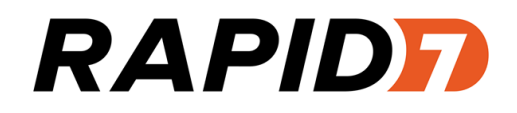

# Nexpose

## API 1.1 and 1.2 Guide

Product version: 6.0

## <span id="page-1-0"></span>**Contents**

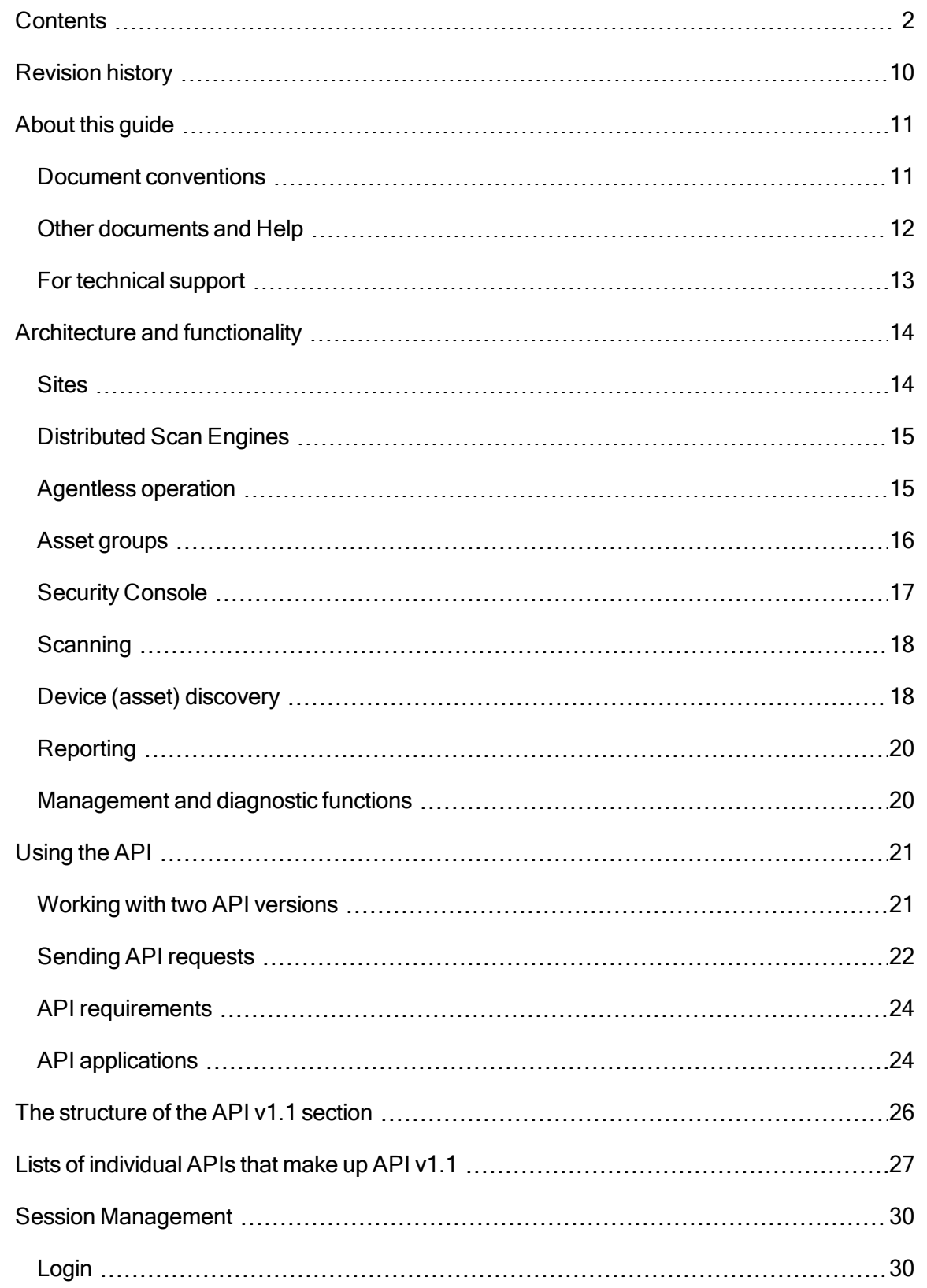

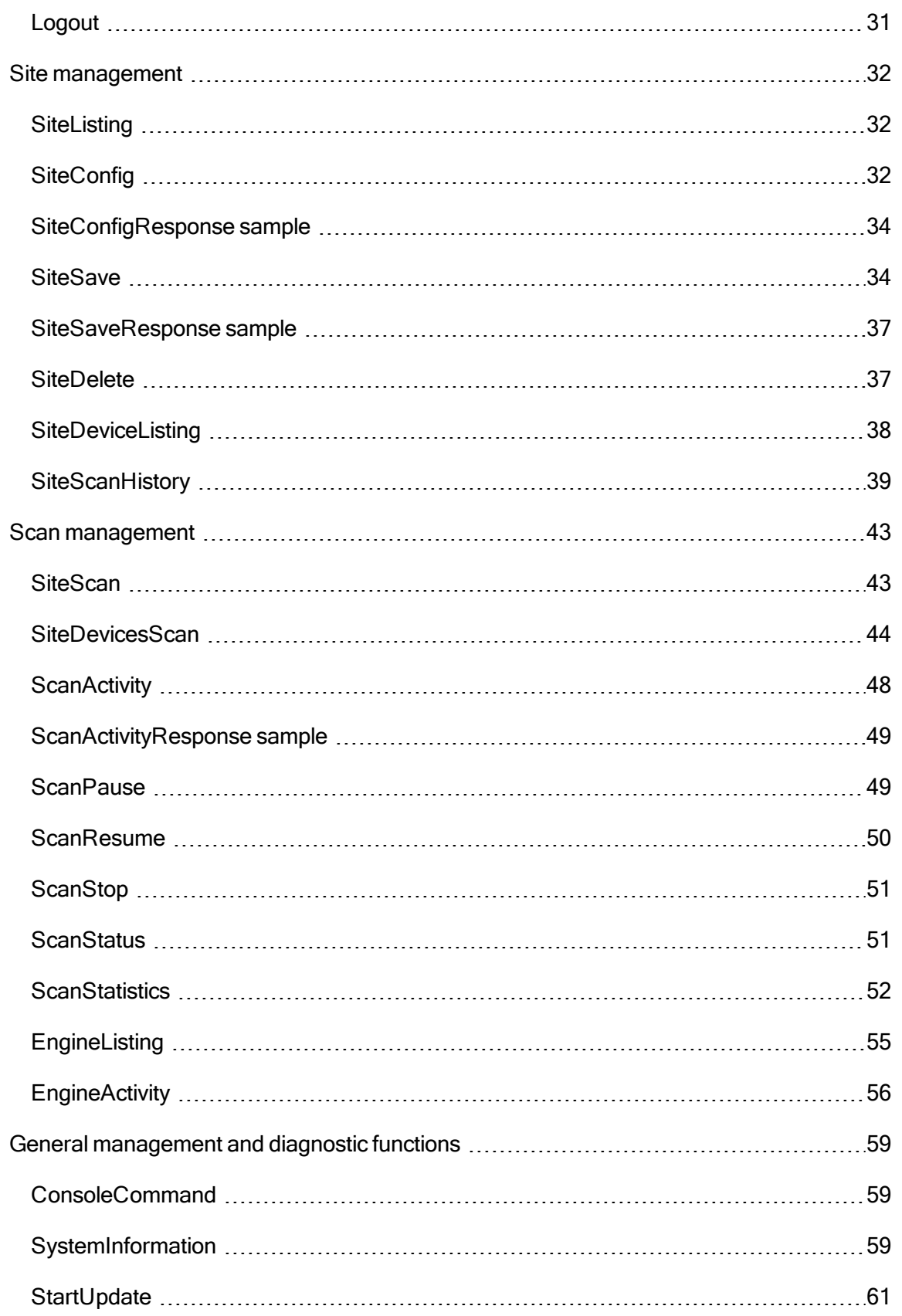

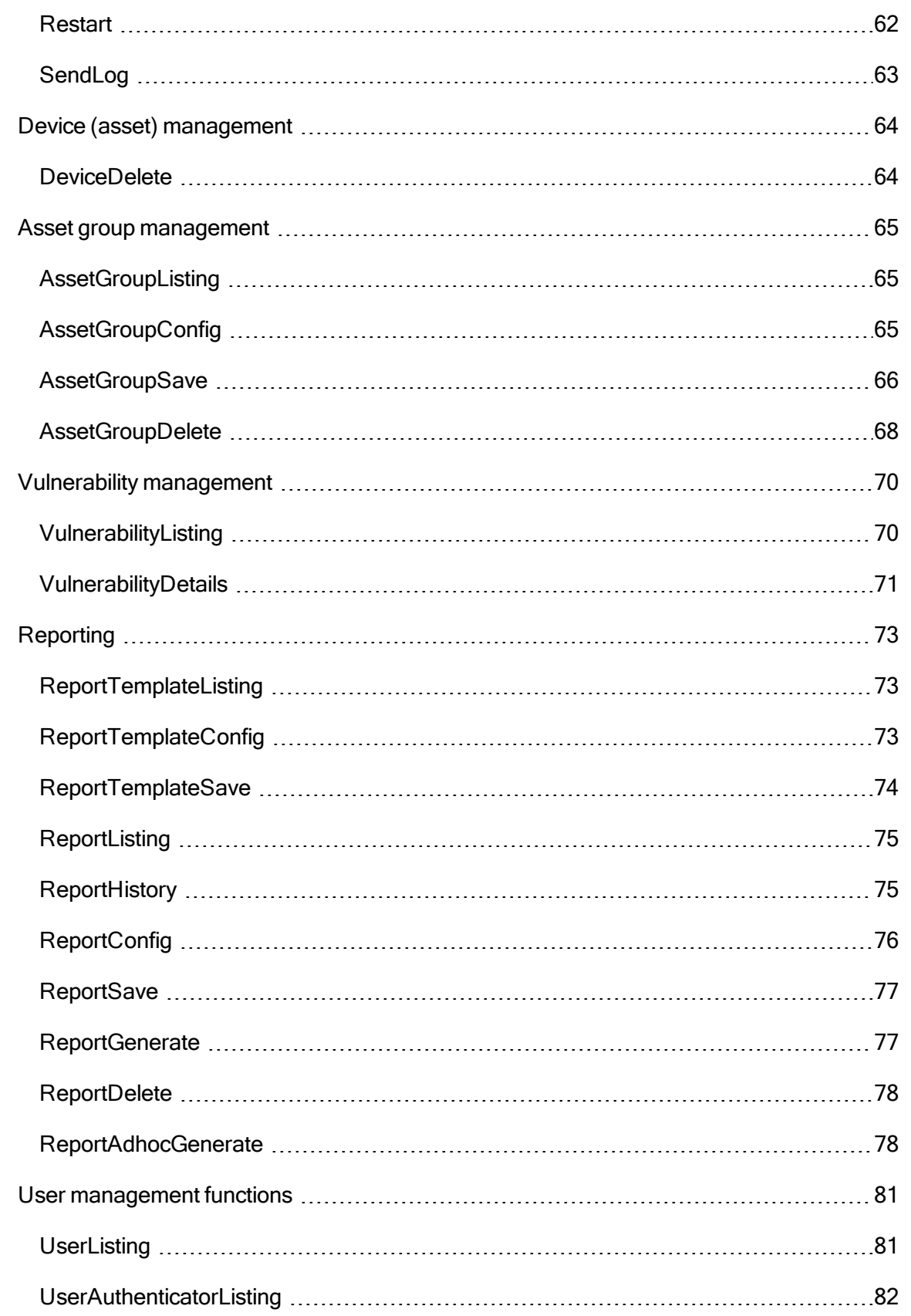

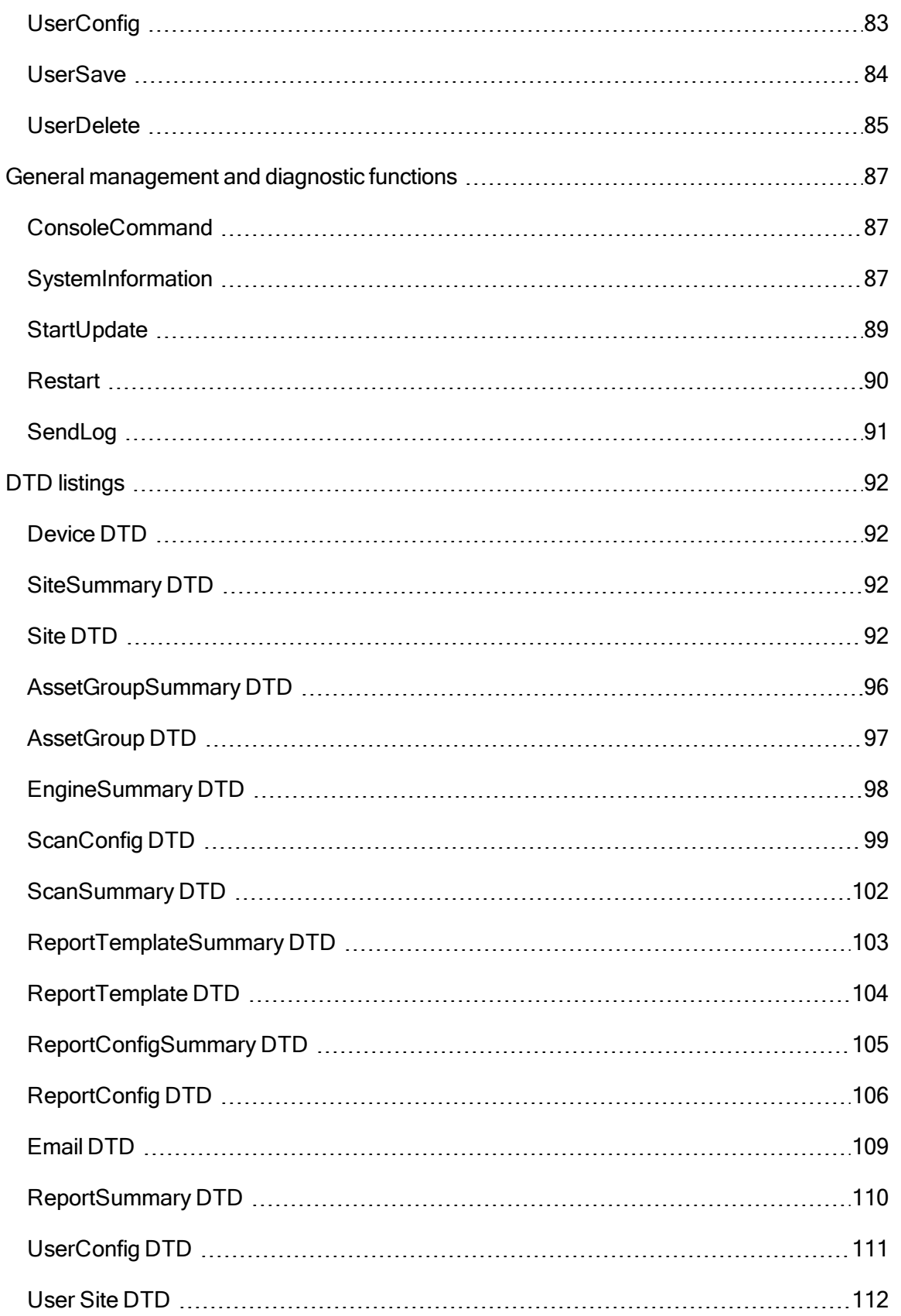

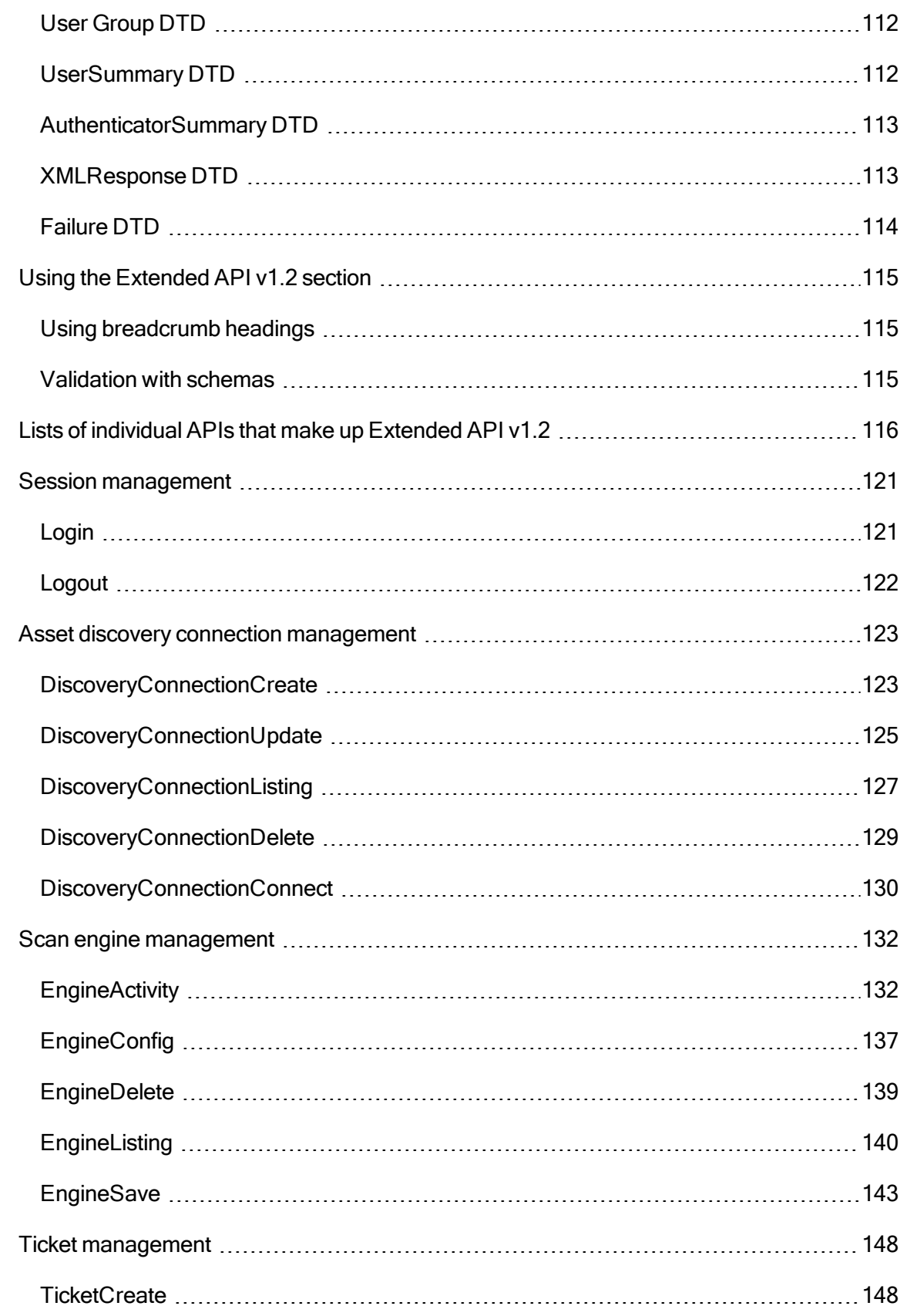

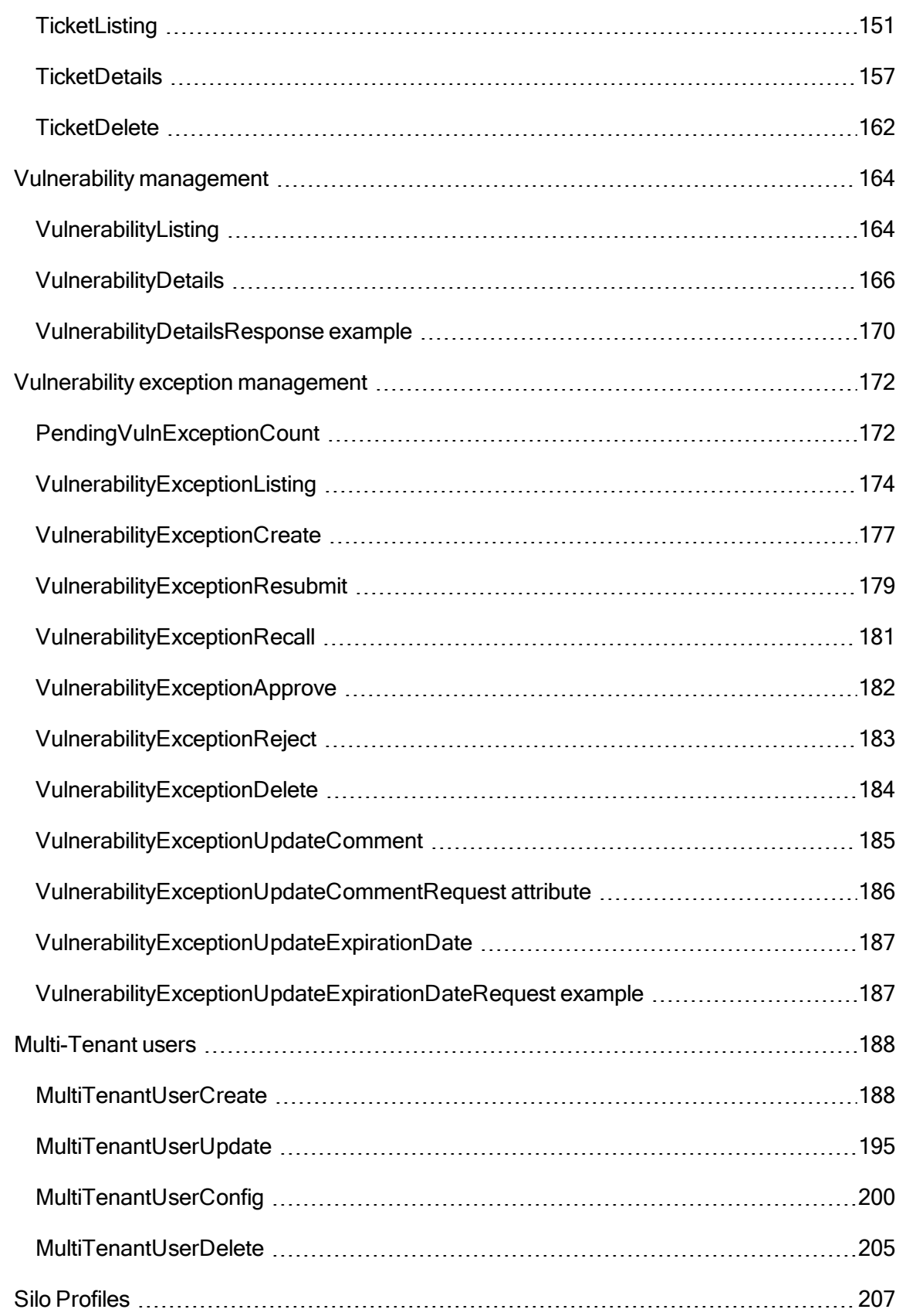

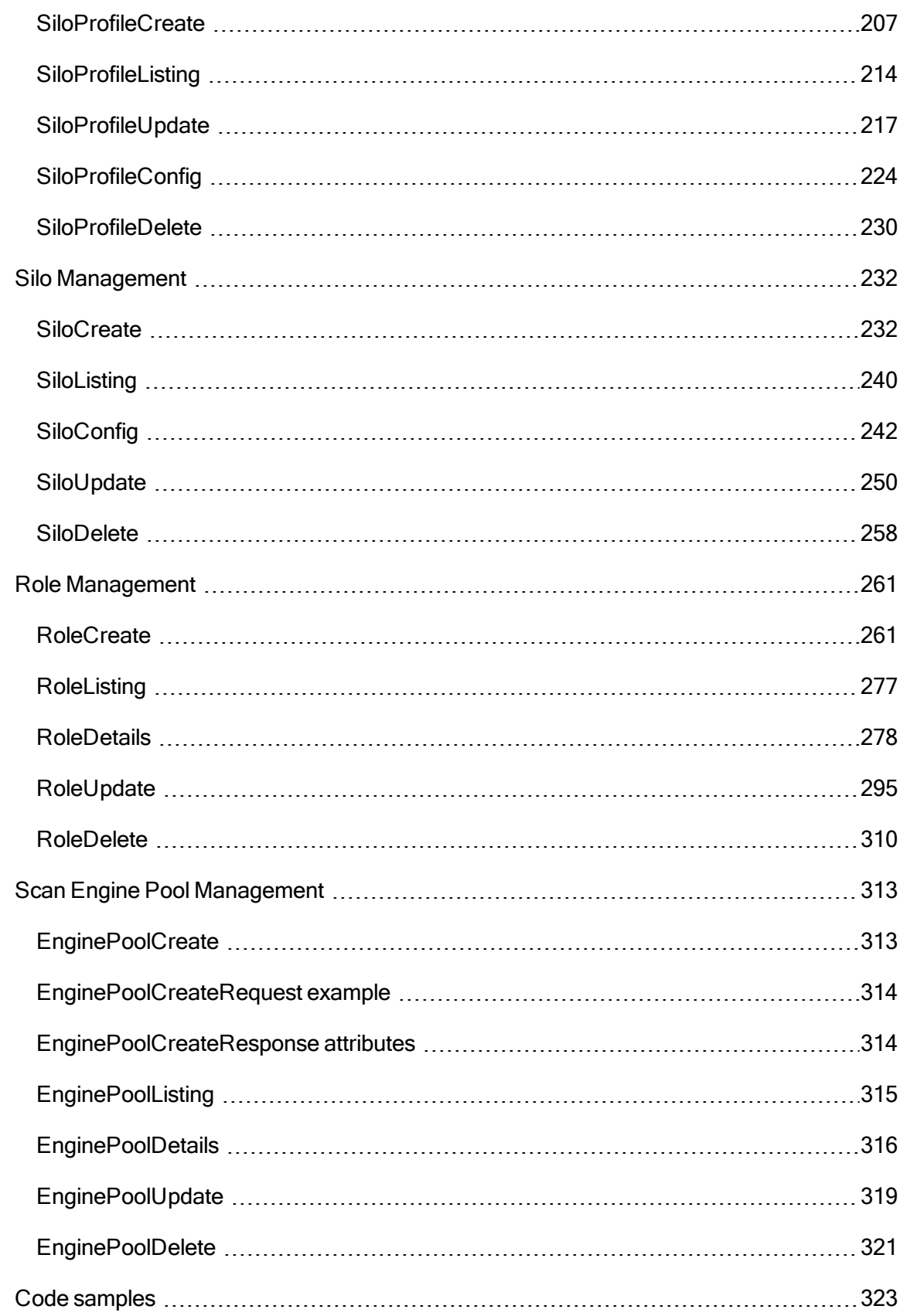

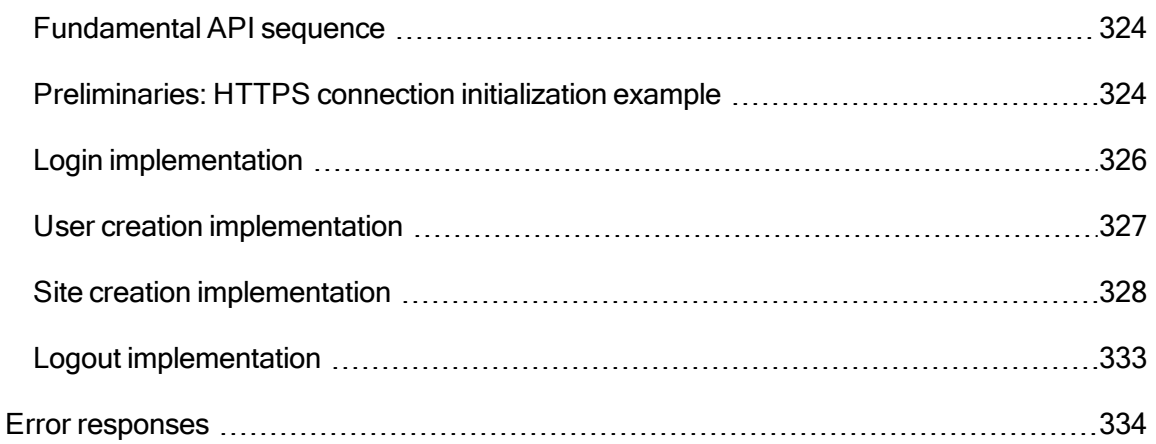

## <span id="page-9-0"></span>Revision history

Copyright © 2015 Rapid7, LLC. Boston, Massachusetts, USA. Allrights reserved. Rapid7 and Nexpose are trademarks of Rapid7, Inc. Other names appearing in this content may be trademarks of their respective owners.

For internal use only.

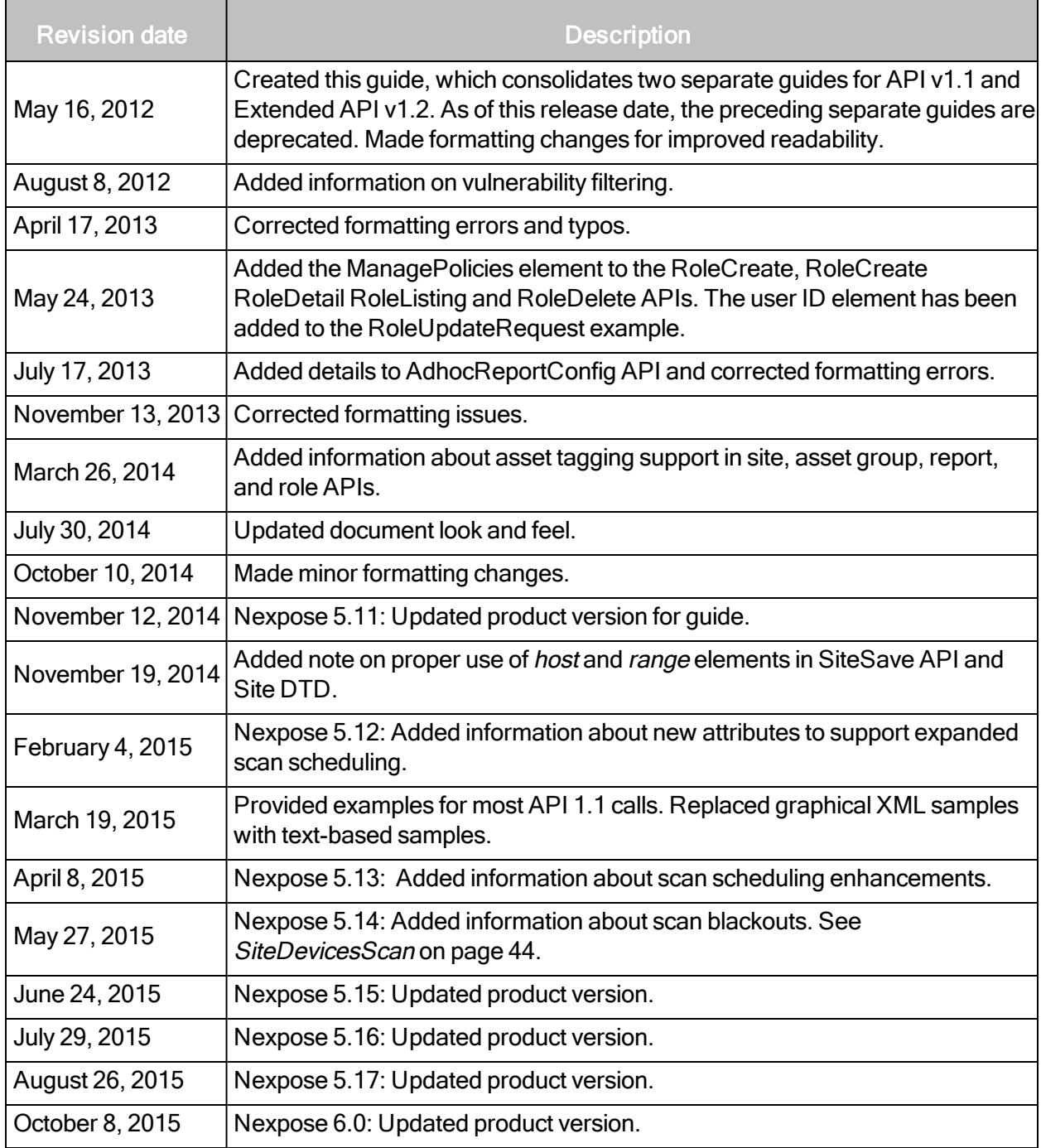

## <span id="page-10-0"></span>About this guide

This guide helps you to use the NexposeAPI to integrate the application's functionality with other tools in your environment or to automate some of the functionality.

This introductory section covers the application's architecture and functionality to help you understand the different operations that you can perform with the API. It also provides an overview of the API itself, addressing the following subjects:

- Architecture and [functionality](#page-13-0) on page 14
- [Using](#page-20-0) the API on page 21

#### <span id="page-10-1"></span>Document conventions

Words in bold are names of hypertext links and controls.

Words in italics are document titles, chapter titles, and names of Web interface pages.

Steps of procedures are indented and are numbered.

Items in Courier font are commands, command examples, and directory paths.

Items in **bold Courier font** are commands you enter.

Variables in command examples are enclosed in box brackets. Example: [installer file name]

Options in commands are separated by pipes. Example:

#### **\$ /etc/init.d/[daemon\_name] start|stop|restart**

Keyboard commands are bold and are enclosed in arrow brackets.Example: Press and hold <Ctrl + Delete>

Note: NOTES contain information that enhances a description or a procedure and provides additional details that only apply in certain cases.

Tip: TIPS provide hints, best practices, or techniques for completing a task.

Warning: WARNINGS provide information about how to avoid potential data loss or damage or a loss of system integrity.

Throughout this document, Nexpose is referred to as the application.

#### <span id="page-11-0"></span>Other documents and Help

Click the Help link on any page of the Security Console Web interface to find information quickly. You can download any of the following documents from the Support page in Help.

#### Administrator's guide

The administrator's guide helps you to ensure that Nexpose works effectively and consistently in support of your organization's security objectives. It provides instruction for doing key administrative tasks:

- configuring host systems for maximum performance
- database tuning
- planning a deployment, including determining how to distribute Scan Engines
- capacity planning
- managing user accounts, roles, and permissions
- administering the Security Console and Scan Engines
- working with the database, backups, and restores
- using the command console
- maintenance and troubleshooting

#### User's guide

The user's guide helps you to gather and distribute information about your network assets and vulnerabilities using the application. It covers the following activities:

- logging onto the Security Console and familiarizing yourself with the interface
- managing dynamic discovery
- setting up sites and scans
- pairing Scan Engines with the Security Console
- running scans manually
- viewing asset and vulnerability data
- creating remediation tickets
- using preset and custom report templates
- using report formats
- reading and interpreting report data
- configuring scan templates
- configuring other settings that affect scans and report

#### <span id="page-12-0"></span>For technical support

- Send an e-mail to support@rapid7.com (Enterprise and Express Editions only).
- Click the Support link on the Security Console Web interface.
- Go to community.rapid7.com.

## <span id="page-13-0"></span>Architecture and functionality

Understanding the Nexpose architecture will help you make to make the best use of the functions in the API.

Nexpose is a unified vulnerability solution that scans networks to identify the devices running on them and to test these devices for vulnerabilities and policy compliance. It analyzes the scan data and processes it for reports. You can use these reports to help you assess your network security at various levels of detail and remediate any vulnerabilities quickly.

Vulnerability checks identify security weaknesses in all layers of a network computing environment, including operating systems, databases, applications, and files. Checks can identify areas in your infrastructure that may be at risk for an attack and verify patch updates and security compliance measures.

Nexpose consists of two main components: Scan Engines and a Security Console. One or more Scan Engines (NSEs) search networks to discover devices and the processes running on them, such as operating systems, programs, and databases. The Scan Engines then test discovered assets for vulnerabilities, patches, and other security-related factors. A Security Console collects, analyzes, and stores the scan data, and it generates reports and vulnerability remediation procedures. Additionally, the console controls the Scan Engines and provides a Web-accessible user interface for managing all Nexpose functions.

An organization can deploy Scan Engines within its network or outside its firewall. It also can use Hosted Scanning Engines that are located in Rapid7 data centers.

The simplest configuration consists of a single Scan Engine and the Security Console on one host.

#### <span id="page-13-1"></span>**Sites**

A site is a logical group of assets assembled for a scan by a specific, dedicated Scan Engine. The grouping principle may be something meaningful to you, such as a common geographic location or a range of IP addresses. Or, you may organize a site for a specific type of scan.

For example, a company sets up Nexpose in a Boston location. The Global Administrator, whose logon name is corp\_admin wants to scan two sets of assets at different times and with different scanning parameters. So, he sets up two sites:

BOS\_Servers includes Web and database servers.

BOS\_Workstations includes the workstations.

The Global Administrator is in charge of scanning both sites.

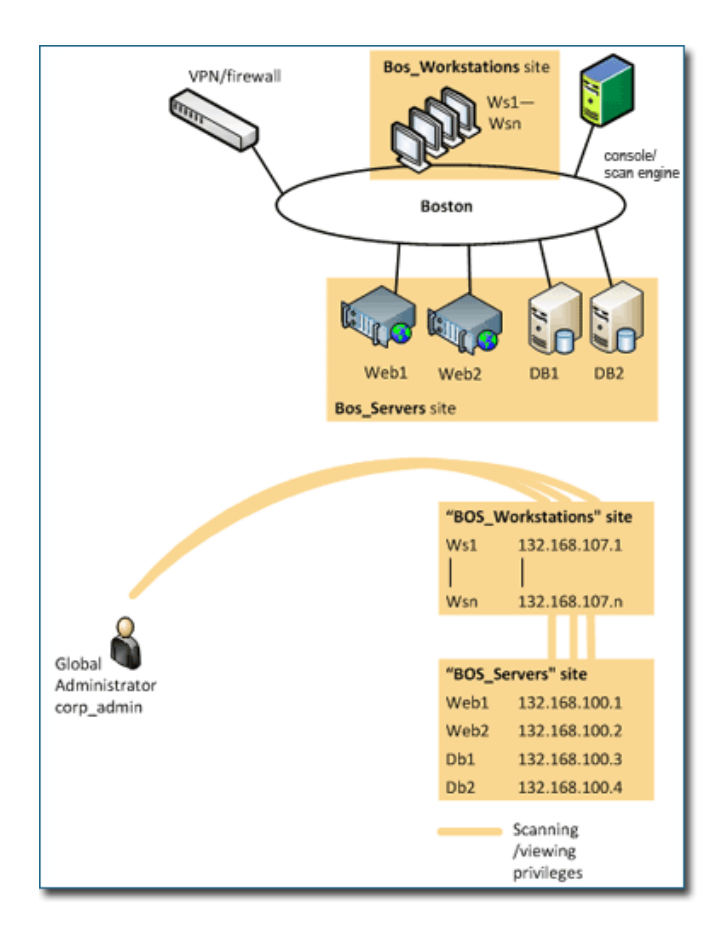

The initial implementation with two sites

For more information about setting up sites an asset groups, see the user's guide, which you can download from the Support page of Help.

#### <span id="page-14-0"></span>Distributed Scan Engines

Distributing multiple Scan Engines promotes fault tolerance and improves scanning performance while conserving bandwidth. It is a best practice to deploy at least one Scan Engine at each physical location, where it can scan assets locally. This frees up bandwidth for more remote connections. Also, installing Scan Engines locally, behind firewalls, removes the need for firewall rule exceptions.

#### <span id="page-14-1"></span>Agentless operation

Nexpose scans exclusively over the network, using common Windows and UNIX network protocols to gain access to systems. It does not require agent software to be installed on the assets targeted for scanning. Agentless architecture lowers the total cost of ownership (TCO) and avoids potential security and stability issues associated with agents.

#### <span id="page-15-0"></span>Asset groups

An asset group is a collection of assets, but unlike a site, it is not defined for scanning. An asset group typically is assigned to a nonadministrative user, who views scan reports about that group in order to perform any necessary remediation.

Using the example of the Boston company in the Sites section, the Global Administrator, who has control of the entire deployment, wants to delegate teams for remediating vulnerabilities on the Web servers, database servers, and workstations. So, he creates three asset groups.

BOS\_Web includes the two Web servers. Two nonadministrative users, Jeff and Dave, who handle Web server maintenance and troubleshooting at the Boston location, have access to this group.

BOS\_DB includes the two database servers. A nonadministrative user, Pete, who is a database manager, has access to this group.

BOS\_WS includes all workstations. A nonadministrative user, Gary, who troubleshoots the workstations, has access to this group.

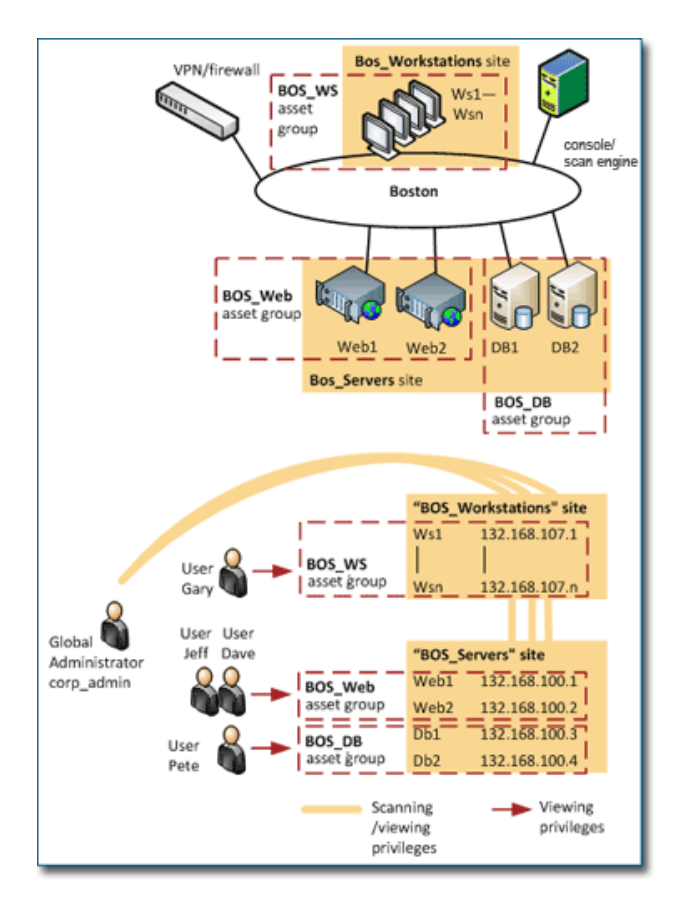

The implementation with three asset groups

For more information about setting up sites an asset groups, see the user's guide, which you can download from the Support page of Help.

#### <span id="page-16-0"></span>Security Console

Each Scan Engine is controlled by a Security Console, which can be located anywhere on the network. The console communicates with the engines via encrypted SSL sessions over a defined Transmission Control Protocol (TCP) port. Engines talk only to the console, they do not talk to other engines.

In order to manage scans and view results, users log on to the Security Console interface using a Web browser over HTTPS (secure encrypted HTTP). The only software required for using the console is a Web browser.

#### User access control

The Security Console requires users to log on with Nexpose credentials. This authentication occurs over HTTPS, so it is entirely encrypted. The authentication database is stored in an encrypted format locally on the console server. Passwords are not stored or transmitted in plaintext.

Upon logging on, a user sees only information to which he or she has been granted access by a Global Administrator. A given user can have access to one or more entire sites, one or more assets within a site, or one or more asset groups. The Global Administrator can control access to sensitive security information by granting fine-grained, "need-to-know" user permissions.

#### <span id="page-17-0"></span>**Scanning**

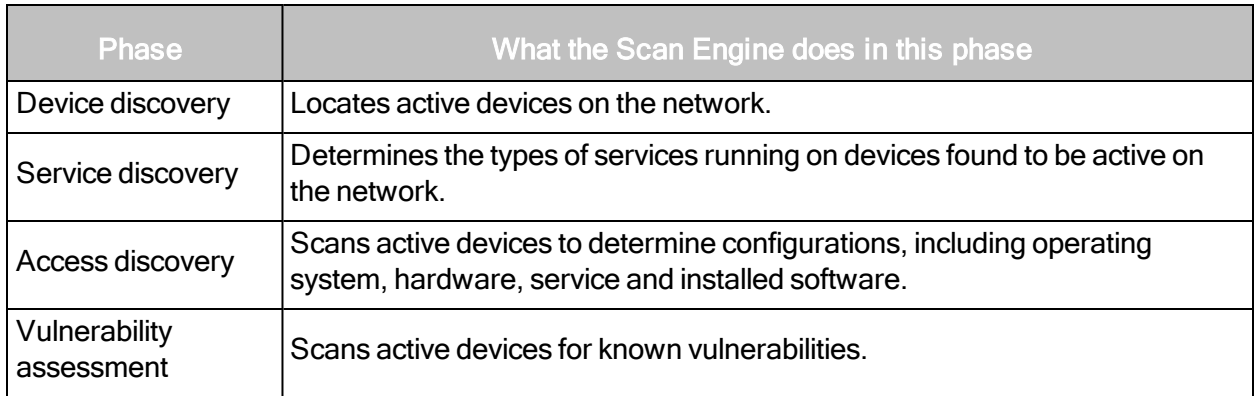

A scan includes one or more of the following phases:

#### <span id="page-17-1"></span>**Device (asset) discovery**

In device discovery, the first phase of a scan, the Scan Engine maps out the network and locates the active assets.

The Scan Engine can discover devices using ICMP ECHO requests, or by sending TCP packets to one or more ports in what is effectively a mini port scan. Systems responding to these packets are marked as active and will be included in subsequent scan phases.

You may wish to disable device discovery when scanning assets in a DMZ or any other area with strict protection, such as a firewall that drops blocked packets. When you disable device discovery, the application uses port scan results found in the discovery phase to determine which hosts are active. If any ports are found to be open on an asset, the application will mark that asset "alive."

#### Service Discovery

In the service discovery phase the Scan Engine maps out the network services running on the active assets.

You can tune service discovery to enable or disable TCP and User Datagram Protocol (UDP) port scans. You can specify which ports to scan, including default port lists or all possible ports (1– 65,535). Additionally, you can change the method of TCP port scanning to use full connections, half-open (SYN) scans, or other variations.

Once the application determines a port to be open, it performs a protocol handshake on that port to verify the type of service running on it. Doing so allows the application to determine if a service is running, even if it is not on the expected port. For example, an HTTP server may be running on port 1234, as opposed to the standard HTTP port 80.

#### Asset inventory

Once the application knows the network layout with active assets and services, it can perform an asset inventory to determine the configuration of many system components:

- operating system type and version (for example, Microsoft Windows XP SP2)
- system configuration
- $\bullet$  hardware type (for example, Cisco 2621)
- $\bullet$  service type and version (for example, Apache 2.0.54)
- service configuration
- $\bullet$  installed software (for example, Mozilla Firefox 1.0.5)
- software configuration

#### Vulnerability assessment

In the vulnerability assessment phase, the application scans active devices for known vulnerabilities.

Vulnerability checks cover known vulnerabilities in a broad range of products. The Web spidering feature can discover vulnerabilities caused by Web application developers. The spider can search a Web site for common programming errors and backup copies of scripts that may divulge sensitive information.

You can specify certain vulnerabilities or vulnerability types for discovery. The application includes default scan templates with predefined vulnerability check settings. You also can custom-define your own vulnerability checks.

#### <span id="page-19-0"></span>Reporting

You can create reports based on scan data in PDF, HTML, XML, and plain text formats. The application also can export data to most database systems or to structured file formats, such as XML, QualysXML, and CSV.

Configuring a report involves several steps:

- $\bullet$  selecting a report template
- specifying sites, asset groups, or assets to include in the report
- selecting delivery options, such as e-mail to all authorized users
- scheduling when to generate the report

You can use built-in report templates, which include predefined settings for level of technical data, specific information for certain compliance audits, export format, and other features. See the user's guide for sample reports and export formats. You also can create custom report templates.

#### Report sections

Each report template consists of sections that include specific types of information. When you create a custom report, you can choose from a list of sections to generate information exactly according to your needs. Examples of report sections include Discovered System Information, Discovered Vulnerabilities, Risk Assessment, and Remediation Plan.

See the user's guide for a complete list of report sections, including descriptions and visual samples.

#### <span id="page-19-1"></span>Management and diagnostic functions

You can use the logging and system reporting functions to monitor internal activity and troubleshoot problems. Additionally, you can configure the application to restart and to obtain required software updates when necessary.

## <span id="page-20-0"></span>Using the API

The API provides programming access to a subset of the full feature set that is available in the Security Console Web interface. Your range of API access depends on the user privileges assigned to your logon credentials.

You may access the API using encrypted Hypertext Transfer Protocol over a Secure Socket Layer connection. The API supports HTTP 1.0 and 1.1 syntax. For data exchange, you may use the Extensible Markup Language (XML) as defined by the W3C (http://www.w3.org/TR/RECxml).

#### <span id="page-20-1"></span>Working with two API versions

There are currently two versions of APIs: API v1.1 and Extended API v1.2. They are different in two major ways.

Each version provides a unique set of functions. However, many functions in each of the APIs support common categories of operation, such as vulnerability management and reporting. See the list of functions

Each version is validated with a different method. API v1.1 is validated with DTDs, and Extended API v1.2 is validated with XML schemas.

#### API v1.1 functions

The API 1.1 is available in Nexpose 4.0 or later and is broken down into the following functional categories:

- Session [Management](#page-29-0) on page 30
- Site [management](#page-31-0) on page 32
- Scan [management](#page-42-0) on page 43
- Device (asset) [management](#page-63-0) on page 64
- Asset group [management](#page-64-0) on page 65
- [Vulnerability](#page-69-0) management on page 70; additional vulnerability management is covered in the Extended API v1.2
- [Vulnerability](#page-171-0) exception management on page 172
- User [management](#page-80-0) functions on page 81
- General [management](#page-86-0) and diagnostic functions on page 87

Note: The API does not support scan template creation.

The requests made to the API 1.1 are validated with DTDs documented in Section I of this guide.

#### Extended API v1.2 functions

The Extended API 1.2 provides extended functionality available in Nexpose 4.0 or later and. It is broken down into the following functional categories:

- Asset group [management](#page-64-0) on page 65
- Scan engine [management](#page-131-0) on page 132
- Ticket [management](#page-147-0) on page 148
- [Vulnerability](#page-163-0) management on page 164
- [Vulnerability](#page-171-0) exception management on page 172
- [Multi-Tenant](#page-187-0) users on page 188
- Silo [Profiles](#page-206-0) on page 207
- Silo [Management](#page-231-0) on page 232
- Role [Management](#page-260-0) on page 261
- Scan Engine Pool [Management](#page-312-0) on page 313

API 1.1 Session Management is required for all functions, including those for API 1.2.

The requests made to the API 1.2 are validated with the XML schemas provided in the package Extended API\_XMLSchemas\_v1.2.zip. You can download all documentation and schemas from the Support page in Help.

#### <span id="page-21-0"></span>Sending API requests

You access the API through a URL of the form:

https://<host>:<port>/api/api-version/xml

The client connecting to Nexpose must use HTTPS to engage the console. The client must then log on with valid credentials. Upon successful logon, Nexpose returns a session ID to the application. Use the session ID for subsequent requests rather than resubmitting the credentials. The following is a typical login sequence:

- 1. Open an HTTPS connection to the Web console, usually on port 3780.
- 2. Construct a LoginRequest XML request containing valid credentials.
- 3. Verify that the Content-type HTTP header is set to "text/xml".
- 4. For API 1.1 operations, send the XML request to https://<host>:<port>/api/1.1/xml using HTTP POST Method. For API 1.2 operations, send the XML request to https://<host>:<port>/api/1.2/xml using HTTP POST Method.
- 5. Parse the returned LoginResponse.
- 6. If the success attribute is set to 1, extract the session-id attribute for use in subsequent requests.
- 7. If the success attribute is set to 0, extract the Failure information and report it.

The session-id is subject to timeout from inactivity regardless of how much work Nexpose is performing. You can specify the timeout period on the Security Console Configuration page of the Web interface. See the administrator's guide for details.

All subsequent requests must include the appropriate session-id in their respective request XML structure. This inclusion will allow the API program to perform actions on behalf of the credentials specified.

If the API request results in a failure, the response XML document will have the success attribute set to 0 and the Failure element will be returned. The format of the Failure element is as follows:

```
<!-- The failure description, consisting of one or more message and/or
exception -->
<!ELEMENT Failure ((message|Exception)*)>
<!-- the message describing the failure -->
<!ELEMENT message (#PCDATA)>
   <!-- the source of the message, such as the module that caused the
   error -->
   <!ATTLIST message source CDATA #IMPLIED>
   <!-- the source specific message code -->
   <!ATTLIST message code CDATA #IMPLIED>
<!-- the exception causing the failure -->
<!ELEMENT Exception (message, stacktrace?)>
   <!-- the name of the Exception class (for Java or C++ exceptions) -
   ->
   <!ATTLIST Exception name CDATA #IMPLIED>
<!ELEMENT stacktrace (#PCDATA)>
```
As the success and failure information is stored within the returned XML document, all requests processed by the API will return HTTP status code 200. Any other status code implies a problem on the Nexposeserver. Common causes of server errors include an older version of the application that do not have API support built-in, out of memory conditions, etc.

If you use a command that is not listed in the in administrator's guide, the application will return the XMLResponse.

For a sample implementation of some of the API functionality, see *Code [samples](#page-322-0)* on page 323.

Sending an Extended API v1.2 request that includes a non-existent command or a request that in a failure, will cause a failure element to be returned. See Error [responses](#page-333-0) on page 334 for more information.

As the success and failure information is stored within the returned XML document, all requests processed by the API will return HTTP status code 200. Any other status code implies a problem on the Nexpose server. Common causes of server errors include an older version of the application that has API support built-in, out of memory conditions, etc.

If you use a command that is not listed in the in administrator's guide, the application will return the XMLResponse.

#### <span id="page-23-0"></span>API requirements

You can interact with the API by writing an application that sends and receives XML messages to and from the Security Console. There are no restrictions on which language you use to write this program, except that the language needs libraries or routines to send POST requests over HTTPS. The API does not support requests over HTTP.

It is helpful if your client language has a library or routines to support XML processing, since all messages sent to and received from Nexpose are XML messages.

#### <span id="page-23-1"></span>API applications

The API can be used for various applications, not limited to the following:

#### API data interface

Since the API responses are XML, it is straightforward to write scripts that extract relevant data from the responses, rather than exporting the data from the Web interface. The extracted data can then be processed according to the needs of your organization. The API simplifies the process of integrating data with other applications such as databases or third-party security tools.

#### API custom interfaces

Most users will only use a subset of functions on a regular basis. Since all major functionality is available through the API, you can write your own custom interface that exposes only necessary functions to the user—either a graphic user interface, or a text-only interface.

#### Control of scanning

The API is a convenient way to configure and run scans. You can run scans as needed without using the Web interface, and write scripts to run scans at scheduled intervals.

## <span id="page-25-0"></span>The structure of the API v1.1 section

This section is divided into categories of operations accessed by the API v1.1, such as session management or site management. For each category, all individual APIs that make up the API v1.1 are listed with descriptions and XML examples.

API 1.1 requests are validated with DTDs, which are listed at the end of this section.

## <span id="page-26-0"></span>Lists of individual APIs that make up API v1.1

#### Session management requests

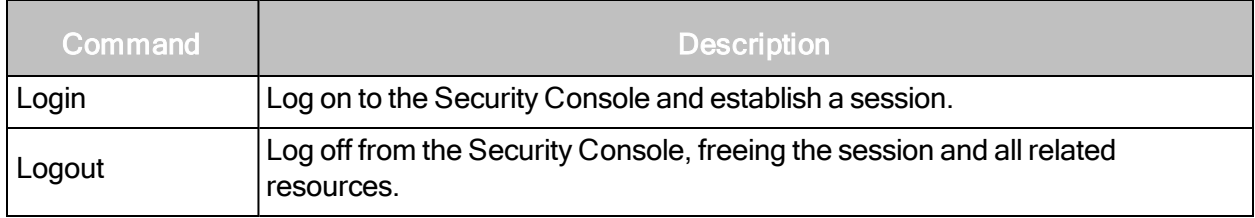

#### Site management requests

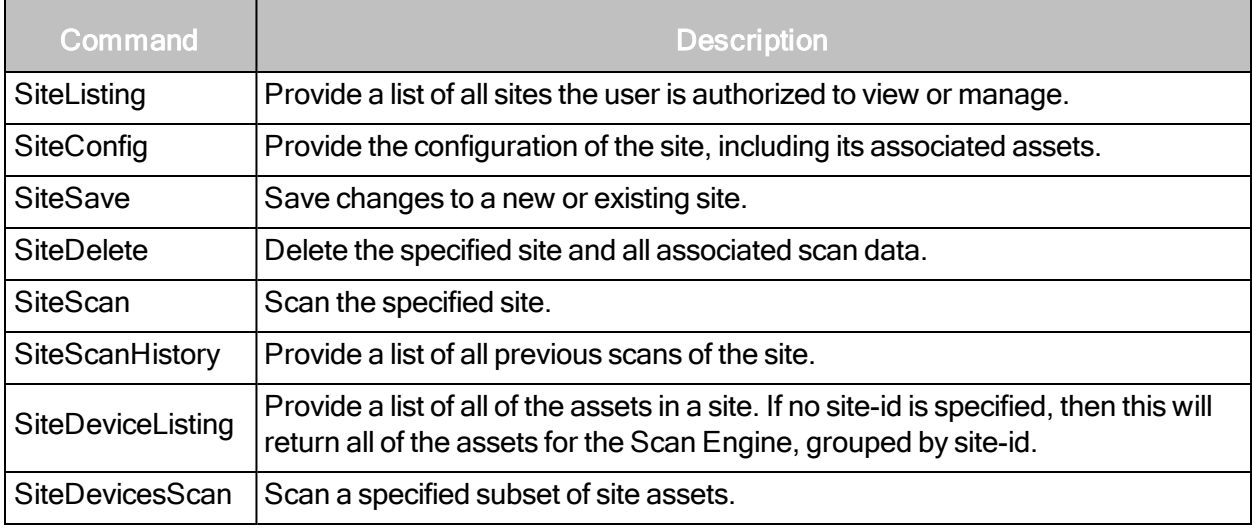

#### Asset management requests

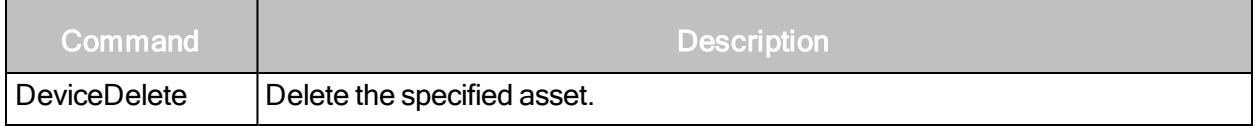

#### Asset group management requests

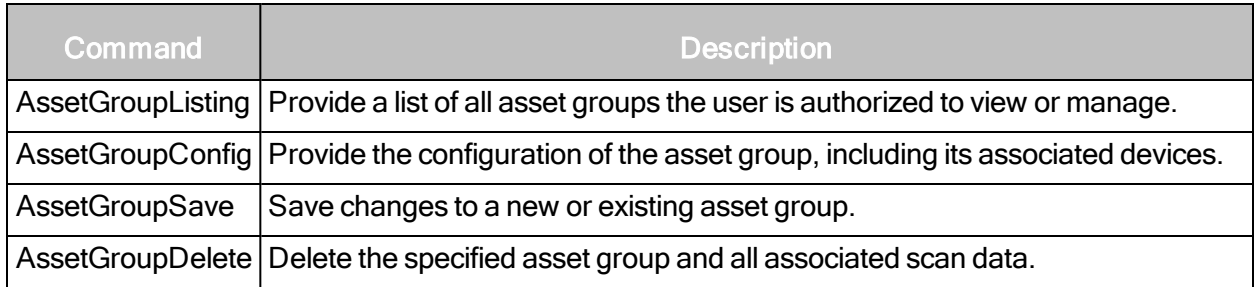

#### Scan requests

The API does not support scan template creation.

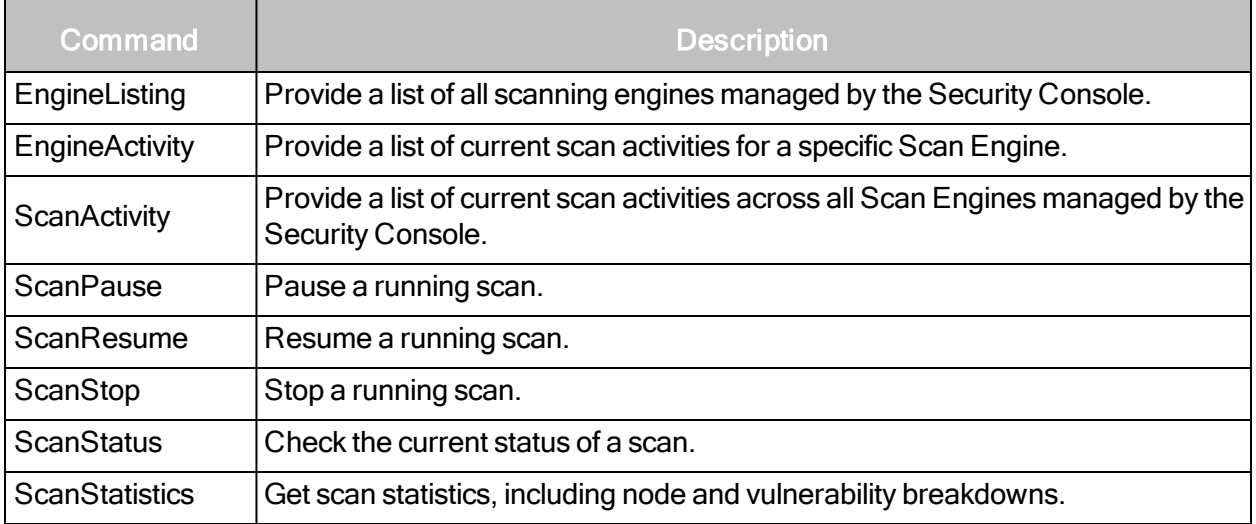

#### Vulnerability assessment requests

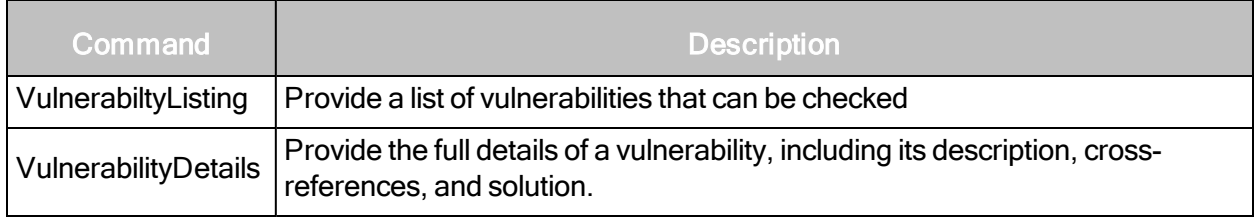

#### Reporting requests

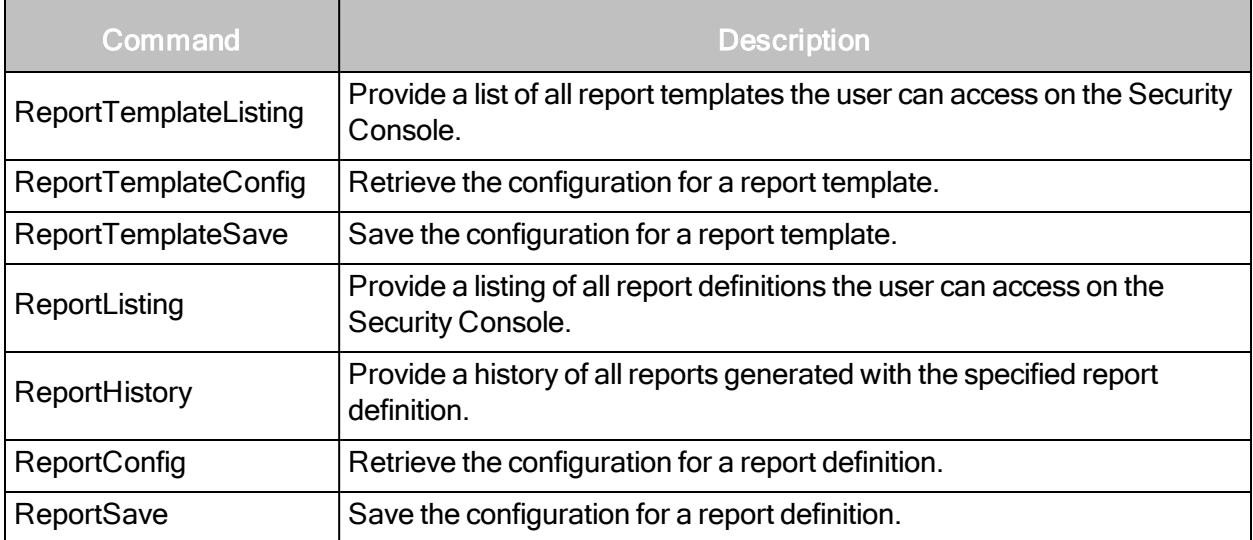

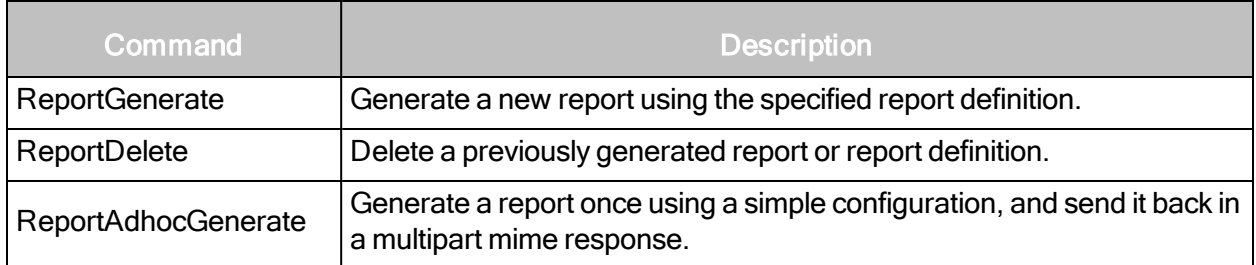

#### User management requests

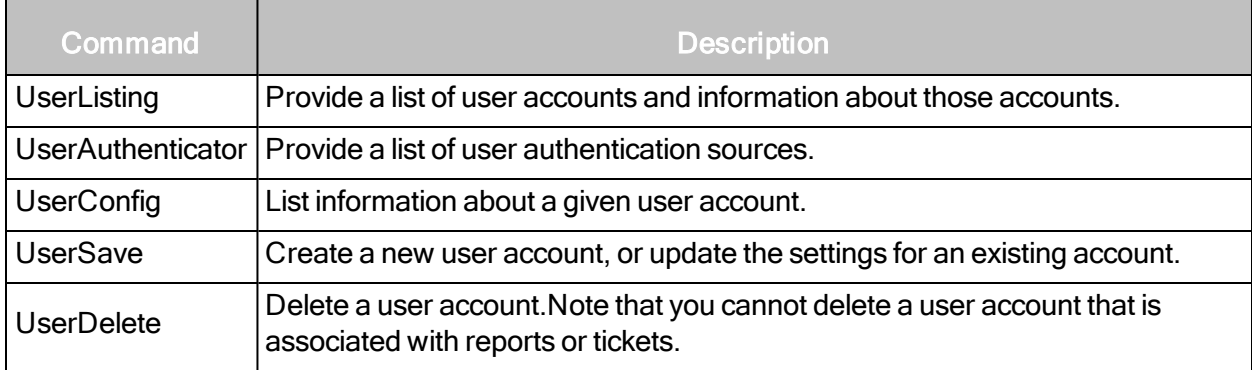

#### General management and diagnostic requests

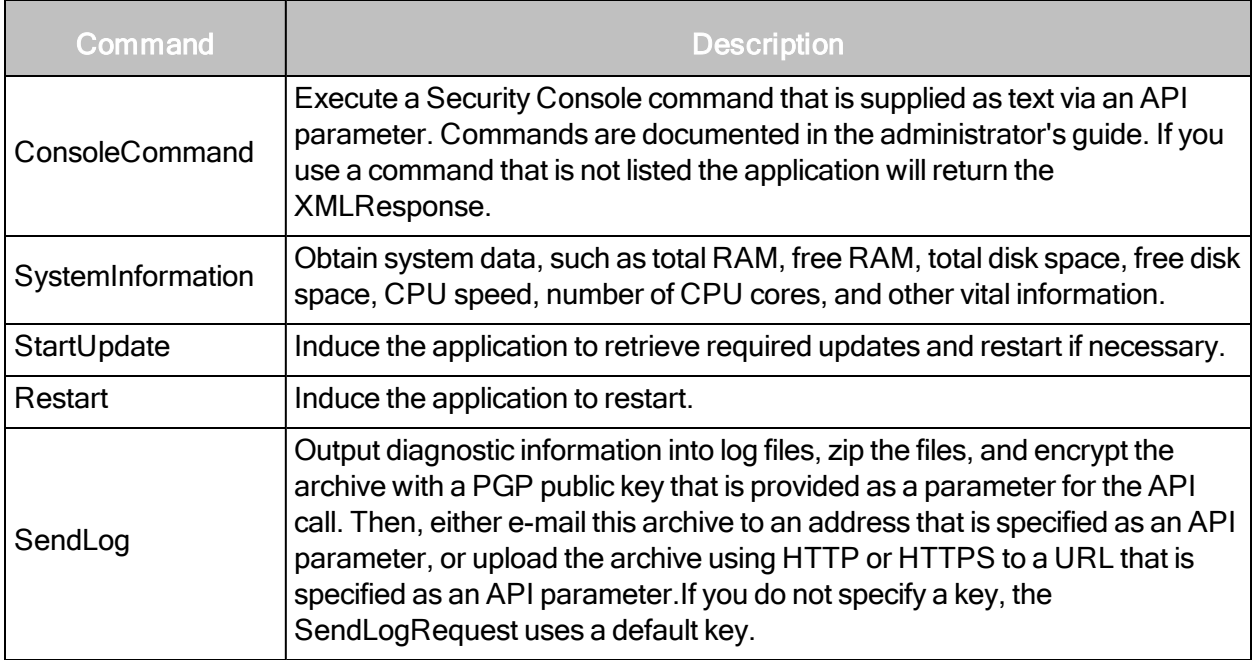

## <span id="page-29-0"></span>Session Management

#### <span id="page-29-1"></span>Login

Log on to the Security Console and establish a session.

#### LoginRequest DTD

If no silo-id is specified, the user's silo will be set to the user's default silo, if it exists. If the silo-id is not specified, and no silos are defined for the user, then the login fails, unless the user is a superuser.

```
<!DOCTYPE LoginRequest [
<!ELEMENT LoginRequest EMPTY>
   <!-- user defined synchronization token id used to avoid duplicate
   requests -->
   <!ATTLIST LoginRequest sync-id CDATA #IMPLIED>
   <!-- the user id to login with -->
   <!ATTLIST LoginRequest user-id CDATA #REQUIRED>
   <!-- the password to login with -->
   <!ATTLIST LoginRequest password CDATA #REQUIRED>
   <!-- the silo to log into -->
   <!ATTLIST LoginRequest silo-id CDATA #IMPLIED>
\geq
```
#### LoginRequest sample

```
<?xml version="1.0" encoding="UTF-8"?>
<LoginRequest user-id="nxadmin" password="nxadmin" />
```
#### LoginResponse

```
<!DOCTYPE LoginResponse [
<!ELEMENT LoginResponse (Failure?)>
   <!-- the session id to be used with all subsequent requests -->
   <!ATTLIST LoginResponse session-id CDATA #REQUIRED>
   <!-- set to 1 upon success, 0 otherwise -->
   <!ATTLIST LoginResponse success (0|1) #REQUIRED>
\geq
```
#### LoginResponse sample

```
<LoginResponse success="1" session-
id="0DA2FE1D69917350BC15B43A60A2F217D77CF522"/>
```
#### <span id="page-30-0"></span>Logout

Log off from the Security Console, freeing the session and all related resources.

#### LogoutRequest DTD

```
<!DOCTYPE LogoutRequest [
<!ELEMENT LogoutRequest EMPTY>
   <!-- user defined synchronization token id used to avoid duplicate
   requests -->
   <!ATTLIST LogoutRequest sync-id CDATA #IMPLIED>
   <!-- the current session id -->
   <!ATTLIST LogoutRequest session-id CDATA #REQUIRED>
\geq
```
#### LogoutRequest sample

```
<?xml version="1.0" encoding="UTF-8"?>
<LogoutRequest session-id="${Login#Response#//LoginResponse[1]
/@session-id}" />
```
#### LogoutResponse DTD

```
<!DOCTYPE LogoutResponse [
<!ELEMENT LogoutResponse (Failure?)>
   <!-- set to 1 upon success, 0 otherwise -->
   <!ATTLIST LogoutResponse success (0|1) #REQUIRED>
\geq
```
#### LogoutResponse sample

```
<LogoutResponse success="1"/>
```
### <span id="page-31-0"></span>Site management

#### <span id="page-31-1"></span>**SiteListing**

Provide a list of all sites the user is authorized to view or manage.

#### SiteListingRequest DTD

```
<!DOCTYPE SiteListingRequest [
<!ELEMENT SiteListingRequest EMPTY>
   <!-- user defined synchronization token id used to avoid duplicate
   requests -->
   <!ATTLIST SiteListingRequest sync-id CDATA #IMPLIED>
   <!-- the current session id -->
   <!ATTLIST SiteListingRequest session-id CDATA #REQUIRED>
\geq
```
#### SiteListingRequest sample

```
<?xml version="1.0" encoding="utf-8"?>
<SiteListingRequest session-id="${Login#Response#//LoginResponse[1]
/@session-id}">
</SiteListingRequest>
```
#### SiteListingResponse DTD

```
<!DOCTYPE SiteListingResponse [
<!ELEMENT SiteListingResponse (Failure|SiteSummary*)>
   <!-- set to 1 upon success, 0 otherwise -->
   <!ATTLIST SiteListingResponse success (0|1) #REQUIRED>
   <!-- See the SiteSummary DTD for more details -->
\geq
```
#### SiteListingResponse example

<SiteListingResponse success="1"></SiteListingResponse>

#### <span id="page-31-2"></span>**SiteConfig**

Provide the configuration of the site, including its associated assets.

#### SiteConfigRequest DTD

```
<!DOCTYPE SiteConfigRequest [
<!ELEMENT SiteConfigRequest EMPTY>
   <!-- user defined synchronization token id used to avoid duplicate
   requests -->
   <!ATTLIST SiteConfigRequest sync-id CDATA #IMPLIED>
   <!-- the current session id -->
   <!ATTLIST SiteConfigRequest session-id CDATA #REQUIRED>
   <!-- the ID of the site to retrieve the config for -->
   <!ATTLIST SiteConfigRequest site-id CDATA #REQUIRED>
\geq
```
#### SiteConfigRequest sample

```
<?xml version="1.0" encoding="utf-8"?>
<SiteConfigRequest session-id="${Login#Response#//LoginResponse[1]
/@session-id}" site-id="${SiteSave#ResponseAsXml#//SiteSaveResponse[1]
/@site-id}">
</SiteConfigRequest>
```
#### SiteConfigResponse DTD

```
<!DOCTYPE SiteConfigResponse [
<!ELEMENT SiteConfigResponse (Failure|Site)>
   <!-- set to 1 upon success, 0 otherwise -->
   <!ATTLIST SiteConfigResponse success (0|1) #REQUIRED>
   <!-- See the Site DTD for more details -->
\geq
```
#### <span id="page-33-0"></span>SiteConfigResponse sample

```
<SiteConfigResponse success="1">
<Site id="27" name="SOAPUI13006925d-7dac-428d-aaf1-4038a98838a1"
description="" riskfactor="1.0" isDynamic="0">
   <Description/>
   <Hosts>
           <host>server1.example.com</host>
           <host>server2.example.com</host>
           <host>server3.example.com</host>
           <host>server4.example.com</host>
           <host>server5.example.com</host>
   </Hosts>
   <Credentials></Credentials>
   <Alerting>
       <Alert name="test" enabled="1" maxAlerts="2">
           <scanFilter scanStart="1" scanStop="1" scanFailed="1"
           scanResumed="1" scanPaused="1"/>
           <vulnFilter severityThreshold="1" confirmed="1"
           unconfirmed="1" potential="1"/>
           <smtpAlert sender="user1@example.com"
           server="server6.example.com" limitText="0">
                   <recipient>user2@example.com</recipient>
           </smtpAlert>
       </Alert>
   </Alerting>
   <ScanConfig configID="28" name="Full audit" templateID="full-audit"
   engineID="3" configVersion="3">
       <Schedules></Schedules>
   </ScanConfig>
   </Site>
</SiteConfigResponse>
```
#### <span id="page-33-1"></span>**SiteSave**

Save changes to a new or existing site.

#### SiteSaveRequest DTD

Note: Only enter DNS names in the *host* element. Do not enter an IP address in that element. Use the range element for IP address ranges. For a single IP address, use the range element where the from value is the IP address and the to value is empty.

```
<!DOCTYPE SiteSaveRequest [
<!ELEMENT SiteSaveRequest (Site)>
   <!-- user-defined synchronization token id used to avoid duplicate
   requests -->
   <!ATTLIST SiteSaveRequest sync-id CDATA #IMPLIED>
   <!-- the current session id -->
   <!ATTLIST SiteSaveRequest session-id CDATA #REQUIRED>
<!-- See the Site DTD for more details -->
]>
```
#### SiteSaveRequest sample

```
<?xml version="1.0" encoding="utf-8"?>
<SiteSaveRequest session-id="${Login#Response#//LoginResponse[1]
/@session-id}">
   <Site id="-1" name="SOAPUI1${Groovy Script-2#result}"
   description="" riskfactor="1.0" isDynamic="0">
       <Hosts>
           <host>server1.example.com</host>
           <host>server2.example.com</host>
           <host>server3.example.com</host>
           <host>server4.example.com</host>
           <host>server5.example.com</host>
       </Hosts>
       <Credentials></Credentials>
       <Alerting>
       <Alert enabled="1" name="test" maxAlerts="2"><scanFilter
       scanStart="1" scanStop="1" scanFailed="1" scanPaused="1"
       scanResumed="1"/><vulnFilter severityThreshold="1" confirmed="1"
       unconfirmed="1" potential="1"/><smtpAlert
       sender="user1.example.com" server="server6.example.com"
       limitText="0"><recipient>user1@example.com</recipient></smtpAle
       rt></Alert>
       </Alerting>
       <ScanConfig configID="1" name="Full audit" templateID="full-
       audit" engineID="${GetLocalScanEngine#result}"
       configVersion="3">
           <Schedules></Schedules>
           <ScanTriggers></ScanTriggers>
       </ScanConfig>
   </Site>
</SiteSaveRequest>
```
## SiteSaveResponse DTD

```
<!DOCTYPE SiteSaveResponse [
<!ELEMENT SiteSaveResponse (Failure?)>
   \langle -- set to 1 upon success, 0 otherwise -->
   <!ATTLIST SiteSaveResponse success (0|1) #REQUIRED>
   <!-- the newly assigned site ID (unchanged for existing sites) -->
   <!ATTLIST SiteSaveResponse site-id CDATA #REQUIRED>
\geq
```
## SiteSaveResponse sample

<SiteSaveResponse success="1" site-id="27"/>

## **SiteDelete**

Delete the specified site and all associated scan data.

If you have a scan in progress or a paused scan, you cannot delete the site in which that scan was initiated. If you send SiteDeleteRequest with a paused or in-progress scan, the application will return an error response. For more information, see *Error [responses](#page-333-0)* on page 334.

It is a best practice to send SiteScanHistoryRequest first to determine if any scans are paused or running. See [SiteScanHistory](#page-38-0) on page 39).

To stop a paused or running scan, send [ScanStop](#page-50-0)Request. See ScanStop on page 51).

When you are certain that no scans are running or paused, send SiteDeleteRequest.

#### SiteDeleteRequest DTD

```
<!DOCTYPE SiteDeleteRequest [
<!ELEMENT SiteDeleteRequest EMPTY>
   <!-- user defined synchronization token id used to avoid duplicate
   requests -->
   <!ATTLIST SiteDeleteRequest sync-id CDATA #IMPLIED>
   <!-- the current session id -->
   <!ATTLIST SiteDeleteRequest session-id CDATA #REQUIRED>
   <!-- the ID of the site to delete -->
   <!ATTLIST SiteDeleteRequest site-id CDATA #REQUIRED>
\geq
```
#### SiteDeleteRequest sample

```
<?xml version="1.0" encoding="utf-8"?>
```

```
<SiteDeleteRequest session-id="${Login#Response#//LoginResponse[1]
   /@session-id}" site-id =
   "${SiteSave#ResponseAsXml#//SiteSaveResponse[1]/@site-id}">
</SiteDeleteRequest>
```
#### SiteDeleteResponse DTD

```
<!DOCTYPE SiteDeleteResponse [
<!ELEMENT SiteDeleteResponse (Failure?)>
    \langle -- set to 1 upon success, 0 otherwise -->
   <!ATTLIST SiteDeleteResponse success (0|1) #REQUIRED>
\geq
```
#### SiteDeleteResponse sample

```
<SiteDeleteResponse success="1"/>
```
#### **SiteDeviceListing**

Provide a list of all of the assets in a site. If no site-id is specified, then this will return all of the assets for the Scan Engine, grouped by site-id.

#### SiteDeviceListingRequest DTD

```
<!DOCTYPE SiteDeviceListingRequest [
<!ELEMENT SiteDeviceListingRequest EMPTY>
   <!-- user defined synchronization token id used to avoid duplicate
   requests -->
   <!ATTLIST SiteDeviceListingRequest sync-id CDATA #IMPLIED>
   <!-- the current session id -->
   <!ATTLIST SiteDeviceListingRequest session-id CDATA #REQUIRED>
   \langle !-- the ID of the site to retrieve the device listing for -->
   <!ATTLIST SiteDeviceListingRequest site-id CDATA #IMPLIED>
\geq
```
#### SiteDeviceListingRequest sample

```
<?xml version="1.0" encoding="utf-8"?>
   <SiteDeviceListingRequest session-
   id="${Login#Response#//LoginResponse[1]/@session-id}" site-id =
   "${SiteSave#ResponseAsXml#//SiteSaveResponse[1]/@site-id}">
</SiteDeviceListingRequest>
```
#### SiteDeviceListingResponse DTD

```
<!DOCTYPE SiteDeviceListingResponse [
<!ELEMENT SiteDeviceListingResponse (Failure|SiteDevices*)>
   <!-- set to 1 upon success, 0 otherwise -->
```

```
<!ATTLIST SiteDeviceListingResponse success (0|1) #REQUIRED>
<!ELEMENT SiteDevices (device*)>
   <!-- See the device DTD for more details -->
   <!ATTLIST SiteDevices site-id CDATA #REQUIRED>
\geq
```
## SiteDeviceListingResponse sample

```
<SiteDeviceListingResponse success="1">
   <SiteDevices site-id="29"></SiteDevices>
</SiteDeviceListingResponse>
```
## <span id="page-38-0"></span>**SiteScanHistory**

Provide a list of all previous scans of the site.

#### SiteScanHistoryRequest DTD

```
<!DOCTYPE SiteScanHistoryRequest [
<!ELEMENT SiteScanHistoryRequest EMPTY>
   <!-- user defined synchronization token id used to avoid duplicate
   requests -->
   <!ATTLIST SiteScanHistoryRequest sync-id CDATA #IMPLIED>
   <!-- the current session id -->
   <!ATTLIST SiteScanHistoryRequest session-id CDATA #REQUIRED>
   <!-- the ID of the site to retrieve the scan history for -->
   <!ATTLIST SiteScanHistoryRequest site-id CDATA #REQUIRED>
\geq
```
#### SiteScanHistoryRequest sample

```
<?xml version="1.0" encoding="utf-8"?>
   <SiteScanHistoryRequest session-
   id="${Login#Response#//LoginResponse[1]/@session-id}" site-id =
   "${SiteSave#ResponseAsXml#//SiteSaveResponse[1]/@site-id}">
</SiteScanHistoryRequest>
```
## SiteScanHistoryResponse DTD

```
<!DOCTYPE SiteScanHistoryResponse [
<!ELEMENT SiteScanHistoryResponse (Failure|ScanSummary*)>
   <!-- set to 1 upon success, 0 otherwise -->
   <!ATTLIST SiteScanHistoryResponse success (0|1) #REQUIRED>
<!-- See the ScanSummary DTD for more details -->
]>
```
#### SiteScanHistoryResponse sample

```
<SiteScanHistoryResponse success="1">
   <ScanSummary scan-id="9" site-id="29" engine-id="3" name=""
   startTime="20150205T105847950" endTime="20150205T105958316"
   status="finished">
       <tasks pending="-1" active="-1" completed="-1"/>
       <nodes live="1" dead="0" filtered="0" unresolved="0" other="0"/>
       <vulnerabilities status="vuln-exploit" severity="1" count="2"/>
       <vulnerabilities status="vuln-exploit" severity="2" count="0"/>
       <vulnerabilities status="vuln-exploit" severity="3" count="0"/>
       <vulnerabilities status="vuln-exploit" severity="4" count="0"/>
       <vulnerabilities status="vuln-exploit" severity="5" count="1"/>
       <vulnerabilities status="vuln-exploit" severity="6" count="0"/>
       <vulnerabilities status="vuln-exploit" severity="7" count="0"/>
       <vulnerabilities status="vuln-exploit" severity="8" count="2"/>
       <vulnerabilities status="vuln-exploit" severity="9" count="0"/>
       <vulnerabilities status="vuln-exploit" severity="10" count="0"/>
       <vulnerabilities status="vuln-version" severity="1" count="2"/>
       <vulnerabilities status="vuln-version" severity="2" count="0"/>
       <vulnerabilities status="vuln-version" severity="3" count="0"/>
       <vulnerabilities status="vuln-version" severity="4" count="0"/>
       <vulnerabilities status="vuln-version" severity="5" count="0"/>
       <vulnerabilities status="vuln-version" severity="6" count="1"/>
       <vulnerabilities status="vuln-version" severity="7" count="1"/>
       <vulnerabilities status="vuln-version" severity="8" count="0"/>
       <vulnerabilities status="vuln-version" severity="9" count="0"/>
       <vulnerabilities status="vuln-version" severity="10" count="1"/>
       <vulnerabilities status="vuln-potential" severity="1"
       count="0"/>
       <vulnerabilities status="vuln-potential" severity="2"
       count="0"/>
       <vulnerabilities status="vuln-potential" severity="3"
       count="0"/>
       <vulnerabilities status="vuln-potential" severity="4"
       count="0"/>
       <vulnerabilities status="vuln-potential" severity="5"
       count="0"/>
       <vulnerabilities status="vuln-potential" severity="6"
       count="0"/>
       <vulnerabilities status="vuln-potential" severity="7"
       count="0"/>
       <vulnerabilities status="vuln-potential" severity="8"
       count="0"/>
```

```
<vulnerabilities status="vuln-potential" severity="9"
       count="0"/>
       <vulnerabilities status="vuln-potential" severity="10"
       count="0"/>
       <vulnerabilities status="not-vuln-exploit" count="0"/>
       <vulnerabilities status="not-vuln-version" count="0"/>
       <vulnerabilities status="error" count="0"/>
       <vulnerabilities status="disabled" count="0"/>
       <vulnerabilities status="other" count="0"/>
   </ScanSummary>
</SiteScanHistoryResponse>
```
# Scan management

This section includes management of Scan Engines.

## **SiteScan**

Scan the specified site.

#### SiteScanRequest DTD

```
<!DOCTYPE SiteScanRequest [
<!ELEMENT SiteScanRequest EMPTY>
   <!-- user defined synchronization token id used to avoid duplicate
   requests -->
   <!ATTLIST SiteScanRequest sync-id CDATA #IMPLIED>
   <!-- the current session id -->
   <!ATTLIST SiteScanRequest session-id CDATA #REQUIRED>
   <!-- the ID of the site to scan -->
   <!ATTLIST SiteScanRequest site-id CDATA #REQUIRED>
\geq
```
#### SiteScanRequest sample

```
<?xml version="1.0" encoding="utf-8"?>
<SiteScanRequest session-id="${Login#Response#//LoginResponse[1]
/@session-id}" site-id="${SiteSave#ResponseAsXml#//SiteSaveResponse[1]
/@site-id}">
</SiteScanRequest>
```
#### SiteScanResponse DTD

```
<!DOCTYPE SiteScanResponse [
<!ELEMENT SiteScanResponse (Failure|(Scan+))>
\langle -- set to 1 upon success, 0 otherwise -->
<!ATTLIST SiteScanResponse success (0|1) #REQUIRED>
<!ELEMENT Scan EMPTY>
<!-- the scan ID, upon successful start -->
<!ATTLIST Scan scan-id CDATA #REQUIRED>
\langle!-- the engine the scan was dispatched to -->
<!ATTLIST Scan engine-id CDATA #REQUIRED>
\geq
```
#### SiteScanResponse sample

```
<SiteScanResponse success="1">
   <Scan scan-id="9" engine-id="3"/>
</SiteScanResponse>
```
#### **SiteDevicesScan**

Scan a specified subset of site assets.

#### SiteDevicesScanRequest DTD

```
<!DOCTYPE SiteDevicesScanRequest [
<!ELEMENT SiteDevicesScanRequest (Devices?,Hosts?,Schedules?)>
    <!-- user defined synchronization token id used to avoid duplicate
   requests -->
   <!ATTLIST SiteDevicesScanRequest sync-id CDATA #IMPLIED>
   <!-- the current session id -->
    <!ATTLIST SiteDevicesScanRequest session-id CDATA #REQUIRED>
   <!-- the ID of the site whose devices are to be scanned -->
    <!ATTLIST SiteDevicesScanRequest site-id CDATA #REQUIRED>
<!ELEMENT Devices (device+)>
<!-- See the device DTD for more details -->
<!ELEMENT Hosts (range|hosts)+>
\langle !-- IPv4 address range of the form 10.0.0.1 -->
<!ELEMENT range EMPTY>
    <!ATTLIST range from CDATA #REQUIRED>
    <!ATTLIST range to CDATA #IMPLIED>
<!-- named host (usually DNS or Netbios name -->
<!ELEMENT host (#PCDATA)>
<!--This Schedules element is different from the element with the same
name in SiteConfigResponse. With this element, schedule a one-time scan
for the subset of assets. The scheduling functionality avoids conflicts
with existing schedules for start time and duration. Scans stop after
max duration is reached and adhere to blackouts. A Global Administrator
can force a scan to continue in a blackout period. The schedule is
removed from the database when the scan runs.-->
<!ELEMENT Schedules (AdHocSchedule*)>
   <!ATTLIST start CDATA #REQUIRED>
    <!ATTLIST template CDATA #IMPLIED>
    <!ATTLIST maxDuration CDATA #IMPLIED>
```
 $\geq$ 

### SiteDevicesScanRequest sample

```
<?xml version="1.0" encoding="utf-8"?>
<SiteDevicesScanRequest session-
id="169CA1F157DE71E64F43A227B8692926FA029A60" site-id="1">
<Devices>
   <device id="1"/>
</Devices>
<Hosts>
   <range from="10.5.1.105"/>
</Hosts>
<Schedules>
   <AdHocSchedule start="20150311T164600000" template="full-audit-
   without-web-spider" maxDuration="1"/>
   <AdHocSchedule start="20150312T164600000" template="full-audit-
   without-web-spider" maxDuration="1"/>
</Schedules>
</SiteDevicesScanRequest>
```
## SiteDevicesScanResponse DTD

```
<!DOCTYPE SiteDevicesScanResponse [
<!ELEMENT SiteDevicesScanResponse (Failure|(Scan+))>
   <!-- set to 1 upon success, 0 otherwise -->
   <!ATTLIST SiteDevicesScanResponse success (0|1) #REQUIRED>
<!ELEMENT Scan EMPTY>
   <!-- the scan ID, upon successful start -->
   <!ATTLIST Scan scan-id CDATA #REQUIRED>
   <!-- the engine the scan was dispatched to -->
   <!ATTLIST Scan engine-id CDATA #REQUIRED>
]>
```
## SiteDevicesScanResponse sample

Without the AdHocSchedule element in the request:

```
<SiteDevicesScanResponse success="1"> <Scan scan-id="3" engine-id="3"/>
</SiteDevicesScanResponse>
```
#### With the AdHocSchedule element in the request:

```
<SiteDevicesScanResponse success="1"/>
```
## Error responses for SiteDevicesScan

If you are a Global Administrator or a user with SuperUser permissions, and your scan conflicts with a blackout period, you will see one of the following responses:

If you schedule the scan to start in a blackout period:

```
<SiteDevicesScanResponse success="0">
   <Failure>
       <message>The requested scan schedule cannot be saved at this
       time. Start time is in a blackout period, use force="true" to
       force this scan to run.</message>
   </Failure>
</SiteDevicesScanResponse>
```
If your scheduled duration runs into a blackout period:

```
<SiteDevicesScanResponse success="0">
   <Failure>
       <message>The requested scan schedule cannot be saved at this
       time. Scan duration running into a blackout period, use
       force="true" to force this scan to run.</message>
   </Failure>
</SiteDevicesScanResponse>
```
If you are not a Global Administrator or a user with SuperUser permissions, and your scan conflicts with a blackout period, you will see one of the following responses:

If you schedule the scan to start in a blackout period:

```
<SiteDevicesScanResponse success="0">
   <Failure>
       <message>Not authorized to schedule a scan due to start time in
       a blackout period.</message>
   </Failure>
</SiteDevicesScanResponse>
```
If your scheduled duration runs into a blackout period:

```
<SiteDevicesScanResponse success="0">
   <Failure>
       <message>Not authorized to schedule a scan due to scan duration
       running into a blackout period.</message>
   </Failure>
</SiteDevicesScanResponse>
```
# **ScanActivity**

Provide a list of current scan activities across all Scan Engines managed by the Security Console.

## ScanActivityRequest DTD

```
<!DOCTYPE ScanActivityRequest [
<!ELEMENT ScanActivityRequest EMPTY>
   <!-- user defined synchronization token id used to avoid duplicate
   requests -->
   <!ATTLIST ScanActivityRequest sync-id CDATA #IMPLIED>
   <!-- the current session id -->
   <!ATTLIST ScanActivityRequest session-id CDATA #REQUIRED>
\geq
```
## ScanActivityRequest sample

```
<?xml version="1.0" encoding="utf-8"?>
<ScanActivityRequest session-
id="1DF93E6D1880368DE78FFED7A86CE8344A77C1FB">
</ScanActivityRequest>
```
## ScanActivityResponse DTD

```
<!DOCTYPE ScanActivityResponse [
<!ELEMENT ScanActivityResponse (Failure|ScanSummary*)>
    \langle -- set to 1 upon success, 0 otherwise -->
    <!ATTLIST ScanActivityResponse success (0|1) #REQUIRED>
<!-- See ScanSummary DTD for more details -->
\geq
```
## ScanActivityResponse sample

```
<ScanActivityResponse success="1">
<ScanSummary scan-id="2" site-id="1" engine-id="3" name=""
startTime="20150205T145923594" status="running">
   <tasks pending="0" active="0" completed="0"/>
   <nodes live="0" dead="0" filtered="0" unresolved="0" other="0"/>
   <vulnerabilities status="vuln-exploit" severity="1" count="0"/>
   <vulnerabilities status="vuln-exploit" severity="2" count="0"/>
   <vulnerabilities status="vuln-exploit" severity="3" count="0"/>
   <vulnerabilities status="vuln-exploit" severity="4" count="0"/>
```
## **ScanPause**

Pause a running scan.

#### ScanPauseRequest DTD

```
<!DOCTYPE ScanPauseRequest [
<!ELEMENT ScanPauseRequest EMPTY>
   <!-- user defined synchronization token id used to avoid duplicate
   requests -->
   <!ATTLIST ScanPauseRequest sync-id CDATA #IMPLIED>
   <!-- the current session id -->
   <!ATTLIST ScanPauseRequest session-id CDATA #REQUIRED>
   <!-- the ID of the scan -->
   <!ATTLIST ScanPauseRequest scan-id CDATA #REQUIRED>
\geq
```
#### ScanPauseRequest sample

```
<ScanPauseRequest session-id="${Login#Response#//LoginResponse[1]
/@session-id}" scan-id="${SiteScan#ResponseAsXml#//SiteScanResponse[1]
/Scan[1]/@scan-id}">
```
#### ScanPauseResponse DTD

```
<!DOCTYPE ScanPauseResponse [
<!ELEMENT ScanPauseResponse (Failure?)>
   <!-- set to 1 upon success, 0 otherwise -->
   <!ATTLIST ScanPauseResponse success (0|1) #REQUIRED>
\geq
```
#### ScanPauseResponse sample

```
<ScanPauseResponse success="1"/>
```
## **ScanResume**

Resume a running scan.

#### ScanResumeRequest DTD

```
<!DOCTYPE ScanResumeRequest [
<!ELEMENT ScanResumeRequest EMPTY>
   <!-- user defined synchronization token id used to avoid duplicate
   requests -->
   <!ATTLIST ScanResumeRequest sync-id CDATA #IMPLIED>
   <!-- the current session id -->
   <!ATTLIST ScanResumeRequest session-id CDATA #REQUIRED>
   <!-- the ID of the scan -->
   <!ATTLIST ScanResumeRequest scan-id CDATA #REQUIRED>
\geq
```
#### ScanResumeRequest sample

```
<?xml version="1.0" encoding="utf-8"?>
<ScanResumeRequest session-id="${Login#Response#//LoginResponse[1]
/@session-id}" scan-id="${SiteScan#ResponseAsXml#//SiteScanResponse[1]
/Scan[1]/@scan-id}">
</ScanResumeRequest>
```
#### ScanResumeResponse DTD

```
<!DOCTYPE ScanResumeResponse [
<!ELEMENT ScanResumeResponse (Failure?)>
   <!-- set to 1 upon success, 0 otherwise -->
   <!ATTLIST ScanResumeResponse success (0|1) #REQUIRED>
\geq
```
#### ScanResumeResponse sample

```
<ScanResumeResponse success="1"/>
```
## <span id="page-50-0"></span>**ScanStop**

Stop a running scan.

## ScanStopRequest DTD

```
<!DOCTYPE ScanStopRequest [
<!ELEMENT ScanStopRequest EMPTY>
   <!-- user defined synchronization token id used to avoid duplicate
   requests -->
   <!ATTLIST ScanStopRequest sync-id CDATA #IMPLIED>
   <!-- the current session id -->
   <!ATTLIST ScanStopRequest session-id CDATA #REQUIRED>
   <!-- the ID of the scan -->
   <!ATTLIST ScanStopRequest scan-id CDATA #REQUIRED>
]>
```
## ScanStopRequest sample

```
<?xml version="1.0" encoding="utf-8"?>
<ScanStopRequest session-id="${Login#Response#//LoginResponse[1]
/@session-id}" scan-id="${SiteScan#ResponseAsXml#//SiteScanResponse[1]
/Scan[1]/@scan-id}">
</ScanStopRequest>
```
## ScanStopResponse DTD

```
<!DOCTYPE ScanStopResponse [
<!ELEMENT ScanStopResponse (Failure?)>
   <!-- set to 1 upon success, 0 otherwise -->
   <!ATTLIST ScanStopResponse success (0|1) #REQUIRED>
]>
```
#### ScanStopResponse sample

```
<ScanStopResponse success="1"/>
```
## **ScanStatus**

Check the current status of a scan.

#### ScanStatusRequest DTD

```
<!DOCTYPE ScanStatusRequest [
<!ELEMENT ScanStatusRequest EMPTY>
   <!-- user defined synchronization token id used to avoid duplicate
   requests -->
   <!ATTLIST ScanStatusRequest sync-id CDATA #IMPLIED>
   <!-- the current session id -->
   <!ATTLIST ScanStatusRequest session-id CDATA #REQUIRED>
   <!-- the ID of the scan -->
   <!ATTLIST ScanStatusRequest scan-id CDATA #REQUIRED>
\geq
```
#### ScanStatusRequest sample

```
<?xml version="1.0" encoding="utf-8"?>
<ScanStatusRequest session-id="${Login#Response#//LoginResponse[1]
/@session-id}" scan-id="${SiteScan#ResponseAsXml#//SiteScanResponse[1]
/Scan[1]/@scan-id}">
</ScanStatusRequest>
```
## ScanStatusResponse DTD

```
<!DOCTYPE ScanStatusResponse [
<!ELEMENT ScanStatusResponse (Failure?)>
   <!-- set to 1 upon success, 0 otherwise -->
   <!ATTLIST ScanStatusResponse success (0|1) #REQUIRED>
   <!-- the ID of the scan -->
   <!ATTLIST ScanStatusResponse scan-id CDATA #REQUIRED>
   <!-- the ID of the Scan Engine -->
   <!ATTLIST ScanStatusResponse engine-id CDATA #REQUIRED>
   <!-- the current scan status -->
   <!ATTLIST ScanStatusResponse status
   (running|finished|stopped|error|
   dispatched|paused|aborted|unknown) #REQUIRED>
```
#### $\geq$

#### ScanStatusResponse sample

```
<ScanStatusResponse success="1" scan-id="11" engine-id="3"
status="running"/>
```
## **ScanStatistics**

Get scan statistics, including node and vulnerability breakdowns.

### ScanStatisticsRequest DTD

```
<!DOCTYPE ScanStatisticsRequest [
<!ELEMENT ScanStatisticsRequest EMPTY>
   <!-- user defined synchronization token id used to avoid duplicate
   requests -->
   <!ATTLIST ScanStatisticsRequest sync-id CDATA #IMPLIED>
   <!-- the current session id -->
   <!ATTLIST ScanStatisticsRequest session-id CDATA #REQUIRED>
   <!-- the ID of the scan -->
   <!ATTLIST ScanStatisticsRequest scan-id CDATA #REQUIRED>
\geq
```
#### ScanStatisticsRequest sample

```
<?xml version="1.0" encoding="utf-8"?>
<ScanStatisticsRequest session-
id="${Login#ResponseAsXml#//LoginResponse[1]/@session-id}" engine-id =
"${SiteScan-2#ResponseAsXml#//SiteScanResponse[1]/Scan[1]/@engine-id}"
scan-id="${SiteScan#ResponseAsXml#//SiteScanResponse[1]/Scan[1]/@scan-
id}">
</ScanStatisticsRequest>
```
#### **ScanStatisticsResponse**

```
<!DOCTYPE ScanStatisticsResponse [
<!ELEMENT ScanStatisticsResponse (Failure|ScanSummary)>
   \langle -- set to 1 upon success, 0 otherwise -->
    <!ATTLIST ScanStatisticsResponse success (0|1) #REQUIRED>
<!-- see the ScanSummary DTD for more details -->
]>
```
#### ScanStatisticsResponse sample

```
<ScanStatisticsResponse success="1">
   <ScanSummary scan-id="15" site-id="38" engine-id="3" name=""
   startTime="20150205T155838021" status="running">
       <tasks pending="-1" active="-1" completed="-1"/>
       <nodes live="0" dead="0" filtered="0" unresolved="0" other="0"/>
       <vulnerabilities status="vuln-exploit" severity="1" count="0"/>
       <vulnerabilities status="vuln-exploit" severity="2" count="0"/>
       <vulnerabilities status="vuln-exploit" severity="3" count="0"/>
       <vulnerabilities status="vuln-exploit" severity="4" count="0"/>
       <vulnerabilities status="vuln-exploit" severity="5" count="0"/>
       <vulnerabilities status="vuln-exploit" severity="6" count="0"/>
       <vulnerabilities status="vuln-exploit" severity="7" count="0"/>
       <vulnerabilities status="vuln-exploit" severity="8" count="0"/>
       <vulnerabilities status="vuln-exploit" severity="9" count="0"/>
       <vulnerabilities status="vuln-exploit" severity="10" count="0"/>
       <vulnerabilities status="vuln-version" severity="1" count="0"/>
       <vulnerabilities status="vuln-version" severity="2" count="0"/>
       <vulnerabilities status="vuln-version" severity="3" count="0"/>
       <vulnerabilities status="vuln-version" severity="4" count="0"/>
       <vulnerabilities status="vuln-version" severity="5" count="0"/>
       <vulnerabilities status="vuln-version" severity="6" count="0"/>
       <vulnerabilities status="vuln-version" severity="7" count="0"/>
       <vulnerabilities status="vuln-version" severity="8" count="0"/>
       <vulnerabilities status="vuln-version" severity="9" count="0"/>
       <vulnerabilities status="vuln-version" severity="10" count="0"/>
       <vulnerabilities status="vuln-potential" severity="1"
       count="0"/>
       <vulnerabilities status="vuln-potential" severity="2"
       count="0"/>
       <vulnerabilities status="vuln-potential" severity="3"
       count="0"/>
       <vulnerabilities status="vuln-potential" severity="4"
       count="0"/>
       <vulnerabilities status="vuln-potential" severity="5"
       count="0"/>
       <vulnerabilities status="vuln-potential" severity="6"
       count="0"/>
       <vulnerabilities status="vuln-potential" severity="7"
       count="0"/>
       <vulnerabilities status="vuln-potential" severity="8"
       count="0"/>
       <vulnerabilities status="vuln-potential" severity="9"
       count="0"/>
```

```
<vulnerabilities status="vuln-potential" severity="10"
       count="0"/>
       <vulnerabilities status="not-vuln-exploit" count="0"/>
       <vulnerabilities status="not-vuln-version" count="0"/>
       <vulnerabilities status="error" count="0"/>
       <vulnerabilities status="disabled" count="0"/>
       <vulnerabilities status="other" count="0"/>
   </ScanSummary>
</ScanStatisticsResponse>
```
# **EngineListing**

Provide a list of all Scan Engines managed by the Security Console.

## EngineListingRequest DTD

```
<!DOCTYPE EngineListingRequest [
<!ELEMENT EngineListingRequest EMPTY>
   <!-- user defined synchronization token id used to avoid duplicate
   requests -->
   <!ATTLIST EngineListingRequest sync-id CDATA #IMPLIED>
   <!-- the current session id -->
   <!ATTLIST EngineListingRequest session-id CDATA #REQUIRED>
\geq
```
## EngineListingRequest sample

```
<?xml version="1.0" encoding="utf-8"?>
<EngineListingRequest session-id="${Login#ResponseAsXml#//LoginResponse
[1]/@session-id}">
</EngineListingRequest>
```
## EngineListingResponse DTD

```
<!DOCTYPE EngineListingResponse [
<!ELEMENT EngineListingResponse (Failure|EngineSummary*)>
   <!-- set to 1 upon success, 0 otherwise -->
   <!ATTLIST EngineListingResponse success (0|1) #REQUIRED>
<!-- See the EngineSummary DTD for more details -->
\geq
```
## EngineListingResponse sample

```
<?xml version="1.0" encoding="utf-8"?>
<EngineListingRequest session-
id="B9C2EFC2AA13B34390B74D1DFA9FAF2B344F5F08">
</EngineListingRequest>
```
# **EngineActivity**

Provide a list of current scan activities for a specific Scan Engine.

## EngineActivityRequest DTD

```
<!DOCTYPE EngineActivityRequest [
<!ELEMENT EngineActivityRequest EMPTY>
   <!-- user defined synchronization token id used to avoid duplicate
   requests -->
   <!ATTLIST EngineActivityRequest sync-id CDATA #IMPLIED>
   <!-- the current session id -->
   <!ATTLIST EngineActivityRequest session-id CDATA #REQUIRED>
   <!-- the id of the engine to query -->
   <!ATTLIST EngineActivityRequest engine-id CDATA #REQUIRED>
\geq
```
#### EngineActivityRequest sample

```
<?xml version="1.0" encoding="utf-8"?>
<EngineActivityRequest session-
id="${Login#ResponseAsXml#//LoginResponse[1]/@session-id}" engine-id =
"${SiteScan-2#ResponseAsXml#//SiteScanResponse[1]/Scan[1]/@engine-id}">
</EngineActivityRequest>
```
## EngineActivityResponse DTD

```
<!DOCTYPE EngineActivityResponse [
<!ELEMENT EngineActivityResponse (Failure|ScanSummary*)>
\langle -- set to 1 upon success, 0 otherwise -->
    <!ATTLIST EngineActivityResponse success (0|1) #REQUIRED>
   <!-- current status of the Scan Engine -->
   <!-- See the ScanSummary DTD for more details -->
\geq
```
## EngineActivityResponse sample

```
<EngineActivityResponse success="1">
<ScanSummary scan-id="43" site-id="10" engine-id="3" name=""
startTime="20150205T180644256" status="running">
   <tasks pending="0" active="0" completed="0"/>
   <nodes live="0" dead="0" filtered="0" unresolved="0" other="0"/>
   <vulnerabilities status="vuln-exploit" severity="1" count="0"/>
   <vulnerabilities status="vuln-exploit" severity="10" count="0"/>
   <vulnerabilities status="vuln-version" severity="1" count="0"/>
   <vulnerabilities status="vuln-version" severity="9" count="0"/>
   <vulnerabilities status="vuln-potential" severity="1" count="0"/>
   <vulnerabilities status="vuln-potential" severity="2" count="0"/>
   <vulnerabilities status="not-vuln-exploit" count="0"/>
   <vulnerabilities status="not-vuln-version" count="0"/>
   <vulnerabilities status="error" count="0"/>
   <vulnerabilities status="disabled" count="0"/>
   <vulnerabilities status="other" count="0"/>
</ScanSummary>
<ScanSummary scan-id="42" site-id="3" engine-id="3" name=""
startTime="20150205T180502678" status="running">
   <tasks pending="200" active="5" completed="812"/>
   <nodes live="6" dead="0" filtered="0" unresolved="0" other="0"/>
   <vulnerabilities status="vuln-exploit" severity="1" count="0"/>
   <vulnerabilities status="vuln-exploit" severity="2" count="0"/>
   <vulnerabilities status="vuln-version" severity="1" count="0"/>
   <vulnerabilities status="vuln-version" severity="2" count="0"/>
   <vulnerabilities status="vuln-potential" severity="1" count="0"/>
   <vulnerabilities status="vuln-potential" severity="2" count="0"/>
   <vulnerabilities status="vuln-potential" severity="3" count="0"/>
   <vulnerabilities status="vuln-potential" severity="4" count="0"/>
   <vulnerabilities status="not-vuln-exploit" count="0"/>
   <vulnerabilities status="not-vuln-version" count="0"/>
   <vulnerabilities status="error" count="0"/>
   <vulnerabilities status="disabled" count="0"/>
   <vulnerabilities status="other" count="0"/>
</ScanSummary>
</EngineActivityResponse>
```
# General management and diagnostic functions

# ConsoleCommand

Execute an arbitrary console command that is supplied as text via an API parameter. Console commands are documented in the administrator's guide and in Help. If you use a command that is not listed in the in administrator's guide, the application will return the XMLResponse.

## ConsoleCommandRequest DTD

```
<!DOCTYPE ConsoleCommandRequest[
<!ELEMENT ConsoleCommandRequest (Command)>
   <!-- user defined synchronization token id used to avoid duplicate
   requests -->
   <!ATTLIST ConsoleCommandRequest sync-id CDATA #IMPLIED>
   <!-- the current session id -->
   <!ATTLIST ConsoleCommandRequest session-id CDATA #REQUIRED>
<!ELEMENT Command CDATA #REQUIRED>
\geq
```
ConsoleCommandResponse DTD

```
<!DOCTYPE ConsoleCommandResponse[
<!ELEMENT ConsoleCommandResponse (Command,Output)>
   <!-- set to 1 upon success, 0 otherwise -->
       <!ATTLIST ConsoleCommandResponse success (0|1) #REQUIRED>
<!ELEMENT Command CDATA #REQUIRED>
<!ELEMENT Output CDATA #REQUIRED>
\geq
```
Tip: Set a higher timeout value for a command that requires a substantial amount of time to execute and finish. Doing so ensures that the application has sufficient time to respond to the command.

# **SystemInformation**

Obtain system data, such as total RAM, free RAM, total disk space, free disk space, CPU speed, number of CPU cores, and other vital information.

## SystemInformationRequest DTD

```
<!DOCTYPE SystemInformationRequest[
<!ELEMENT SystemInformationRequest EMPTY>
   <!-- user defined synchronization token id used to avoid duplicate
   requests -->
   <!ATTLIST SystemInformationRequest sync-id CDATA #IMPLIED>
   <!-- the current session id -->
   <!ATTLIST SystemInformationRequest session-id CDATA #REQUIRED>
\geq
```
## SystemInformationRequest sample

```
<?xml version="1.0" encoding="utf-8"?>
<SystemInformationRequest session-id="${Login#Response#//LoginResponse
[1]/@session-id}">
</SystemInformationRequest>
```
## SystemInformationResponse DTD

```
<!DOCTYPE SystemInformationResponse[
<!ELEMENT SystemInformationResponse (SystemInformationSummary)>
   <!ATTLIST SystemInformationResponse success (0|1) #REQUIRED>
   <!-- set to 1 upon success, 0 otherwise -->
   <!ELEMENT SystemInformationSummary (Statistic*)>
       <!ELEMENT Statistic CDATA #IMPLIED>
           <!ATTLIST Statistic name (cpu-count|cpu-speed|disk-
           install|java-name|
           jre-version|last-update-date|last-update-id|disk-tmp|nsc-
           name|nsc-version|nse-version|os|ram-free|ram-total|up-
           time|db-product|db-version|java-heap-max|java-heap-
           committed|java-heap-free|java-heap-used|java-total-thread-
           count|java-started-thread-count|java-thread-peak-count|java-
           daemon-thread-count) #IMPLIED>
```
 $\geq$ 

## SystemInformationResponse sample

```
<SystemInformationResponse success="1">
   <StatisticsInformationSummary>
       <Statistic name="cpu-count">2</Statistic>
       <Statistic name="cpu-speed">2660</Statistic>
       <Statistic name="disk-
       install">/opt/rapid7/nexpose=32901904</Statistic>
       <Statistic name="disk-tmp">../shared/temp=32901904</Statistic>
       <Statistic name="os">Ubuntu Linux 12.04</Statistic>
       <Statistic name="ram-free">170376</Statistic>
       <Statistic name="ram-total">8177868</Statistic>
       <Statistic name="up-time">45757264</Statistic>
       <Statistic name="db-product">postgresql</Statistic>
       <Statistic name="db-version">PostgreSQL 9.0.13 on x86_64-
       unknown-linux-gnu, compiled by GCC gcc (GCC) 4.1.2 20080704 (Red
       Hat 4.1.2-52), 64-bit</Statistic>
       <Statistic name="java-name">Java HotSpot(TM) 64-Bit Server
       VM</Statistic>
       <Statistic name="java-heap-max">6263537664</Statistic>
       <Statistic name="java-heap-committed">4829077504</Statistic>
       <Statistic name="java-heap-free">3694844920</Statistic>
       <Statistic name="java-heap-used">2568692744</Statistic>
       <Statistic name="jre-version">24.0-b56</Statistic>
       <Statistic name="nsc-name">CN=NeXpose Security Console,
       O=Rapid7</Statistic>
       <Statistic name="nsc-version">5.12.2</Statistic>
       <Statistic name="last-update-date">1423140440496</Statistic>
       <Statistic name="last-update-id">1028948869</Statistic>
       <Statistic name="java-daemon-thread-count">44</Statistic>
       <Statistic name="java-total-thread-count">67</Statistic>
       <Statistic name="java-thread-peak-count">118</Statistic>
       <Statistic name="java-started-thread-count">4950</Statistic>
   </StatisticsInformationSummary>
</SystemInformationResponse>
```
## **StartUpdate**

Induce the application to retrieve required updates and restart if necessary.

## StartUpdateRequest DTD

```
<!DOCTYPE StartUpdateRequest[
<!ELEMENT StartUpdateRequest EMPTY>
   <!-- user defined synchronization token id used to avoid duplicate
   requests -->
   <!ATTLIST StartUpdateRequest sync-id CDATA #IMPLIED>
   <!-- the current session id -->
   <!ATTLIST StartUpdateRequest session-id CDATA #REQUIRED>
\geq
```
## StartUpdateResponse DTD

Set a higher timeout value for a command that requires a substantial amount of time to execute and finish. Doing so ensures that the application has sufficient time to respond to the command.

```
<!DOCTYPE StartUpdateResponse[
<!ELEMENT StartUpdateResponse (Failure?)>
   <!-- set to 1 upon success, 0 otherwise -->
   <!ATTLIST StartUpdateResponse success (0|1) #REQUIRED>
```
## **Restart**

Restart the application.

#### RestartRequest DTD

```
<!DOCTYPE RestartRequest[
<!ELEMENT RestartRequest EMPTY>
   <!-- user defined synchronization token id used to avoid duplicate
   requests -->
   <!ATTLIST RestartRequest sync-id CDATA #IMPLIED>
   <!-- the current session id -->
   <!ATTLIST RestartRequest session-id CDATA #REQUIRED>
\geq
```
#### RestartRequest sample

```
<?xml version="1.0" encoding="utf-8"?>
<ConsoleCommandRestart session-id="${Login#Response#//LoginResponse[1]
/@session-id}">
   <Command>restart</Command>
</ConsoleCommandRequest>
```
## **RestartResponse**

There is no response to RestartRequest. When the application shuts down as part of the restart process, it terminates any active connections. Therefore, the application cannot issue a response when it restarts.

# SendLog

Output diagnostic information into log files, zip the files, and encrypt the archive with a PGP public key that is provided as a parameter for the API call. Then, either e-mail this archive to an address that is specified as an API parameter, or upload the archive using HTTP or HTTPS to a URL that is specified as an API parameter.

If you do not specify a key, the SendLogRequest uses a default key.

## SendLogRequest DTD

```
<!DOCTYPE SendLogRequest[
<!ELEMENT SendLogRequest (Transport)>
   <!-- user defined synchronization token id used to avoid duplicate
   requests -->
   <!ATTLIST SendLogRequest sync-id CDATA #IMPLIED>
   <!-- the current session id -->
   <!ATTLIST SendLogRequest session-id CDATA #REQUIRED>
   <!ATTLIST SendLogRequest keyid CDATA #IMPLIED>
<!ELEMENT Transport (Email|URL)>
   <!ATTLIST Transport protocol CDATA #REQUIRED (smtp|http|https)>
<!-- If protocol== "smtp" -->
   <!—- See the Email DTD for more details -->
\langle -- If protocol == "http" || "https" -->
   <!ELEMENT URL CDATA #REQUIRED>
\geq
```
## SendLogResponse DTD

```
<!DOCTYPE SendLogResponse[
<!ELEMENT SendLogResponse (Failure?)>
   <!-- set to 1 upon success, 0 otherwise -->
   <!ATTLIST SendLogResponse success (0|1) #REQUIRED>
\geq
```
# Device (asset) management

# **DeviceDelete**

Delete the specified asset.

#### DeviceDeleteRequest DTD

```
<!DOCTYPE SiteDeleteRequest [
<!ELEMENT SiteDeleteRequest EMPTY>
   <!-- user defined synchronization token id used to avoid duplicate
   requests -->
   <!ATTLIST SiteDeleteRequest sync-id CDATA #IMPLIED>
   <!-- the current session id -->
   <!ATTLIST SiteDeleteRequest session-id CDATA #REQUIRED>
   <!-- the ID of the site to delete -->
   <!ATTLIST SiteDeleteRequest site-id CDATA #REQUIRED>
\geq
```
## DeviceDeleteRequest sample

```
<?xml version="1.0" encoding="utf-8"?>
   <DeviceDeleteRequest session-id="${Login#Response#//LoginResponse
   [1]/@session-id}" device-id = "${SiteDeviceListing-
   SiteId#ResponseAsXml#//SiteDeviceListingResponse[1]/SiteDevices[1]
   /device[1]/@id}">
</DeviceDeleteRequest>
```
#### DeviceDeleteResponse DTD

```
<!DOCTYPE SiteDeleteResponse [
<!ELEMENT SiteDeleteResponse (Failure?)>
   <!-- set to 1 upon success, 0 otherwise -->
   <!ATTLIST SiteDeleteResponse success (0|1) #REQUIRED>
\geq
```
## DeviceDeleteResponse sample

<DeviceDeleteResponse success="1"></DeviceDeleteResponse>

# Asset group management

# **AssetGroupListing**

Provide a list of all asset groups the user is authorized to view or manage.

#### AssetGroupListingRequest DTD

```
<!DOCTYPE AssetGroupListingRequest [
<!ELEMENT AssetGroupListingRequest EMPTY>
   <!-- user defined synchronization token id used to avoid duplicate
   requests -->
   <!ATTLIST AssetGroupListingRequest sync-id CDATA #IMPLIED>
   <!-- the current session id -->
   <!ATTLIST AssetGroupListingRequest session-id CDATA #REQUIRED>
\geq
```
## AssetGroupListingRequest sample

```
<?xml version="1.0" encoding="utf-8"?>
   <AssetGroupListingRequest session-
   id="${Login#Response#//LoginResponse[1]/@session-id}">
</AssetGroupListingRequest>
```
## AssetGroupListingResponse DTD

```
<!DOCTYPE AssetGroupListingResponse [
<!ELEMENT AssetGroupListingResponse (Failure|AssetGroupSummary*)>
   <!-- set to 1 upon success, 0 otherwise -->
   <!ATTLIST AssetGroupListingResponse success (0|1) #REQUIRED>
<!-- See the AssetGroupSummary DTD for more details -->
\geq
```
## AssetGroupListingResponse sample

```
<AssetGroupListingResponse success="1">
   <AssetGroupSummary id="5" name="SoapUI1423162726606"
   description="SOAPUISAG" riskscore="4333.79443" dynamic="0"/>
</AssetGroupListingResponse>
```
## AssetGroupConfig

Provide the configuration of the asset group, including its associated devices.

## AssetGroupConfigRequest DTD

```
<!DOCTYPE AssetGroupConfigRequest [
```

```
<!ELEMENT AssetGroupConfigRequest EMPTY>
   <!-- user defined synchronization token id used to avoid duplicate
   requests -->
   <!ATTLIST AssetGroupConfigRequest sync-id CDATA #IMPLIED>
   <!-- the current session id -->
   <!ATTLIST AssetGroupConfigRequest session-id CDATA #REQUIRED>
   <!-- the ID of the group to retrieve the config for -->
   <!ATTLIST AssetGroupConfigRequest group-id CDATA #REQUIRED>
\geq
```
## AssetGroupConfigRequest sample

```
<?xml version="1.0" encoding="utf-8"?>
   <AssetGroupConfigRequest session-
   id="${Login#Response#//LoginResponse[1]/@session-id}" group-
   id="${AssetGroupSave#ResponseAsXml#//AssetGroupSaveResponse[1]
   /@group-id}">
</AssetGroupConfigRequest>
```
#### AssetGroupConfigResponse

```
<!DOCTYPE AssetGroupConfigResponse [
<!ELEMENT AssetGroupConfigResponse (Failure|AssetGroup)>
\langle -- set to 1 upon success, 0 otherwise -->
   <!ATTLIST AssetGroupConfigResponse success (0|1) #REQUIRED>
   <!-- See the AssetGroup DTD for more details -->
\geq
```
## AssetGroupConfigResponse sample

```
<AssetGroupConfigResponse success="1">
   <AssetGroup id="5" name="SoapUI1423162726606"
   description="SOAPUISAG" riskscore="4333.79443">
       <Devices>
           <device id="8" site-id="0" address="10.4.27.121"
           riskfactor="" riskscore="4333.7944"></device>
       </Devices>
   </AssetGroup>
</AssetGroupConfigResponse>
```
## AssetGroupSave

Save changes to a new or existing static asset group.

#### AssetGroupSaveRequest API

```
<!DOCTYPE AssetGroupSaveRequest [
<!ELEMENT AssetGroupSaveRequest (AssetGroup, Failure?)>
```
<!-- user-defined synchronization token id used to avoid duplicate requests --> <!ATTLIST AssetGroupSaveRequest sync-id CDATA #IMPLIED> <!-- the current session id --> <!ATTLIST AssetGroupSaveRequest session-id CDATA #REQUIRED> <!—- each asset group defines assets within it --> <!ELEMENT AssetGroup (Devices)>  $\leq$  1 = set to  $-1$  to create a new group, or a positive integer to update an existing group --> <!ATTLIST AssetGroup id CDATA #REQUIRED> <!ATTLIST AssetGroup name CDATA #REQUIRED> <!ATTLIST AssetGroup description CDATA #IMPLIED> <!—- container element for asset inclusions --> <!ELEMENT Devices (device+)> <!ELEMENT device EMPTY> <!-- the identifier of the asset to include in the group --> <!ATTLIST device id CDATA #REQUIRED>

 $\geq$ 

#### AssetGroupSaveRequest sample

```
<?xml version="1.0" encoding="utf-8"?>
<AssetGroupSaveRequest session-id="${Login#Response#//LoginResponse[1]
/@session-id}">
<AssetGroup id="-1" name="SoapUI${Groovy Script-3#result}"
description="SOAPUISAG">
<Users>
</Users>
<Devices>
<device id="${SiteDeviceListing-
SiteId#ResponseAsXml#//SiteDeviceListingResponse[1]/SiteDevices[1]
/device[1]/@id}"/></Devices>
<GroupPrivileges gid="-1" viewAssets="1" configureAssets="1">
</GroupPrivileges>
</AssetGroup>
</AssetGroupSaveRequest>
```
## AssetGroupSaveResponse DTD

```
<!DOCTYPE AssetGroupSaveResponse [
<!ELEMENT AssetGroupSaveResponse (Failure?)>
    \langle -- set to 1 upon success, 0 otherwise -->
    <!ATTLIST AssetGroupSaveResponse success (0|1) #REQUIRED>
   <!-- the newly assigned group ID (unchanged for existing groups) --
   ><!ATTLIST AssetGroupSaveResponse group-id CDATA #REQUIRED>
\geq
```
## AssetGroupSaveResponse sample

```
<AssetGroupSaveResponse success="1" group-id="5"/>
```
## **AssetGroupDelete**

Delete the specified asset group and all associated scan data.

## AssetGroupDeleteRequest DTD

```
<!DOCTYPE AssetGroupDeleteRequest [
<!ELEMENT AssetGroupDeleteRequest EMPTY>
   <!-- user defined synchronization token id used to avoid duplicate
   requests -->
   <!ATTLIST AssetGroupDeleteRequest sync-id CDATA #IMPLIED>
   <!-- the current session id -->
   <!ATTLIST AssetGroupDeleteRequest session-id CDATA #REQUIRED>
   <!-- the ID of the group to delete -->
   <!ATTLIST AssetGroupDeleteRequest group-id CDATA #REQUIRED>
\geq
```
#### AssetGroupDeleteRequest sample

```
<?xml version="1.0" encoding="utf-8"?>
   <AssetGroupDeleteRequest session-
   id="${Login#Response#//LoginResponse[1]/@session-id}" group-id =
   "${AssetGroupSave#ResponseAsXml#//AssetGroupSaveResponse[1]/@group-
   id}">
</AssetGroupDeleteRequest>
```
#### AssetGroupDeleteResponse

```
<!DOCTYPE AssetGroupDeleteResponse [
<!ELEMENT AssetGroupDeleteResponse (Failure?)>
   \langle -- set to 1 upon success, 0 otherwise -->
   <!ATTLIST AssetGroupDeleteResponse success (0|1) #REQUIRED>
\geq
```
## AssetGroupDeleteResponse sample

<AssetGroupDeleteResponse success="1"></AssetGroupDeleteResponse>

# Vulnerability management

# VulnerabilityListing

Provide a list of vulnerabilities that can be checked.

## **VulnerabilityListingRequest**

```
<!DOCTYPE VulnerabilityListingRequest [
<!ELEMENT VulnerabilityListingRequest EMPTY>
   <!-- user defined synchronization token id used to avoid duplicate
   requests -->
   <!ATTLIST VulnerabilityListingRequest sync-id CDATA #IMPLIED>
   <!-- the current session id -->
   <!ATTLIST VulnerabilityListingRequest session-id CDATA #REQUIRED>
]>
```
## VulnerabilityListingResponse

```
<!DOCTYPE VulnerabilityListingResponse [
<!ELEMENT VulnerabilityListingResponse (Failure|VulnerabilitySummary*)>
   \langle -- set to 1 upon success, 0 otherwise -->
   <!ATTLIST VulnerabilityListingResponse success (0|1) #REQUIRED>
<!ELEMENT VulnerabilitySummary EMPTY>
   <!ATTLIST VulnerabilitySummary id CDATA #REQUIRED>
   <!ATTLIST VulnerabilitySummary title CDATA #REQUIRED>
   <!ATTLIST VulnerabilitySummary severity CDATA #REQUIRED>
   <!ATTLIST VulnerabilitySummary pciSeverity CDATA #REQUIRED>
   <!ATTLIST VulnerabilitySummary cvssScore CDATA #IMPLIED >
   <!ATTLIST VulnerabilitySummary cvssVector CDATA #IMPLIED >
   <!-- the published date and time is in ISO 8601 format,
   YYYYMMDDTHHMMSSsss, such as: 19981231T00000000 -->
   <!ATTLIST VulnerabilitySummary published CDATA #IMPLIED >
   <!-- the added date and time is in ISO 8601 format,
   YYYYMMDDTHHMMSSsss, such as: 19981231T00000000 -->
   <!ATTLIST VulnerabilitySummary added CDATA #REQUIRED>
   <!-- the modified date and time is in ISO 8601 format,
   YYYYMMDDTHHMMSSsss, such as: 19981231T00000000 -->
   <!ATTLIST VulnerabilitySummary modified CDATA #REQUIRED>
\geq
```
## VulnerabilityDetails

Provide the full details of a vulnerability, including its description, cross-references, and solution.

#### VulnerabilityDetailsRequest

```
<!DOCTYPE VulnerabilityDetailsRequest [
<!ELEMENT VulnerabilityDetailsRequest EMPTY>
   <!-- user defined synchronization token id used to avoid duplicate
   requests -->
   <!ATTLIST VulnerabilityDetailsRequest sync-id CDATA #IMPLIED>
   <!-- the current session id -->
   <!ATTLIST VulnerabilityDetailRequest session-id CDATA #REQUIRED>
   \langle -- the id of the vulnerability to retrieve -->
   <!ATTLIST VulnerabilityDetailRequest vuln-id CDATA #REQUIRED>
\geq
```
#### VulnerabilityDetailsResponse

```
<!DOCTYPE VulnerabilityDetailsResponse [
<!ELEMENT VulnerabilityDetailsResponse (Failure|Vulnerability)>
    <!-- set to 1 upon success, 0 otherwise -->
    <!ATTLIST VulnerabilityDetailsResponse success (0|1) #REQUIRED>
<!ELEMENT Vulnerability (description, references, solution)>
    <!ATTLIST Vulnerability id CDATA #REQUIRED>
    <!ATTLIST Vulnerability title CDATA #REQUIRED>
    <!ATTLIST Vulnerability severity CDATA #REQUIRED>
    <!ATTLIST Vulnerability pciSeverity CDATA #REQUIRED>
   <!ATTLIST Vulnerability cvssScore CDATA #IMPLIED >
   <!ATTLIST Vulnerability cvssVector CDATA #IMPLIED >
    <!-- the published date and time is in ISO 8601 format,
   YYYYMMDDTHHMMSSsss, such as: 19981231T00000000 -->
   <!ATTLIST Vulnerability published CDATA #IMPLIED >
   <!-- the added date and time is in ISO 8601 format,
   YYYYMMDDTHHMMSSsss, such as: 19981231T00000000 -->
   <!ATTLIST Vulnerability added CDATA #REQUIRED>
   <!-- the modified date and time is in ISO 8601 format,
   YYYYMMDDTHHMMSSsss, such as: 19981231T00000000 -->
    <!ATTLIST Vulnerability modified CDATA #REQUIRED>
<!ELEMENT description (#PCDATA)>
<!ELEMENT references (reference*)>
<!ELEMENT reference (#PCDATA)>
   \langle -1 - 1 \rangle the source of the reference, such as cve, bid, mskb, etc \langle -2 \rangle<!ATTLIST reference source CDATA #REQUIRED>
<!ELEMENT solution (#PCDATA)>
\geq
```
# **Reporting**

# ReportTemplateListing

Provide a list of all report templates the user can access on the Security Console.

#### ReportTemplateListing

```
<!DOCTYPE ReportTemplateListingRequest [
<!ELEMENT ReportTemplateListingRequest EMPTY>
   <!-- user defined synchronization token id used to avoid duplicate
   requests -->
   <!ATTLIST ReportTemplateListingRequest sync-id CDATA #IMPLIED>
   <!-- the current session id -->
   <!ATTLIST ReportTemplateListingRequest session-id CDATA #REQUIRED>
]>
```
#### ReportTemplateListingResponse

```
<!DOCTYPE ReportTemplateListingResponse [
<!ELEMENT ReportTemplateListingResponse
(Failure|ReportTemplateSummary*)>
   <!-- set to 1 upon success, 0 otherwise -->
   <!ATTLIST ReportTemplateListingResponse success (0|1) #REQUIRED>
<!-- See the ReportTemplateSummary DTD for more details -->
\geq
```
# ReportTemplateConfig

Retrieve the configuration for a report template.

#### ReportTemplateConfigRequest

```
<!DOCTYPE ReportTemplateConfigRequest [
<!ELEMENT ReportTemplateConfigRequest EMPTY>
   <!-- user defined synchronization token id used to avoid duplicate
   requests -->
   <!ATTLIST ReportTemplateConfigRequest sync-id CDATA #IMPLIED>
   <!-- the current session id -->
   <!ATTLIST ReportTemplateConfigRequest session-id CDATA #REQUIRED>
   <!-- the ID of the report template to retrieve the config for -->
   <!ATTLIST ReportTemplateConfigRequest template-id CDATA #REQUIRED>
\geq
```
#### ReportTemplateConfigResponse

```
<!DOCTYPE ReportTemplateConfigResponse [
<!ELEMENT ReportTemplateConfigResponse (Failure|ReportTemplate)>
   <!-- set to 1 upon success, 0 otherwise -->
   <!ATTLIST ReportTemplateConfigResponse success (0|1) #REQUIRED>
<!-- See the ReportTemplate DTD for more details -->
\geq
```
# ReportTemplateSave

Save the configuration for a report template.

#### ReportTemplateSaveRequest

If the user attempts to save a report with a scope of "silo" without being logged into a silo, an error occurs.

```
<!DOCTYPE ReportTemplateSaveRequest [
<!ELEMENT ReportTemplateSaveRequest (ReportTemplate)>
   <!-- user defined synchronization token id used to avoid duplicate
   requests -->
   <!ATTLIST ReportTemplateSaveRequest sync-id CDATA #IMPLIED>
   <!-- the current session id -->
   <!ATTLIST ReportTemplateSaveRequest session-id CDATA #REQUIRED>
   <!-- the visibility (scope) of the report template -->
   <!ATTLIST ReportTemplateSaveRequest scope (global|silo) #IMPLIED>
<!-- See the ReportTemplate DTD for more details -->
\geq
```
#### ReportTemplateSaveResponse

```
<!DOCTYPE ReportTemplateSaveResponse [
<!ELEMENT ReportTemplateSaveResponse (Failure?)>
   <!-- set to 1 upon success, 0 otherwise -->
```

```
<!ATTLIST ReportTemplateSaveResponse success (0|1) #REQUIRED>
   <!-- the newly assigned report template ID (unchanged for existing
   report templates) -->
   <!ATTLIST ReportTemplateSaveResponse template-id CDATA #REQUIRED>
\geq
```
# **ReportListing**

Provide a listing of all report definitions the user can access on the Security Console.

#### **ReportListingRequest**

```
<!DOCTYPE ReportListingRequest [
<!ELEMENT ReportListingRequest EMPTY>
   <!-- user defined synchronization token id used to avoid duplicate
   requests -->
   <!ATTLIST ReportListingRequest sync-id CDATA #IMPLIED>
   <!-- the current session id -->
   <!ATTLIST ReportListingRequest session-id CDATA #REQUIRED>
\geq
```
#### ReportListingResponse

```
<!DOCTYPE ReportListingResponse [
<!ELEMENT ReportListingResponse (Failure|ReportConfigSummary*)>
   <!-- set to 1 upon success, 0 otherwise -->
   <!ATTLIST ReportListingResponse success (0|1) #REQUIRED>
<!-- See the ReportConfigSummary DTD for more details -->
\geq
```
# **ReportHistory**

Provide a history of all reports generated with the specified report definition.

#### **ReportHistoryRequest**

```
<!DOCTYPE ReportHistoryRequest [
<!ELEMENT ReportHistoryRequest EMPTY>
   <!-- user defined synchronization token id used to avoid duplicate
   requests -->
   <!ATTLIST ReportListingRequest sync-id CDATA #IMPLIED>
   <!-- the current session id -->
   <!ATTLIST ReportHistoryRequest session-id CDATA #REQUIRED>
   <!-- the report definition id -->
   <!ATTLIST ReportHistoryRequest reportcfg-id CDATA #REQUIRED>
\geq
```
#### ReportHistoryResponse

```
<!DOCTYPE ReportHistoryResponse [
<!ELEMENT ReportHistoryResponse (Failure|ReportSummary*)>
   <!-- set to 1 upon success, 0 otherwise -->
   <!ATTLIST ReportListingResponse success (0|1) #REQUIRED>
<!-- See the ReportSummary DTD for more details -->
\geq
```
# **ReportConfig**

Retrieve the configuration for a report definition.

#### ReportConfigRequest

```
<!DOCTYPE ReportConfigRequest [
<!ELEMENT ReportConfigRequest EMPTY>
   <!-- user defined synchronization token id used to avoid duplicate
   requests -->
   <!ATTLIST ReportConfigRequest sync-id CDATA #IMPLIED>
   <!-- the current session id -->
   <!ATTLIST ReportConfigRequest session-id CDATA #REQUIRED>
   <!-- the ID of the report to retrieve the config for -->
   <!ATTLIST ReportConfigRequest reportcfg-id CDATA #REQUIRED>
\geq
```
#### ReportConfigResponse

```
<!DOCTYPE ReportConfigResponse [
<!ELEMENT ReportConfigResponse (Failure|ReportConfig)>
   <!-- set to 1 upon success, 0 otherwise -->
   <!ATTLIST ReportConfigResponse success (0|1) #REQUIRED>
<!-- See the ReportConfig DTD for more details -->
\geq
```
# **ReportSave**

Save the configuration for a report definition.

#### ReportSaveRequest

```
<!DOCTYPE ReportSaveRequest [
<!ELEMENT ReportSaveRequest (ReportConfig)>
   <!-- user defined synchronization token id used to avoid duplicate
   requests -->
   <!ATTLIST ReportSaveRequest sync-id CDATA #IMPLIED>
   <!-- the current session id -->
   <!ATTLIST ReportSaveRequest session-id CDATA #REQUIRED>
   <!-- Should the report be generated now? This is checked only if
   the report is NOT
   scheduled or scan based. -->
   <!ATTLIST ReportSaveRequest generate-now (0|1) "1">
<!-- See the ReportConfig DTD for more details -->
\geq
```
#### ReportSaveResponse

```
<!DOCTYPE ReportSaveResponse [
<!ELEMENT ReportSaveResponse (Failure?)>
    \langle !-- set to 1 upon success, 0 otherwise -->
    <!ATTLIST ReportSaveResponse success (0|1) #REQUIRED>
   <!-- the newly assigned report config ID (unchanged for existing
   reports) -->
   <!ATTLIST ReportSaveResponse reportcfg-id CDATA #REQUIRED>
\geq
```
# **ReportGenerate**

Generate a new report using the specified report definition.

#### ReportGenerateRequest

```
<!DOCTYPE ReportGenerateRequest [
<!ELEMENT ReportGenerateRequest EMPTY>
   <!-- user defined synchronization token id used to avoid duplicate
   requests -->
   <!ATTLIST ReportGenerateRequest sync-id CDATA #IMPLIED>
   <!-- the current session id -->
   <!ATTLIST ReportGenerateRequest session-id CDATA #REQUIRED>
   <!ATTLIST ReportGenerateRequest report-id CDATA #REQUIRED>
\geq
```
#### ReportGenerateResponse

```
<!DOCTYPE ReportGenerateResponse [
<!ELEMENT ReportGenerateResponse (Failure|ReportSummary)>
   \langle -- set to 1 upon success, 0 otherwise -->
    <!ATTLIST ReportGenerateResponse success (0|1) #REQUIRED>
<!-- See the ReportSummary DTD for more details -->
\geq
```
# **ReportDelete**

Delete a previously generated report or report definition.

#### ReportDeleteRequest

```
<!DOCTYPE ReportDeleteRequest [
<!ELEMENT ReportDeleteRequest EMPTY>
   <!-- user defined synchronization token id used to avoid duplicate
   requests -->
   <!ATTLIST ReportDeleteRequest sync-id CDATA #IMPLIED>
   <!-- the current session id -->
   <!ATTLIST ReportDeleteRequest session-id CDATA #REQUIRED>
   <!-- the report definition id to remove the definition and all
   reports generated with the definition -->
   <!ATTLIST ReportDeleteRequest reportcfg-id CDATA #IMPLIED>
   <!-- the id of the generated report to remove -->
   <!ATTLIST ReportDeleteRequest report-id CDATA #IMPLIED>
\geq
```
#### ReportDeleteResponse

```
<!DOCTYPE ReportDeleteResponse [
<!ELEMENT ReportDeleteResponse (Failure?)>
   <!-- set to 1 upon success, 0 otherwise -->
   <!ATTLIST ReportDeleteResponse success (0|1) #REQUIRED>
]>
```
#### ReportAdhocGenerate

Generate a report once using a simple configuration, and send it back in a multi-part mime response.

#### ReportAdhocGenerateRequest

```
<!DOCTYPE ReportAdhocGenerateRequest [
<!ELEMENT ReportAdhocGenerateRequest (AdhocReportConfig)>
   <!-- user defined synchronization token id used to avoid duplicate
   requests -->
    <!ATTLIST ReportAdhocGenerateRequest sync-id CDATA #IMPLIED>
    <!-- the current session id -->
    <!ATTLIST ReportAdhocGenerateRequest session-id CDATA #REQUIRED>
<!-- With the site, device, and group filters you determine which
assets to include in the report. With the vuln-severity and vuln-status
filters you control which vulnerabilities to include in the report. -->
<!ELEMENT AdhocReportConfig (Filters, Baseline?) >
    <!-- the id of the report template used -->
    <!ATTLIST AdhocReportConfig template-id CDATA #REQUIRED>
   <!ATTLIST AdhocReportConfig format (pdf|html|rtf|xml|text|csv|raw-
   xml|raw-xml-v2|
   ns-xml|qualys-xml) #REQUIRED>
\langle!-- The configuration must include at least one of device (asset),
site, group (asset group) or scan filter to define the scope of report.
The vuln-status filter can be used only with raw report formats: csv or
raw_xml. If the vuln-status filter is not included in the
configuration, all the vulnerability test results (including
invulnerable instances) are exported by default in csv and raw xml
reports. -->
<!ELEMENT Filters (filter+)>
<!ELEMENT filter EMPTY>
   <!ATTLIST filter type (site|group|device|scan|vuln-severity|vuln-
   categories|vuln-status|
   cyberscope-component|cyberscope-bureau|cyberscope-enclave|tag)
    #REQUIRED>
<!-- the ID of a specific site, group, device or scan.
For scan, this can also be "last" for the most recently run scan
For vuln-status, the ID can have one of the following values:
1) vulnerable-exploited (The check was positive. An exploit verified
the vulnerability.)
2) vulnerable-version (The check was positive. The version of the
scanned service or software is associated with known vulnerabilities.)
3) potential (The check for a potential vulnerability was positive.)
These values are supported for CSV and XML formats.
-->
<!-- For vuln-categories, the required format is include/exclude:
[category_from_approved_list]
Examples:
include:Adobe,Microsoft
exclude:Windows,Oracle -->
    <!ATTLIST filter id CDATA #REQUIRED>
<!ELEMENT Baseline EMPTY>
```
<!-- the date to use as the baseline scan in ISO 8601 format, YYYYMMDDTHHMMSSss, such as: 19981231T00000000. Additionally, "first" can be used for the first run scan, or "previous" for the most recently run scan prior to the current scan. Note that the Baseline compareTo attribute is optional unless you are creating a Baseline Comparison report, Executive Overview report, or a cus- tom report that incorporates the Baseline Comparison section, in which case the attribute is required.--> <!ATTLIST Baseline compareTo CDATA #IMPLIED>  $\geq$ 

#### ReportAdhocGenerateResponse

Response to ReportAdhocGenerateRequest is a Multipart Mime message where the first part is 'response\_xml' which contains the following xml element:

```
<!DOCTYPE ReportAdhocGenerateResponse [
<!ELEMENT ReportAdhocGenerateResponse (Failure?)>
   <!-- set to 1 upon success, 0 otherwise -->
   <!ATTLIST ReportAdhocGenerateResponse success (0|1) #REQUIRED>
\geq
```
The rest of the parts of the multipart mime contain the actual report files depending upon how many files are there. All these files are encoded using the base64 format.

# User management functions

Only Global Administrators can use these functions.

# **UserListing**

Provide a list of user accounts and information about those accounts.

#### UserListingRequest DTD

```
<!DOCTYPE UserListingRequest [
   <!ELEMENT UserListingRequest EMPTY>
   <!-- user defined synchronization token id used to avoid duplicate
   requests -->
   <!ATTLIST UserListingRequest sync-id CDATA #IMPLIED>
   <!-- the current session id -->
   <!ATTLIST UserListingRequest session-id CDATA #REQUIRED>
\geq
```
#### UserListingRequest sample

```
<?xml version="1.0" encoding="utf-8"?>
<UserListingRequest session-id="${Login#Response#//LoginResponse[1]
/@session-id}" />
```
#### UserListingResponse DTD

```
<!DOCTYPE UserListingResponse [
<!ELEMENT UserListingResponse (Failure|UserSummary*)>
   <!-- set to 1 upon success, 0 otherwise -->
   <!ATTLIST UserListingResponse success (0|1) #REQUIRED>
\geq
```
#### UserListingResponse sample

```
<UserListingResponse success="1">
   <UserSummary id="1" authSource="Builtin Administrators"
   authModule="XML" userName="nxadmin" fullName="nxadmin" email=""
   administrator="1" disabled="0" locked="0" siteCount="2"
   groupCount="0"/>
   <UserSummary id="7" authSource="Builtin Users"
   authModule="DataStore" userName="SoapUIfc02724b-d420-4cca-9e8d-
   d29ba7213291" fullName="boonuser" email="user@example.com"
   administrator="0" disabled="0" locked="0" siteCount="0"
   groupCount="0"/>
   <UserSummary id="13" authSource="Builtin Users"
   authModule="DataStore" userName="SoapUI2b0c9fad-ed39-4046-bb59-
   b9d99b3073a1" fullName="boonuser" email="user@example.com"
   administrator="0" disabled="0" locked="0" siteCount="0"
   groupCount="0"/>
</UserListingResponse>
```
# **UserAuthenticatorListing**

Provide a list of user authentication sources.

#### UserAuthenticatorListingRequest DTD

```
<!DOCTYPE UserAuthenticatorListingRequest [
<!ELEMENT UserAuthenticatorListingRequest EMPTY>
   <!-- user defined synchronization token id used to avoid duplicate
   requests -->
   <!ATTLIST UserAuthenticatorListingRequest sync-id CDATA #IMPLIED>
   <!-- the current session id -->
   <!ATTLIST UserAuthenticatorListingRequest session-id CDATA
   #REQUIRED>
\geq
```
#### UserAuthenticatorListingRequest sample

```
<?xml version="1.0" encoding="utf-8"?>
   <UserAuthenticatorListingRequest session-
   id="${Login#Response#//LoginResponse[1]/@session-id}" />
```
### UserAuthenticatorListingResponse DTD

```
<!DOCTYPE UserAuthenticatorListingResponse [
<!ELEMENT UserAuthenticatorListingResponse
(Failure|AuthenticatorSummary*)>
   <!-- set to 1 upon success, 0 otherwise -->
   <!ATTLIST UserAuthenticatorListingResponse success (0|1) #REQUIRED>
\geq
```
### UserAuthenticatorListingResponse sample

```
<UserAuthenticatorListingResponse success="1">
   <AuthenticatorSummary id="1" authSource="Builtin Administrators"
   authModule="XML"/>
   <AuthenticatorSummary id="2" authSource="Builtin Users"
   authModule="DataStore"/>
</UserAuthenticatorListingResponse>
```
# **UserConfig**

List information about a given user account.

#### **DTD**

```
<!DOCTYPE UserConfigRequest [
<!ELEMENT UserConfigRequest EMPTY>
   <!-- user defined synchronization token id used to avoid duplicate
   requests -->
   <!ATTLIST UserConfigRequest sync-id CDATA #IMPLIED>
   <!-- the current session id -->
   <!ATTLIST UserConfigRequest session-id CDATA #REQUIRED>
   <!-- the id of the user to retrieve the config for -->
   <!ATTLIST UserConfigRequest id CDATA #REQUIRED>
\geq
```
#### UserConfigRequest sample

```
<?xml version="1.0" encoding="utf-8"?>
<UserConfigRequest session-id="${Login#Response#//LoginResponse[1]
/@session-id}" id = "1" />
```
# UserConfigResponse DTD

```
<!DOCTYPE UserConfigResponse [
<!ELEMENT UserConfigResponse (Failure|UserConfig)>
   \langle -- set to 1 upon success, 0 otherwise -->
   <!ATTLIST UserConfigResponse success (0|1) #REQUIRED>
<!-- See the UserConfig DTD for more details. Note: a user's password
will never be included in the response -->
\geq
```
## UserConfigResponse sample

```
<UserConfigResponse success="1">
   <UserConfig id="14" role-name="user" authsrcid="2"
   name="testb2739f90-5438-4e64-be4c-28c257e1c792"
   fullname="SOAPUIUserb2739f90-5438-4e64-be4c-28c257e1c792"
   email="user@example.com" enabled="1"/>
</UserConfigResponse>
```
# **UserSave**

Create a new user account, or update the settings for an existing account. Note that specifying a UserConfig with an id of -1 indicates a create request.UserSaveRequest

It is not possible to create user accounts with custom roles, but it is possible to query these accounts with UserListing or UserConfig.

You cannot change the user name after you create an account. Therefore, the user name that you specify in the update request must be the current user name.

#### UserSaveRequest DTD

```
<!DOCTYPE UserSaveRequest [
<!ELEMENT UserSaveRequest UserConfig>
   <!-- user defined synchronization token id used to avoid duplicate
   requests -->
   <!ATTLIST UserSaveRequest sync-id CDATA #IMPLIED>
   <!-- the current session id -->
   <!ATTLIST UserSaveRequest session-id CDATA #REQUIRED>
<!-- See the UserConfig DTD for more details -->
\geq
```
#### UserSaveRequest sample

```
<UserSaveRequest session-id="${Login#Response#//LoginResponse[1]
/@session-id}">
<UserConfig id="-1" role-name="user" authsrcid="2" name="test${Groovy
Script#result}" fullname="SOAPUIUser${Groovy Script#result}" password =
"password" email="user@example.com" enabled="1">
</UserConfig>
</UserSaveRequest>
```
#### UserSaveResponse

```
<!DOCTYPE UserSaveResponse [
<!ELEMENT UserSaveResponse (Failure?)>
   <!-- set to 1 upon success, 0 otherwise -->
   <!ATTLIST UserSaveResponse success (0|1) #REQUIRED>
   <!-- the id of the user created or updated -->
   <!ATTLIST UserSaveResponse user-id CDATA #REQUIRED>
\geq
```
#### UserSaveResponse sample

<UserSaveResponse success="1" id="14"></UserSaveResponse>

# **UserDelete**

Delete a user account. Note that you cannot delete a user account that is associated with reports or tickets.

#### UserDeleteRequest DTD

```
<!DOCTYPE UserDeleteRequest [
<!ELEMENT UserDeleteRequest EMPTY>
   <!-- user defined synchronization token id used to avoid duplicate
   requests -->
   <!ATTLIST UserDeleteRequest sync-id CDATA #IMPLIED>
   <!-- the current session id -->
   <!ATTLIST UserDeleteRequest session-id CDATA #REQUIRED>
   <!-- the ID of the user to delete -->
   <!ATTLIST UserDeleteRequest id CDATA #REQUIRED>
\geq
```
#### UserDeleteRequest sample

```
<UserDeleteRequest session-id="${Login#Response#//LoginResponse[1]
/@session-id}" id="${UserSave#ResponseAsXml#//UserSaveResponse[1]/@id}"
\rightarrow</UserDeleteRequest>
```
# UserDeleteResponse DTD

Note: You cannot delete your own user account.

```
<!DOCTYPE UserDeleteResponse [
<!ELEMENT UserDeleteResponse (Failure?)>
   <!-- set to 1 upon success, 0 otherwise -->
   <!ATTLIST UserDeleteResponse success (0|1) #REQUIRED>
]>
```
#### UserDeleteResponse sample

```
<UserDeleteResponse success="1"></UserDeleteResponse>
```
# General management and diagnostic functions

# ConsoleCommand

Execute an arbitrary console command that is supplied as text via an API parameter. Console commands are documented in the administrator's guide and in Help. If you use a command that is not listed in the in administrator's guide, the application will return the XMLResponse.

# ConsoleCommandRequest DTD

```
<!DOCTYPE ConsoleCommandRequest[
<!ELEMENT ConsoleCommandRequest (Command)>
   <!-- user defined synchronization token id used to avoid duplicate
   requests -->
   <!ATTLIST ConsoleCommandRequest sync-id CDATA #IMPLIED>
   <!-- the current session id -->
   <!ATTLIST ConsoleCommandRequest session-id CDATA #REQUIRED>
<!ELEMENT Command CDATA #REQUIRED>
\geq
```
ConsoleCommandResponse DTD

```
<!DOCTYPE ConsoleCommandResponse[
<!ELEMENT ConsoleCommandResponse (Command,Output)>
   <!-- set to 1 upon success, 0 otherwise -->
       <!ATTLIST ConsoleCommandResponse success (0|1) #REQUIRED>
<!ELEMENT Command CDATA #REQUIRED>
<!ELEMENT Output CDATA #REQUIRED>
\geq
```
Tip: Set a higher timeout value for a command that requires a substantial amount of time to execute and finish. Doing so ensures that the application has sufficient time to respond to the command.

# **SystemInformation**

Obtain system data, such as total RAM, free RAM, total disk space, free disk space, CPU speed, number of CPU cores, and other vital information.

## SystemInformationRequest DTD

```
<!DOCTYPE SystemInformationRequest[
<!ELEMENT SystemInformationRequest EMPTY>
   <!-- user defined synchronization token id used to avoid duplicate
   requests -->
   <!ATTLIST SystemInformationRequest sync-id CDATA #IMPLIED>
   <!-- the current session id -->
   <!ATTLIST SystemInformationRequest session-id CDATA #REQUIRED>
\geq
```
#### SystemInformationRequest sample

```
<?xml version="1.0" encoding="utf-8"?>
<SystemInformationRequest session-id="${Login#Response#//LoginResponse
[1]/@session-id}">
</SystemInformationRequest>
```
## SystemInformationResponse DTD

```
<!DOCTYPE SystemInformationResponse[
<!ELEMENT SystemInformationResponse (SystemInformationSummary)>
   <!ATTLIST SystemInformationResponse success (0|1) #REQUIRED>
   <!-- set to 1 upon success, 0 otherwise -->
   <!ELEMENT SystemInformationSummary (Statistic*)>
       <!ELEMENT Statistic CDATA #IMPLIED>
           <!ATTLIST Statistic name (cpu-count|cpu-speed|disk-
           install|java-name|
           jre-version|last-update-date|last-update-id|disk-tmp|nsc-
           name|nsc-version|nse-version|os|ram-free|ram-total|up-
           time|db-product|db-version|java-heap-max|java-heap-
           committed|java-heap-free|java-heap-used|java-total-thread-
           count|java-started-thread-count|java-thread-peak-count|java-
           daemon-thread-count) #IMPLIED>
```
 $\geq$ 

#### SystemInformationResponse sample

```
<SystemInformationResponse success="1">
   <StatisticsInformationSummary>
       <Statistic name="cpu-count">2</Statistic>
       <Statistic name="cpu-speed">2660</Statistic>
       <Statistic name="disk-
       install">/opt/rapid7/nexpose=32901904</Statistic>
       <Statistic name="disk-tmp">../shared/temp=32901904</Statistic>
       <Statistic name="os">Ubuntu Linux 12.04</Statistic>
       <Statistic name="ram-free">170376</Statistic>
       <Statistic name="ram-total">8177868</Statistic>
       <Statistic name="up-time">45757264</Statistic>
       <Statistic name="db-product">postgresql</Statistic>
       <Statistic name="db-version">PostgreSQL 9.0.13 on x86_64-
       unknown-linux-gnu, compiled by GCC gcc (GCC) 4.1.2 20080704 (Red
       Hat 4.1.2-52), 64-bit</Statistic>
       <Statistic name="java-name">Java HotSpot(TM) 64-Bit Server
       VM</Statistic>
       <Statistic name="java-heap-max">6263537664</Statistic>
       <Statistic name="java-heap-committed">4829077504</Statistic>
       <Statistic name="java-heap-free">3694844920</Statistic>
       <Statistic name="java-heap-used">2568692744</Statistic>
       <Statistic name="jre-version">24.0-b56</Statistic>
       <Statistic name="nsc-name">CN=NeXpose Security Console,
       O=Rapid7</Statistic>
       <Statistic name="nsc-version">5.12.2</Statistic>
       <Statistic name="last-update-date">1423140440496</Statistic>
       <Statistic name="last-update-id">1028948869</Statistic>
       <Statistic name="java-daemon-thread-count">44</Statistic>
       <Statistic name="java-total-thread-count">67</Statistic>
       <Statistic name="java-thread-peak-count">118</Statistic>
       <Statistic name="java-started-thread-count">4950</Statistic>
   </StatisticsInformationSummary>
</SystemInformationResponse>
```
# **StartUpdate**

Induce the application to retrieve required updates and restart if necessary.

#### StartUpdateRequest DTD

```
<!DOCTYPE StartUpdateRequest[
<!ELEMENT StartUpdateRequest EMPTY>
   <!-- user defined synchronization token id used to avoid duplicate
   requests -->
   <!ATTLIST StartUpdateRequest sync-id CDATA #IMPLIED>
   <!-- the current session id -->
   <!ATTLIST StartUpdateRequest session-id CDATA #REQUIRED>
\geq
```
#### StartUpdateResponse DTD

Set a higher timeout value for a command that requires a substantial amount of time to execute and finish. Doing so ensures that the application has sufficient time to respond to the command.

```
<!DOCTYPE StartUpdateResponse[
<!ELEMENT StartUpdateResponse (Failure?)>
   <!-- set to 1 upon success, 0 otherwise -->
   <!ATTLIST StartUpdateResponse success (0|1) #REQUIRED>
```
#### **Restart**

Restart the application.

#### RestartRequest DTD

```
<!DOCTYPE RestartRequest[
<!ELEMENT RestartRequest EMPTY>
   <!-- user defined synchronization token id used to avoid duplicate
   requests -->
   <!ATTLIST RestartRequest sync-id CDATA #IMPLIED>
   <!-- the current session id -->
   <!ATTLIST RestartRequest session-id CDATA #REQUIRED>
\geq
```
#### RestartRequest sample

```
<?xml version="1.0" encoding="utf-8"?>
<ConsoleCommandRestart session-id="${Login#Response#//LoginResponse[1]
/@session-id}">
   <Command>restart</Command>
</ConsoleCommandRequest>
```
#### **RestartResponse**

There is no response to RestartRequest. When the application shuts down as part of the restart process, it terminates any active connections. Therefore, the application cannot issue a response when it restarts.

# SendLog

Output diagnostic information into log files, zip the files, and encrypt the archive with a PGP public key that is provided as a parameter for the API call. Then, either e-mail this archive to an address that is specified as an API parameter, or upload the archive using HTTP or HTTPS to a URL that is specified as an API parameter.

If you do not specify a key, the SendLogRequest uses a default key.

# SendLogRequest DTD

```
<!DOCTYPE SendLogRequest[
<!ELEMENT SendLogRequest (Transport)>
   <!-- user defined synchronization token id used to avoid duplicate
   requests -->
   <!ATTLIST SendLogRequest sync-id CDATA #IMPLIED>
   <!-- the current session id -->
   <!ATTLIST SendLogRequest session-id CDATA #REQUIRED>
   <!ATTLIST SendLogRequest keyid CDATA #IMPLIED>
<!ELEMENT Transport (Email|URL)>
   <!ATTLIST Transport protocol CDATA #REQUIRED (smtp|http|https)>
<!-- If protocol== "smtp" -->
   <!—- See the Email DTD for more details -->
\langle -- If protocol == "http" || "https" -->
   <!ELEMENT URL CDATA #REQUIRED>
\geq
```
#### SendLogResponse DTD

```
<!DOCTYPE SendLogResponse[
<!ELEMENT SendLogResponse (Failure?)>
   <!-- set to 1 upon success, 0 otherwise -->
   <!ATTLIST SendLogResponse success (0|1) #REQUIRED>
\geq
```
# DTD listings

This section includes DTDs for validating the API calls listed throughout this document.

#### Device DTD

```
<!DOCTYPE device [
<!ELEMENT device (description?)>
   \langle !-- the ID of the device -->
   <!ATTLIST device id CDATA #REQUIRED>
   <!-- the ID of the site the device belongs to -->
   <!ATTLIST device site-id CDATA #IMPLIED>
   \langle -- the primary address or hostname of the device \rightarrow<!ATTLIST device address CDATA #IMPLIED>
   <!-- the current riskfactor (weighting) for the device -->
   <!ATTLIST device riskfactor CDATA "1.0">
   <!-- the current risk score of the device -->
   <!ATTLIST device riskscore CDATA #IMPLIED>
\geq
```
#### SiteSummary DTD

```
<!DOCTYPE SiteSummary [
<!ELEMENT SiteSummary EMPTY>
   <!ATTLIST SiteSummary id CDATA #REQUIRED>
   <!ATTLIST SiteSummary name CDATA #REQUIRED>
   <!ATTLIST SiteSummary description CDATA #IMPLIED>
   <!ATTLIST SiteSummary riskfactor CDATA "1.0">
   <!-- The riskscore stored in the application is a computed value
   equal to riskscore * riskfactor. The risk scores are only computed
   after the site is scanned. This presents a problem when the site
   administrator changes the site riskfactor. To account for changing
   the riskfactor take the existing computed riskscore divide by the
   old riskfactor and multiply by the new riskfactor.-->
   <!ATTLIST SiteSummary riskscore CDATA "0.0">
```
 $\geq$ 

#### Site DTD

This DTD continues on the following three pages.

Note: Only enter DNS names in the *host* element. Do not enter an IP address in that element. Use the *range* element for IP address ranges. For a single IP address, use the *range* element where the *from* value is the IP address and the *to* value is empty.

```
<!DOCTYPE Site [
<!ELEMENT Site (Hosts, Credentials, Alerting, ScanConfig, Tags)>
   <!—Use id="-1" to create a new Site -->
   <!ATTLIST Site id CDATA #REQUIRED>
   <!ATTLIST Site name CDATA #REQUIRED>
   <!ATTLIST Site description CDATA #IMPLIED>
   <!ATTLIST Site riskfactor CDATA "1.0">
<!ELEMENT Hosts ((range|host)+)>
<!-- IPv4 address range of the form 10.0.0.1 -->
<!ELEMENT range EMPTY>
   <!ATTLIST range from CDATA #REQUIRED>
   <!ATTLIST range to CDATA #IMPLIED>
<!-- named host (usually DNS or Netbios name -->
<!ELEMENT host (#PCDATA)>
<!ELEMENT Credentials (adminCredentials*)>
<!ELEMENT adminCredentials (#PCDATA|Headers|HTMLForms|PEMKey)>
   <!-- cifs Concurrent Versioning System (CVS) -->
   <!-- ftp File Transfer Protocol (FTP) -->
   <!-- http HyperText Transfer Protocol (HTTP) -->
   <!-- htmlform Web form authentication -->
   <!-- httpheaders HTTP session authentication -->
   \langle!-- as400 IBM AS/400 -->
   <!-- notes Lotus Notes/Domino -->
   <!-- tds Microsoft SQL Server -->
   <!-- sybase Sybase SQL Server -->
   <!-- cifs Microsoft Windows/Samba (SMB/CIFS) -->
   <!-- oracle Oracle -->
   <!-- mysql MySQL Server -->
   <!-- db2 IBM DB2 Server -->
   <!-- postgresql PostgreSQL Server -->
   <!-- pop Post Office Protocol (POP) -->
   <!-- remote execution Remote Execution -->
   <!-- snmp Simple Network Management Protocol -->
   <!-- ssh Secure Shell (SSH) -->
   <!-- ssh-key Secure Shell (SSH) Public Key -->
   <!-- telnet TELNET -->
<!ATTLIST adminCredentials service CDATA #REQUIRED
(cvs|ftp|http|as400|notes|htmlform|httpheaders|tds|sybase|cifs|oracle|m
ysql|db2|pop|postgresql|
remote execution|snmp|ssh|ssh-key|telnet)>
<!ATTLIST adminCredentials host CDATA #IMPLIED>
   <!ATTLIST adminCredentials port CDATA #IMPLIED>
<!-- the userid, password and realm attributes should ONLY be used
```
if a security blob cannot be generated and the data is being transmitted/stored using external encryption (eg, HTTPS) SiteSaveRequest doesn't handle the security blob right now So username/password attributes should be used in that case--> <!ATTLIST adminCredentials USERID CDATA #IMPLIED> <!ATTLIST adminCredentials PASSWORD CDATA #IMPLIED> <!-- when using snmp assign the community name to the password attribute --> <!ATTLIST adminCredentials realm CDATA #IMPLIED> <!-- when using httpheaders, this represents the set of headers to pass with the authentication request --> <!ELEMENT Headers (Header+)> <!-- A regular expression used to match against the response to identify authentication failures. --> <!ATTLIST Headers soft403 CDATA #IMPLIED> <!-- the base URL of the application for which the form authentication applies. --> <!ATTLIST Headers webapproot CDATA #IMPLIED> <!ELEMENT Header (#PCDATA)> <!ATTLIST Header name CDATA #REQUIRED> <!ATTLIST Header value CDATA #IMPLIED> <!-- when using htmlform, this represents the login form information --> <!ELEMENT HTMLForms (HTMLForm+)> <!-- the URL of the login page containing the login form --> <!ATTLIST HTMLForms parentpage CDATA #IMPLIED> <!-- A regular expression used to match against the response to identify authentication failures. --> <!ATTLIST HTMLForms soft403 CDATA #IMPLIED> <!-- the base URL of the application for which the form authentication applies. --> <!ATTLIST HTMLForms webapproot CDATA #IMPLIED> <!ELEMENT HTMLForm (Field\*)> <!-- the name of the form being submitted --> <!ATTLIST HTMLForm name CDATA #IMPLIED> <!-- the HTTP action (URL) through which to submit the login form -  $\rightarrow$ <!ATTLIST HTMLForm action CDATA #REQUIRED> <!-- the HTTP request method with which to submit the form --> <!ATTLIST HTMLForm method CDATA #IMPLIED> <!-- the HTTP encoding type with which to submit the form --> <!ATTLIST HTMLForm enctype CDATA #IMPLIED> <!ELEMENT Field (#PCDATA)> <!-- the name of the HTML field (form parameter) --> <!ATTLIST Field name CDATA #IMPLIED>

```
<!-- the value of the HTML field (form parameter) -->
   <!ATTLIST Field value CDATA #IMPLIED>
   <!-- the type of the HTML field (form parameter) -->
   <!ATTLIST Field type CDATA #IMPLIED>
   <!-- is the HTML field (form parameter) dynamically generated? If
   so, the login
   page is requested and the value of the field is extracted from the
   response. -->
   <!ATTLIST Field dynamic CDATA #IMPLIED>
   <!-- if the HTML field (form parameter) is a radio button, checkbox
   or select field,
   this flag determines if the field should be checked (selected) -->
   <!ATTLIST Field checked CDATA #IMPLIED>
   <!-- when using ssh-key, this represents the PEM-format keypair
   information -->
<!ELEMENT PEMKey (#PCDATA)>
<!ELEMENT Alerting (Alert*)>
<!ELEMENT Alert (scanFilter?, vulnFilter?,
(smtpAlert|snmpAlert|syslogAlert))>
   <!ATTLIST Alert name CDATA #REQUIRED>
   <!ATTLIST Alert enabled (0|1) "0">
   <!ATTLIST Alert maxAlerts CDATA>
<!ELEMENT scanFilter (#PCDATA)>
   <!ATTLIST scanFilter scanStart (0|1) "0">
   <!ATTLIST scanFilter scanStop (0|1) "0">
   <!ATTLIST scanFilter scanFailed (0|1) "0">
   <!ATTLIST scanFilter scanPaused (0|1) "0">
   <!ATTLIST scanFilter scanResumed (0|1) "0">
<!ELEMENT vulnFilter EMPTY>
   <!—- severityThreshold defaults to 1. Currently the application
   only supports values of 1 (Any Severity), 4 (Severe and Critical)
   and 8 (Only Critical). >
   <!ATTLIST vulnFilter severityThreshold (1|2|3|4|5|6|7|8|9|10)
   #REQUIRED>
   <!ATTLIST vulnFilter confirmed (0|1) "1">
   <!ATTLIST vulnFilter unconfirmed (0|1) "1">
<!ELEMENT smtpAlert (recipient+)>
   <!ATTLIST smtpAlert sender CDATA #IMPLIED>
   <!ATTLIST smtpAlert server CDATA #IMPLIED>
   <!ATTLIST smtpAlert port CDATA "25">
   <!ATTLIST smtpAlert limitText (0|1) "0">
<!ELEMENT recipient (#PCDATA)>
<!ELEMENT snmpAlert EMPTY>
   <!ATTLIST snmpAlert community CDATA>
   <!ATTLIST snmpAlert server CDATA #REQUIRED>
   <!ATTLIST snmpAlert port CDATA "162">
```

```
<!ELEMENT syslogAlert EMPTY>
<!ATTLIST syslogAlert server CDATA #REQUIRED>
<!ATTLIST syslogAlert port CDATA "514">
<!ELEMENT Users (user+)>
<!ELEMENT user EMPTY>
   <!-- the ID of a non-admin user who has access to this site -->
   <!ATTLIST user id CDATA #REQUIRED>
   <!-- See the ScanConfig DTD for more details -->
<!ELEMENT Tags (Tag+) >
<!ELEMENT Tag (param+) >
   <!-- Use id="-1" to create a new tag -->
   <!ATTLIST Tag id CDATA #REQUIRED>
   <!-- the name of the tag. -->
   <!ATTLIST Tag name CDATA #REQUIRED>
   <!-- the type of the tag. -->
   <!ATTLIST Tag type CDATA #REQUIRED
    (general|location|owner|criticality)>
<! ELEMENT Param>
   <!ATTLIST Param name CDATA #REQUIRED(source|color)>
   <!ATTLIST Param value CDATA #REQUIRED>
```
#### AssetGroupSummary DTD

```
<!DOCTYPE AssetGroupSummary [
<!ELEMENT AssetGroupSummary EMPTY>
   <!ATTLIST AssetGroupSummary id CDATA #REQUIRED>
   <!ATTLIST AssetGroupSummary name CDATA #REQUIRED>
   <!ATTLIST AssetGroupSummary description CDATA #IMPLIED>
   <!ATTLIST AssetGroupSummary riskscore CDATA #IMPLIED>
\geq
```
## AssetGroup DTD

```
<!DOCTYPE AssetGroup [
<!ELEMENT AssetGroup (Devices)>
   <!-- Use id="-1" to create a new Asset Group -->
   <!ATTLIST AssetGroup id CDATA #REQUIRED>
   <!ATTLIST AssetGroup name CDATA #REQUIRED>
   <!ATTLIST AssetGroup description CDATA #IMPLIED>
   <!ATTLIST AssetGroup riskscore CDATA #IMPLIED>
<!ELEMENT Devices (device+)>
   <!-- See the device DTD for more details -->
<!ELEMENT Users (user+)>
<!ELEMENT user EMPTY>
   <!-- the ID of a non-admin user who has access to this site -->
   <!ATTLIST user id CDATA #REQUIRED>
<!ELEMENT Tags (Tag+) >
<!ELEMENT Tag (param+) >
   \langle !-- Use id="-1" to create a new tag -->
   <!ATTLIST Tag id CDATA #REQUIRED>
   <!-- the name of the tag. -->
   <!ATTLIST Tag name CDATA #REQUIRED>
   <!-- the type of the tag. -->
   <!ATTLIST Tag type CDATA #REQUIRED
    (general|location|owner|criticality)>
<! ELEMENT Param>
   <!ATTLIST Param name CDATA #REQUIRED(source|color)>
   <!ATTLIST Param value CDATA #REQUIRED>
\geq
```
# EngineSummary DTD

Prior to the release dated October 15, 2008, EngineSummaryResponse always returned "unknown" for EngineStatus values. As of October 15, 2008, the EngineSummaryResponse may return a value other than "unknown."

```
<!DOCTYPE EngineSummary [
<!ELEMENT EngineSummary EMPTY>
   <!ATTLIST EngineSummary id CDATA #REQUIRED>
   <!ATTLIST EngineSummary name CDATA #REQUIRED>
   <!ATTLIST EngineSummary address CDATA #REQUIRED>
   <!ATTLIST EngineSummary port CDATA #REQUIRED>
   <!-- current status of the Scan Engine -->
   <!ATTLIST EngineSummary status (Active|Pnding-auth|Incompatible|
   Not-responding|Unknown) #REQUIRED>
   <!-- the visibility (scope) of the Scan Engine -->
   <!ATTLIST ReportTemplateSummary scope (global|silo) #IMPLIED>
\geq
```
#### ScanConfig DTD

```
<!DOCTYPE ScanConfig [
<!--This Schedules element is different from the element with the same
name in SiteDevicesScanRequest-->
<!ELEMENT ScanConfig (Schedules?)>
   <!ATTLIST ScanConfig configID CDATA>
   <!ATTLIST ScanConfig name CDATA>
   <!-- Specify the scan template to use when starting a scan job -->
   <!ATTLIST ScanConfig templateID CDATA #REQUIRED>
   <!-- the Scan Engine to use. Omit to use the default engine -->
   <!ATTLIST ScanConfig engineID CDATA #IMPLIED>
   <!ATTLIST ScanConfig configVersion (3) "3">
<!ELEMENT Schedules (Schedule*)>
<!-- To use multiple scan schedules in a site, include a Schedule
element for each desired schedule. Make sure not to schedule
overlapping scans with the same scan template. This will cause an
error. You can overlap scans with different templates.-->
<!ELEMENT Schedule EMPTY>
   <!ATTLIST Schedule enabled (0|1) "0">
   <!ATTLIST Schedule type (daily|hourly|monthly-date|monthly-
   day|weekly) #IMPLIED>
   <!ATTLIST Schedule interval CDATA>
   <!-- the earliest date to run the scan on in the following format,
   YYYYMMDDTHHMMSSsss, such as: 19981231T00000000 -->
   <!ATTLIST Schedule start CDATA #REQUIRED>
   <!-- the amount of time, in minutes, to allow execution before
   stopping -->
   <!ATTLIST Schedule maxDuration CDATA #IMPLIED>
   <!-- the date after which the schedule is disabled in the following
   format,
   YYYYMMDDTHHMMSSsss, such as: 19981231T00000000 -->
   <!ATTLIST Schedule notValidAfter CDATA #IMPLIED>
   <!-- Apply a specific scan template to a schedule. If you do not
   specify a template for a given schedule, the schedule will use the
   template specified for the site. -->
   <!ATTLIST Schedule template CDATA #IMPLIED>
   <!-- Set a schedule to be in effect as of the next applicable day
   or date as indicated in the following attributes. This makes it
   unnecessary to indicate a specific start date for a schedule. -->
   <!ATTLIST Schedule is-extended (false|true) #IMPLIED>
   <!-- The hour of the day that the schedule starts. If you do not
   specify an hour, the schedule will start at the top of the next
```

```
hour. This attribute is only valid if the is-extended attribute is
set to true. -->
 <!ATTLIST Schedule hour
 (1|2|3|4|5|6|7|8|9|10|11|12|13|14|15|16|17|18|19|20|21|22|23)
 #IMPLIED -->
 <!-- The minute of the hour that the schedule starts. If you do not
 specify a minute, the schedule will start at the top of the hour.
 This attribute is only valid if the is-extended attribute is set to
 true. -->
 <!ATTLIST Schedule minute
 (0|1|2|3|4|5|6|7|8|9|10|11|12|13|14|15|16|17|18|19|20|
 21|22|23|24|25|26|27|28|29|30|31|32|33|34|35|36|37|38|39|40|
 41|42|43|44|45|46|47|48|49|50|51|52|53|54|55|56|57|58|59) #IMPLIED>
 <!-- The date of the month that the schedule starts. Only valid if
 used with monthly-date and if the is-extended attribute is set to
 true. Required for monthly-date. If you do not include the date in
 the current or specified month, the request will return an error. -
 \rightarrow<!ATTLIST Schedule date
 (1|2|3|4|5|6|7|8|9|10|11|12|13|14|15|16|17|18|19|20|
 21|22|23|24|25|26|27|28|29|30|31|last) #IMPLIED>
 <!-- The day of the week that the schedule starts. Only valid if
 used with monthly-day or weekly and if the is-extended attribute is
 set to true. Required for monthly-day and weekly. -->
 <!ATTLIST Schedule day
 (monday|mon|tuesday|tue|wednesday|wed|thursday|thur
 friday|fri|saturday|sat|sunday|sun) #IMPLIED>
 <!-- The ordinal date of the month, such as third Saturday, that
 the schedule starts. Only valid if used with monthly-day and if the
 is-extended attribute is set to true. Required for monthly-day. -->
 <!ATTLIST Schedule occurrence (1|2|3|4|last) #IMPLIED>
 <!-- The month that the schedule starts. Only valid if used with
 monthly-date or monthly-day and if the is-extended attribute is set
 to true. -->
 <!ATTLIST Schedule start-month
 (january|jan|february|feb|march|mar|april|apr|may|june|jun|july|
 jul|august|aug|september|sep|october|oct|november|nov|december|
 dec) #IMPLIED>
```
 $\geq$ 

## Examples of a scan schedules

The following schedule runs at 1:35 a.m. on the second Wednesday of every month, starting on the following April. If the scan exceeds the maximum duration of 60 minutes, it restarts from the beginning.

```
<Schedule enabled='1' is-extended='true' type='monthly-day' start_
month='April' occurrence='2' day='wednesday' hour='1' minute='35'
interval='10' maxDuration='60' repeaterType='restart' />
```
The following schedule runs weekly on Mondays, starting at 8 p.m.

```
<Schedule is-extended="true" interval="1" type="weekly" day="monday"
hour="20" interval='10' maxDuration='60' repeaterType='restart'/>
```
The following schedule starts at 8 p.m. on the 18th day of the current month.

```
<Schedule is-extended="true" interval="1" type="monthly-date" date="18"
hour="20"/>
```
#### ScanSummary DTD

```
<!DOCTYPE ScanSummary [
<!ELEMENT ScanSummary (message?, tasks?, nodes?, vulnerabilities*)>
   <!ATTLIST ScanSummary scan-id CDATA #REQUIRED>
   <!-- the site that was scanned -->
   <!ATTLIST ScanSummary site-id CDATA #REQUIRED>
   \langle !-- the engine the scan was dispatched to -->
   <!ATTLIST ScanSummary engine-id CDATA #REQUIRED>
   <!ATTLIST ScanSummary name CDATA #REQUIRED>
   <!-- the scan start date and time in ISO 8601 format,
   YYYYMMDDTHHMMSSsss, such as: 19981231T00000000 -->
   <!ATTLIST ScanSummary startTime CDATA #REQUIRED>
   <!-- the scan completion date and time in ISO 8601 format,
   YYYYMMDDTHHMMSSsss, such as: 19981231T00000000 -->
   <!ATTLIST ScanSummary endTime CDATA #IMPLIED>
   <!ATTLIST ScanSummary status (running|finished|stopped|error|
   dispatched|paused|aborted|unknown) #REQUIRED>
<!ELEMENT message (#PCDATA)>
<!ELEMENT tasks EMPTY>
   <!ATTLIST tasks pending CDATA #REQUIRED>
   <!ATTLIST tasks active CDATA #REQUIRED>
   <!ATTLIST tasks completed CDATA #REQUIRED>
<!ELEMENT nodes EMPTY>
   <!ATTLIST nodes live CDATA #REQUIRED>
   <!ATTLIST nodes dead CDATA #REQUIRED>
   <!ATTLIST nodes filtered CDATA #REQUIRED>
   <!ATTLIST nodes unresolved CDATA #REQUIRED>
   <!ATTLIST nodes other CDATA #REQUIRED>
<!ELEMENT vulnerabilities EMPTY>
   <!ATTLIST vulnerabilities status (vuln-exploit|vuln-version|
   vuln-potential| not-vuln-exploit| not-vuln-version|
   error|disabled|other)
   #REQUIRED>
   <!-- vulnerability severity (1-10, only provided with vuln-exploit
   and vuln-version status) -->
   <!ATTLIST vulnerabilities severity CDATA #IMPLIED>
   <!-- the number of vulnerabilities with the specified status and
   severity -->
   <!ATTLIST vulnerabilities count CDATA #REQUIRED>
```
 $\geq$ 

# ReportTemplateSummary DTD

```
<!DOCTYPE ReportTemplateSummary [
<!ELEMENT ReportTemplateSummary (description?)>
   <!-- the id of the report template -->
   <!ATTLIST ReportTemplateSummary id CDATA #REQUIRED>
   <!-- the name of the report template -->
   <!ATTLIST ReportTemplateSummary name CDATA #REQUIRED>
   <!-- the visibility (scope) of the report template -->
   <!ATTLIST ReportTemplateSummary scope (global|silo) #IMPLIED>
   <!-- With a data template, you can export comma-separated value
   (CSV) files with vulnerability- based data. With a document
   template, you can create PDF, RTF, HTML, or XML reports with asset-
   based information. -->
   <!ATTLIST ReportTemplateSummary type (data|document) #REQUIRED>
   <!-- whether the report template is built-in, and therefore cannot
   be modified (0=false,
   1 = true) --<!ATTLIST ReportTemplateSummary builtin (0|1) #REQUIRED
<!ELEMENT description (#PCDATA)>
\geq
```
#### ReportTemplate DTD

```
<!DOCTYPE ReportTemplate [
<!ELEMENT ReportTemplate (description?,ReportSections?,Settings)>
<!-- the id of the report template -->
   <!ATTLIST ReportTemplate id CDATA #REQUIRED>
   <!-- the name of the report template -->
   <!ATTLIST ReportTemplate name CDATA #REQUIRED>
   <!-- the visibility (scope) of the report template -->
   <!ATTLIST ReportTemplate scope (global|silo) #IMPLIED>
   <!-- With a data template, you can export comma-separated value
   (CSV) files with vulnerability- based data. With a document
   template, you can create PDF, RTF, HTML, or XML reports with asset-
   based information. When you retrieve a report template, the type
   will always be visible even though type is implied. When
   ReportTemplate
   is sent as a request, and the type attribute is not provided, the
   type attribute defaults to doc- ument, allowing for backward
   compatibility with existing API
   clients. -->
   <!ATTLIST ReportTemplateSummary type (data|document) #IMPLIED>
   <!-- the report template is built-in, and cannot be modified
    (0 = false, 1 = true) -->
   <!ATTLIST ReportTemplate builtin (0|1) #REQUIRED
<!ELEMENT description (#PCDATA)>
<!ELEMENT ReportSections (ReportSection+,property*)>
<!ELEMENT property (#PCDATA)>
   <!-- the name of the property -->
   <!ATTLIST property name CDATA #REQUIRED>
<!ELEMENT ReportSection (property*)>
   <!ATTLIST ReportSection name CDATA #REQUIRED>
   <!-- section specific content to include -->
<!ELEMENT property (#PCDATA)>
<!-- the name of the property -->
   <!ATTLIST property name CDATA #REQUIRED>
<!ELEMENT Settings(showDeviceNames)>
<!ELEMENT showDeviceNames EMPTY>
   <!ATTLIST showDeviceNames enabled (0|1) "0">
\geq
```
# ReportConfigSummary DTD

```
<!DOCTYPE ReportConfigSummary [
<!ELEMENT ReportConfigSummary EMPTY>
   <!-- the id of the report template -->
   <!ATTLIST ReportConfigSummary template-id CDATA #REQUIRED>
   <!-- the report definition (config) id -->
   <!ATTLIST ReportConfigSummary cfg-id CDATA #REQUIRED>
   <!-- the current status of the report -->
   <!ATTLIST ReportConfigSummary status
   (Started|Generated|Failed|Aborted|Unknown) #REQUIRED>
   <!-- the date and time the report was generated, in ISO 8601
   format, YYYYMMDDTHHMMSSsss, such as: 19981231T00000000 -->
   <!ATTLIST ReportConfigSummary generated-on CDATA #REQUIRED>
   <!-- the URL to use to access the report (not set for database
   exports) -->
   <!ATTLIST ReportConfigSummary report-URI CDATA #IMPLIED>
   <!ATTLIST ReportConfigSummary scope (global|silo) #IMPLIED>
```
 $\geq$ 

# ReportConfig DTD

```
<!DOCTYPE ReportConfig [
<!ELEMENT ReportConfig (description?, Filters, Users, Baseline?,
Generate, Delivery, DBExport?)>
   <!-- the id of the report definition (config) -->
   <!ATTLIST ReportConfig id CDATA #REQUIRED>
   <!-- the unique name assigned to the report definition -->
   <!ATTLIST ReportConfig name CDATA #REQUIRED>
   <!-- With the site, device, and group filters you determine which
   assets to include in the report. With the vuln-severity and vuln-
   status filters you control which vulnerabilities to include in the
   report. -->
<!ELEMENT AdhocReportConfig (Filters, Baseline?) >
   <!-- the id of the report template used -->
   <!ATTLIST ReportConfig template-id CDATA #REQUIRED>
   <!ATTLIST ReportConfig format (pdf|html|rtf|xml|text|
   csv|db|raw-xml|raw-xml-v2|ns-xml|qualys-xml) #REQUIRED>
   <!ATTLIST ReportConfig owner CDATA #REQUIRED>
   <!ATTLIST ReportConfig timezone CDATA #REQUIRED>
<!ELEMENT description (#PCDATA)>
   \langle!-- The configuration must include at least one of device (asset),
   site, group (asset group) or scan filter to define the scope of
   report. The vuln-status filter can be used only with raw report
   formats: csv or raw_xml. If the vuln-status filter is not included
   in the configuration, all the vulnerability test results (including
   invulnerable instances) are exported by default in csv and raw xml
   reports. -->
<!ELEMENT Filters (filter+)>
<!ELEMENT filter EMPTY> <!ATTLIST filter type
(site|group|device|scan|vuln-categories|
vuln-severity|vuln-status|cyberscope-component|cyberscope-
bureau|cyberscope-enclave|tag)
#REQUIRED>
   <!-- the ID of a specific site, group, device or scan.
   For scan, this can also be "last" for the most recently run scan.
   For vuln-status, the ID can have one of the following values:
   1) vulnerable-exploited (The check was positive. An exploit
   verified the vulnerability.)
   2) vulnerable-version (The check was positive. The version of the
   scanned service or software is associated with known
   vulnerabilities.)
   3) potential (The check for a potential vulnerability was
   positive.) These values are supported for CSV and XML formats.
   -->
```

```
<!ATTLIST filter id CDATA #REQUIRED>
   <!-- For vuln-categories, the required format is include/exclude:
   [category_from_approved_list]
   Examples:
   include:Adobe,Microsoft
   exclude:Windows,Oracle -->
<!ELEMENT Users (user+)>
<!ELEMENT user EMPTY>
   <!-- the ID of a non-admin user who has access to this site -->
   <!ATTLIST user id CDATA #REQUIRED>
   <!ELEMENT Baseline EMPTY>
   <!-- the date to use as the baseline scan in ISO 8601 format,
   YYYYMMDDTHHMMSSsss, such as:
   19981231T00000000. Additionally,"first" can be used for the first
   run scan, or "previous" for the most recently run scan prior to the
   current scan. The Baseline compareTo attribute is optional unless
   you are creating a Baseline Comparison, Executive Overview, or
   custom report that incorpo- rates the Baseline Comparison section,
   in which case the attribute is required.-->
   <!ATTLIST Baseline compareTo CDATA #IMPLIED>
<!ELEMENT Generate (Schedule?)>
   \langle -- will the report be generated after a scan completes (1), or is
   it ad-hoc/scheduled (0) -->
   <!ATTLIST Generate after-scan (0|1) "0">
   <!ATTLIST Generate schedule CDATA #IMPLIED>
<!ELEMENT Schedule EMPTY>
   <!ATTLIST Schedule enabled (0|1) "1">
   <!ATTLIST Schedule type (daily|hourly|monthly-date|monthly-
   day|weekly) #REQUIRED>
   <!ATTLIST Schedule interval CDATA #REQUIRED>
   <!-- the earliest date to generate the report on in ISO 8601
   format, YYYYMMDDTHHMMSSsss, such as: 19981231T00000000 -->
   <!ATTLIST Schedule start CDATA #REQUIRED>
   <!-- the date after which the schedule is disabled in ISO 8601
   format, YYYYMMDDTHHMMSSsss, such as: 19981231T00000000 -->
   <!ATTLIST Schedule notValidAfter CDATA #IMPLIED>
<!ELEMENT Delivery (Storage, Email?)>
<!—- See the Email DTD for more details -->
<!ELEMENT Storage (location?)>
   <!-- whether to store report on server -->
   <!ATTLIST Storage storeOnServer (0|1) "1">
<!-- Directory location to store report in (for non-default storage) --
>
<!ELEMENT location (#PCDATA)>
<!ELEMENT DBExport (credentials?, param*)>
   <!-- the db type to export to -->
```

```
<!ATTLIST DBExport type CDATA #REQUIRED>
   <!ATTLIST DBExport type CDATA #REQUIRED>
<!ELEMENT credentials (#PCDATA)>
   <!-- the userid, password and realm attributes should ONLY be used
   if a security blob cannot be generated and the data is being
   transmitted/stored using external encryption (eg, HTTPS) -->
   <!ATTLIST credentials USERID CDATA #IMPLIED>
   <!ATTLIST credentials PASSWORD CDATA #IMPLIED>
   <!-- DB specific, usually the database name -->
   <!ATTLIST credentials realm CDATA #IMPLIED>
<!ELEMENT param (#PCDATA)>
   <!-- the name of the parameter -->
   <!ATTLIST param name CDATA #REQUIRED>
]>
```
# Email DTD

The sendAs and sendToAclAs attributes are optional, but one of them is required for sending reports via e-mail. The sendAs attribute is required for sending e-mails to users who are not on the report access list. The sendToAcl attribute is required for sending e-mails to report access list members.

E-mails and attachments are sent via the Internet in cleartext and are not encrypted. If you do not set a valid value for either attribute, the application will save the report but not send it via e-mail. If you set a valid value for the sendAs attribute but not for the sendToAclAs attribute, the application will send the report via e-mail to non-access-list members only. If you set a valid value for the sendToAclAs attribute, the application will send the report via e-mail to access-list members only. If you set a valid value for both attributes, the application will send reports via e-mail to access-list members and non-members.

```
<!DOCTYPE Email [
<!ELEMENT Email (Recipients?, SmtpRelayServer?, Sender?)
   <!-- send as file attachment or zipped file to individuals who are
   not members of the report access list -->
   <!ATTLIST Email sendAs (file|zip) #OPTIONAL>
   <!-- send to all the authorized users of sites, groups and devices
   --&<!ATTLIST Email toAllAuthorized (0|1) "0">
   <!-- send to users on the report access listd file or the url-->
   <!ATTLIST Email sendToAclAs (file|zip|url) #OPTIONAL>
<!ELEMENT Recipients (Recipient*)>
<!ELEMENT Recipient (#PCDATA)>
<!ELEMENT SmtpRelayServer (#PCDATA)>
<!ELEMENT Sender (#PCDATA)>
\geq
```
# ReportSummary DTD

```
<!DOCTYPE ReportSummary [
<!ELEMENT ReportSummary EMPTY>
   <!-- the id of the generated report -->
   <!ATTLIST ReportSummary id CDATA #IMPLIED>
   <!-- the report definition (config) id -->
   <!ATTLIST ReportSummary cfg-id CDATA #REQUIRED>
   <!-- the current status of the report -->
   <!ATTLIST ReportSummary status
   (Started|Generated|Failed|Aborted|Unknown) #REQUIRED>
   <!-- the date and time the report was generated, in ISO 8601
   format, YYYYMMDDTHHMMSSsss, such as: 19981231T00000000 -->
   <!ATTLIST ReportSummary generated-on CDATA #IMPLIED>
   <!-- the URL to use to access the report (not set for database
   exports) -->
   <!ATTLIST ReportSummary report-URI CDATA #IMPLIED>
\geq
```
# UserConfig DTD

The current version of the API does not support creating user accounts with custom roles. You can only create user accounts with preset roles.

If values for allSites and allGroups are false or not specified, you can specify sites and groups using nested site and group elements.

You cannot change the user name after you create an account.

```
<!DOCTYPE UserConfig [
<!ELEMENT UserConfig (UserSite|UserGroup)*>
   \langle !-- the id of the user, set to -1 to create a new user -->
   <!ATTLIST UserConfig id CDATA #REQUIRED>
   <!-- the role of the user -->
   <!ATTLIST UserConfig role-name (global-admin|security-manager|site-
   admin|
   system-admin|user|custom) #REQUIRED>
   <!-- the id of the autentication source for the user -->
   <!ATTLIST UserConfig authsrcid CDATA #REQUIRED>
   <!-- the login name of the user -->
   <!ATTLIST UserConfig name CDATA #REQUIRED>
   <!-- the full name of the user -->
   <!ATTLIST UserConfig fullname CDATA #REQUIRED>
   <!-- the email address of the user -->
   <!ATTLIST UserConfig email CDATA #IMPLIED>
   <!-- new password -->
   <!ATTLIST UserConfig password CDATA #IMPLIED>
   \langle !-- 1 to enable this user, 0 to disable -->
   <!ATTLIST UserConfig enabled (0|1) #IMPLIED>
   \langle -- true if the user has access to all sites, false otherwise -->
   <!ATTLIST UserConfig allSites (true|false) #IMPLIED>
   <!-- true if the user has access to all groups, false otherwise -->
   <!ATTLIST UserConfig allGroups (true|false) #IMPLIED>
<!-- See the UserSite DTD for more details -->
<!-- See the UserGroup DTD for more details -->
\geq
```
#### User Site DTD

```
<!DOCTYPE Site [
    \langle !-- the id of the site the user is associated with -->
    <!ATTLIST Site id CDATA #REQUIRED>
\geq
```
#### User Group DTD

```
<!DOCTYPE Group [
    \langle!-- the id of the group the user is associated with \rightarrow<!ATTLIST Group id CDATA #REQUIRED>
\geq
```
#### UserSummary DTD

```
<!DOCTYPE UserSummary [
   <!-- the id of the user -->
   <!ATTLIST UserSummary id CDATA #REQUIRED>
   <!-- the source used to authenticate this user -->
   <!ATTLIST UserSummary authSource CDATA #REQUIRED>
   <!-- the module used to authenticated this user -->
   <!ATTLIST UserSummary authModule CDATA #REQUIRED>
   <!-- the login name of the user -->
   <!ATTLIST UserSummary userName CDATA #REQUIRED>
   <!-- the actual name of the user -->
   <!ATTLIST UserSummary fullname CDATA #REQUIRED>
   <!-- the email address of the user (may be empty) -->
   <!ATTLIST UserSummary email CDATA #REQUIRED>
   <!-- true if this user is an administrator, false otherwise -->
   <!ATTLIST UserSummary administrator (1|0) #REQUIRED>
   <!-- true if this user is disabled, false otherwise -->
   <!ATTLIST UserSummary disabled (1|0) #REQUIRED>
   <!-- true if this user is locked, false otherwise -->
   <!ATTLIST UserSummary locked (1|0) #REQUIRED>
   <!-- the number of sites this user is allowed to access -->
   <!ATTLIST UserSummary siteCount CDATA #REQUIRED>
   <!-- the number of groups this user belongs to -->
   <!ATTLIST UserSummary groupCount CDATA #REQUIRED>
```
# AuthenticatorSummary DTD

```
<!DOCTYPE AuthenticatorSummary [
<!ELEMENT AuthenticatorSummary EMPTY>
   <!-- the id of the authenticator -->
   <!ATTLIST AuthenticatorSummary id CDATA #REQUIRED>
   <!-- true if this authenticator authenticates using an external
   source,
   false otherwise -->
   <!ATTLIST AuthenticatorSummary external (0|1) #REQUIRED>
   \langle -- the name of the authenticator source -->
   <!ATTLIST AuthenticatorSummary authSource CDATA #REQUIRED>
   \langle !-- the name of the authenticator module -->
   <!ATTLIST AuthenticatorSummary authModule CDATA #REQUIRED>
\geq
```
# XMLResponse DTD

This DTD provides the structure for the API response to a call for a non-existent API function.

```
<!DOCTYPE XMLResponse [
<!-- This element makes sure that valid XML is returned when an error
occurs. -->
<!ELEMENT XMLResponse (Failure)>
   <!-- This attribute will always return 0 since it represents some
   kind of failure in the request or the response. -->
   <!ATTLIST XMLResponse success "0">
\geq
```
# Failure DTD

```
<!DOCTYPE Failure [
<!-- The failure description, consisting of one or more message and/or
exception -->
<!ELEMENT Failure ((message|Exception)*)>
<!-- the message describing the failure -->
<!ELEMENT message (#PCDATA)>
   <!-- the source of the message, such as the module that caused the
   error -->
   <!ATTLIST message source CDATA #IMPLIED>
   <!-- the source specific message code -->
   <!ATTLIST message code CDATA #IMPLIED>
<!-- the exception causing the failure -->
<!ELEMENT Exception (message, stacktrace?)>
   <!-- the name of the Exception class (for Java or C++ exceptions) -
   \rightarrow<!ATTLIST Exception name CDATA #IMPLIED>
<!ELEMENT stacktrace (#PCDATA)>
\geq
```
# Using the Extended API v1.2 section

This section is divided into categories of operations accessed by the Extended API v1.2, such as vulnerabilty exception management or Scan Engine pool management. For each category, all individual APIs that make up the Extended API v1.2 are listed with the following information.

- a description of the API's function
- descriptions of all attributes of the user-generated API request
- descriptions of all elements of the API request and any attributes for those elements
- an XML example of the request
- descriptions of all attributes of the system-generated response to the API request
- descriptions of all elements of the response and any attributes for those elements
- an XML example of the response

### Using breadcrumb headings

The headings for all nested elements, sub-elements, and attributes are presented in a breadcrumb style, so that you will know which request, response, or parent element each item refers to. The particular item in the breadcrumb path that is being addressed appears in bold type.

For example, EngineActivityResponse has an element named ScanSummary. The heading for ScanSummary appears as follows:

#### EngineActivityResponse > ScanSummary

ScanSummary has a sub-element named NodeSummary. The heading for NodeSummary appears as follows:

#### EngineActivityResponse > ScanSummary > NodeSummary

#### Validation with schemas

The requests made to the Extended API 1.2 are validated with the XML schemas provided in the Extended\_API\_XMLSchemas\_v1.2.zip archive. You can download all documentation and schemas from the *Support* page in Help. Click the Support link on any page of the Security Console Web interface.

# Lists of individual APIs that make up Extended API v1.2

#### Session management

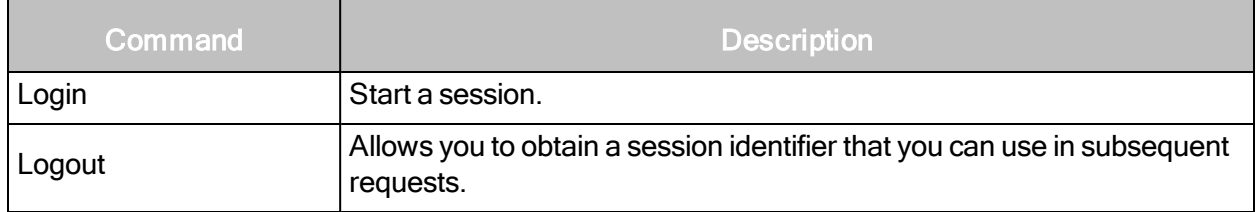

# Asset discovery connection management

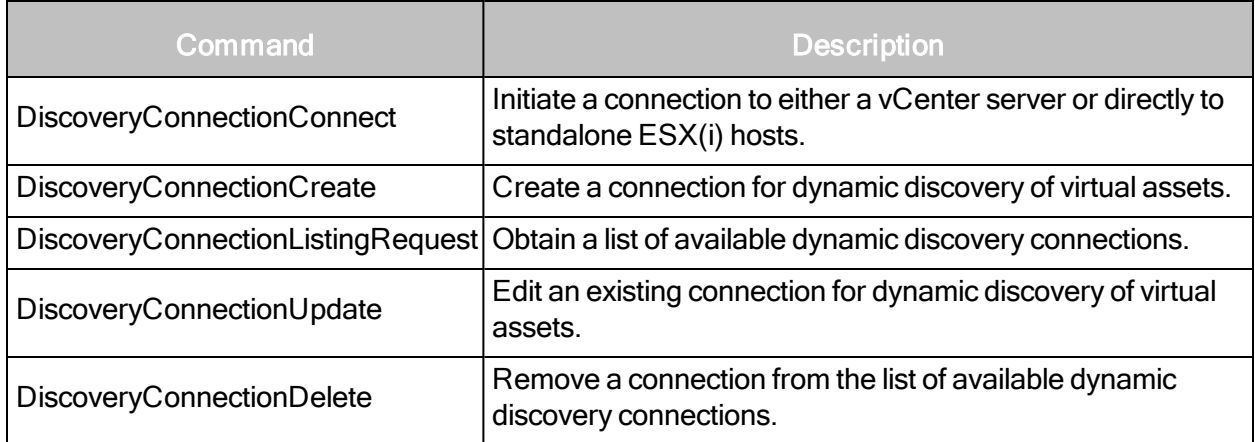

# Scan Engine management

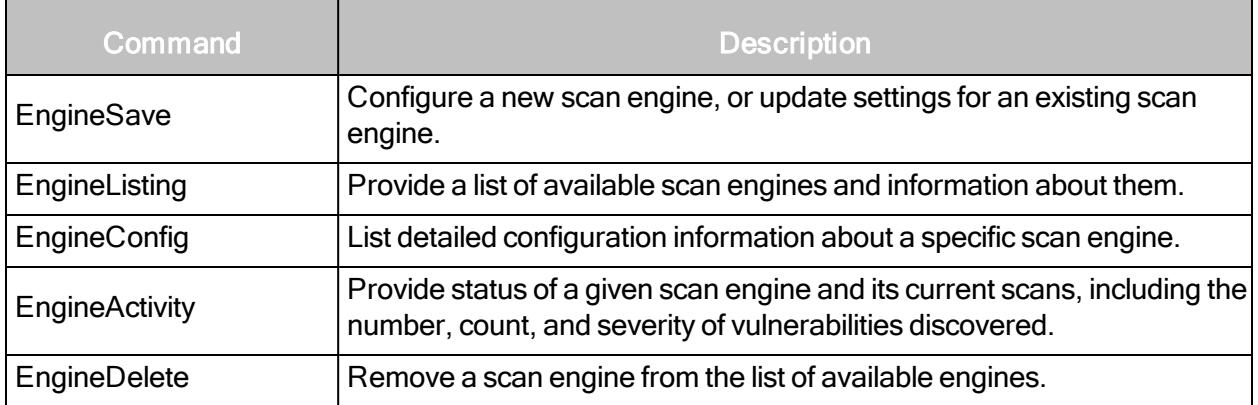

# **Ticketing**

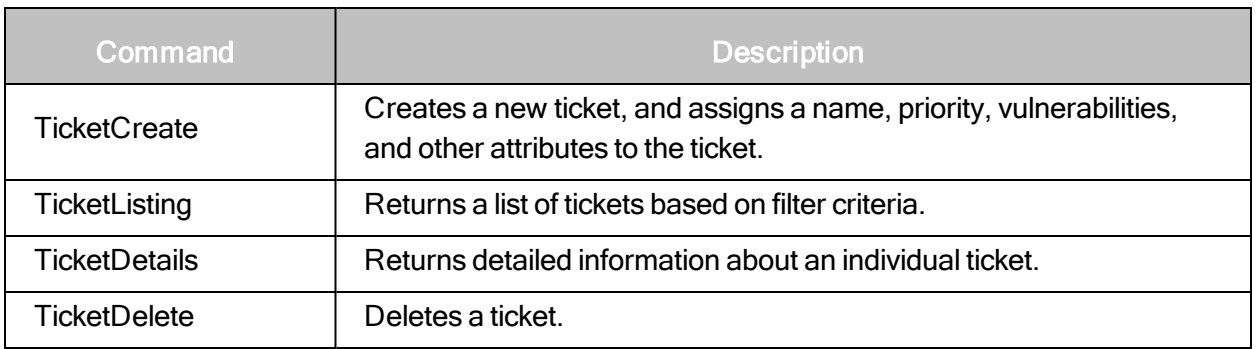

# Multi-Tenant Users

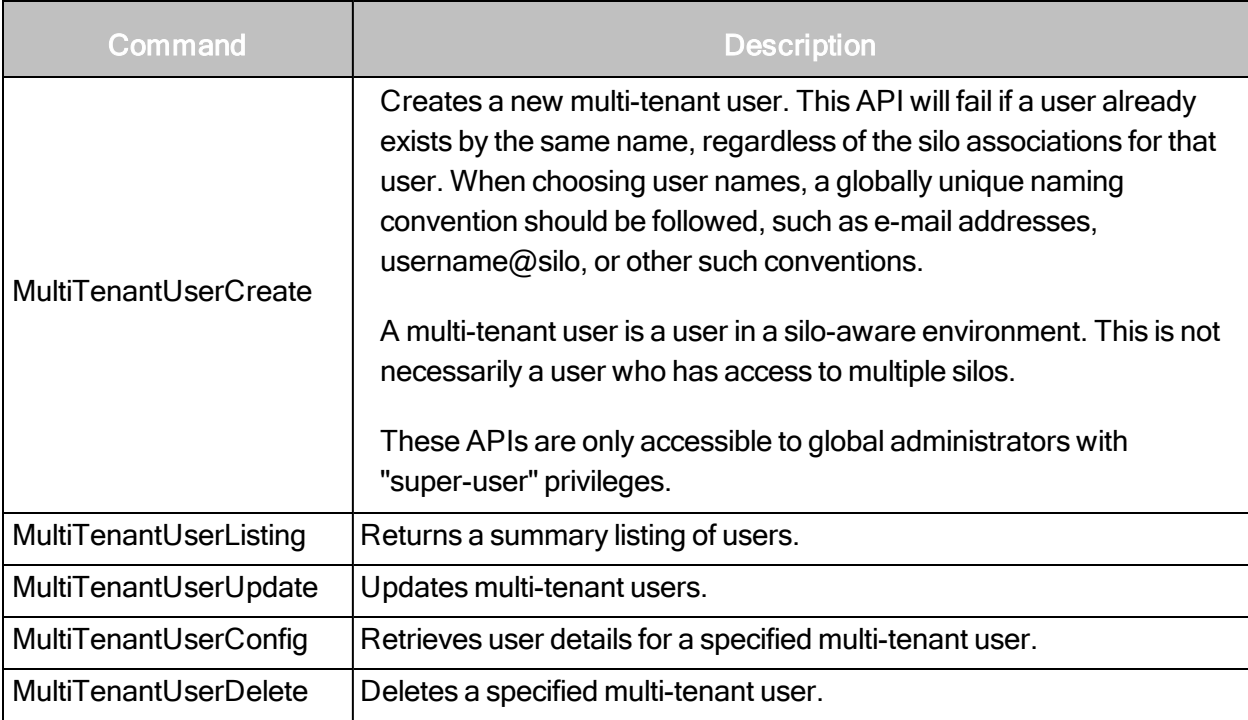

# Silo profiles

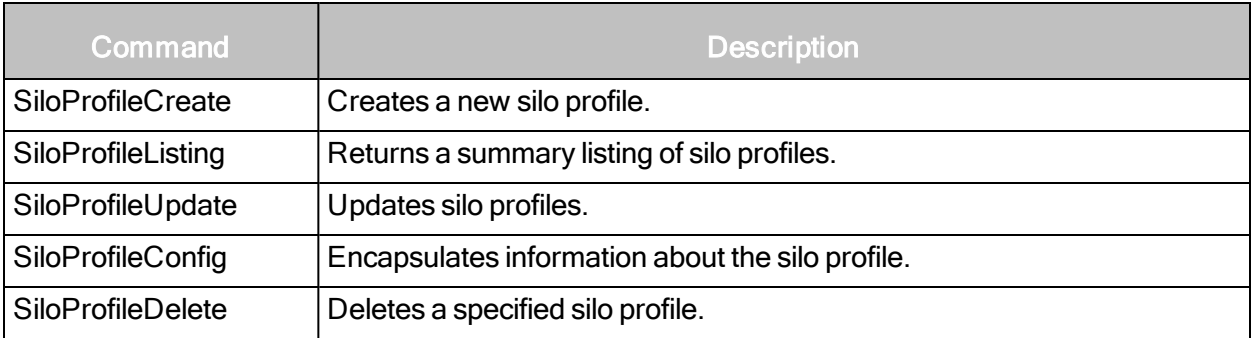

# Silo management

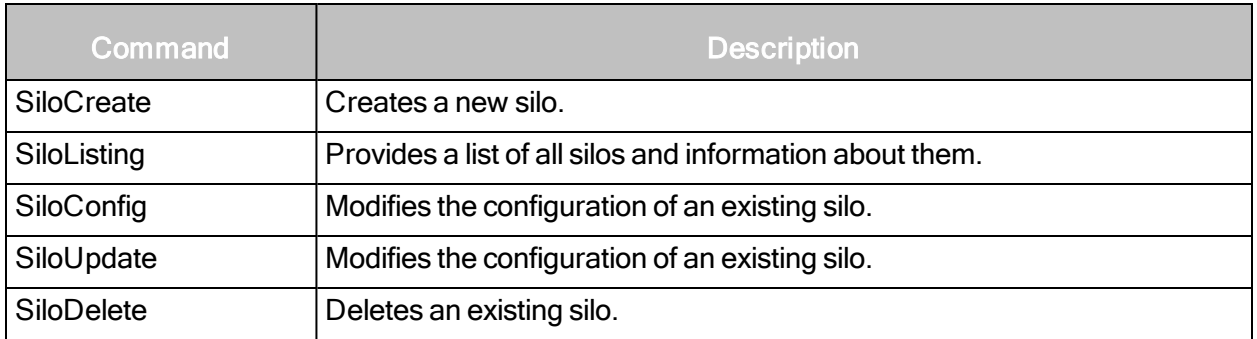

# Role management

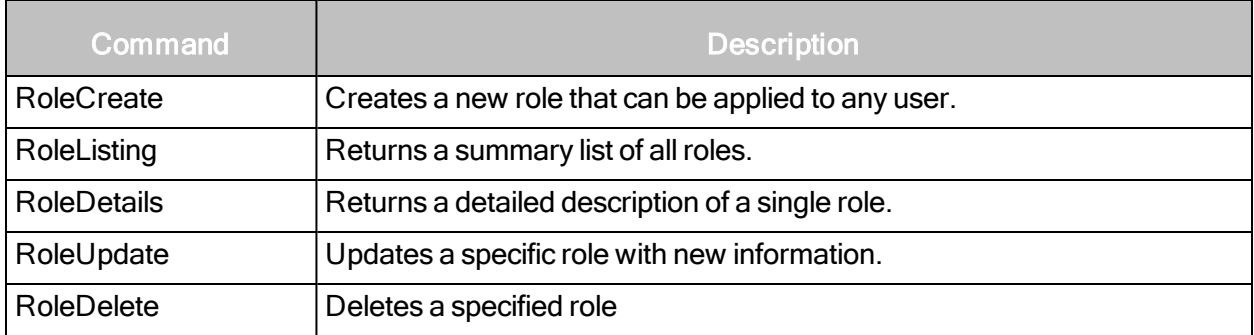

# Scan Engine Pool management

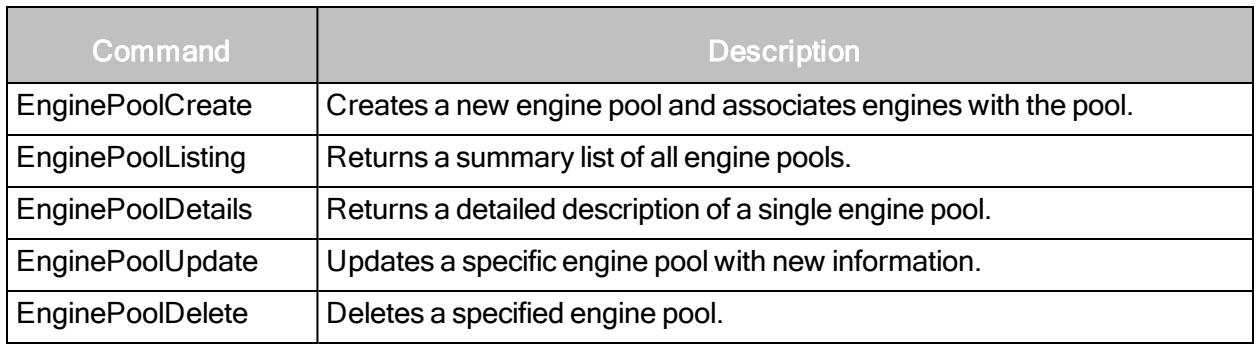

# Vulnerability management

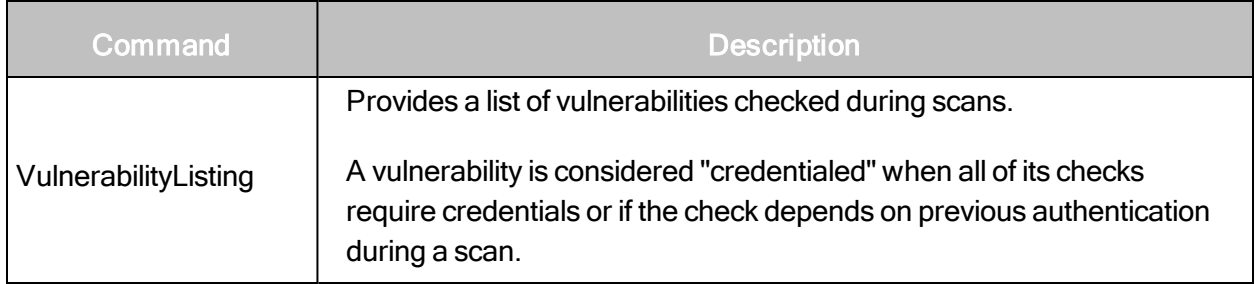

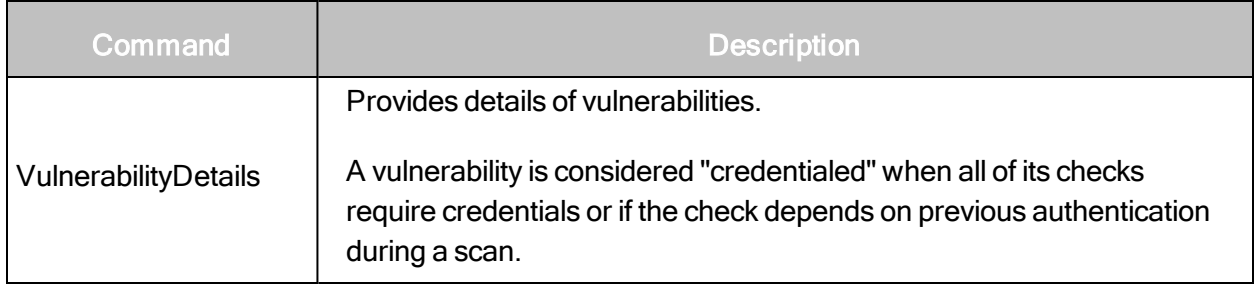

# Vulnerability exception management

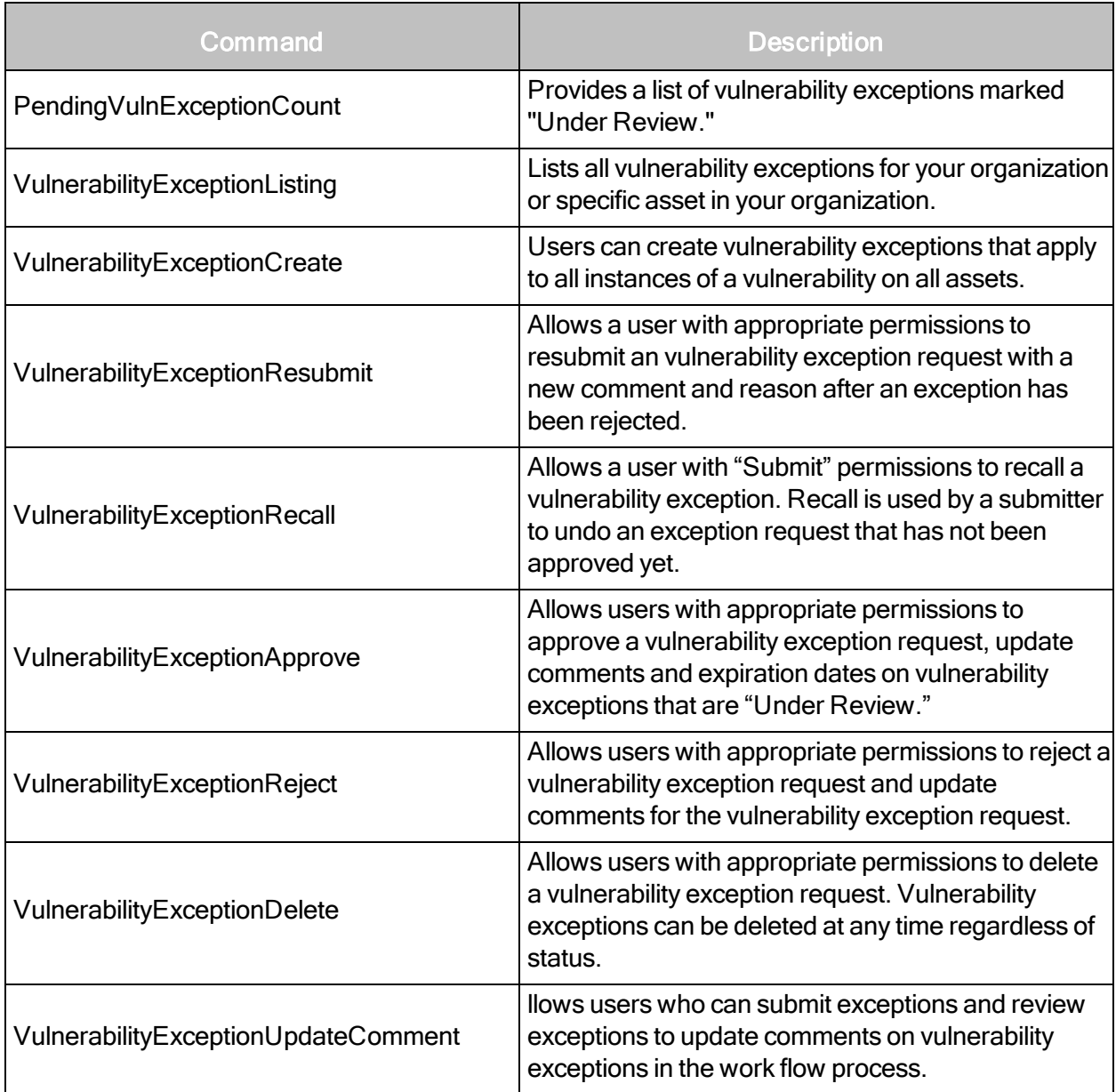

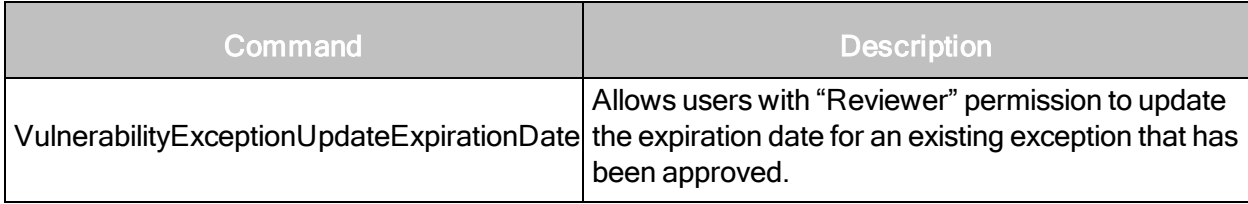

# Session management

This section covers all requests and responses related to API session management.

# Login

Allows you to obtain a session identifier that you can use in subsequent requests.

#### LoginRequest attributes

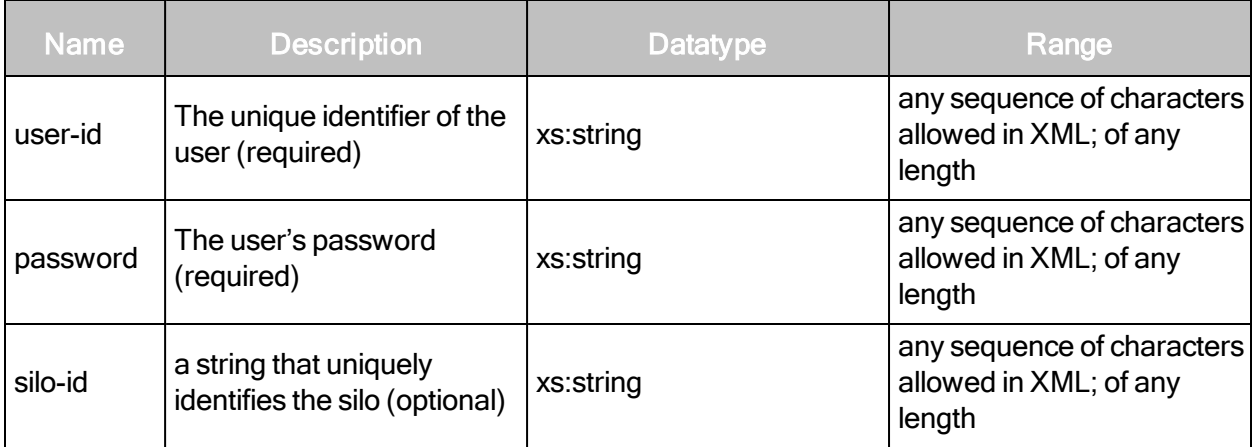

#### LoginRequest example

```
<?xml version="1.0" encoding="UTF-8"?>
<LoginRequest user-id="user1" password="12345"/>
```
#### LoginResponse attribute

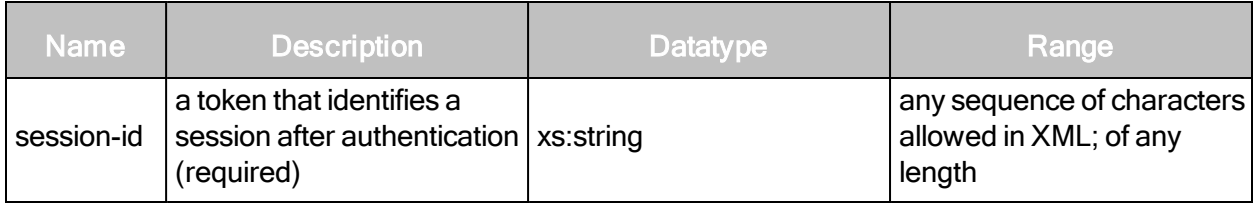

#### LoginResponse example

```
<?xml version="1.0" encoding="UTF-8"?>
<LoginResponse session-id="82C2395A9AA5B4E6F354A3706A2CDC1E307F1459"/>
```
# Logout

Ends a session. To prevent unnecessary consumption of system resources, it is a best practice to call Logout once for each called instance of Login.

#### LogoutRequest attributes

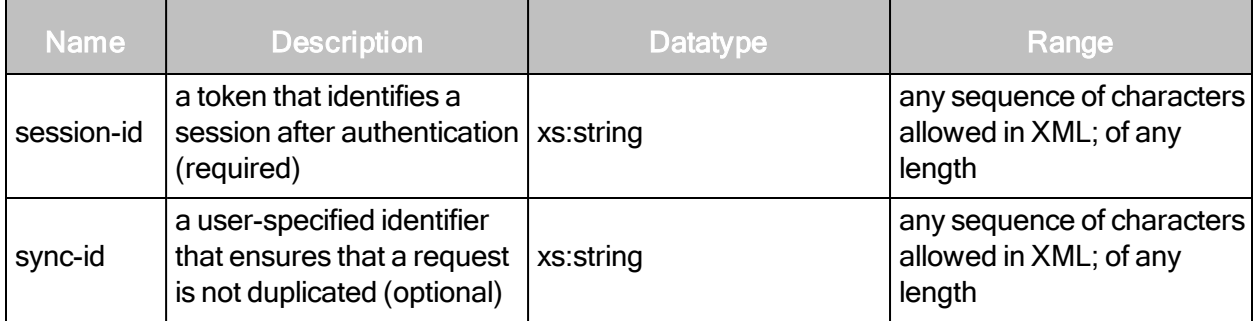

#### LogoutRequest example

```
<?xml version="1.0" encoding="UTF-8"?>
<LogoutRequest session-id="82C2395A9AA5B4E6F354A3706A2CDC1E307F1459"/>
```
#### LogoutResponse attribute

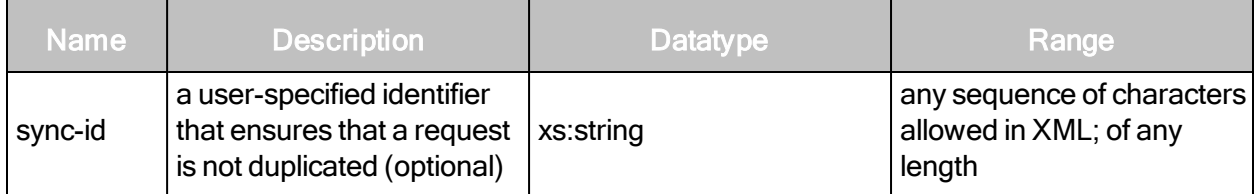

#### LogoutResponse example

```
<?xml version="1.0" encoding="UTF-8"?>
<LogoutResponse/>
```
# Asset discovery connection management

This section covers all requests and responses related to managing asset discovery.

# **DiscoveryConnectionCreate**

In order to perform dynamic asset discovery, the application can connect to either a vCenter server or directly to standalone ESX(i) hosts.

Direct connections to the following vCenter versions are supported for dynamic asset discovery:

- $\bullet$  vCenter 4.1
- $\bullet$  vCenter 4.1, Update 1
- $\bullet$  vCenter 5.0

Direct connections to the following ESX(i) versions are supported for vAsset discovery:

- $\cdot$  ESX 4.1
- $\cdot$  ESX 4.1, Update 1
- $\cdot$  ESXi 4.1
- $\bullet$  ESXi 4.1, Update 1
- $\cdot$  ESXi 5.0

The preceding list of supported ESX(i) versions is for direct connections to standalone hosts. To determine if the application supports a connection to an ESX(i) host that is managed by vCenter, consult VMware's interoperability matrix at http://partnerweb.vmware.com/comp\_ guide2/sim/interop\_matrix.php.

For more information and best practices about setting up discovery connections, see the administrator's guide, which you can download from the Support page in Help.

### DiscoveryConnectionCreateRequest attributes

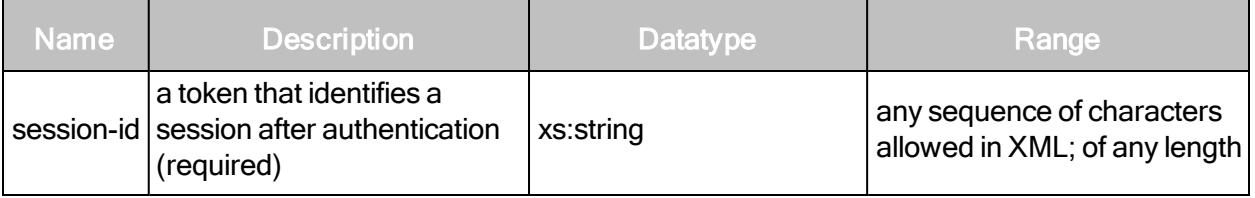

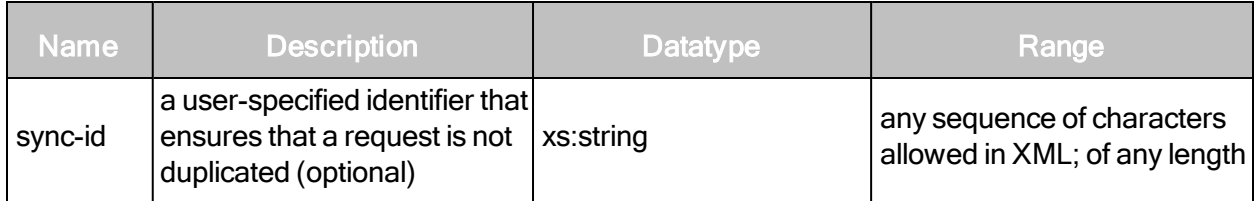

DiscoveryConnectionCreateRequest element

DiscoveryConnectionCreateRequest has one element:

- DiscoveryConnection
- DiscoveryConnectionCreateRequest > DiscoveryConnection attributes

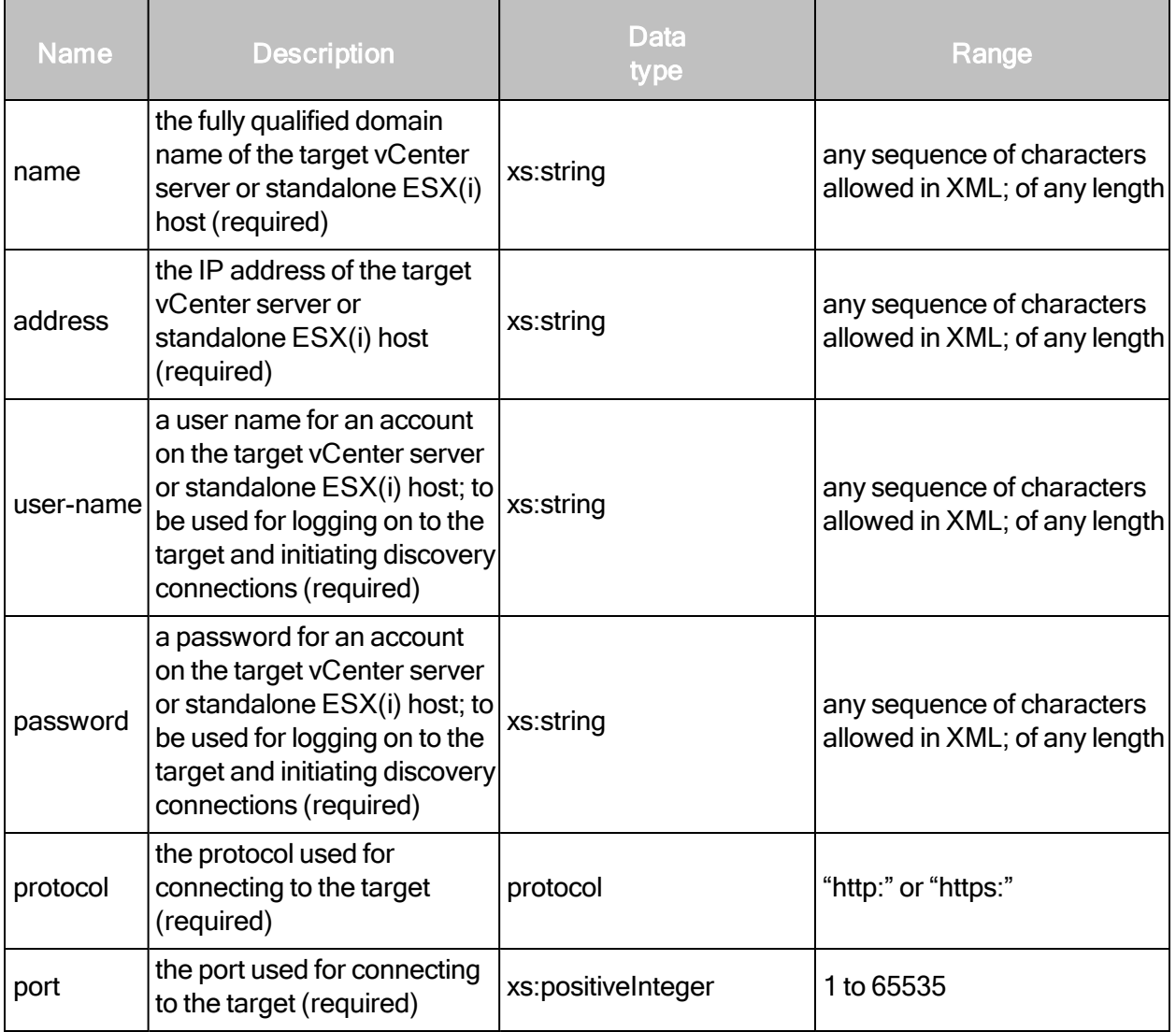

#### DiscoveryConnectionCreateRequest example

```
<DiscoveryConnectionCreateRequest session-id="sessionID" sync-
id="1234">
   <DiscoveryConnection
   name="testConnection"
   address="vcenter1.example.com"
   port="443"
   user-name="user1"
   protocol='HTTPS'
   password="abcdefg"/>
</DiscoveryConnectionCreateRequest>
```
#### DiscoveryConnectionCreateResponse attributes

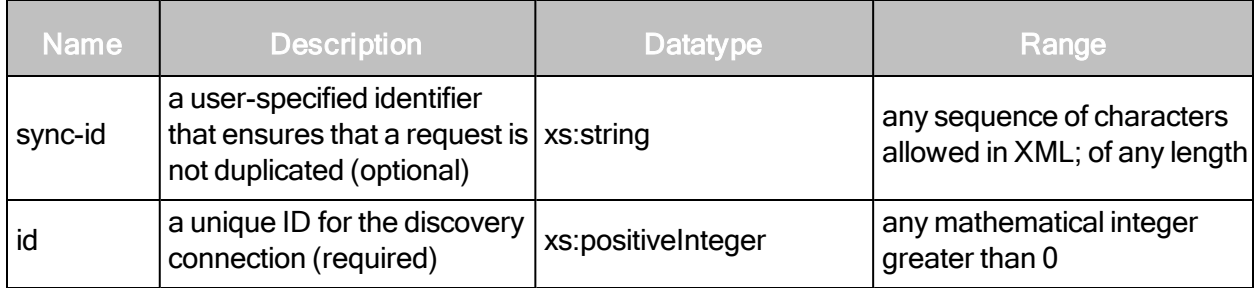

#### DiscoveryConnectionCreateResponse example

```
<?xml version="1.0" encoding="UTF-8" standalone="yes"?>
<DiscoveryConnectionCreateResponse id="7" sync-id="1234"/>
```
### DiscoveryConnectionUpdate

This call changes attributes for an existing connection to a target vCenter server or a standalone ESX(i) host.

#### DiscoveryConnectionUpdateRequest attributes

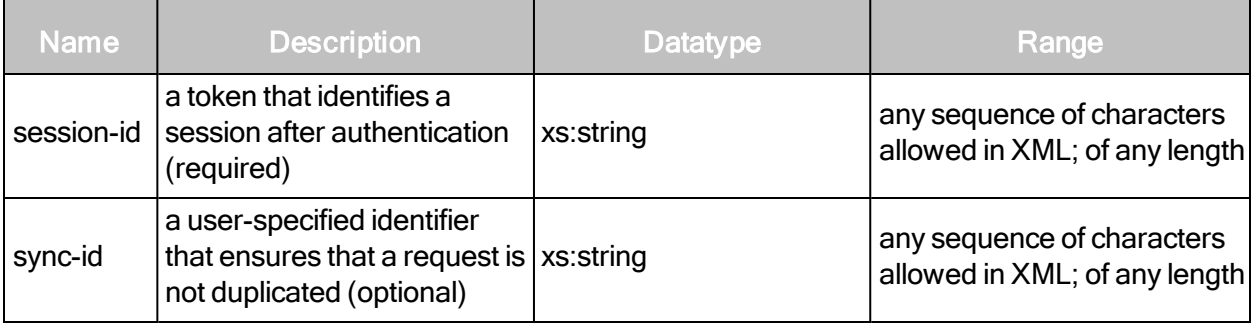

# DiscoveryConnectionUpdateRequest element

DiscoveryConnectionUpdateRequest has one element:

• DiscoveryConnection

# DiscoveryConnectionUpdateRequest > DiscoveryConnection attributes

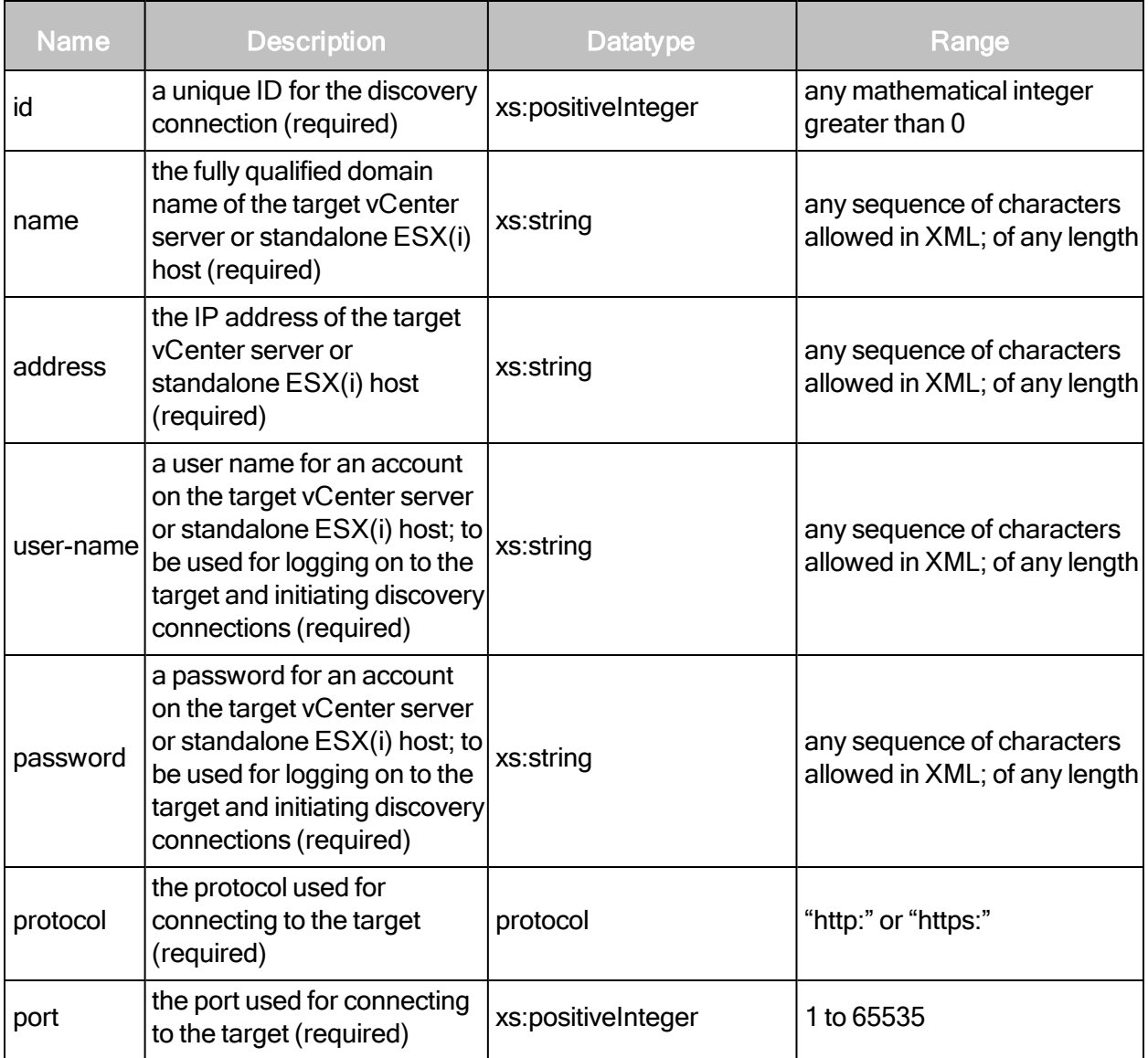

#### DiscoveryConnectionUpdateRequest example

```
<DiscoveryConnectionUpdateRequest session-id="sessionID" sync-
id="1234">
   <DiscoveryConnection id="7"
   name="Connection112"
   address="vcenter001.example.com"
   port="443"
   protocol="HTTPS"
   user-name="user1"
   password="abcdefg"/>
</DiscoveryConnectionUpdateRequest>
```
#### DiscoveryConnectionUpdateResponse attributes

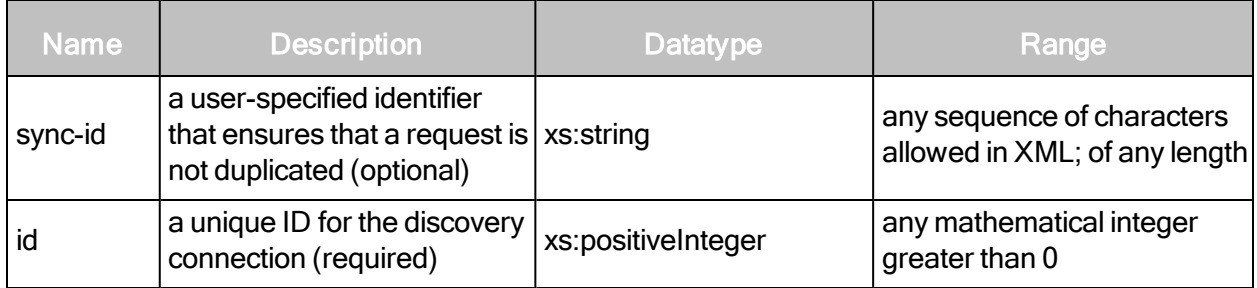

#### DiscoveryConnectionUpdateResponse example

```
?xml version="1.0" encoding="UTF-8" standalone="yes"?>
<DiscoveryConnectionUpdateResponse sync-id="1234"/>
```
# DiscoveryConnectionListing

This call returns information about all available connections for dynamic discovery of assets, including whether or not connections are active. This is important because dynamic discovery of assets is only possible with active connections.

#### DiscoveryConnectionListingRequest attributes

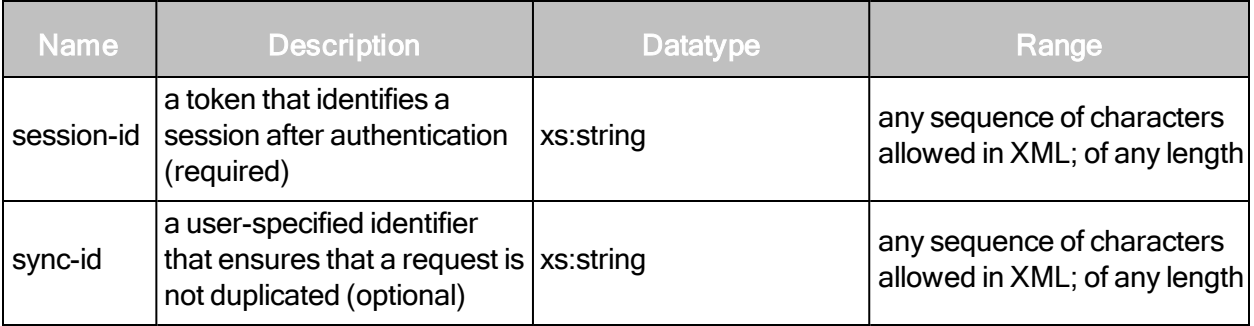

# DiscoveryConnectionListingRequest example

```
<DiscoveryConnectionListingRequest session-id="sessionID" sync-
id="1234"/>
```
# DiscoveryConnectionListingResponse attributes

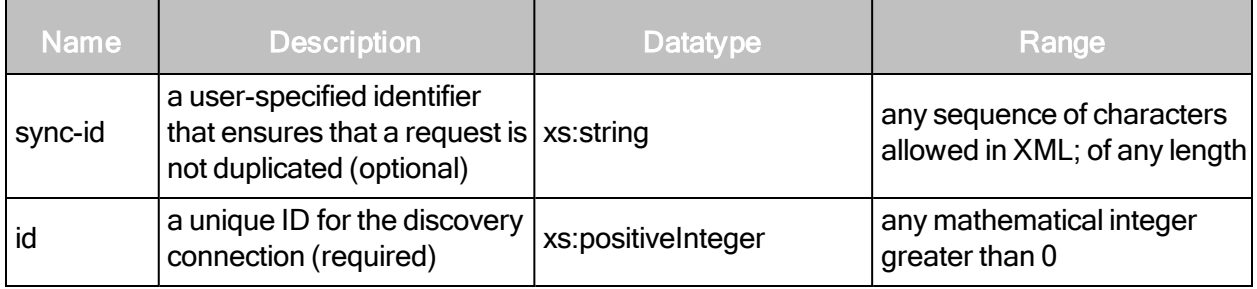

#### DiscoveryConnectionListingResponse element

DiscoveryConnectionListingResponse has one element:

• DiscoveryConnectionSummary

#### DiscoveryConnectionListingResponse > DiscoveryConnectionSummary attributes

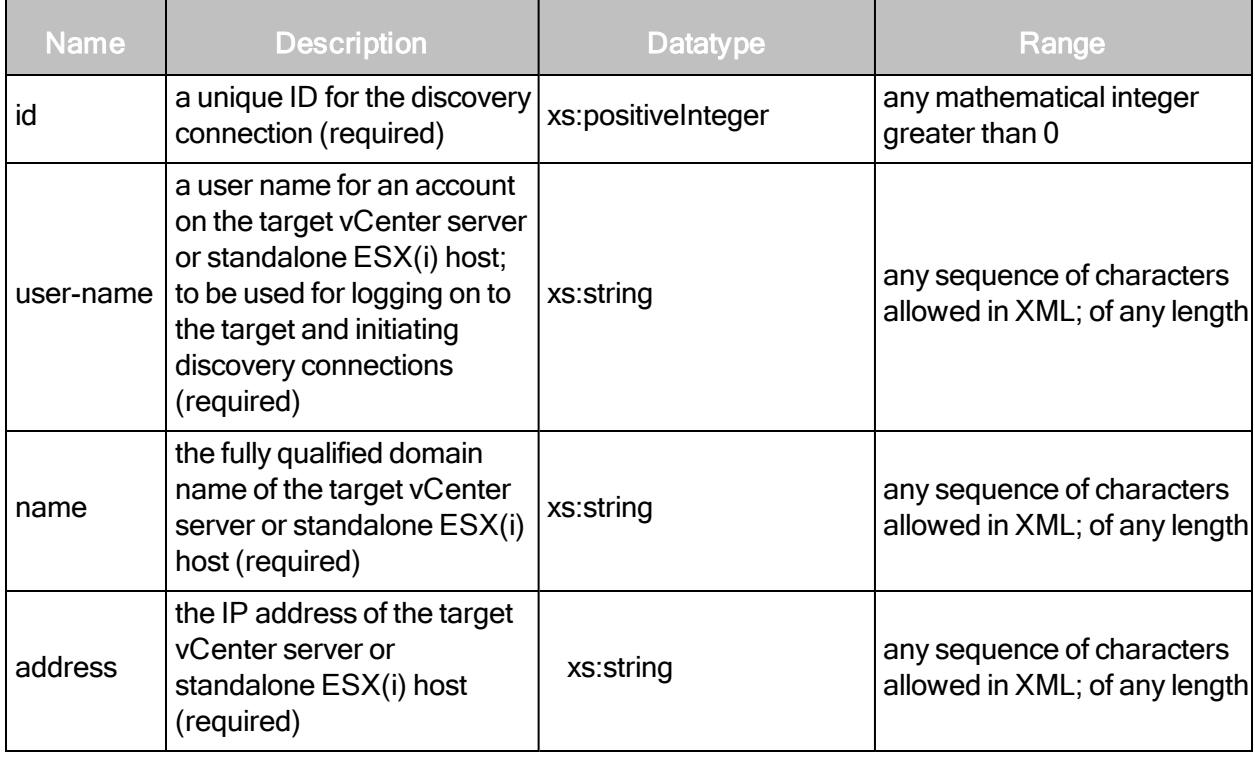

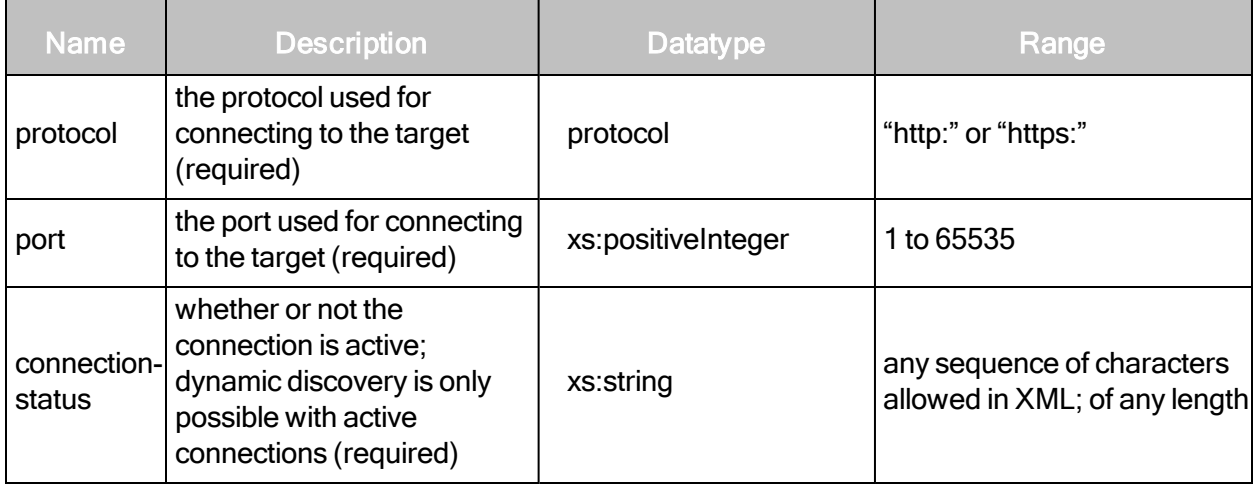

#### DiscoveryConnectionListingResponse example

```
<DiscoveryConnectionListingResponse sync-id="1234">
   <DiscoveryConnectionSummary id="7" connection-status="Connected"
   user-name="user1" proto- col="HTTPS" port="443"
   address="vcenter1.example.com" name="testConnection"/>
   <DiscoveryConnectionSummary id="6" connection-status="Connected"
   user-name="root" proto- col="HTTPS" port="443"
   address="vcenter2.example.com"
   name="test"/>
</DiscoveryConnectionListingResponse>
```
### **DiscoveryConnectionDelete**

This call deletes an existing connection to a target used for dynamic discovery of assets.

#### DiscoveryConnectionDeleteRequest attributes

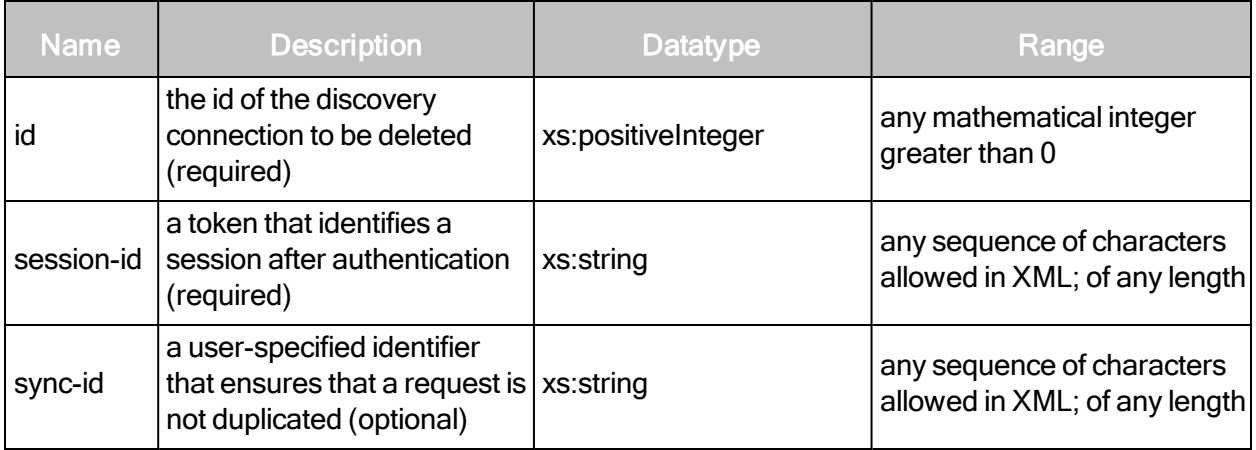

#### DiscoveryConnectionDeleteRequest example

```
<DiscoveryConnectionDeleteRequest session-id="sessionID" sync-id="1234"
id="7"/>
```
#### DiscoveryConnectionDeleteResponse attributes

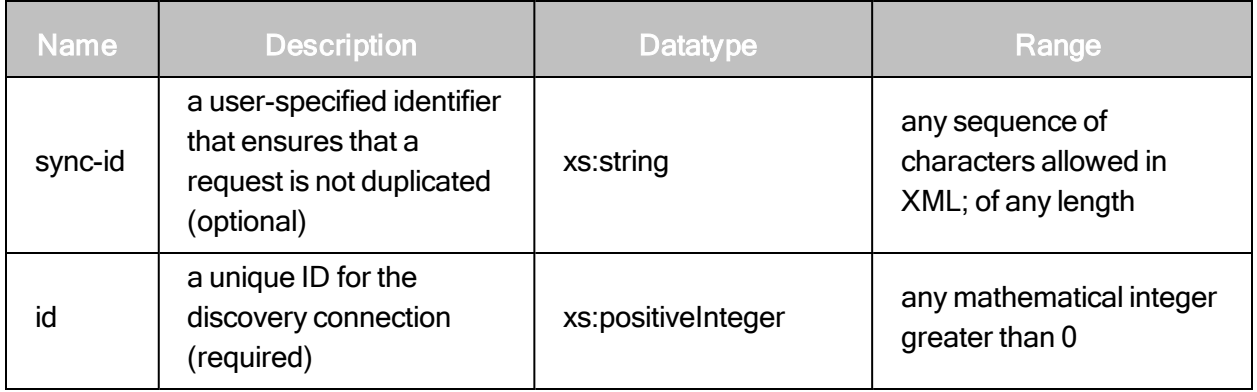

#### DiscoveryConnectionDeleteResponse example

```
<?xml version="1.0" encoding="UTF-8" standalone="yes"?>
<DiscoveryConnectionDeleteResponse sync-id="1234"/>
```
# DiscoveryConnectionConnect

This call initiates a connection to a target used for dynamic discovery of assets. As long as a connection is active, dynamic discovery is continuous.

#### DiscoveryConnectionConnectRequest attributes

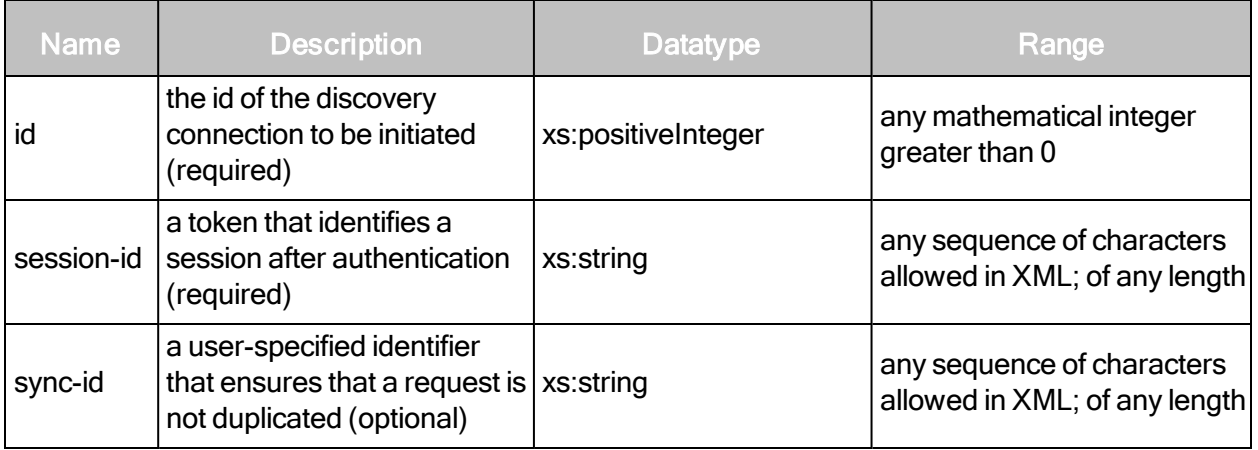

#### DiscoveryConnectionConnectRequest example

```
<DiscoveryConnectionConnectRequest session-id="sessionID" sync-
id="1234" id="6"/>
```
# DiscoveryConnectionConnectResponse attributes

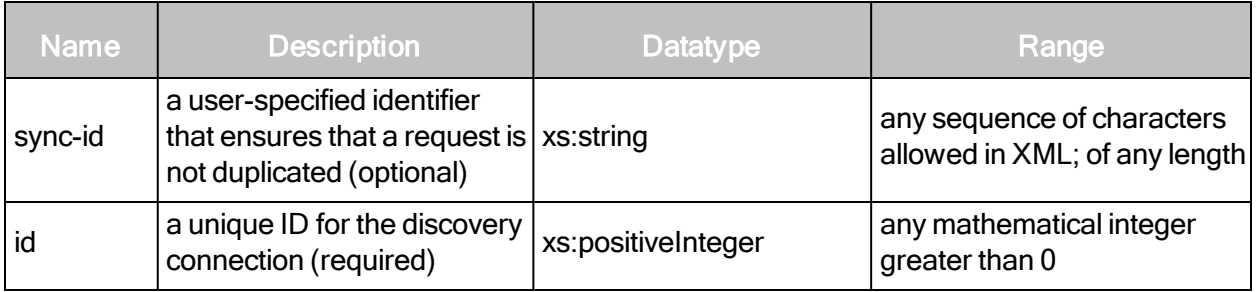

# DiscoveryConnectionConnectResponse example

```
<?xml version="1.0" encoding="UTF-8" standalone="yes"?>
<DiscoveryConnectionConnectResponse sync-id="1234"/>
```
# Scan engine management

This section covers all requests and responses related to managing Scan Engines.

# **EngineActivity**

Provides the status of a given scan engine and its current scans, including the number, count, and severity of vulnerabilities discovered.

#### EngineActivityRequest attributes

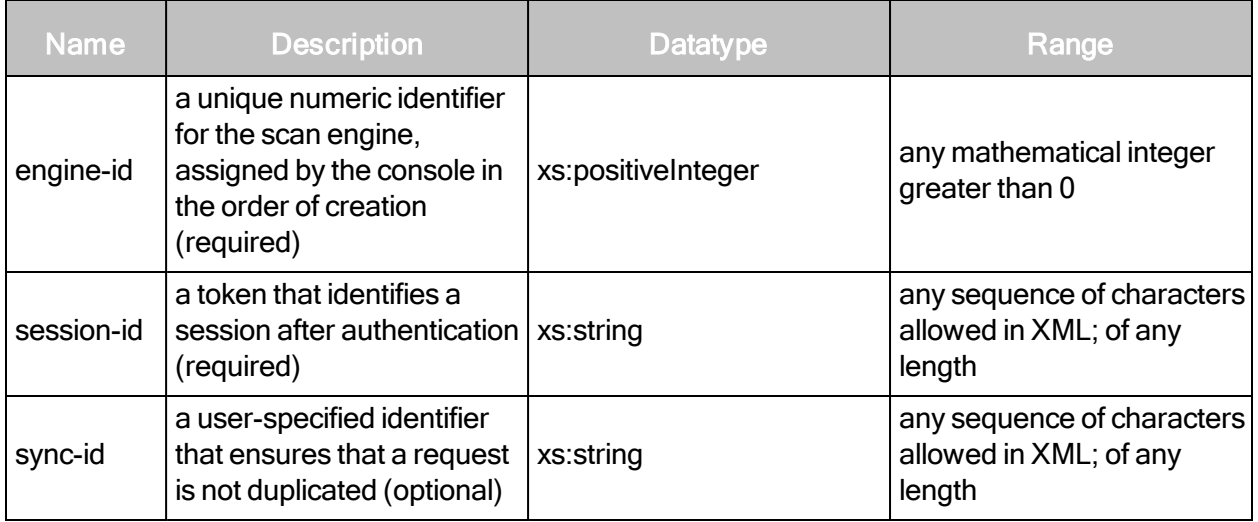

#### EngineActivityRequest example

```
<?xml version="1.0" encoding="UTF-8"?>
<EngineActivityRequest engine-id="2"
session-id="C26C1361F5F8911952EA8C9BD3BE2F6C035A0663"/>
```
#### EngineActivityResponse attribute

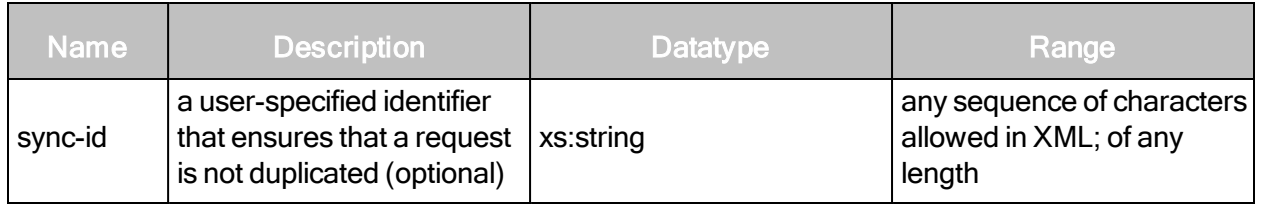

#### EngineActivityResponse element

EngineActivityResponse has the following element:

• ScanSummary

# EngineActivityResponse > ScanSummary

A set of status information about a scan.

# EngineActivityResponse > ScanSummary attributes

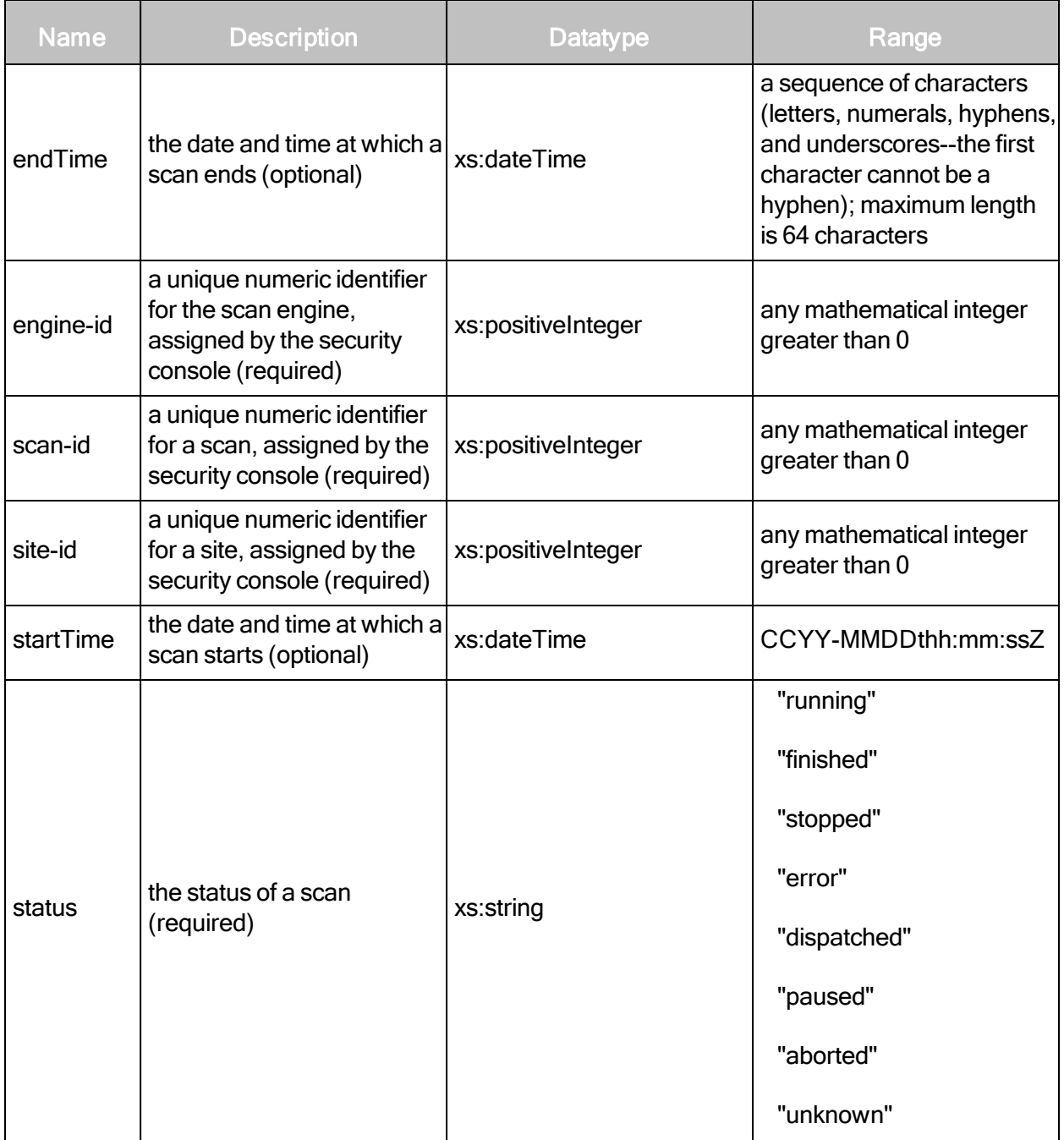

# EngineActivityResponse > ScanSummary content

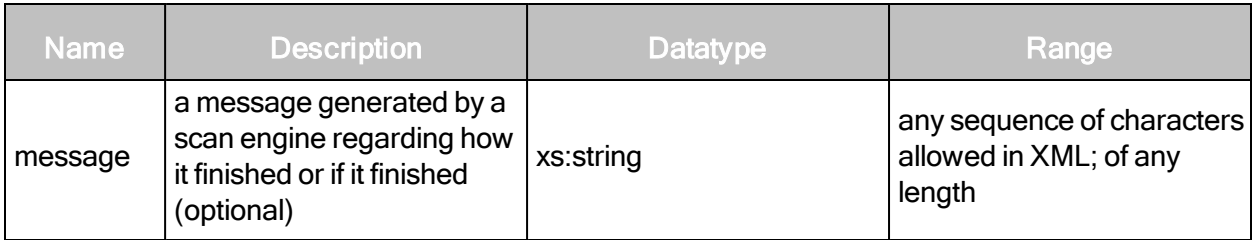

#### EngineActivityResponse > ScanSummary sub-elements

The ScanSummary element contains the following sub-elements:

- NodeSummary
- VulnerabilitySummary
- TaskSummary
- Message

### EngineActivityResponse > ScanSummary > NodeSummary

A current count of targets that the application has attempted to scan categorized by status.

### EngineActivityResponse > ScanSummary > NodeSummary attributes

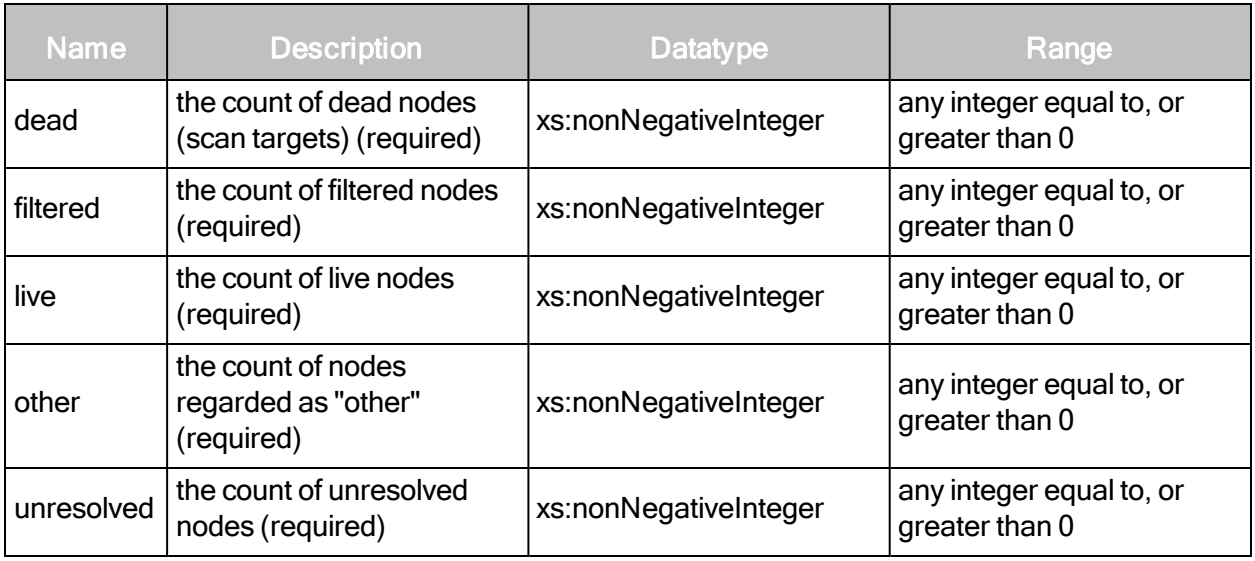

EngineActivityResponse > ScanSummary > VulnerabilitySummary

A summary of information about the count of discovered vulnerabilities grouped by status and severity.

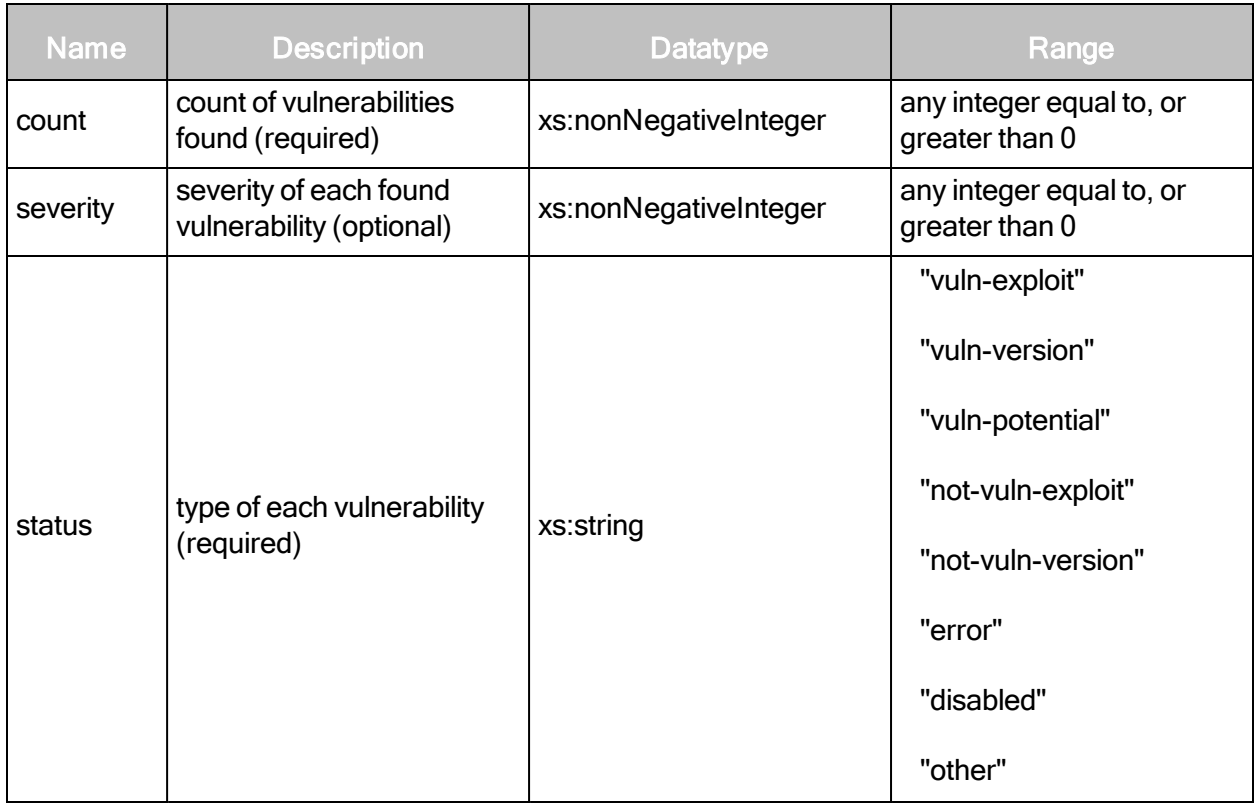

# EngineActivityResponse > ScanSummary > VulnerabilitySummary attributes

# EngineActivityResponse > ScanSummary > TaskSummary

The count of scan tasks that have been scanned, are currently being scanned, and have scans pending. The grouping is by scan status.

# EngineActivityResponse > ScanSummary > TaskSummary attributes

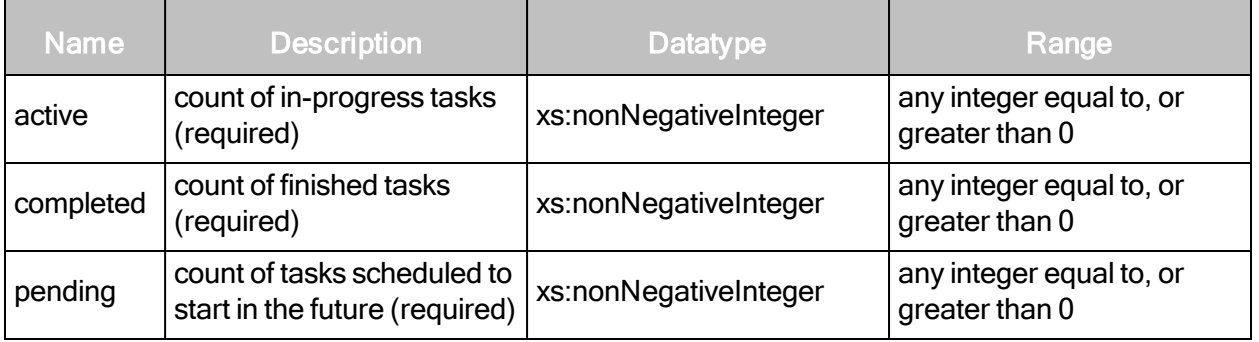

#### EngineActivityResponse example

```
<?xml version="1.0" encoding="UTF-8"?>
<EngineActivityResponse sync-id="2">
<ScanSummary engine-id="2" scan-id="4" site-id="1" startTime="2009-12-
17T11:45:19.031-08:00" status="running">
   <Message/>
   <NodeSummary dead="0" filtered="0" live="7" other="0"
   unresolved="0"/>
   <TaskSummary active="8" completed="72" pending="3"/>
   ...
   <VulnerabilitySummary count="0" severity="6" status="vuln-
   exploit"/>
   <VulnerabilitySummary count="1" severity="7" status="vuln-
   exploit"/>
   <VulnerabilitySummary count="0" severity="8" status="vuln-
   exploit"/>
   <VulnerabilitySummary count="0" severity="9" status="vuln-
   exploit"/>
   ...
   <VulnerabilitySummary count="0" severity="6" status="vuln-
   version"/>
   <VulnerabilitySummary count="0" severity="7" status="vuln-
   version"/>
   <VulnerabilitySummary count="0" severity="8" status="other"/>
   <VulnerabilitySummary count="0" severity="9" status="vuln-
   version"/>
   <VulnerabilitySummary count="0" severity="10" status="disabled"/>
   <VulnerabilitySummary count="0" severity="1" status="vuln-
   potential"/>
   ...
   <VulnerabilitySummary count="0" severity="9" status="vuln-
   potential"/>
   <VulnerabilitySummary count="0" severity="10" status="other"/>
   <VulnerabilitySummary count="64" severity="0" status="not-vuln-
   exploit"/>
   <VulnerabilitySummary count="0" severity="0" status="not-vuln-
   version"/>
   <VulnerabilitySummary count="0" severity="0" status="error"/>
   <VulnerabilitySummary count="0" severity="0" status="disabled"/>
   <VulnerabilitySummary count="0" severity="0" status="other"/>
</ScanSummary>
</EngineActivityResponse>
```
# **EngineConfig**

Lists detailed configuration information about a specific scan engine.

### EngineConfigRequest attributes

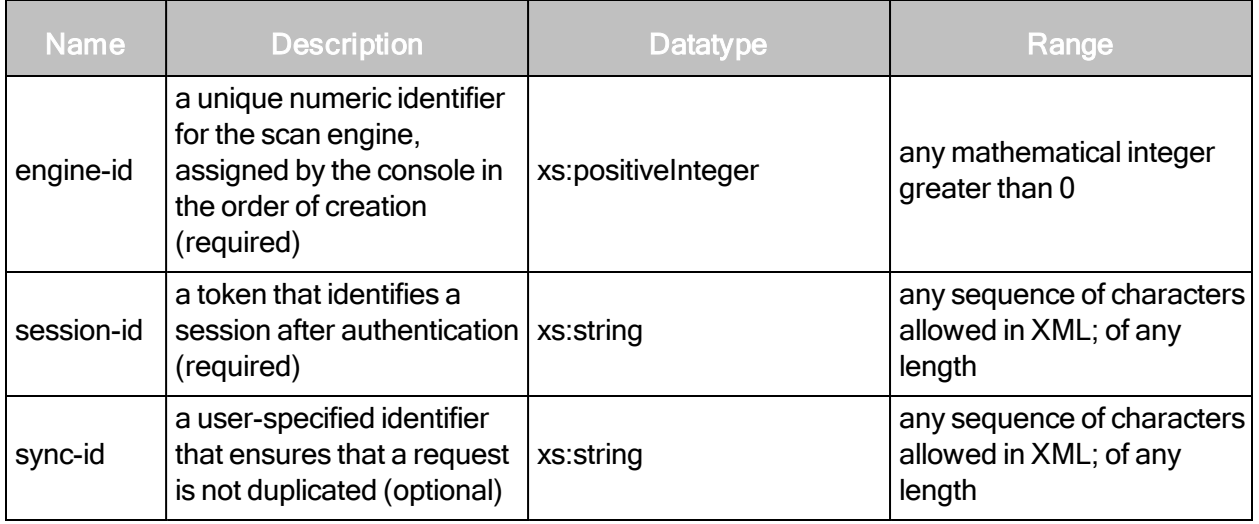

# **EngineConfigRequest example**

```
<?xml version="1.0" encoding="UTF-8"?>
<EngineConfigRequest engine-id="3"
session-id="C26C1361F5F8911952EA8C9BD3BE2F6C035A0663"/>
```
### EngineConfigResponse attribute

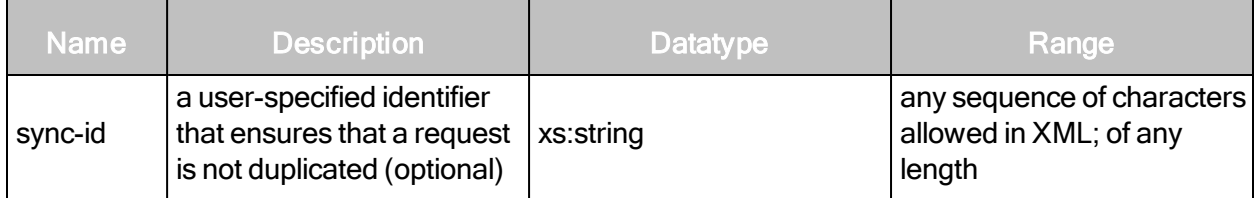

#### EngineConfigResponse element

• EngineConfig

# EngineConfigResponse > EngineConfig

Lists detailed configuration information about a specific scan engine.

# EngineConfigResponse > EngineConfig attributes

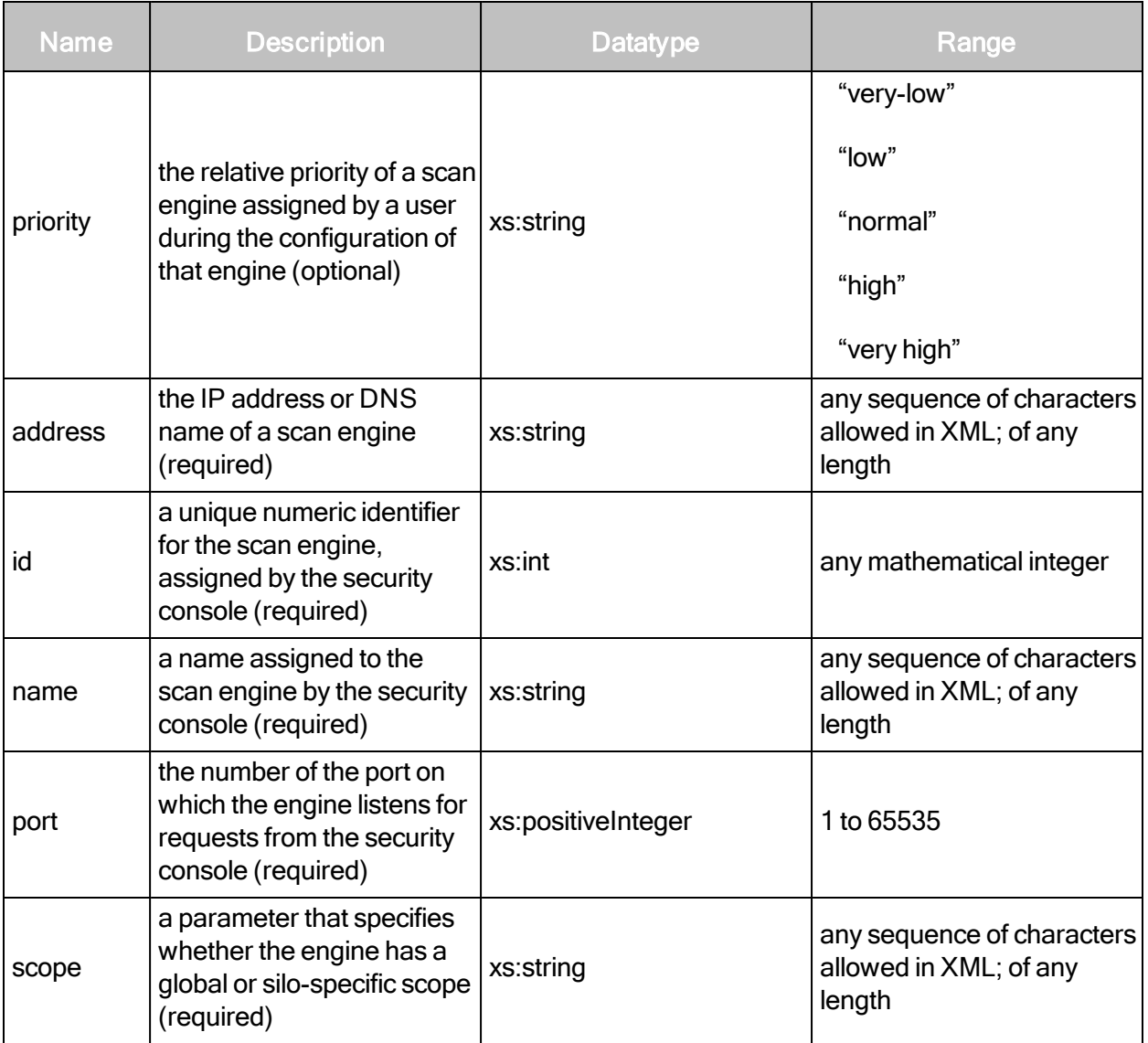

# EngineConfigResponse > EngineConfig element

EngineConfig contains the following sub-element:

• Site

#### **Site**

Information about a site to which a scan engine is assigned.

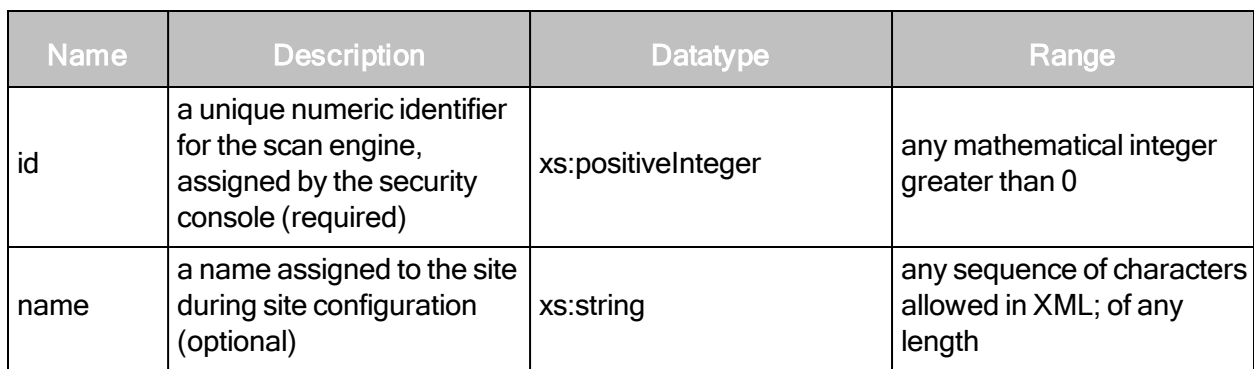

# EngineConfigResponse > EngineConfig > Site attributes

#### EngineConfigResponse example

```
<?xml version="1.0" encoding="UTF-8"?>
<EngineConfigResponse>
   <EngineConfig address="127.0.0.1" id="2" name="Local scan engine"
   port="40814" pri- ority="very-high" scope="global">
       <Site id="1" name="Sales Dept."/>
   </EngineConfig>
</EngineConfigResponse>
```
### **EngineDelete**

Removes a scan engine from the list of available engines.

#### EngineDeleteRequest attributes

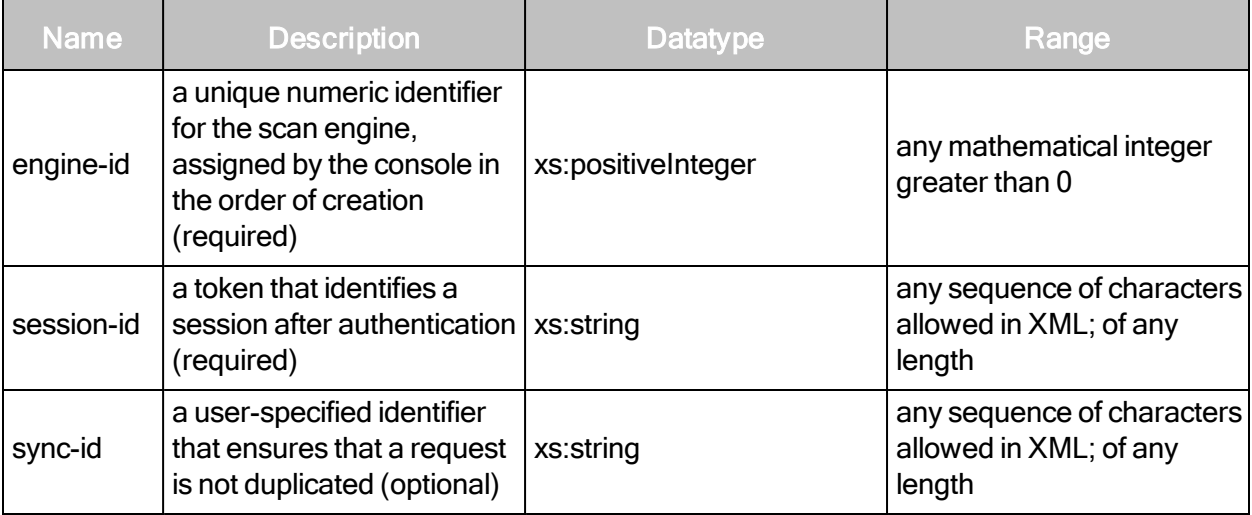

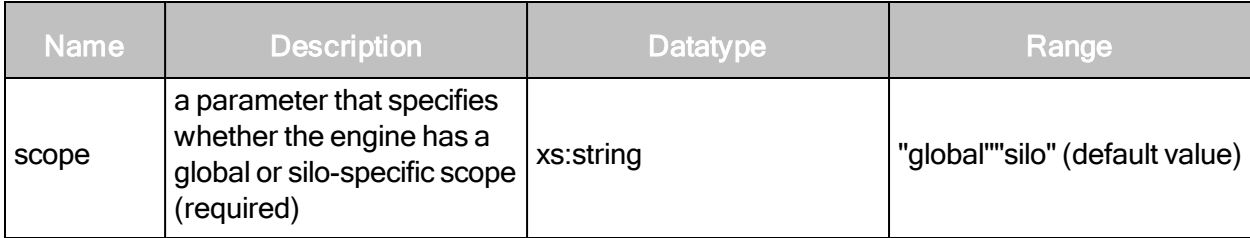

#### EngineDeleteRequest example

```
<?xml version="1.0" encoding="UTF-8"?>
<EngineDeleteRequest engine-id="3" scope="global"
session-id="C26C1361F5F8911952EA8C9BD3BE2F6C035A0663"/>
```
#### EngineDeleteResponse attribute

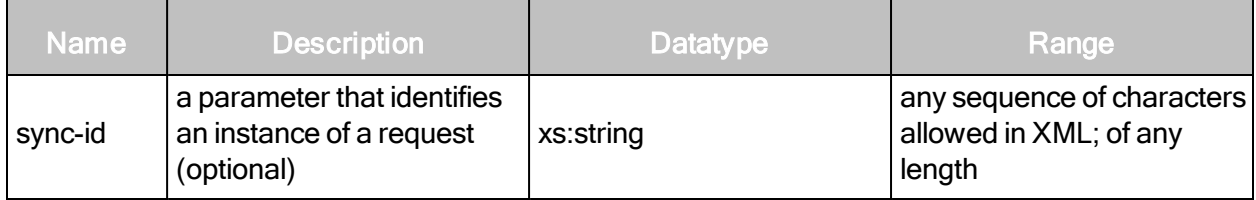

#### EngineDeleteResponse example

```
<?xml version="1.0" encoding="UTF-8"?>
<EngineDeleteResponse/>
```
# **EngineListing**

Provides a list of available scan engines and information about them.

#### EngineListingRequest attributes

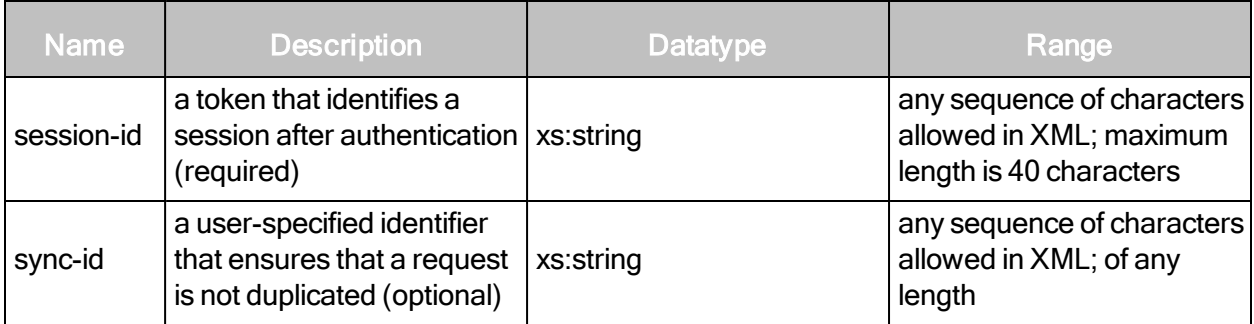

# EngineListingRequest example

```
<?xml version="1.0" encoding="UTF-8"?>
<EngineListingRequest session-
id="C26C1361F5F8911952EA8C9BD3BE2F6C035A0663"/>
```
# EngineListingResponse attribute

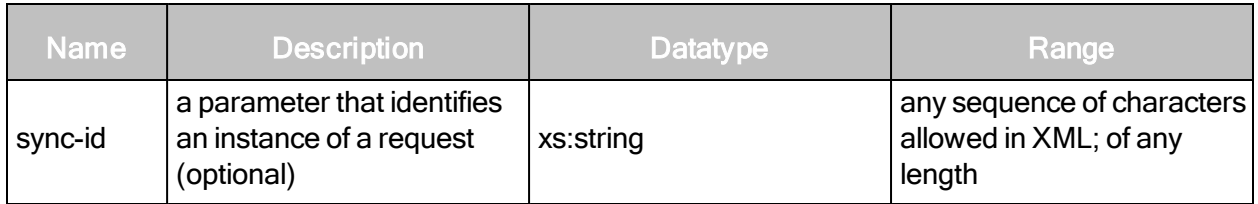

# EngineListingResponse element

• EngineSummary

# EngineListingResponse > EngineSummary

A set of status information about a scan engine.

# EngineListingResponse > EngineSummary attributes

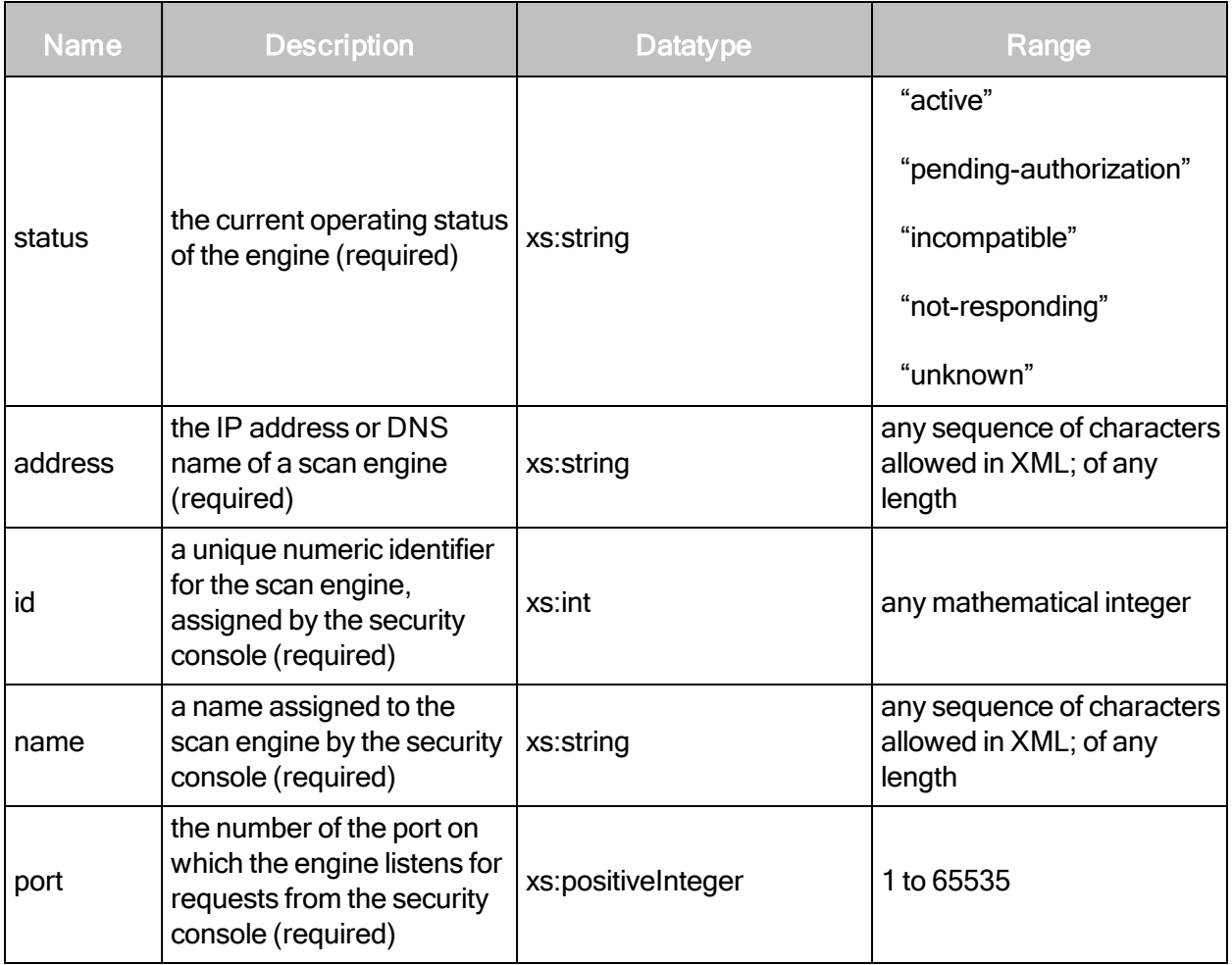

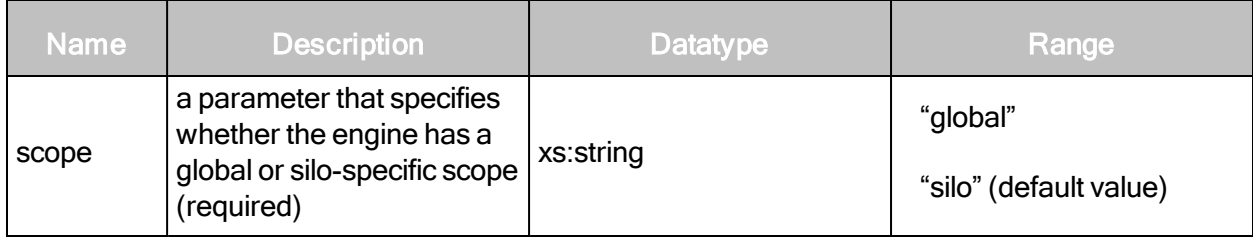

#### EngineListingResponse example

```
<?xml version="1.0" encoding="UTF-8"?>
<EngineListingResponse>
   <EngineSummary address="location.example.com" id="1"
   name="Distributed Scan Engine" port="40814" scope="global"
   status="unknown"/>
   <EngineSummary address="127.0.0.1" id="2" name="Local scan engine"
   port="40814" scope="global" status="active"/>
</EngineListingResponse>
```
# **EngineSave**

Configures a new scan engine, or updates settings for an existing scan engine.

#### EngineSaveRequest attributes

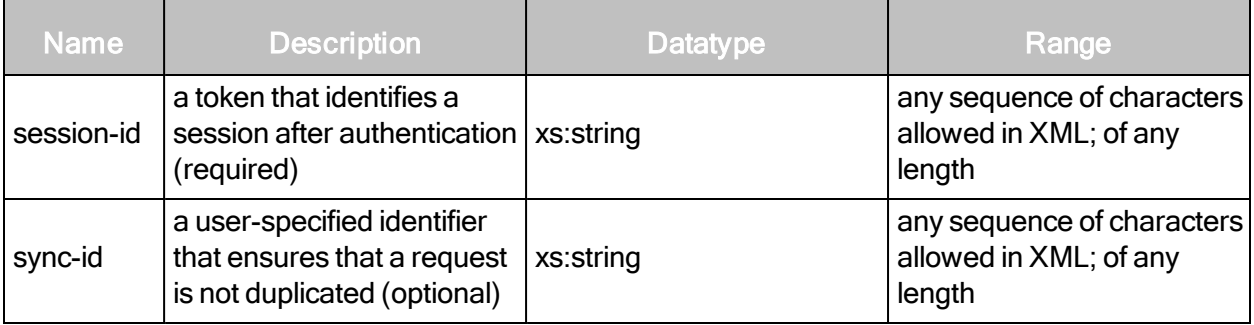

#### EngineSaveRequest element

• EngineConfig

### EngineSaveRequest > EngineConfig

Lists and specifies detailed configuration information about a specific scan engine.

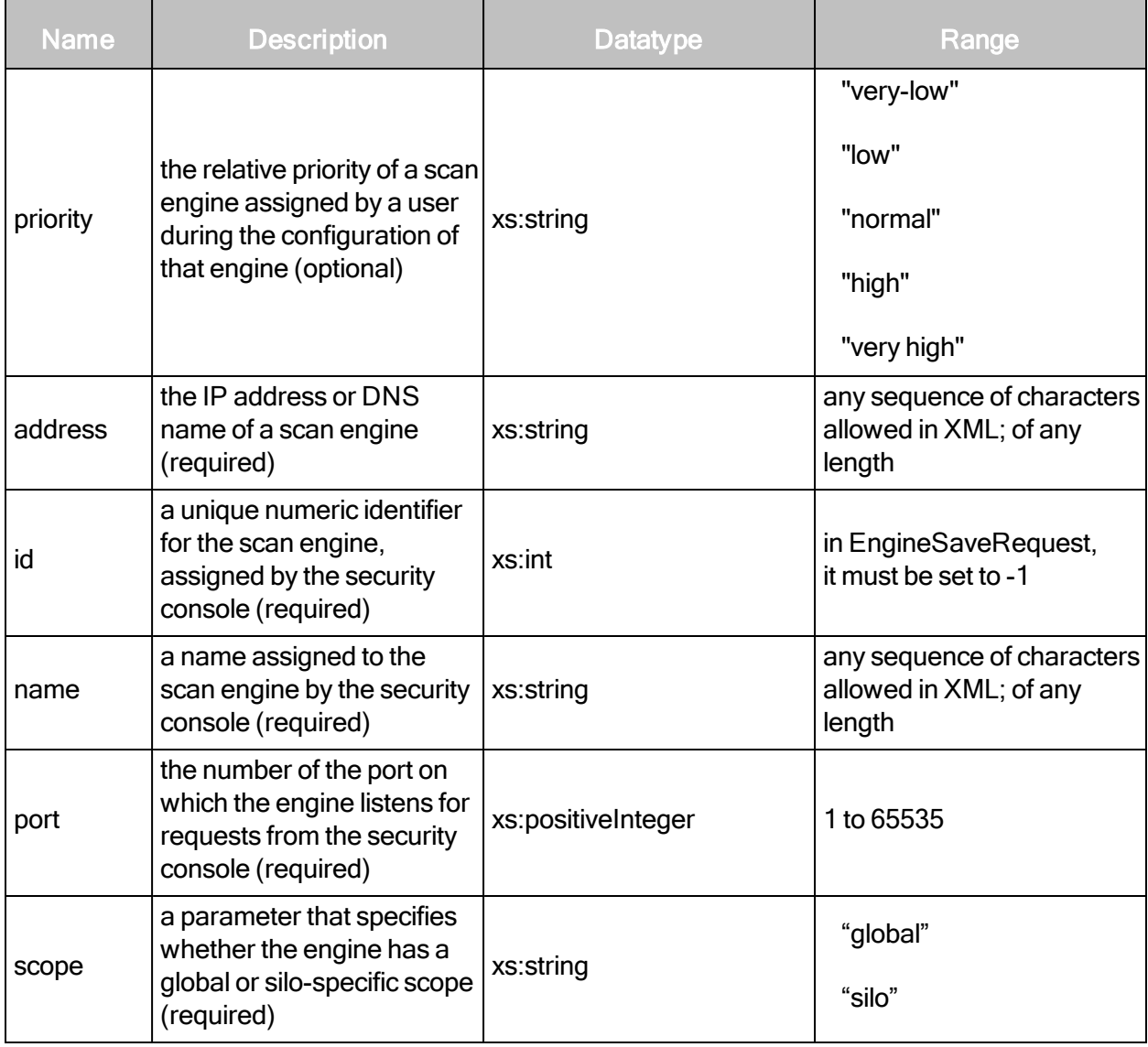

# EngineSaveRequest > EngineConfig > EngineConfig attributes

#### EngineSaveRequest > EngineConfig element

EngineConfig contains the following sub-element:

• Site

# EngineSaveRequest > EngineConfig > Site

Information about a site to which a scan engine is assigned.
# EngineSaveRequest > EngineConfig > Site attributes

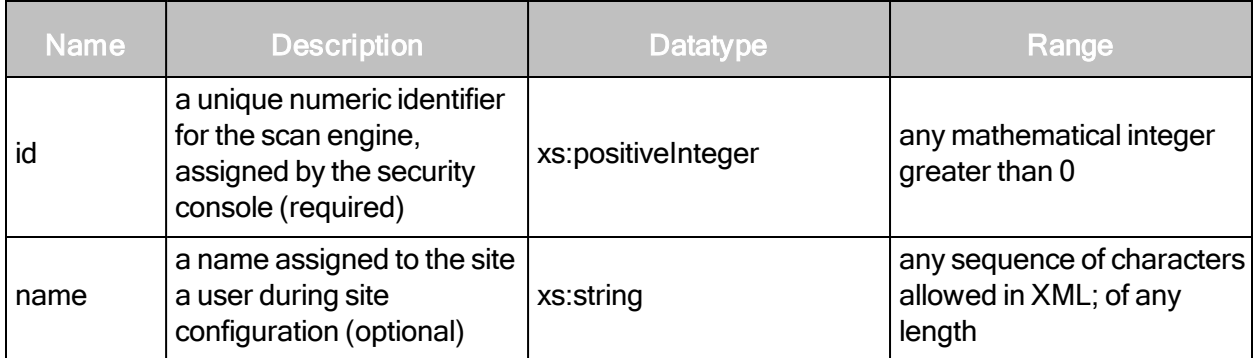

# EngineSaveRequest example

```
<?xml version="1.0" encoding="UTF-8"?>
<EngineSaveRequest session-
id="C869588064DD3EEAE0B6A5AD1CAFB2D88CF23948" >
   <EngineConfig address="10.2.8.99" id="-1" name="New engine"
   port="40814" scope="global"/>
</EngineSaveRequest>
```
#### EngineSaveResponse attribute

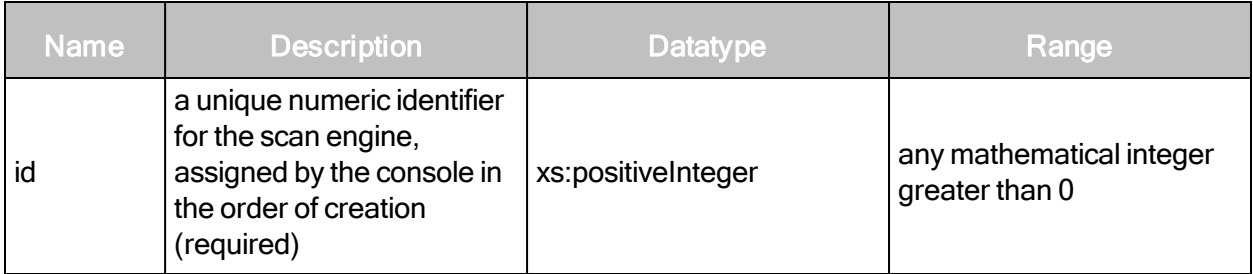

# EngineSaveResponse element

• EngineConfig

# EngineSaveResponse > EngineConfig

Lists detailed configuration information about a specific scan engine.

# EngineSaveResponse > EngineConfig attributes

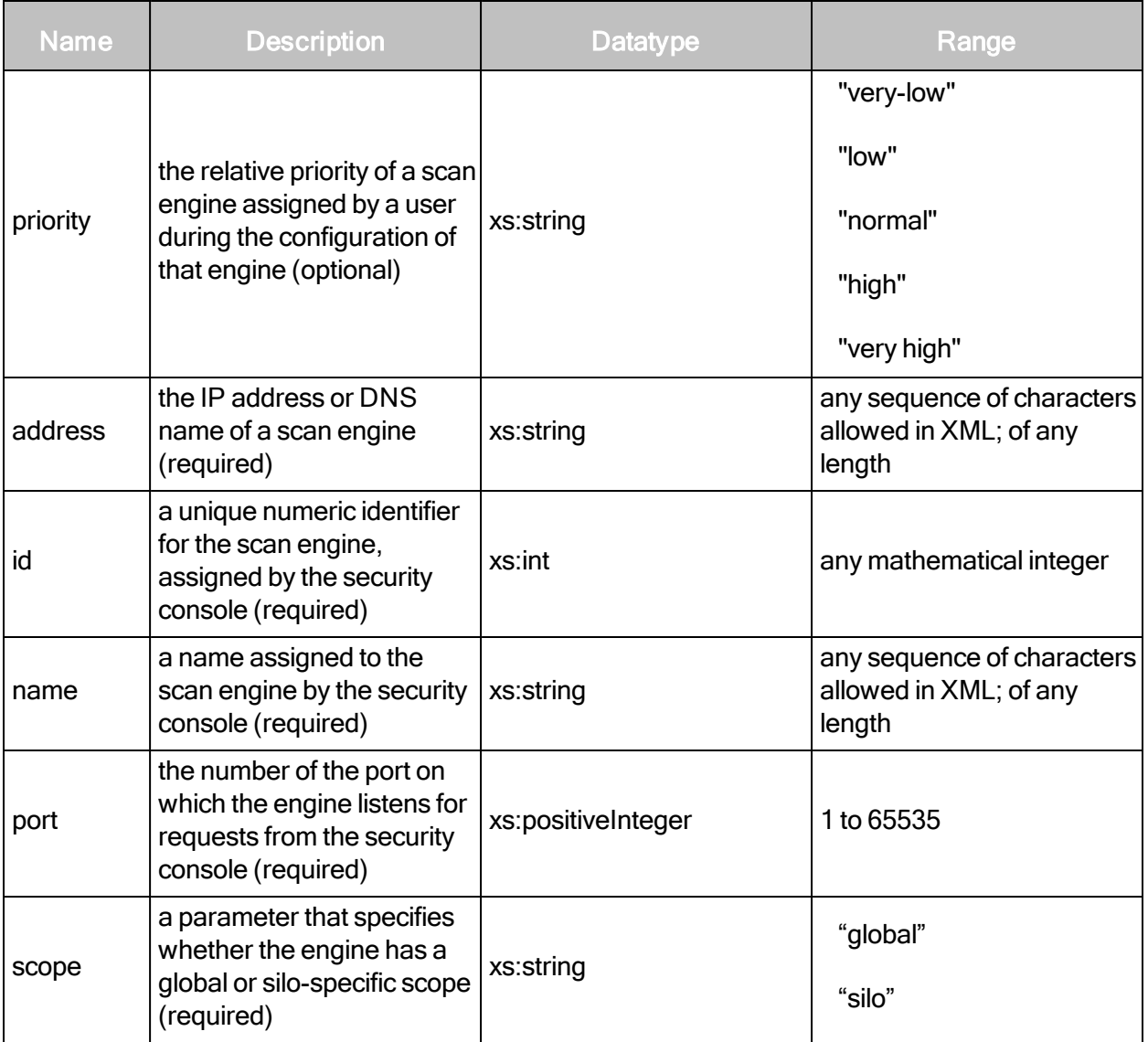

# EngineSaveResponse > EngineConfig element

EngineConfig contains the following sub-element:

• Site

# EngineSaveResponse > EngineConfig > Site

Information about a site to which a scan engine is assigned.

# EngineSaveResponse > EngineConfig > Site attributes

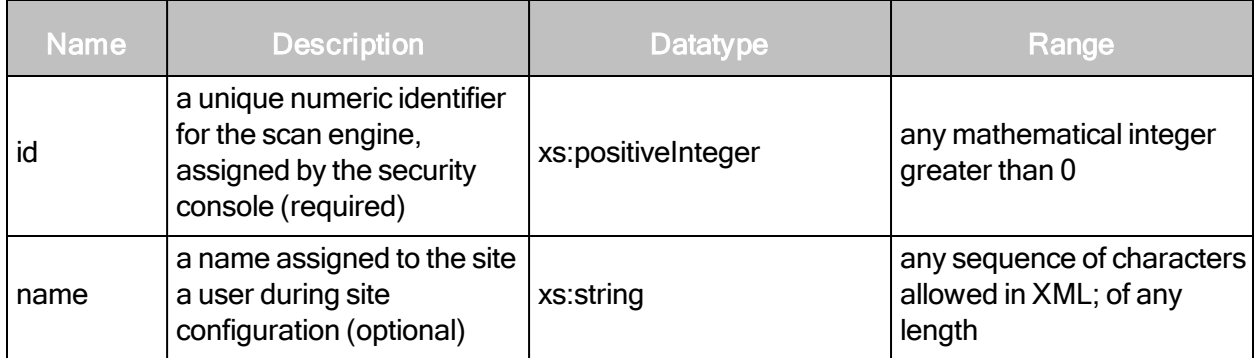

# EngineSaveResponse example

```
<?xml version="1.0" encoding="UTF-8" standalone="yes"?>
<EngineSaveResponse sync-id="coyofXPZobUZ1302588254054">
   <EngineConfig priority="normal" scope="global" port="3780"
   name="wGCqk1302588254336" id="6" address="10.96.0.130">
   <Site name="random 66760" id="6"/>
   </EngineConfig>
</EngineSaveResponse>
```
# Ticket management

This section covers all requests and responses related to managing tickets.

# **TicketCreate**

Creates a new ticket, and assigns a name, priority, vulnerabilities, and other attributes to the ticket.

# TicketCreateRequest attributes

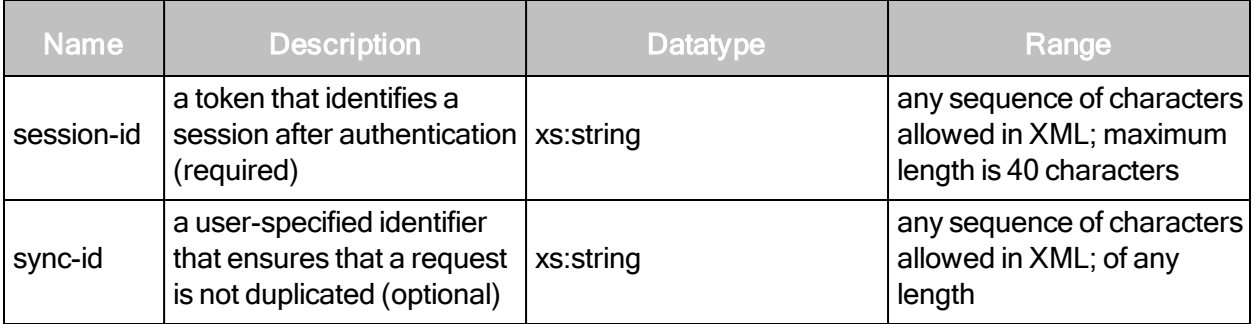

# TicketCreateRequest element

TicketCreateRequest contains the following element:

• TicketCreate

# TicketCreateRequest > TicketCreate

Specifies all details about the ticket.

#### TicketCreateRequest > TicketCreate attributes

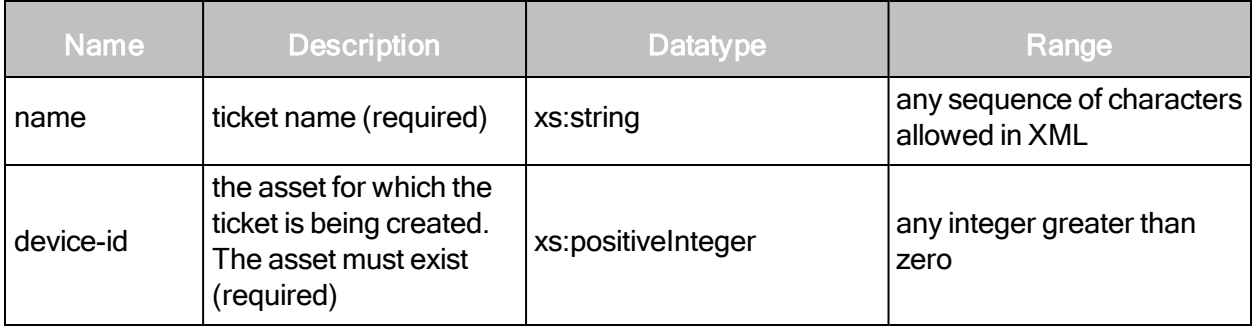

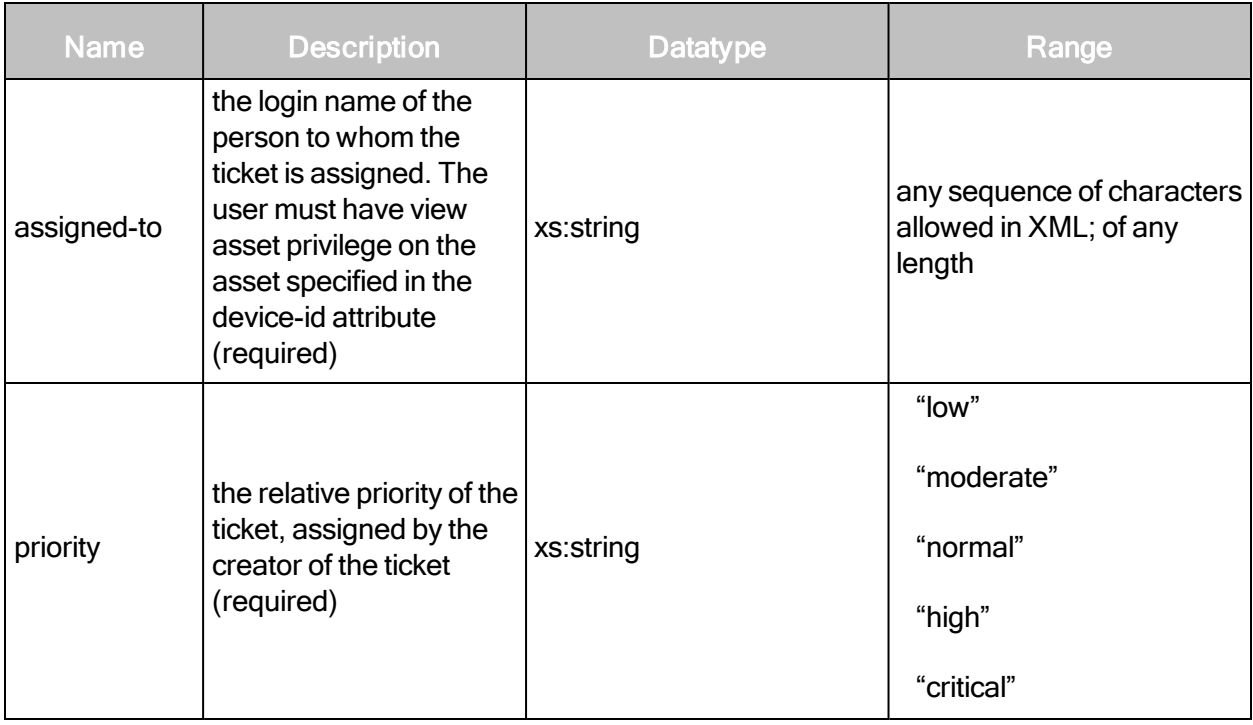

# TicketCreateRequest > TicketCreate elements

TicketCreate contains the following sub-elements:

- Comments
- Vulnerabilities

#### TicketCreateRequest > TicketCreate > Comments

An optional list of comments associated with the ticket. Comments contains the following subelement:

• Comment

#### TicketCreateRequest > TicketCreate > Comments > Comment

An annotation associated with a particular ticket.

#### TicketCreateRequest > TicketCreate > Comments > Comment content

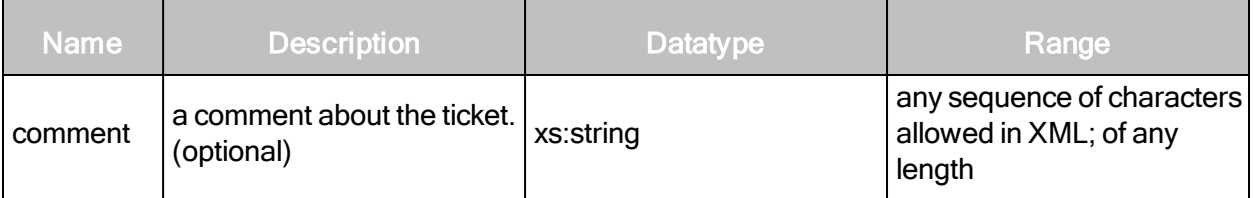

# TicketCreateRequest > TicketCreate > Comments > Vulnerabilities

The list of vulnerabilities addressed by the ticket.

# TicketCreateRequest > TicketCreate > Comments > Vulnerabilities sub-element

The Vulnerabilities element contains the following sub-element:

• Vulnerability

# TicketCreateRequest > TicketCreate > Comments > Vulnerabilities > Vulnerability

A vulnerability addressed by the ticket. At least one Vulnerability element must exist.

#### TicketCreateRequest > TicketCreate > Comments > Vulnerabilities > Vulnerability attribute

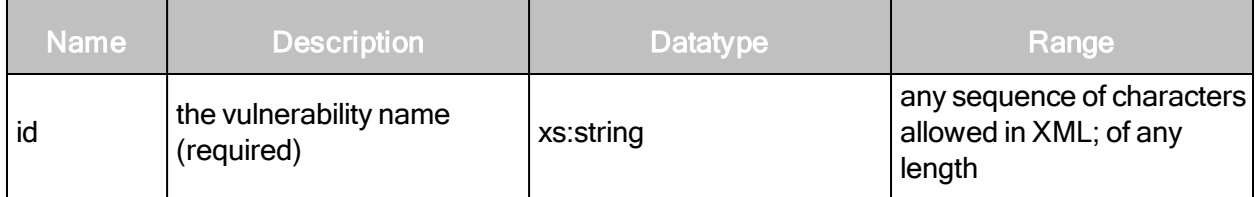

TicketCreateRequest example

```
<?xml version="1.0" encoding="UTF-8"?>
<TicketCreateRequest session-
id="C869588064DD3EEAE0B6A5AD1CAFB2D88CF23948" sync-id="A2B2D7">
<TicketCreate name="ticket1" priority="normal" device-id="3" assigned-
to="jsmith">
   <Vulnerabilities>
       <Vulnerability id="cisco-ntp-bof"/>
       <Vulnerability id="http-cisco-0002"/>
   </Vulnerabilities>
   <Comments>
       <Comment>Please fix ASAP</Comment>
   </Comments>
</TicketCreate>
</TicketCreateRequest>
```
# TicketCreateResponse attributes

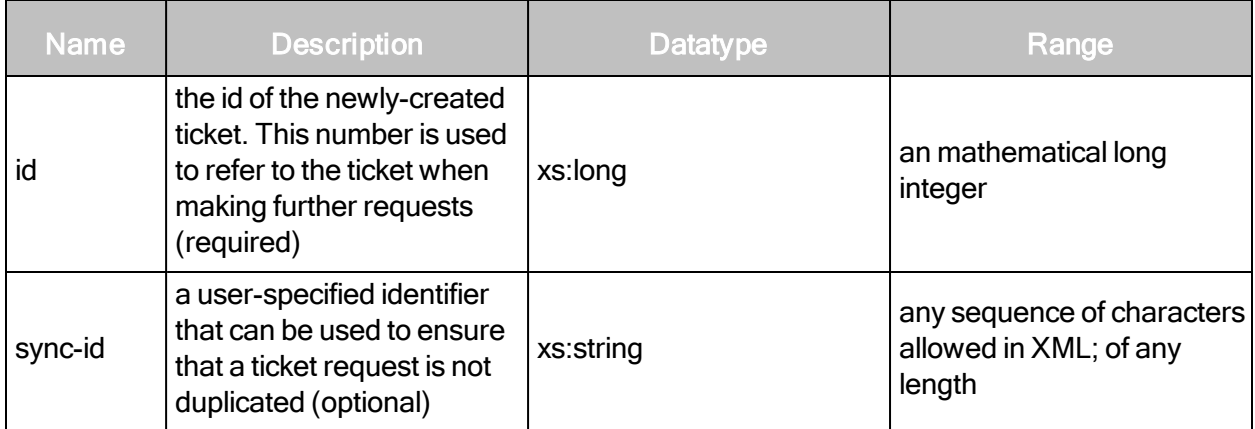

# TicketCreateResponse example

```
<?xml version="1.0" encoding="UTF-8"?>
<TicketCreateResponse session-
id="C869588064DD3EEAE0B6A5AD1CAFB2D88CF23948" sync-id="A2B2D7"
id="21"/>
```
# **TicketListing**

Returns a list of tickets based on filter criteria.

# TicketListingRequest attributes

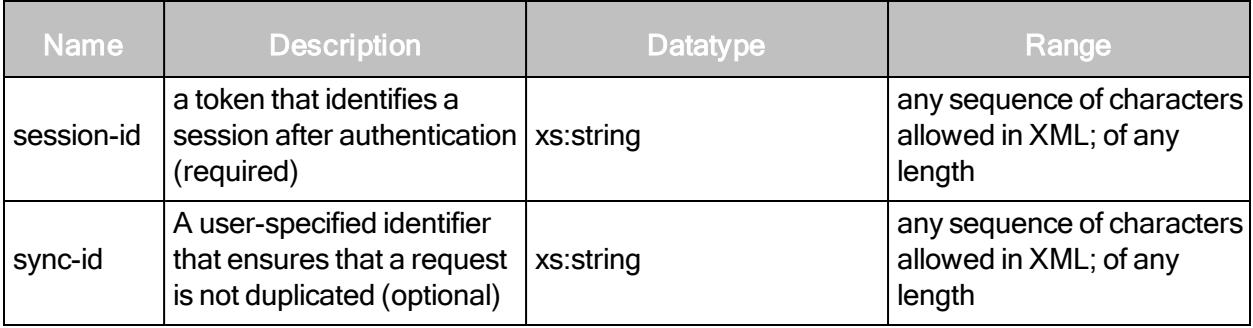

# TicketListingRequest element

TicketListingRequest contains zero or more of the following element:

• Filter

# TicketListingRequest > Filter

If no filters are specified, all tickets will be returned. Otherwise, tickets that match the filter criteria will be returned in a TicketListingResponse. Multiple filter criteria can be specified by using multiple Filter elements.

When multiple Filter elements are specified, filters of the same type are treated as though they were combined via an OR operator, while filters of different types are treated as though they were combined via an AND operator.

# TicketListingRequest > Filter attributes

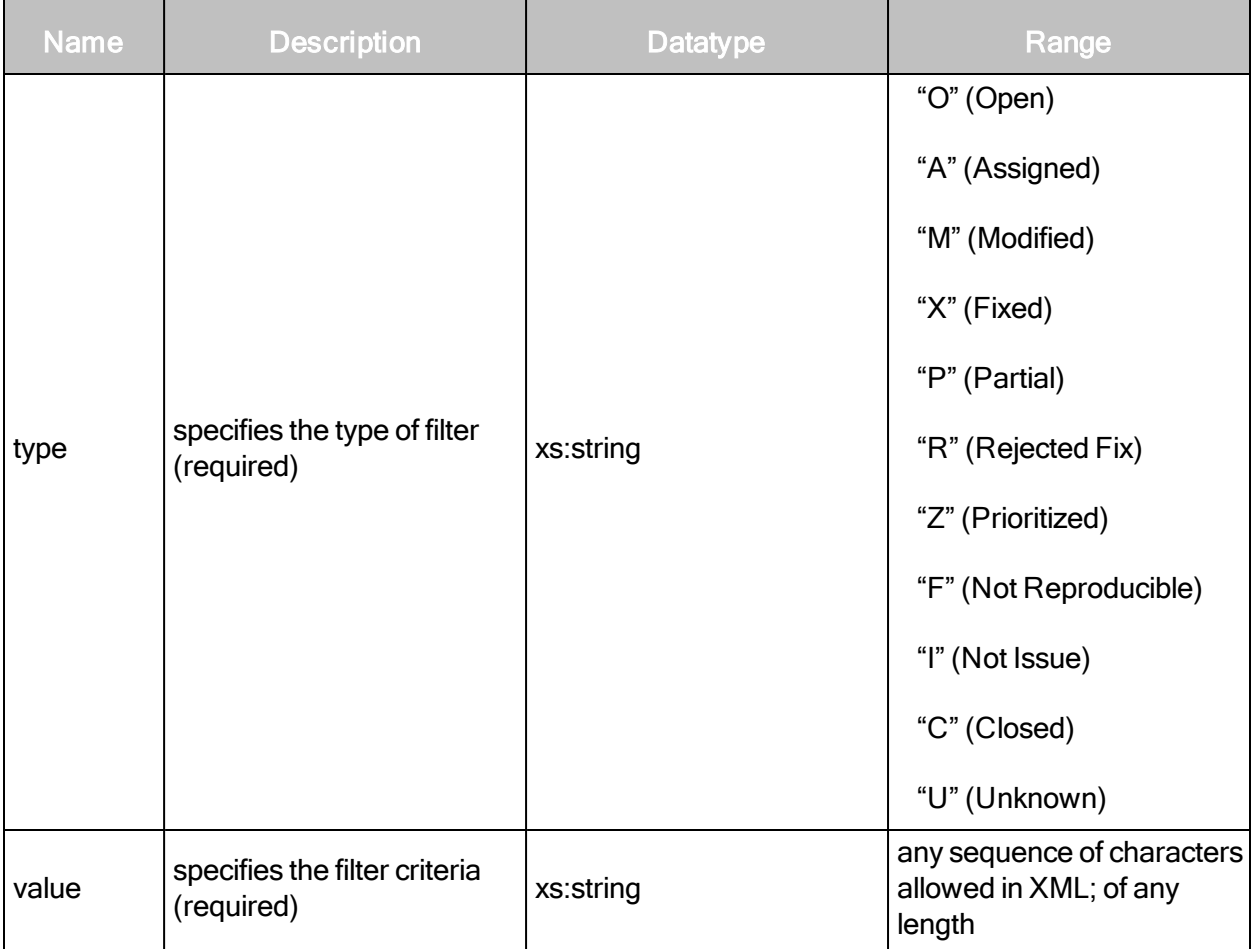

# TicketListingRequest > Filter types

The following values can be used as filter types for TicketListingRequest.

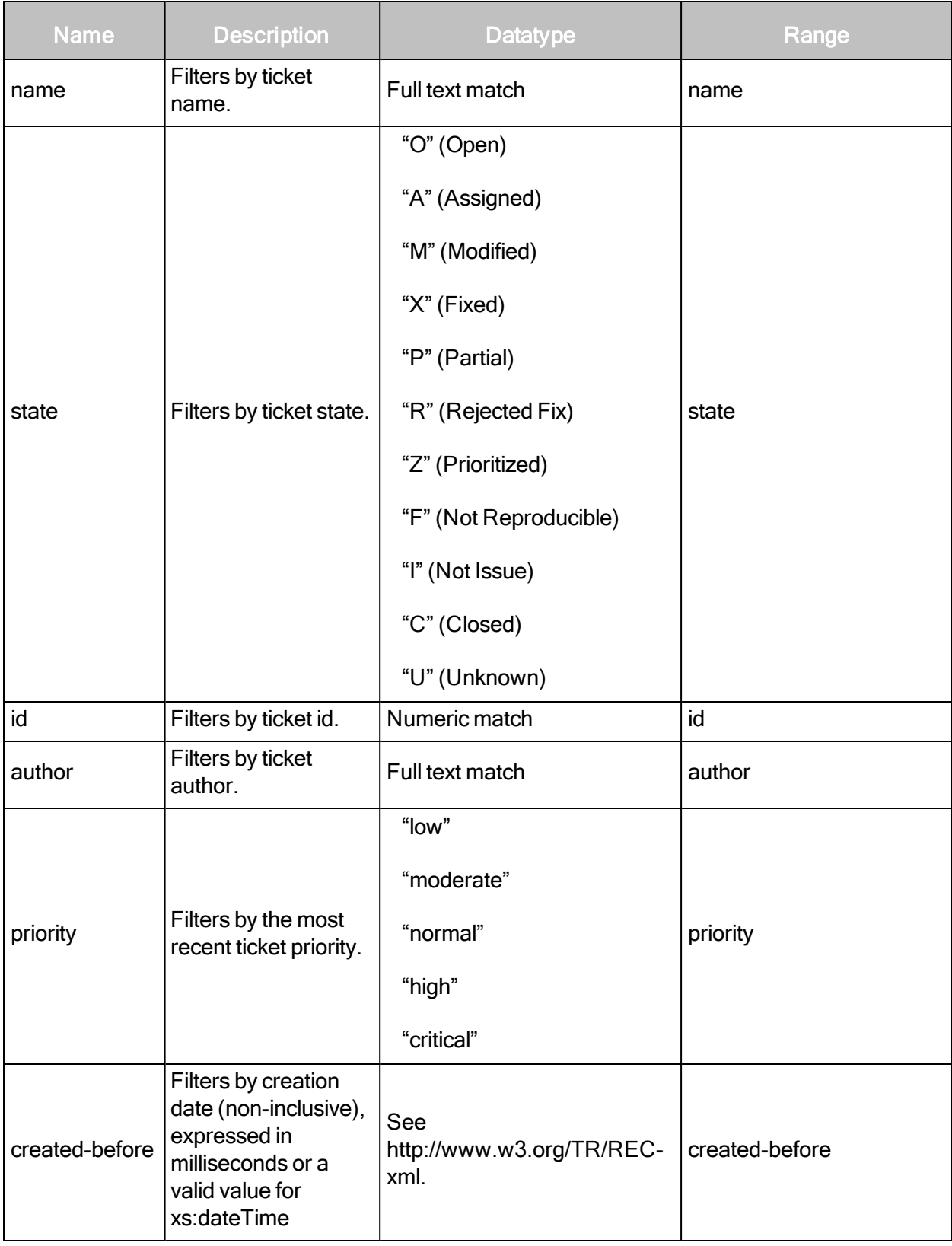

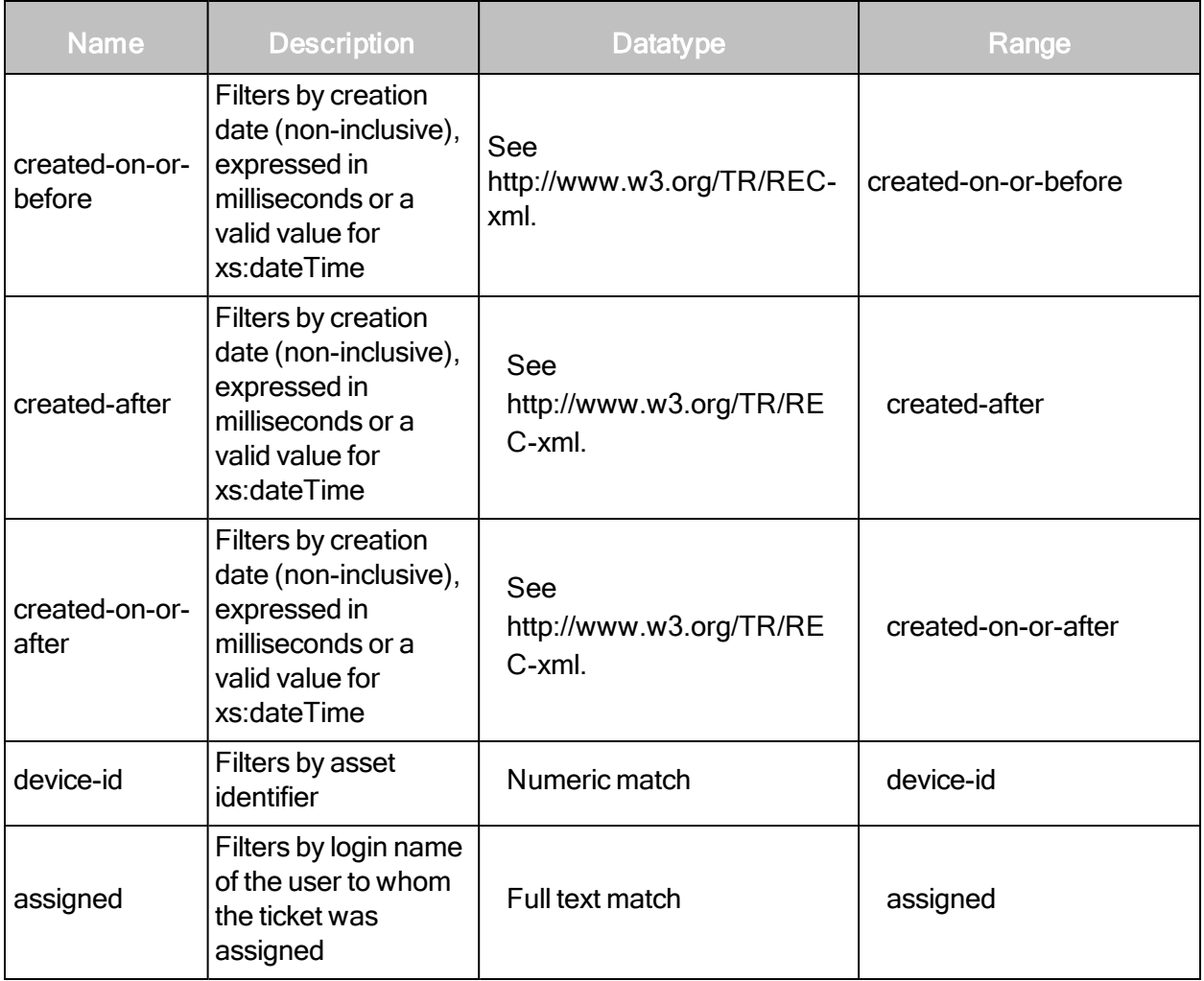

#### TicketListingRequest example 1

In the following example, tickets that have the name "ticket1" OR "ticket2" AND are assigned to "jsmith", AND have a priority of "moderate" are being requested.

```
<?xml version="1.0" encoding="UTF-8"?>
<TicketListingRequest session-
id="C869588064DD3EEAE0B6A5AD1CAFB2D88CF23948" sync-id="A2B2D7">
   <Filter type="name" value="ticket1"/>
   <Filter type="name" value="ticket2"/>
   <Filter type="assigned" value="jsmith"/>
   <Filter type="priority" value="moderate"/>
</TicketListingRequest>
```
# TicketListingRequest example 2

In the following example, tickets that are created before AND after the specified dates, AND assigned to "jsmith" OR "mjones", AND are associated with device 10 are being requested.

```
<TicketListingRequest session-
id="C869588064DD3EEAE0B6A5AD1CAFB2D88CF23948" sync-id="A2B2D7">
   <Filter type="created-before" value="2010-01-01T00:00:00"/>
   <Filter type="created-after" value="2009-11-26T03:20:00-05:00"/>
   <Filter type="assigned" value="jsmith"/>
   <Filter type="assigned" value="mjones"/>
   <Filter type="device-id" value="10"/>
</TicketListingRequest>
```
# TicketListingResponse attribute

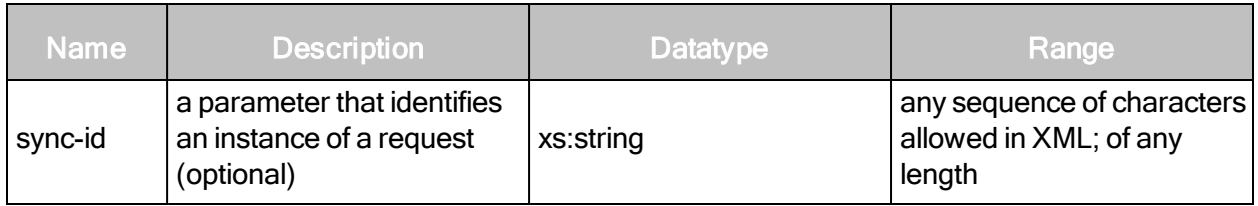

# TicketListingResponse element

TicketListingResponse contains zero or more of the following element:

• TicketSummary

# TicketListingResponse > TicketSummary

A description of a ticket that satisfies the filter criteria specified in the TicketListingRequest. Multiple TicketSummary elements appear if more than one ticket satisfies the filter criteria. If no tickets satisfy the filter criteria, then no TicketSummary elements are returned.

# TicketListingResponse > TicketSummary attributes

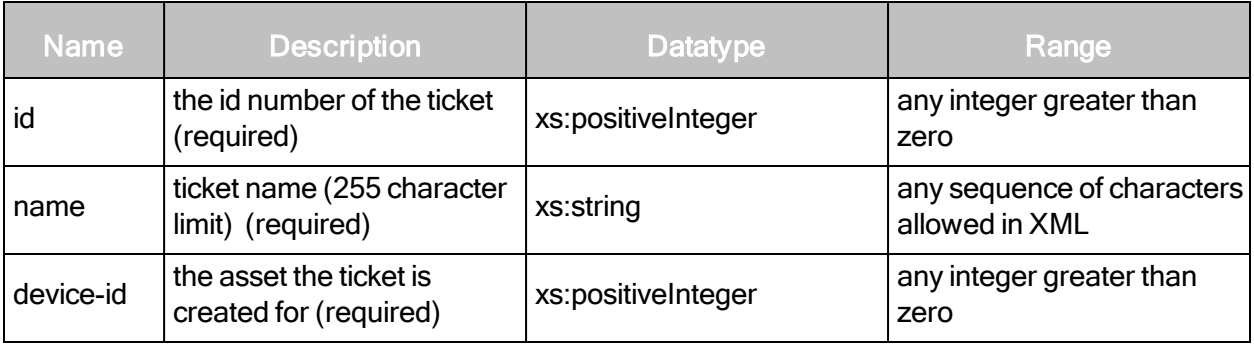

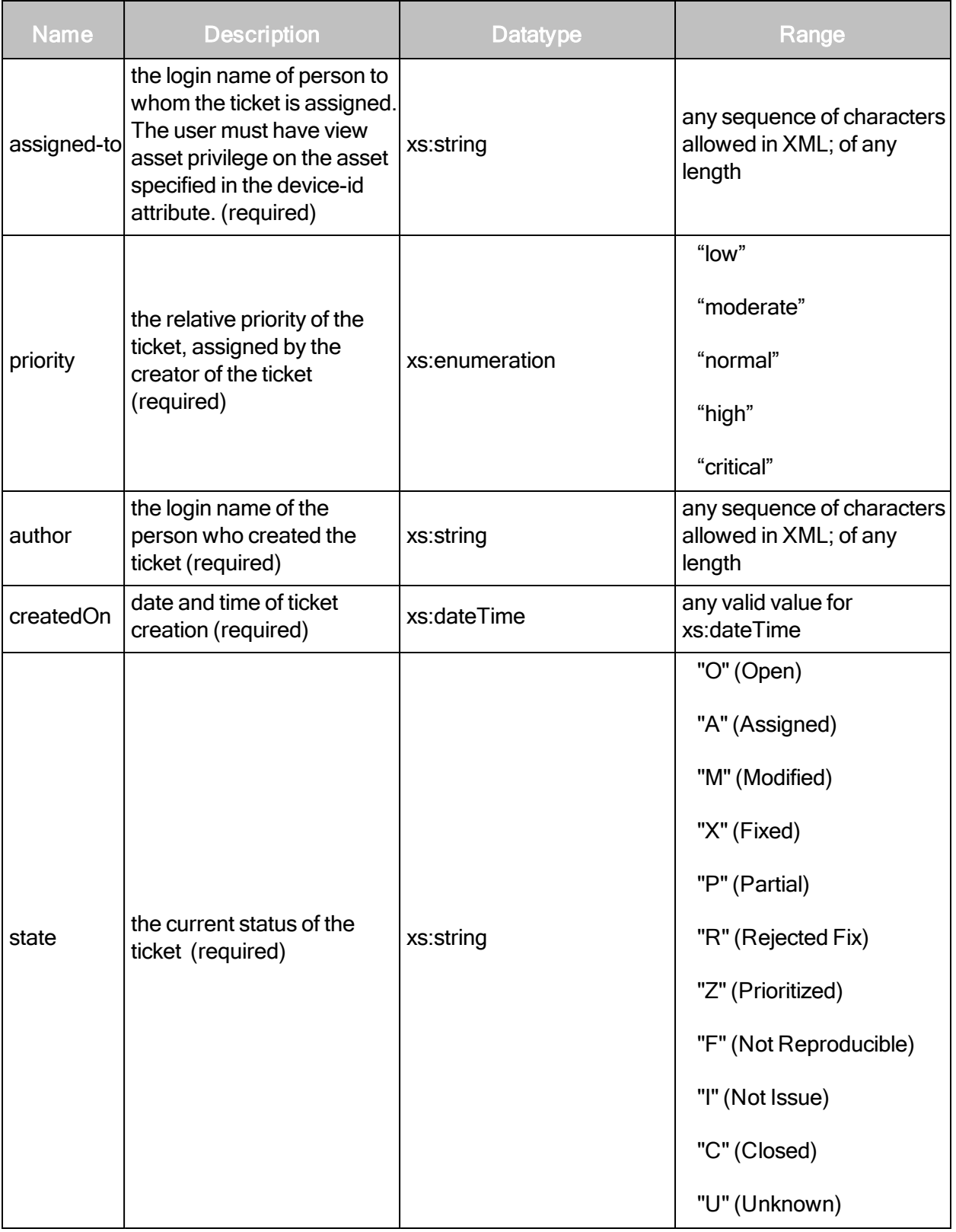

# TicketListingResponse example

```
<?xml version="1.0" encoding="UTF-8"?>
   <TicketListingResponse sync-id="A2B2D7">
   <TicketSummary id="4" name="ticketName" priority="normal" assigned-
   to="dhall" state="TICKET_CLOSED" author="rjames" created-on="2010-
   01-27T12:00:00-08:00"/>
   <TicketSummary id="5" name="ticketName2" priority="normal"
   assigned-to="mjones" state="TICKET_OPENED" author="jsmith" created-
   on="2010-01-27T12:15:00-08:00"/>
</TicketListingResponse>
```
# **TicketDetails**

Returns detailed information about an individual ticket.

# TicketDetailsRequest attributes

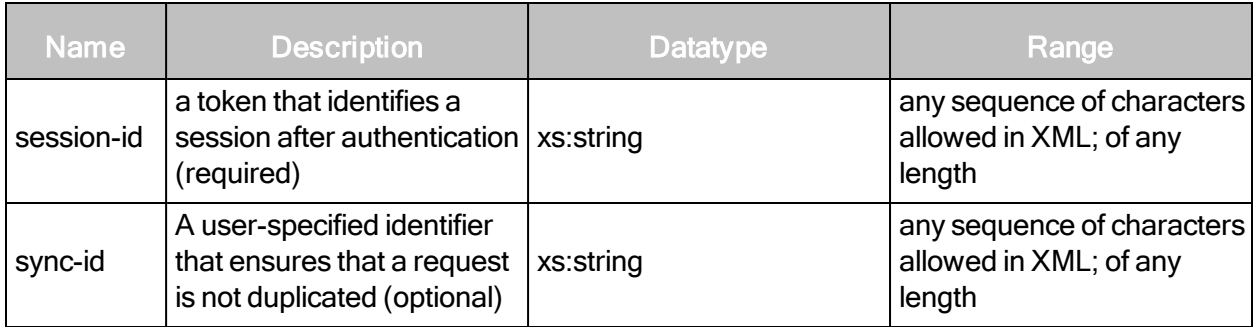

#### TicketDetailsRequest element

TicketDetailsRequest contains one or more of the following element:

• Ticket

# TicketDetailsRequest > Ticket

The ticket being requested.

# TicketDetailsRequest > Ticket attribute

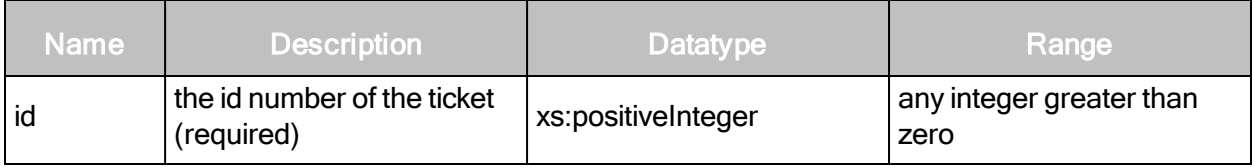

# TicketDetailsRequest example

```
<?xml version="1.0" encoding="UTF-8"?>
<TicketDetailsRequest session-
id="C869588064DD3EEAE0B6A5AD1CAFB2D88CF23948" sync-id="A2B2D7">
   <Ticket id="4"/>
</TicketDetailsRequest>
```
# TicketDetailsResponse attribute

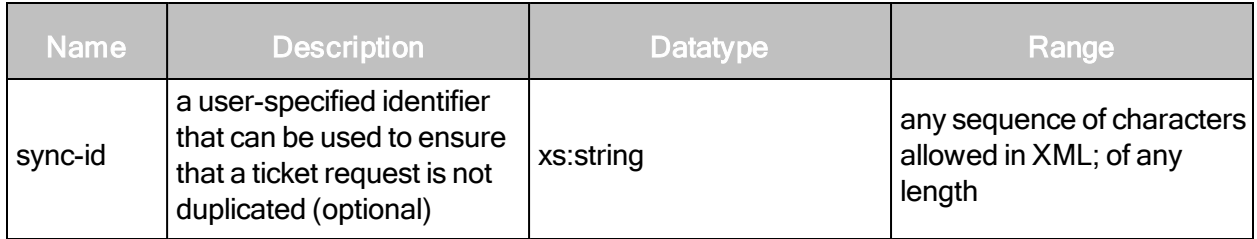

# TicketDetailsResponse element

TicketDetailsResponse contains one or more of the following element:

• TicketInfo

# TicketDetailsResponse > TicketInfo

Specific information about the requested ticket.

#### TicketDetailsResponse > TicketInfo attributes

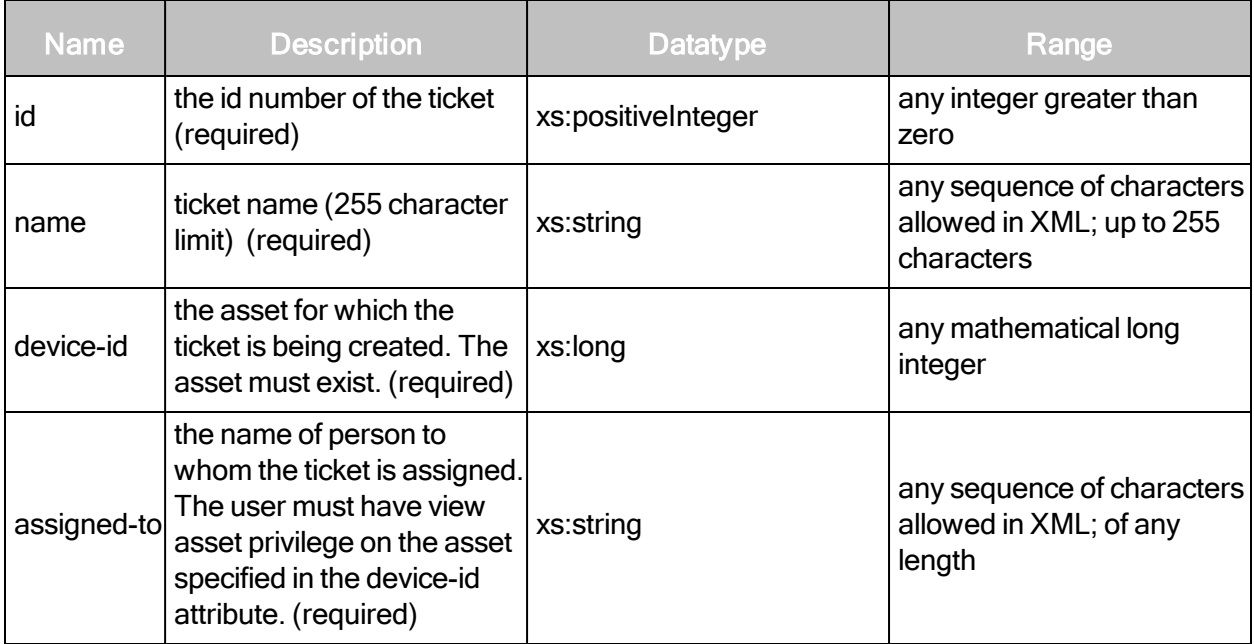

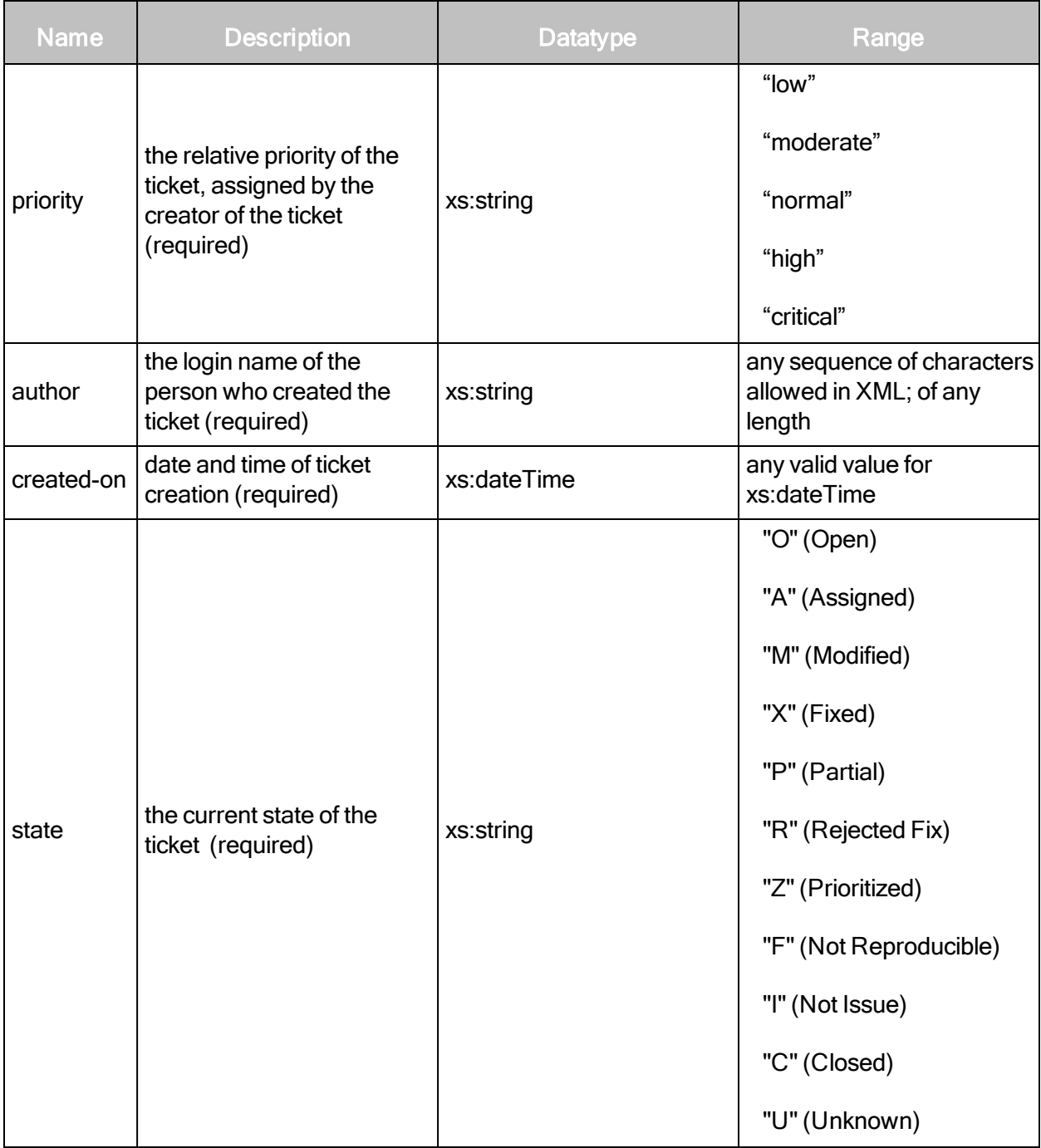

# TicketDetailsResponse > TicketInfo elements

TicketInfo contains the following element:

- Vulnerabilities
- TicketHistory

# TicketDetailsResponse > TicketInfo > Vulnerabilities

The list of vulnerabilities covered by the ticket.

# TicketDetailsResponse > TicketInfo > Vulnerabilities sub-element

The Vulnerabilities element contains the following sub-element:

• Vulnerability

# TicketDetailsResponse > TicketInfo > Vulnerabilities > Vulnerability

A vulnerability covered by the ticket. At least one Vulnerability element must exist.

# TicketDetailsResponse > TicketInfo > Vulnerabilities > Vulnerability attribute

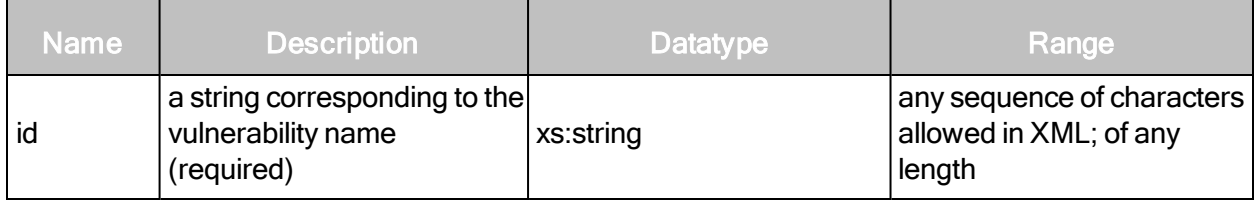

# TicketDetailsResponse > TicketInfo > Vulnerabilities > TicketHistory

A list of entries detailing changes in the ticket.

# TicketDetailsResponse > TicketInfo > Vulnerabilities > TicketHistory element

TicketHistory has one or more of the following element:

 $\cdot$  Entry

# TicketDetailsResponse > TicketInfo > Vulnerabilities > TicketHistory > Entry

Gives details about a specific change in the ticket.

# TicketDetailsResponse > TicketInfo > Vulnerabilities > TicketHistory > Entry attributes

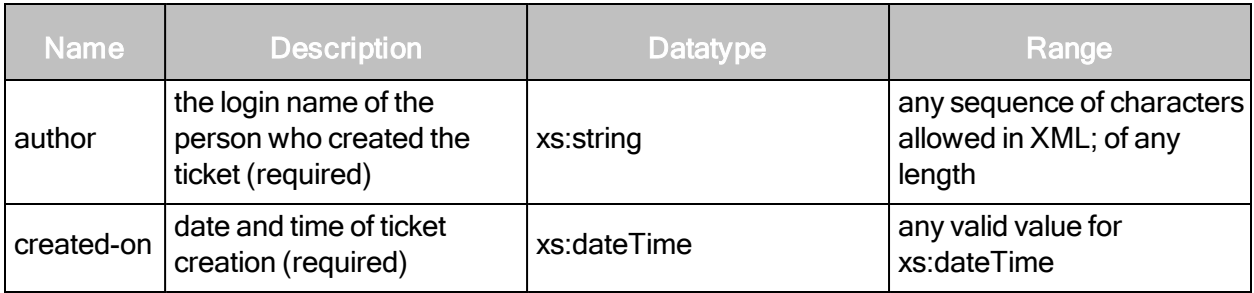

# TicketDetailsResponse > TicketInfo > Vulnerabilities > TicketHistory > Entry sub-elements

Entry contains the following sub-elements:

- $\bullet$  Event
- Comment

#### TicketDetailsResponse > TicketInfo > Vulnerabilities > TicketHistory > Entry > Event

An event in the history of the ticket.

#### TicketDetailsResponse > TicketInfo > Vulnerabilities > TicketHistory > Entry > Event attribute

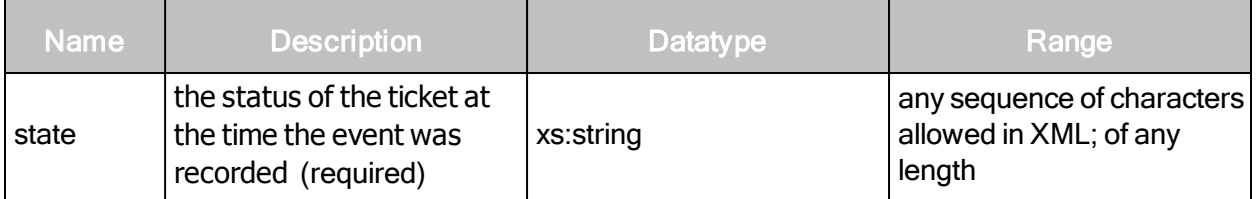

#### TicketDetailsResponse > TicketInfo > Vulnerabilities > TicketHistory > Entry > Event content

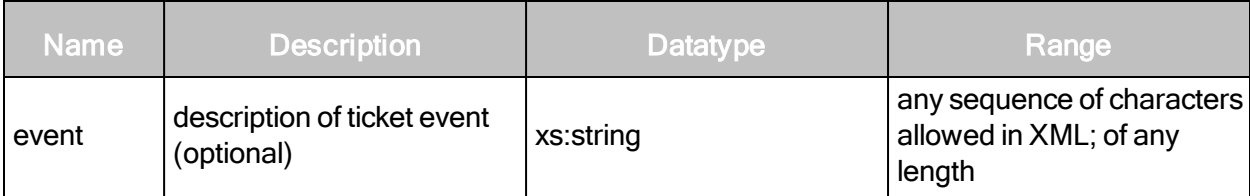

TicketDetailsResponse > TicketInfo > Vulnerabilities > TicketHistory > Entry > Event > Comment

A comment that is associated with the ticket.

# TicketDetailsResponse > TicketInfo > Vulnerabilities > TicketHistory > Entry > Event > Comment content

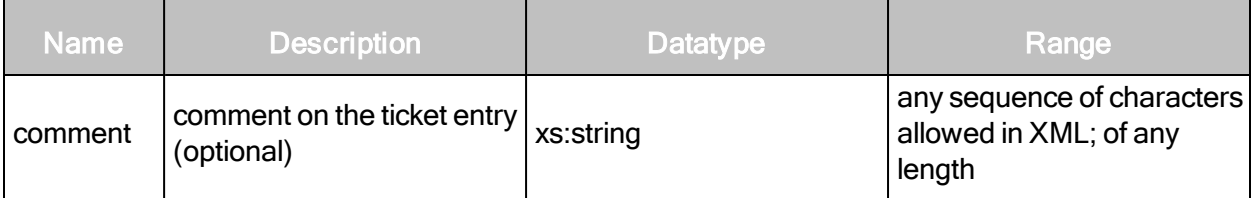

# TicketDetailResponse example

```
<?xml version="1.0" encoding="UTF-8"?>
<TicketDetailsResponse sync-id="A2B2D7">
   <TicketInfo id="4" name="ticket1" state="O" priority="normal"
   assigned-to="jsmith" device-id="2" author="mjones" created-
   on="2009-11-26T03:20:00">
       <Vulnerabilities>
           <Vulnerability id="dns-kaminsky-bug"/>
           <Vulnerability id="cisco-ntp-bof"/>
           <Vulnerability id="http-cisco-0002"/>>
       </Vulnerabilities>
       <TicketHistory>
           <Entry author="tester" created-on="2010-01-27T12:15:00">
                   <Comment>Assigned to rjames.</Comment>
                   <Event state="O">Created Ticket</Event>
           </Entry>
       </TicketHistory>
</TicketInfo>
</TicketDetailsResponse>
```
# **TicketDelete**

Deletes a ticket.

#### TicketDeleteRequest attributes

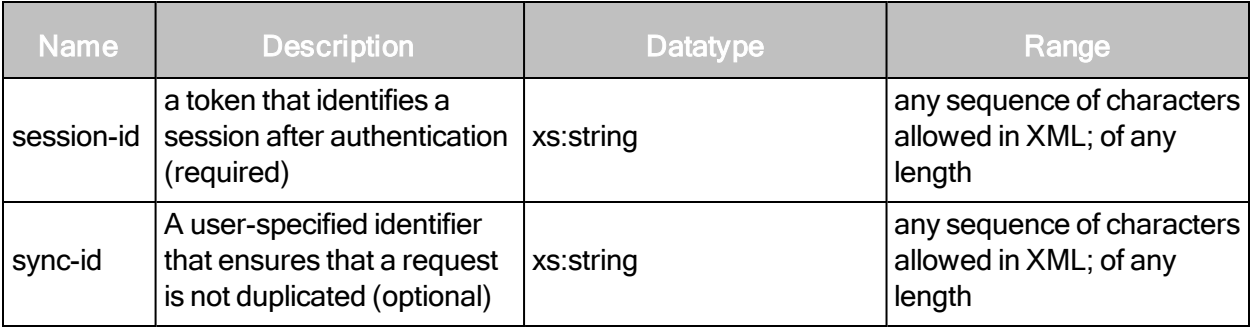

#### TicketDeleteRequest element

TicketDeleteRequest contains the following sub-element:

• Ticket

#### TicketDeleteRequest > Ticket

An individual ticket.

# TicketDeleteRequest > Ticket attribute

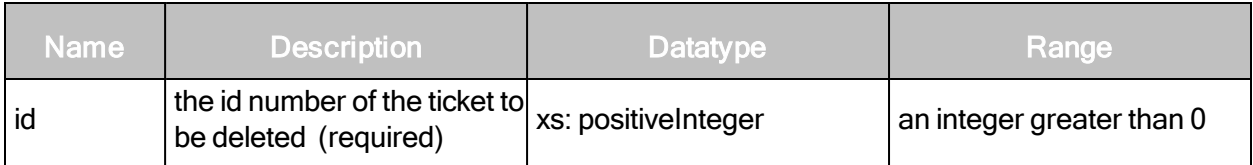

#### TicketDeleteRequest example

```
<?xml version="1.0" encoding="UTF-8"?>
<TicketDeleteRequest session-
id="C869588064DD3EEAE0B6A5AD1CAFB2D88CF23948" sync-id="A2B2D7">
   <Ticket id="33"/>
</TicketDeleteRequest>
```
# TicketDeleteResponse attribute

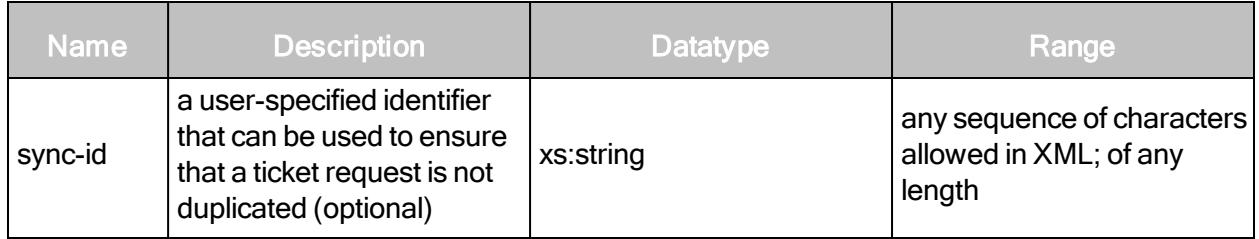

TicketDeleteResponse example

```
<?xml version="1.0" encoding="UTF-8"?>
<TicketDeleteResponse sync-id="A2B2D7">
</TicketDeleteResponse>
```
# Vulnerability management

This section covers APIs related to vulnerability management.

# VulnerabilityListing

Provides a list of vulnerabilities checked.

A vulnerability is considered "credentialed" when all of its checks require credentials or if the check depends on previous authentication during a scan.

# VulnerabilityListingRequest attributes

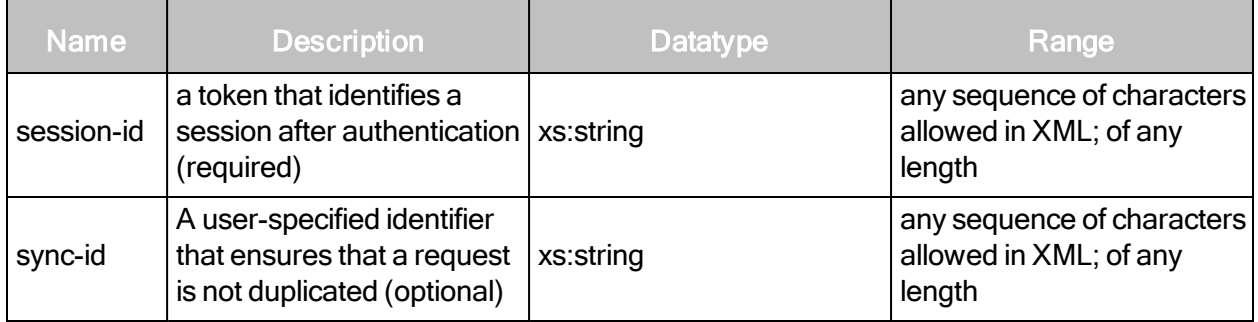

#### VulnerabilityListingRequest example

```
<?xml version="1.0" encoding="UTF-8"?>
<VulnerabilityListingRequest session-
id="A655DBEDD9BC14577226FCB54EC53055FE3BC6E7" sync- id="A2B2D7"/>
```
# VulnerabilityListingResponse attribute

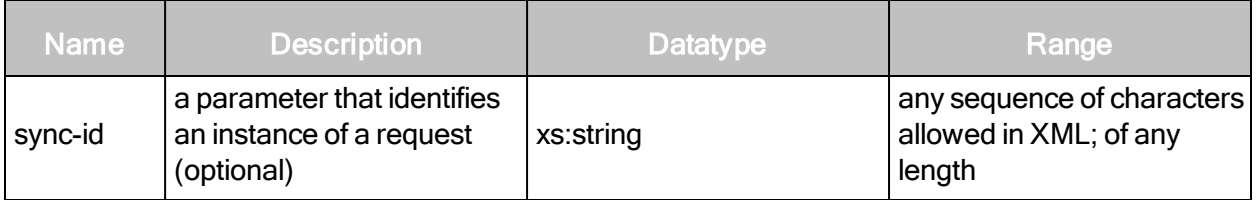

#### VulnerabilityListingResponse element

- VulnerabilityListingResponse contains the following sub-element:
- VulnerabilitySummary

# VulnerabilityListingResponse > VulnerabilitySummary

A summary description of the vulnerability.

# VulnerabilityListingResponse > VulnerabilitySummary attributes

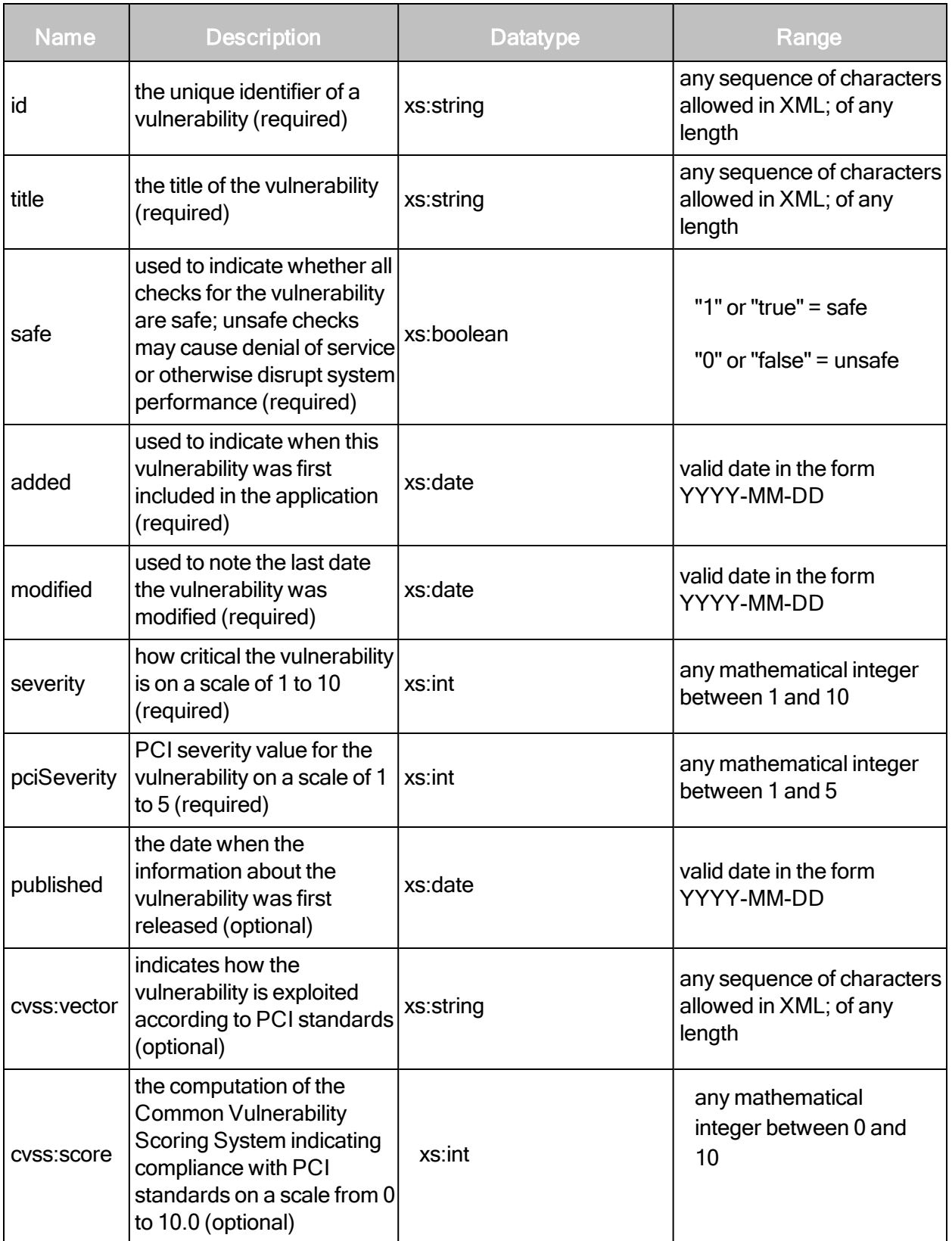

#### VulnerabilityListingResponse example

```
<VulnerabilityListingResponse sync-id="A2B2D7">
   <VulnerabilitySummary id="http-coldfusionmx-path-leak"
   title="Macromedia Coldfusion MX Server Path Leakage Vulnerability"
   severity="3" safe="true" pciSeverity="2" cvssScore="5.0"
   cvssVector="(AV:N/AC:L/Au:N/C:P/I:N/A:N)"
   added="20041101T000000000" modified="20090317T000000000"/>
   <VulnerabilitySummary id="http-savant-cgitest-bof" title="Savant
   CGITEST.EXE Buffer Overflow" severity="10" safe="false"
   pciSeverity="5" cvssScore="9.3" cvssVector="
   (AV:N/AC:M/Au:N/C:C/I:C/A:C)" added="20041101T000000000"
   modified="20090317T000000000"/>
</VulnerabilityListingResponse>
```
# VulnerabilityDetails

Provides details of vulnerabilities.

A vulnerability is considered "credentialed" when all of its checks require credentials or if the check depends on previous authentication during a scan.

#### VulnerabilityDetailsRequest attributes

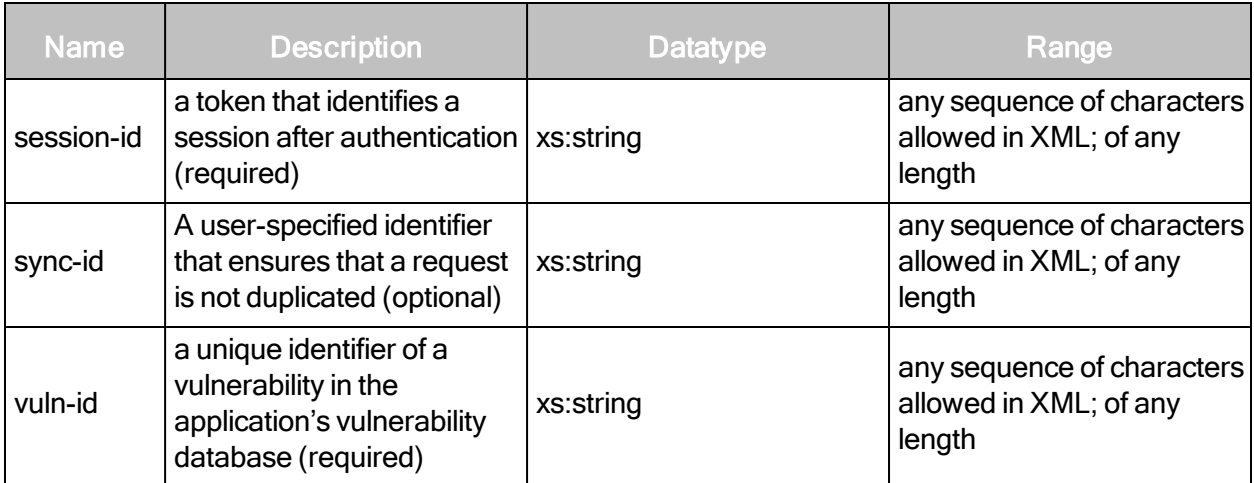

#### VulnerabilityDetailsRequest example

```
<?xml version="1.0" encoding="UTF-8"?>
<VulnerabilityDetailsRequest session-
id="DB079E8C082501A05DA950E4586E7745A776A68A" vuln-id="http-helix-
double-request-bof"/>
```
# VulnerabilityDetailsResponse attributes

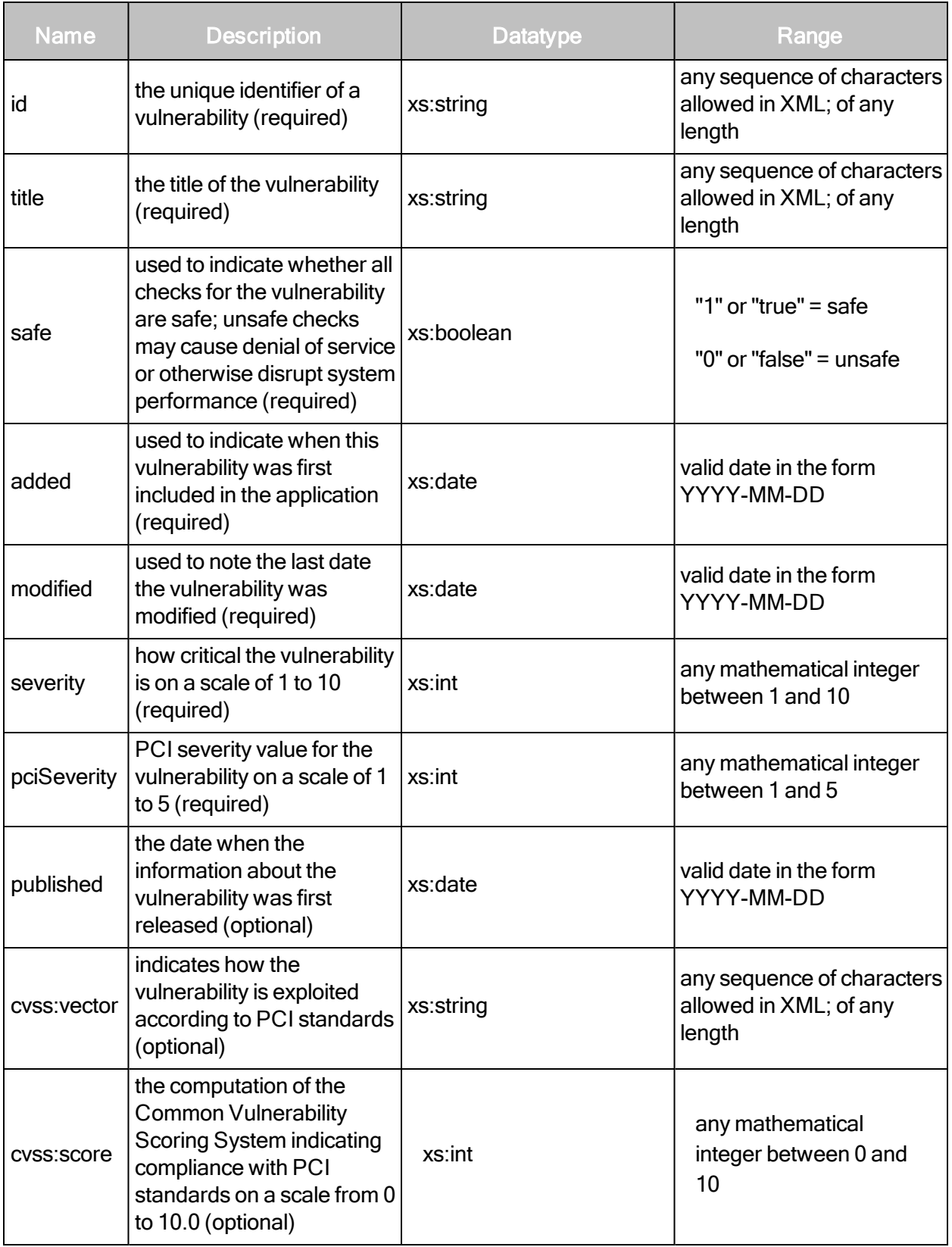

# VulnerabilityDetailsResponse element

VulnerabilityDetailsResponse contains the following element:

• Vulnerability

# VulnerabilityDetailsResponse > Vulnerability sub-elements

Vulnerability contains the following sub-elements:

- $\bullet$  description
- references
- solution

# VulnerabilityDetailsResponse > Vulnerability attributes

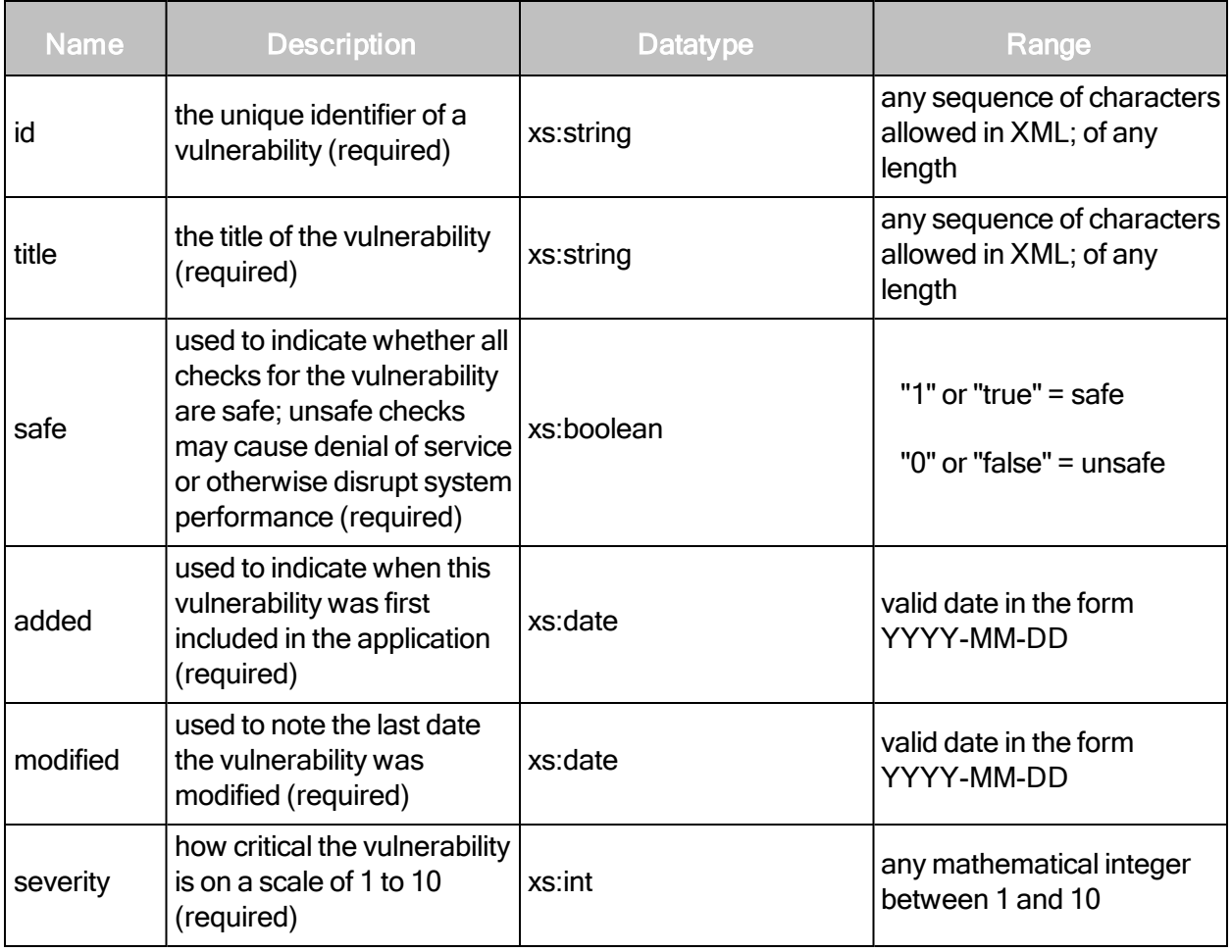

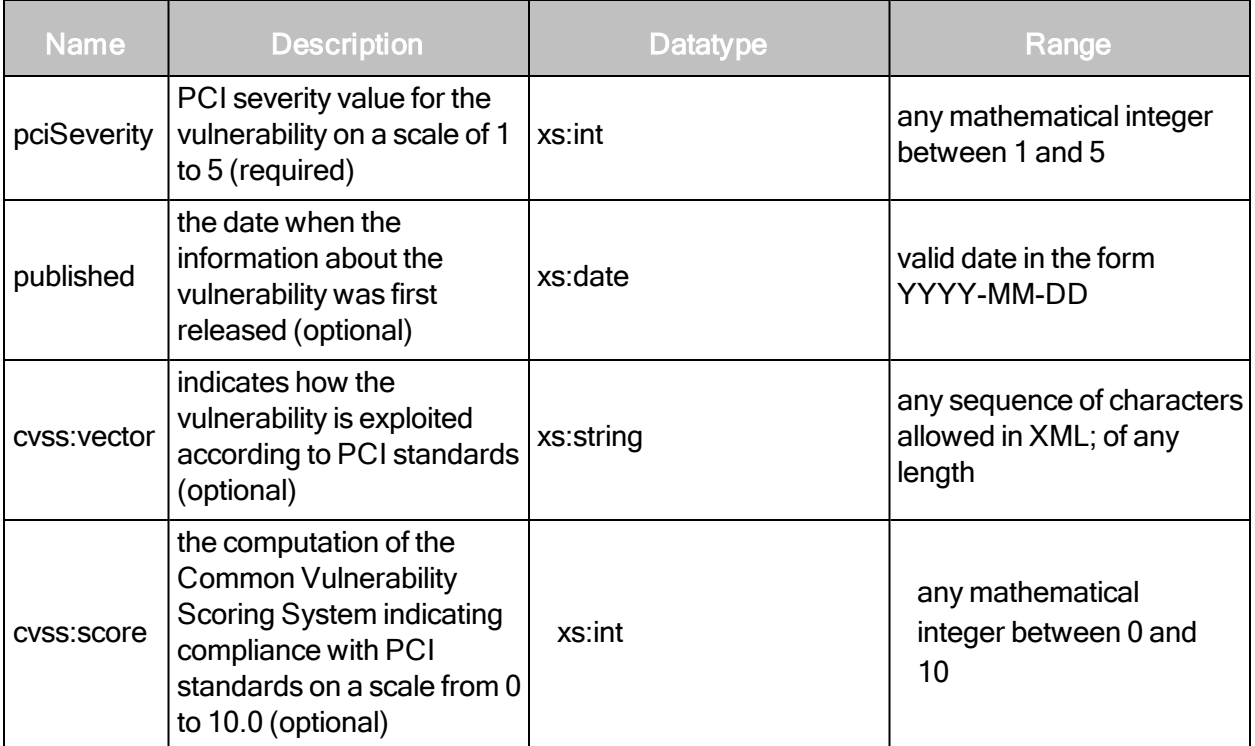

# VulnerabilityDetailsResponse example

```
<?xml version="1.0" encoding="UTF-8" standalone="yes"?>
<VulnerabilityDetailsResponse>
   <Vulnerability title="RealNetworks Helix Universal Server Double
   Request Buffer
   Overflow" severity="10" safe="false" published="20021219T000000000"
   pciSeverity="5" modified="20110104T000000000" id="http-helix-dou-
   ble-request-bof"
   cvssVector="(AV:N/AC:L/Au:N/C:P/I:P/A:P)" cvssScore="7.5"
   added="1099247400000">
       <description>
           <body>
                   <p>Certain versions of RealNetworks Helix Universal
                   Server are susceptible to a remotely exploit- able
                  buffer overflow condition when parsing two abnormally
                   long, successive GET requests. On Win- dows
                   platforms, this yields SYSTEM privilege; impact is
                   unknown for UNIX platforms.</p>
           </body>
       </description>
       <references>
           <reference
           source="BID">http://www.securityfocus.com/bid/6454</referenc
           e>
           <reference
           source="BID">http://www.securityfocus.com/bid/6456</referenc
           e>
           <reference
           source="BID">http://www.securityfocus.com/bid/6458</referenc
           e>
           <reference source="CERT-
           VN">http://www.kb.cert.org/vuls/id/974689</reference>
           </references>
       <solution>
           <body>
                   <p>Fix RealNetworks Helix Universal Server Double
                   Request Buffer Overflow</p>
                   <p>Download and apply the patch from: <a href=
                   "http://www.service.real.com/help/faq/security/
                   bufferoverrun12192002.html">
                   http://www.service.real.com/help/faq/security/buffer
                   overrun12192002.html</a>
                   \langle/p>
```

```
< p / ><p>Install the patch at: <a
                  href="http://www.service.real.com/help/faq/security/
                  bufferoverrun12192002.html">
                  http://www.service.real.com/help/faq/security/buffer
                  overrun12192002.html</a></p>
           </body>
       </solution>
   </Vulnerability>
</VulnerabilityDetailsResponse>
```
# Vulnerability exception management

This section covers all requests and responses related to managing vulnerability exceptions.

# PendingVulnExceptionCount

Provides a list of vulnerability exceptions marked "Under Review."

# PendingVulnExceptionCountRequest attributes

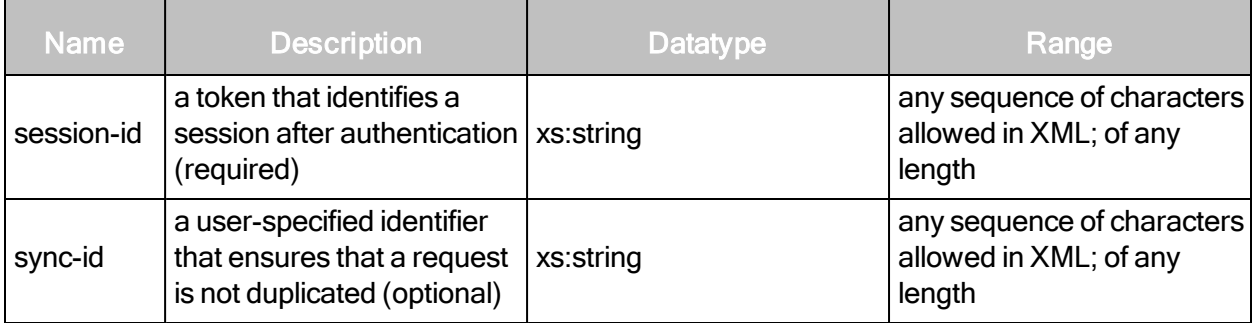

# PendingVulnExceptionCountRequest example

```
<PendingVulnExceptionsCountRequest session-
id="ACE5A792020058C1F86C9952E9A5855BC295D8C3"/>
```
#### PendingVulnExceptionCountResponse element

PendingVulnExceptionCountResponse contains the following Sub-element:

• SiloVulnDetails

# PendingVulnExceptionCountResponse > SiloVulnDetails attributes

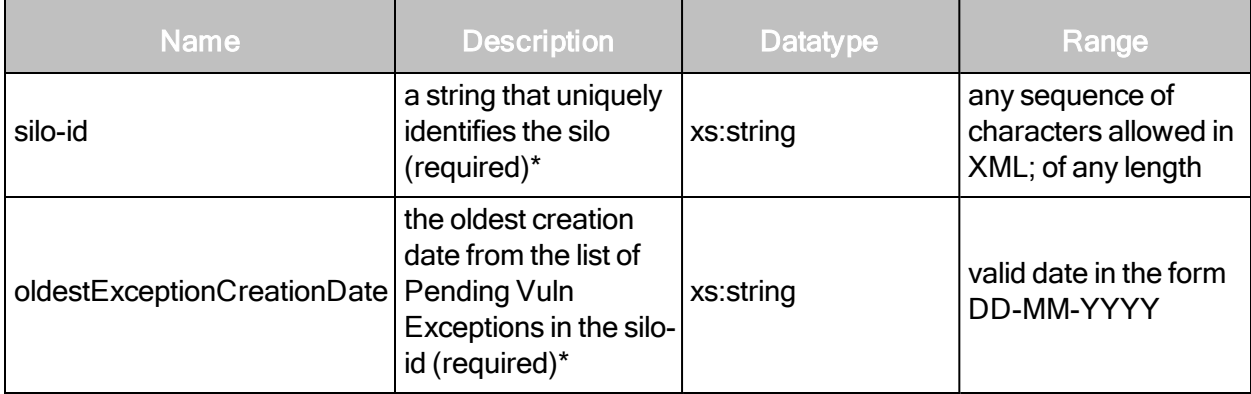

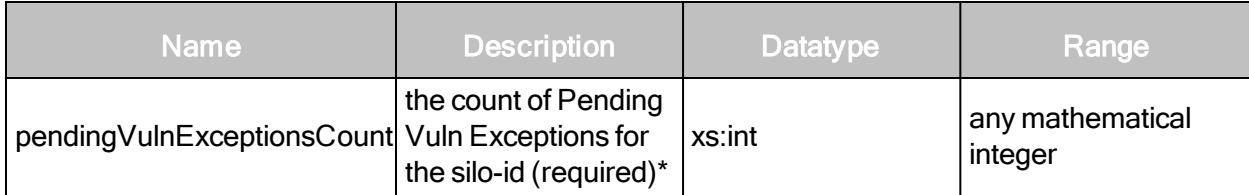

# PendingVulnExceptionCountResponse examples

Provides a list of vulnerability exceptions marked "Under Review" for all silos in which the user can approve vulnerability exceptions. Approving an exception is dependent upon the user having access to all sites applicable to the exception as well as having rights to approve exceptions.

The following are three basic examples of possible responses to the PendingVulnExceptionCountRequest.

# Example 1

An API request is made using a session id of a user who has access to two silos demo\_silo\_1 and demo\_silo\_2 with the required "Approve Vulnerability" privilege.

```
<PendingVulnExceptionsCountResponse>
<SiloVulnDetails pendingVulnExceptionsCount="1"
oldestExceptionCreationDate="03-04-2011" siloId="demo_silo_1"/>
<SiloVulnDetails pendingVulnExceptionsCount="2"
oldestExceptionCreationDate="03-02-2011" siloId="demo_silo_2"/>
</PendingVulnExceptionsCountResponse>
```
# Example 2

An API request is made using a session id of a user who has access to two silos demo\_silo\_1 and demo\_silo\_2 but the two silos do not have any pending exceptions that are marked Under Review.

```
<PendingVulnExceptionsCountResponse>
<SiloVulnDetails pendingVulnExceptionsCount="0"
oldestExceptionCreationDate="N/A" siloId="demo_silo_1"/>
<SiloVulnDetails pendingVulnExceptionsCount="0"
oldestExceptionCreationDate="N/A" siloId="demo_silo_2"/>
</PendingVulnExceptionsCountResponse>
```
# Example 3

An API request is made using a session id of a user who has access to two silos demo\_silo\_1 and demo silo 2 but does not have the appropriate rights assigned to "Approve Vulnerability."

```
<?xml version="1.0" encoding="UTF-8" standalone="yes"?>
<Failure error-code="-1">
<Message>Error encountered, unable to fulfill request.</Message>
<Exception>
<Message>The requested user does not have permission to view
vulnerability exception data for any of the silos</Message>
<Stacktrace> ... trace log ... </Stacktrace>
```
# VulnerabilityExceptionListing

Lists all vulnerability exceptions for your organization or specific asset in your organization.

#### VulnerabilityExceptionListingRequest element

VulnerabilityExceptionListingRequest contains the following element:

• VulnerabilityExceptionListingRequest

#### VulnerabilityExceptionListingRequest attributes

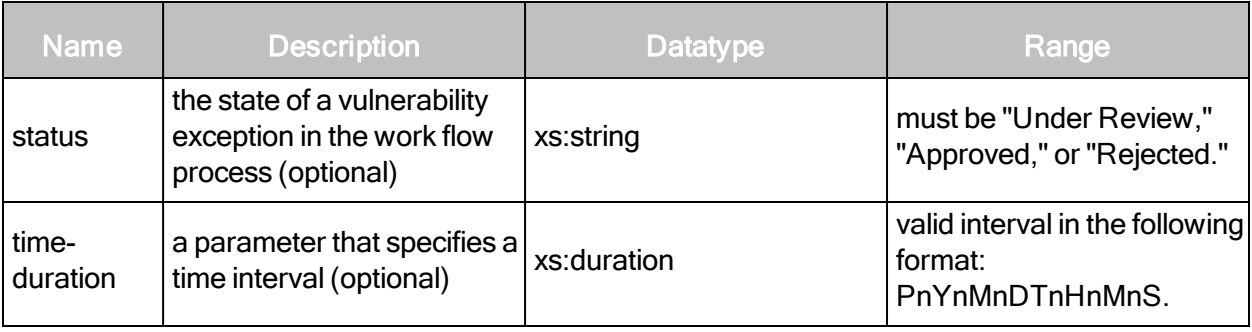

# VulnerabilityExceptionListingRequest example

```
<VulnerabilityExceptionListingRequest sync-id="1" session-id="1234"
status="Approved" time-duration="P5Y2M10D" />
```
#### VulnerabilityExceptionListingReponse element

VulnerabilityExceptionListingResponse contains the following element:

• VulnerabilityException

# VulnerabilityExceptionListingReponse > VulnerabilityException attributes

The information required for an exception depends on the scope. In addition to attributes listed as required in the following table, certain attributes are necessary for certain exception scopes, even though they are listed as optional. See the notes following the table for more information.

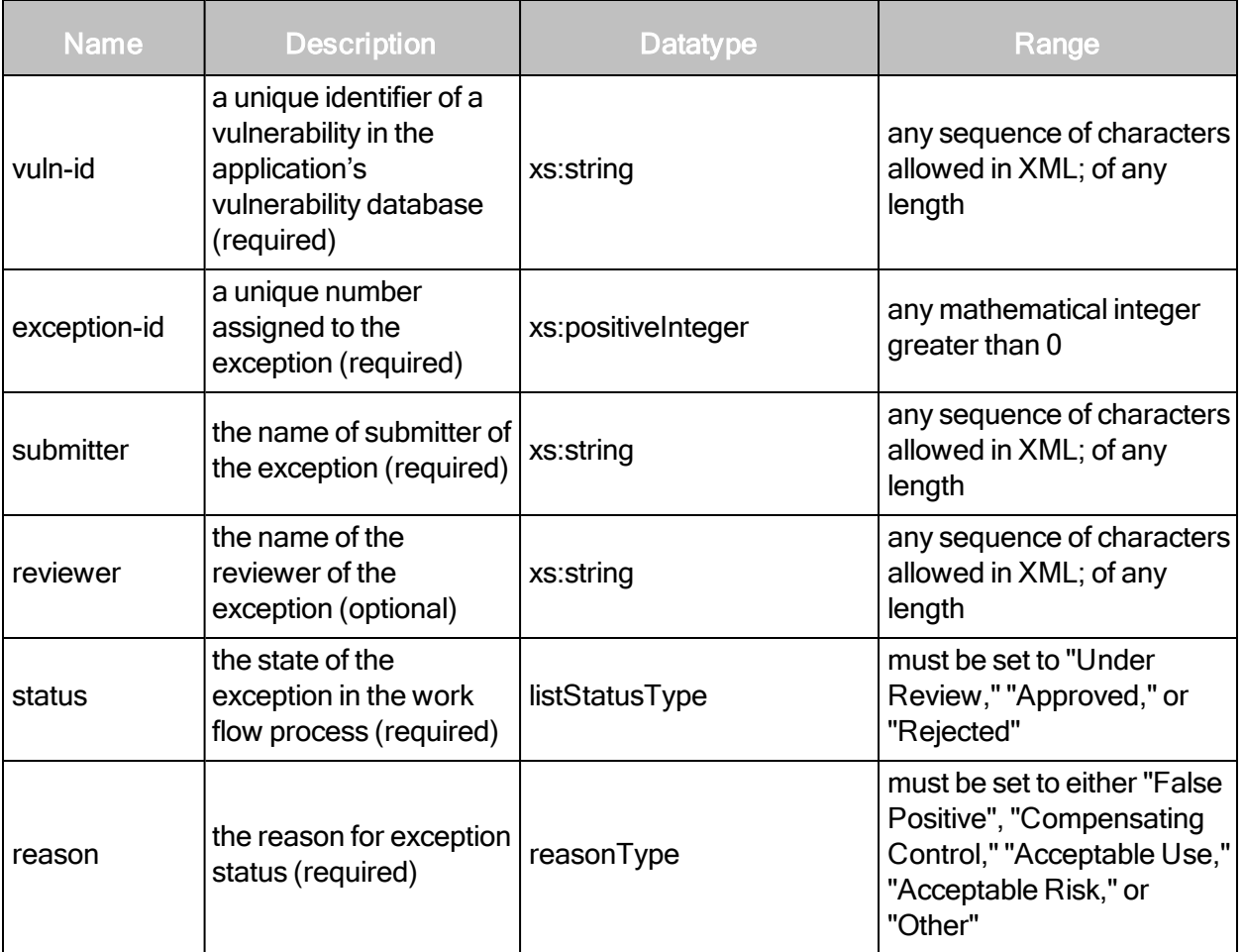

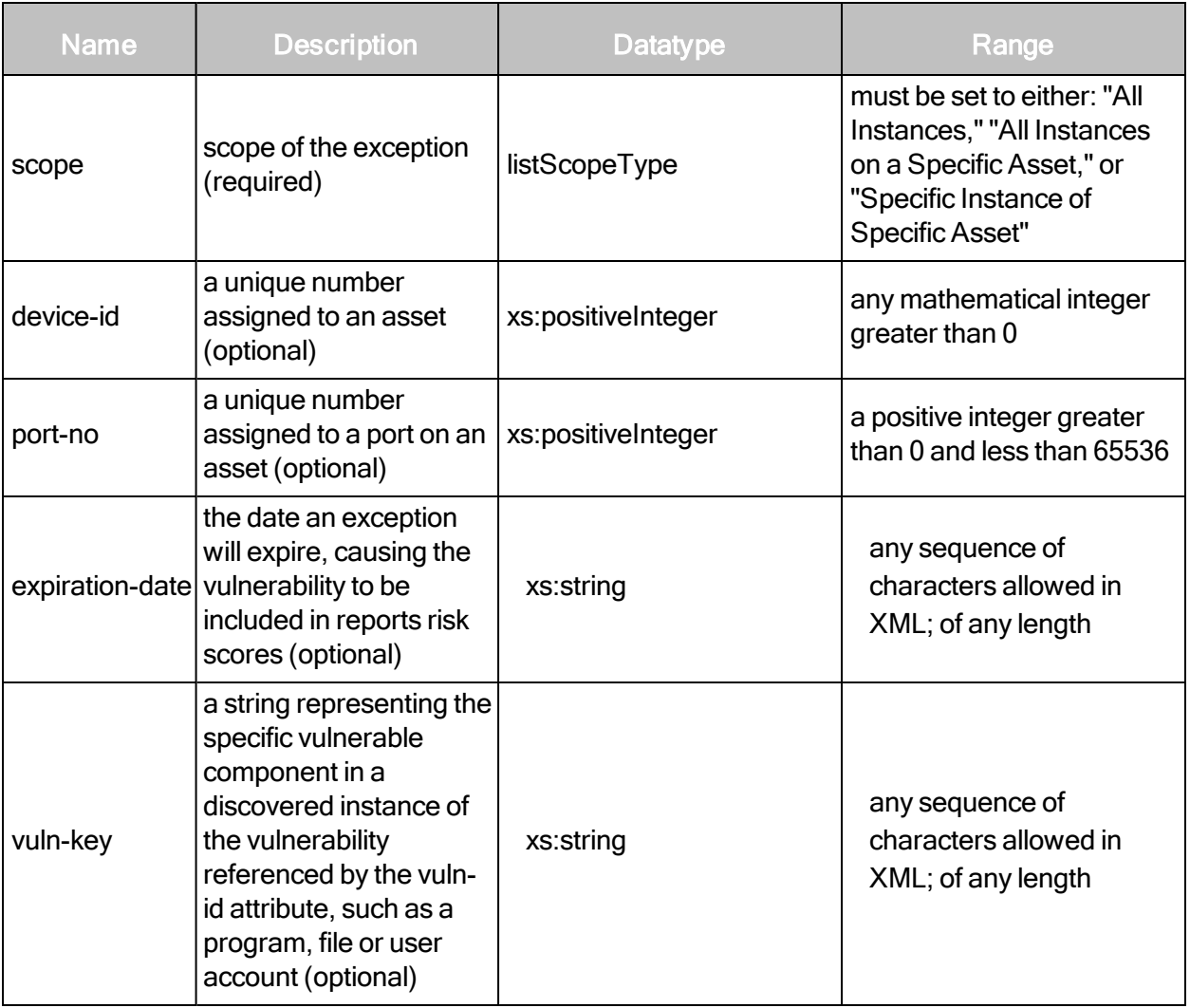

# VulnerabilityExceptionListingReponse > VulnerabilityException sub-elements

VulnerabilityException contains the following sub-elements:

- submitter-comment
- reviewer-comment

# Scope-related requirements for VulnerabilityException attributes

In addition to attributes listed as required in the preceding table, certain attributes are necessary for certain exception scopes, even though they are listed as optional.

- An exception for all instances of a vulnerability on all assets only requires the vuln-id attribute. The device-id, vuln-key and port-no attributes are ignored for this scope type.
- An exception for all instances on a specific asset requires the vuln-id and device-id attributes. The vuln-key and port-no attributes are ignored for this scope type.
- An exception for a specific instance of a vulnerability on a specific asset requires the vuln-id, device-id. Additionally, the port-no and/or the key attribute must be specified.

#### VulnerabilityExceptionListingResponse example

```
<VulnerabilityExceptionListingResponse>
```
<VulnerabilityException scope="All Instances" reason="Other" status="Under Review" submitter="v4test" exception-id="7" vuln-id="dcerpc-ms-netapinetpathcanonicalize-dos">

```
<submitter-comment>submitter comment</submitter-comment>
```
#### </VulnerabilityException>

<VulnerabilityException device-id="1" scope="All Instances on a Specific Asset" reason="Other" status="Under Review" submitter="v4test" exceptionid="8" vuln-id="dcerpc-ms-netapi-netpathcanonicalize-dos">

<submitter-comment>submitter comment</submitter-comment>

```
</VulnerabilityException>
```
<VulnerabilityException vuln-key="123" port-no="445" device-id="1" scope="Specific Instance of Specific Asset" reason="Other" status="Under Review" submitter="v4test" exception-id="9" vuln-id="dcerpc-ms-netapinetpathcanonicalize-dos">

<submitter-comment>submitter comment</submitter-comment>

</VulnerabilityException>

</VulnerabilityExceptionListingResponse>

#### VulnerabilityExceptionCreate

Users can create vulnerability exceptions that apply to all instances of a vulnerability on all assets.

Users must have "Manage Sites" and "Submit Vulnerability Exceptions" permissions to create vulnerability exceptions.

# VulnerabilityExceptionCreateRequest element

VulnerabilityExceptionCreateRequest contains the following required element:

• comment

# VulnerabilityExceptionCreateRequest attributes

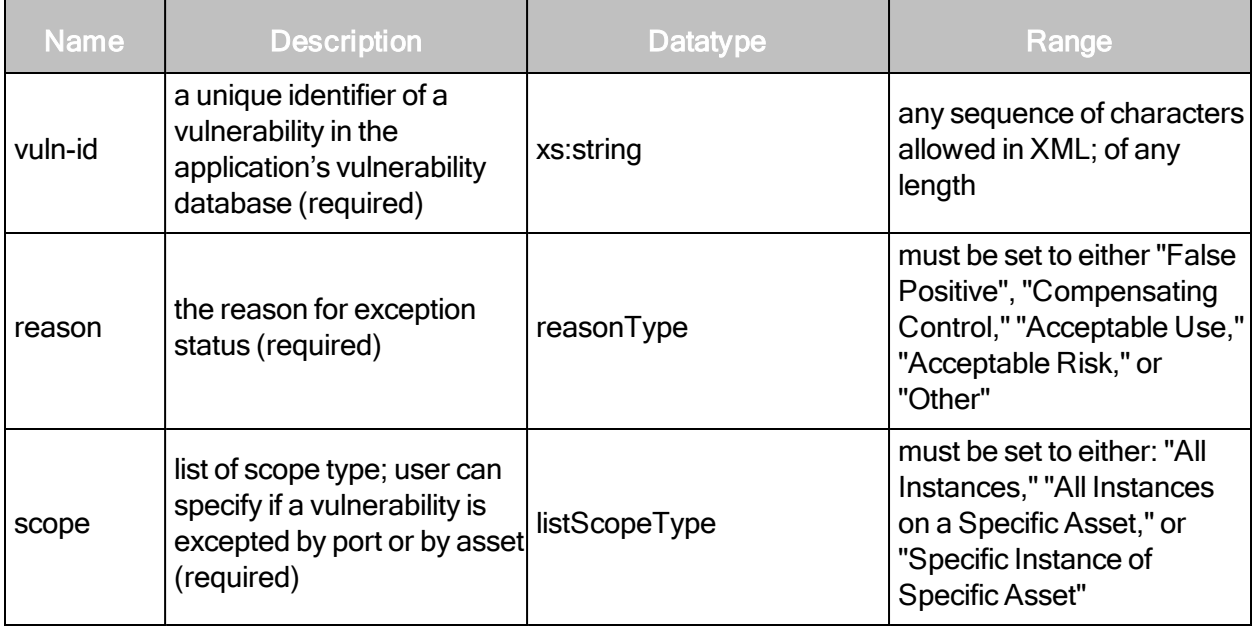

#### VulnerabilityExceptionCreateRequest examples

#### If scope is "All instances"

```
<VulnerabilityExceptionCreateRequest
session-id="16A80F42BE4D0525FDDA217C16257E08773FB1CD" vuln-id="dcerpc-
ms-netapi-netpathcanonical- ize-dos" reason="Other" scope="All
Instances">
    <comment>submitter comment</comment>
</VulnerabilityExceptionCreateRequest>
```
#### If scope is "All instances on a Specific Asset"

```
<VulnerabilityExceptionCreateRequest session-
id="16A80F42BE4D0525FDDA217C16257E08773FB1CD" vuln- id="dcerpc-ms-
netapi-netpathcanonicalize-dos" reason="Other" device-id="1" scope="All
Instances on a Specific Asset">
   <comment>submitter comment</comment>
</VulnerabilityExceptionCreateRequest>
```
# If scope is "Specific instance of Specific Asset"

```
<VulnerabilityExceptionCreateRequest session-
id="1ACC917DE40A340B17537543E11147D65C53EE42" vuln- id="dcerpc-ms-
netapi-netpathcanonicalize-dos" reason="Other" scope="Specific Instance
of Specific Asset"
device-id="1" port-no="445" vuln-key="123">
   <comment>submitter comment</comment>
</VulnerabilityExceptionCreateRequest>
```
#### VulnerabilityExceptionCreateResponse attribute

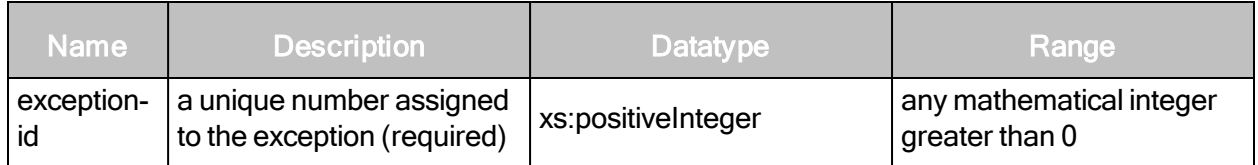

VulnerabilityExceptionCreateResponse example

```
<VulnerabilityExceptionCreateResponse sync-id="optional" exception-
id="135"/>
```
# VulnerabilityExceptionResubmit

Allows a user with appropriate permissions to resubmit an vulnerability exception request with a new comment and reason after an exception has been rejected.

You can only resubmit a request that has a "Rejected" status; if an exception is "Approved" or "Under Review" you will receive an error message stating that the exception request cannot be resubmitted.

You must have "Manage Sites" and "Submit Vulnerability Exceptions" permissions to resubmit a vulnerability exception that is applicable to all instances of a vulnerability on all assets in the scope.

To submit an exception to applicable vulnerabilities on a specific asset, on one instance or all instances, you must have "Submit Vulnerability Exceptions" permission.

#### VulnerabilityExceptionResubmitRequest attributes

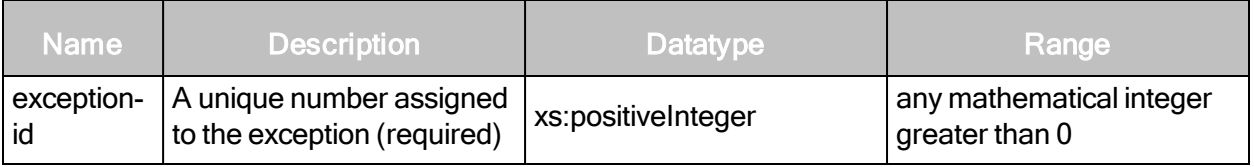

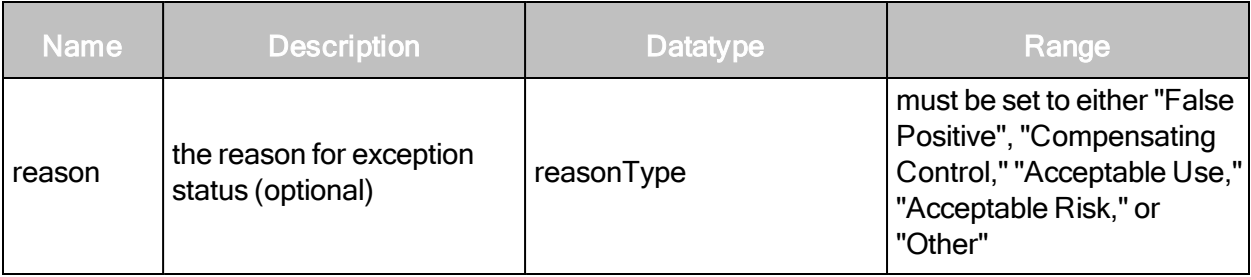

#### VulnerabilityExceptionResubmitRequest sub-element

VulnerabilityExceptionResubmitRequest contains the following sub-element:

 $\bullet$  comment

#### VulnerabilityExceptionResubmitRequest > Comment attribute

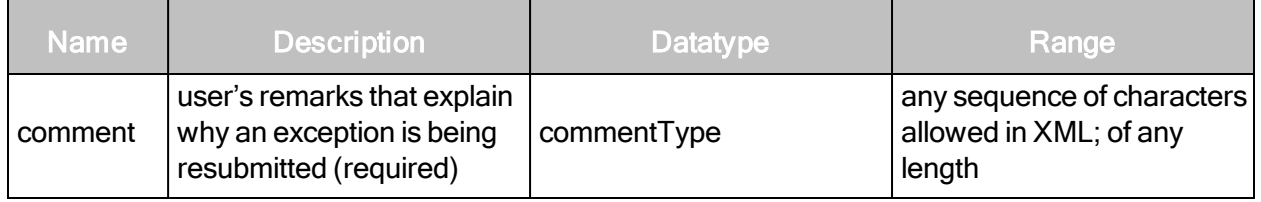

#### VulnerabilityExceptionResubmitRequest example

```
<VulnerabilityExceptionReSubmitRequest sync-id="12" session-
id="E732466B48A9FE3F87D3FA69BDBFE89D7A21287D" exception-id="1"
reason="other" >
   <comment>Re-submitter comment</comment>
</VulnerabilityExceptionReSubmitRequest>
```
#### VulnerabilityExceptionResubmitResponse attribute

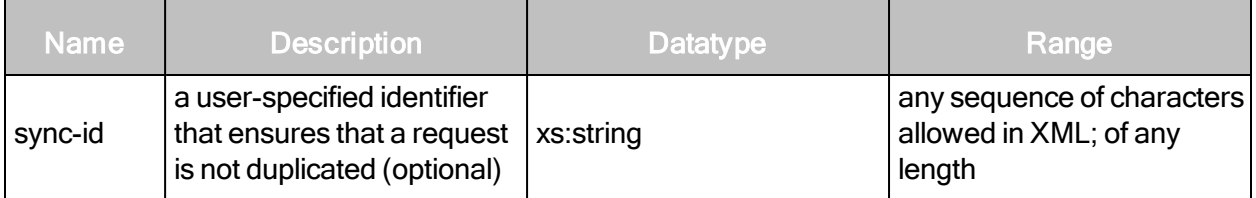

#### VulnerabilityExceptionResubmitResponse example

<VulnerabilityExceptionReSubmitResponse sync-id="optional"/>
# VulnerabilityExceptionRecall

Allows a user with "Submit" permissions to recall a vulnerability exception. Recall is used by a submitter to undo an exception request that has not been approved yet.

You can only recall a vulnerability exception that has "Under Review" status. To recall an exception that applies to all instances on all assets you must have "Manage Sites" permission.

# VulnerabilityExceptionRecallRequest attribute

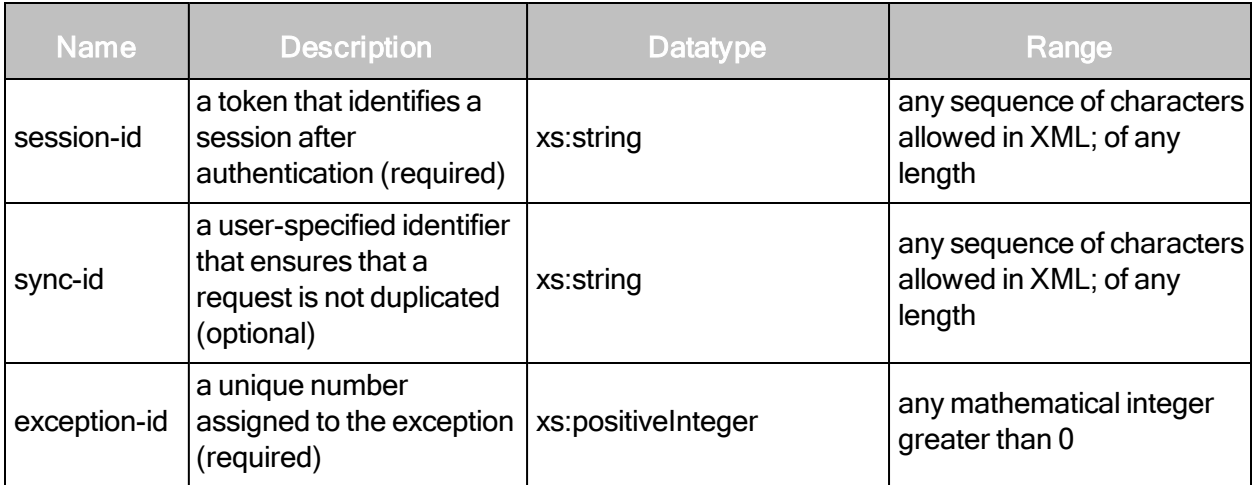

## VulnerabiltyExceptionRecallRequest example

```
<VulnerabilityExceptionRecallRequest session-id="1234" sync-id="1"
exception-id="123" />
```
## VulnerabilityExceptionRecallResponse attribute

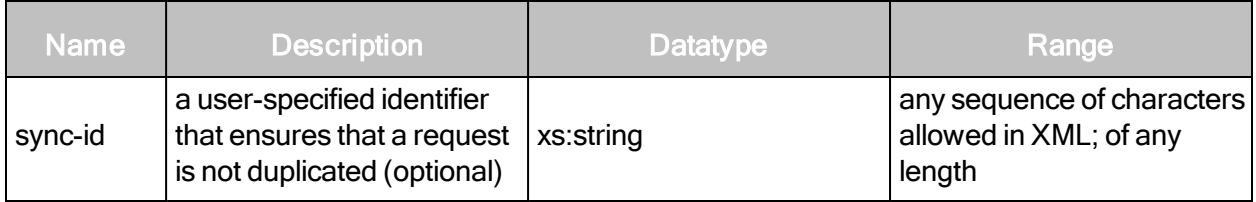

## VulnerabilityExceptionRecallResponse example

<VulnerabilityExceptionRecallResponse sync-id="optional" />

# VulnerabilityExceptionApprove

Allows users with appropriate permissions to approve a vulnerability exception request, update comments and expiration dates on vulnerability exceptions that are "Under Review."

To approve a vulnerability exception that has a scope of "All instances on all devices" you must have "Manage Sites" and "Approve Vulnerability Exceptions" permissions.

To approve a vulnerability exception that applies to a specific instance of a vulnerability on an asset or to all instances of a vulnerability on a specific asset you must have "Approve Vulnerability Exceptions" permissions.

#### VulnerabilityExceptionApproveRequest attributes

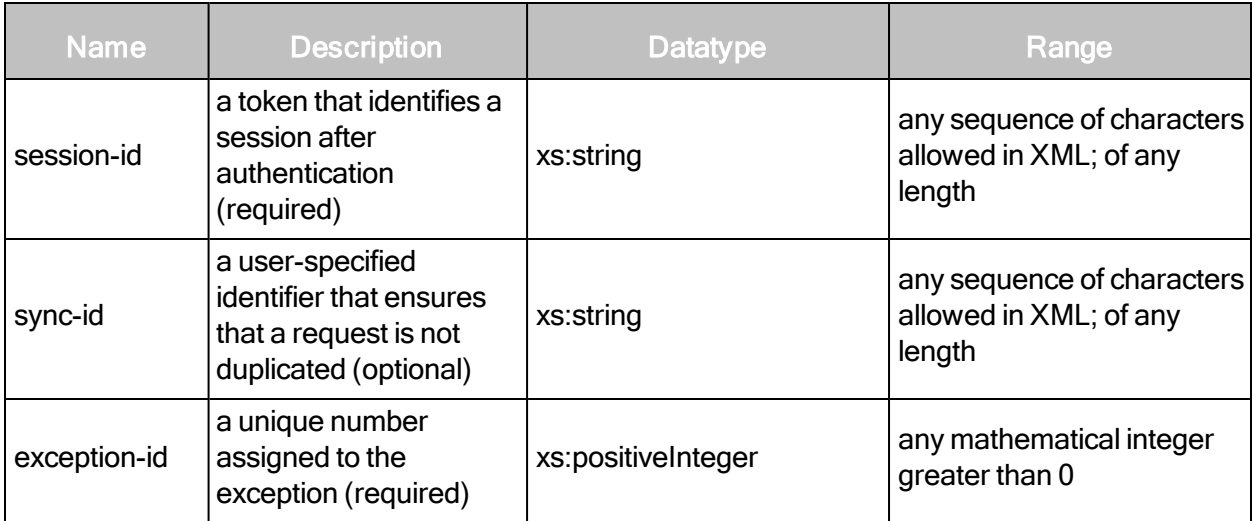

#### VulnerabilityExceptionApproveRequest element

VulnerabilityExceptionApproveRequest contains the following sub-element:

• comment

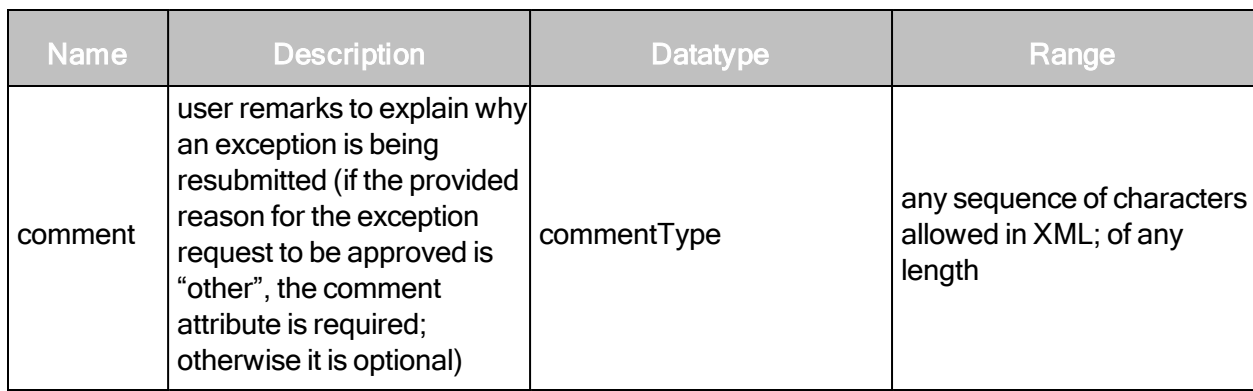

# VulnerabilityExceptionApproveRequest > Comment attribute

#### VulnerabilityExceptionApproveRequest example

```
<VulnerabilityExceptionApproveRequest session-id="1234" sync-id="1"
exception-id="123" expiration-date="2011-03-02">
   <comment>optional comment</comment>
</ VulnerabilityExceptionApproveRequest >
```
#### VulnerabilityExceptionApproveResponse attribute

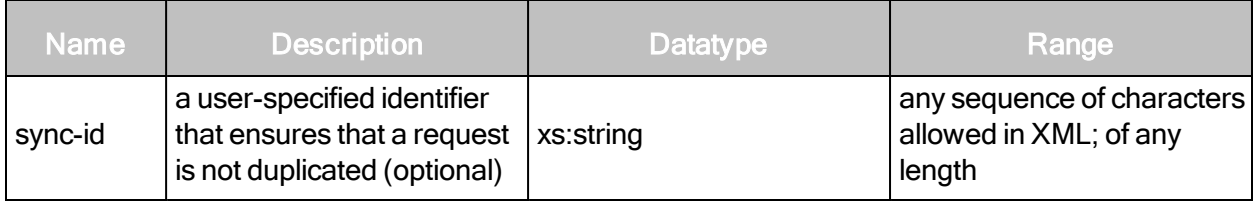

#### VulnerabilityExceptionApproveResponse example

<VulnerabilityExceptionApproveResponse synch-id=" optional"/>

## VulnerabilityExceptionReject

Allows users with appropriate permissions to reject a vulnerability exception request and update comments for the vulnerability exception request.

To reject a vulnerability exception that has a scope of "All instances on all devices" you must have "Manage Sites" and "Approve Vulnerability Exceptions" permissions. To reject a vulnerability exception that applies to a specific instance of a vulnerability on an asset or to all instances of a vulnerability on a specific asset you must have "Approve Vulnerability Exceptions" permissions.The expiration date cannot be changed for a vulnerability request that has been rejected.

# VulnerabilityExceptionRejectRequest attribute

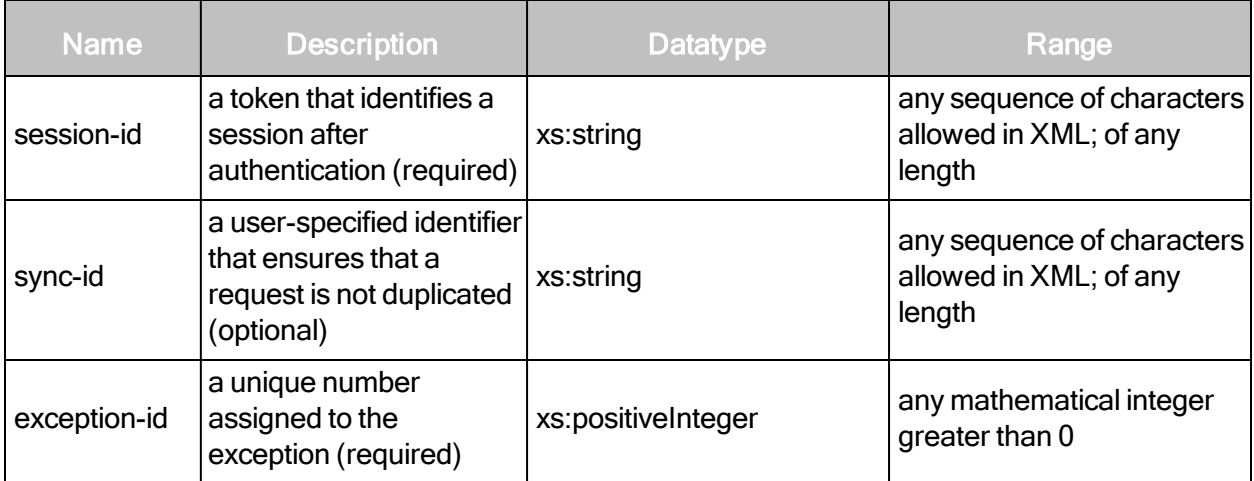

#### VulnerabilityExceptionRejectRequest element

VulnerabilityExceptionRejectRequest contains the following sub-element:

• comment

#### VulnerabiltyExceptionRejectRequest example

```
<VulnerabilityExceptionRejectRequest session-id="1234" sync-id="1"
exception-id="123">
   <comment>optional comment</comment>
```
</ VulnerabilityExceptionRejectRequest>

## VulnerabilityExceptionRejectResponse attribute

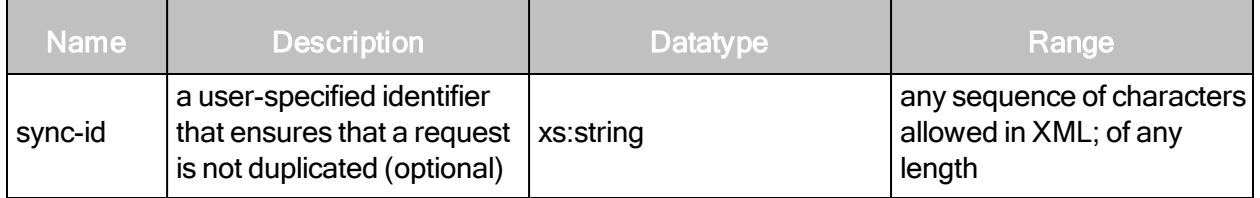

#### VulnerabilityExceptionRejectResponse example

<VulnerabilityExceptionRejectResponse synch-id=" optional"/>

## VulnerabilityExceptionDelete

Allows users with appropriate permissions to delete a vulnerability exception request.

Vulnerability exceptions can be deleted at any time regardless of status. To delete and exception on all instances of all assets you must have "Manage Sites" permission.

#### VulnerabilityExceptionDeleteRequest attribute

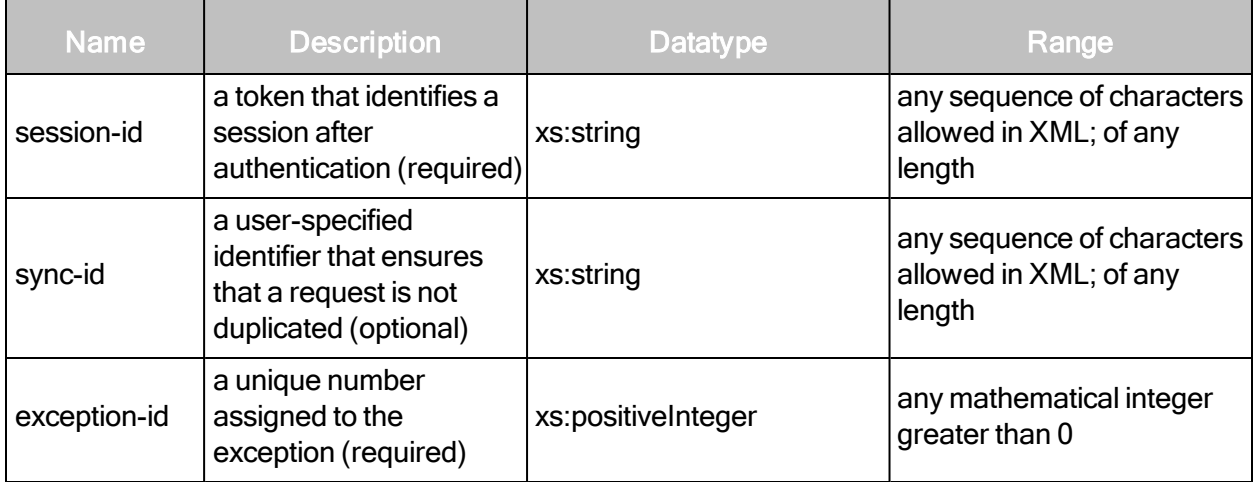

#### VulnerabilityExceptionDeleteRequest example

```
<VulnerabilityExceptionDeleteRequest session-id="1234" sync-id="1"
exception-id="123" /
```
#### VulnerabilityExceptionDeleteResponse attribute

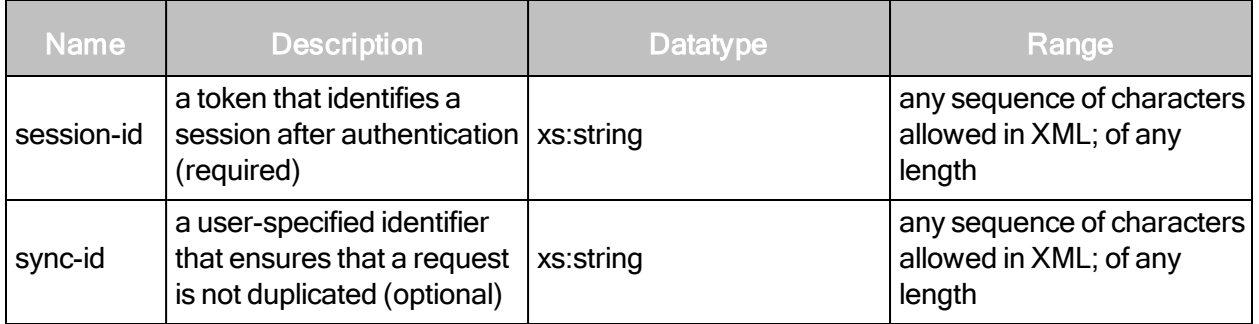

#### VulnerabilityExceptionDeleteResponse example

<VulnerabilityExceptionDeleteResponse sync-id="optional" />

## VulnerabilityExceptionUpdateComment

Allows users who can submit exceptions and review exceptions to update comments on vulnerability exceptions in the work flow process.

Comments can be updated for all exception states except for "Delete." To update a Submitter comment you must have "Submitter" permission. To update a Reviewer comment you must have "Reviewer" permission.

# VulnerabilityExceptionUpdateCommentRequest attribute

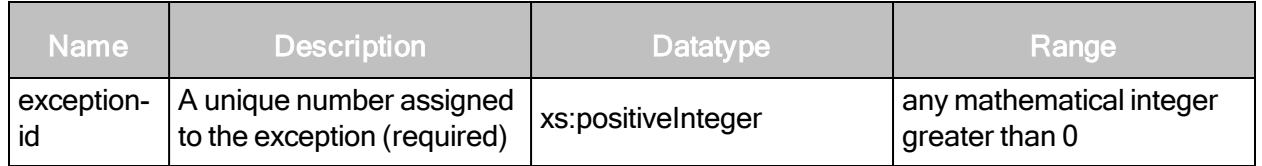

## VulnerabilityExceptionUpdateCommentRequest elements

VulnerabilityExceptionUpdateCommentRequest contains the following elements:

- reviewer-comment
- submitter-comment

#### VulnerabilityExceptionUpdateCommentRequest example

<VulnerabilityExceptionUpdateCommentRequest exception-id="45"> <reviewer-comment>This exception was incorrectly tagged as a falsepositive, but it should be a compensating control.</reviewercomment> </VulnerabilityExceptionUp- dateCommentRequest>

#### VulnerabilityExceptionUpdateCommentResponse attributes

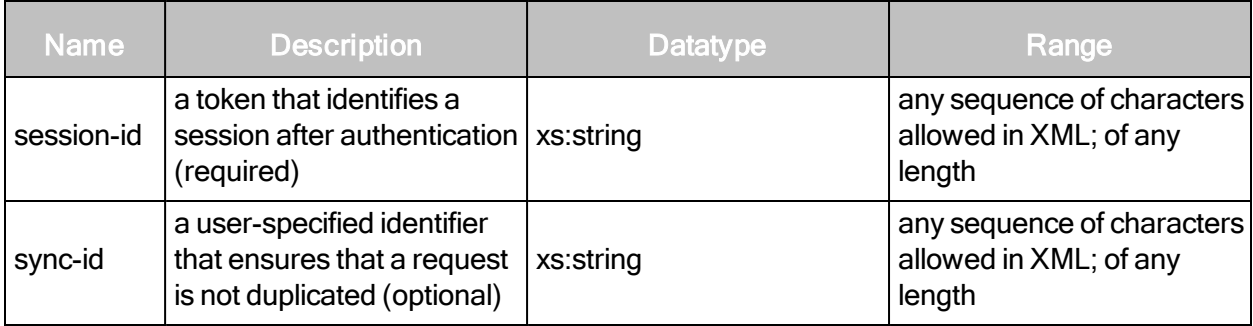

#### VulnerabilityExceptionUpdateCommentResponse example

<VulnerabilityExceptionUpdateCommentResponse/>

# VulnerabilityExceptionUpdateExpirationDate

Allows users with "Reviewer" permission to update the expiration date for an existing exception that has been approved.

You cannot change or update the state, scope, reason, or comments on an approved vulnerability exception.

#### VulnerabilityExceptionUpdateExpirationDateRequest attributes

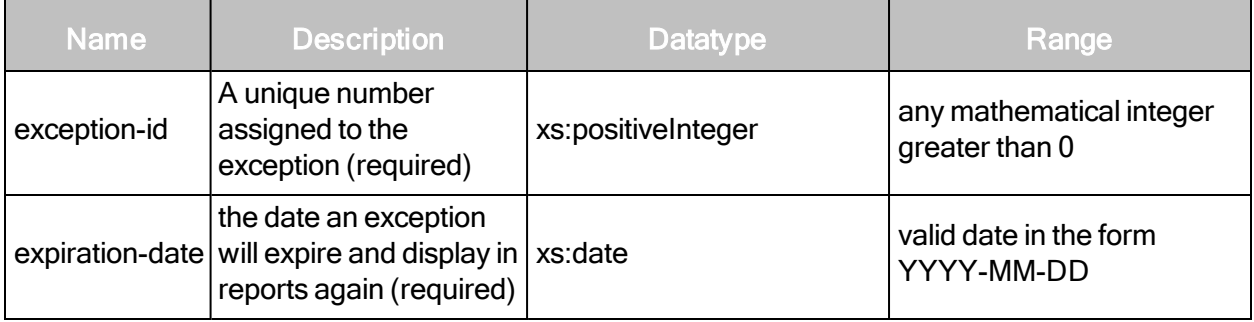

# VulnerabilityExceptionUpdateExpirationDateRequest example

```
<?xml version="1.0" encoding="UTF-8"?>
<VulnerabilityExceptionUpdateExpirationDateRequest exception-id="56"
expiration- date="2012-09-03"/> {code}
```
#### VulnerabilityExceptionUpdateExpirationDateResponse attribute

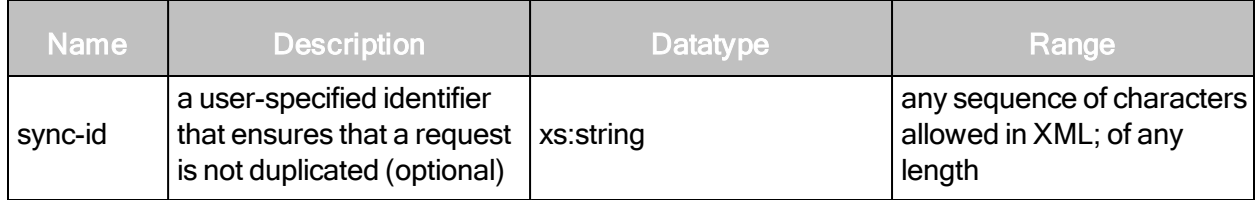

VulnerabilityExceptionUpdateExpirationDateResponse example

<?xml version="1.0" encoding="UTF-8"?> <VulnerabilityExceptionUpdateExpirationDateResponse/>

# Multi-Tenant users

# MultiTenantUserCreate

Creates a new multi-tenant user. This API will fail if a user already exists by the same name, regardless of the silo associations for that user. When choosing user names, a globally unique naming convention should be followed, such as e-mail addresses, username@silo, or other such conventions.

A multi-tenant user is a user in a silo-aware environment. This is not necessarily a user who has access to multiple silos.

These APIs are only accessible to global administrators with "super-user" privileges.

#### MultiTenantUserCreateRequest attributes

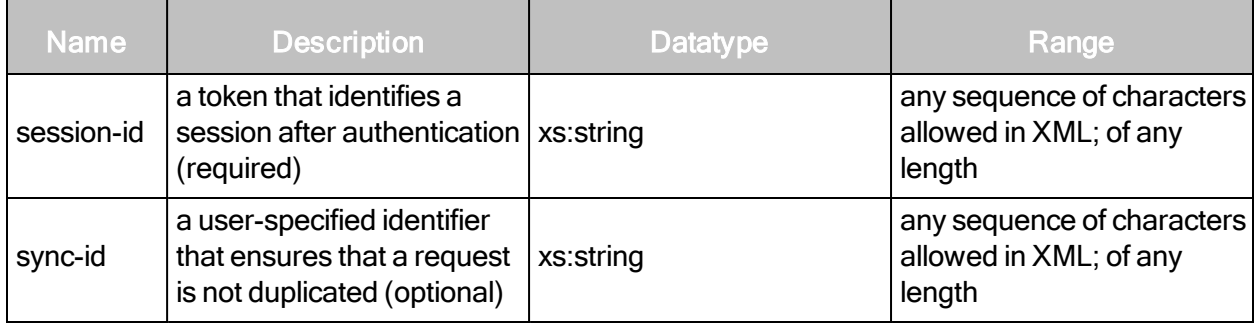

#### MultiTenantUserCreateRequest element

- MultiTenantUserConfig
- MultiTenantUserConfig

Encapsulates a user's information that is used across all the silos to which they have access.

#### MultiTenantUserCreateRequest > MultiTenantUserConfig attributes

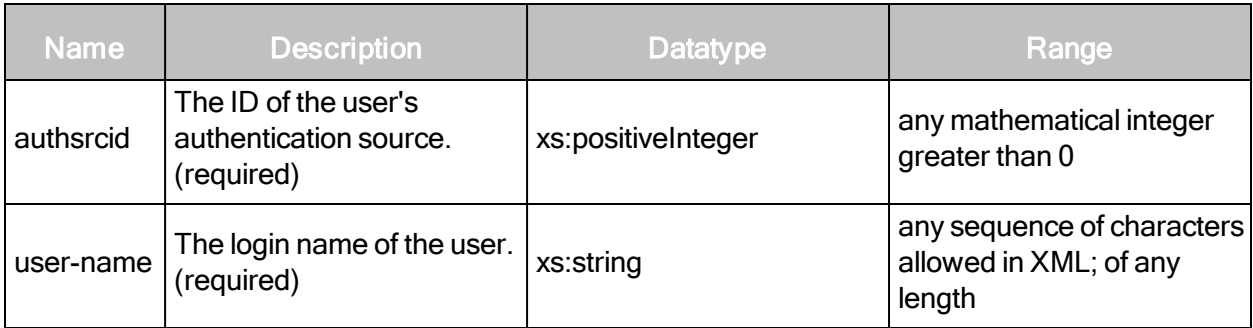

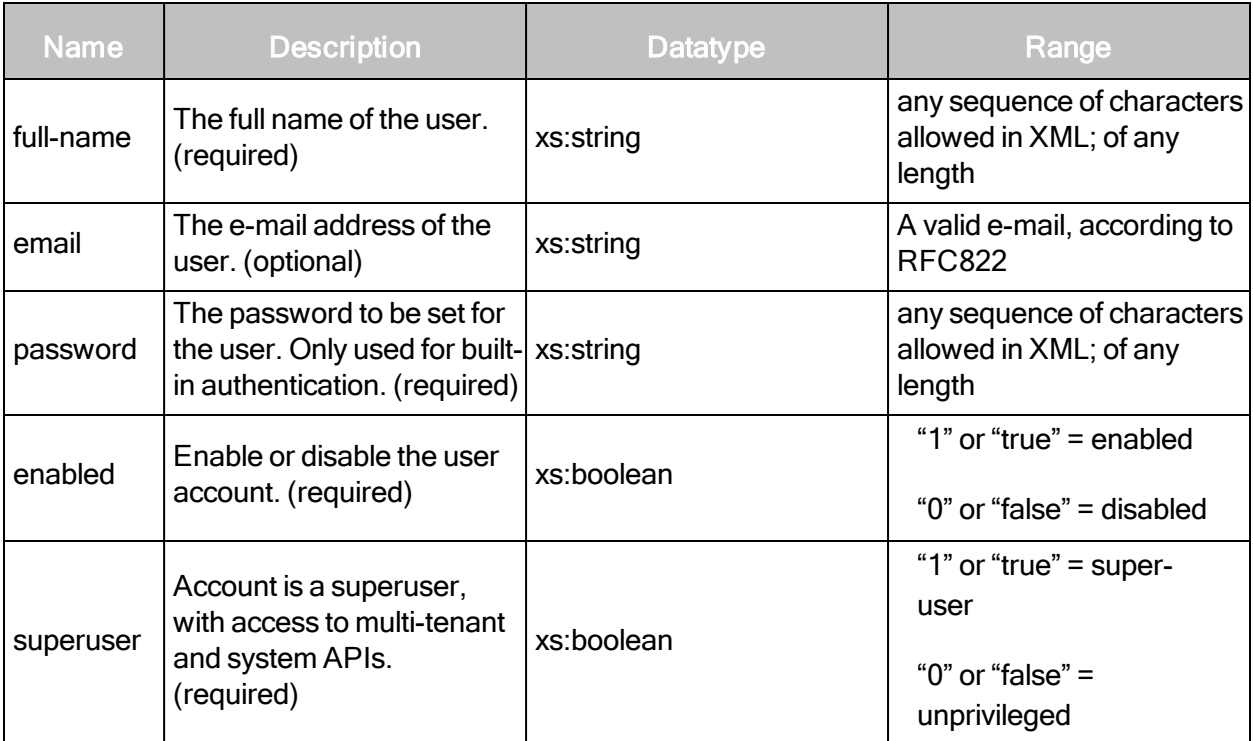

# MultiTenantUserCreateRequest > MultiTenantUserConfig element

MultiTenantUserConfig contains the following sub-element:

• SiloAccesses

#### MultiTenantUserCreateRequest > MultiTenantUserConfig > SiloAccesses

A list of elements that define a user's access permissions.

#### MultiTenantUserCreateRequest > MultiTenantUserConfig > SiloAccesses elements

SiloAccesses contains the following sub-element:

• SiloAccess

#### MultiTenantUserCreateRequest > MultiTenantUserConfig > SiloAccesses > SiloAccess

SiloAccess defines the access a user has to a specific silo, including their role and the objects they have access to.

# MultiTenantUserCreateRequest > MultiTenantUserConfig > SiloAccesses > SiloAccess attributes

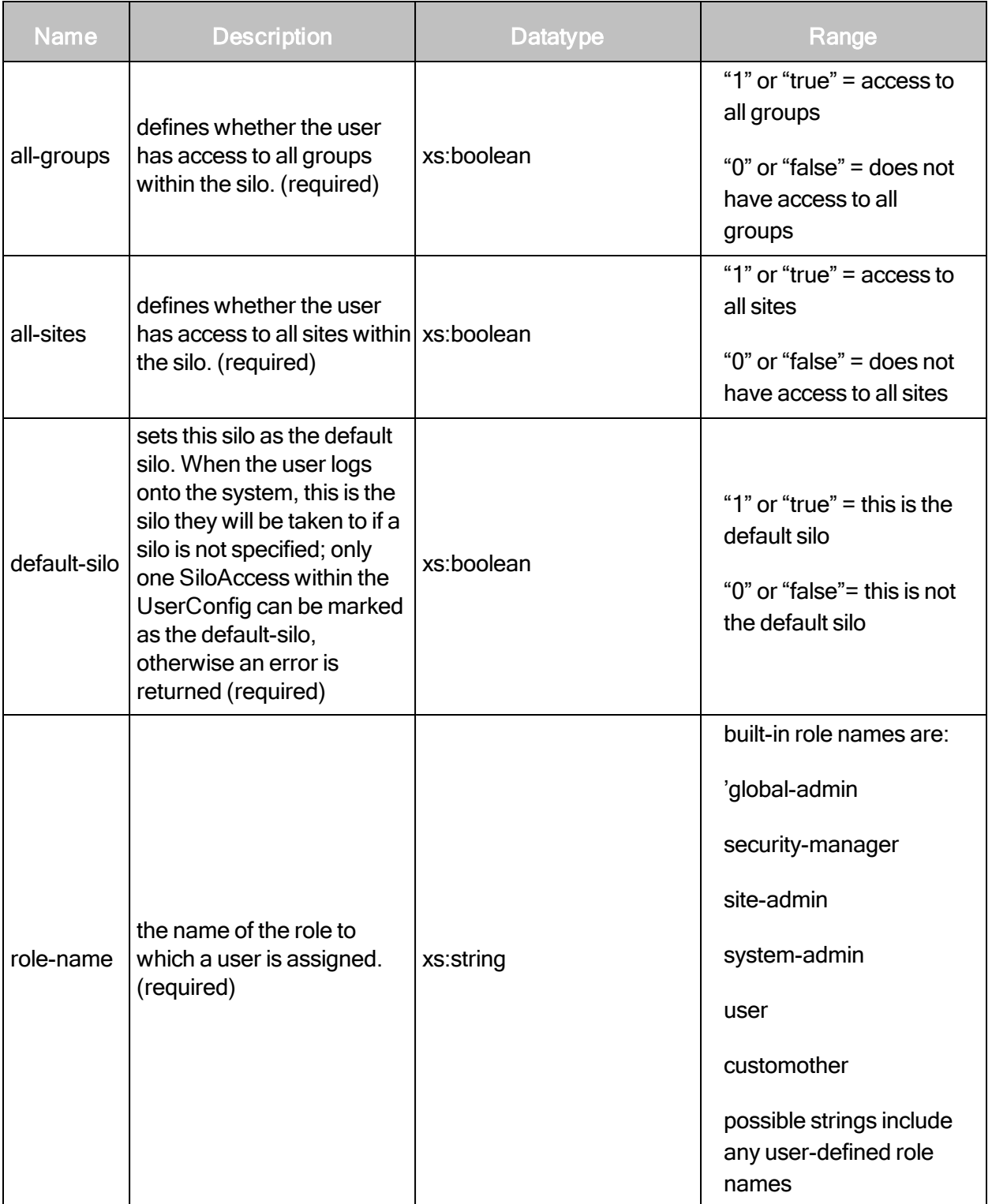

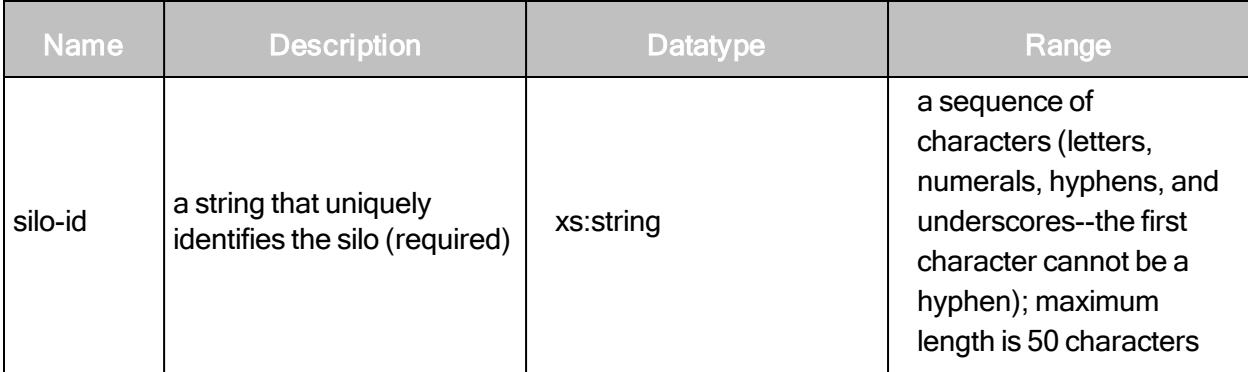

#### MultiTenantUserCreateRequest > MultiTenantUserConfig > SiloAccesses > SiloAccess sub-elements

The element SiloAccess has the following Sub-elements:

- AllowedGroups
- AllowedSites

#### MultiTenantUserCreateRequest > MultiTenantUserConfig > SiloAccesses > SiloAccess > AllowedGroups

A list of groups to which the user has access. If all-groups is set to true, no AllowedGroups can be specified.

#### MultiTenantUserCreateRequest > MultiTenantUserConfig > SiloAccesses > SiloAccess > AllowedGroups sub-element

The AllowedGroups element contains zero or more of the following sub-element:

• AllowedGroup

#### MultiTenantUserCreateRequest > MultiTenantUserConfig > SiloAccesses > SiloAccess > AllowedGroups > AllowedGroup

A group to which a user has access.

#### MultiTenantUserCreateRequest > MultiTenantUserConfig > SiloAccesses > SiloAccess > AllowedGroups > AllowedGroup > attribute

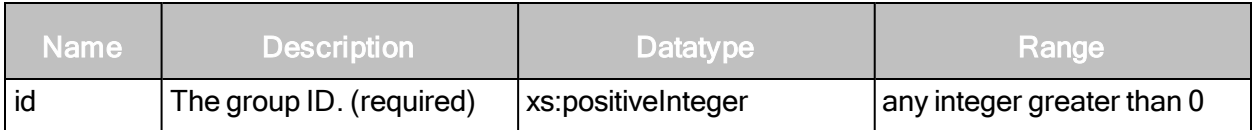

#### MultiTenantUserCreateRequest > MultiTenantUserConfig > SiloAccesses > SiloAccess > AllowedGroups > AllowedSites

A list of sites to which the user has access. If all-sites is set to true, no AllowedSites can be specified.

#### MultiTenantUserCreateRequest > MultiTenantUserConfig > SiloAccesses > SiloAccess > AllowedGroups > AllowedSites attribute

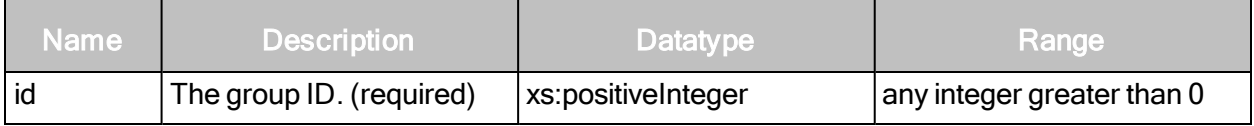

#### MultiTenantUserCreateRequest example

The following request creates a super-user account with privileges for two silos, each with a different role and site permissions.

```
<MultiTenantUserCreateRequest session-
id="C8F0CA79D9CE6049E2A9B78F8CAEFB235BF6219C">
   <MultiTenantUserConfig full-name="John Doe" user-name="jdoe"
   authsrcid="1"
   email="jdoe@company.com" password="abc123" superuser="false"
   enabled="true">
       <SiloAccesses>
           <SiloAccess all-groups="true" all-sites="false" role-
           name="user"
           silo-id="pci-silo-001" default-silo="true">
                   <AllowedSites>
                      <AllowedSite id="1"/>
                      <AllowedSite id="7"/>
                   </AllowedSites>
           </SiloAccess>
           <SiloAccess all-groups="false" all-sites="true" role-
           name="site-admin" silo-id="pci- silo-002" default-
           silo="false">
           </SiloAccess>
       </SiloAccesses>
   </MultiTenantUserConfig>
</MultiTenantUserCreateRequest>
```
#### MultiTenantCreateResponse attributes

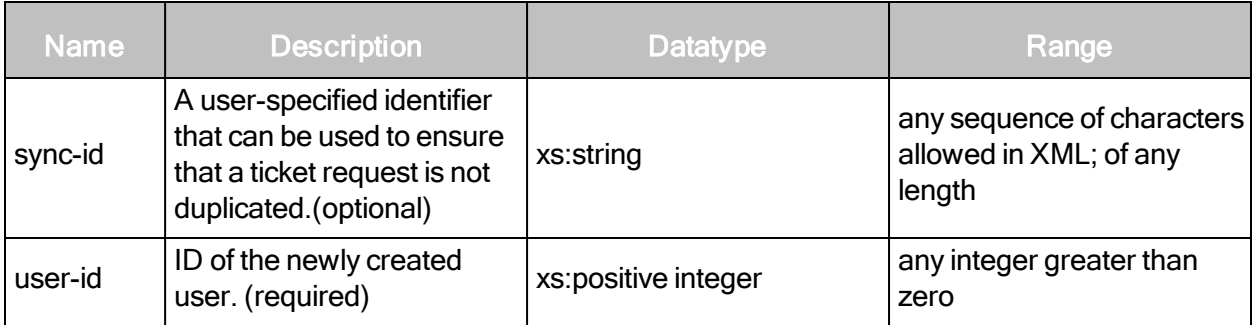

# MultiTenantUserCreateResponse example

```
<?xml version="1.0" encoding="utf-8"?>
<MultiTenantUserCreateResponse user-id="4567"/>
```
#### MultiTenantUserListing

#### Returns a summary listing of users.

#### MultiTenantUserListingRequest attributes

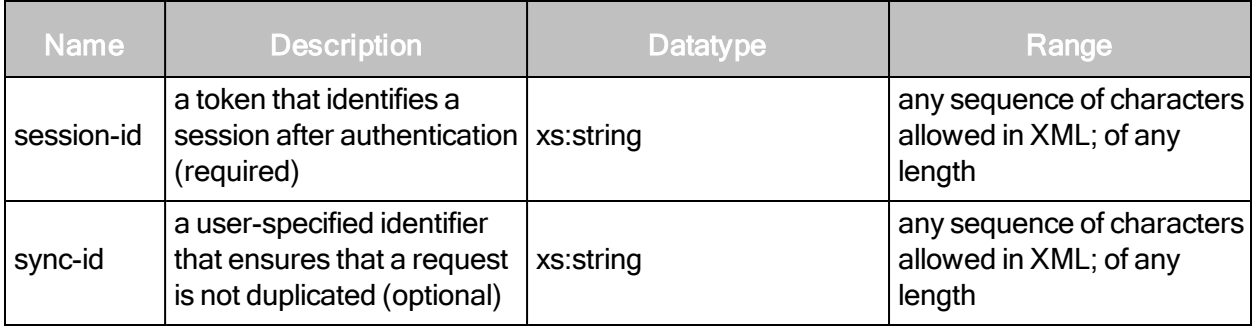

#### MultiTenantUserListingRequest example

```
<?xml version="1.0" encoding="utf-8"?>
<MultiTenantUserListingRequest session-
id="7E53108F40A617611B2A7D3C78CAB793464B5E62"/>
```
#### MultiTenantUserListingResponse attribute

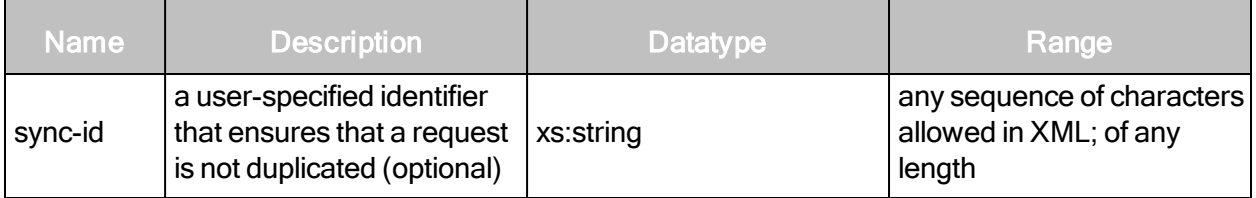

#### MultiTenantUserListingResponse element

MultiTenantUserListing has the following element:

• MultiTenantUserSummaries

#### MultiTenantUserListingResponse > MultiTenantUserSummaries

A list of multi-tenant user summaries.

#### MultiTenantUserListingResponse > MultiTenantUserSummaries element

MultiTenantUserSummaries contains zero or more of the following element:

• MultiTenantUserSummary

#### MultiTenantUserListingResponse > MultiTenantUserSummaries > MultiTenantUserSummary

The multi-tenant user summary encapsulates summary information about the user across all the silos to which they have access.

#### MultiTenantUserListingResponse > MultiTenantUserSummaries > MultiTenantUserSummary **attributes**

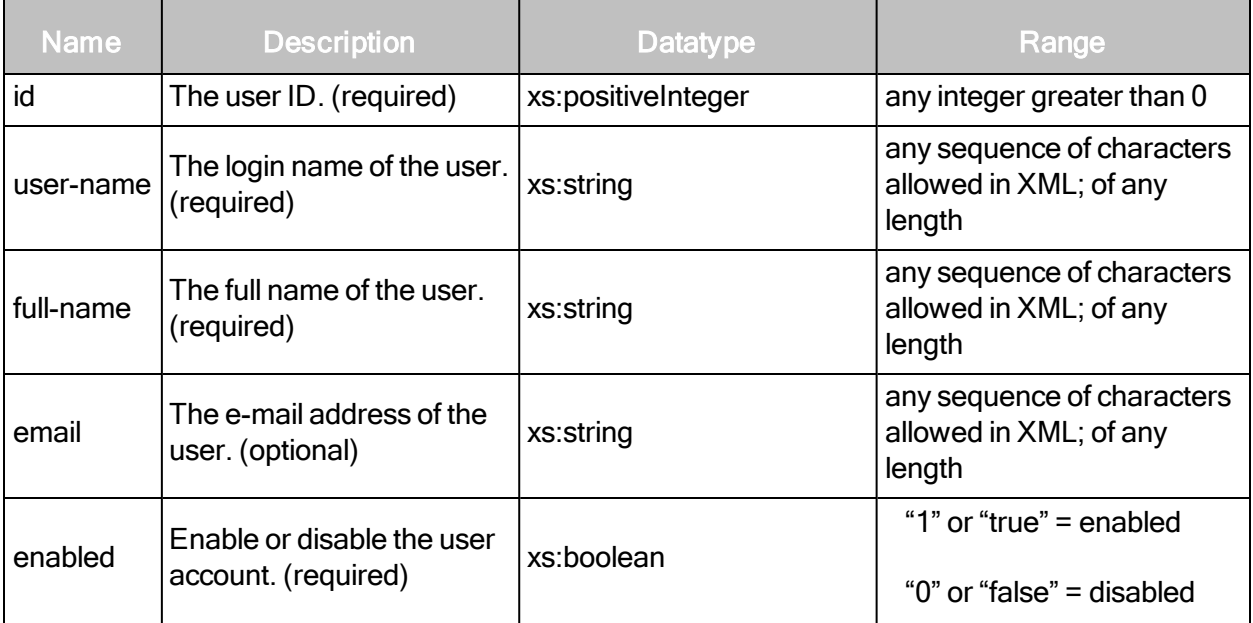

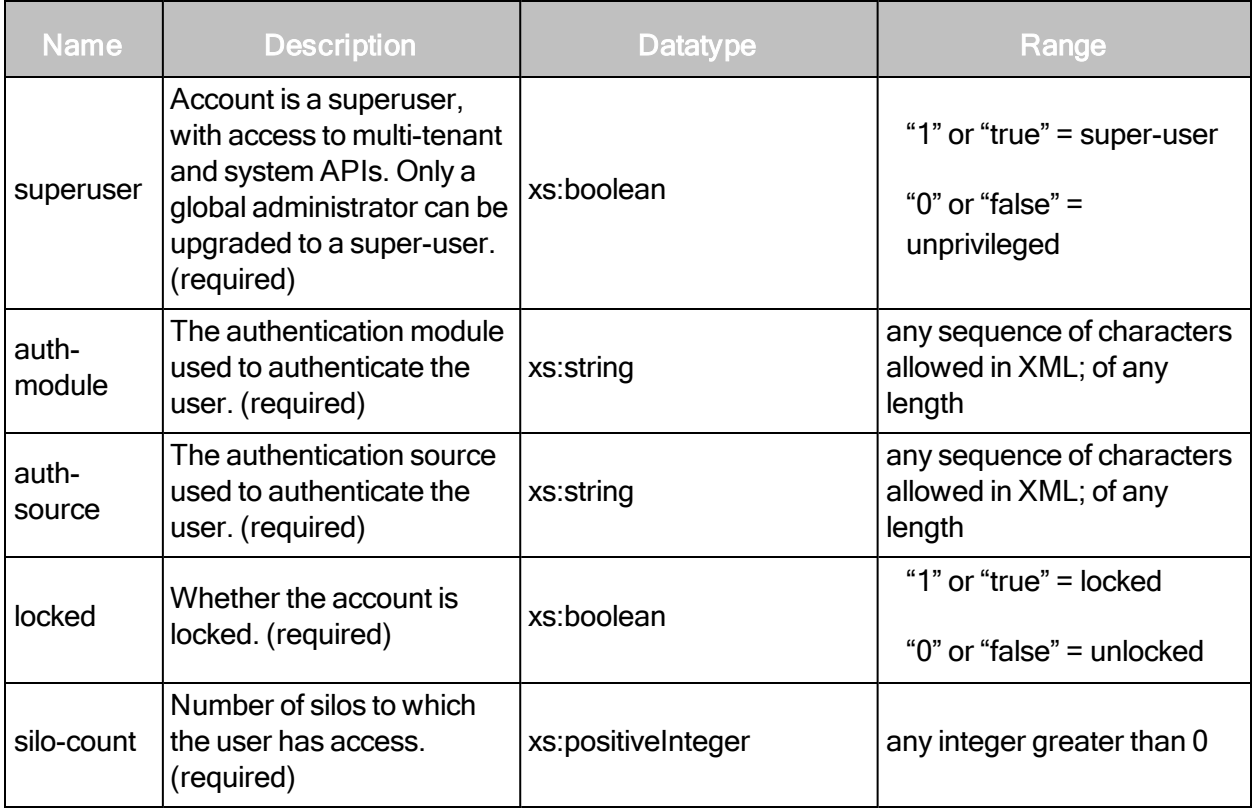

## MultiTenantUserListingResponse example

```
<?xml version="1.0" encoding="utf-8"?>
<MultiTenantUserListingResponse>
   <MultiTenantUserSummaries>
       <MultiTenantUserSummary id="4567" full-name="John Doe" user-
       name="jdoe" email="jdoe@com- pany.com" superuser="false"
       enabled="true" auth-module="Datastore" auth-source="Builtin
       Users" silo-count="1" locked="false"/>
   </MultiTenantUserSummaries>
</MultiTenantUserListingResponse>
```
# MultiTenantUserUpdate

#### Updates multi-tenant users.

#### MultiTenantUserUpdateRequest attributes

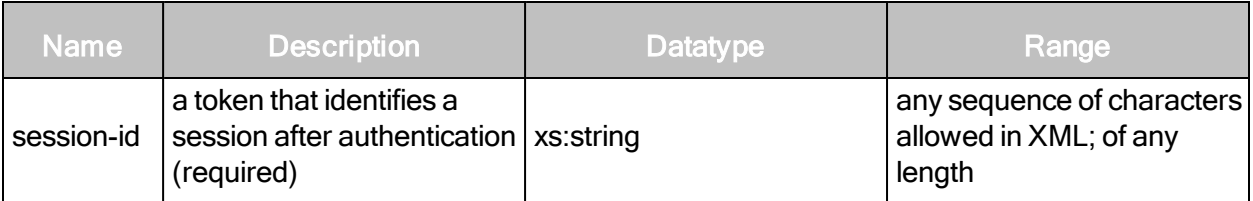

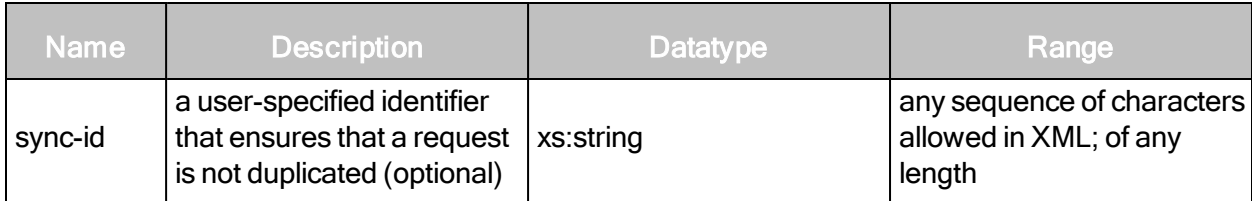

# MultiTenantUserUpdateRequest element

MultiTenantUserUpdateRequest has the following element:

• MultiTenantUserConfig

# MultiTenantUserUpdateRequest > MultiTenantUserConfig

Encapsulates information about the user across all the silos to which they have access.

# MultiTenantUserUpdateRequest > MultiTenantUserConfig attributes

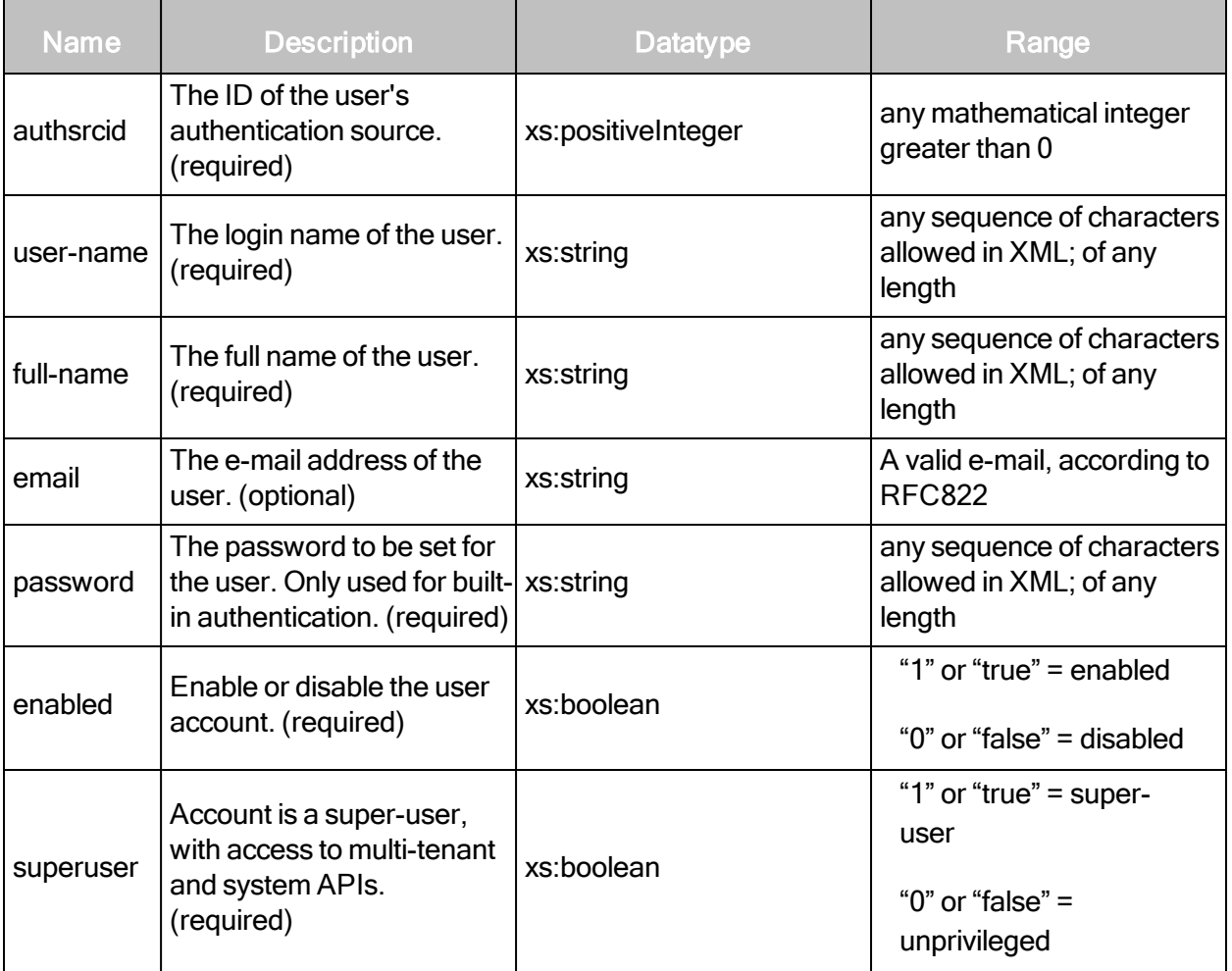

### MultiTenantUserUpdateRequest > MultiTenantUserConfig element

The MultiTenantUserConfig element contains the following sub-element:

• SiloAccesses

#### MultiTenantUserUpdateRequest > MultiTenantUserConfig > SiloAccesses

A list of elements that define a user's access permissions.

MultiTenantUserUpdateRequest > MultiTenantUserConfig > SiloAccesses element

SiloAccesses contains the following sub-element:

• SiloAccess

#### MultiTenantUserUpdateRequest > MultiTenantUserConfig > SiloAccesses > SiloAccess

SiloAccess defines the access a user has to a specific silo, including their role and the objects they have access to.

MultiTenantUserUpdateRequest > MultiTenantUserConfig > SiloAccesses > SiloAccess attributes

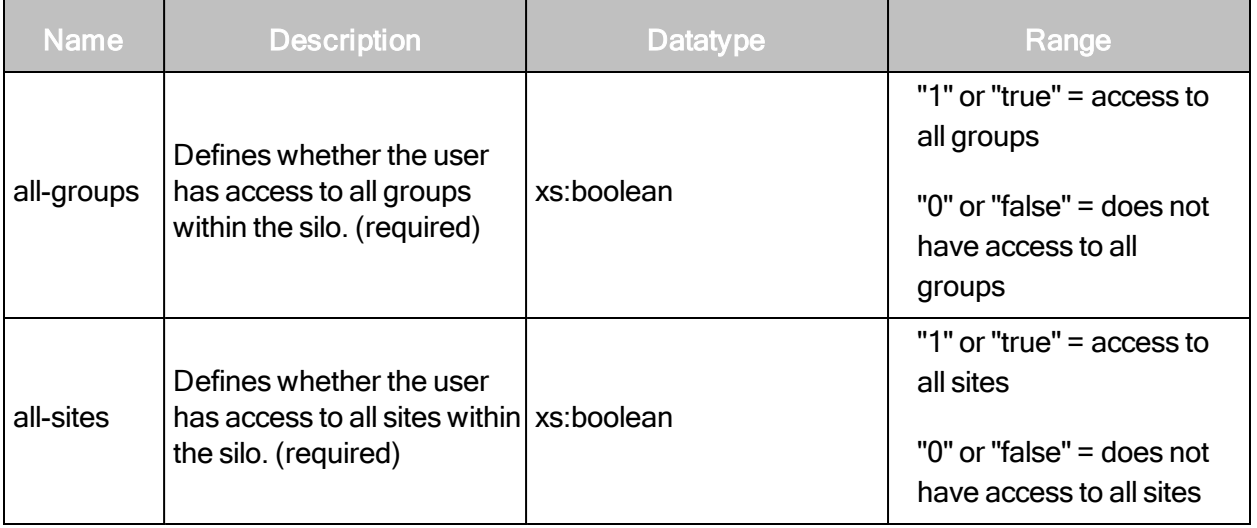

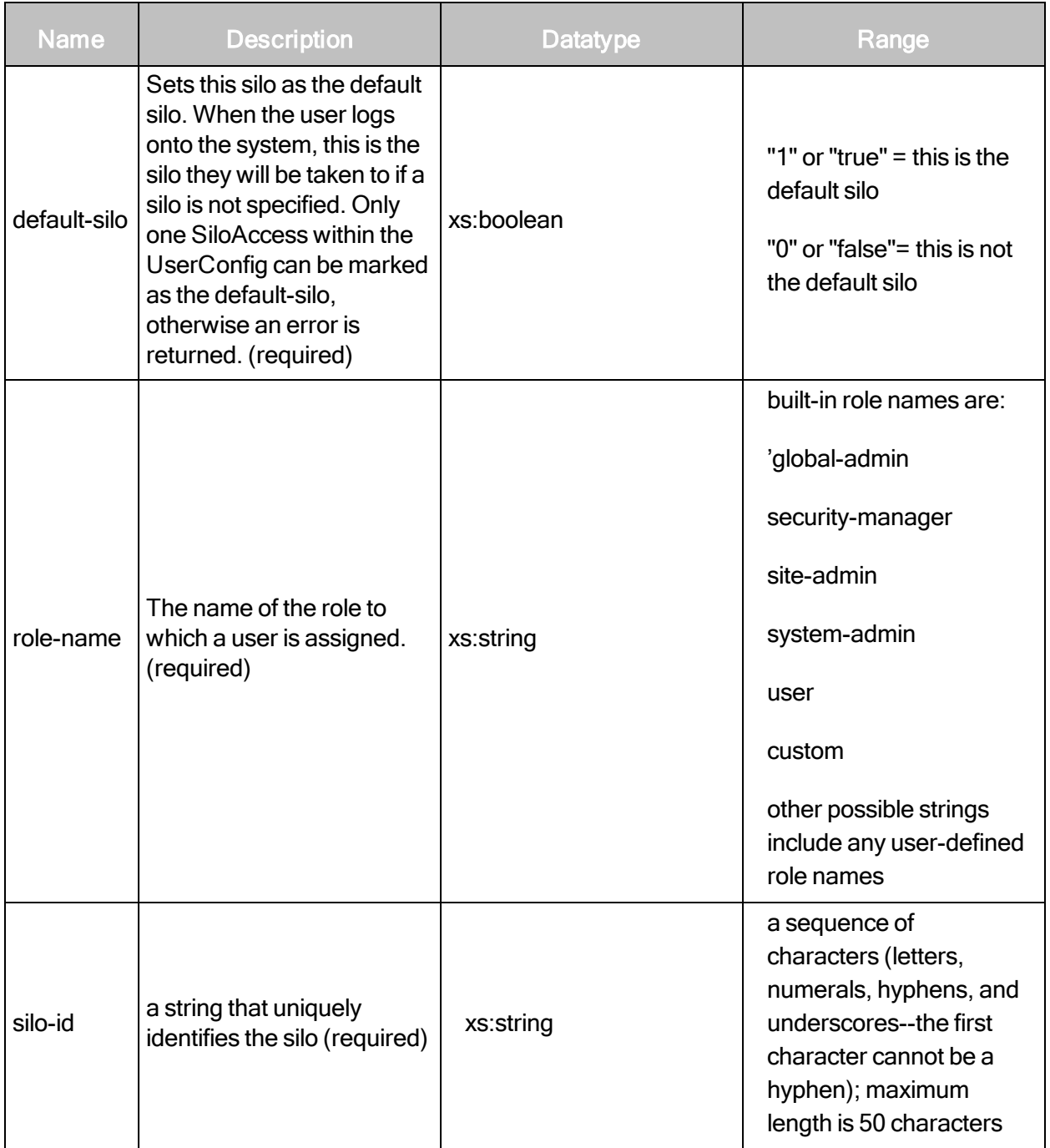

# MultiTenantUserUpdateRequest > MultiTenantUserConfig >SiloAccesses > SiloAccess sub-elements

The element SiloAccess has the following sub-elements:

- AllowedGroups
- AllowedSites

#### MultiTenantUserUpdateRequest > MultiTenantUserConfig > SiloAccesses > SiloAccess > **AllowedGroups**

A list of groups to which the user has access. If all-groups is set to true, no AllowedGroups can be specified.

MultiTenantUserUpdateRequest > MultiTenantUserConfig > SiloAccesses > SiloAccess > AllowedGroups sub-element

The AllowedGroups element contains zero or more of the following sub-element:

• AllowedGroup

MultiTenantUserUpdateRequest > MultiTenantUserConfig > SiloAccesses > SiloAccess > AllowedGroups > AllowedGroup

A group to which a user has access.

#### MultiTenantUserUpdateRequest > MultiTenantUserConfig > SiloAccesses > SiloAccess > AllowedGroups > AllowedGroup > attribute

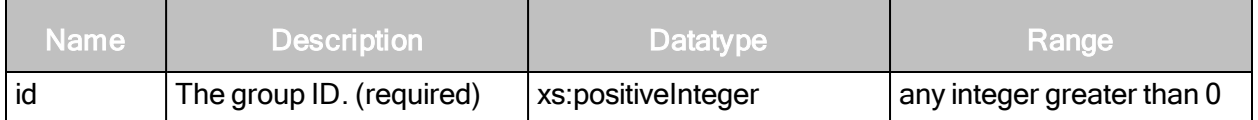

MultiTenantUserUpdateRequest > MultiTenantUserConfig > SiloAccesses > SiloAccess > AllowedGroups > AllowedSites

A list of sites to which the user has access. If all-sites is set to true, no AllowedSites can be specified.

#### MultiTenantUserUpdateRequest > MultiTenantUserConfig > SiloAccesses > SiloAccess > AllowedGroups > AllowedSites attribute

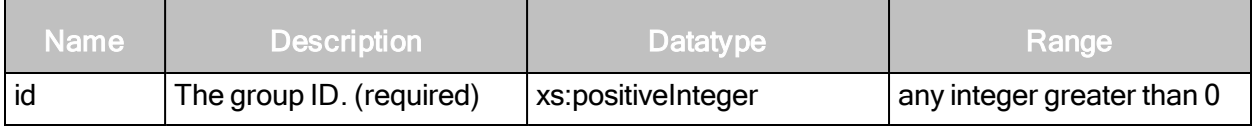

#### MultiTenantUserUpdateRequest example

```
<?xml version="1.0" encoding="utf-8"?>
<MultiTenantUserUpdateRequest session-
id="261E42019979542806A6667D59871183F2410E6D">
   <MultiTenantUserConfig id="4567" full-name="John Doe" user-
   name="jdoe" authsrcid="1" email="jdoe@company.com"
   password="abc123" superuser="false" enabled="true">
       <SiloAccesses>
```

```
<SiloAccess all-groups="true" all-sites="true" role-
           name="site-admin" silo-id="pci-silo-002" default-
           silo="true"/>
       </SiloAccesses>
   </MultiTenantUserConfig>
</MultiTenantUserUpdateRequest>
```
#### MultiTenantUserUpdateResponse attributes

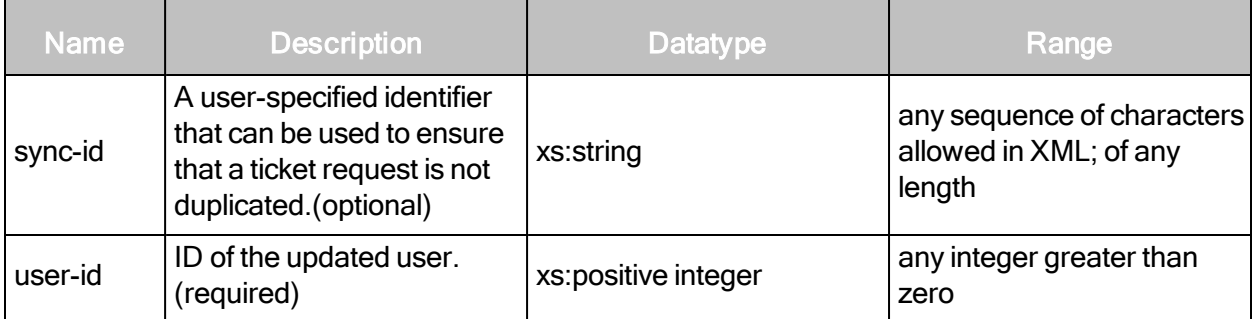

#### MultiTenantUserUpdateResponse example

```
<?xml version="1.0" encoding="utf-8"?>
<MultiTenantUserUpdateResponse user-id="4567"/>
```
# MultiTenantUserConfig

Retrieves user details for a specified multi-tenant user.

#### MultiTenantUserConfigRequest attributes

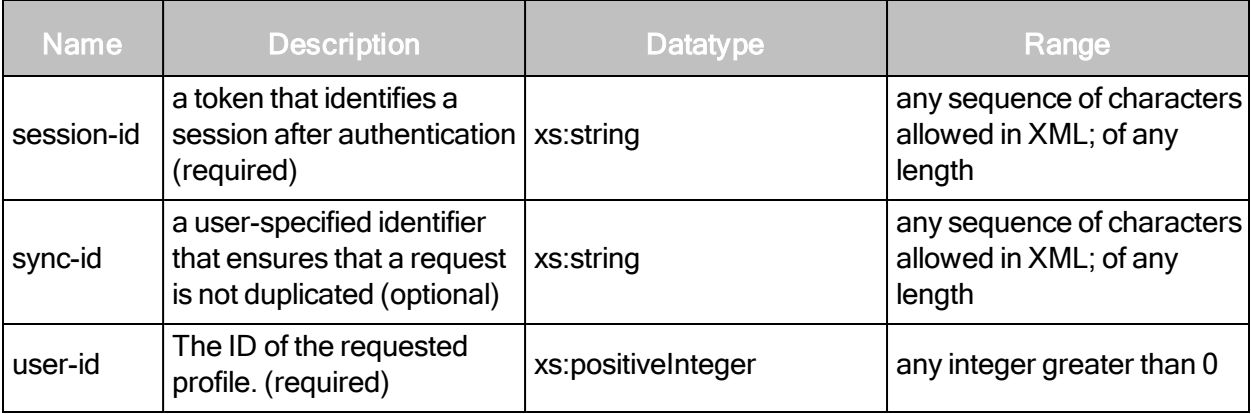

MultiTenantUserConfigRequest example

```
<?xml version="1.0" encoding="utf-8"?>
<MultiTenantUserConfigRequest session-
id="894BB1D9FB797E89F5951F05BED5AAC1FD6EAF9E" user- id="4567"/>
```
# MultiTenantUserConfigResponse attribute

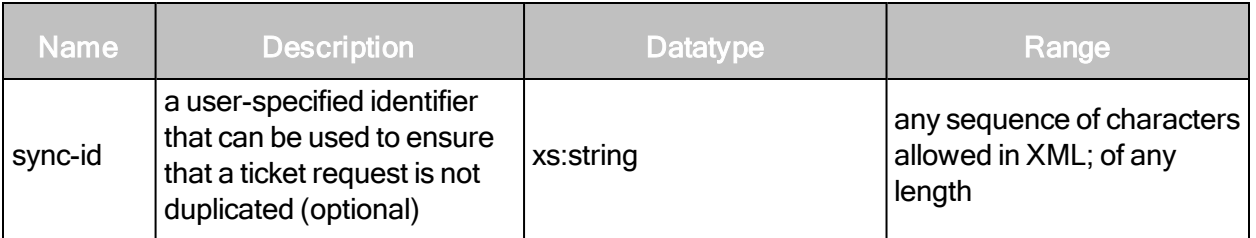

#### MultiTenantUserConfigResponse element

MultiTenantUserConfig has the following element:

- MultiTenantUserConfig
- MultiTenantUserConfig

Encapsulates information about the user across all the silos to which they have access.

## MultiTenantUserConfigResponse > MultiTenantUserConfig attributes

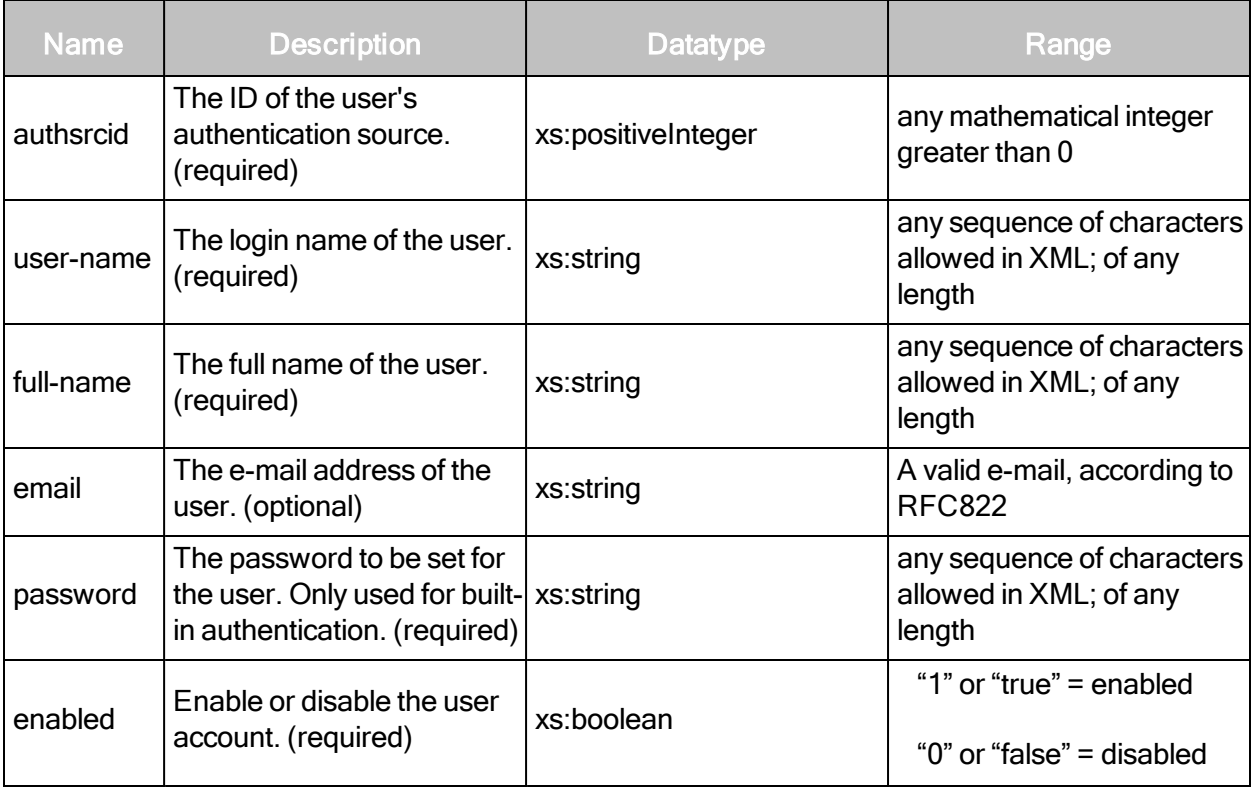

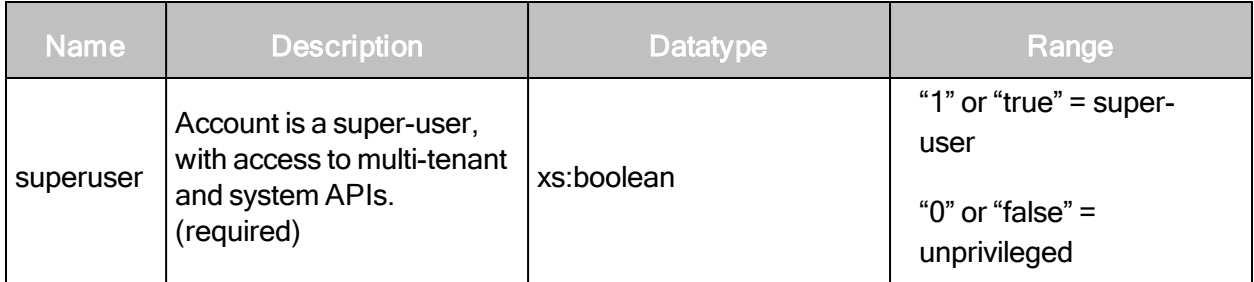

### MultiTenantUserConfigResponse > MultiTenantUserConfig element

The MultiTenantUserConfig element contains the following sub-element:

• SiloAccesses

MultiTenantUserConfigResponse > MultiTenantUserConfig > SiloAccesses

A list of elements that define a user's access permissions.

MultiTenantUserConfigResponse > MultiTenantUserConfig > SiloAccesses element

SiloAccesses contains the following sub-element:

• SiloAccess

MultiTenantUserConfigResponse > MultiTenantUserConfig > SiloAccesses > SiloAccess

SiloAccess defines the access a user has to a specific silo, including their role and the objects they have access to.

#### MultiTenantUserConfigResponse > MultiTenantUserConfig > SiloAccesses > SiloAccess attributes

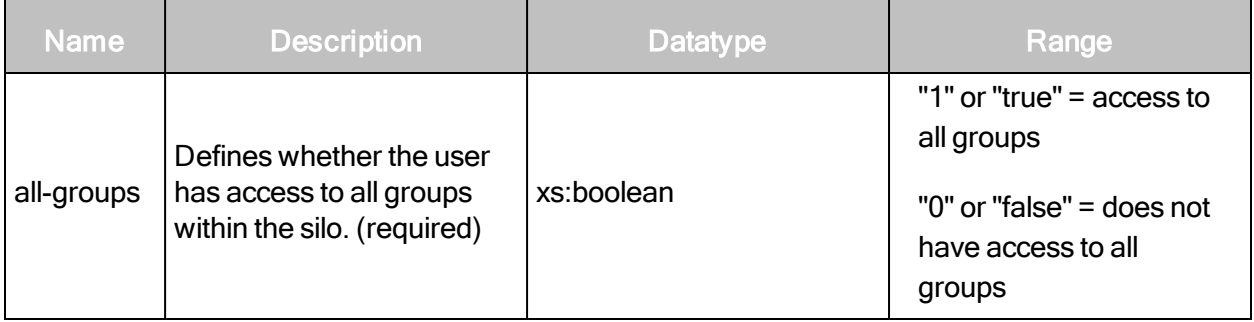

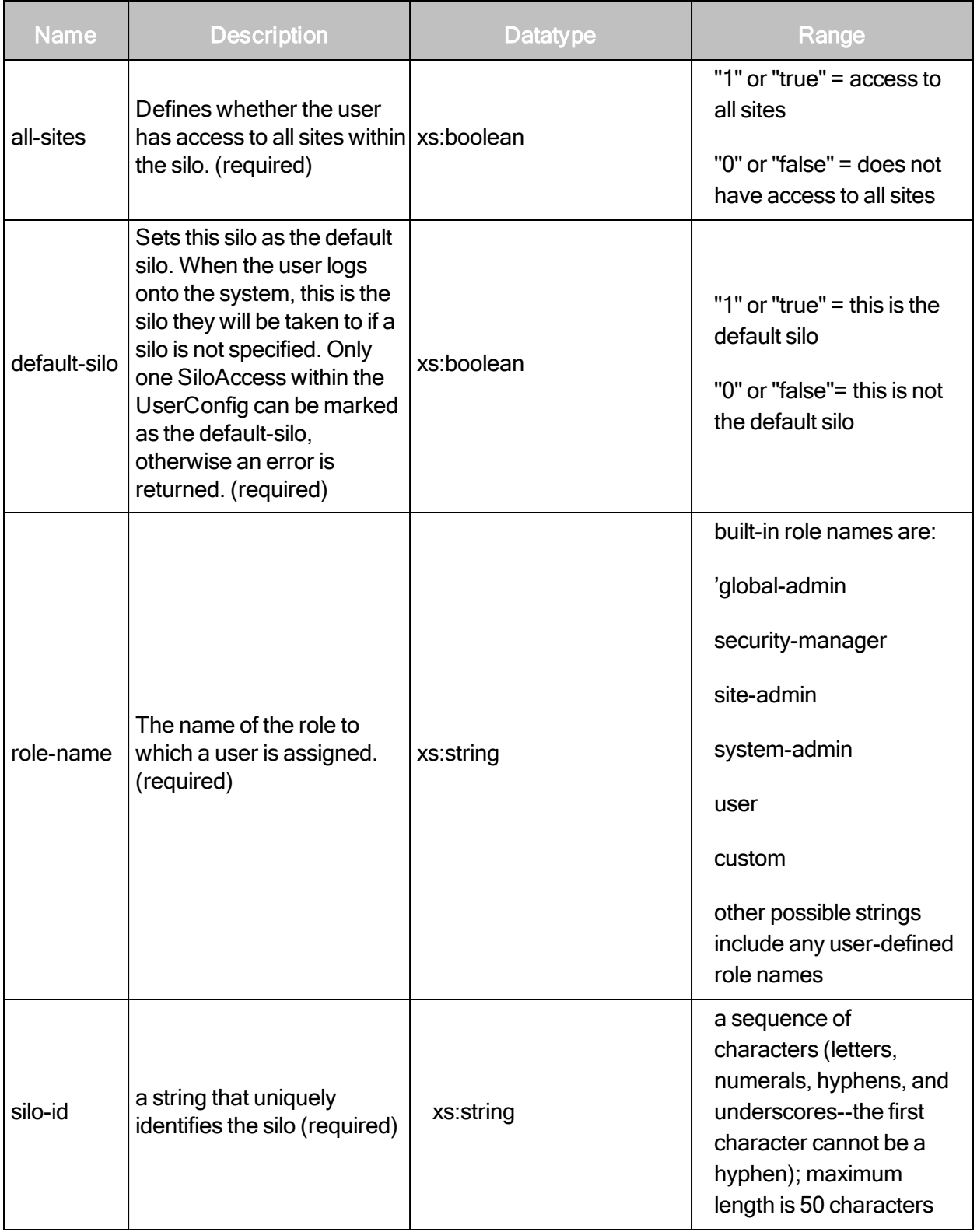

#### MultiTenantUserConfigResponse > MultiTenantUserConfig >SiloAccesses > SiloAccess sub-elements

The element SiloAccess has the following sub-elements:

- AllowedGroups
- AllowedSites

#### MultiTenantUserConfigResponse > MultiTenantUserConfig > SiloAccesses > SiloAccess > **AllowedGroups**

A list of groups to which the user has access. If all-groups is set to true, no AllowedGroups can be specified.

MultiTenantUserConfigResponse > MultiTenantUserConfig > SiloAccesses > SiloAccess > AllowedGroups sub-element

The AllowedGroups element contains zero or more of the following sub-element:

• AllowedGroup

MultiTenantUserConfigResponse > MultiTenantUserConfig > SiloAccesses > SiloAccess > AllowedGroups > AllowedGroup

A group to which a user has access.

MultiTenantUserConfigResponse > MultiTenantUserConfig > SiloAccesses > SiloAccess > AllowedGroups > AllowedGroup > attribute

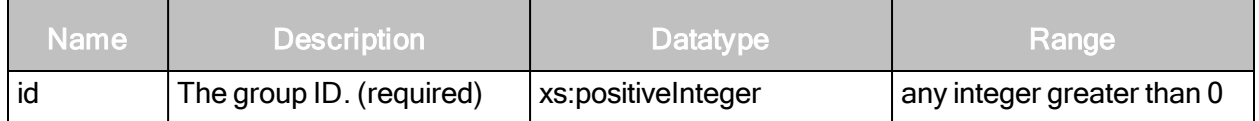

MultiTenantUserConfigResponse > MultiTenantUserConfig > SiloAccesses > SiloAccess > AllowedGroups > AllowedSites

A list of sites to which the user has access. If all-sites is set to true, no AllowedSites can be specified.

#### MultiTenantUserConfigResponse > MultiTenantUserConfig > SiloAccesses > SiloAccess > AllowedGroups > AllowedSites attribute

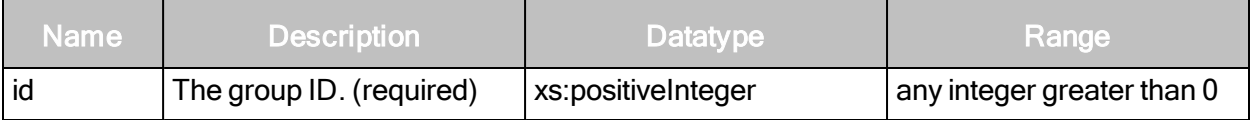

#### MultiTenantUserConfigResponse example

```
<?xml version="1.0" encoding="utf-8"?>
<MultiTenantUserConfigResponse>
   <MultiTenantUserConfig id="4567" full-name="John Doe" user-
   name="jdoe" authsrcid="1" email="jdoe@company.com"
   superuser="false" enabled="true">
       <SiloAccesses>
           <SiloAccess all-groups="true" all-sites="true" role-
           name="site-admin" silo-id="pci-silo-002" default-
           silo="true"/>
       </SiloAccesses>
   </MultiTenantUserConfig>
</MultiTenantUserConfigResponse>
```
## MultiTenantUserDelete

Deletes a specified multi-tenant user.

#### MultiTenantUserDeleteRequest attributes

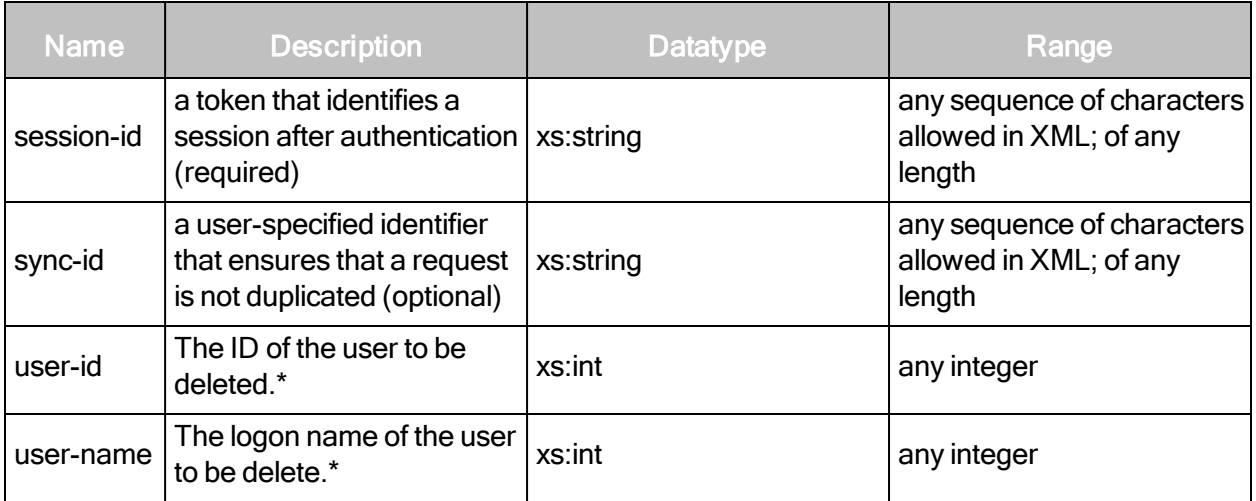

\* Only user-id or user-name should be specified, but one of these attributes is required.

#### MultiTenantUserDeleteRequest example

```
<?xml version="1.0" encoding="utf-8"?>
<MultiTenantUserDeleteRequest session-
id="814923161274ADEEDD625B8EBC5DB0E17BF00388" user- id="4567"/>
```
# MultiTenantUserDeleteResponse attribute

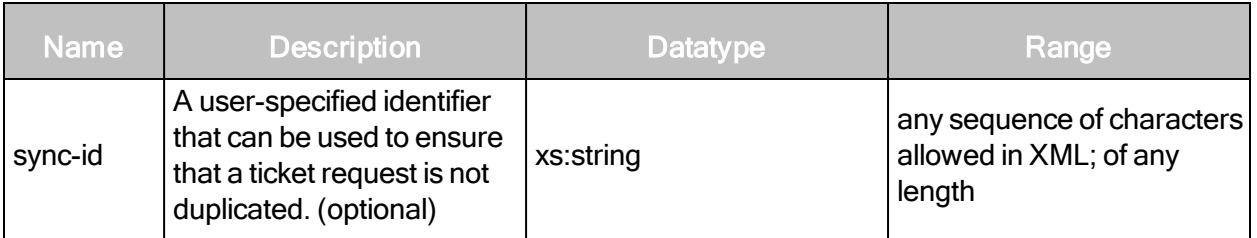

MultiTenantUserDeleteResponse element

An empty MultiTenantUserDeleteResponse element is returned if the deletion is successful.

#### MultiTenantUserDeleteResponse example

```
<?xml version="1.0" encoding="utf-8"?>
<MultiTenantUserDeleteResponse/>
```
# Silo Profiles

# **SiloProfileCreate**

Creates a new silo profile.

#### SiloProfileCreateRequest attributes

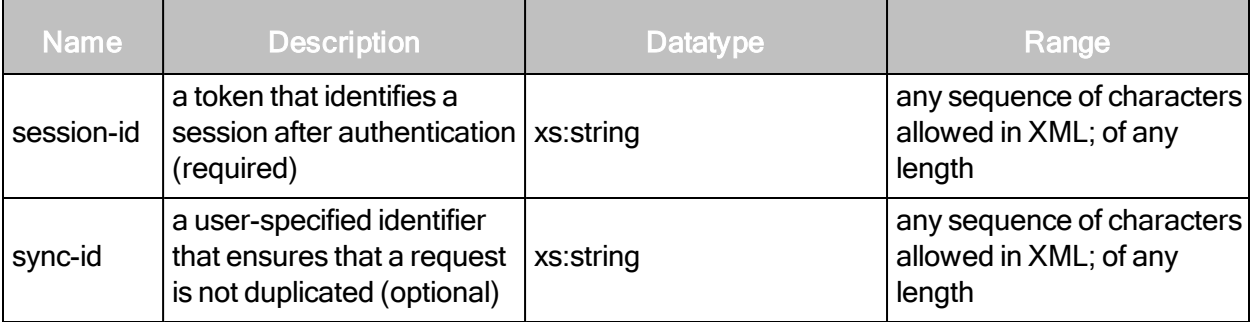

#### SiloProfileCreateRequest element

SiloProfileCreateRequest contains the following element:

• SiloProfileConfig

## SiloProfileCreateRequest > SiloProfileConfig

Encapsulates information about the silo profile.

#### SiloProfileCreateRequest > SiloProfileConfig attributes

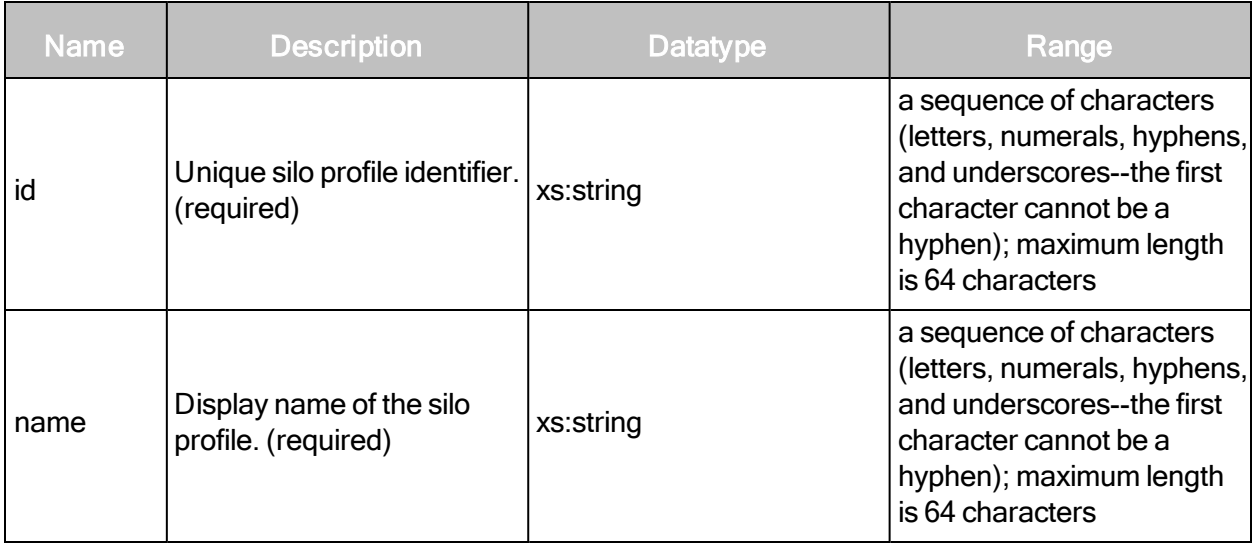

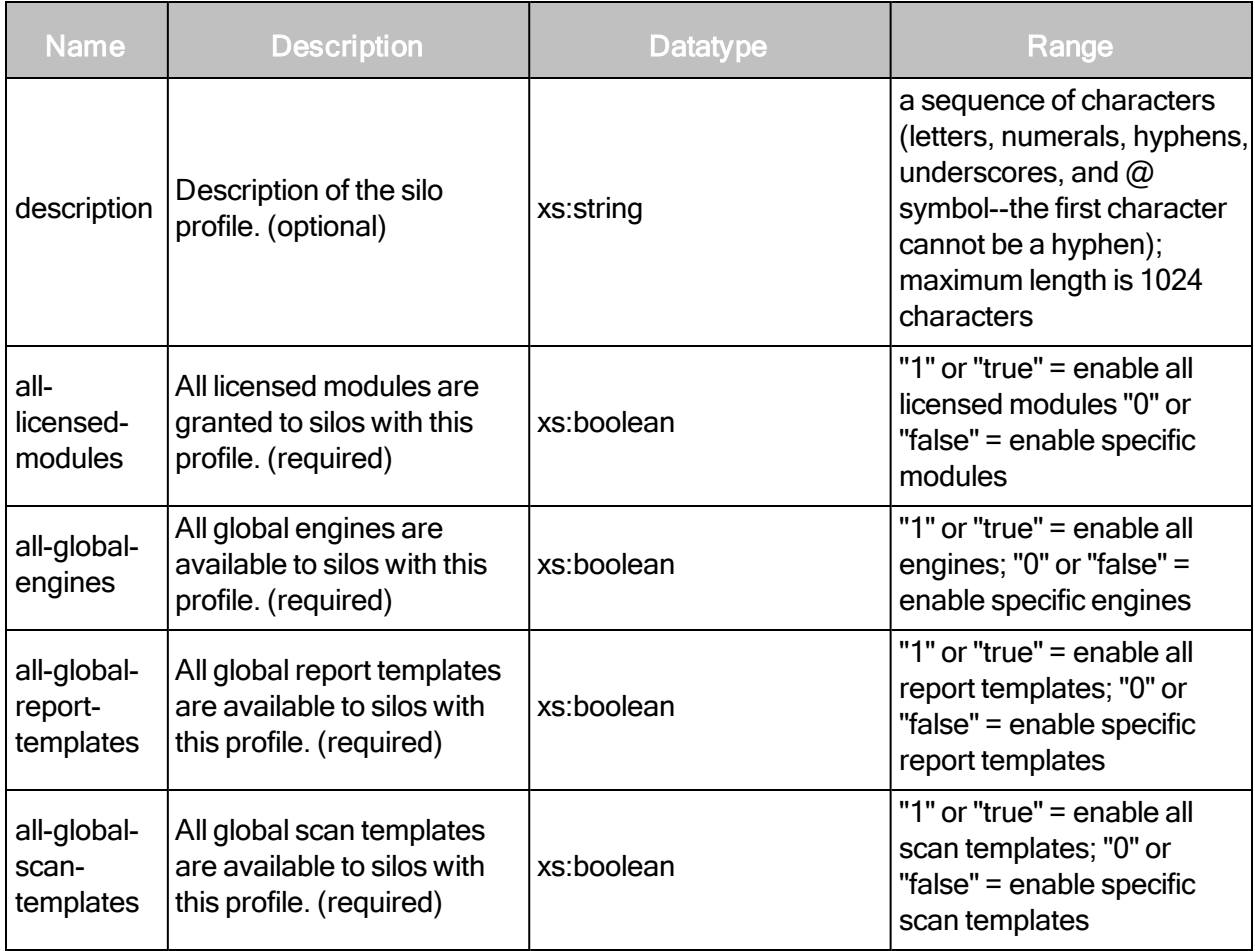

## SiloProfileCreateRequest > SiloProfileConfig elements

The SiloProfileConfig element can contain the following sub-elements:

- GlobalReportTemplates
- GlobalScanEngines
- GlobalScanTemplates
- LicensedModules
- RestrictedReportFormats
- RestrictedReportSections

#### SiloProfileCreateRequest > SiloProfileConfig > GlobalReportTemplates

The GlobalReportTemplates element is used if the all-global-report-templates attribute of SiloProfileConfig is set to false. It contains a list of global report templates available to silos with this profile.

## SiloProfileCreateRequest > SiloProfileConfig > GlobalReportTemplates element

The GlobalReportTemplates element contains zero or more of the following sub-element:

• GlobalReportTemplate

#### SiloProfileCreateRequest > SiloProfileConfig > GlobalReportTemplates > GlobalReportTemplate

A global report template available to the silo with this profile.

SiloProfileCreateRequest > SiloProfileConfig > GlobalReportTemplates > GlobalReportTemplate attribute

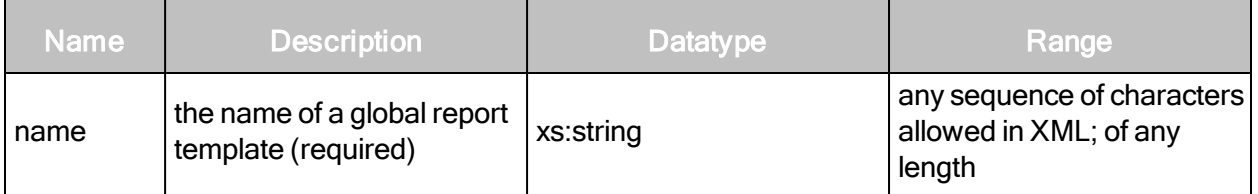

#### SiloProfileCreateRequest > SiloProfileConfig > GlobalScanEngines

The GlobalScanEngines element is used if the all-global-engines attribute of SiloProfileConfig is set to false. It contains a list of global scan engines available to silos with this profile.

#### SiloProfileCreateRequest > SiloProfileConfig > GlobalScanEngines element

The GlobalScanEngines element contains zero or more of the following sub-element:

• GlobalScanEngine

#### SiloProfileCreateRequest > SiloProfileConfig > GlobalScanEngines > GlobalScanEngine

A global scan engine available to the silo with this profile.

## SiloProfileCreateRequest > SiloProfileConfig > GlobalScanEngines > GlobalScanEngine attribute

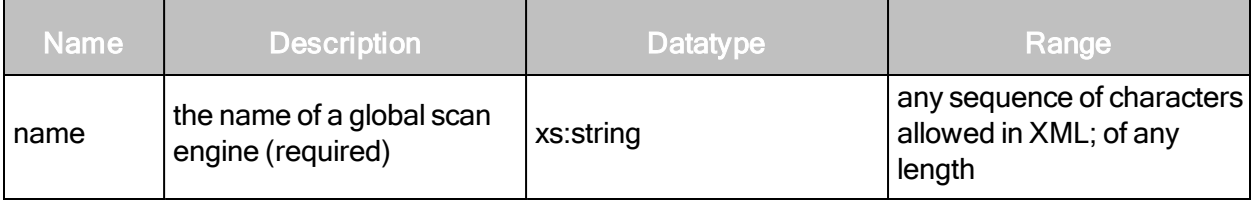

# SiloProfileCreateRequest > SiloProfileConfig > GlobalScanTemplates

The GlobalScanTemplates element is used if the all-global-scan-templates attribute of SiloProfileConfig is set to false. It contains a list of global scan templates available to silos with this profile.

#### SiloProfileCreateRequest > SiloProfileConfig > GlobalScanTemplates element

The GlobalScanTemplates element contains zero or more of the following sub-element:

• GlobalScanTemplate

#### SiloProfileCreateRequest > SiloProfileConfig > GlobalScanTemplates > GlobalScanTemplate

A global scan template available to the silo with this profile.

#### SiloProfileCreateRequest > SiloProfileConfig > GlobalScanTemplates > GlobalScanTemplate attribute

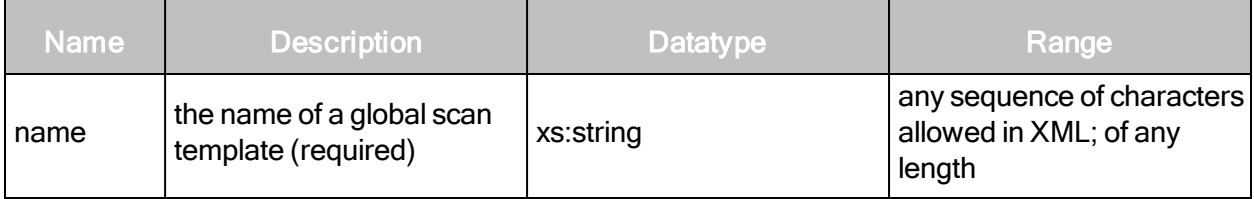

SiloProfileCreateRequest > SiloProfileConfig > LicensedModules

The LicensedModules element is used if the all-licensed-modules attribute of SiloProfileConfig is set to false. It contains a list of licensed modules granted to silos with this profile.

#### SiloProfileCreateRequest > SiloProfileConfig > LicensedModules element

The LicensedModules element contains zero or more of the following sub-element:

• LicensedModule

#### SiloProfileCreateRequest > SiloProfileConfig > LicensedModules > LicensedModule

A licensed module granted to the silo with this profile.

# SiloProfileCreateRequest > SiloProfileConfig > LicensedModules > LicensedModule attribute

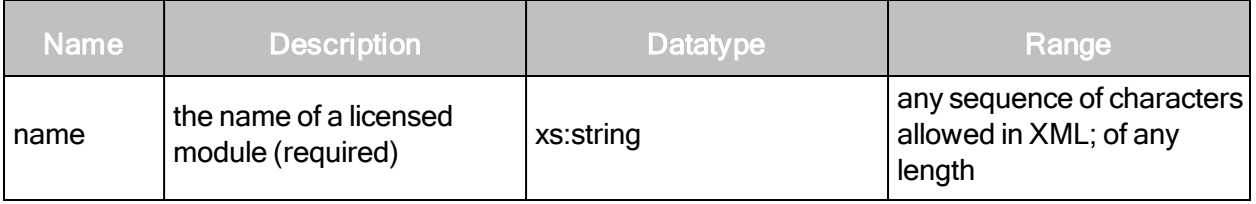

#### SiloProfileCreateRequest > SiloProfileConfig > RestrictedReportFormats

Defines report formats that cannot be used in the creation of report templates and report generation.

#### SiloProfileCreateRequest > SiloProfileConfig > RestrictedReportFormats element

The RestrictedReportFormats element can contain the following sub-element:

• RestrictedReportFormat

#### SiloProfileCreateRequest > SiloProfileConfig > RestrictedReportFormats > RestrictedReportFormat

Defines report formats that cannot be used in the creation of report templates and report generation.

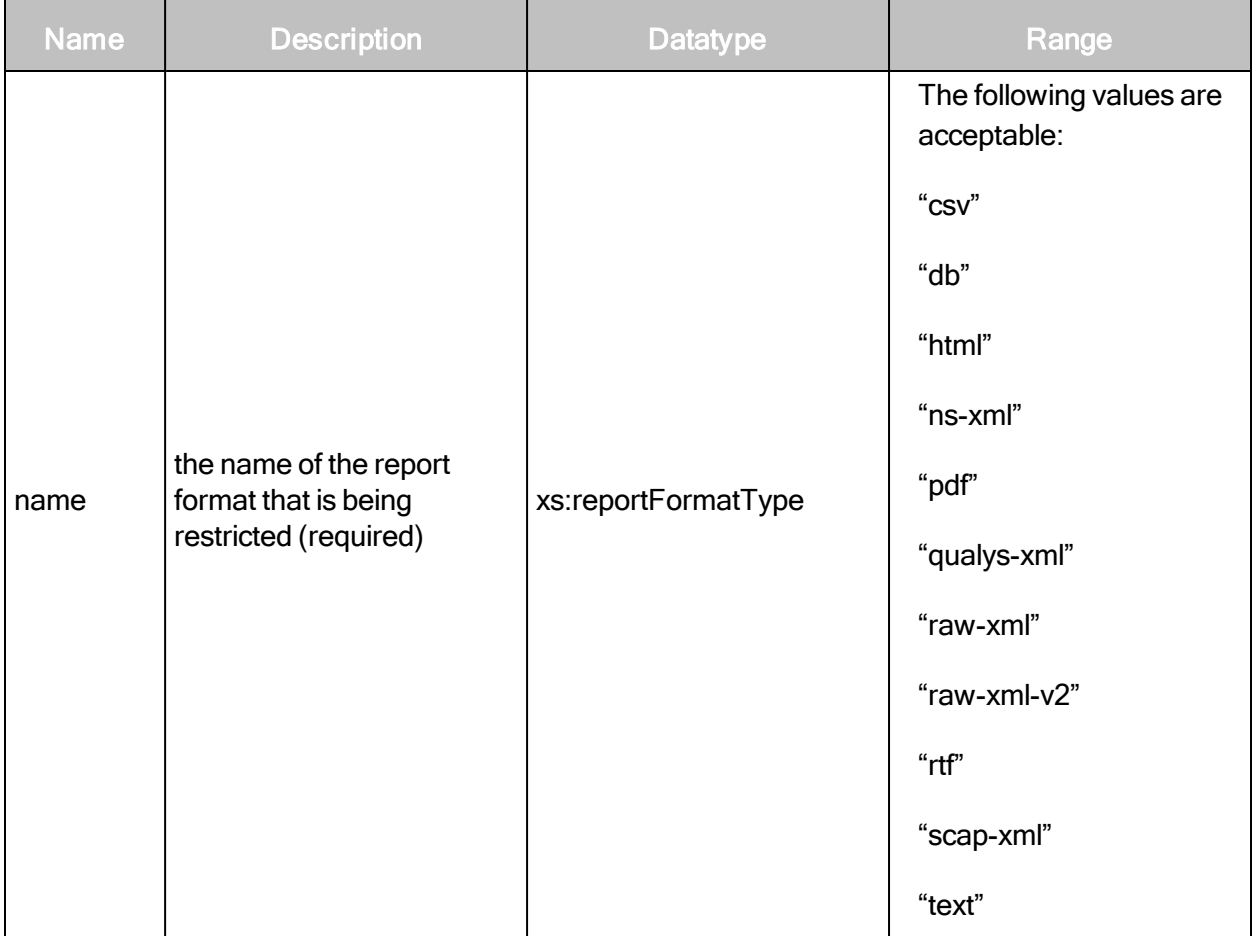

#### SiloProfileCreateRequest > SiloProfileConfig > RestrictedReportFormats > RestrictedReportFormat attribute

#### SiloProfileCreateRequest > SiloProfileConfig > RestrictedReportSections

Defines report sections that only specifically permitted users can see and use in the creation of report templates and report generation.

# SiloProfileCreateRequest > SiloProfileConfig > RestrictedReportSections element

The RestrictedReportSections element can contain the following sub-element:

• RestrictedReportSection

#### SiloProfileCreateRequest > SiloProfileConfig > RestrictedReportSections > RestrictedReportSection attribute

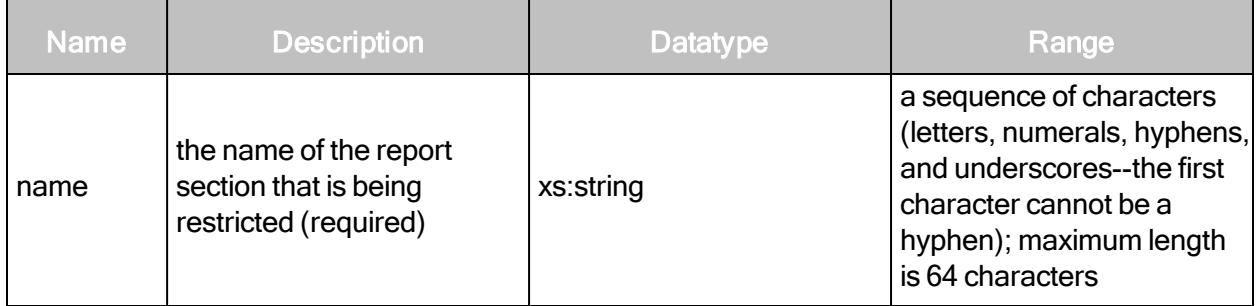

#### SiloProfileCreateRequest example

```
<?xml version="1.0" encoding="utf-8"?>
<SiloProfileCreateRequest session-
id="E782149DD1498AF7144BEBEEF25686C308932554" sync-id="SILO-PROFILE-
CREATE-0009-009">
   <SiloProfileConfig all-global-report-templates="1" all-global-
   engines="1" all-global-scan-templates="1" all-licensed-modules="1"
   description="my description" id="myprofile-10" name="My SiloProfile
   10"<RestrictedReportSections>
           <RestrictedReportSection name="BaselineComparison"/>
           <RestrictedReportSection name="ScanSettings"/>
           <RestrictedReportSection name="SystemOverview"/>
       </RestrictedReportSections>
   </SiloProfileConfig>
</SiloProfileCreateRequest>
```
#### SiloProfileCreateResponse attributes

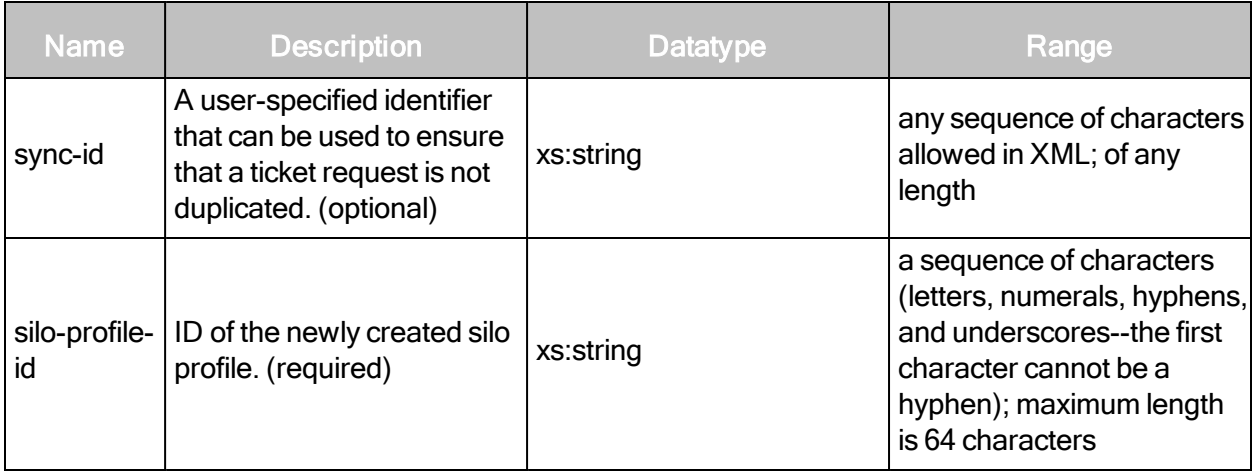

#### SiloProfileCreateResponse example

```
<?xml version="1.0" encoding="utf-8"?>
<SiloProfileCreateResponse silo-profile-id="global-profile"/>
```
# **SiloProfileListing**

Returns a summary listing of silo profiles.

#### SiloProfileListingRequest attributes

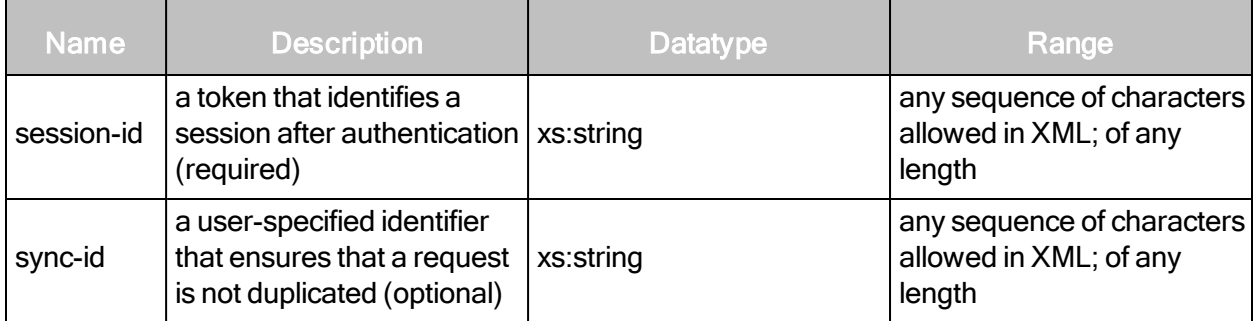

#### SiloProfileListingRequest example

```
<?xml version="1.0" encoding="utf-8"?>
<SiloProfileListingRequest session-
id="A7F2B8625847250122C2313C9A8C1800F971A27D"/>
```
#### SiloProfileListingResponse attribute

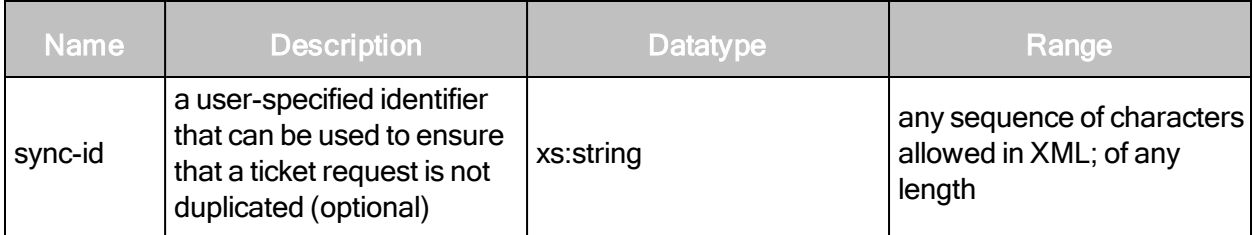

#### SiloProfileListingResponse element

SiloProfileListingResponse contains the following sub-element:

• SiloProfileSummaries

#### SiloProfileListingResponse > SiloProfileSummaries

A list of silo profile summaries.

# SiloProfileListingResponse > SiloProfileSummaries element

SiloProfileSummaries contains zero or more of the following element:

• SiloProfileSummary

#### SiloProfileListingResponse > SiloProfileSummaries > SiloProfileSummary

The silo profile summary encapsulates information about the silo profiles.

# SiloProfileListingResponse > SiloProfileSummaries > SiloProfileSummary attributes

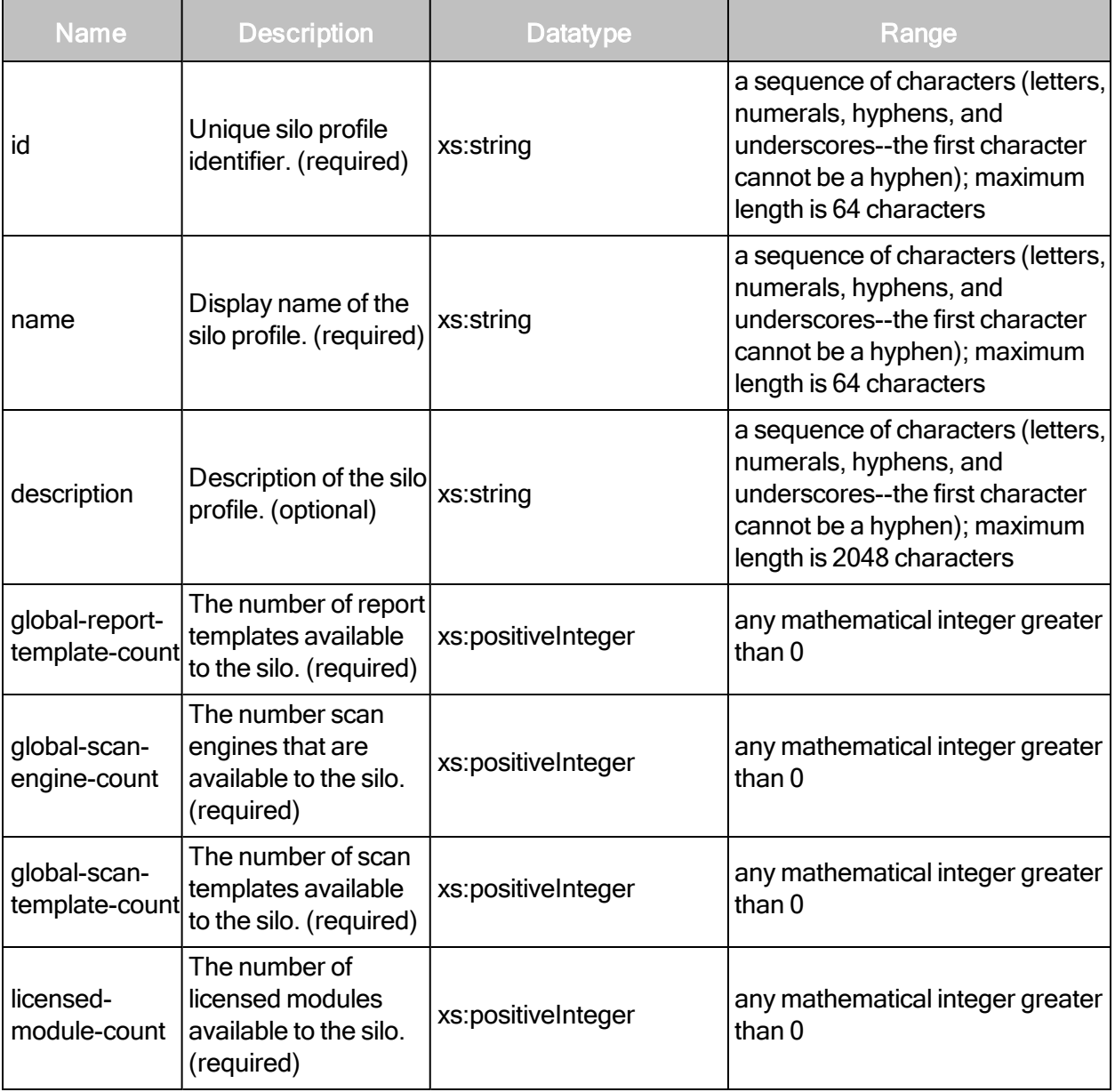

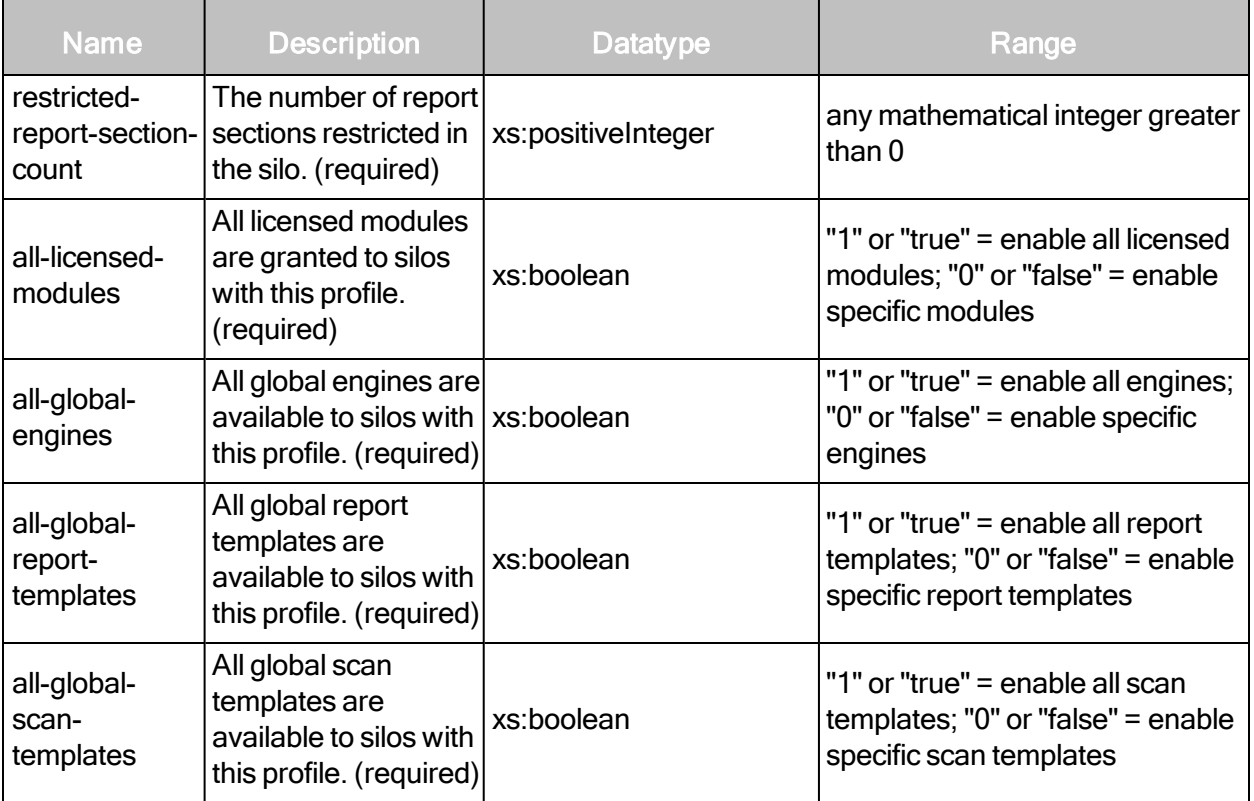
### SiloProfileListingResponse example

```
<?xml version="1.0" encoding="utf-8"?>
<SiloProfileListingResponse sync-id="SILO-PROFILE-LISTING-0002-002">
   <SiloProfileSummaries>
       <SiloProfileSummary restricted-report-section-count="0"
       licensed-module-count="7" global- scan-template-count="15"
       global-scan-engine-count="2" global-report-template-count="13"
       id="default" name="Default Silo Profile" description="Default
       Silo Profile" all-licensed-mod- ules="true" all-global-scan-
       templates="true" all-global-engines="true" all-global-report-
       tem- plates="true"/>
       <SiloProfileSummary restricted-report-section-count="2"
       licensed-module-count="7" global- scan-template-count="2"
       global-scan-engine-count="2" global-report-template-count="2"
       id="mypro- file-1" name="My SiloProfile 1" description="my
       description" all-licensed-modules="true" all- global-scan-
       templates="false" all-global-engines="false" all-global-report-
       templates="false"/>
   </SiloProfileSummaries>
</SiloProfileListingResponse>
```
# **SiloProfileUpdate**

Updates silo profiles.

### SiloProfileUpdateRequest attributes

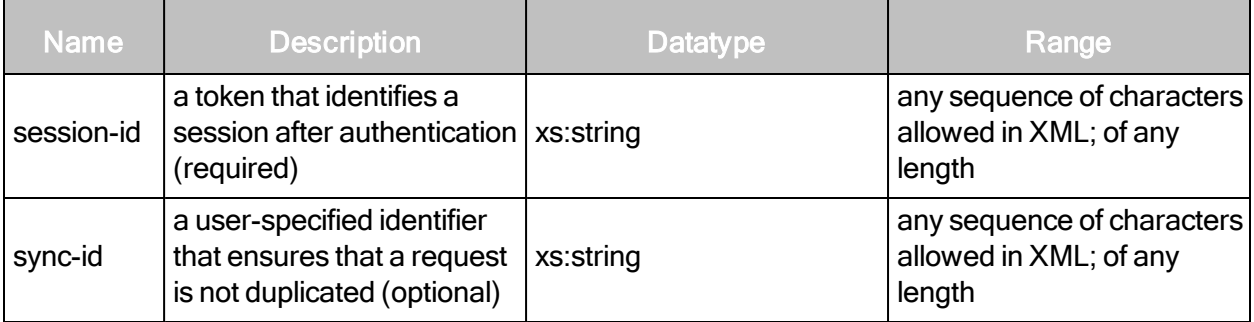

### SiloProfileUpdateRequest element

The SiloProfileUpdateRequest element contains the following sub-element:

• SiloProfileConfig

# SiloProfileUpdateRequest > SiloProfileConfig

Encapsulates information about the silo profile.

# SiloProfileUpdateRequest > SiloProfileConfig attributes

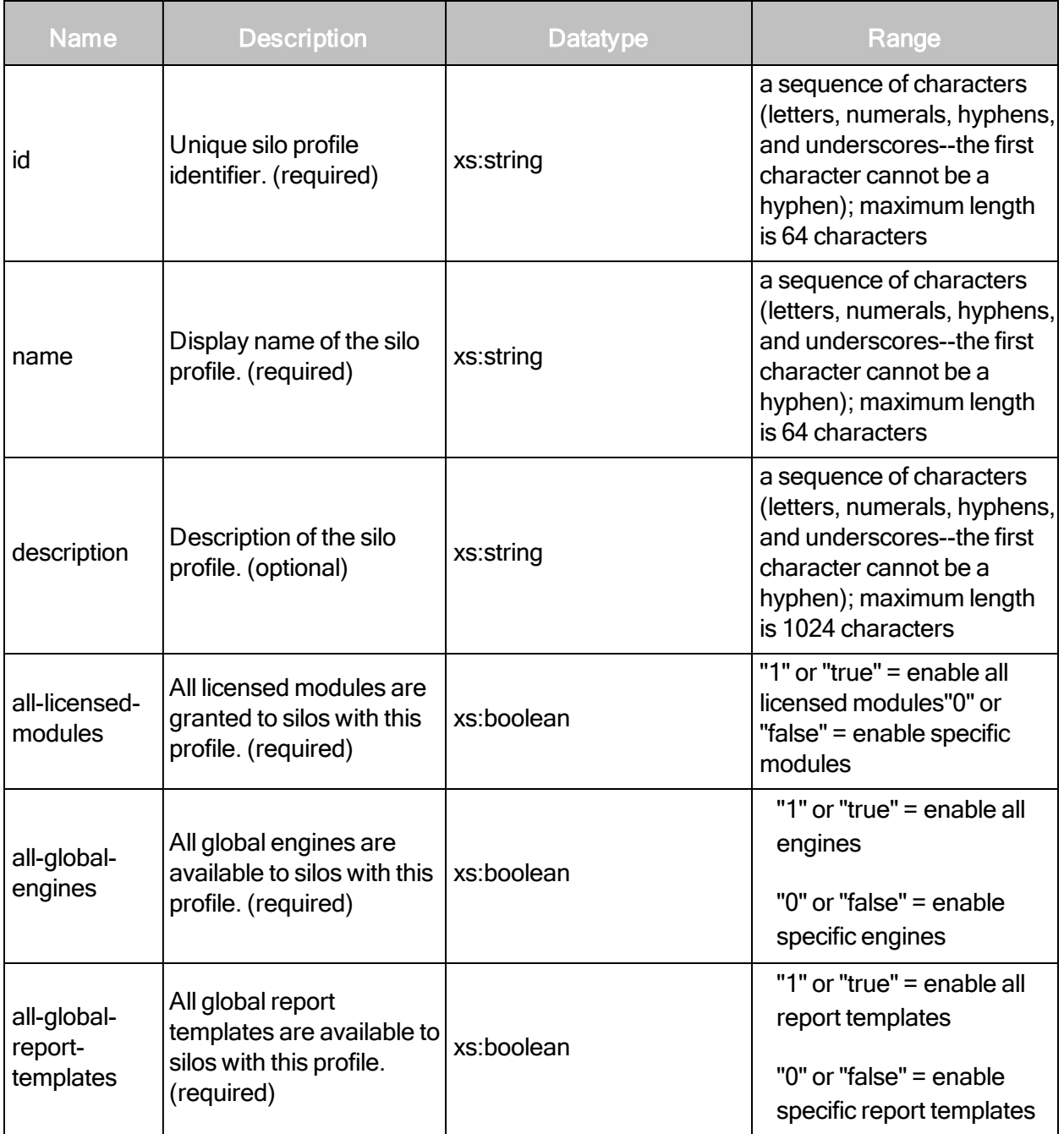

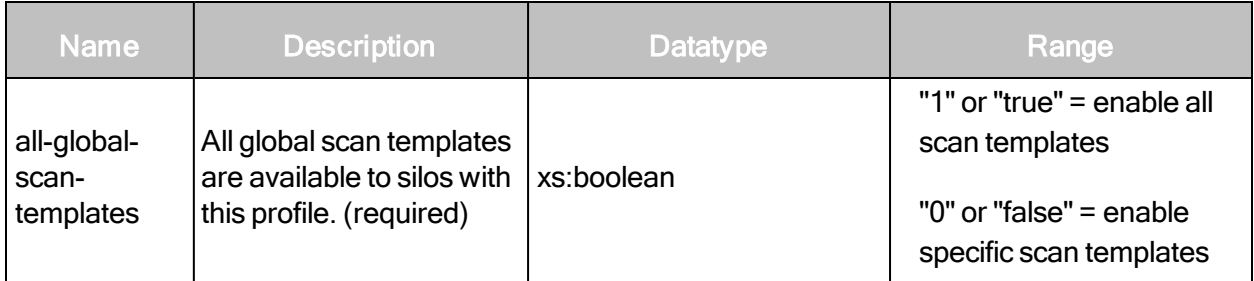

### SiloProfileUpdateRequest > SiloProfileConfig

Encapsulates information about the silo profile.

### SiloProfileUpdateRequest > SiloProfileConfig elements

The SiloProfileConfig element can contain the following sub-elements:

- GlobalReportTemplates
- GlobalScanEngines
- GlobalScanTemplates
- LicensedModules
- RestrictedReportFormats
- RestrictedReportSections

### SiloProfileUpdateRequest > SiloProfileConfig > GlobalReportTemplates

The GlobalReportTemplates element is used if the all-global-report-templates attribute of SiloProfileConfig is set to false. It contains a list of global report templates available to silos with this profile.

### SiloProfileUpdateRequest > SiloProfileConfig > GlobalReportTemplates element

The GlobalReportTemplates element contains zero or more of the following sub-element:

• GlobalReportTemplate

### SiloProfileUpdateRequest > SiloProfileConfig > GlobalReportTemplates > GlobalReportTemplate

A global report template available to the silo with this profile.

# SiloProfileUpdateRequest > SiloProfileConfig > GlobalReportTemplates > GlobalReportTemplate attribute

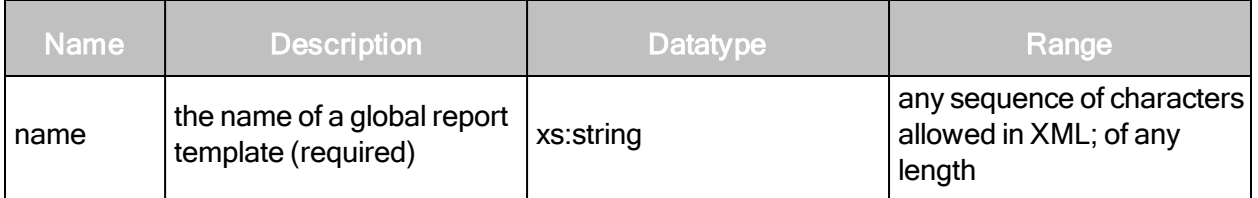

### SiloProfileUpdateRequest > SiloProfileConfig > GlobalScanEngines

The GlobalScanEngines element is used if the all-global-engines attribute of SiloProfileConfig is set to false. It contains a list of global scan engines available to silos with this profile.

### SiloProfileUpdateRequest > SiloProfileConfig > GlobalScanEngines element

The GlobalScanEngines element contains zero or more of the following sub-element:

• GlobalScanEngine

### SiloProfileUpdateRequest > SiloProfileConfig > GlobalScanEngines > GlobalScanEngine

A global scan engine available to the silo with this profile.

### SiloProfileUpdateRequest > SiloProfileConfig > GlobalScanEngines > GlobalScanEngine attribute

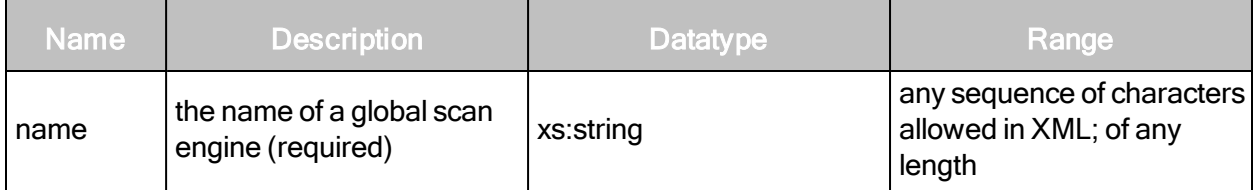

### SiloProfileUpdateRequest > SiloProfileConfig > GlobalScanTemplates

The GlobalScanTemplates element is used if the all-global-scan-templates attribute of SiloProfileConfig is set to false. It contains a list of global scan templates available to silos with this profile.

### SiloProfileUpdateRequest > SiloProfileConfig > GlobalScanTemplates element

The GlobalScanTemplates element contains zero or more of the following sub-element:

• GlobalScanTemplate

## SiloProfileUpdateRequest > SiloProfileConfig > GlobalScanTemplates > GlobalScanTemplate

A global scan template available to the silo with this profile.

### SiloProfileUpdateRequest > SiloProfileConfig > GlobalScanTemplates > GlobalScanTemplate attribute

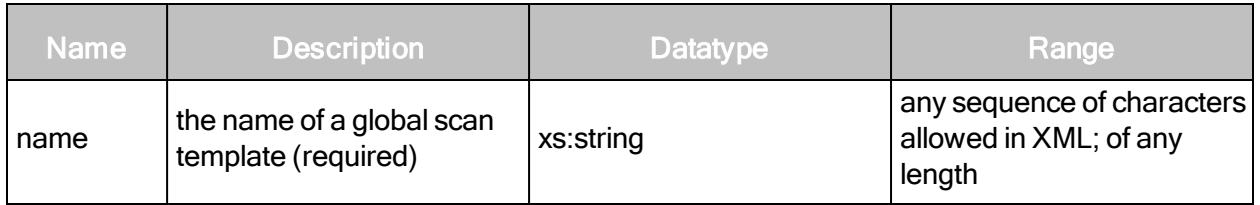

### SiloProfileUpdateRequest > SiloProfileConfig > LicensedModules

The LicensedModules element is used if the all-licensed-modules attribute of SiloProfileConfig is set to false. It contains a list of licensed modules granted to silos with this profile.

### SiloProfileUpdateRequest > SiloProfileConfig > LicensedModules element

The LicensedModules element contains zero or more of the following sub-element:

 $\bullet$  LicensedModule

### SiloProfileUpdateRequest > SiloProfileConfig > LicensedModules > LicensedModule

A licensed module granted to the silo with this profile.

### SiloProfileUpdateRequest > SiloProfileConfig > LicensedModules > LicensedModule attribute

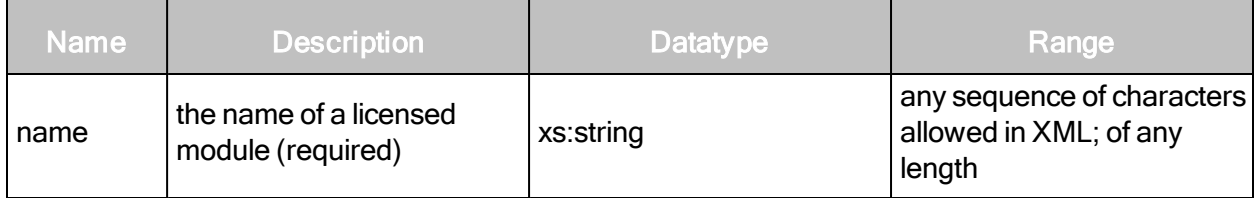

### SiloProfileUpdateRequest > SiloProfileConfig > RestrictedReportFormats

Defines report formats that cannot be used in the creation of report templates and report generation.

SiloProfileUpdateRequest > SiloProfileConfig > RestrictedReportFormats element

The RestrictedReportFormats element can contain the following sub-element:

• RestrictedReportFormat

### SiloProfileUpdateRequest > SiloProfileConfig > RestrictedReportFormats > RestrictedReportFormat

Defines report formats that cannot be used in the creation of report templates and report generation.

### SiloProfileUpdateRequest > SiloProfileConfig > RestrictedReportFormats > RestrictedReportFormat attribute

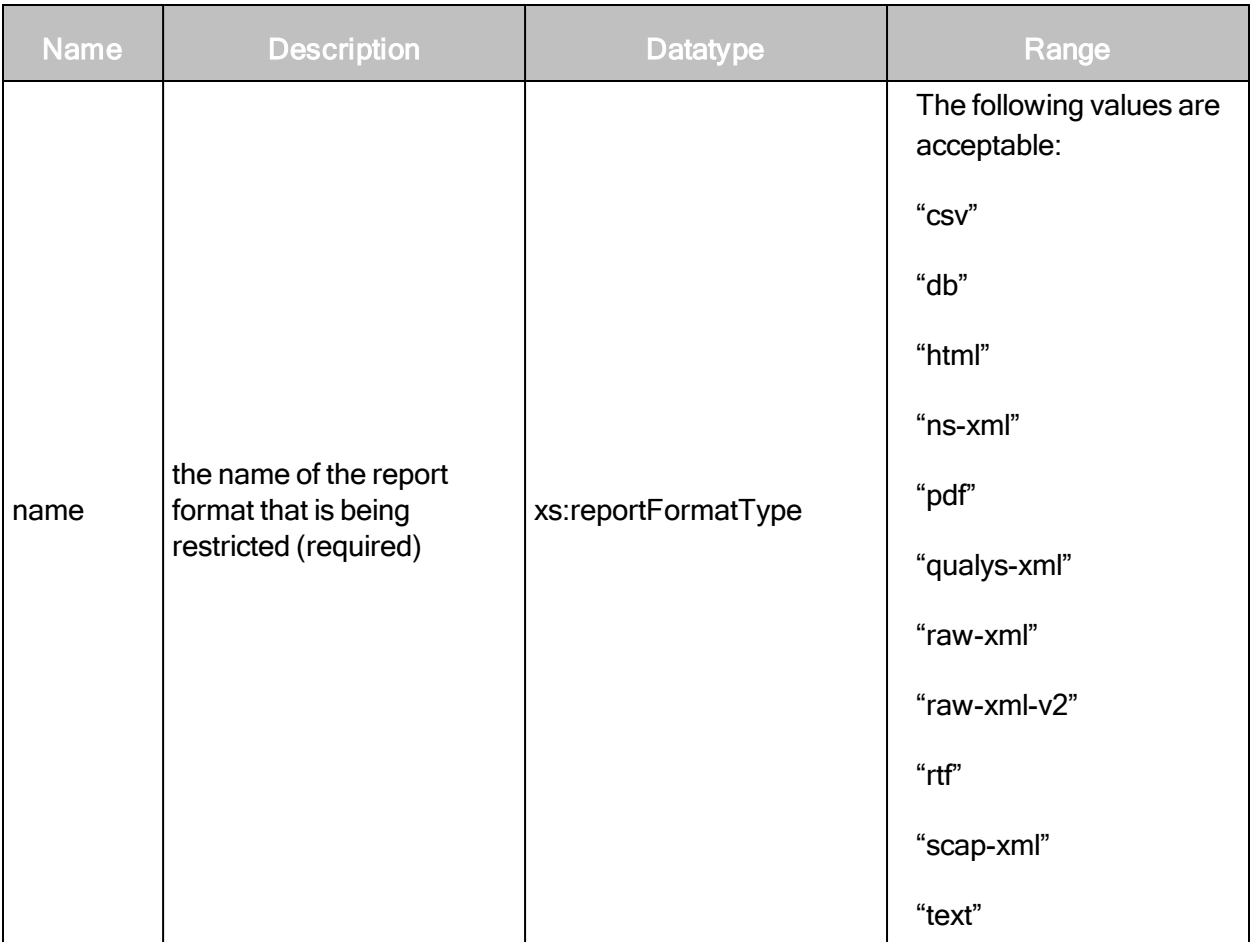

### SiloProfileUpdateRequest > SiloProfileConfig > RestrictedReportSections

Defines report sections that only specifically permitted users can see and use in the creation of report templates and report generation.

SiloProfileUpdateRequest > SiloProfileConfig > RestrictedReportSections element

The RestrictedReportSections element can contain the following sub-element:

• RestrictedReportSection

### SiloProfileUpdateRequest > SiloProfileConfig > RestrictedReportSections > RestrictedReportSection attribute

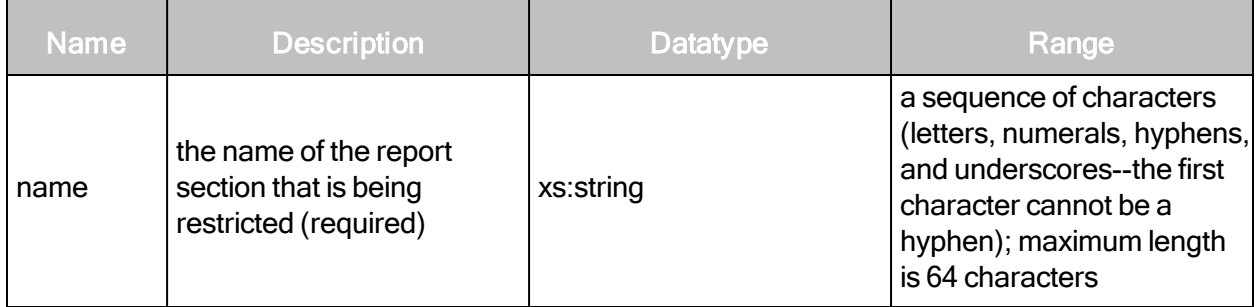

### SiloProfileUpdateRequest example

```
<?xml version="1.0" encoding="utf-8"?>
<SiloProfileUpdateRequest session-
id="36FABBDFEEBFAAFFE89178640381D35D95889D72">
   <SiloProfileConfig id="global-profile" name="Global profile"
   description="A profile with access to all templates and modules"
   all-licensed-modules="true" all-global-engines="false" all-global-
   report-templates="true" all-global-scan-templates="true">
       <GlobalScanEngines>
           <GlobalScanEngine name="pen-test-engine-103"/>
       </GlobalScanEngines>
       <RestrictedReportSections>
           <RestrictedReportSection name="BaselineComparison"/>
       </RestrictedReportSections>
   </SiloProfileConfig>
</SiloProfileUpdateRequest>
```
### SiloProfileUpdateResponse attributes

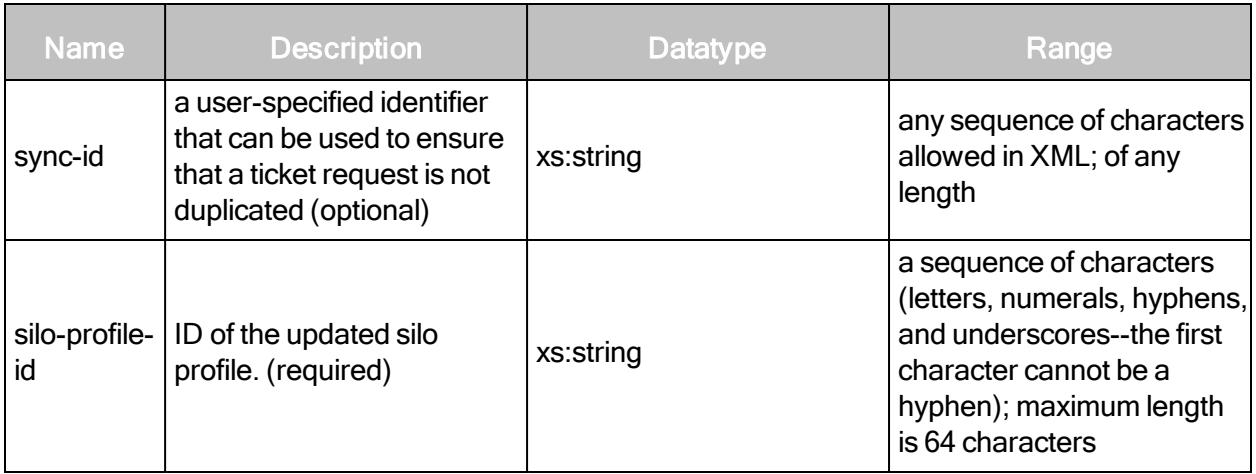

### SiloProfileUpdateResponse example

```
<?xml version="1.0" encoding="utf-8"?>
<SiloProfileUpdateResponse silo-profile-id="global-profile"/>
```
# **SiloProfileConfig**

Encapsulates information about the silo profile.

### SiloProfileConfigRequest attributes

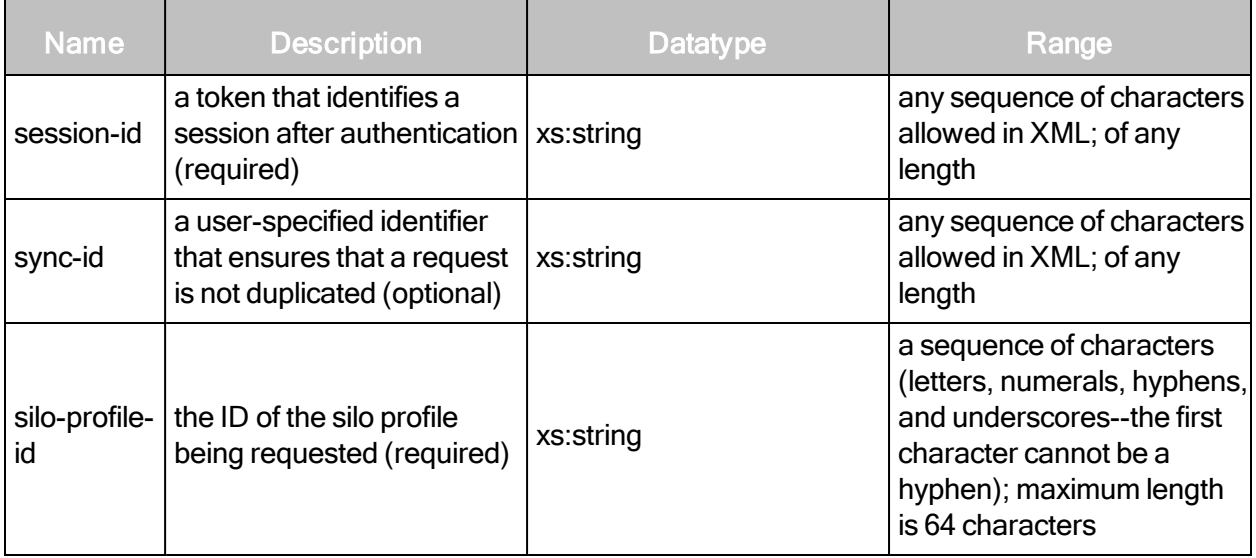

### SiloProfileConfigRequest example

```
<?xml version="1.0" encoding="utf-8"?>
<SiloProfileConfigRequest session-
id="781A27A1942F957B5E282A307D39695E6D3EFBB4" silo-profile- id="pci-
profile"/>
```
### SiloProfileConfigResponse attribute

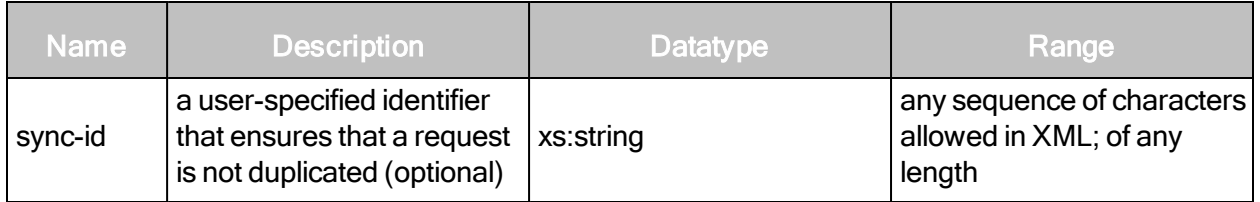

### SiloProfileConfigResponse element

SiloProfileConfigResponse contains the following element:

• SiloProfileConfig

# SiloProfileConfigResponse > SiloProfileConfig attributes

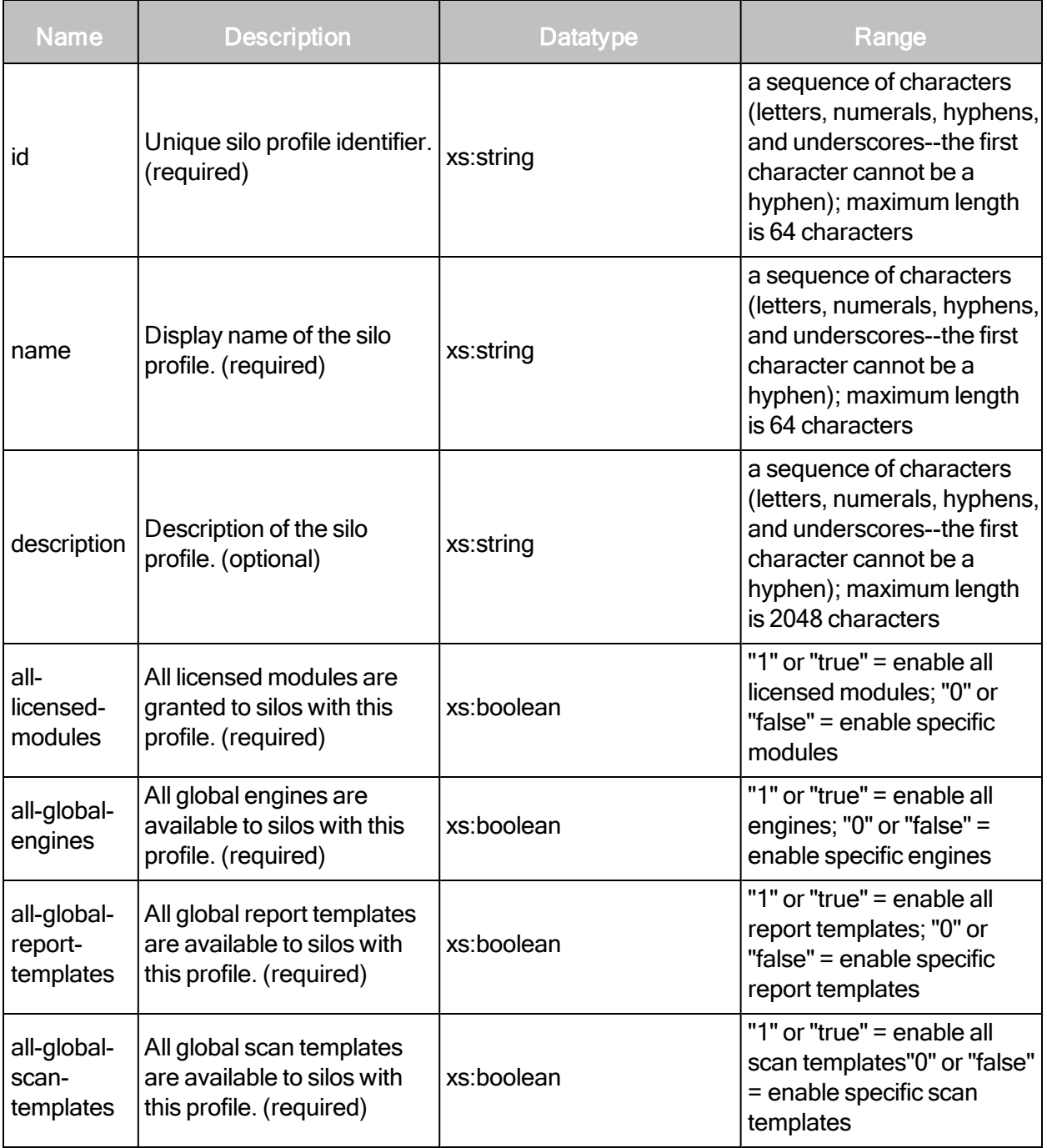

# SiloProfileConfigResponse > SiloProfileConfig elements

The SiloProfileConfig element can contain the following sub-elements:

- GlobalReportTemplates
- GlobalScanEngines
- GlobalScanTemplates
- LicensedModules
- RestrictedReportFormats
- RestrictedReportSections

### SiloProfileConfigResponse > SiloProfileConfig > GlobalReportTemplates

The GlobalReportTemplates element is used if the all-global-report-templates attribute of SiloProfileConfig is set to false. It contains a list of global report templates available to silos with this profile.

### SiloProfileConfigResponse > SiloProfileConfig > GlobalReportTemplates element

The GlobalReportTemplates element contains zero or more of the following sub-element:

• GlobalReportTemplate

### SiloProfileConfigResponse > SiloProfileConfig > GlobalReportTemplates > GlobalReportTemplate

A global report template available to the silo with this profile.

### SiloProfileConfigResponse > SiloProfileConfig > GlobalReportTemplates > GlobalReportTemplate attribute

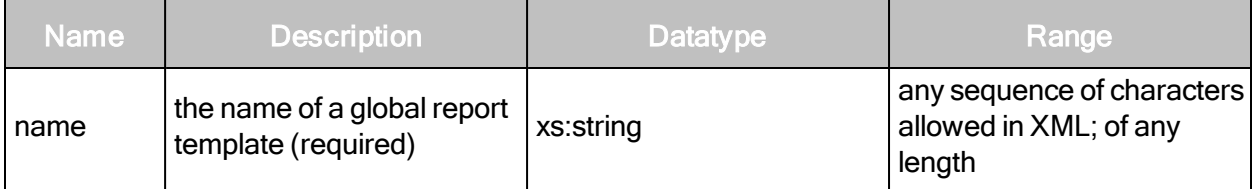

### SiloProfileConfigResponse > SiloProfileConfig > GlobalScanEngines

The GlobalScanEngines element is used if the all-global-engines attribute of SiloProfileConfig is set to false. It contains a list of global scan engines available to silos with this profile.

# SiloProfileConfigResponse > SiloProfileConfig > GlobalScanEngines element

The GlobalScanEngines element contains zero or more of the following sub-element:

• GlobalScanEngine

### SiloProfileConfigResponse > SiloProfileConfig > GlobalScanEngines > GlobalScanEngine

A global scan engine available to the silo with this profile.

### SiloProfileConfigResponse > SiloProfileConfig > GlobalScanEngines > GlobalScanEngine attribute

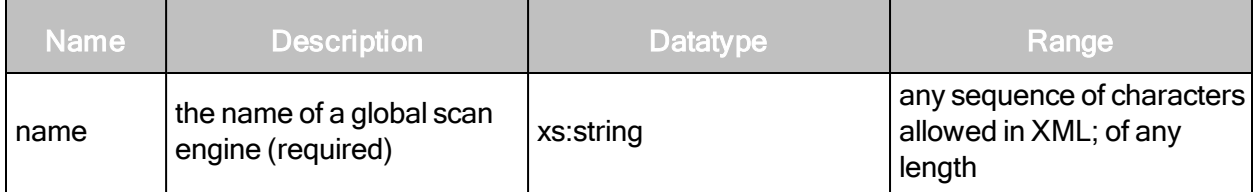

### SiloProfileConfigResponse > SiloProfileConfig > GlobalScanTemplates

The GlobalScanTemplates element is used if the all-global-scan-templates attribute of SiloProfileConfig is set to false. It contains a list of global scan templates available to silos with this profile.

### SiloProfileConfigResponse > SiloProfileConfig > GlobalScanTemplates element

The GlobalScanTemplates element contains zero or more of the following sub-element:

• GlobalScanTemplate

### SiloProfileConfigResponse > SiloProfileConfig > GlobalScanTemplates > GlobalScanTemplate

A global scan template available to the silo with this profile.

### SiloProfileConfigResponse > SiloProfileConfig > GlobalScanTemplates > GlobalScanTemplate attribute

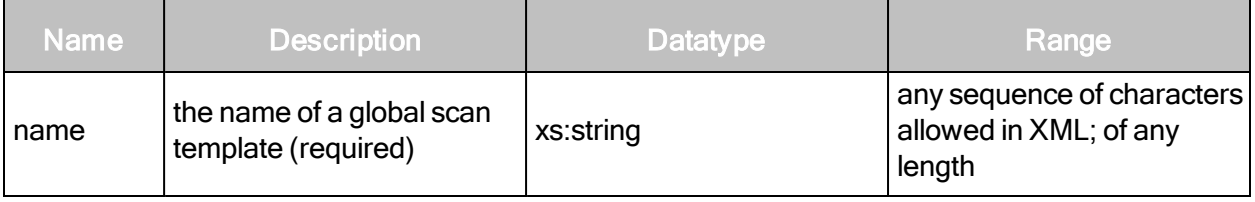

# SiloProfileConfigResponse > SiloProfileConfig > LicensedModules

The LicensedModules element is used if the all-licensed-modules attribute of SiloProfileConfig is set to false. It contains a list of licensed modules granted to silos with this profile.

### SiloProfileConfigResponse > SiloProfileConfig > LicensedModules element

The LicensedModules element contains zero or more of the following sub-element:

 $\bullet$  LicensedModule

### SiloProfileConfigResponse > SiloProfileConfig > LicensedModules > LicensedModule

A licensed module granted to the silo with this profile.

SiloProfileConfigResponse > SiloProfileConfig > LicensedModules > LicensedModule attribute

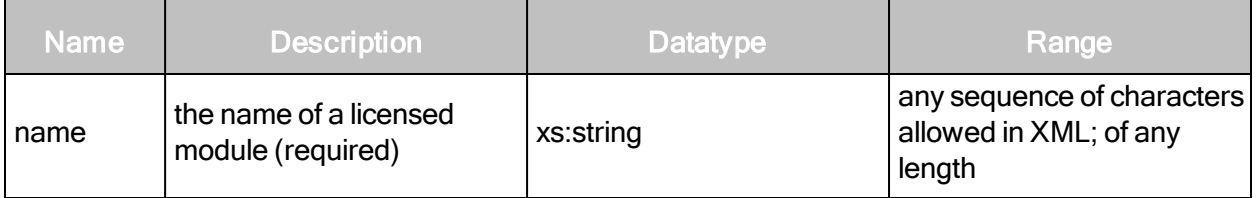

SiloProfileConfigResponse > SiloProfileConfig > RestrictedReportFormats

Defines report formats that cannot be used in the creation of report templates and report generation.

### SiloProfileConfigResponse > SiloProfileConfig> RestrictedReportFormats element

The RestrictedReportFormats element can contain the following sub-element:

• RestrictedReportFormat

### SiloProfileConfigResponse > SiloProfileConfig > RestrictedReportFormats > RestrictedReportFormat

Defines report formats that cannot be used in the creation of report templates and report generation.

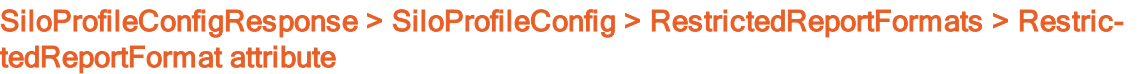

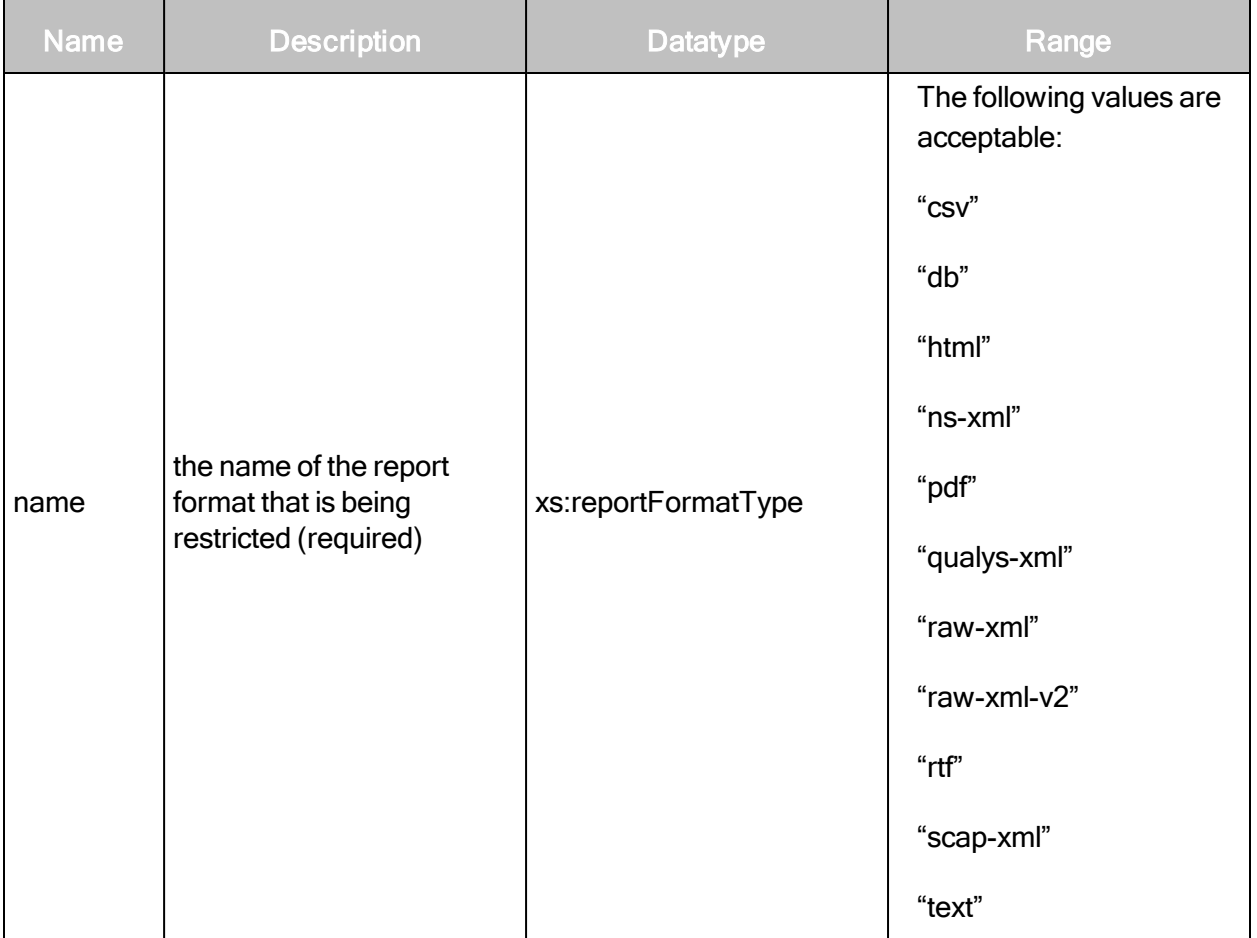

### SiloProfileConfigResponse > SiloProfileConfig > RestrictedReportSections

Defines report sections that only specifically permitted users can see and use in the creation of report templates and report generation.

# SiloProfileConfigResponse > SiloProfileConfig > RestrictedReportSections element

The RestrictedReportSections element can contain the following sub-element:

• RestrictedReportSection

### SiloProfileConfigResponse > SiloProfileConfig > RestrictedReportSections > RestrictedReportSection attribute

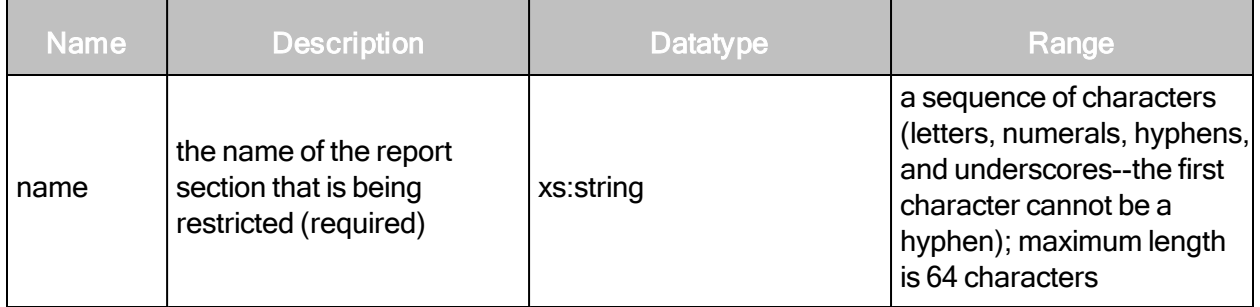

### SiloProfileConfigResponse example

```
<?xml version="1.0" encoding="utf-8"?>
<SiloProfileConfigResponse sync-id="SILO-PROFILE-CREATE-0002-002">
   <SiloProfileConfig id="myprofile-10" name="My SiloProfile 10"
   description="my description" all-licensed-modules="true" all-
   global-scan-templates="true" all-global-engines="true" all-global-
   report- templates="true">
       <GlobalReportTemplates/>
       <GlobalScanEngines/>
       <GlobalScanTemplates/>
       <LicensedModules/>
       <RestrictedReportSections>
           <RestrictedReportSection name="BaselineComparison"/>
       </RestrictedReportSections>
   </SiloProfileConfig>
</SiloProfileConfigResponse>
```
# **SiloProfileDelete**

Deletes a specified silo profile.

### SiloProfileDeleteRequest attributes

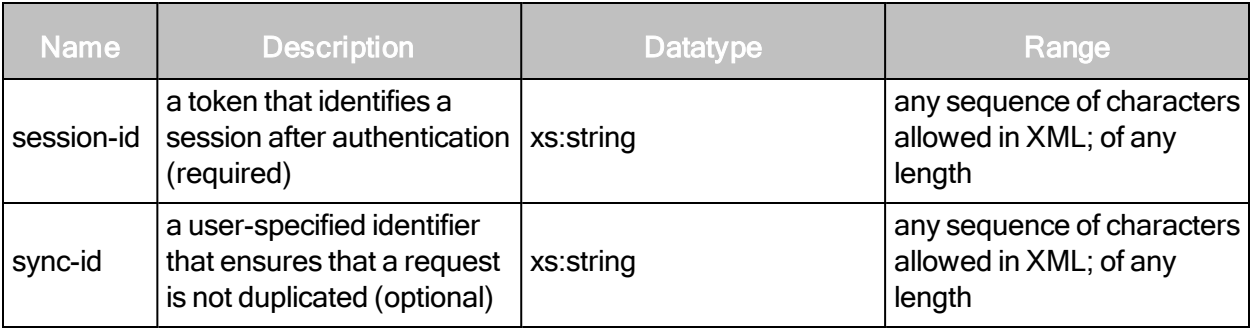

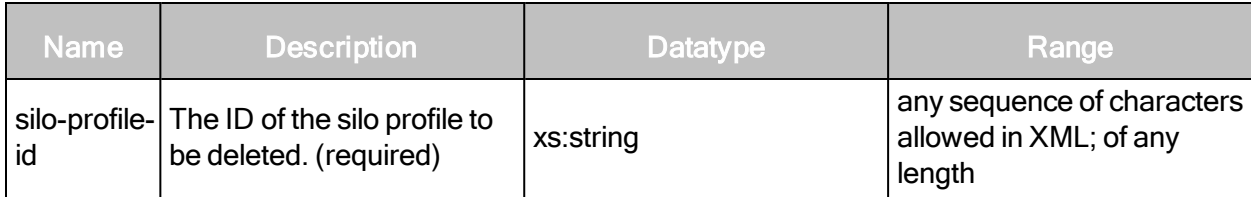

SiloProfileDeleteRequest example

```
<?xml version="1.0" encoding="utf-8"?>
<SiloProfileDeleteRequest session-
id="CACE8566CB7E36C71CAE35E0CE3D429A4D4F6202" silo-profile- id="pci-
profile"/>
```
### SiloProfileDeleteResponse attribute

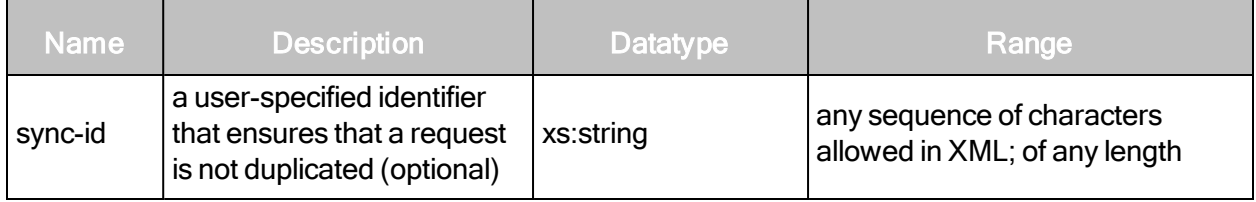

### SiloProfileDeleteResponse element

An empty SiloProfileDeleteResponse element is returned if the deletion is successful.

### SiloProfileDeleteResponse example

```
<?xml version="1.0" encoding="utf-8"?>
<SiloProfileDeleteResponse/>
```
# Silo Management

This section covers all requests and responses related to managing silos.

# **SiloCreate**

Creates a new silo.

### SiloCreateRequest attributes

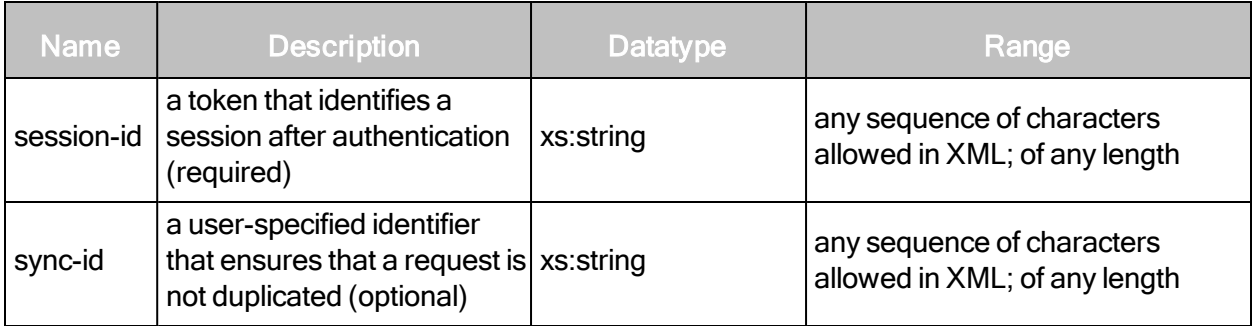

### SiloCreateRequest element

SiloCreateRequest contains the following element:

• SiloConfig

# SiloCreateRequest > SiloConfig

Contains the complete configuration settings for a silo.

# SiloCreateRequest > SiloConfig attributes

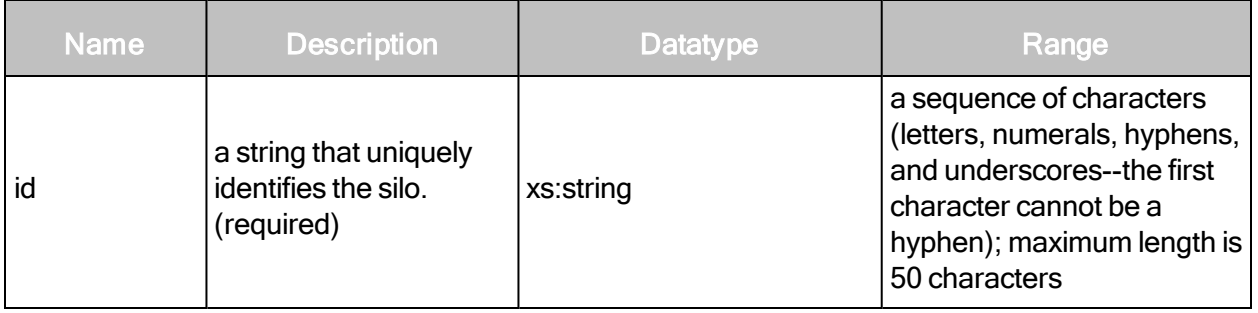

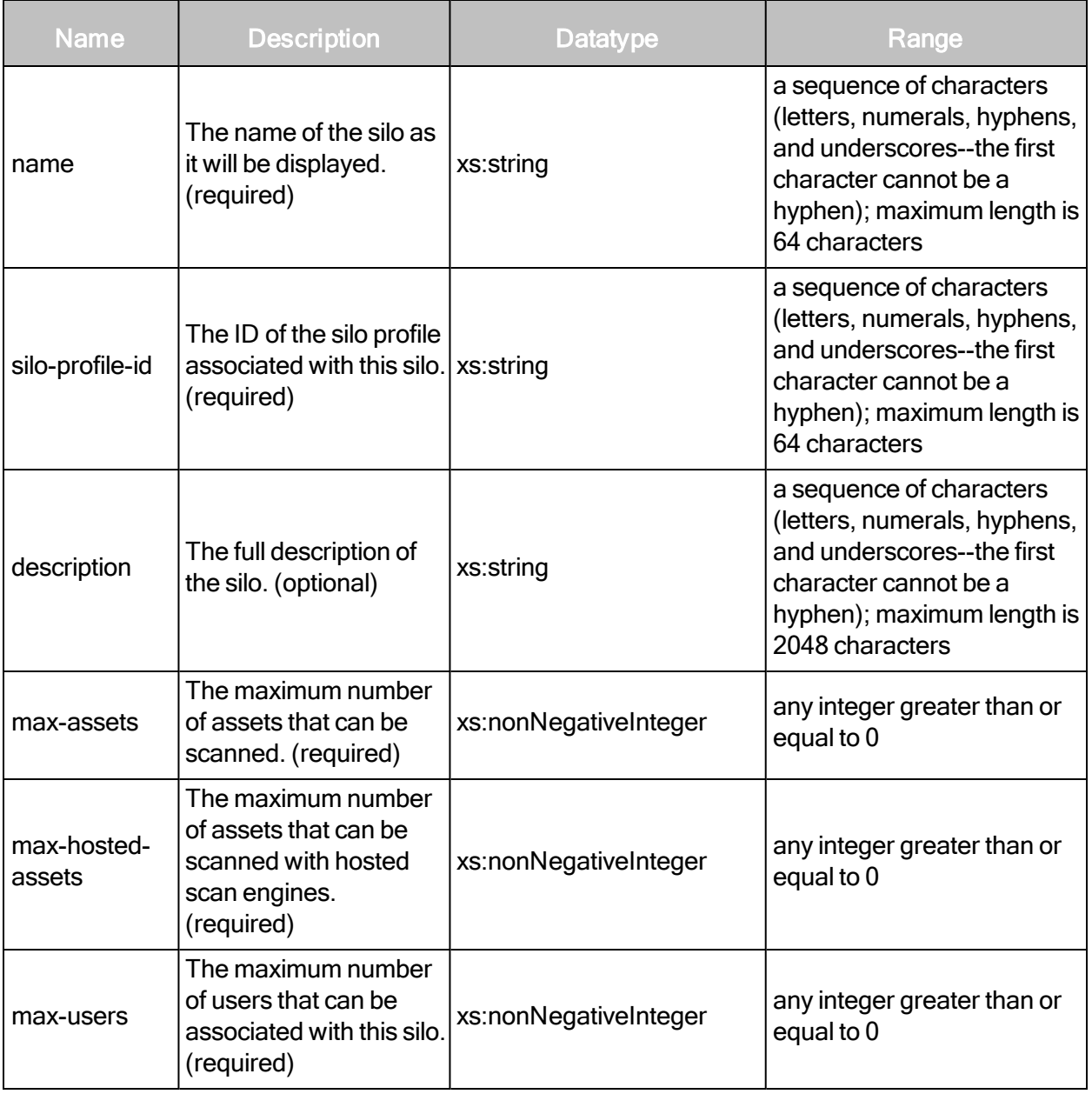

# SiloCreateRequest > SiloConfig sub-elements

The SiloConfig element contains the following sub-elements:

- Merchant
- Organization

# <span id="page-232-0"></span>SiloCreateRequest > SiloConfig > Merchant (optional)

A company that performs credit card transactions.

# SiloCreateRequest > SiloConfig > Merchant attributes

These attributes are pieces of information that must be submitted by a merchant in the Payment Card Industry (PCI) Data Security Standard (DSS) Attestation of Onsite Assessments— Merchants. Choose all industries that apply. You also can specify other industries as needed. See OtherIndustries (on page ["SiloCreateRequest](#page-235-0) > SiloConfig > OtherIndustries" on page [236\)](#page-235-0).

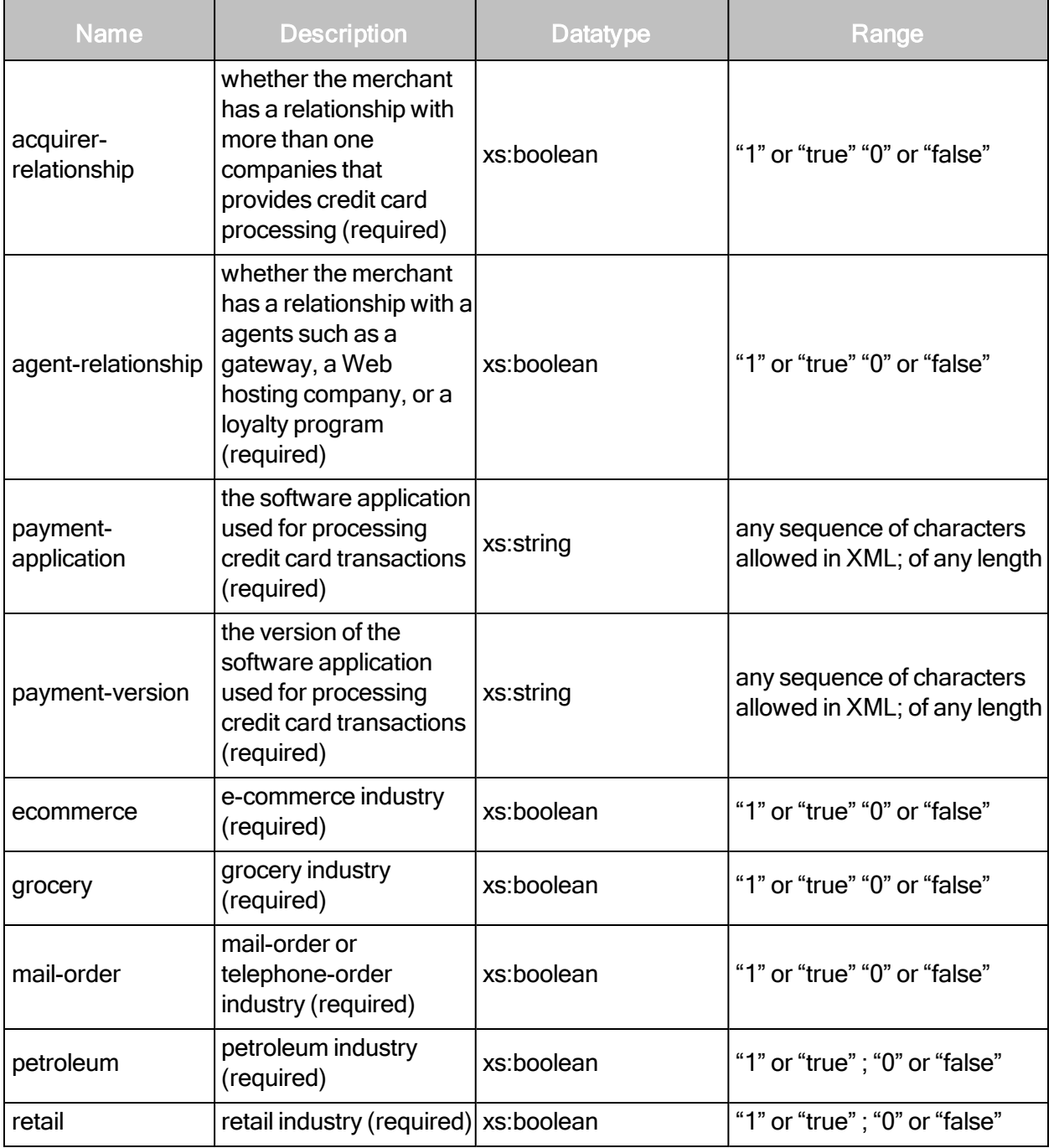

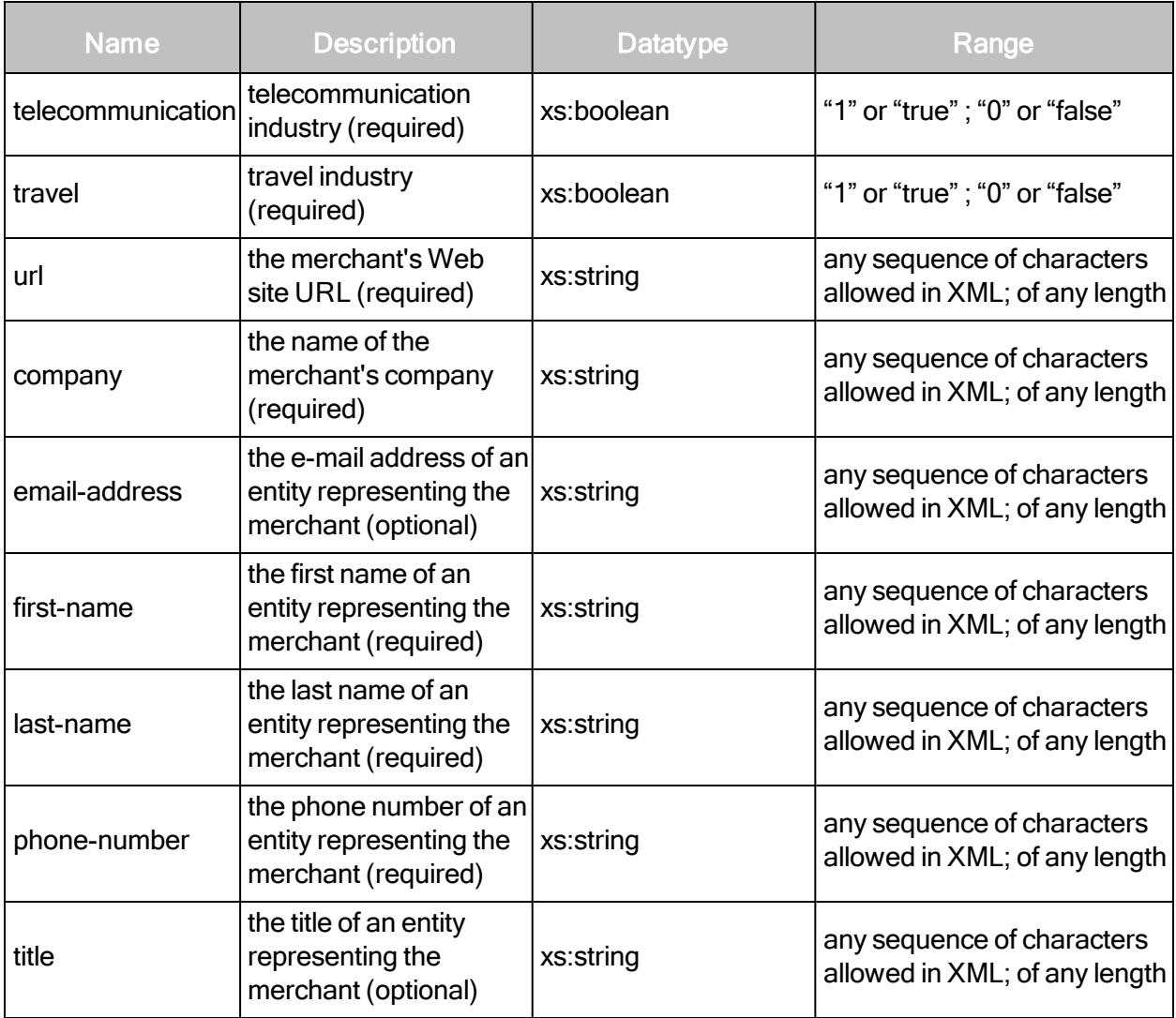

# SiloCreateRequest > SiloConfig > Merchant sub-elements

The Merchant element contains the following sub-elements:

- DBAs
- OtherIndustries
- $\cdot$  QSA
- Address

# SiloCreateRequest > SiloConfig > Merchant > Address

The merchant's street address.

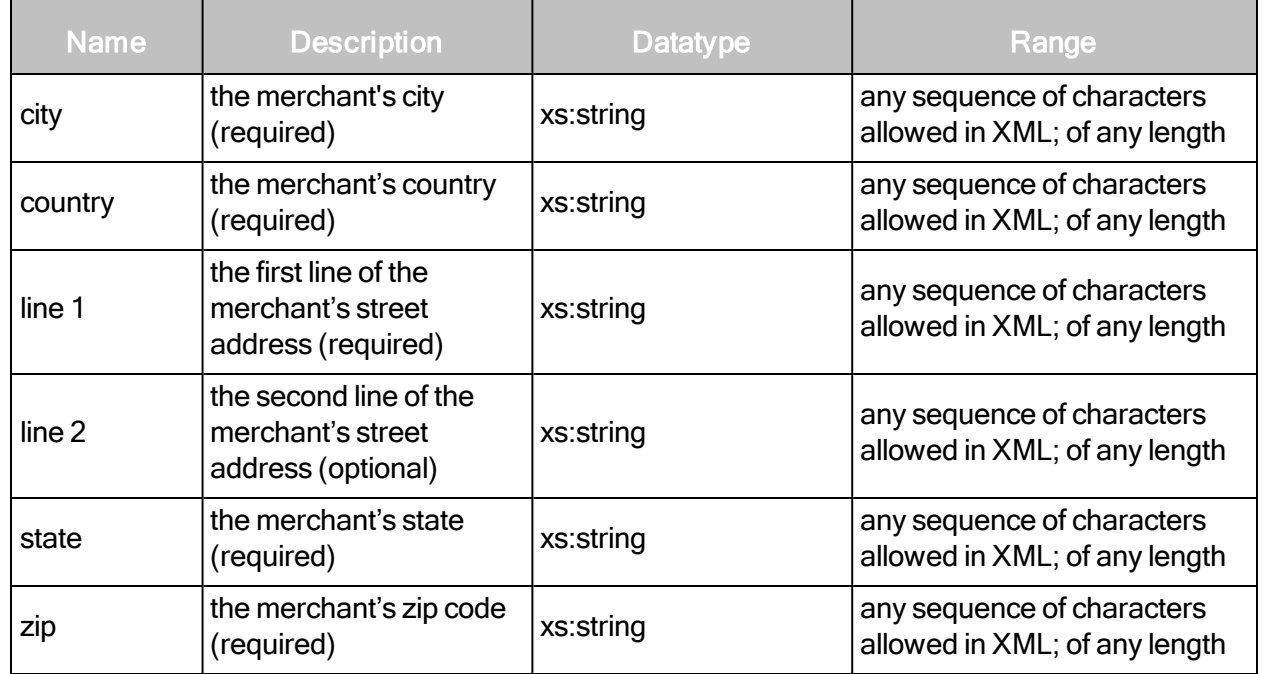

# SiloCreateRequest > SiloConfig > Merchant > Address attributes

### SiloCreateRequest > SiloConfig > Merchant > DBAs

A pluralized element that holds multiple DBA elements.

### SiloCreateRequest > SiloConfig > Merchant > DBAs sub-element

DBAs contains the following sub-element:

 $\cdot$  DBA

### SiloCreateRequest > SiloConfig > Merchant > DBAs > DBA

An acronym for "Doing business as." It is an alternate name under which the merchant operates.

### SiloCreateRequest > SiloConfig > Merchant > DBAs > DBA attribute

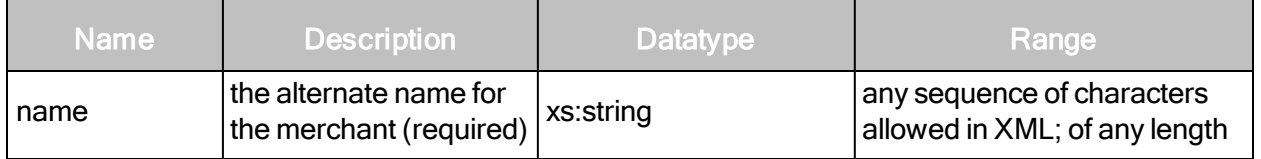

### <span id="page-235-0"></span>SiloCreateRequest > SiloConfig > OtherIndustries

Industries that do not fit into the Merchant industry categories listed in the PCI-DSS Attestation of Onsite Assessments—Merchants. See Merchant (optional) (on page ["SiloCreateRequest](#page-232-0) >

[SiloConfig](#page-232-0) > Merchant (optional)" on page 233).

# SiloCreateRequest > SiloConfig > OtherIndustries sub-element

OtherIndustries has the following sub-element:

• Industry

# SiloCreateRequest > SiloConfig > OtherIndustries > Industry

An industry not listed in the Payment Card Industry (PCI) Data Security Standard (DSS) Attestation of Onsite Assessments—Merchants.

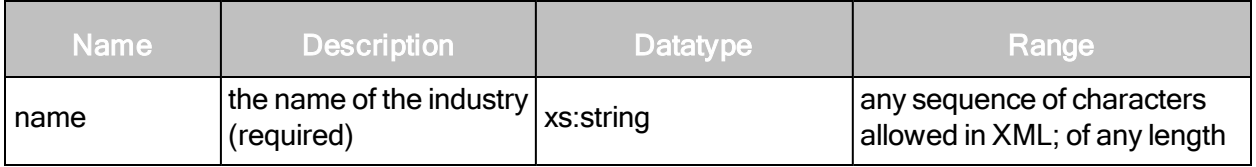

### SiloCreateRequest > SiloConfig > QSA (optional)

The qualified security assessor.

# SiloCreateRequest > SiloConfig > QSA attributes

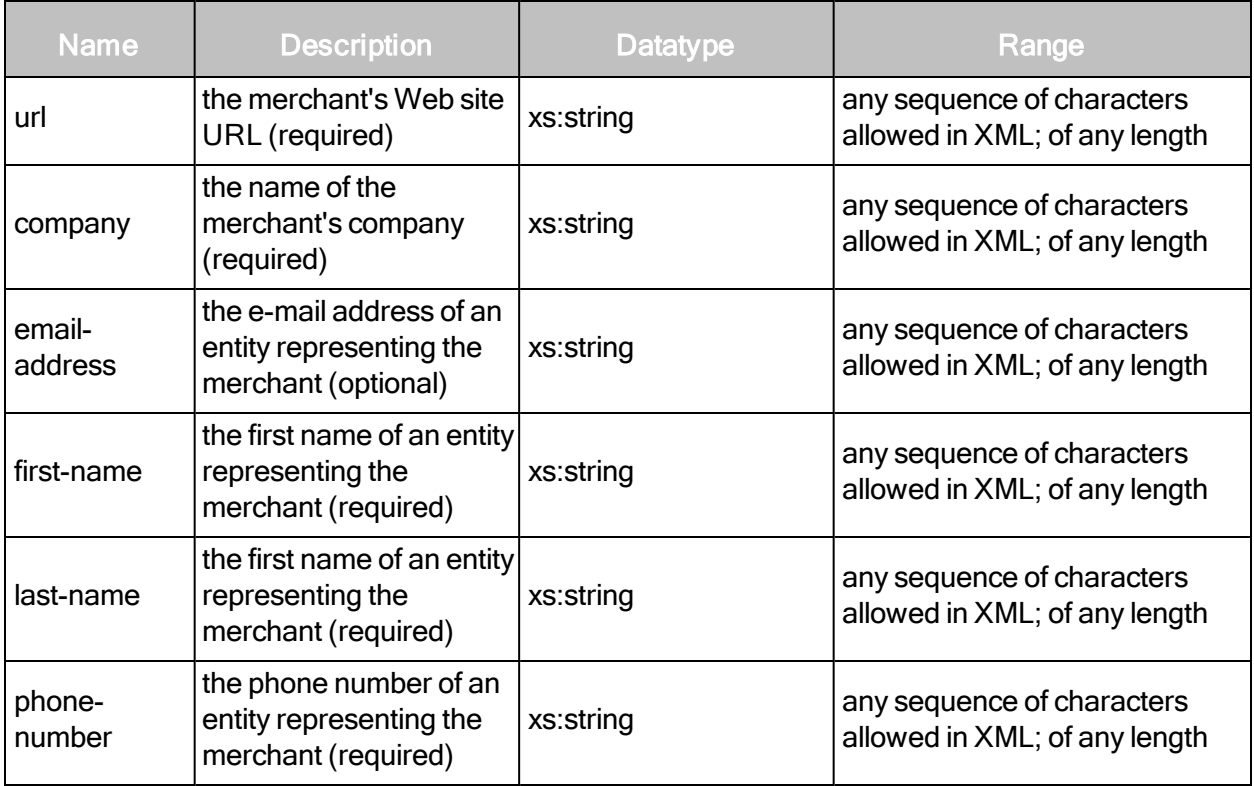

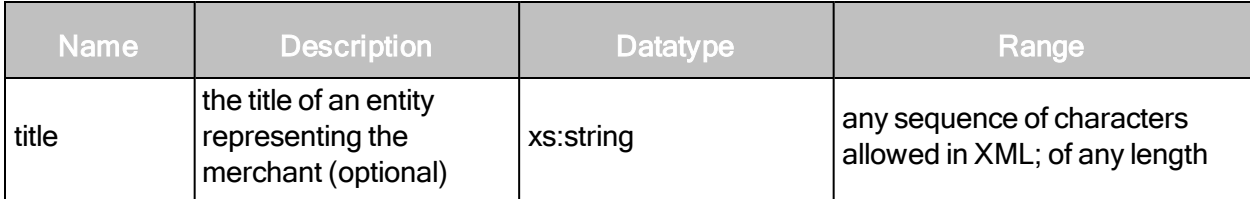

SiloCreateRequest > SiloConfig > QSA sub-element

QSA contains the following sub-element:

• Address

# SiloCreateRequest > SiloConfig > QSA > Address

The merchant's street address.

# SiloCreateRequest > SiloConfig > Organization

The contact information of a silo tenant.

### SiloCreateRequest > SiloConfig > Organization attributes

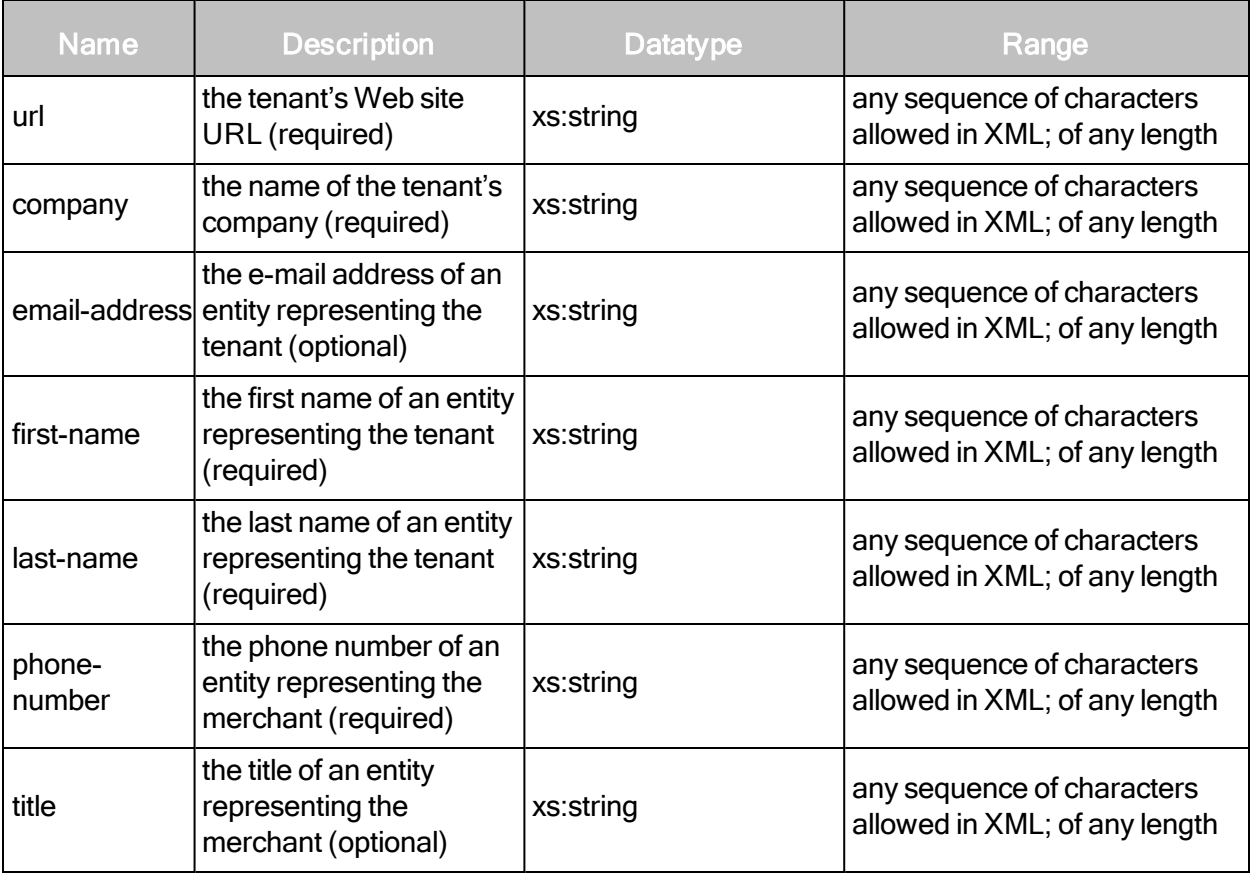

### SiloCreateRequest example

```
<SiloCreateRequest sync-id="SILO-CREATE-0003-003" session-
id="F9CD2D8AA3208284F101A411549EA5CB6897FBF4">
   <SiloConfig description="test silo" name="test silo" id="silo-3"
   silo-profile-id="myprofile-1" max-assets="1000" max-users="25" max-
   hosted-assets="0">
       <Merchant company="testcompany" email-address="test@test.com"
       first-name="test" last-name="testing" phone-number="12345"
       title="t" url="www.test.com" acquirer-relationship="true" agent-
       relationship="true" ecommerce="true" grocery="true" mail-
       order="true" payment-application="application" payment-
       version="version" petroleum="true" retail="true"
       telecommunication="true" travel="true">
       <Address city="Bangalore" country="India" line1="Hosur"
       line2="ITPL"
       state="karnataka" zip="560000"/>
           <DBAs>
                  <DBA name="TestDBA"/>
           \langle/DBAs><OtherIndustries>
                   <Industry name="TestIndustry"/>
           </OtherIndustries>
           <QSA company="testcmp" email-address="testemail@qsa.com"
           first-name="first" last- name="last" phone-
           number="1234567890" title="test" url="www.qsa.com">
                   <Address city="Bangalore" country="India"
                   line1="KTPO" line2="Whitefield" state="karnataka"
                   zip="560001"/>
           </OSA</Merchant>
       <Organization company="testorg" email-address="test@org.com"
       first-name="t" last- name="lastname" phone-number="1234567890"
       title="test" url="www.example.com">
           <Address city="Bangalore" country="India"
           line1="mahadevapura" line2="ITPL" state="karnataka"
           zip="560002"/>
       </Organization>
   </SiloConfig>
</SiloCreateRequest>
```
### SiloCreateResponse attributes

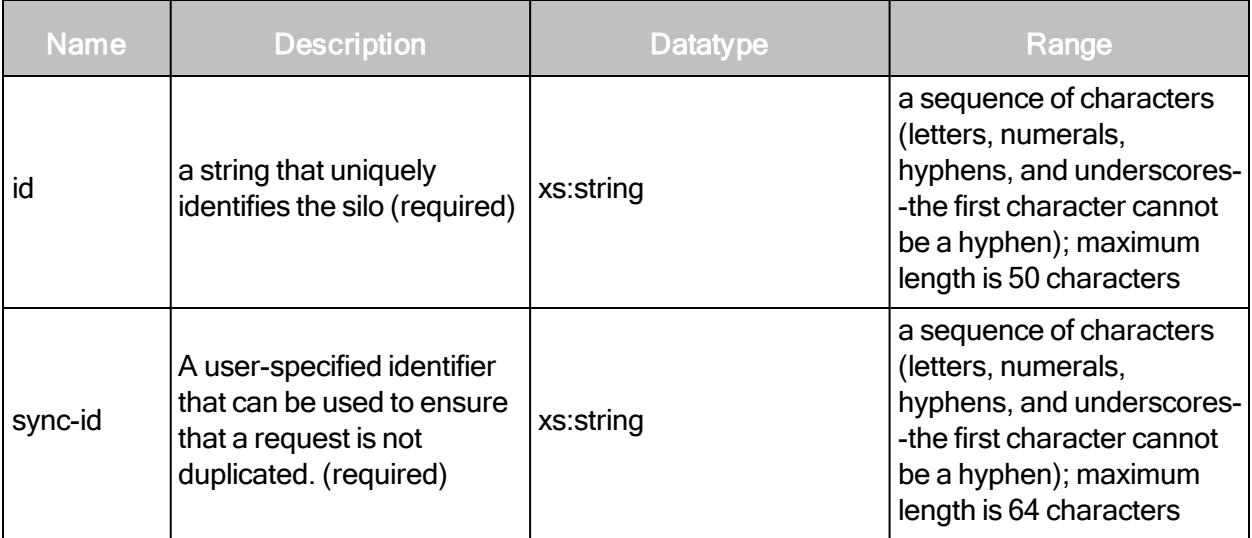

## SiloCreateResponse example

```
<?xml version="1.0" encoding="utf-8"?>
<SiloCreateResponse id="pci-silo-001"/>
```
# **SiloListing**

Provides a list of all silos and information about them.

# SiloListingRequest attributes

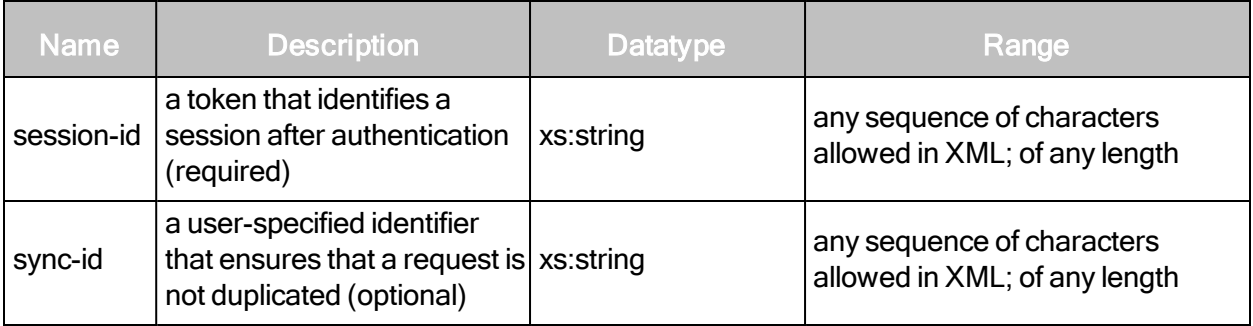

# SiloListingRequest example

```
<?xml version="1.0" encoding="utf-8"?>
<SiloListingRequest session-
id="A7F2B8625847250122C2313C9A8C1800F971A27D"/>
```
### SiloListingResponse attributes

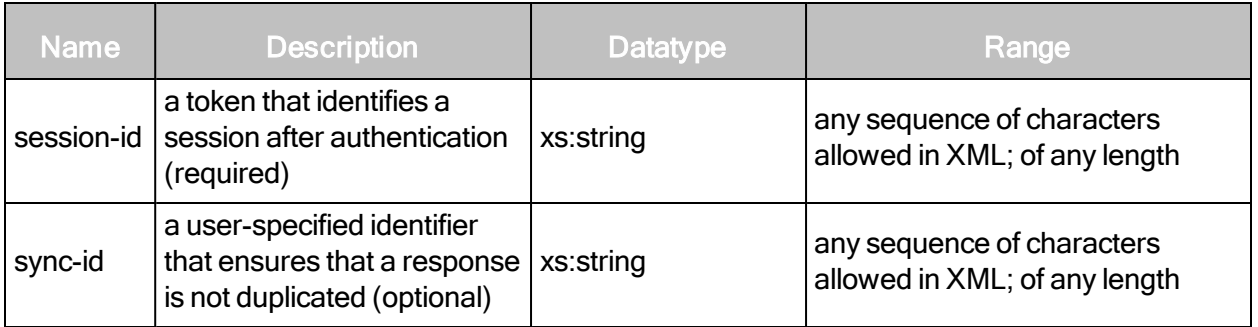

### SiloListingResponse element

SiloListingResponse contains the following element:

• SiloSummaries

# SiloListingResponse > SiloSummaries

Provides list of silo summaries.

### SiloListingResponse > SiloSummaries sub-element

SiloSummaries contains the following sub-element:

• SiloSummary

### SiloListingResponse > SiloSummaries > SiloSummary

Provides summary information about silos.

### SiloListingResponse > SiloSummaries > SiloSummary attributes

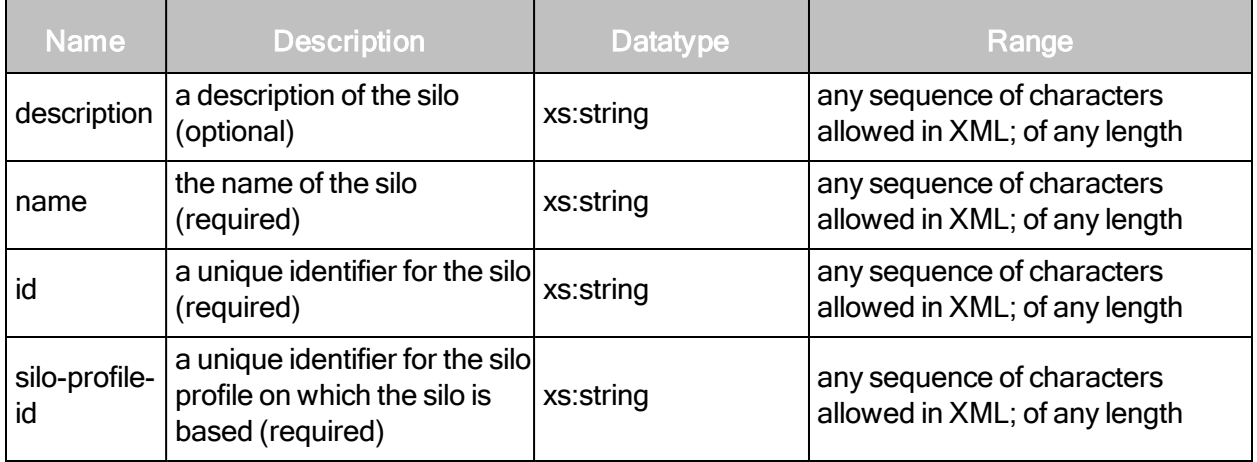

### SiloListingResponse example

```
<?xml version="1.0" encoding="utf-8"?>
<SiloListingResponse sync-id="SILO-LISTING-0002-002">
   <SiloSummaries>
       <SiloSummary id="accoutingsilo" name="Accounting department"
       description="Silo for accounting department" silo-profile-
       id="Departmental silos">
   </SiloSummaries>
</SiloListingResponse>
```
# **SiloConfig**

Contains the complete configuration settings for a silo.

### SiloConfigRequest attributes

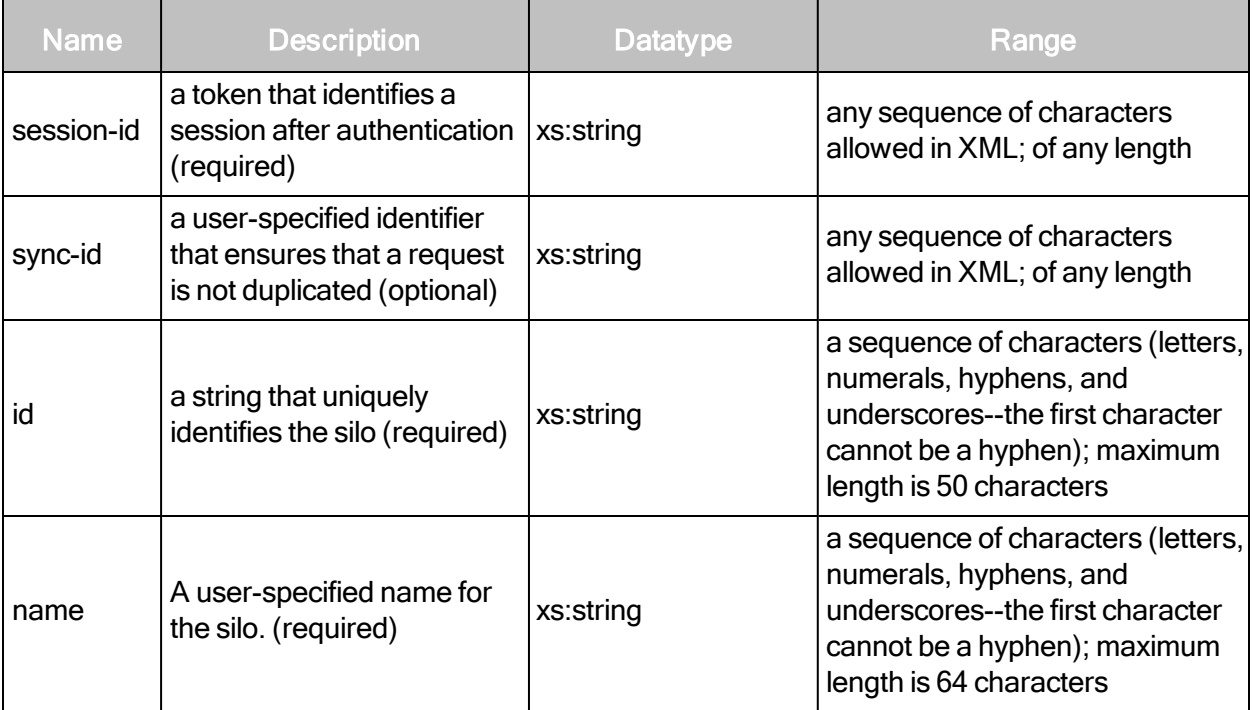

### SiloConfigRequest elements

SiloConfigRequest has no elements.

### SiloConfigRequest example

```
<?xml version="1.0" encoding="utf-8"?>
<SiloConfigRequest session-
id="2E4B328600D5885981CC866CCE23CB94998E283C" silo-id=""/>
```
# SiloConfigResponse attributes

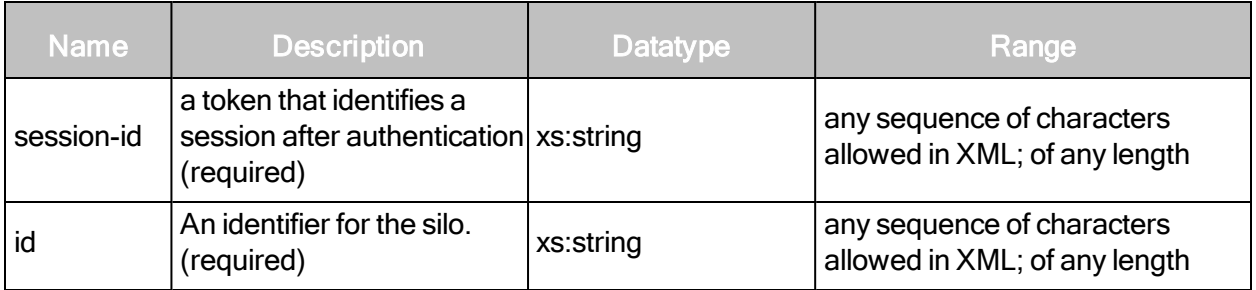

# SiloConfigResponse element

SiloConfigResponse contains the following element:

• SiloConfig

# SiloConfigResponse > SiloConfig

Contains the complete configuration settings for a silo.

# SiloConfigResponse > SiloConfig attributes

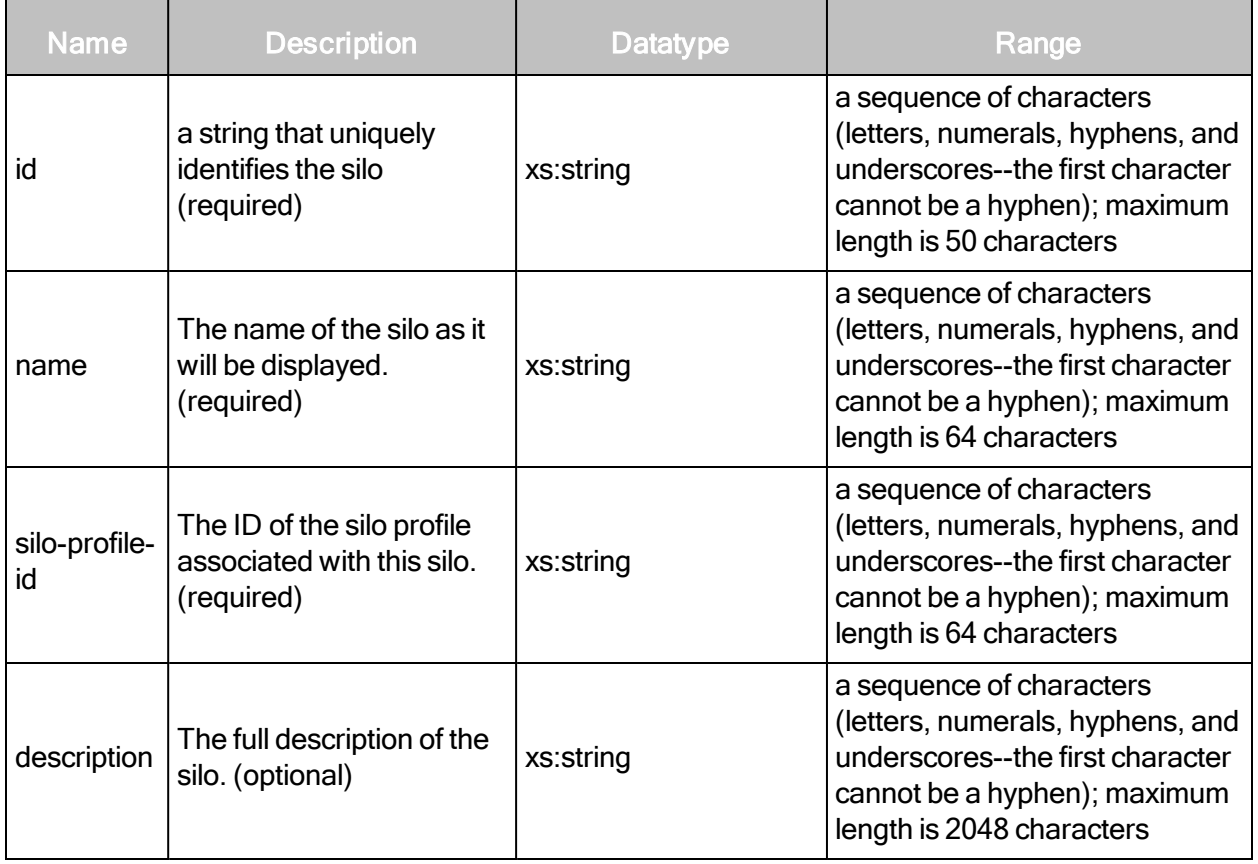

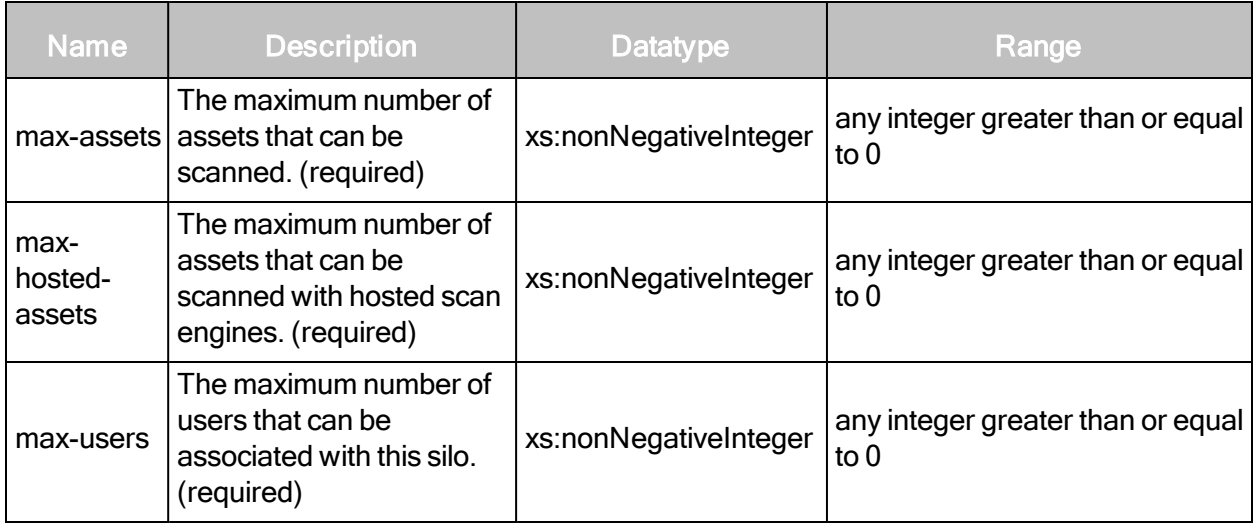

### SiloConfigResponse > SiloConfig sub-elements

The SiloConfig element contains the following sub-elements:

- Merchant
- Organization

# <span id="page-243-0"></span>SiloConfigResponse > SiloConfig > Merchant (optional)

A company that performs credit card transactions.

### SiloConfigResponse > SiloConfig > Merchant attributes

These attributes are pieces of information that must be submitted by a merchant in the Payment Card Industry (PCI) Data Security Standard (DSS) Attestation of Onsite Assessments— Merchants. Choose all industries that apply. You also can specify other industries as needed. See [SiloConfigResponse](#page-246-0) <sup>&</sup>gt; SiloConfig <sup>&</sup>gt; OtherIndustries on page 247.

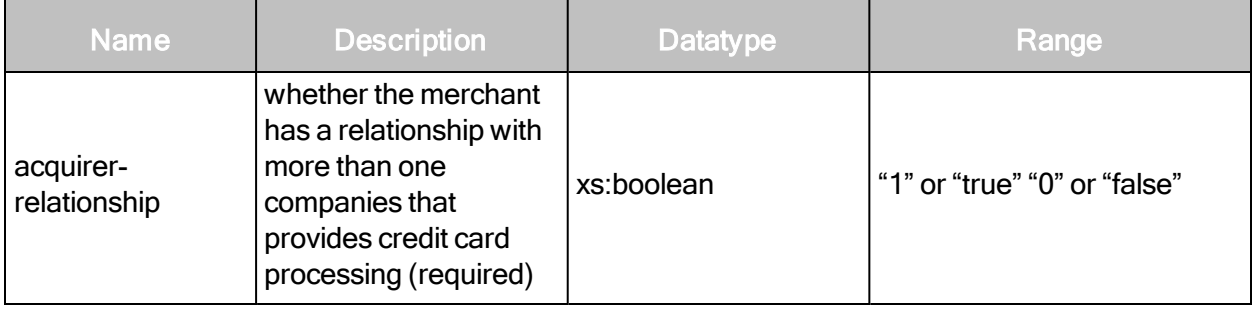

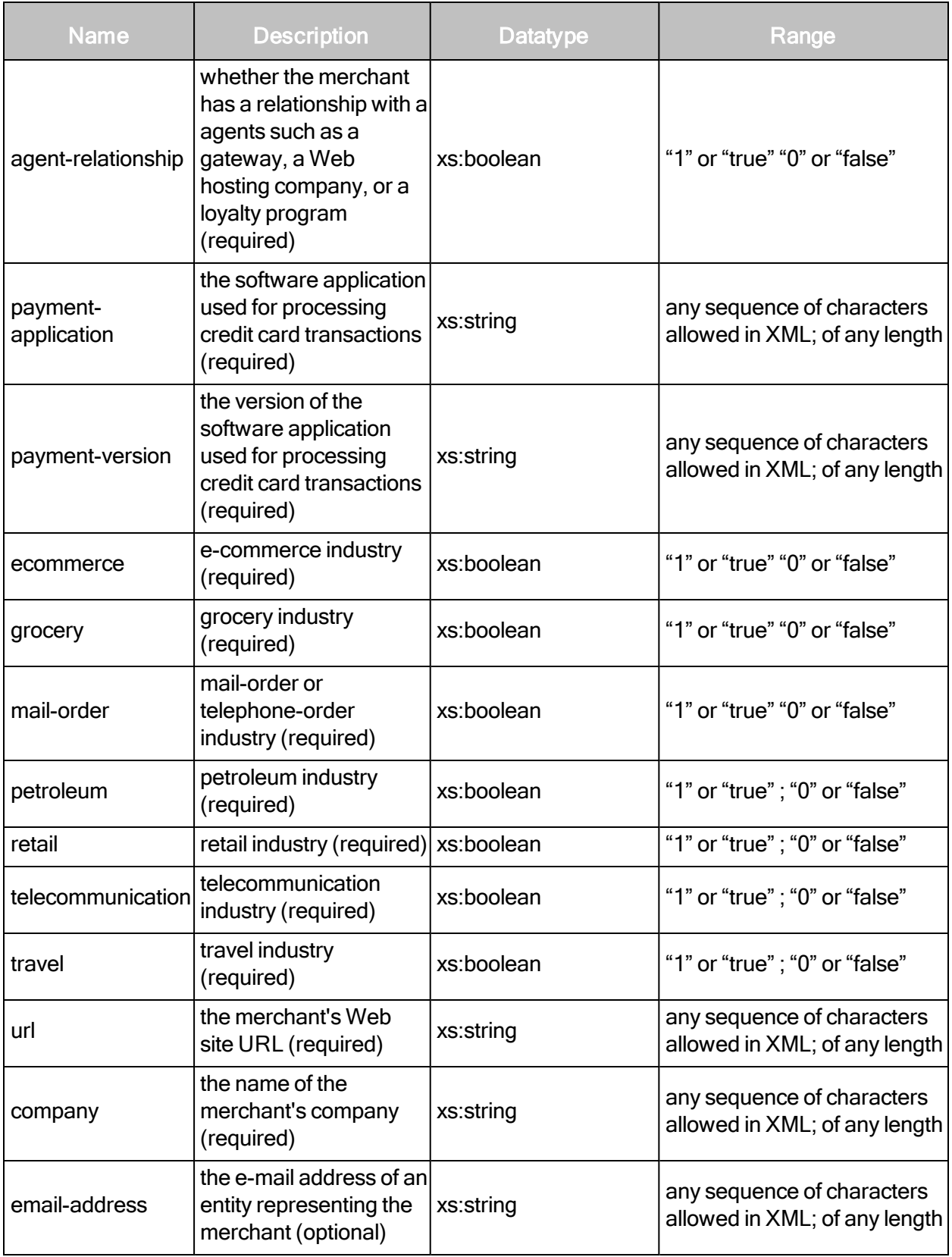

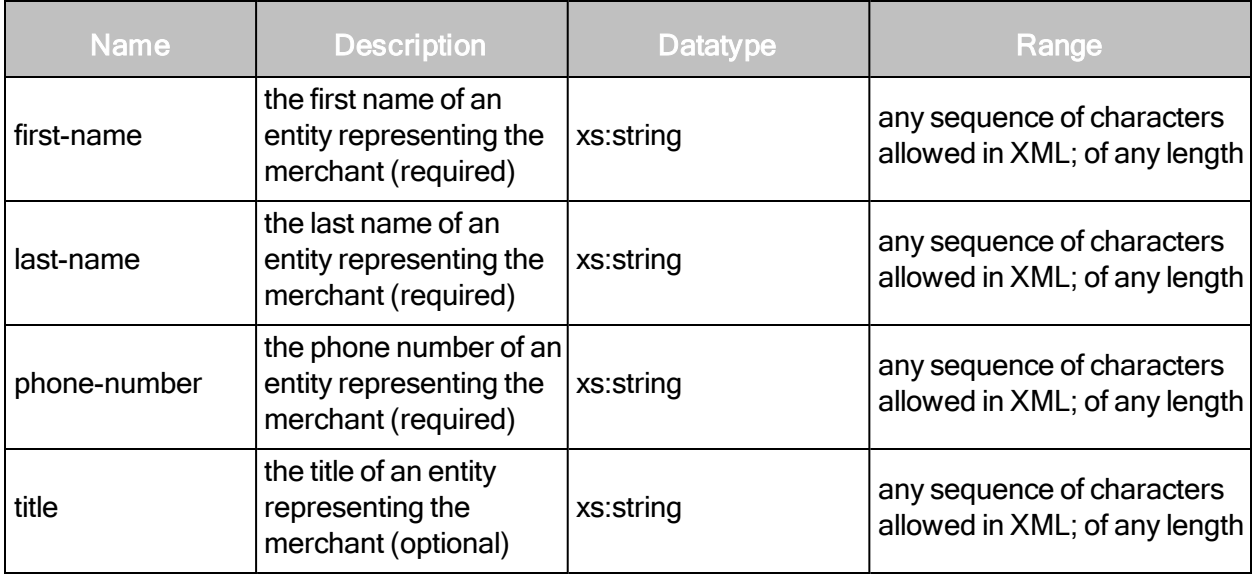

# SiloConfigResponse > SiloConfig > Merchant sub-elements

The Merchant element contains the following sub-elements:

- $\cdot$  DBAs
- OtherIndustries
- $\bullet$  QSA
- Address

# SiloConfigResponse > SiloConfig > Merchant > Address

The merchant's street address.

### SiloConfigResponse > SiloConfig > Merchant > Address attributes

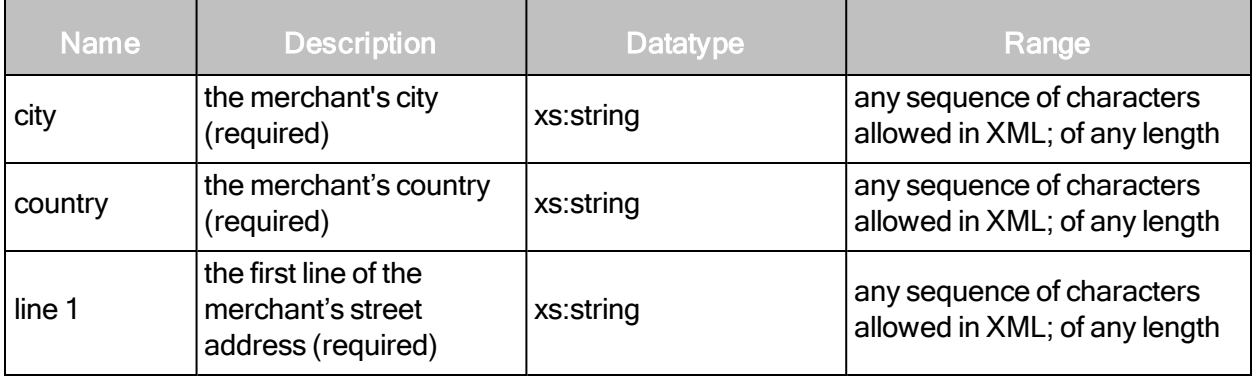

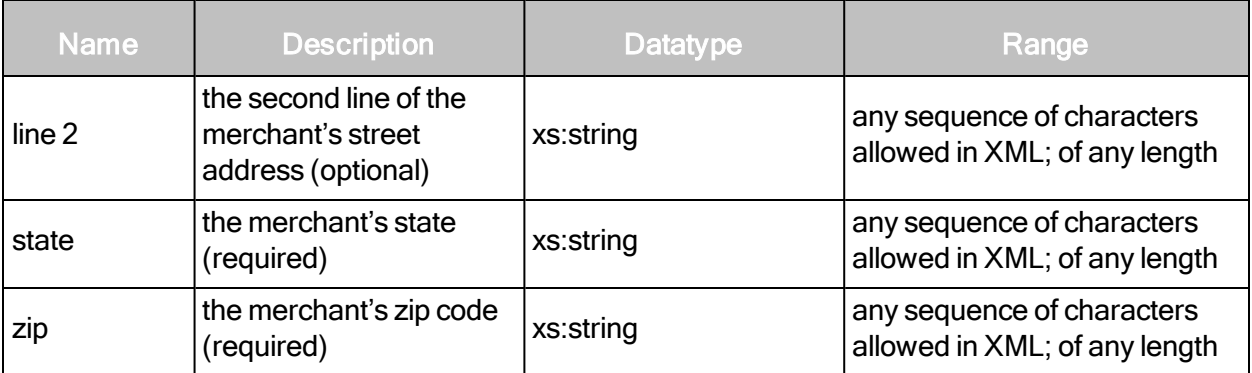

### SiloConfigResponse > SiloConfig > Merchant > DBAs

A pluralized element that holds multiple DBA elements.

### SiloConfigResponse > SiloConfig > Merchant > DBAs sub-element

DBAs contains the following sub-element:

 $\cdot$  DBA

### SiloConfigResponse > SiloConfig > Merchant > DBAs > DBA

An acronym for "Doing business as." It is an alternate name under which the merchant operates.

### SiloConfigResponse > SiloConfig > Merchant > DBAs > DBA attribute

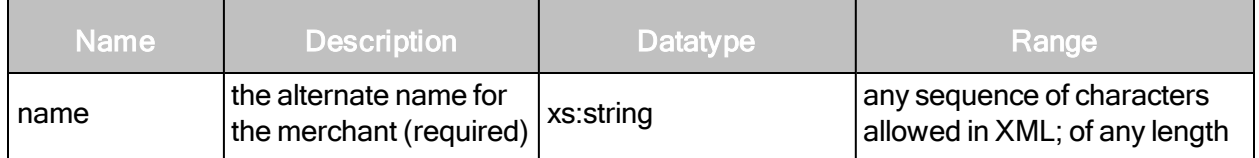

### <span id="page-246-0"></span>SiloConfigResponse > SiloConfig > OtherIndustries

Industries that do not fit into the Merchant industry categories listed in the PCI-DSS Attestation of Onsite Assessments—Merchants. See [SiloConfigResponse](#page-243-0) <sup>&</sup>gt; SiloConfig <sup>&</sup>gt; Merchant (optional) on [page](#page-243-0) 244.

### SiloConfigResponse > SiloConfig > OtherIndustries sub-element

OtherIndustries has the following sub-element:

• Industry

# SiloConfigResponse > SiloConfig > OtherIndustries > Industry

An industry not listed in the Payment Card Industry (PCI) Data Security Standard (DSS) Attestation of Onsite Assessments—Merchants.

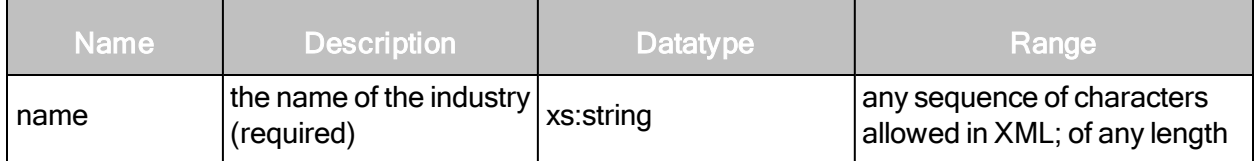

SiloConfigResponse > SiloConfig > QSA (optional)

The qualified security assessor.

### SiloConfigResponse > SiloConfig > QSA attributes

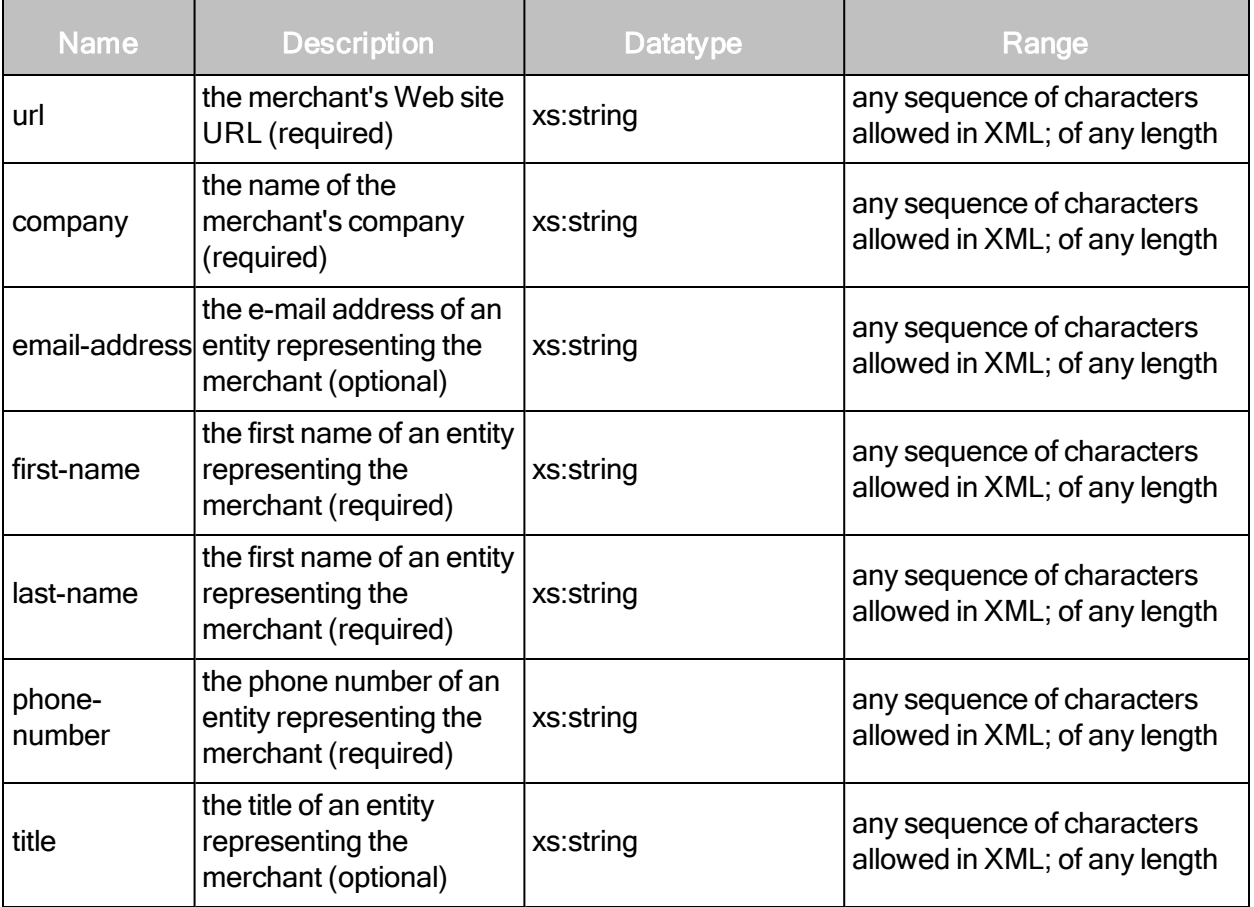

# SiloConfigResponse > SiloConfig > QSA sub-element

QSA contains the following sub-element:

• Address

# SiloConfigResponse > SiloConfig > QSA > Address

The merchant's street address.

## SiloConfigResponse > SiloConfig > Organization

The contact information of a silo tenant.

### SiloConfigResponse >SiloConfig >Organizationattributes

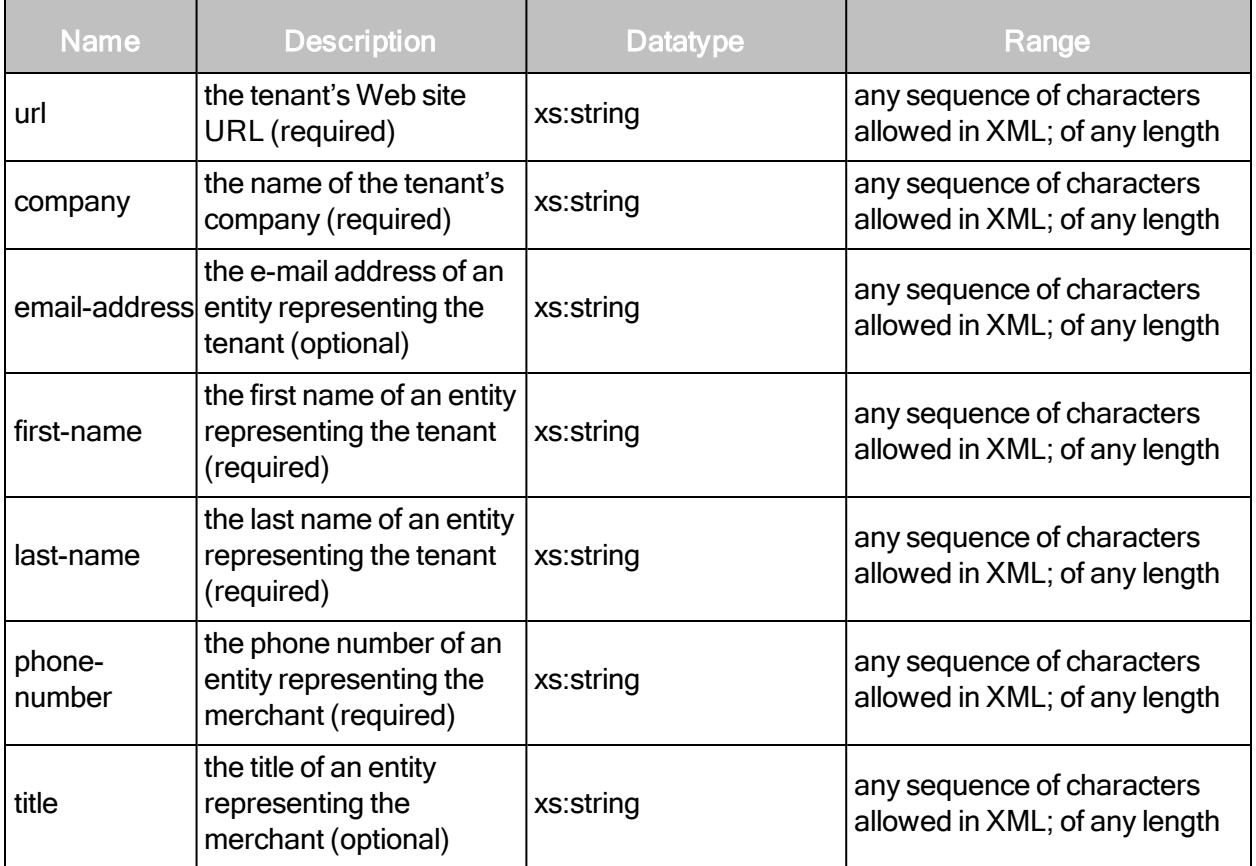

### SiloConfigResponse example

```
<SiloConfigResponse sync-id="SILO-CONFIG-0003-003">
   <SiloConfig max-users="25" max-hosted-assets="0" max-assets="100"
   silo-profile-id="myprofile-1" id="silo-3" name="test silo 333"
   description="test silo 3333">
       <Merchant travel="true" telecommunication="true" retail="true"
       petroleum="true" payment-version="version" payment-
       application="application" mail-order="true" grocery="true"
       ecommerce="true" agent-relationship="true" acquirer-
       relationship="true" url="www.test.com" title="t" phone-
```

```
number="12345" last-name="testing" first-name="test" email-
      address="test@test.com" company="testcompany">
           <Address zip="560000" state="karnataka" line2="ITPL"
           line1="Hosur"
           country="India" city="Bangalore"/>
           <DBAs>
                  <DBA name="TestDBA"/>
           </DBAs>
           <OtherIndustries>
                  <Industry name="TestIndustry"/>
           </OtherIndustries>
           <QSA url="www.qsa.com" title="test" phone-
           number="1234567890" last-name="last" first-name="first"
           email-address="testemail@qsa.com" company="testcmp">
                  <Address zip="560001" state="karnataka"
                  line2="Whitefield" line1="KTPO" coun- try="India"
                  city="Bangalore"/>
           </QSA></Merchant>
       <Organization url="www.org.com" title="test" phone-
       number="1234567890" last-name="last- name" first-name="t" email-
       address="test@org.com" company="testorg">
           <Address zip="560002" state="karnataka" line2="ITPL"
           line1="mahadevapura" coun- try="India" city="Bangalore"/>
       </Organization>
   </SiloConfig>
</SiloConfigResponse>
```
# **SiloUpdate**

Modifies the configuration of an existing silo.

### SiloUpdateRequest attributes

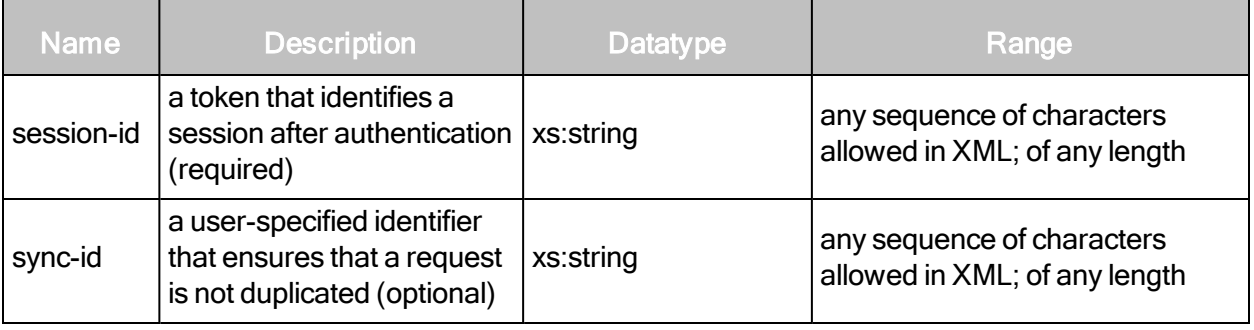

# SiloUpdateRequest element

SiloConfigResponse contains the following element:

• SiloConfig

# SiloUpdateRequest > SiloConfig

Contains the complete configuration settings for a silo.

### SiloUpdateRequest > SiloConfig attributes

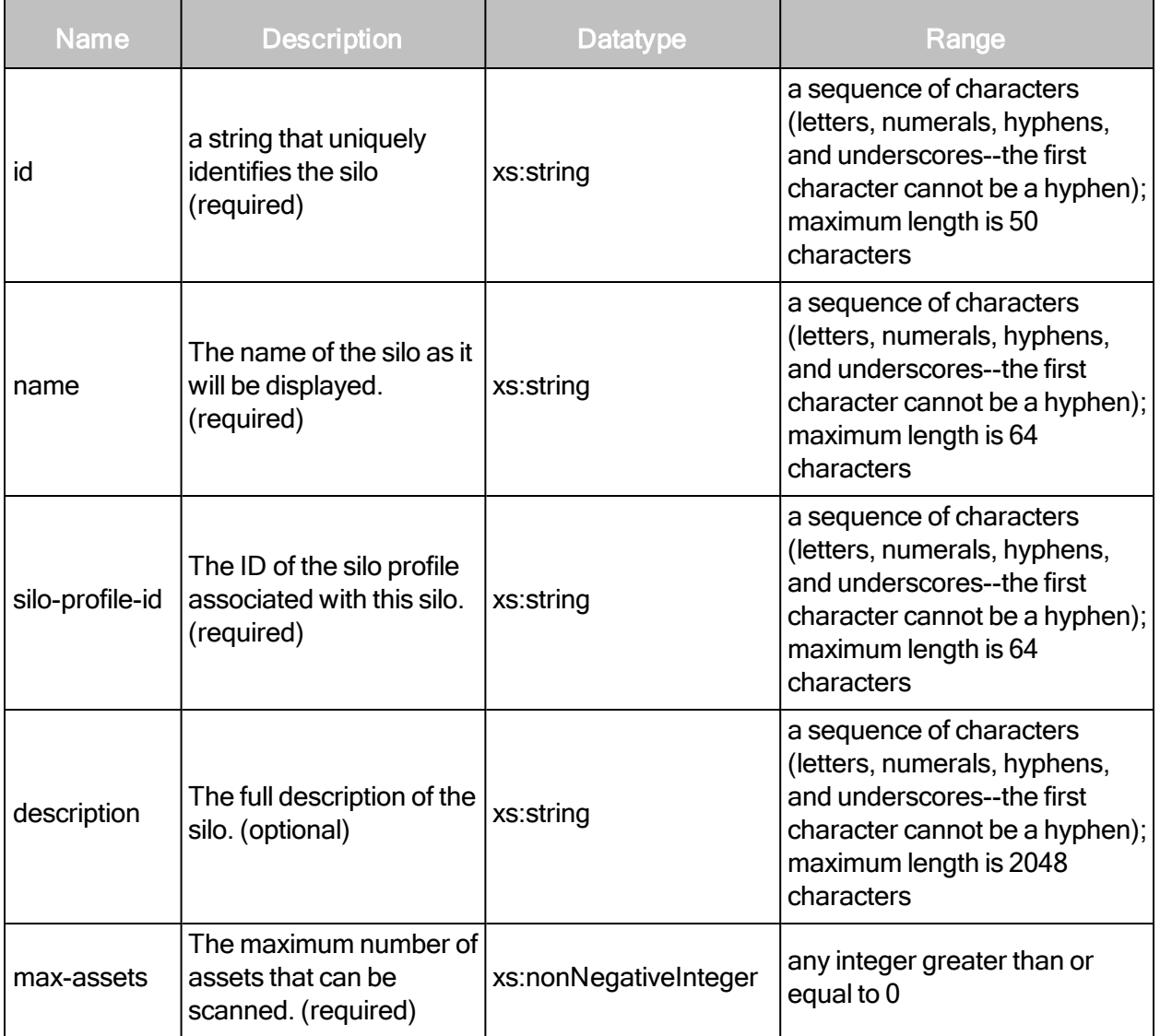

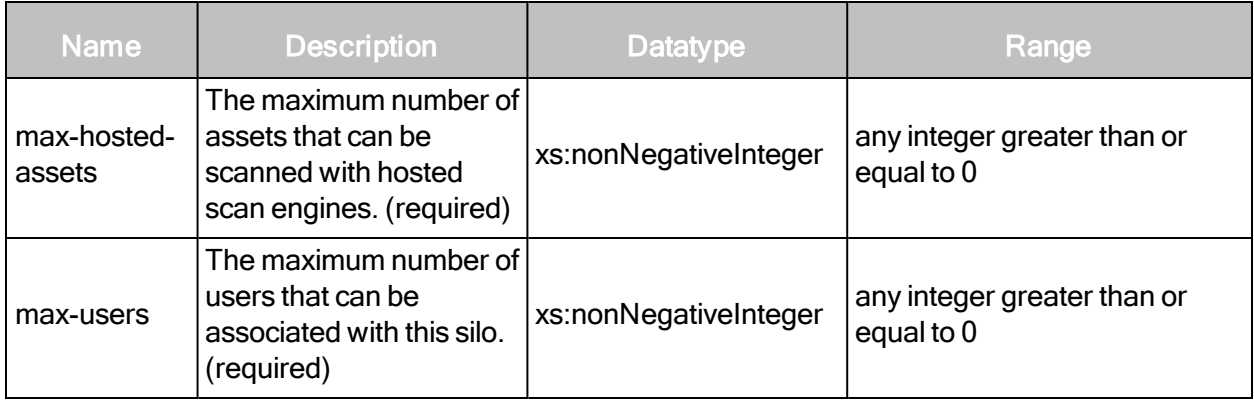

### SiloUpdateRequest > SiloConfig > Merchant (optional)

A company that performs credit card transactions.

### SiloUpdateRequest > SiloConfig > Merchant attributes

These attributes are pieces of information that must be submitted by a merchant in the Payment Card Industry (PCI) Data Security Standard (DSS) Attestation of Onsite Assessments— Merchants. Choose all industries that apply. You also can specify other industries as needed. See [SiloUpdateRequest](#page-254-0) > SiloConfig > OtherIndustries on page 255.

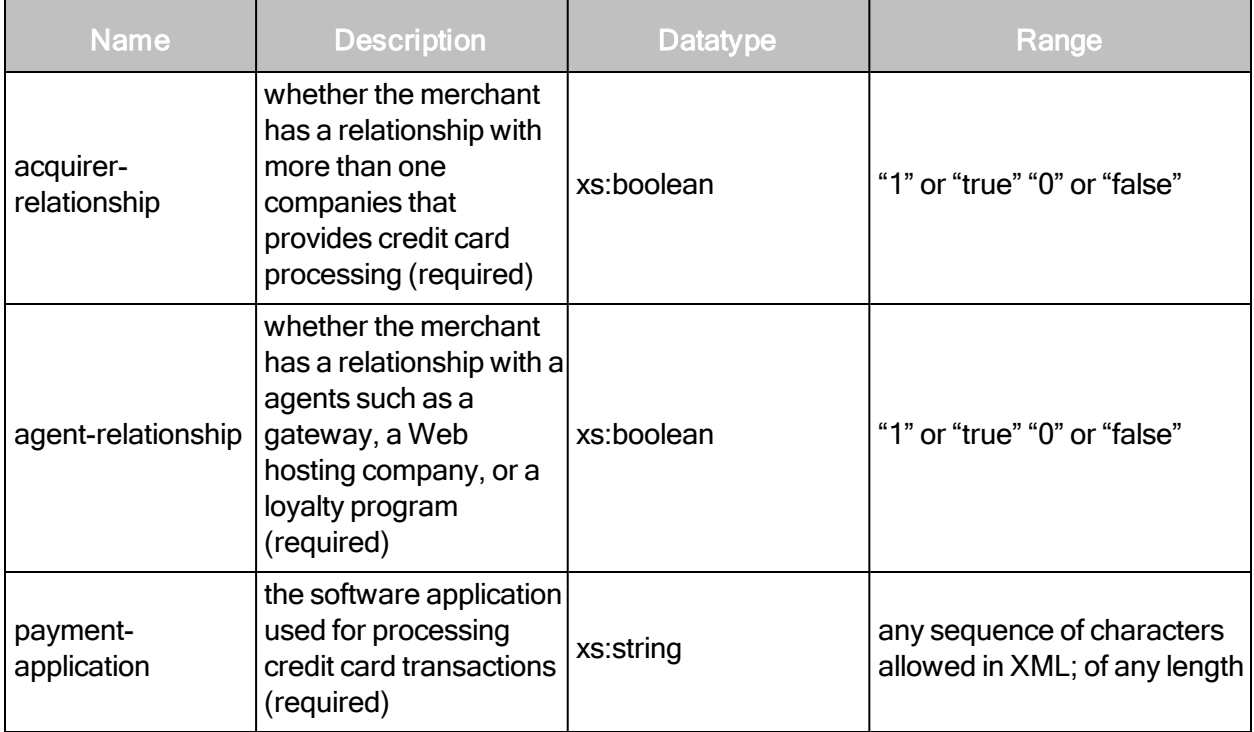
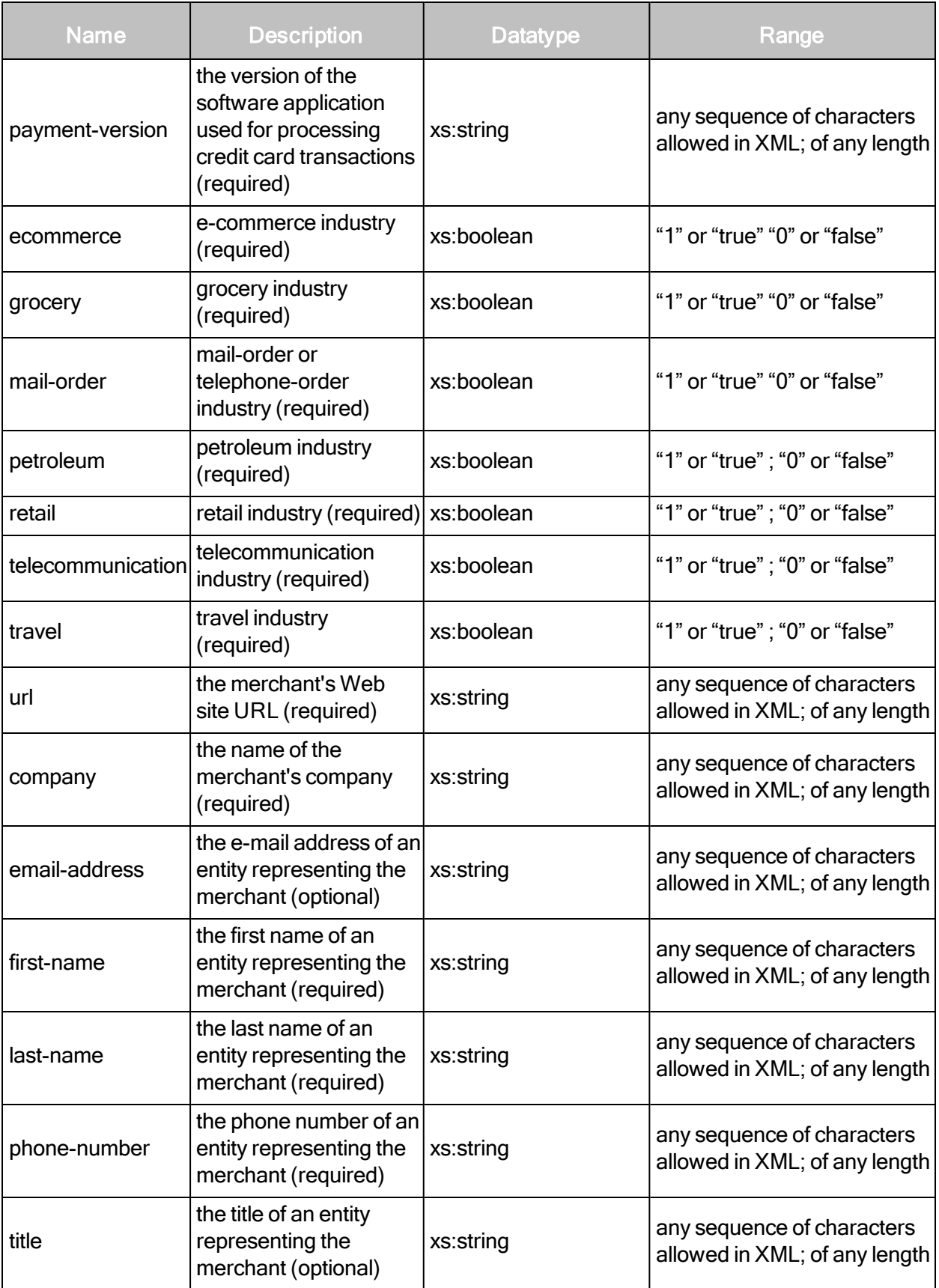

# SiloUpdateRequest > SiloConfig > Merchant sub-elements

The Merchant element contains the following sub-elements:

- DBAs
- OtherIndustries
- $QSA$
- Address

#### SiloUpdateRequest > SiloConfig > Merchant > Address

The merchant's street address.

#### SiloUpdateRequest > SiloConfig > Merchant > Address attributes

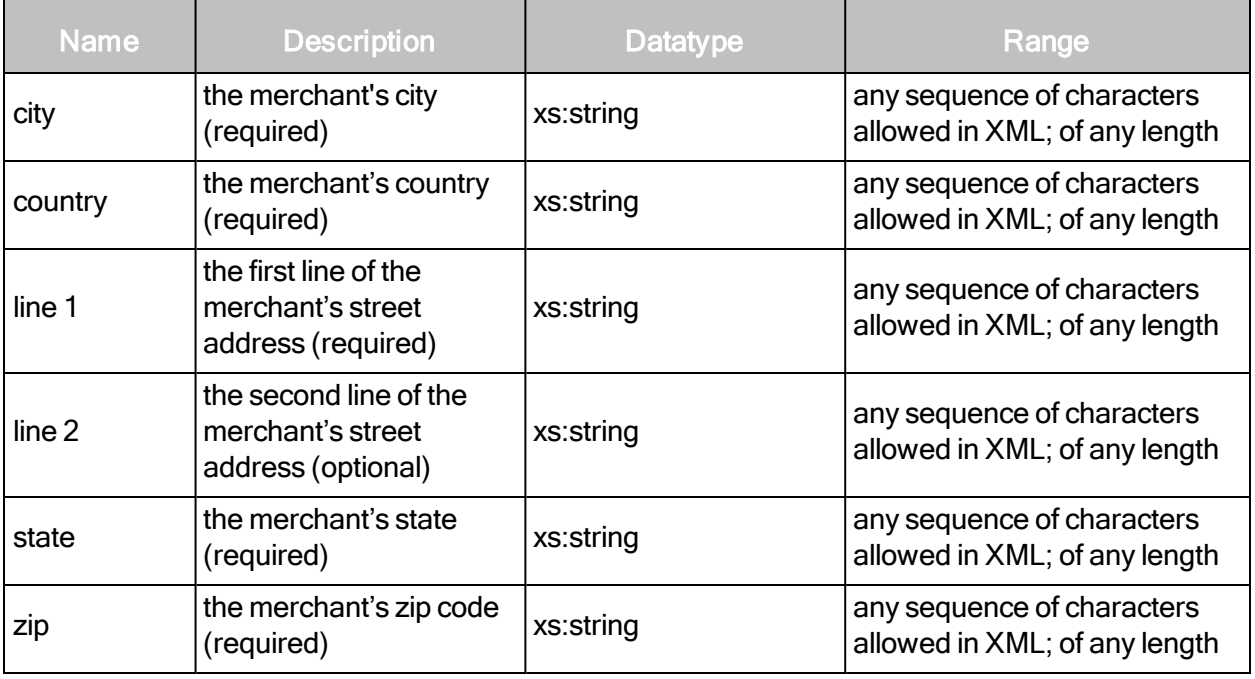

#### SiloUpdateRequest > SiloConfig > Merchant > DBAs

A pluralized element that holds multiple DBA elements.

# SiloUpdateRequest > SiloConfig > Merchant > DBAs sub-element

DBAs contains the following sub-element:

 $\bullet$  DBA

# SiloUpdateRequest > SiloConfig > Merchant > DBAs > DBA

An acronym for "Doing business as." It is an alternate name under which the merchant operates.

#### SiloUpdateRequest > SiloConfig > Merchant > DBAs > DBA attribute

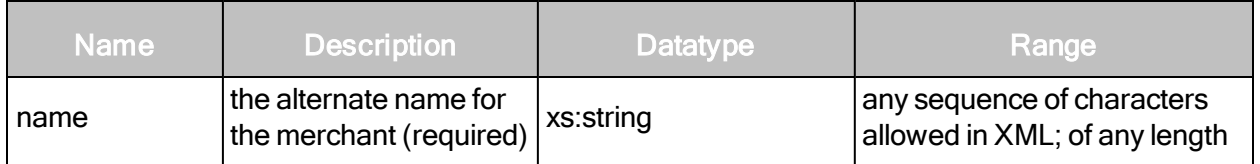

#### SiloUpdateRequest > SiloConfig > OtherIndustries

Industries that do not fit into the Merchant industry categories listed in the PCI-DSS Attestation of Onsite Assessments—Merchants. See [SiloUpdateRequest](#page-251-0) <sup>&</sup>gt; SiloConfig <sup>&</sup>gt; Merchant (optional) on [page](#page-251-0) 252.

#### SiloUpdateRequest > SiloConfig > OtherIndustries sub-element

OtherIndustries has the following sub-element:

• Industry

#### SiloUpdateRequest > SiloConfig > OtherIndustries > Industry

An industry not listed in the Payment Card Industry (PCI) Data Security Standard (DSS) Attestation of Onsite Assessments—Merchants.

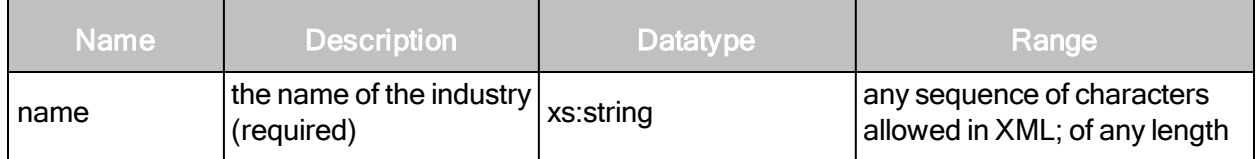

SiloUpdateRequest > SiloConfig > QSA (optional)

The qualified security assessor.

#### SiloUpdateRequest > SiloConfig > QSA attributes

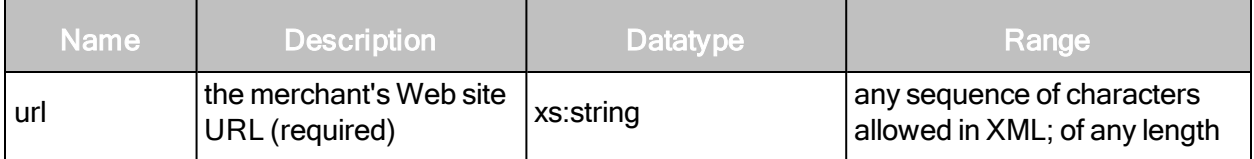

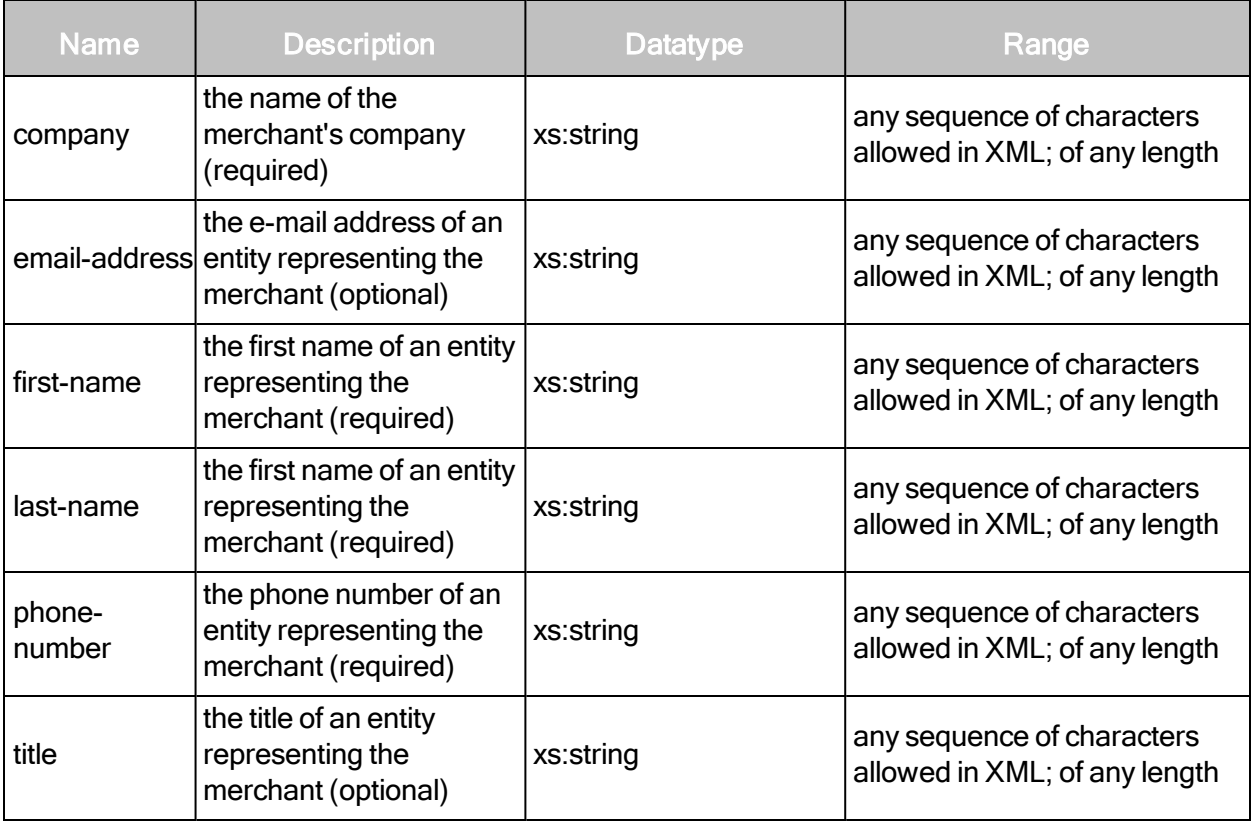

# SiloUpdateRequest > SiloConfig > QSA sub-element

QSA contains the following sub-element:

• Address

# SiloUpdateRequest > SiloConfig > QSA > Address

The merchant's street address.

# SiloUpdateRequest > SiloConfig > Organization

The contact information of a silo tenant.

# SiloUpdateRequest > SiloConfig > Organization attributes

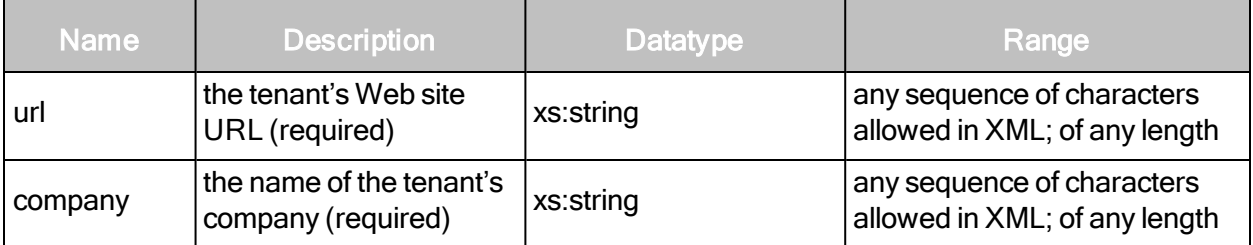

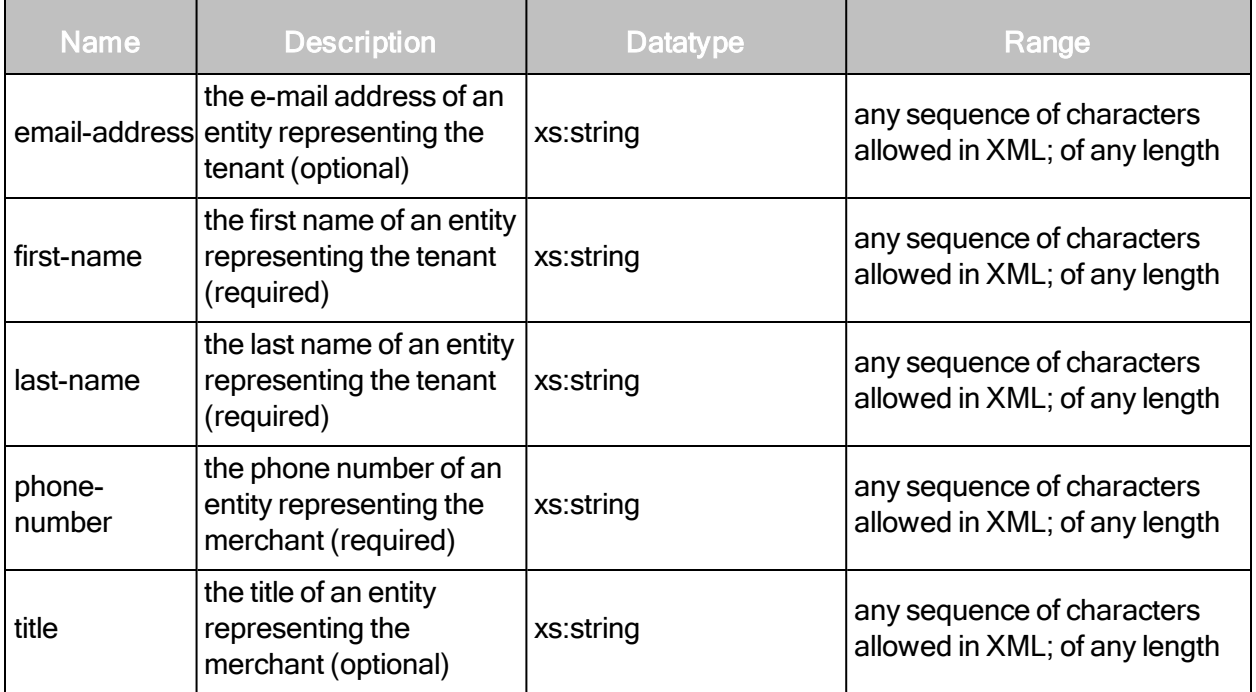

#### SiloUpdateRequest example

```
<SiloUpdateRequest sync-id="SILO-CREATE-0003-003" session-
id="F9CD2D8AA3208284F101A411549EA5CB6897FBF4">
   <SiloConfig description="test silo 3333" name="test silo 333"
   id="silo-3"
   silo-profile-id="myprofile-1" max-assets="100" max-users="25" max-
   hosted-assets="0">
       <Merchant company="testcompany" email-address="test@test.com"
       first-name="test" last-name="testing" phone-number="12345"
       title="t" url="www.test.com" acquirer-relationship="true" agent-
       relationship="true" ecommerce="true" grocery="true" mail-
       order="true" payment-application="application" payment-
       version="version" petroleum="true" retail="true"
       telecommunication="true" travel="true">
           <Address city="Bangalore" country="India" line1="Hosur"
           line2="ITPL" state="karnataka" zip="560000"/>
           <DBAs>
                  <DBA name="TestDBA"/>
           </DBAs>
           <OtherIndustries>
                  <Industry name="TestIndustry"/>
           </OtherIndustries>
           <QSA company="testcmp" email-address="testemail@qsa.com"
           first-name="first" last- name="last" phone-
           number="1234567890" title="test" url="www.qsa.com">
```

```
<Address city="Bangalore" country="India"
                  line1="KTPO" line2="Whitefield" state="karnataka"
                  zip="560001"/>
           </QSA></Merchant>
       <Organization company="testorg" email-address="test@org.com"
       first-name="t" last- name="lastname" phone-number="1234567890"
       title="test" url="www.org.com">
           <Address city="Bangalore" country="India"
           line1="mahadevapura" line2="ITPL" state="karnataka"
           zip="560002"/>
       </Organization>
   </SiloConfig>
</SiloUpdateRequest>
```
#### SiloUpdateResponse attributes

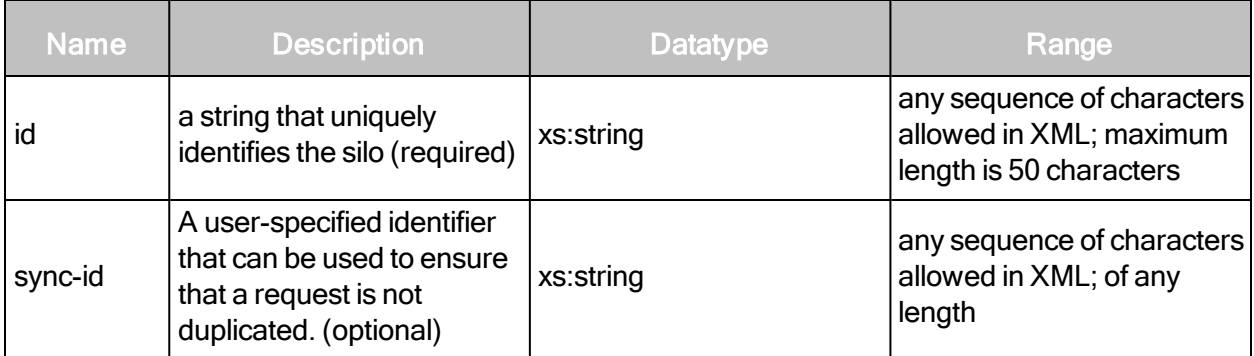

#### SiloUpdateResponse elements

SiloUpdateRequest has no elements.

#### SiloUpdateResponse example

```
<?xml version="1.0" encoding="utf-8"?>
<SiloUpdateResponse id="pci-silo-001"/>
```
#### **SiloDelete**

Deletes an existing silo.

# SiloDeleteRequest attributes

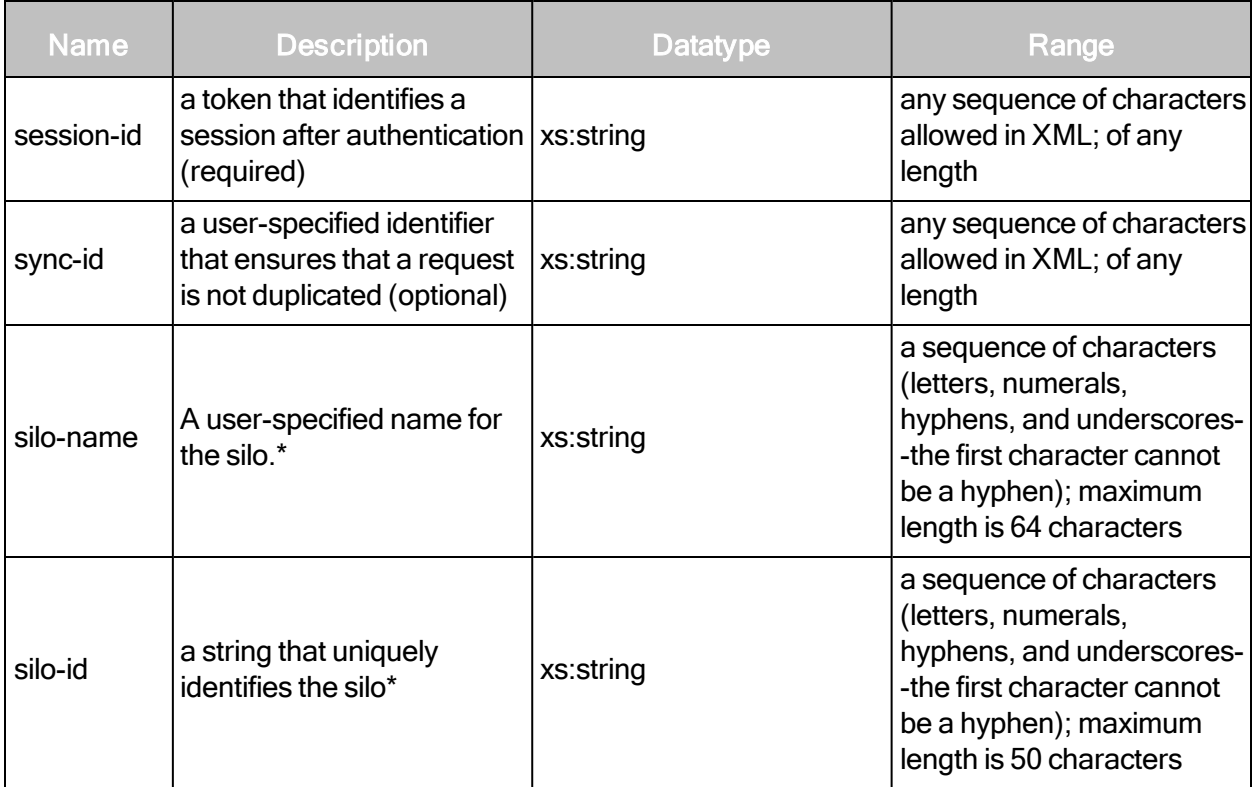

#### SiloDeleteRequest elements

SiloDeleteRequest has no elements.

## SiloDeleteRequest example

```
<?xml version="1.0" encoding="utf-8"?>
<SiloDeleteRequest session-
id="9C46275CC41DE1BFB856B8BD6AEF43F0BCA0D448" silo-id="pci-silo-001"/>
```
# SiloDeleteResponse attribute

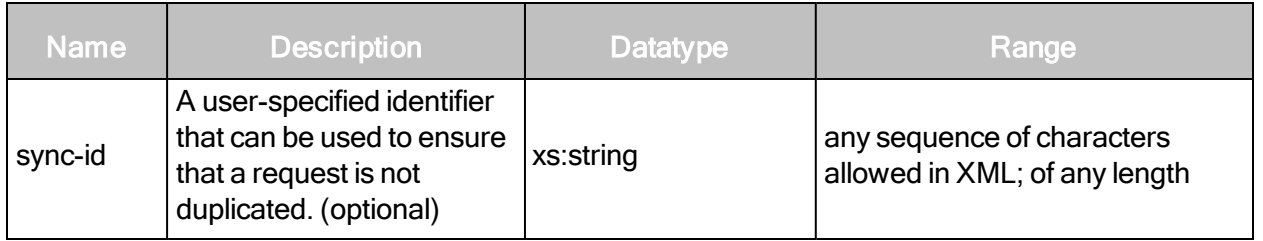

# SiloDeleteResponse elements

SiloDeleteResponse has no elements.

# SiloDeleteResponse example

```
<?xml version="1.0" encoding="utf-8"?>
<SiloDeleteResponse/>
```
# Role Management

This section contains all requests and responses related to managing roles.

# **RoleCreate**

Creates a new role that can be applied to any user.

#### RoleCreateRequest attributes

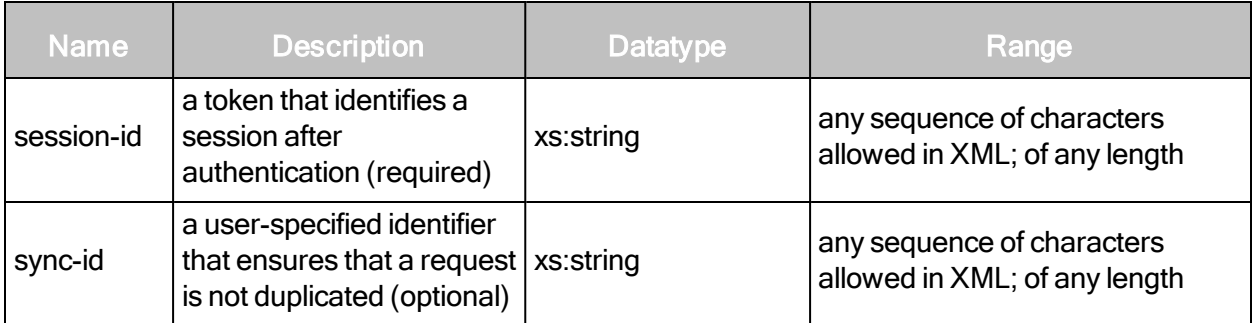

#### RoleCreateRequest element

- A RoleCreateRequest element contains one or more of the following element:
	- Role

# RoleCreateRequest > Role

A detailed description of an individual role.

# RoleCreateRequest > Role attributes

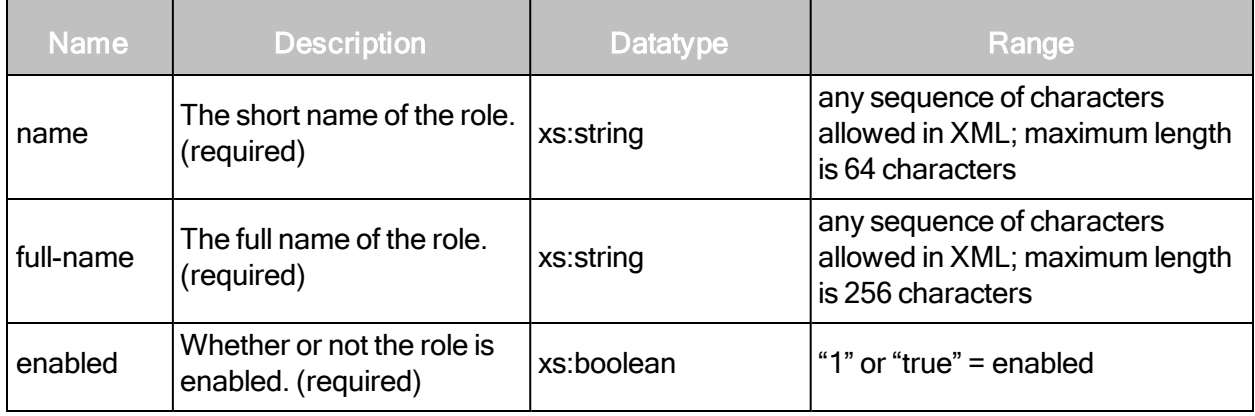

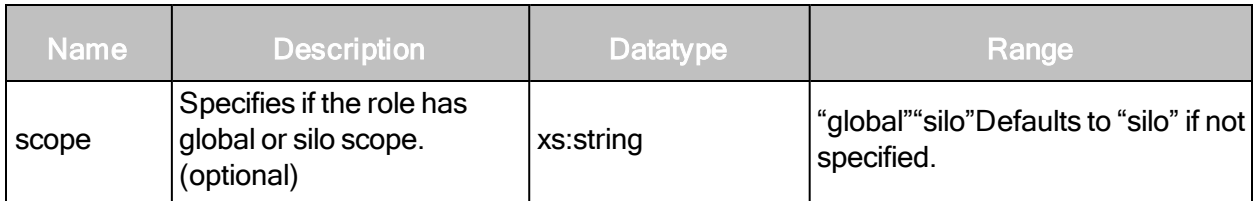

#### RoleCreateRequest > Role elements

The Role element contains one of each of the following sub-elements:

- Description
- AssetGroupPrivileges
- GlobalPrivileges
- SitePrivileges

#### RoleCreateRequest > Role > Description

The Description element contains a string that describes the role.

#### RoleCreateRequest > Role > AssetGroupPrivileges

The AssetGroupPrivileges element encapsulates the privileges that the role has with respect to asset groups. The AssetGroupPrivileges element contains the following sub-elements:

- ConfigureAssets
- ViewAssetData

#### RoleCreateRequest > Role > AssetGroupPrivileges > ConfigureAssets

The user has the ability to add or remove assets in accessible asset groups; does not include the ability to delete underlying asset definitions or discovered asset data.

#### RoleCreateRequest > Role > AssetGroupPrivileges > ConfigureAssets attribute

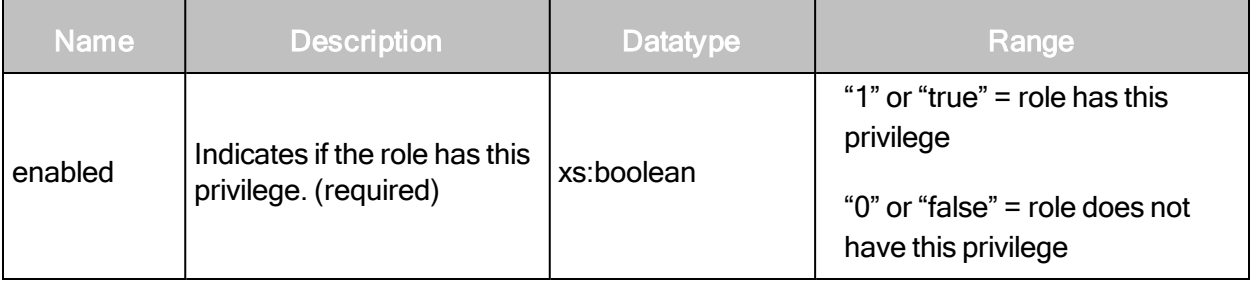

# RoleCreateRequest > Role > AssetGroupPrivileges > ViewAssetData

The user has the ability to view discovered information about all assets in accessible asset groups, including IP addresses, installed software, and vulnerabilities.

# RoleCreateRequest > Role > AssetGroupPrivileges > ViewAssetData attribute

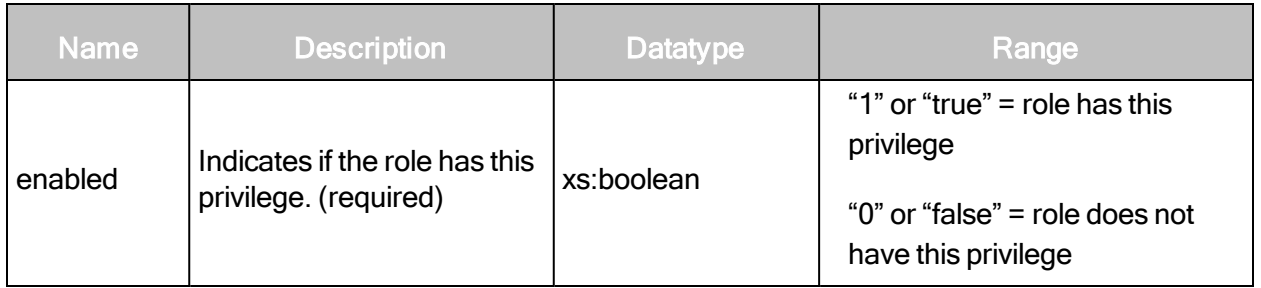

# RoleCreateRequest > Role > GlobalPrivileges

The GlobalPrivileges element encapsulates the global privileges that the role has within a silo. The GlobalPrivileges element contains the following sub-elements:

- CreateReports
- ConfigureGlobalSettings
- ManageSites
- ManageAssetGroups
- ManageDynamicAssetGroups
- ManageScanTemplates
- ManageReportTemplates
- GenerateRestrictedReports
- ManageScanEngines
- SubmitVulnExceptions
- ApproveVulnExceptions
- DeleteVulnExceptions
- CreateTickets
- CloseTickets
- TicketAssignee
- AddUsersToSite
- AddUsersToGroup
- AddUsersToReport
- ManageTags

# RoleCreateRequest > Role > GlobalPrivileges > CreateReports

The user has the ability to create reports for accessible sites.

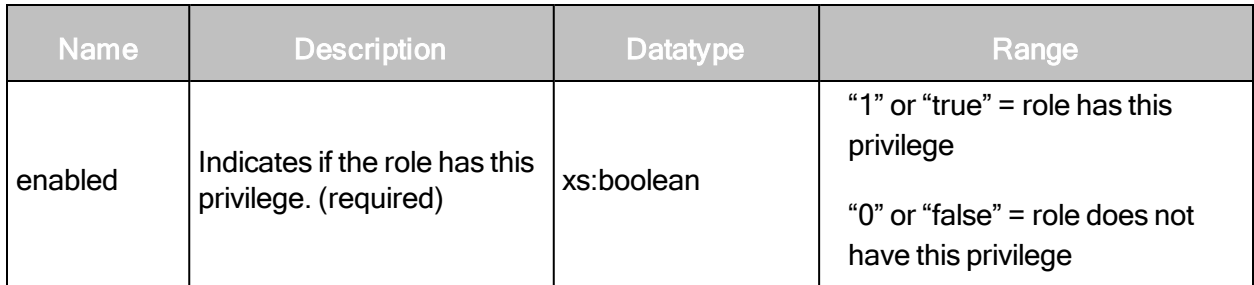

# RoleCreateRequest > Role > GlobalPrivileges > CreateReports attribute

## RoleCreateRequest > Role > GlobalPrivileges > ConfigureGlobalSettings

The user has the ability to change global settings, such as selection of a risk scoring model used for discovered vulnerabilities and exclusion of assets from all scans.

## RoleCreateRequest > Role > GlobalPrivileges > ConfigureGlobalSettings attribute

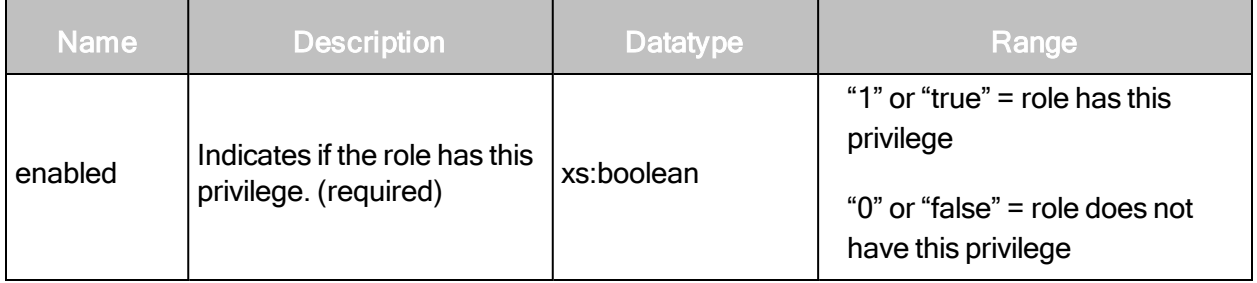

#### RoleCreateRequest > Role > GlobalPrivileges > ManageSites

The user has the ability to create and change settings for sites including running scans and deleting sites and assets.

#### RoleCreateRequest > Role > GlobalPrivileges > ManageSites attribute

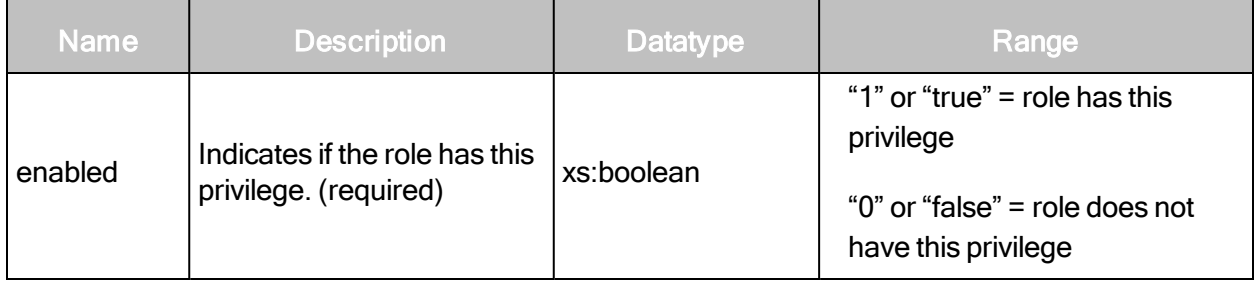

#### RoleCreateRequest > Role > GlobalPrivileges > ManageAssetGroups

The user has the ability to create and change settings for static asset groups, including deleting groups.

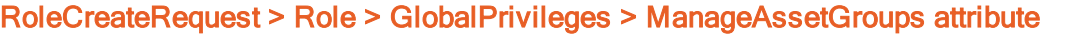

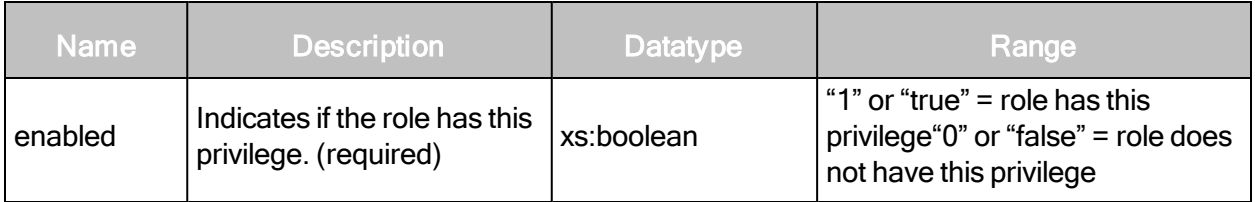

# RoleCreateRequest > Role > GlobalPrivileges > ManageDynamicAssetGroups

The user has the ability to create and change settings for dynamic asset groups, including deleting groups.

A role with ManageDynamicAssetGroups should include ManageAssetGroups, ViewAssetData, ConfigureAssets, and access to all sites.

#### RoleCreateRequest > Role > GlobalPrivileges > ManageDynamicAssetGroups attribute

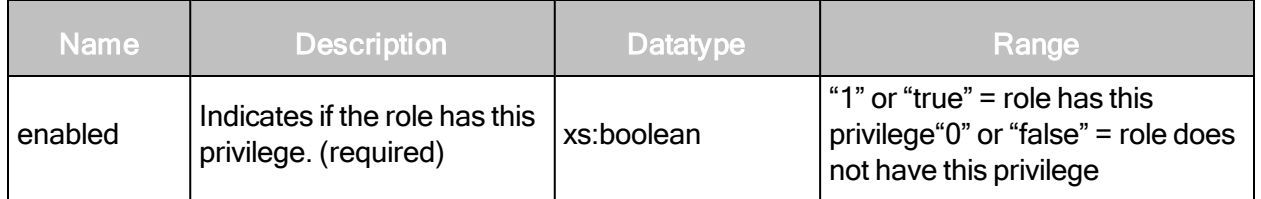

#### RoleCreateRequest > Role > GlobalPrivileges > ManagePolicies

The user has the ability to create, edit, and change policies.

#### RoleCreateRequest > Role > GlobalPrivileges > ManagePolicies attribute

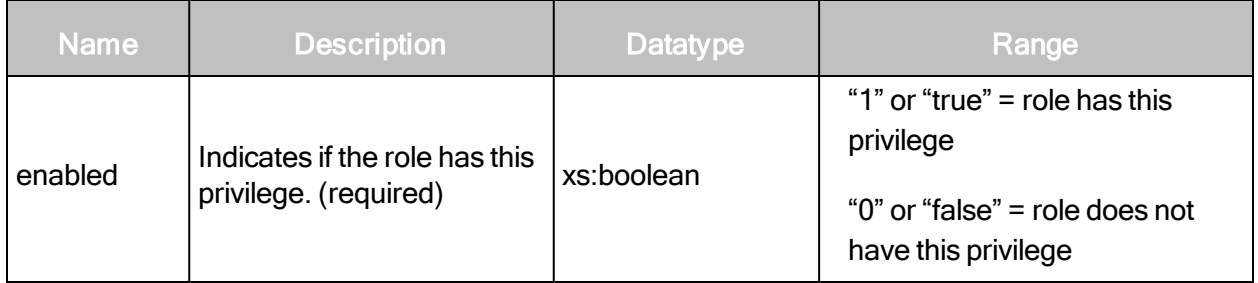

#### RoleCreateRequest > Role > GlobalPrivileges > ManageScanTemplates

The user has the ability to create, edit, and delete scan templates.

In previous releases, only Global Administrators had this permission.

The user cannot configure the scan template for a *particular site* unless the site permission ConfigureScanTemplates is set to true. See [RoleCreateRequest](#page-271-0) <sup>&</sup>gt; Role <sup>&</sup>gt; SitePrivileges on [page](#page-271-0) 272).

#### RoleCreateRequest > Role > GlobalPrivileges > ManageScanTemplates attribute

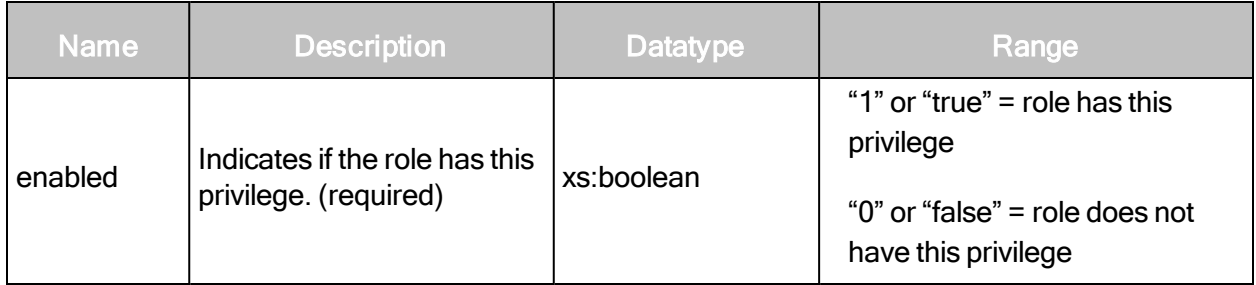

# RoleCreateRequest > Role > GlobalPrivileges > ManageReportTemplates

The user has the ability to create, edit, and delete report templates.

## RoleCreateRequest > Role > GlobalPrivileges > ManageReportTemplates attribute

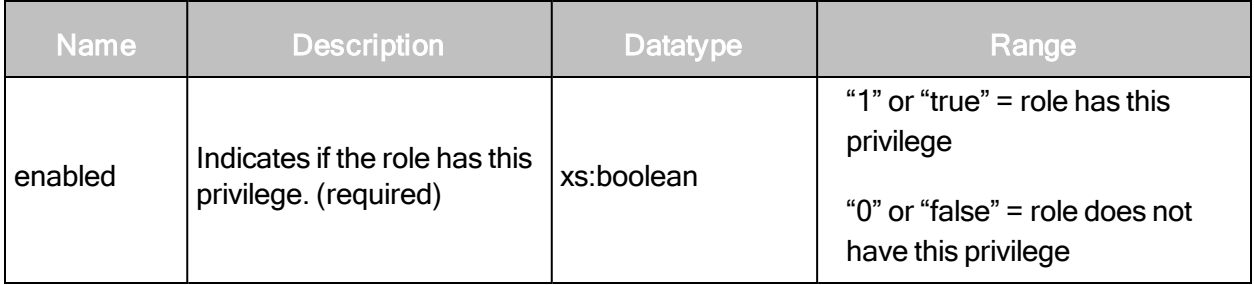

#### RoleCreateRequest > Role > GlobalPrivileges > GenerateRestrictedReports

The user has the ability to use certain report sections when creating reports and to generate reports with restricted sections.

# RoleCreateRequest > Role > GlobalPrivileges > GenerateRestrictedReports attribute

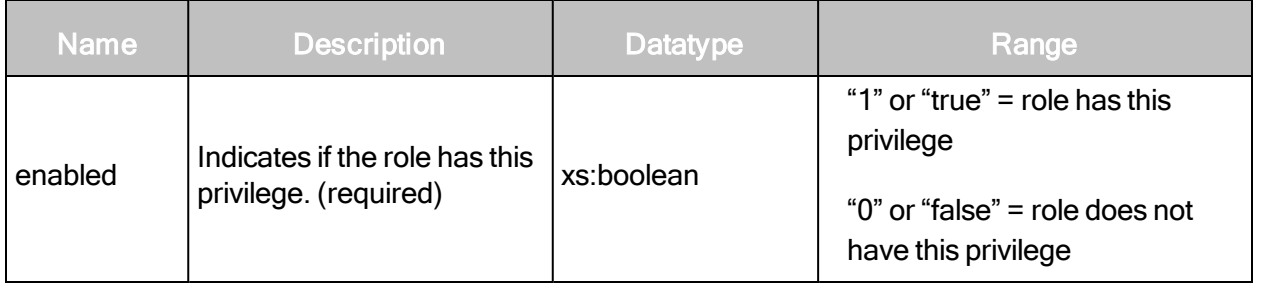

# RoleCreateRequest > Role > GlobalPrivileges > ManageScanEngines

The user has the ability to create, edit, and delete scan engines.

The user cannot configure the scan engine for a particular site unless the site permission ConfigureEngines is set to true. See [RoleCreateRequest](#page-271-0) <sup>&</sup>gt; Role <sup>&</sup>gt; SitePrivileges on page 272).

## RoleCreateRequest > Role > GlobalPrivileges > ManageScanEngines attribute

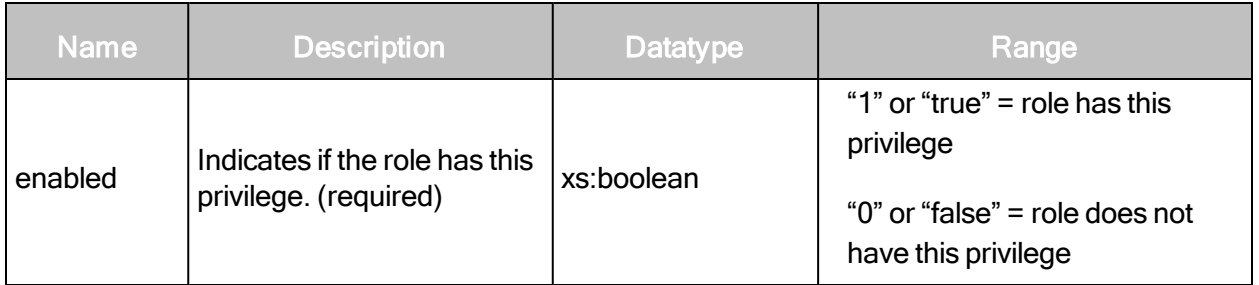

#### RoleCreateRequest > Role > GlobalPrivileges > SubmitVulnExceptions

For accessible scan data, the user has the ability to submit vulnerability exceptions for approval. Upon approval the vulnerabilities are excluded from reports.

## RoleCreateRequest > Role > GlobalPrivileges > SubmitVulnExceptions attribute

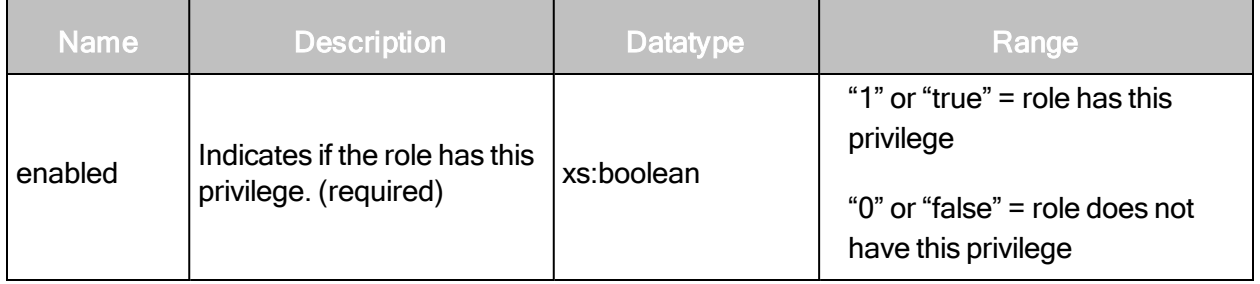

#### RoleCreateRequest > Role > GlobalPrivileges > ApproveVulnExceptions

For accessible scan data, the user has the ability to approve vulnerability exceptions, which would cause the vulnerabilities to be excluded from reports.

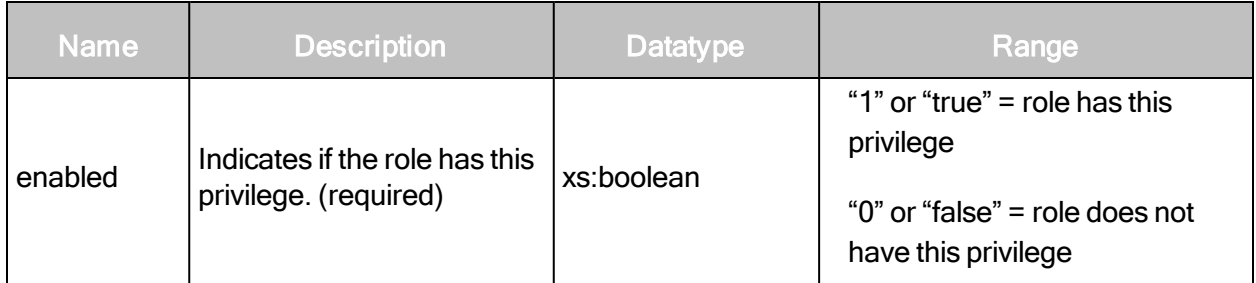

# RoleCreateRequest > Role > GlobalPrivileges > ApproveVulnExceptions attribute

## RoleCreateRequest > Role > GlobalPrivileges > DeleteVulnExceptions

For accessible scan data, the user has the ability to remove vulnerabilties from the list of vulnerability exceptions, which would cause the vulnerabilities to be included in reports.

## RoleCreateRequest > Role > GlobalPrivileges > DeleteVulnExceptions attribute

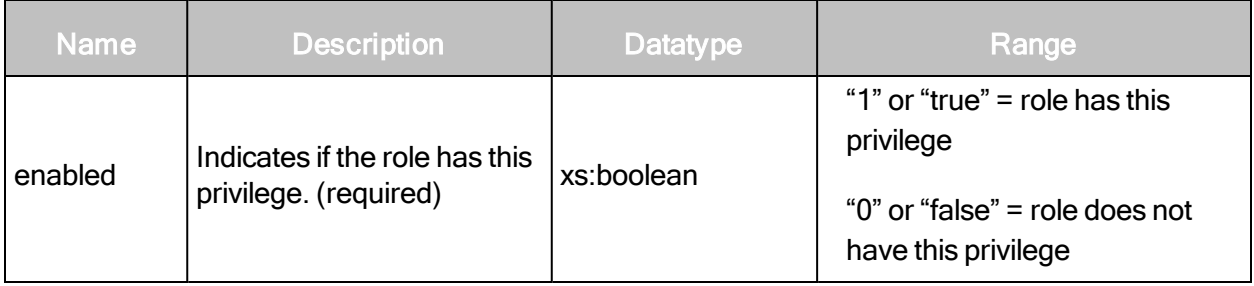

#### RoleCreateRequest > Role > GlobalPrivileges > CreateTickets

The user has the ability to create job tickets for vulnerability remediation.

#### RoleCreateRequest > Role > GlobalPrivileges > CreateTickets attribute

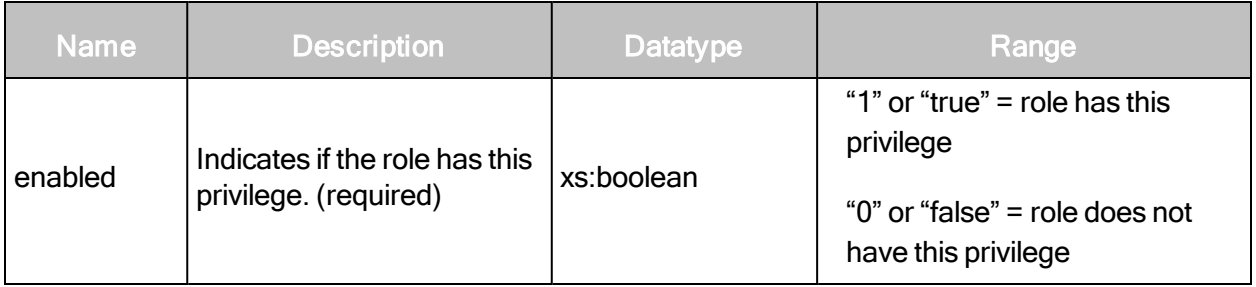

#### RoleCreateRequest > Role > GlobalPrivileges > CloseTickets

The user has the ability to close job tickets for vulnerability remediation.

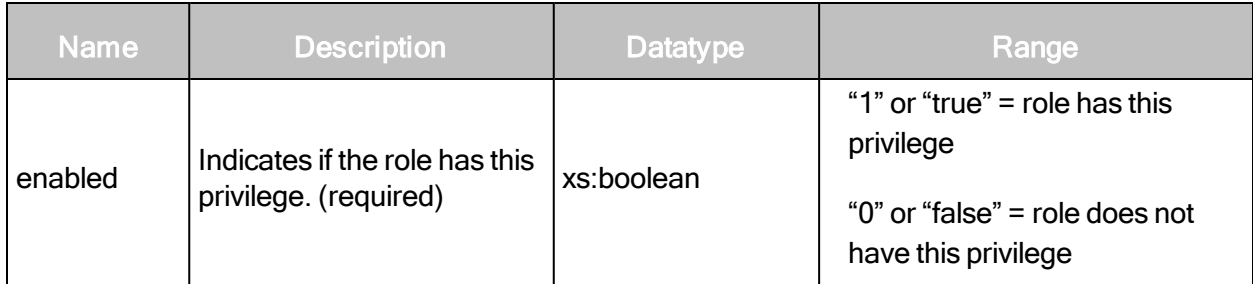

# RoleCreateRequest > Role > GlobalPrivileges > CloseTickets attribute

## RoleCreateRequest > Role > GlobalPrivileges > TicketAssignee

The user has the ability to be assigned job tickets for vulnerability remediation. With this permission the user also can be added to access lists to view reports.

## RoleCreateRequest > Role > GlobalPrivileges > TicketAssignee attribute

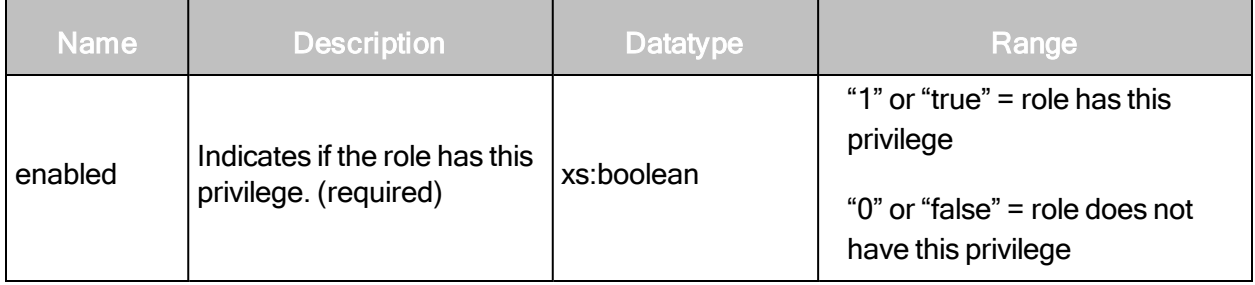

#### RoleCreateRequest > Role > GlobalPrivileges > AddUsersToSite

The user has the ability to add other users to accessible sites.

#### RoleCreateRequest > Role > GlobalPrivileges > AddUsersToSite attribute

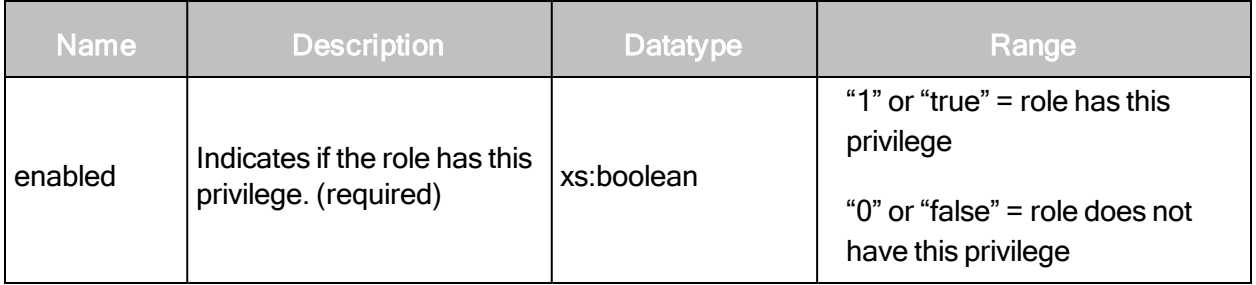

#### RoleCreateRequest > Role > GlobalPrivileges > AddUsersToGroup

The user has the ability to add other users to accessible asset groups.

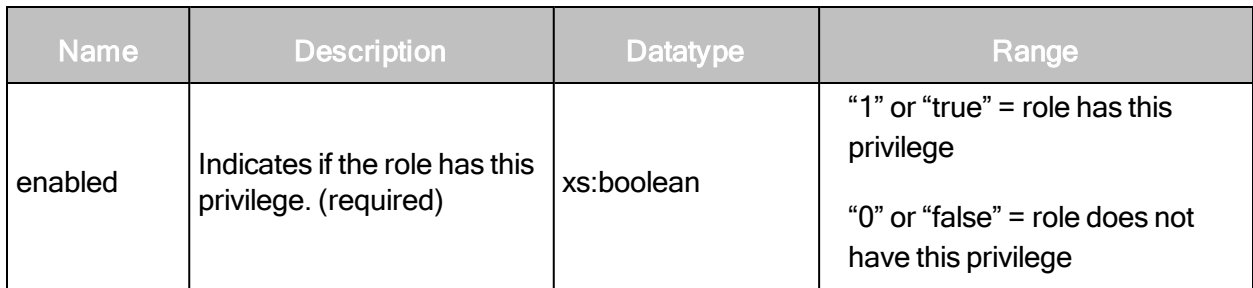

# RoleCreateRequest > Role > GlobalPrivileges > AddUsersToGroup attribute

## RoleCreateRequest > Role > GlobalPrivileges > AddUsersToReport

A report owner has the ability to create a report access list and share instances of a report with other individuals via e-mail or a distributed URL.

## RoleCreateRequest > Role > GlobalPrivileges > AddUsersToReport attribute

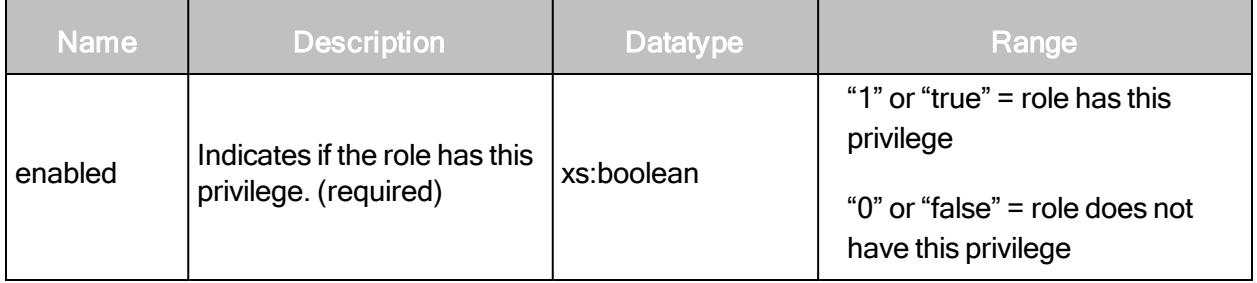

#### RoleCreateRequest > Role > GlobalPrivileges > ManageTags

The user can create and edit tags and delete tags except for built-in criticality tags. The user implicitly has access to all sites.

# RoleCreateRequest > Role > GlobalPrivileges > ManageTags attribute

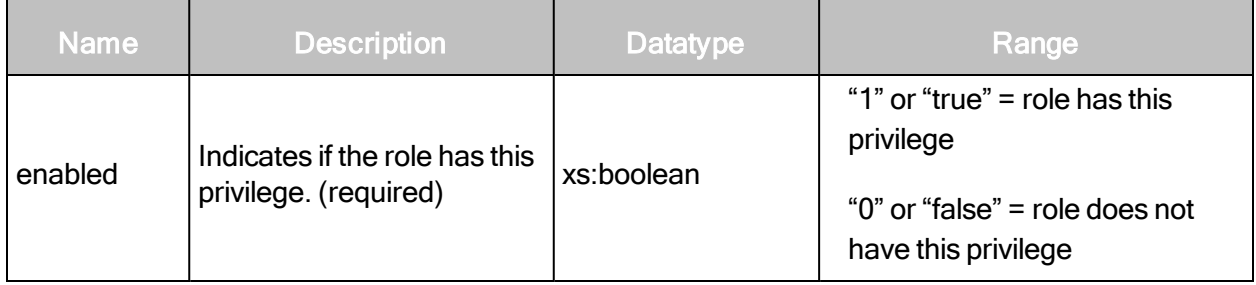

# <span id="page-271-0"></span>RoleCreateRequest > Role > SitePrivileges

The SitePrivileges element encapsulates the privileges that the role has with respect to sites. The SitePrivileges element contains the following sub-elements:

- ConfigureAlerts
- ConfigureCredentials
- ConfigureEngines
- ConfigureScanTemplates
- ConfigureScheduleScans
- ConfigureSiteSettings
- ConfigureTargets
- ManualScans
- PurgeData
- ViewAssetData

## RoleCreateRequest > Role > SitePrivileges > ConfigureAlerts

The user has the ability to set up alerts that notify users about specific scan-related events for accessible sites.

#### RoleCreateRequest > Role > SitePrivileges > ConfigureAlerts attribute

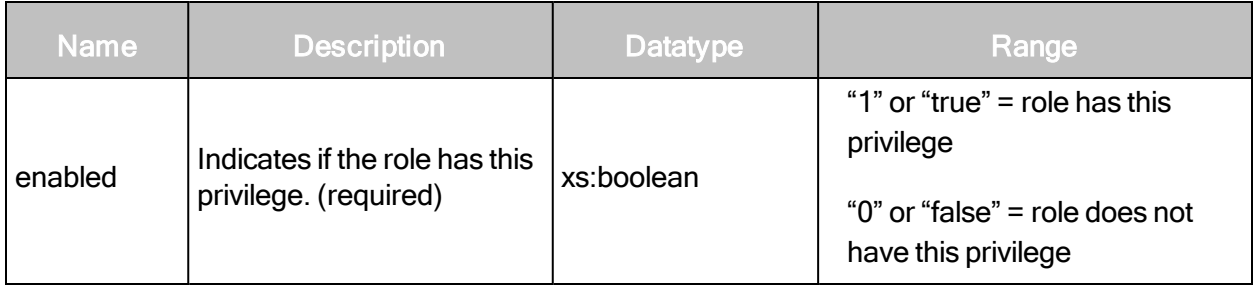

# RoleCreateRequest > Role > SitePrivileges > ConfigureCredentials

The user has the ability to enter and modify logon credentials for deeper scanning capability on password-protected assets for accessible sites.

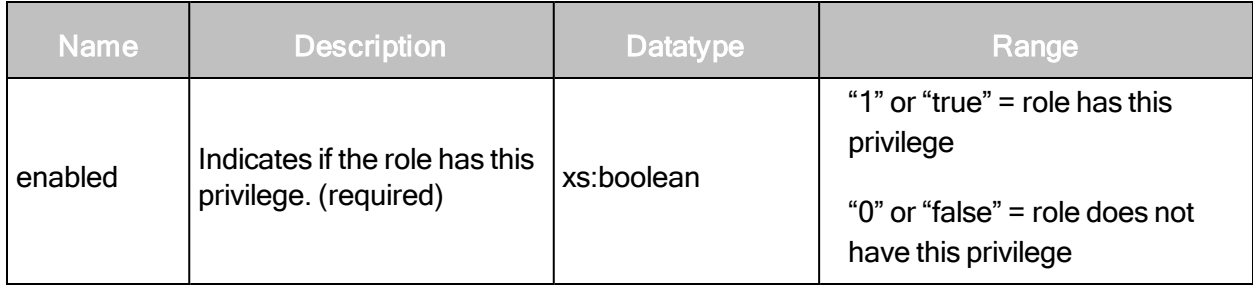

# RoleCreateRequest > Role > SitePrivileges > ConfigureCredentials attribute

## RoleCreateRequest > Role > SitePrivileges > ConfigureEngines

The user has the ability to assign a scan engine to each accessible site.

## RoleCreateRequest > Role > SitePrivileges > ConfigureEngines attribute

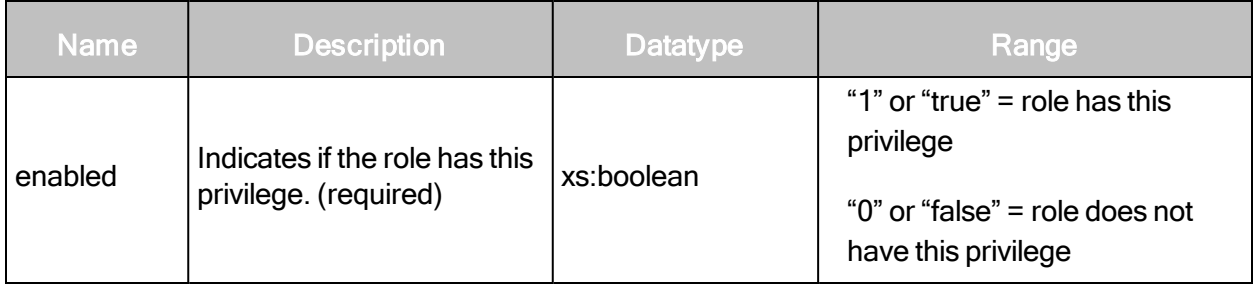

#### RoleCreateRequest > Role > SitePrivileges > ConfigureScanTemplates

The user has the ability to assign a scan template to each accessible site.

#### RoleCreateRequest > Role > Site Privileges > ConfigureScanTemplates attribute

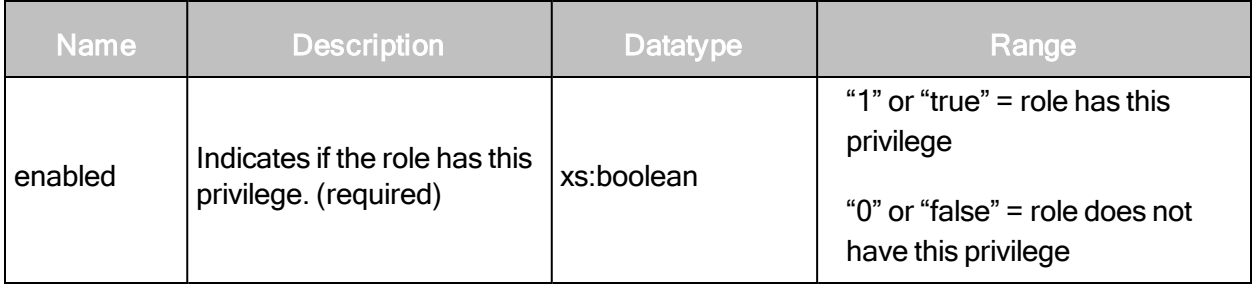

# RoleCreateRequest > Role > Site Privileges > ConfigureScheduleScans

The user has the ability to create schedules to automatically scan accessible sites.

# RoleCreateRequest > Role > Site Privileges > ConfigureScheduleScans attribute

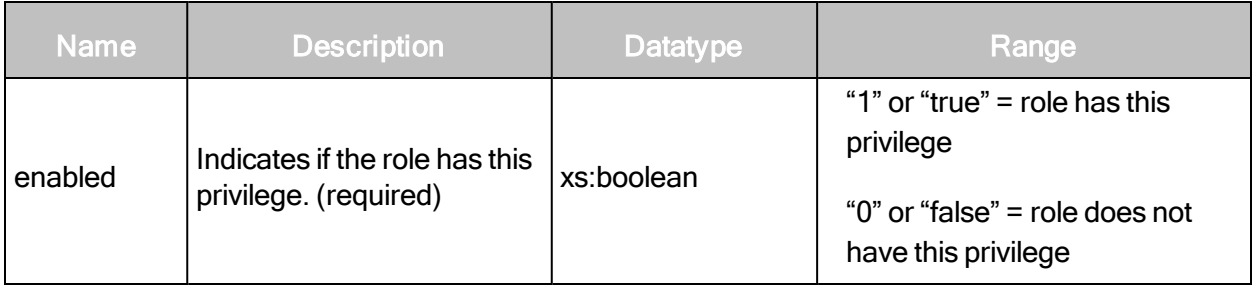

## RoleCreateRequest > Role > Site Privileges > ConfigureSiteSettings

The user has the ability to enter a site description and risk factor in the configuration for each accessible site.

## RoleCreateRequest > Role > Site Privileges > ConfigureSiteSettings attribute

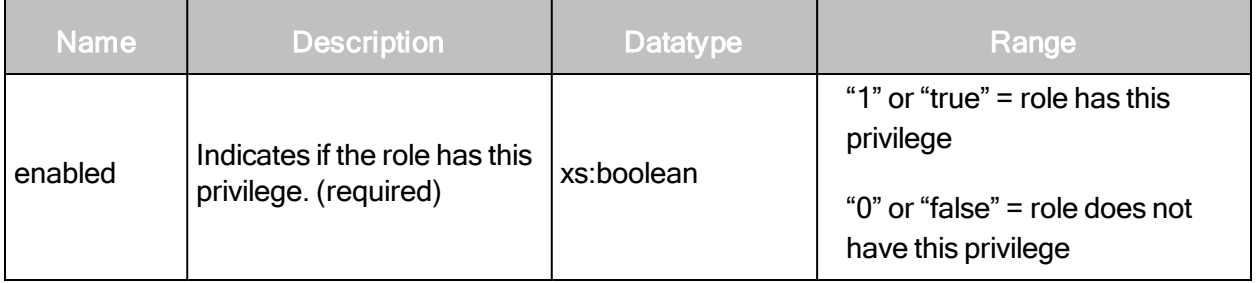

#### RoleCreateRequest > Role > Site Privileges > ConfigureTargets

The user has the ability to specify IP addresses, address ranges, and host names to scan in accessible sites.

#### RoleCreateRequest > Role > Site Privileges > ConfigureTargets attribute

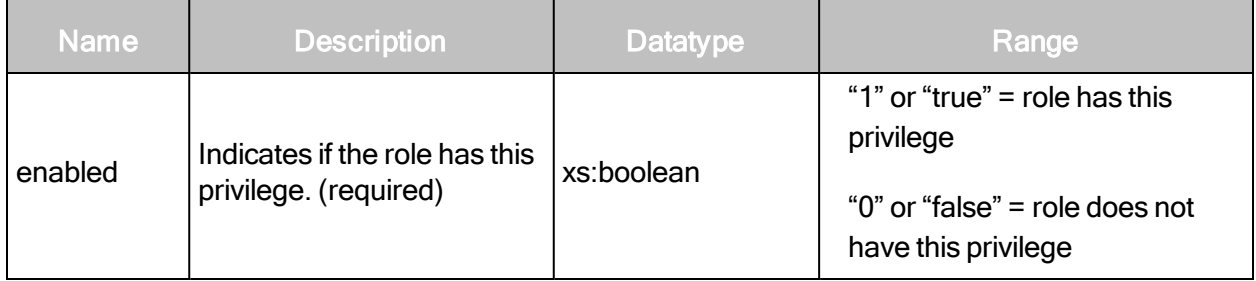

#### RoleCreateRequest > Role > Site Privileges > ManualScans

The user has the ability to manually start one-off scans of accessible sites; does not include the ability to configure scan settings.

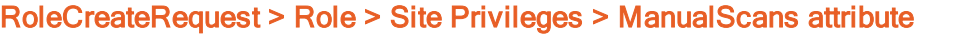

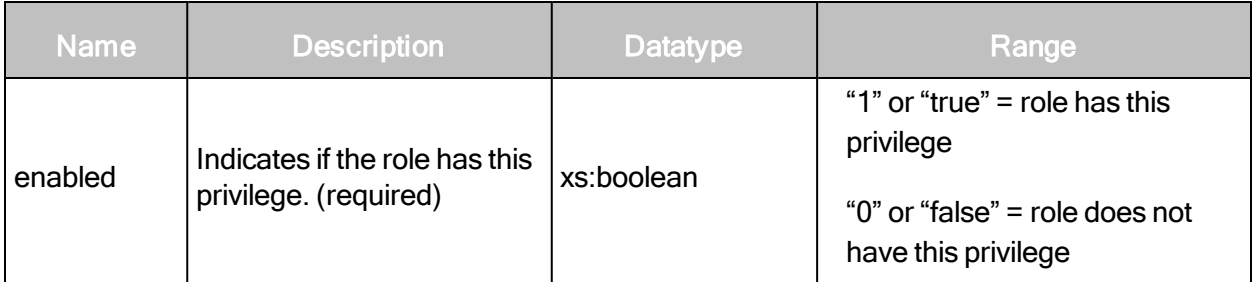

#### RoleCreateRequest > Role > Site Privileges > PurgeData

The user has the ability to manually purge asset data from a site.

#### RoleCreateRequest > Role > Site Privileges > PurgeData attribute

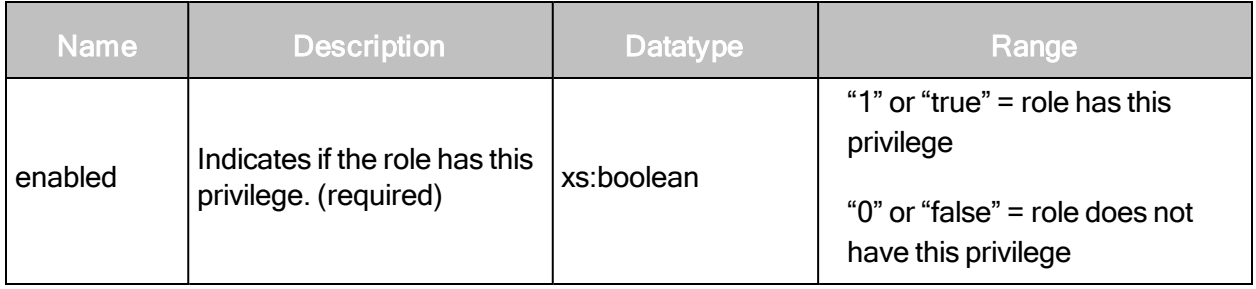

#### RoleCreateRequest > Role > Site Privileges > ViewAssetData

The user has the ability to view discovered information about all assets in accessible asset groups, including IP addresses, installed software, and vulnerabilities.

#### RoleCreateRequest > Role > Site Privileges > ViewAssetData attribute

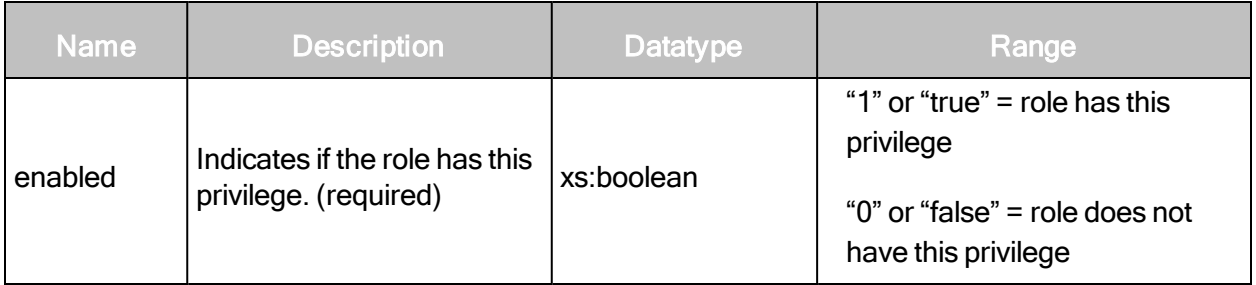

#### RoleCreateRequest example

```
<?xml version="1.0" encoding="utf-8"?>
<RoleCreateRequest session-id="${Login#ResponseAsXml#//LoginResponse[1]
/@session-id}">
<Role name="reporting" full-name="Reporting Role" enabled="1"
scope="global" >
```

```
<Description>Can run scans and reports.</Description>
   <GlobalPrivileges>
       <CreateReports enabled="true"/>
       <ManageTags enabled="true"/>
       <ConfigureGlobalSettings enabled="false"/>
       <ManageSites enabled="false"/>
       <ManageAssetGroups enabled="false"/>
       <ManageDynamicAssetGroups enabled="false"/>
       <ManagePolicies enabled="false"/>
       <ManageScanTemplates enabled="false"/>
       <ManageReportTemplates enabled="true"/>
       <GenerateRestrictedReports enabled="true"/>
       <ManageScanEngines enabled="false"/>
       <SubmitVulnExceptions enabled="false"/>
       <ApproveVulnExceptions enabled="false"/>
       <DeleteVulnExceptions enabled="true"/>
       <CreateTickets enabled="false"/>
       <CloseTickets enabled="false"/>
       <TicketAssignee enabled="false"/>
       <AddUsersToSite enabled="false"/>
       <AddUsersToGroup enabled="false"/>
       <AddUsersToReport enabled="false"/>
   </GlobalPrivileges>
   <SitePrivileges>
       <ViewAssetData enabled="true"/>
       <ConfigureSiteSettings enabled="true"/>
       <ConfigureTargets enabled="true"/>
       <ConfigureEngines enabled="true"/>
       <ConfigureScanTemplates enabled="false"/>
       <ConfigureAlerts enabled="false"/>
       <ConfigureCredentials enabled="false"/>
       <ConfigureScheduleScans enabled="false"/>
       <ManualScans enabled="false"/>
       <PurgeData enabled="false"/>
   </SitePrivileges>
   <AssetGroupPrivileges>
       <ViewAssetData enabled="true"/>
       <ConfigureAssets enabled="true"/>
   </AssetGroupPrivileges>
</Role>
</RoleCreateRequest>
```
#### RoleCreateResponse attributes

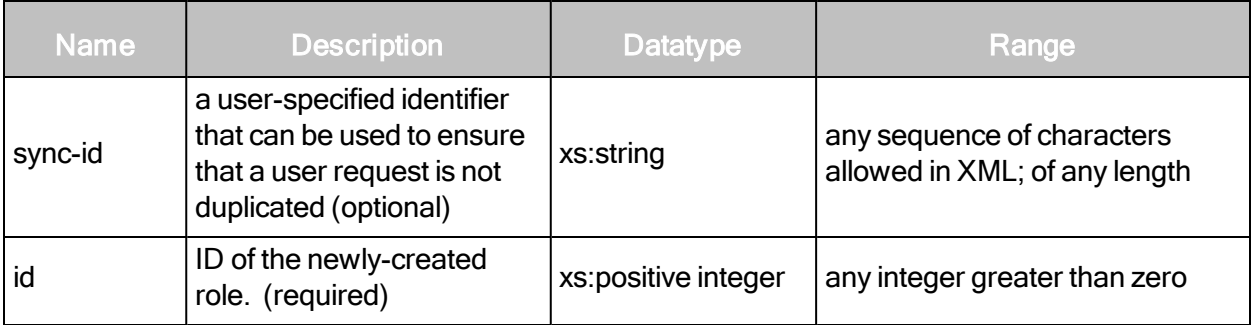

#### RoleCreateResponse example

```
<?xml version="1.0" encoding="utf-8"?>
<RoleCreateResponse id="3">
</RoleCreateResponse>
```
# **RoleListing**

Returns a summary list of all roles.

# RoleListingRequest attributes

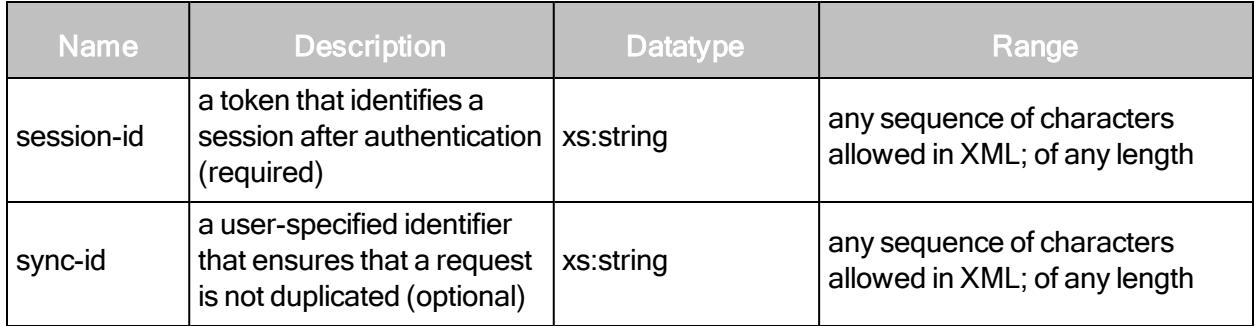

# RoleListingRequest example

```
<?xml version="1.0" encoding="utf-8"?>
<RoleListingRequest session-
id="7E53108F40A617611B2A7D3C78CAB793464B5E62"/>
```
#### RoleListingResponse attribute

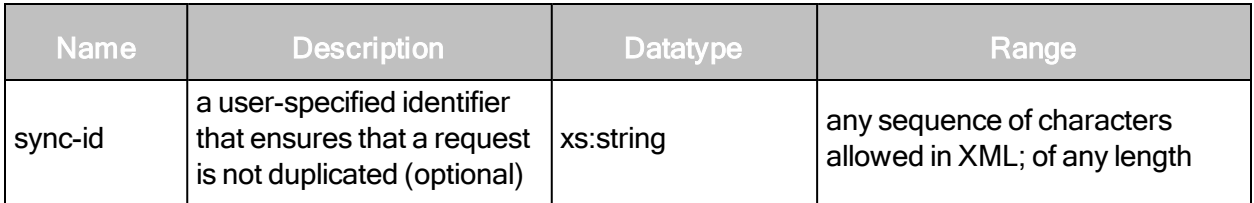

# RoleListingResponse element

The RoleListingResponse element contains zero or more of the following element:

• RoleSummary

#### RoleListingResponse > RoleSummary

The role summary encapsulates information about a role.

#### RoleListingResponse > RoleSummary attributes

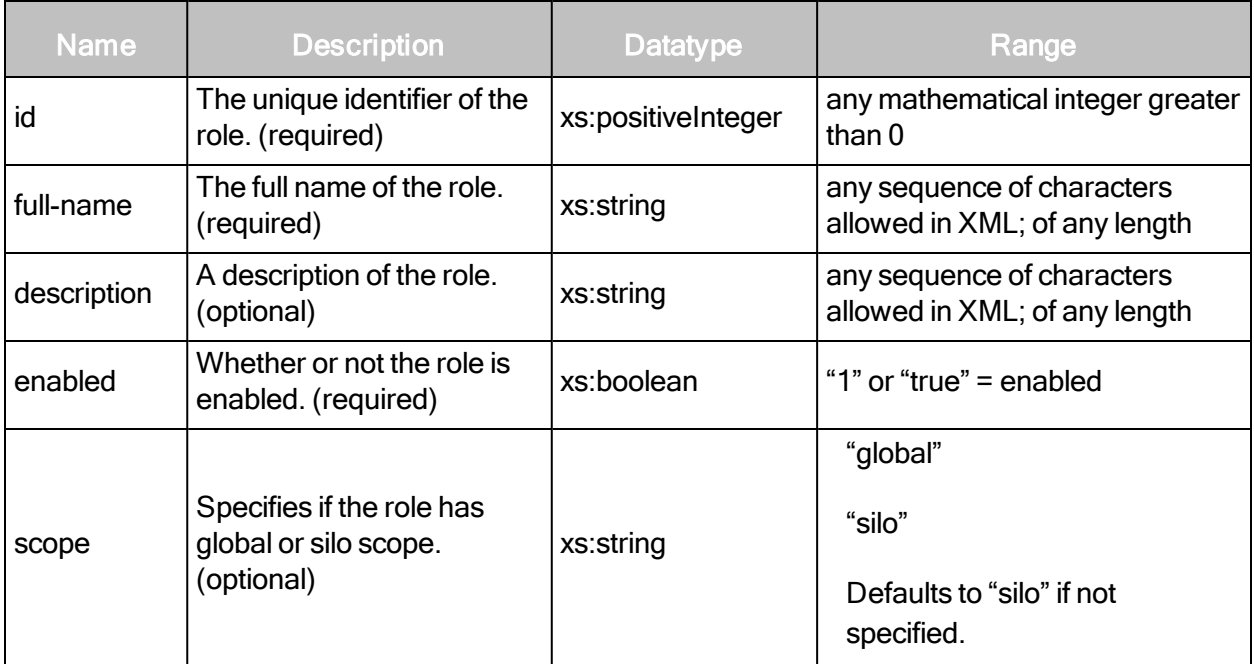

#### RoleListingResponse example

```
<?xml version="1.0" encoding="utf-8"?>
<RoleListingResponse>
   <RoleSummary name="reporting" full-name="Reporting Role" id="3"
   enabled="true" scope="global"/>
   <RoleSummary name="global-admin" full-name="Global Administrator"
   id="4" enabled="false" scope="global"/>
</RoleListingReponse>
```
# **RoleDetails**

Returns a detailed description of a single role.

## RoleDetails attributes

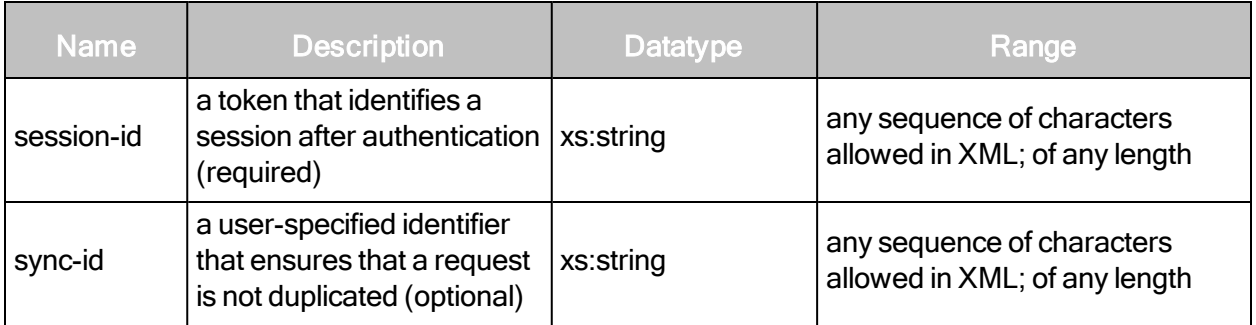

#### RoleDetailsRequest element

A RoleDetailsRequest element contains one of the following element:

• Role

#### RoleDetailsRequest > Role

Specifies an individual role.

#### RoleDetailsRequest > Role attributes

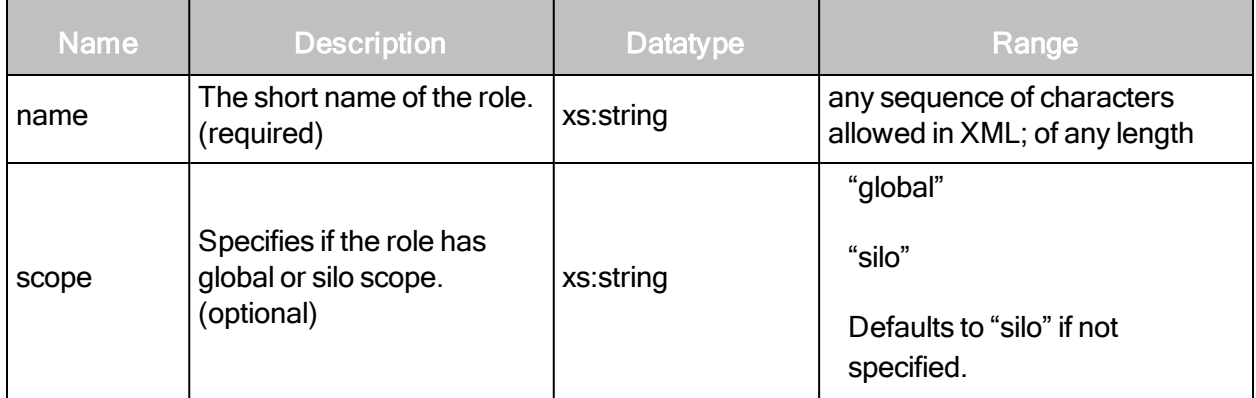

# RoleDetailsRequest example

```
<?xml version="1.0" encoding="utf-8"?>
<RoleDetailsRequest session-
id="7E53108F40A617611B2A7D3C78CAB793464B5E62">
   <Role name="reporting" scope="global"/>
</RoleDetailsRequest>
```
# RoleDetailsResponse attribute

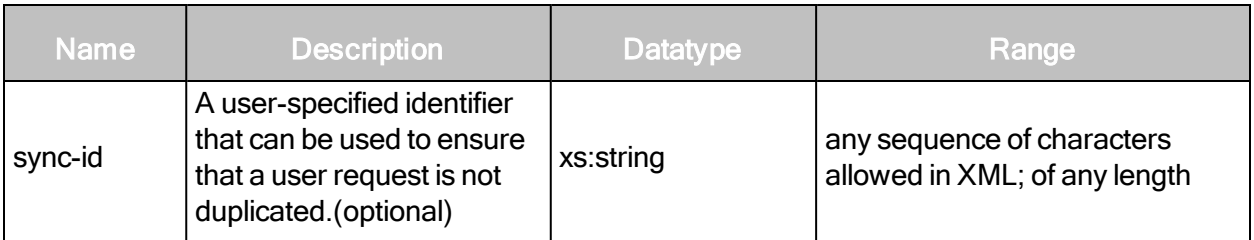

#### RoleDetailsResponse element

The RoleDetailsResponse element contains one of the following element:

• Role

# RoleDetailsResponse > Role

A detailed description of an individual role.

## RoleDetailsResponse > Role attributes

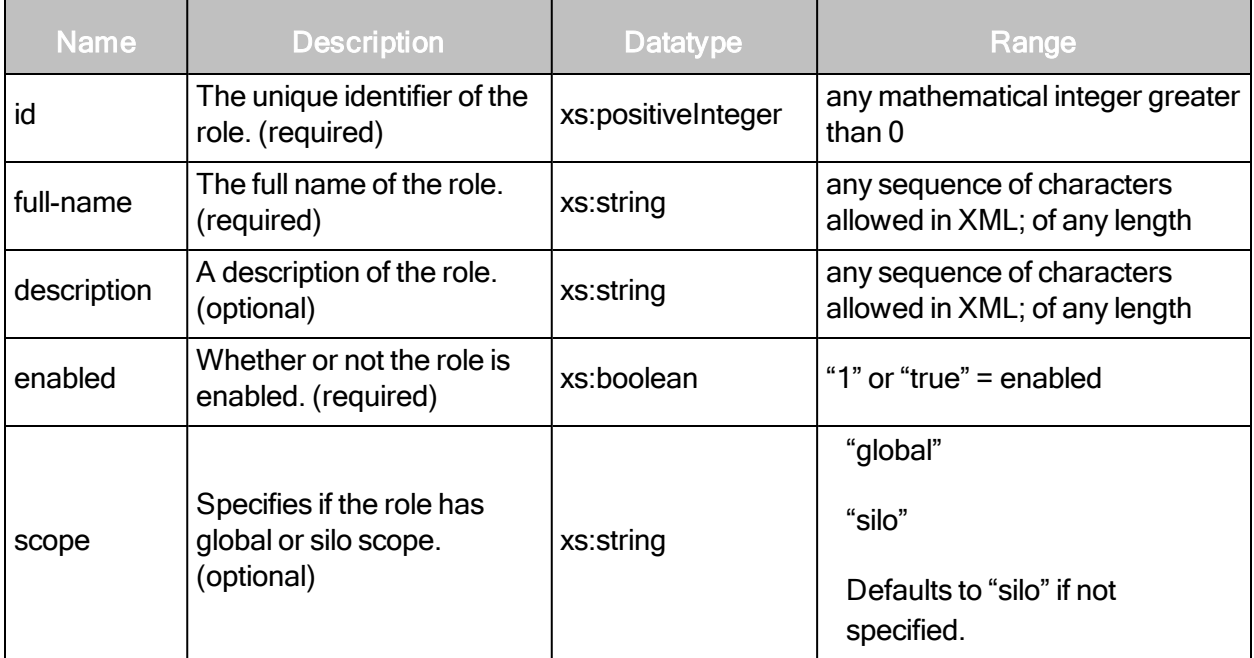

# RoleDetailsResponse > Role elements

The Role element contains one of each of the following sub-elements:

- Description
- AssetGroupPrivileges
- GlobalPrivileges
- SitePrivileges

#### RoleDetailsResponse > Role > Description

The Description element contains a string that describes the role.

#### RoleDetailsResponse > Role > AssetGroupPrivileges

The AssetGroupPrivileges element encapsulates the privileges that the role has with respect to asset groups. The AssetGroupPrivileges element contains the following sub-elements:

- ConfigureAssets
- ViewAssetData

#### RoleDetailsResponse > Role > AssetGroupPrivileges > ConfigureAssets

The user has the ability to add or remove assets in accessible asset groups; does not include the ability to delete underlying asset definitions or discovered asset data.

#### RoleDetailsResponse > Role > AssetGroupPrivileges > ConfigureAssets attribute

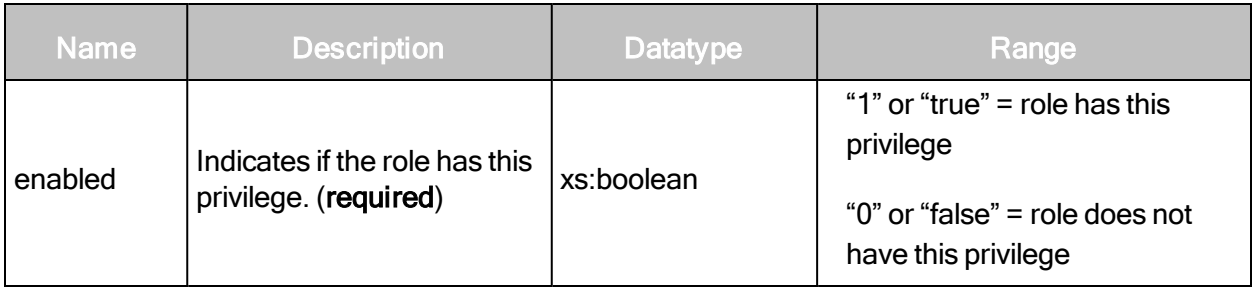

#### RoleDetailsResponse > Role > AssetGroupPrivileges > ViewAssetData

The user has the ability to view discovered information about all assets in accessible asset groups, including IP addresses, installed software, and vulnerabilities.

# RoleDetailsResponse > Role > AssetGroupPrivileges > ViewAssetData attribute

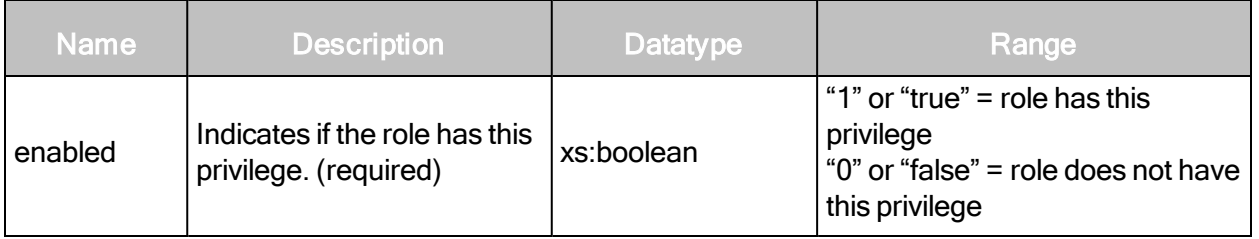

#### RoleDetailsResponse > Role > GlobalPrivileges

The GlobalPrivileges element encapsulates the global privileges that the role has within a silo. The GlobalPrivileges element contains the following sub-elements:

- CreateReports
- ConfigureGlobalSettings
- ManageSites
- ManageAssetGroups
- ManageDynamicAssetGroups
- ManageScanTemplates
- ManageReportTemplates
- GenerateRestrictedReports
- ManageScanEngines
- SubmitVulnExceptions
- ApproveVulnExceptions
- DeleteVulnExceptions
- CreateTickets
- CloseTickets
- TicketAssignee
- AddUsersToSite
- AddUsersToGroup
- AddUsersToReport
- ManageTags

# RoleDetailsResponse > Role > GlobalPrivileges > CreateReports

The user has the ability to create reports for accessible sites.

# RoleDetailsResponse > Role > GlobalPrivileges > CreateReports attribute

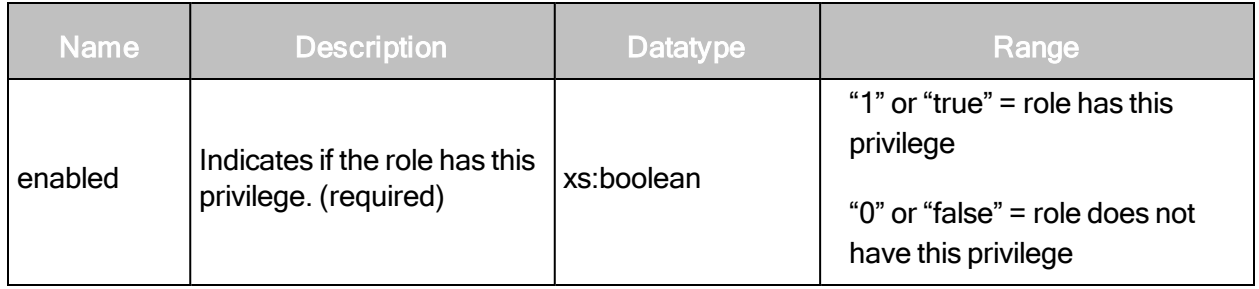

## RoleDetailsResponse > Role > GlobalPrivileges > ConfigureGlobalSettings

The user has the ability to change global settings, such as selection of a risk scoring model used for discovered vulnerabilities and exclusion of assets from all scans.

## RoleDetailsResponse > Role > GlobalPrivileges > ConfigureGlobalSettings attribute

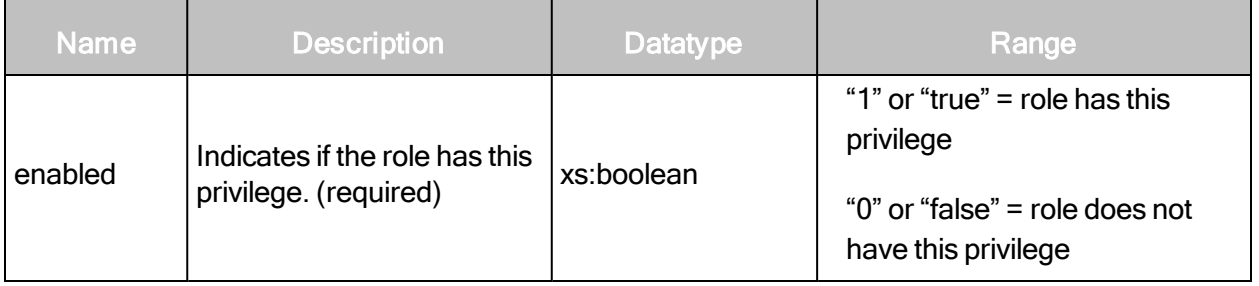

#### RoleDetailsResponse > Role > GlobalPrivileges > ManageSites

The user has the ability to create and change settings for sites including running scans and deleting sites and assets.

#### RoleDetailsResponse > Role > GlobalPrivileges > ManageSites attribute

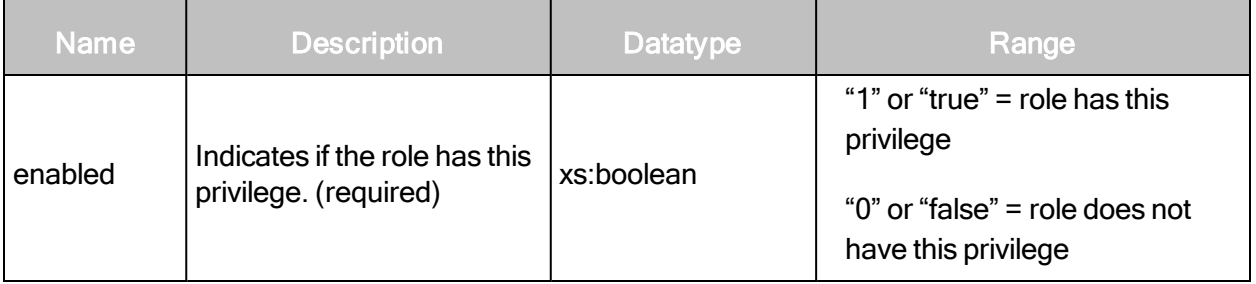

# RoleDetailsResponse > Role > GlobalPrivileges > ManageAssetGroups

The user has the ability to create and change settings for static asset groups, including deleting groups.

## RoleDetailsResponse > Role > GlobalPrivileges > ManageAssetGroups attribute

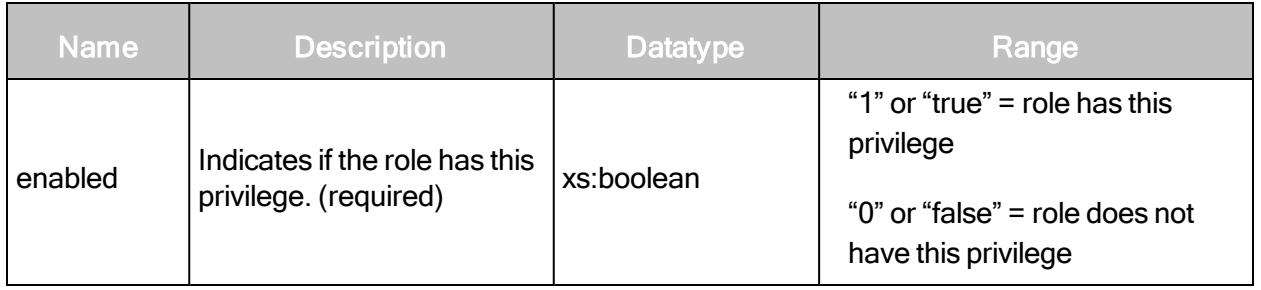

## RoleDetailsResponse > Role > GlobalPrivileges > ManageDynamicAssetGroups

The user has the ability to create and change settings for dynamic asset groups, including deleting groups.

A role with ManageDynamicAssetGroups should include ManageAssetGroups, ViewAssetData, ConfigureAssets, and access to all sites.

# RoleDetailsResponse > Role > GlobalPrivileges > ManageDynamicAssetGroups attribute

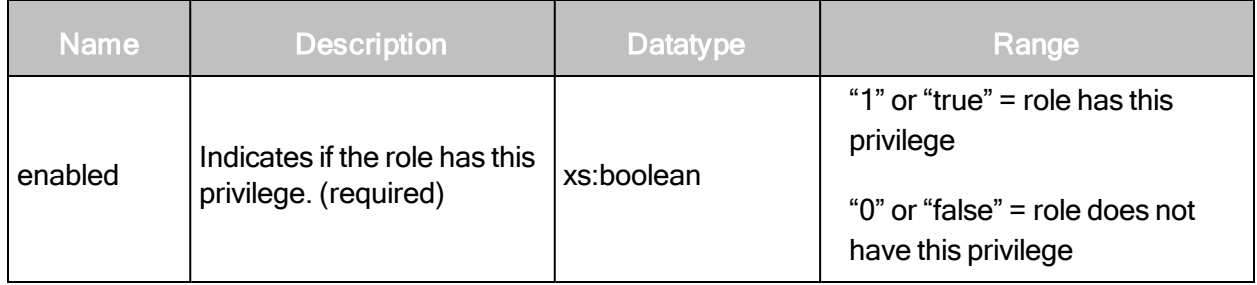

RoleDetailsResponse > Role > GlobalPrivileges > ManagePolicies

The user has the ability to create, edit, and change settings for policies.

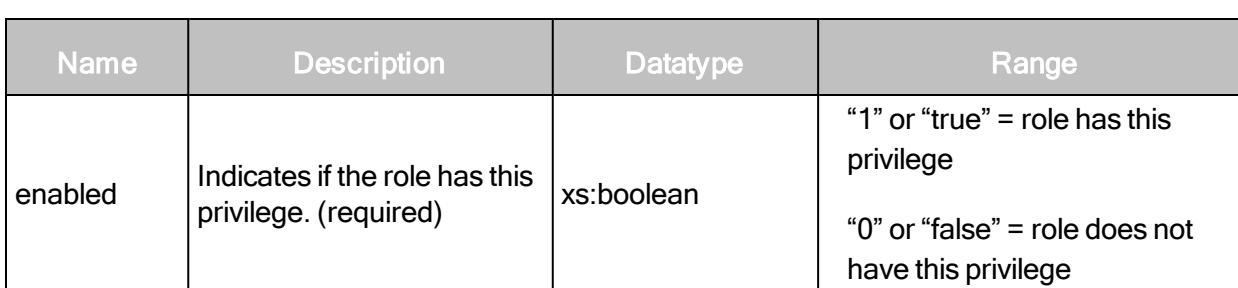

# RoleDetailsResponse > Role > GlobalPrivileges > ManagePolicies attribute

#### RoleDetailsResponse > Role > GlobalPrivileges > ManageScanTemplates

The user has the ability to create, edit, and delete scan templates.

In previous releases, only Global Administrators had this permission.

The user cannot configure the scan template for a particular site unless the site permission ConfigureScanTemplates is set to true. See [RoleDetailsResponse](#page-289-0) <sup>&</sup>gt; Role <sup>&</sup>gt; SitePrivileges on [page](#page-289-0) 290.

#### RoleDetailsResponse > Role > GlobalPrivileges > ManageScanTemplates attribute

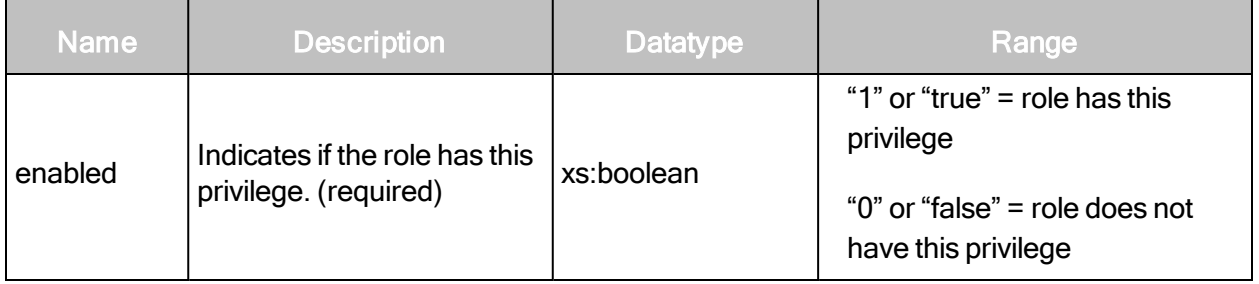

#### RoleDetailsResponse > Role > GlobalPrivileges > ManageReportTemplates

The user has the ability to create, edit, and delete report templates.

#### RoleDetailsResponse > Role > GlobalPrivileges > ManageReportTemplates attribute

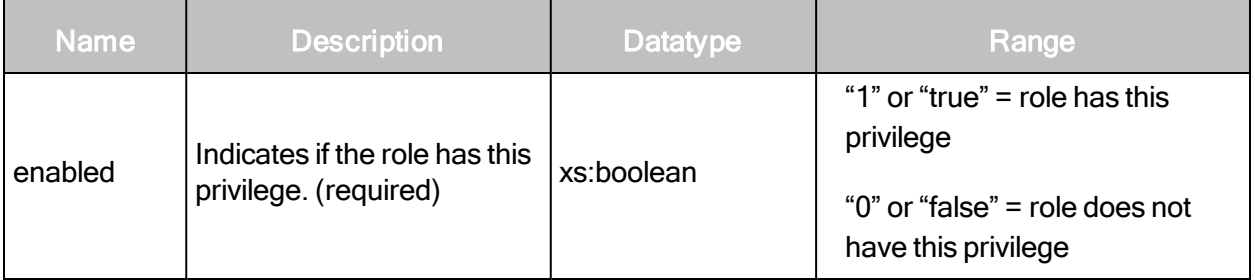

# RoleDetailsResponse > Role > GlobalPrivileges > GenerateRestrictedReports

The user has the ability to use certain report sections when creating reports and to generate reports with restricted sections.

## RoleDetailsResponse > Role > GlobalPrivileges > GenerateRestrictedReports attribute

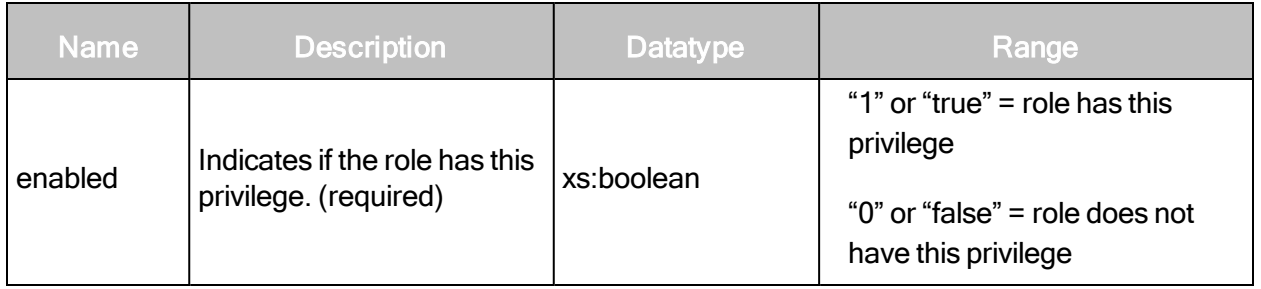

#### RoleDetailsResponse > Role > GlobalPrivileges > ManageScanEngines

The user has the ability to create, edit, and delete scan engines.

The user cannot configure the scan engine for a particular site unless the site permission ConfigureEngines is set to true. See [RoleDetailsResponse](#page-289-0) <sup>&</sup>gt; Role <sup>&</sup>gt; SitePrivileges on page 290.

## RoleDetailsResponse > Role > GlobalPrivileges > ManageScanEngines attribute

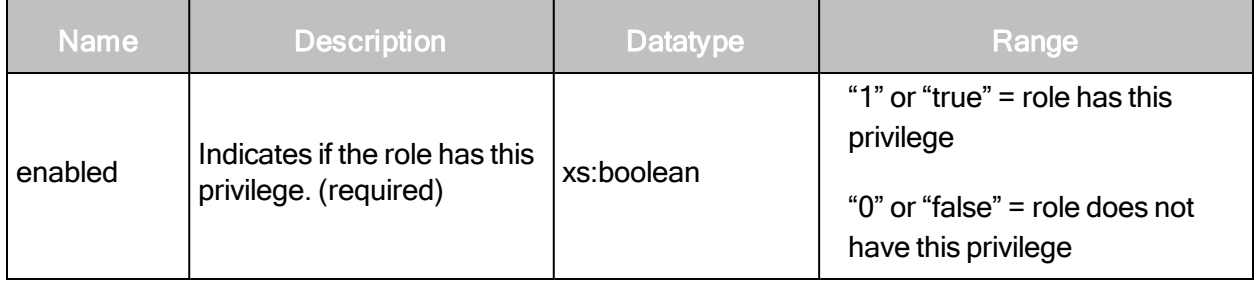

#### RoleDetailsResponse > Role > GlobalPrivileges > SubmitVulnExceptions

For accessible scan data, the user has the ability to submit vulnerability exceptions for approval. Upon approval the vulnerabilities are excluded from reports.

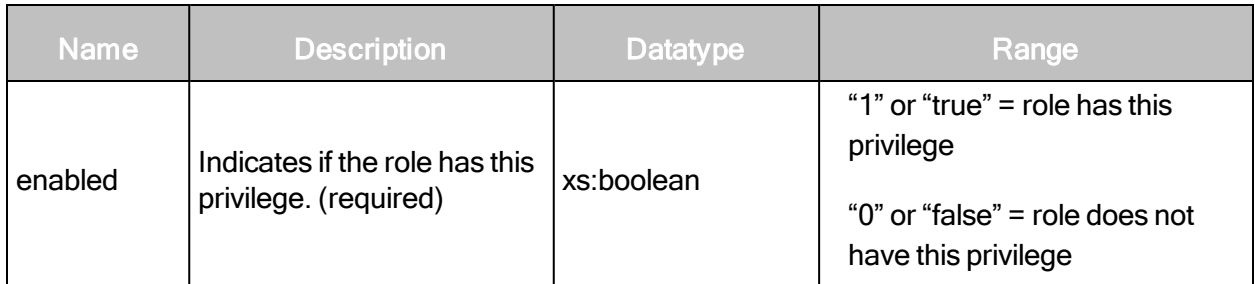

# RoleDetailsResponse > Role > GlobalPrivileges > SubmitVulnExceptions attribute

## RoleDetailsResponse > Role > GlobalPrivileges > ApproveVulnExceptions

For accessible scan data, the user has the ability to approve vulnerability exceptions, which would cause the vulnerabilities to be excluded from reports.

## RoleDetailsResponse > Role > GlobalPrivileges > ApproveVulnExceptions attribute

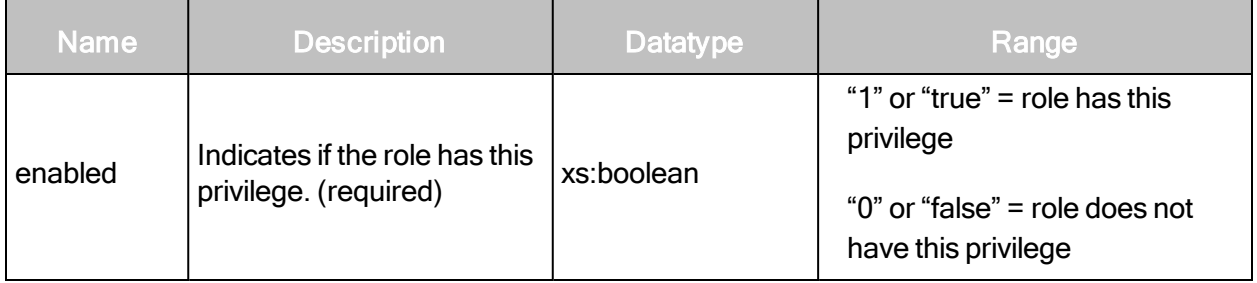

#### RoleDetailsResponse > Role > GlobalPrivileges > DeleteVulnExceptions

For accessible scan data, the user has the ability to remove vulnerabilties from the list of vulnerability exceptions, which would cause the vulnerabilities to be included in reports.

# RoleDetailsResponse > Role > GlobalPrivileges > DeleteVulnExceptions attribute

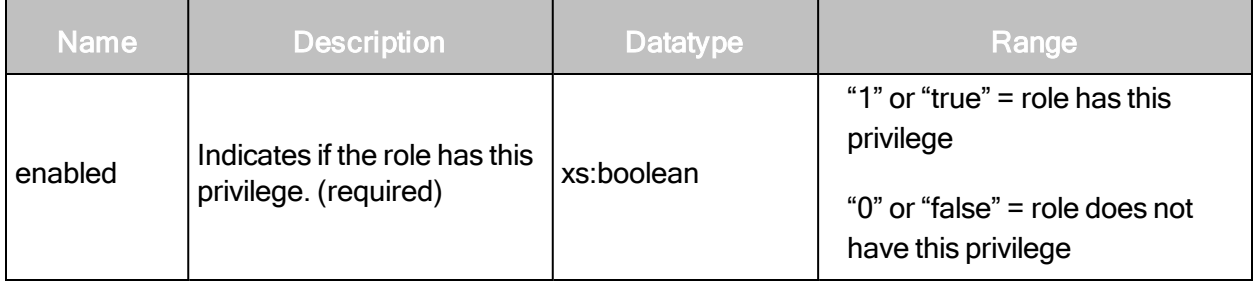

#### RoleDetailsResponse > Role > GlobalPrivileges > CreateTickets

The user has the ability to create job tickets for vulnerability remediation.

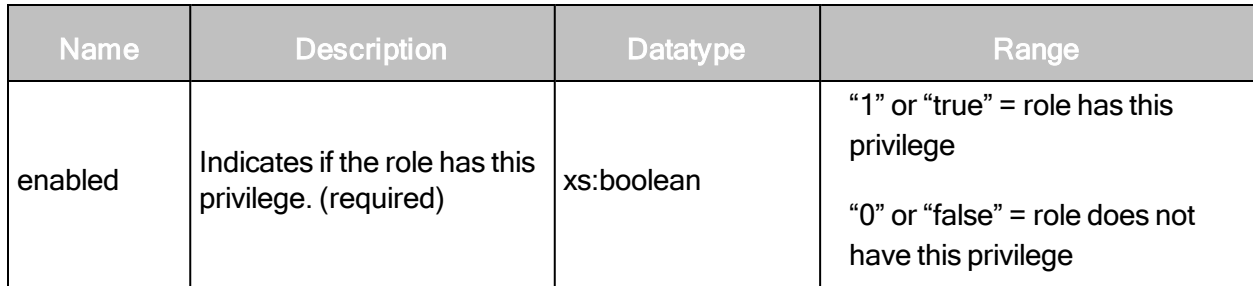

# RoleDetailsResponse > Role > GlobalPrivileges > CreateTickets attribute

## RoleDetailsResponse > Role > GlobalPrivileges > CloseTickets

The user has the ability to close job tickets for vulnerability remediation.

## RoleDetailsResponse > Role > GlobalPrivileges > CloseTickets attribute

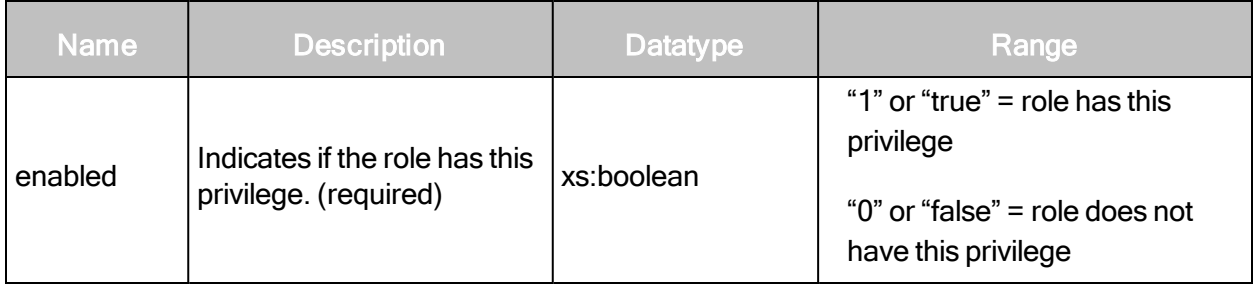

RoleDetailsResponse > Role > GlobalPrivileges > TicketAssignee

The user has the ability to be assigned job tickets for vulnerability remediation.

#### RoleDetailsResponse > Role > GlobalPrivileges > TicketAssignee attribute

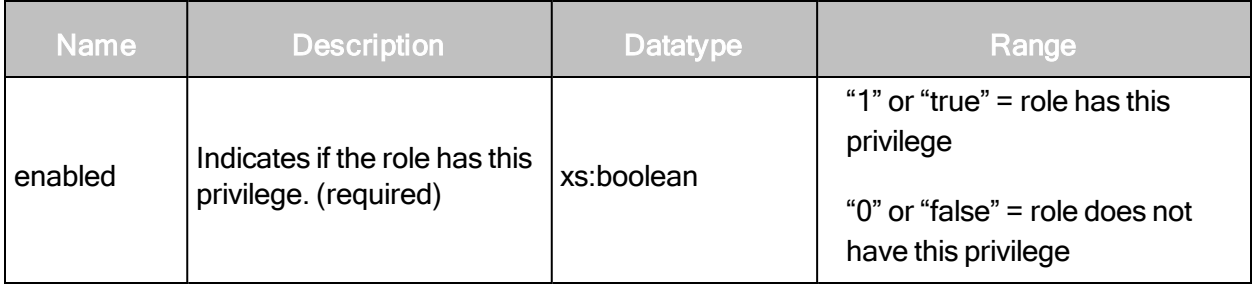

#### RoleDetailsResponse > Role > GlobalPrivileges > AddUsersToSite

The user has the ability to add other users to accessible sites.
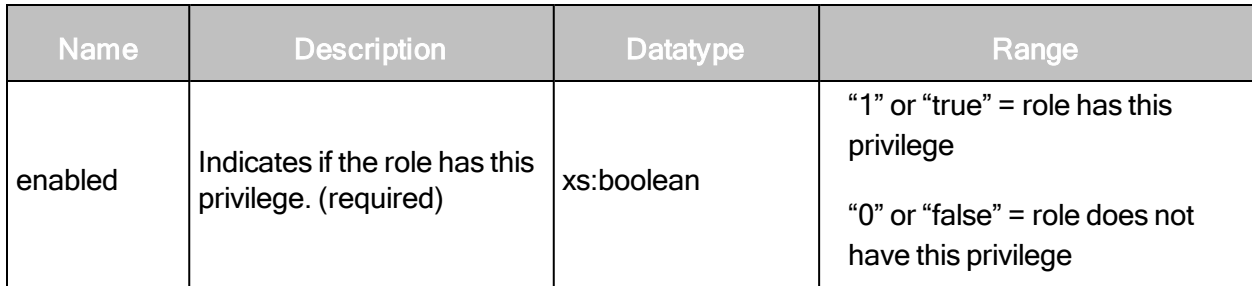

# RoleDetailsResponse > Role > GlobalPrivileges > AddUsersToSite attribute

## RoleDetailsResponse > Role > GlobalPrivileges > AddUsersToGroup

The user has the ability to add other users to accessible asset groups.

## RoleDetailsResponse > Role > GlobalPrivileges > AddUsersToGroup attribute

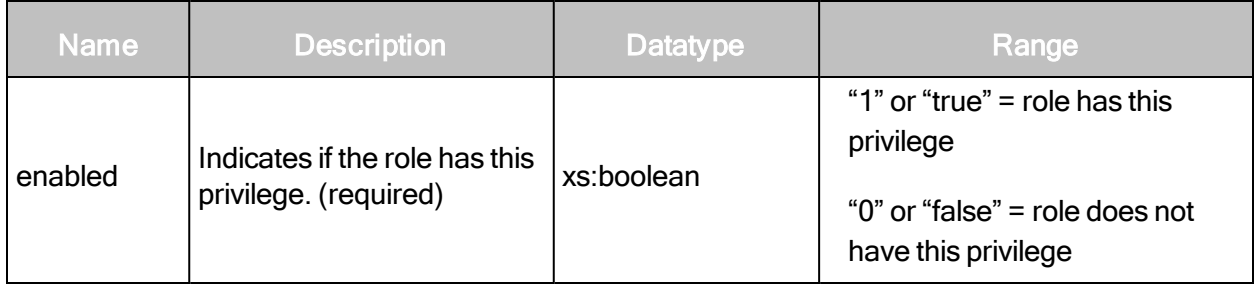

## RoleDetailsResponse > Role > GlobalPrivileges > AddUsersToReport

A report owner has the ability to create a report access list and share instances of a report with other individuals via e-mail or a distributed URL.

## RoleDetailsResponse > Role > GlobalPrivileges > AddUsersToReport attribute

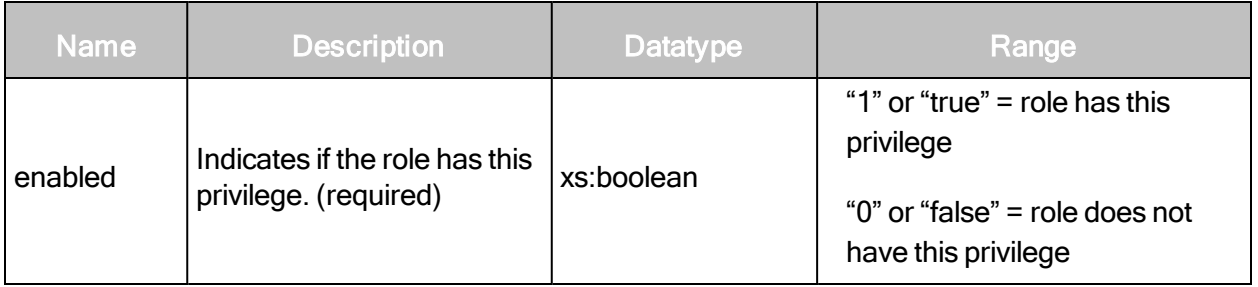

## RoleDetailsResponse > Role > GlobalPrivileges > ManageTags

The user can create and edit tags and delete tags except for built-in criticality tags. The user implicitly has access to all sites.

## RoleDetailsResponse > Role > GlobalPrivileges > ManageTags attribute

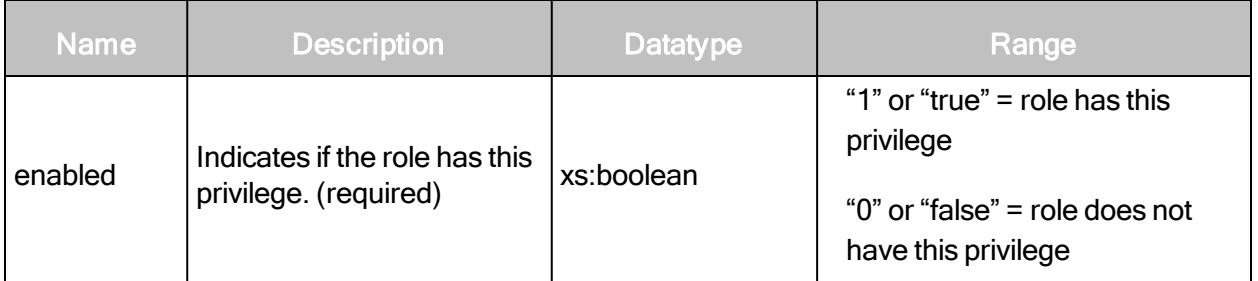

## RoleDetailsResponse > Role > SitePrivileges

The SitePrivileges element encapsulates the privileges that the role has with respect to sites. The SitePrivileges element contains the following sub-elements:

- ConfigureAlerts
- ConfigureCredentials
- ConfigureEngines
- ConfigureScanTemplates
- ConfigureScheduleScans
- ConfigureSiteSettings
- ConfigureTargets
- ManualScans
- PurgeData
- **Journal Meta**<br> **Legandary**

# RoleDetailsResponse > Role > SitePrivileges > ConfigureAlerts

The user has the ability to set up alerts that notify users about specific scan-related events for accessible sites.

## RoleDetailsResponse > Role > SitePrivileges > ConfigureAlerts attribute

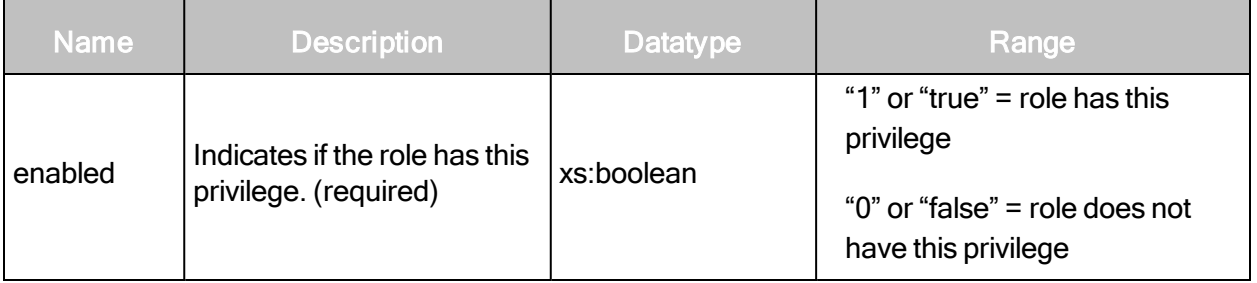

# RoleDetailsResponse > Role > SitePrivileges > ConfigureCredentials

The user has the ability to enter and modify logon credentials for deeper scanning capability on password-protected assets for accessible sites.

## RoleDetailsResponse > Role > SitePrivileges > ConfigureCredentials attribute

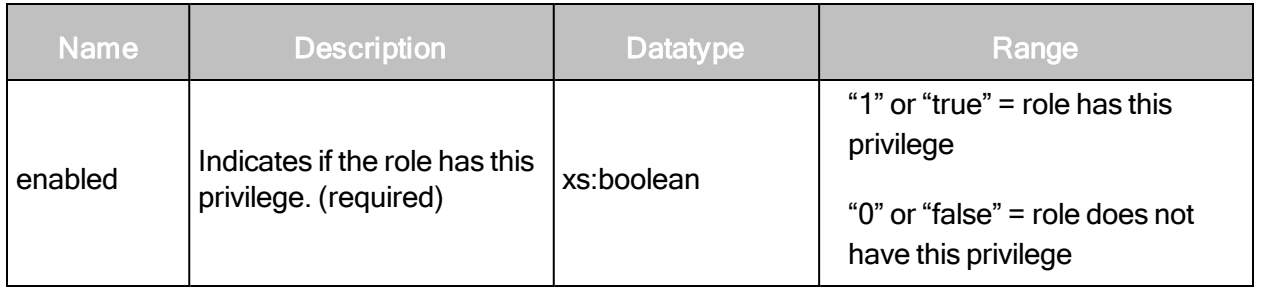

RoleDetailsResponse > Role > SitePrivileges > ConfigureEngines

The user has the ability to assign a scan engine to each accessible site.

## RoleDetailsResponse > Role > SitePrivileges > ConfigureEngines attribute

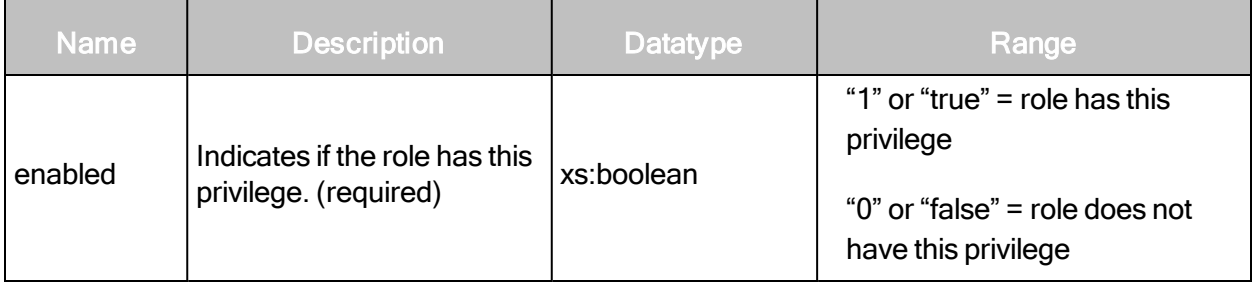

## RoleDetailsResponse > Role > SitePrivileges > ConfigureScanTemplates

The user has the ability to assign a scan template to each accessible site.

# RoleDetailsResponse > Role > Site Privileges > ConfigureScanTemplates attribute

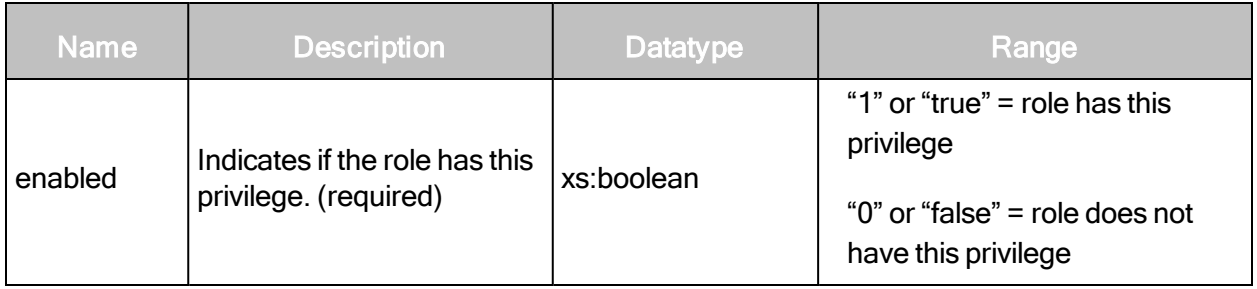

# RoleDetailsResponse > Role > Site Privileges > ConfigureScheduleScans

The user has the ability to create schedules to automatically scan accessible sites.

# RoleDetailsResponse > Role > Site Privileges > ConfigureScheduleScans attribute

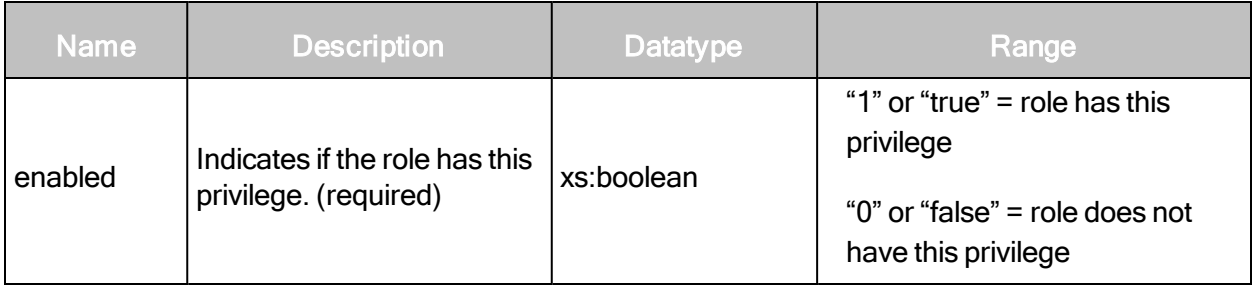

## RoleDetailsResponse > Role > Site Privileges > ConfigureSiteSettings

The user has the ability to enter a site description and risk factor in the configuration for each accessible site.

## RoleDetailsResponse > Role > Site Privileges > ConfigureSiteSettings attribute

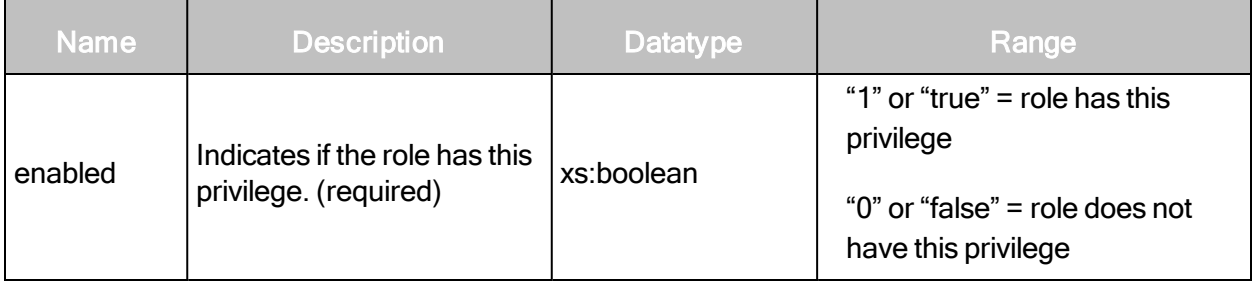

## RoleDetailsResponse > Role > Site Privileges > ConfigureTargets

The user has the ability to specify IP addresses, address ranges, and host names to scan in accessible sites.

# RoleDetailsResponse > Role > Site Privileges > ConfigureTargets attribute

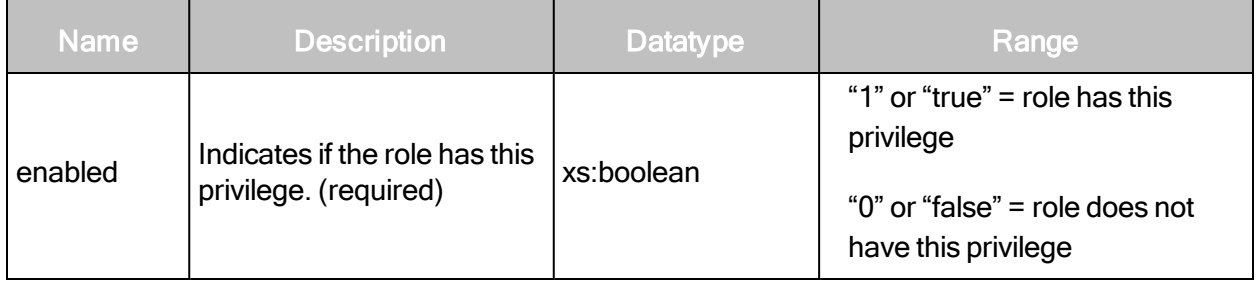

## RoleDetailsResponse > Role > Site Privileges > ManualScans

The user has the ability to manually start one-off scans of accessible sites; does not include the ability to configure scan settings.

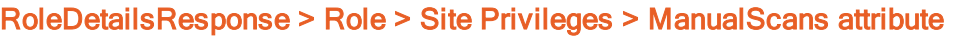

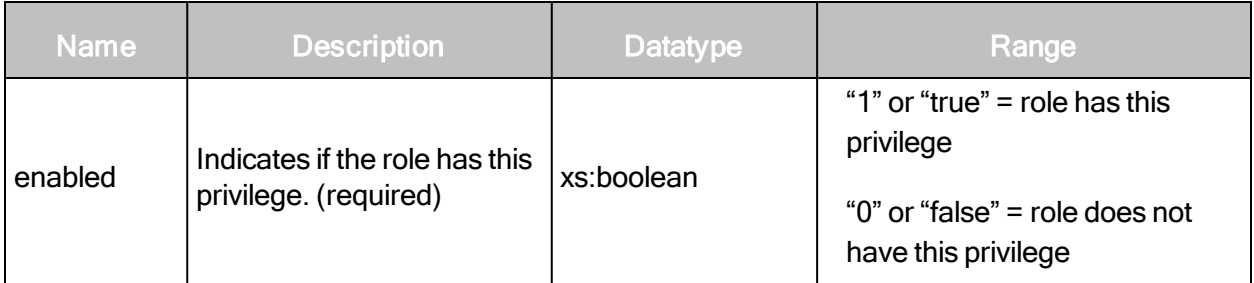

## RoleDetailsResponse > Role > Site Privileges > PurgeData

The user has the ability to manually purge asset data from a site.

## RoleDetailsResponse > Role > Site Privileges > PurgeData attribute

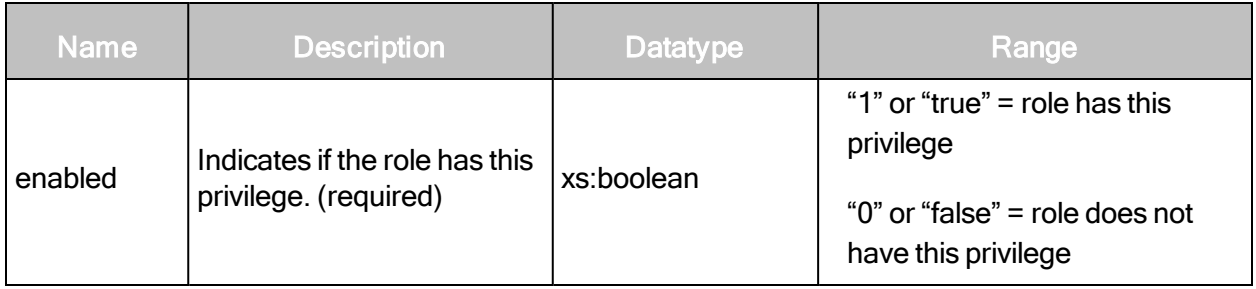

## RoleDetailsResponse > Role > Site Privileges > ViewAssetData

The user has the ability to view discovered information about all assets in accessible asset groups, including IP addresses, installed software, and vulnerabilities.

## RoleDetailsResponse > Role > Site Privileges > ViewAssetData attribute

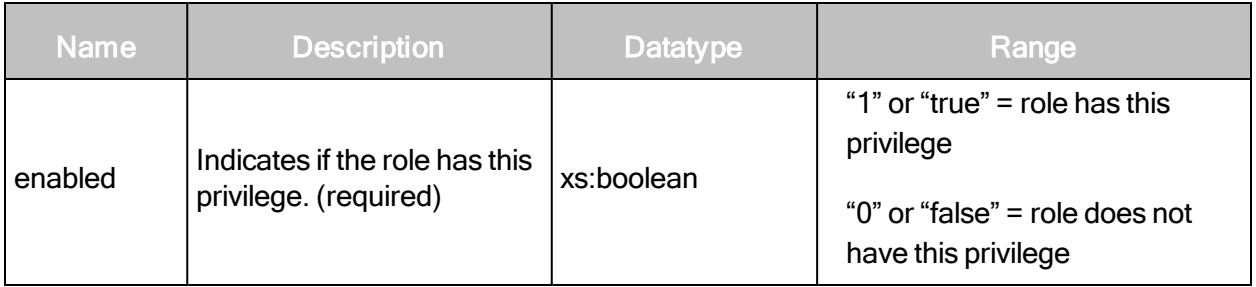

#### RoleDetailsResponse example

```
<RoleDetailsResponse>
   <Role id="10" enabled="true" full-name="Reporting Role"
   name="reporting" scope="global">
       <AssetGroupPrivileges>
           <ConfigureAssets enabled="true"/>
           <ViewAssetData enabled="true"/>
       </AssetGroupPrivileges>
       <Description>Can run scans and reports.</Description>
       <GlobalPrivileges>
           <AddUsersToGroup enabled="false"/>
           <AddUsersToReport enabled="false"/>
           <AddUsersToSite enabled="false"/>
           <ApproveVulnExceptions enabled="false"/>
           <CloseTickets enabled="false"/>
           <ConfigureGlobalSettings enabled="false"/>
           <CreateReports enabled="true"/>
           <CreateTickets enabled="false"/>
           <DeleteVulnExceptions enabled="true"/>
           <GenerateRestrictedReports enabled="true"/>
           <ManageAssetGroups enabled="false"/>
           <ManageDynamicAssetGroups enabled="false"/>
           <ManagePolicies enabled="false"/>
           <ManageReportTemplates enabled="true"/>
           <ManageScanEngines enabled="false"/>
           <ManageScanTemplates enabled="false"/>
           <ManageSites enabled="false"/>
           <ManageTags enabled="true"/>
           <SubmitVulnExceptions enabled="false"/>
           <TicketAssignee enabled="false"/>
       </GlobalPrivileges>
       <SitePrivileges>
           <ConfigureAlerts enabled="false"/>
           <ConfigureCredentials enabled="false"/>
           <ConfigureEngines enabled="true"/>
           <ConfigureScanTemplates enabled="false"/>
           <ConfigureScheduleScans enabled="false"/>
           <ConfigureSiteSettings enabled="true"/>
           <ConfigureTargets enabled="true"/>
           <ManualScans enabled="false"/>
           <PurgeData enabled="false"/>
           <ViewAssetData enabled="true"/>
       </SitePrivileges>
   </Role>
```

```
</RoleDetailsResponse>
```
# **RoleUpdate**

Updates a specific role with new information. A RoleUpdate is similar to a RoleCreate, except that a RoleUpdate replaces any previously existing information with the new information specified in the RoleUpdateRequest.

## RoleUpdateRequest attributes

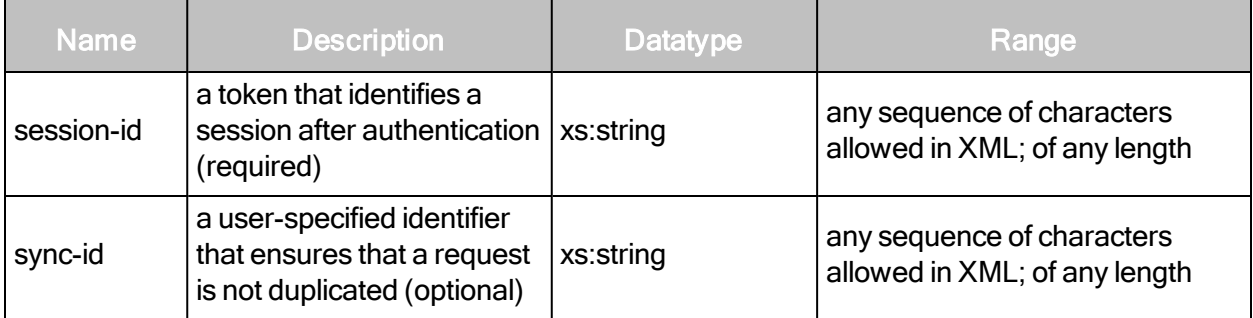

## RoleUpdateRequest element

A RoleUpdateRequest element contains one or more of the following element:

• Role

## RoleUpdateRequest > Role

A detailed description of an individual role.

# RoleUpdateRequest > Role attributes

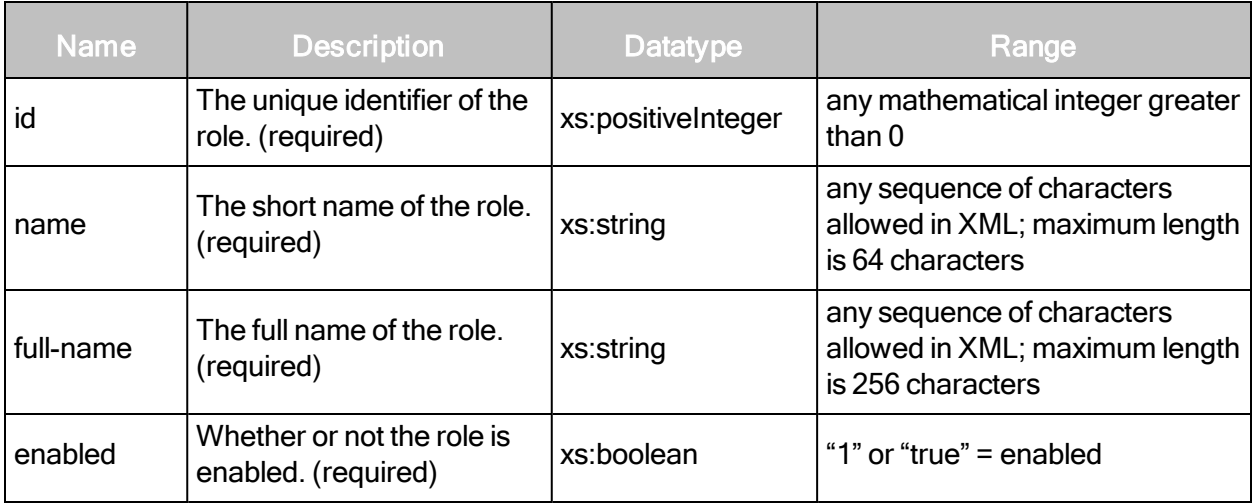

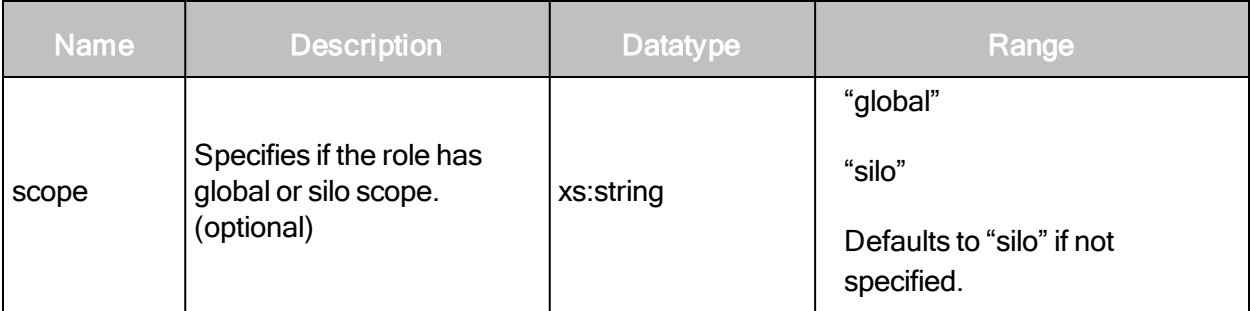

The id attribute specifies the role to be updated. If a role with the specified id attribute exists, any other attributes or elements will have their information replaced with the corresponding information in the RoleUpdateRequest. Only the id attribute remains unchanged.

## RoleUpdateRequest > Role elements

The Role element contains one of each of the following sub-elements:

- Description
- AssetGroupPrivileges
- GlobalPrivileges
- SitePrivileges

## RoleUpdateRequest > Role > Description

The Description element contains a string that describes the role.

#### RoleUpdateRequest > Role > AssetGroupPrivileges

The AssetGroupPrivileges element encapsulates the privileges that the role has with respect to asset groups. The AssetGroupPrivileges element contains the following sub-elements:

- ConfigureAssets
- ViewAssetData

## RoleUpdateRequest > Role > AssetGroupPrivileges > ConfigureAssets

The user has the ability to add or remove assets in accessible asset groups; does not include the ability to delete underlying asset definitions or discovered asset data.

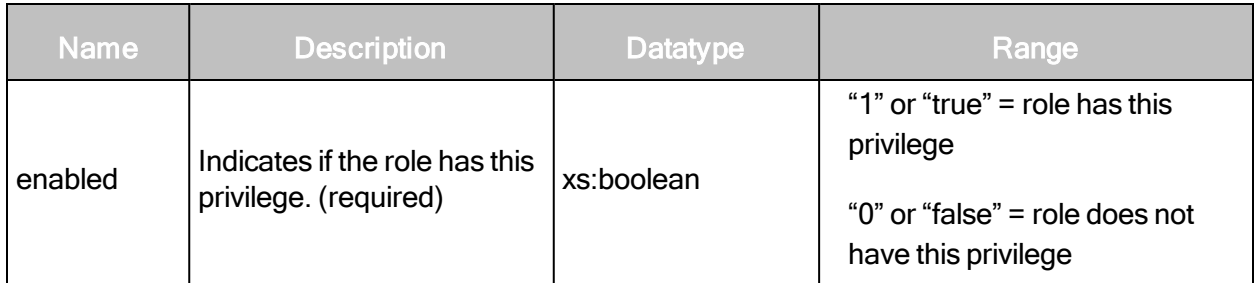

# RoleUpdateRequest > Role > AssetGroupPrivileges > ConfigureAssets attribute

# RoleUpdateRequest > Role > AssetGroupPrivileges > ViewAssetData

The user has the ability to view discovered information about all assets in accessible asset groups, including IP addresses, installed software, and vulnerabilities.

## RoleUpdateRequest > Role > AssetGroupPrivileges > ViewAssetData attribute

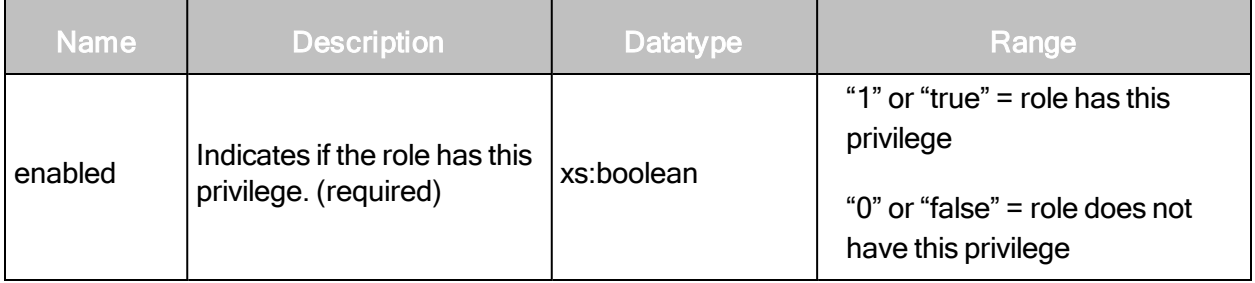

# RoleUpdateRequest > Role > GlobalPrivileges

The GlobalPrivileges element encapsulates the global privileges that the role has within a silo. The GlobalPrivileges element contains the following sub-elements:

- CreateReports
- ConfigureGlobalSettings
- ManageSites
- ManageAssetGroups
- ManageDynamicAssetGroups
- ManageScanTemplates
- ManageReportTemplates
- GenerateRestrictedReports
- ManageScanEngines
- SubmitVulnExceptions
- ApproveVulnExceptions
- DeleteVulnExceptions
- CreateTickets
- CloseTickets
- TicketAssignee
- AddUsersToSite
- AddUsersToGroup
- AddUsersToReport
- ManageTags

## RoleUpdateRequest > Role > GlobalPrivileges > CreateReports

The user has the ability to create reports for accessible sites.

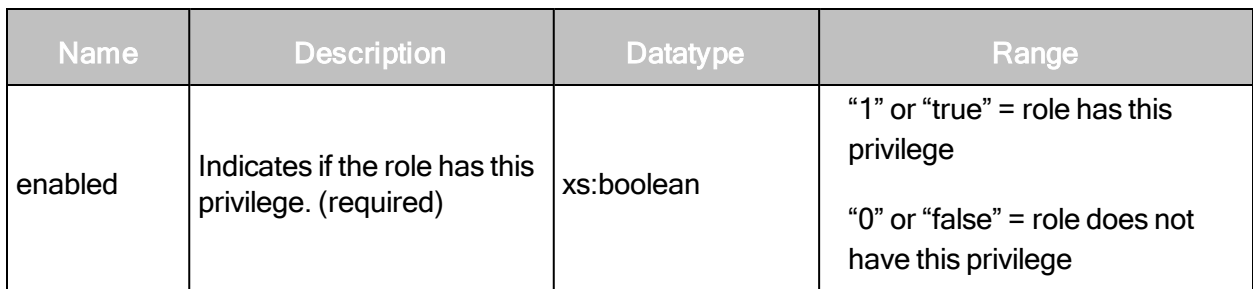

# RoleUpdateRequest > Role > GlobalPrivileges > CreateReports attribute

## RoleUpdateRequest > Role > GlobalPrivileges > ConfigureGlobalSettings

The user has the ability to change global settings, such as selection of a risk scoring model used for discovered vulnerabilities and exclusion of assets from all scans.

## RoleUpdateRequest > Role > GlobalPrivileges > ConfigureGlobalSettings attribute

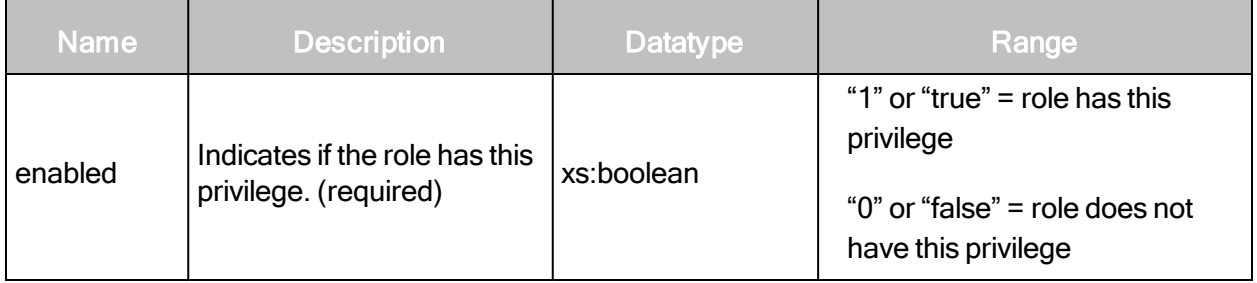

## RoleUpdateRequest > Role > GlobalPrivileges > ManageSites

The user has the ability to create and change settings for sites including running scans and deleting sites and assets.

## RoleUpdateRequest > Role > GlobalPrivileges > ManageSites attribute

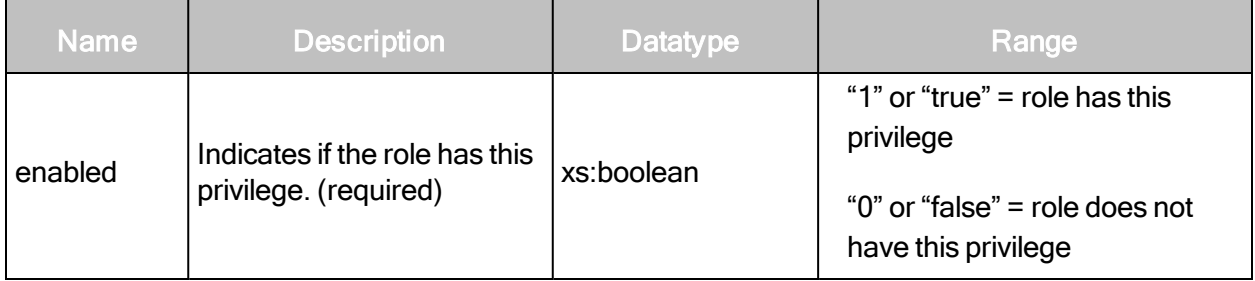

## RoleUpdateRequest > Role > GlobalPrivileges > ManageAssetGroups

The user has the ability to create and change settings for static asset groups, including deleting groups.

## RoleUpdateRequest > Role > GlobalPrivileges > ManageAssetGroups attribute

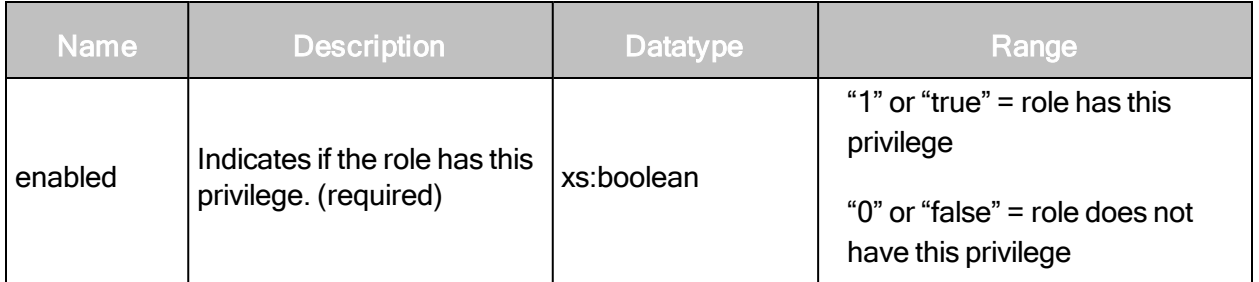

## RoleUpdateRequest > Role > GlobalPrivileges > ManageDynamicAssetGroups

The user has the ability to create and change settings for dynamic asset groups, including deleting groups.

A role with ManageDynamicAssetGroups should include ManageAssetGroups, ViewAssetData, ConfigureAssets, and access to all sites.

## RoleUpdateRequest > Role > GlobalPrivileges > ManageDynamicAssetGroups attribute

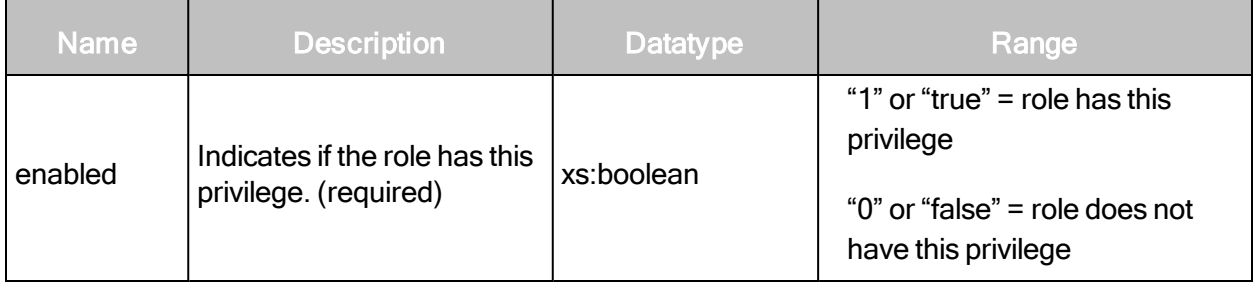

# RoleUpdateRequest > Role > GlobalPrivileges > ManageScanTemplates

The user has the ability to create, edit, and delete scan templates.

In previous releases, only Global Administrators had this permission.

The user cannot configure the scan template for a particular site unless the site permission ConfigureScanTemplates is set to true. See [RoleUpdateRequest](#page-304-0) <sup>&</sup>gt; Role <sup>&</sup>gt; SitePrivileges on [page](#page-304-0) 305).

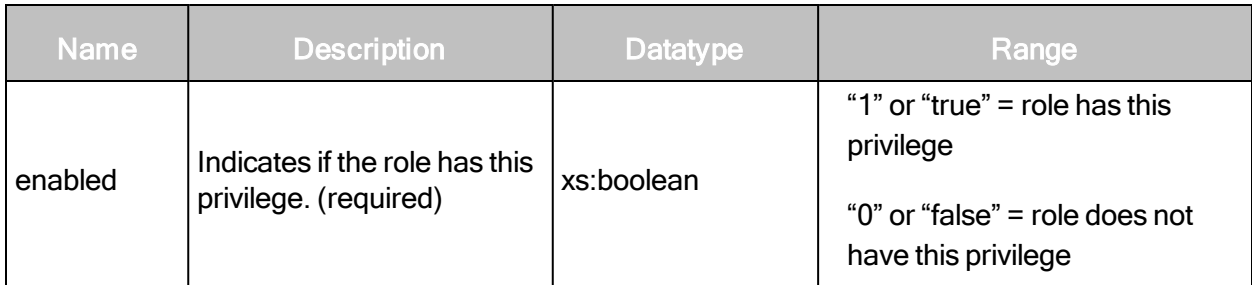

# RoleUpdateRequest > Role > GlobalPrivileges > ManageScanTemplates attribute

## RoleUpdateRequest > Role > GlobalPrivileges > ManageReportTemplates

The user has the ability to create, edit, and delete report templates.

## RoleUpdateRequest > Role > GlobalPrivileges > ManageReportTemplates attribute

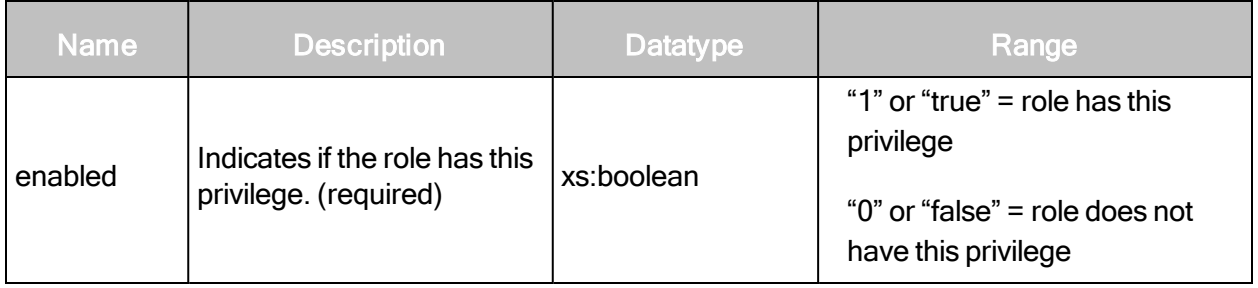

## RoleUpdateRequest > Role > GlobalPrivileges > GenerateRestrictedReports

The user has the ability to use certain report sections when creating reports and to generate reports with restricted sections.

## RoleUpdateRequest > Role > GlobalPrivileges > GenerateRestrictedReports attribute

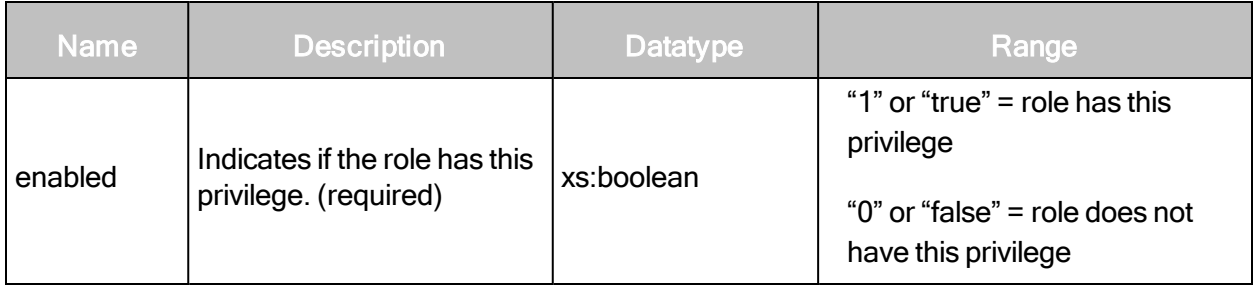

## RoleUpdateRequest > Role > GlobalPrivileges > ManageScanEngines

The user has the ability to create, edit, and delete scan engines.

The user cannot configure the scan engine for a particular site unless the site permission ConfigureEngines is set to true. See [RoleUpdateRequest](#page-304-0) <sup>&</sup>gt; Role <sup>&</sup>gt; SitePrivileges on page 305).

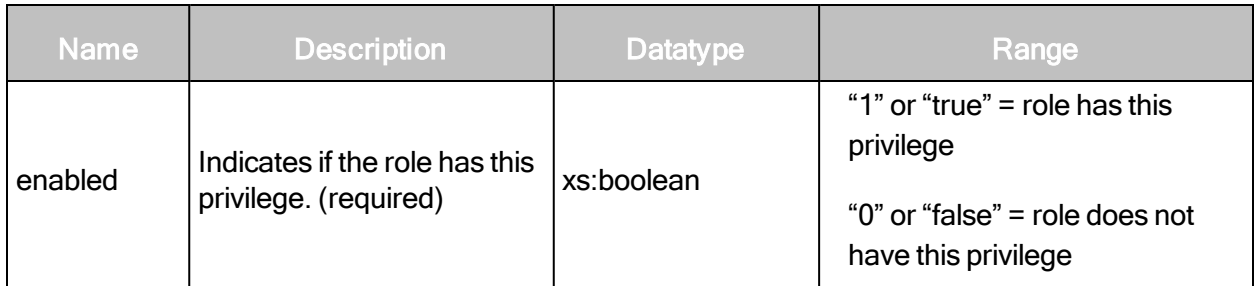

# RoleUpdateRequest > Role > GlobalPrivileges > ManageScanEngines attribute

## RoleUpdateRequest > Role > GlobalPrivileges > SubmitVulnExceptions

For accessible scan data, the user has the ability to submit vulnerability exceptions for approval. Upon approval the vulnerabilities are excluded from reports.

## RoleUpdateRequest > Role > GlobalPrivileges > SubmitVulnExceptions attribute

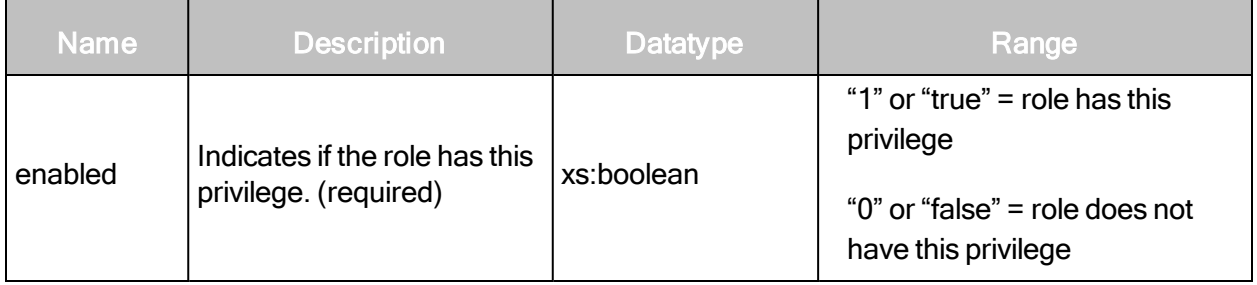

## RoleUpdateRequest > Role > GlobalPrivileges > ApproveVulnExceptions

For accessible scan data, the user has the ability to approve vulnerability exceptions, which would cause the vulnerabilities to be excluded from reports.

# RoleUpdateRequest > Role > GlobalPrivileges > ApproveVulnExceptions attribute

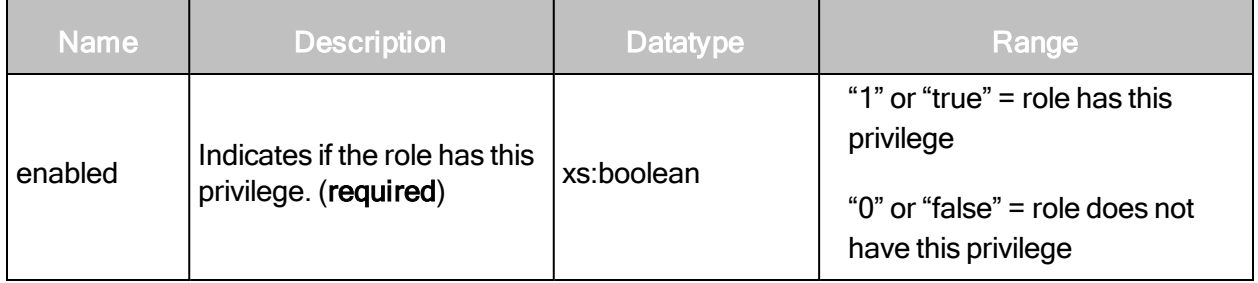

## RoleUpdateRequest > Role > GlobalPrivileges > DeleteVulnExceptions

For accessible scan data, the user has the ability to remove vulnerabilties from the list of vulnerability exceptions, which would cause the vulnerabilities to be included in reports.

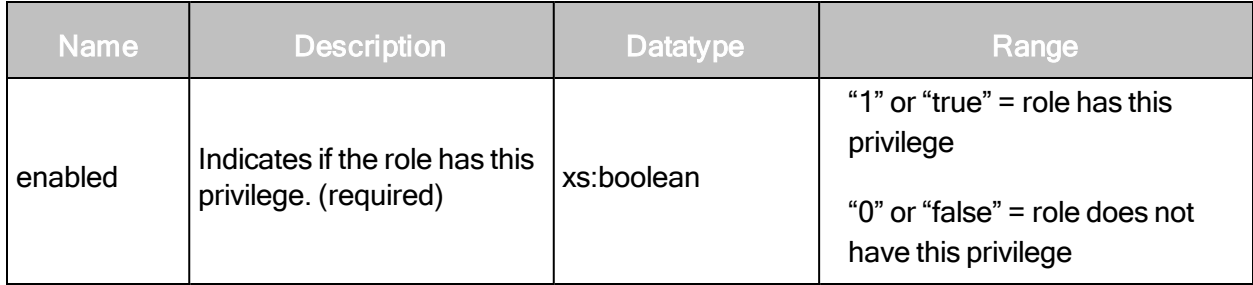

# RoleUpdateRequest > Role > GlobalPrivileges > DeleteVulnExceptions attribute

## RoleUpdateRequest > Role > GlobalPrivileges > CreateTickets

The user has the ability to create job tickets for vulnerability remediation.

## RoleUpdateRequest > Role > GlobalPrivileges > CreateTickets attribute

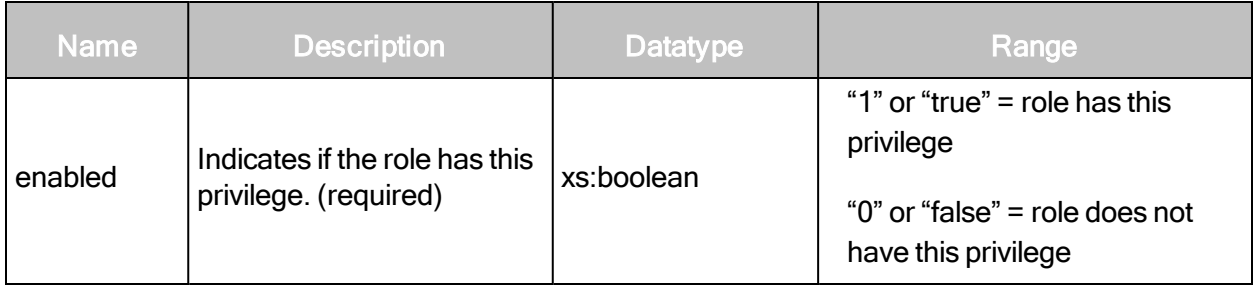

RoleUpdateRequest > Role > GlobalPrivileges > CloseTickets

The user has the ability to close job tickets for vulnerability remediation.

## RoleUpdateRequest > Role > GlobalPrivileges > CloseTickets attribute

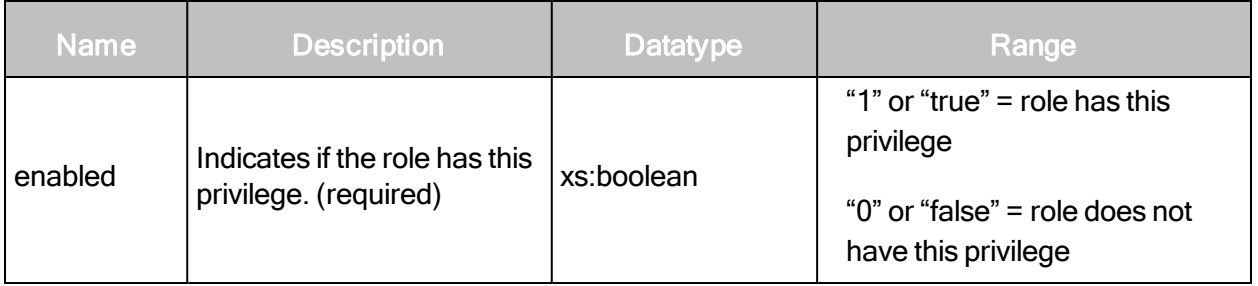

# RoleUpdateRequest > Role > GlobalPrivileges > TicketAssignee

The user has the ability to be assigned job tickets for vulnerability remediation.

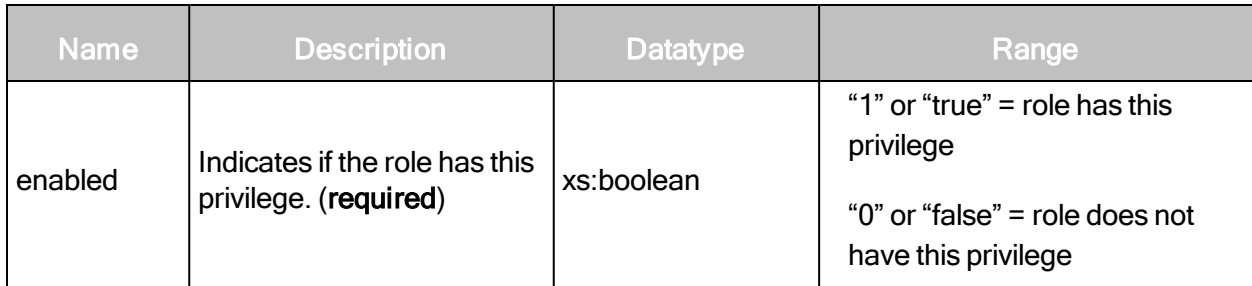

# RoleUpdateRequest > Role > GlobalPrivileges > TicketAssignee attribute

## RoleUpdateRequest > Role > GlobalPrivileges > AddUsersToSite

The user has the ability to add other users to accessible sites.

## RoleUpdateRequest > Role > GlobalPrivileges > AddUsersToSite attribute

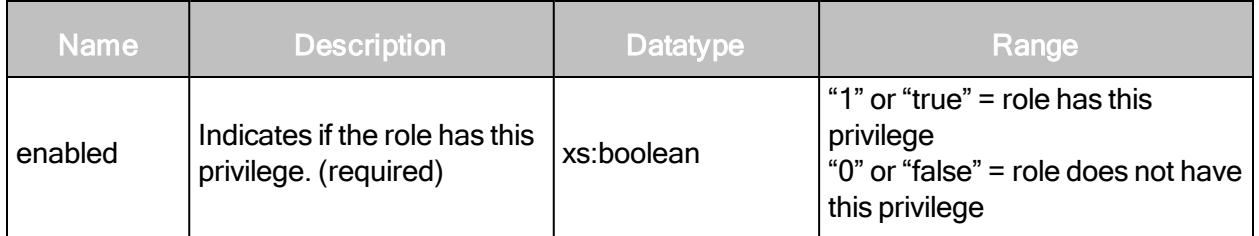

RoleUpdateRequest > Role > GlobalPrivileges > AddUsersToGroup

The user has the ability to add other users to accessible asset groups.

## RoleUpdateRequest > Role > GlobalPrivileges > AddUsersToGroup attribute

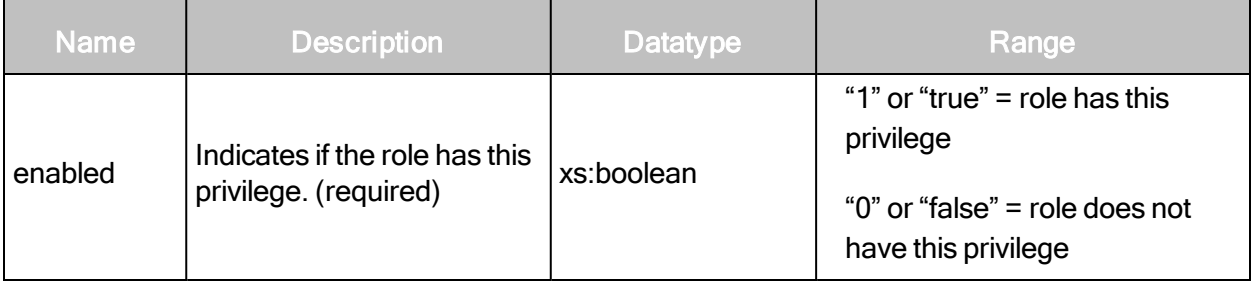

# RoleUpdateRequest > Role > GlobalPrivileges > AddUsersToReport

A report owner has the ability to create a report access list and share instances of a report with other individuals via e-mail or a distributed URL.

# RoleUpdateRequest > Role > GlobalPrivileges > AddUsersToReport attribute

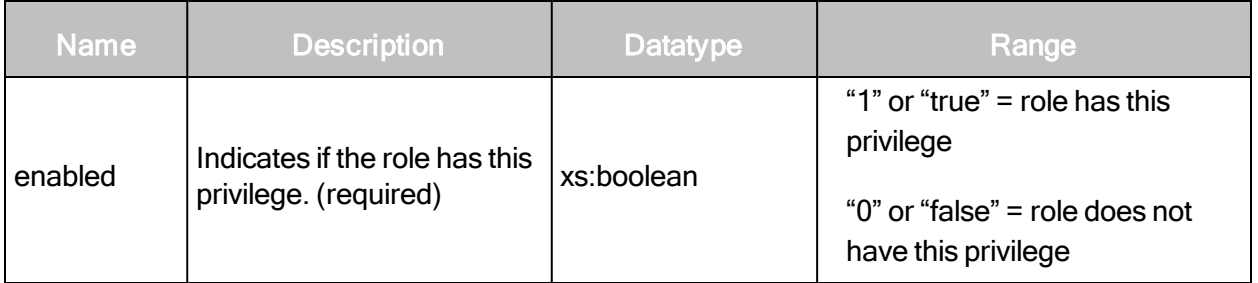

## RoleUpdateRequest > Role > GlobalPrivileges > ManageTags

The user can create and edit tags and delete tags except for built-in criticality tags. The user implicitly has access to all sites.

#### RoleUpdateRequest > Role > GlobalPrivileges > ManageTags attribute

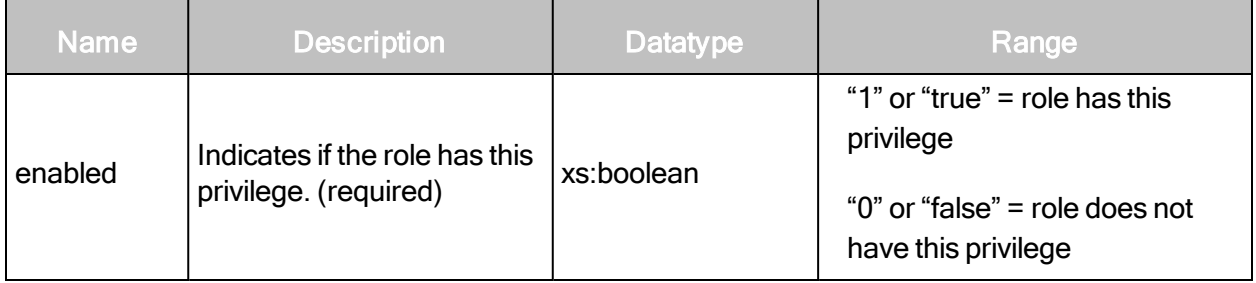

#### <span id="page-304-0"></span>RoleUpdateRequest > Role > SitePrivileges

The SitePrivileges element encapsulates the privileges that the role has with respect to sites. The SitePrivileges element contains the following sub-elements:

- ConfigureAlerts
- ConfigureCredentials
- ConfigureEngines
- ConfigureScanTemplates
- ConfigureScheduleScans
- ConfigureSiteSettings
- ConfigureTargets
- ManualScans
- PurgeData
- ViewAssetData

# RoleUpdateRequest > Role > SitePrivileges > ConfigureAlerts

The user has the ability to set up alerts that notify users about specific scan-related events for accessible sites.

## RoleUpdateRequest > Role > SitePrivileges > ConfigureAlerts attribute

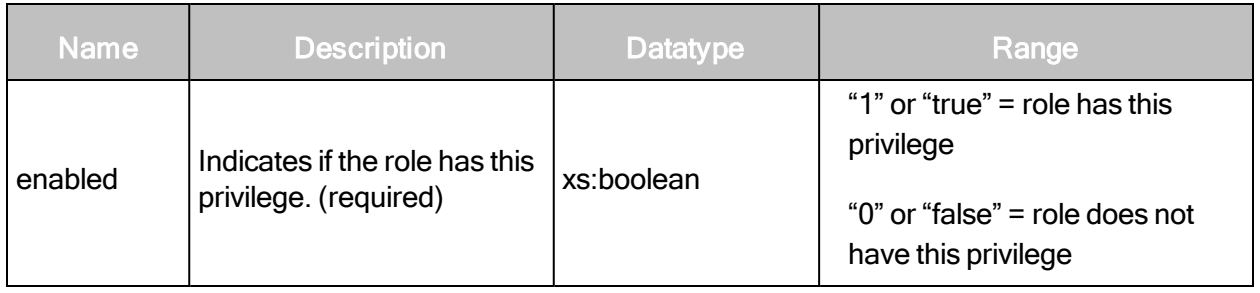

## RoleUpdateRequest > Role > SitePrivileges > ConfigureCredentials

The user has the ability to enter and modify logon credentials for deeper scanning capability on password-protected assets for accessible sites.

## RoleUpdateRequest > Role > SitePrivileges > ConfigureCredentials attribute

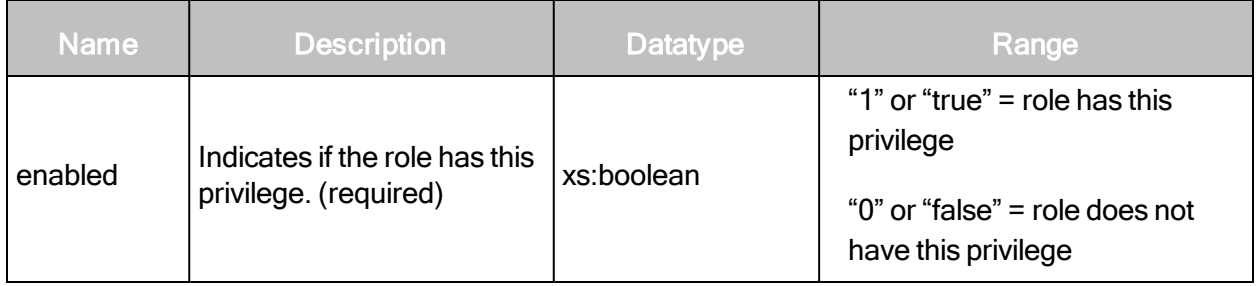

# RoleUpdateRequest > Role > SitePrivileges > ConfigureEngines

The user has the ability to assign a scan engine to each accessible site.

## RoleUpdateRequest > Role > SitePrivileges > ConfigureEngines attribute

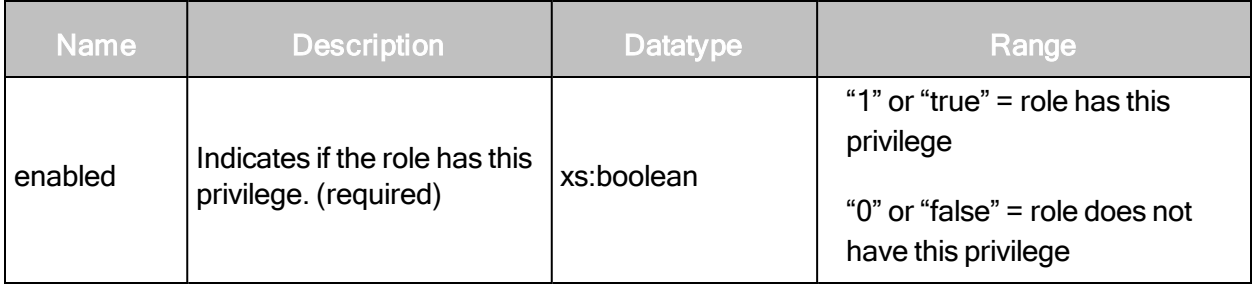

## RoleUpdateRequest > Role > SitePrivileges > ConfigureScanTemplates

The user has the ability to assign a scan template to each accessible site.

## RoleUpdateRequest > Role > Site Privileges > ConfigureScanTemplates attribute

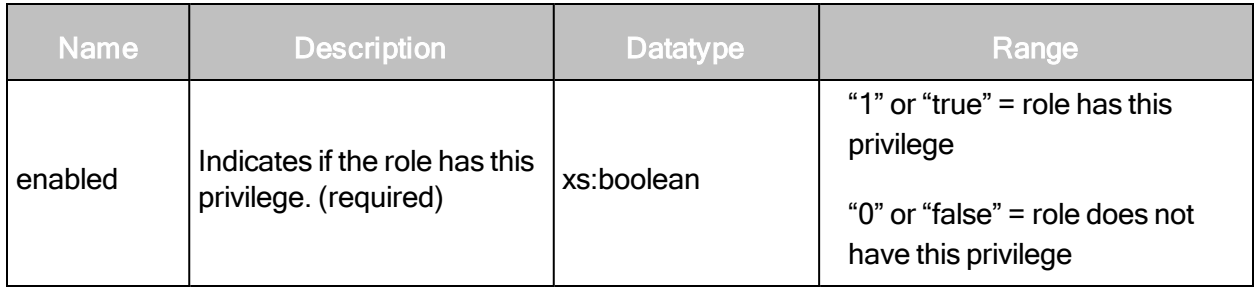

## RoleUpdateRequest > Role > Site Privileges > ConfigureScheduleScans

The user has the ability to create schedules to automatically scan accessible sites.

## RoleUpdateRequest > Role > Site Privileges > ConfigureScheduleScans attribute

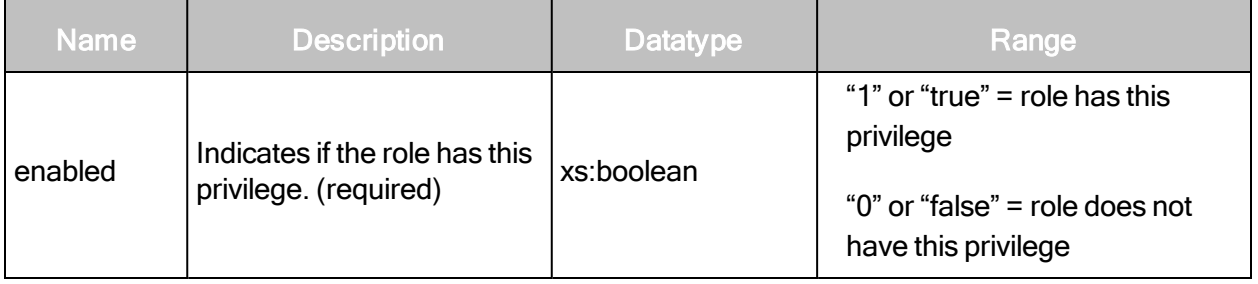

## RoleUpdateRequest > Role > Site Privileges > ConfigureSiteSettings

The user has the ability to enter a site description and risk factor in the configuration for each accessible site.

## RoleUpdateRequest > Role > Site Privileges > ConfigureSiteSettings attribute

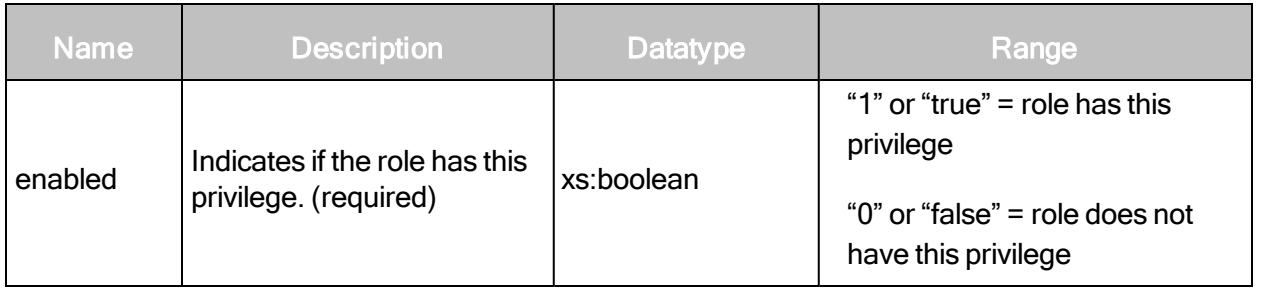

# RoleUpdateRequest > Role > Site Privileges > ConfigureTargets

The user has the ability to specify IP addresses, address ranges, and host names to scan in accessible sites.

## RoleUpdateRequest > Role > Site Privileges > ConfigureTargets attribute

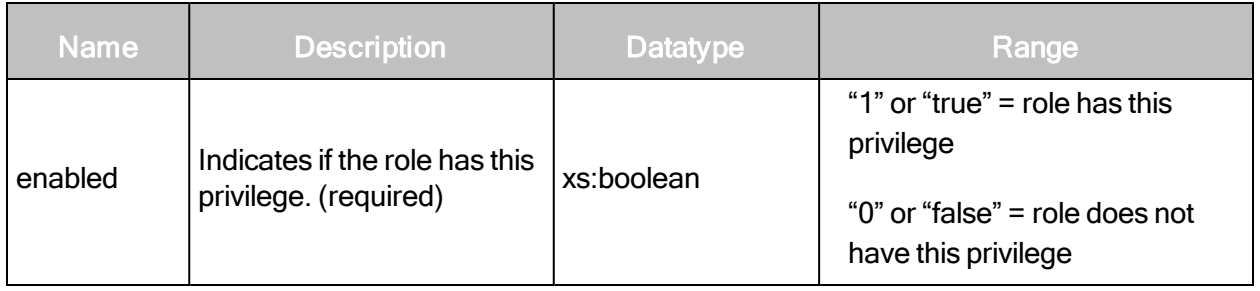

## RoleUpdateRequest > Role > Site Privileges > ManualScans

The user has the ability to manually start one-off scans of accessible sites; does not include the ability to configure scan settings.

## RoleUpdateRequest > Role > Site Privileges > ManualScans attribute

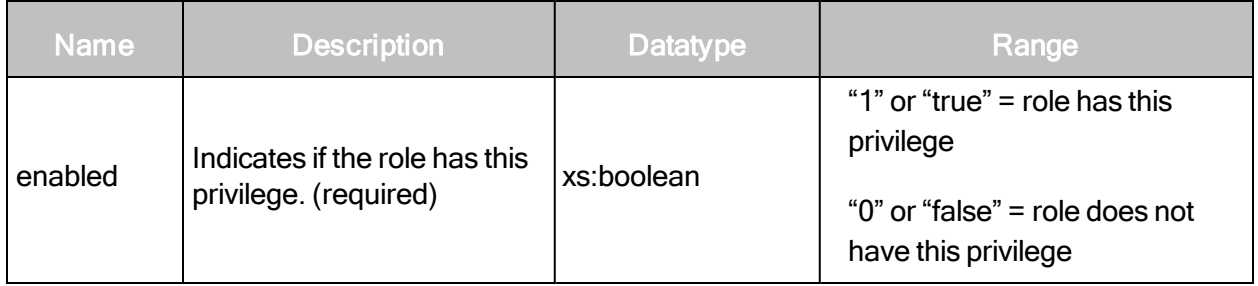

## RoleUpdateRequest > Role > Site Privileges > PurgeData

The user has the ability to manually purge asset data from a site.

## RoleUpdateRequest > Role > Site Privileges > PurgeData attribute

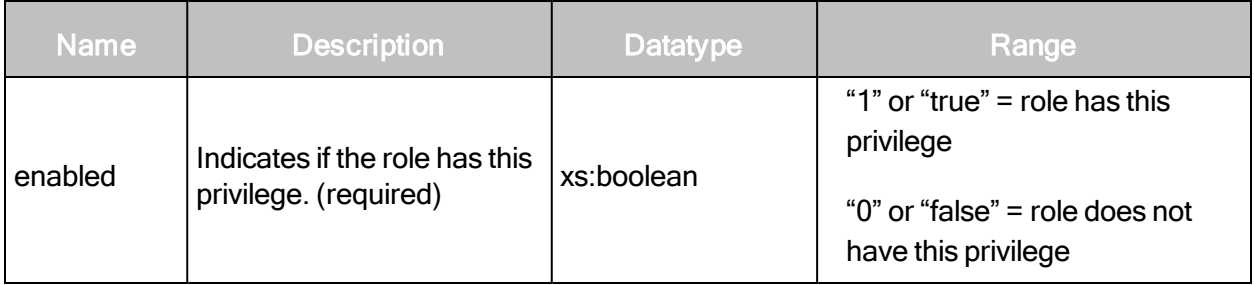

## RoleUpdateRequest > Role > Site Privileges > ViewAssetData

The user has the ability to view discovered information about all assets in accessible asset groups, including IP addresses, installed software, and vulnerabilities.

#### RoleUpdateRequest > Role > Site Privileges > ViewAssetData attribute

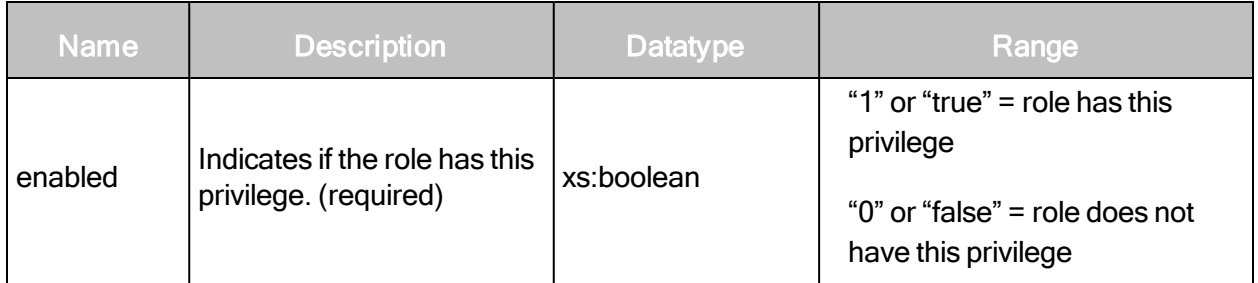

#### RoleUpdateRequest example

```
<?xml version="1.0" encoding="utf-8"?>
<RoleUpdateRequest session-
id="36FABBDFEEBFAAFFE89178640381D35D95889D72">
   <Role name="reporting" full-name="Reporting Role" enabled="1"
   scope="global" id="4">
       <Description>Can run scans and reports.</Description>
       <GlobalPrivileges>
           <CreateReports enabled="true"/>
           <ConfigureGlobalSettings enabled="false"/>
           <ManageSites enabled="false"/>
           <ManageAssetGroups enabled="false"/>
           <ManageDynamicAssetGroups enabled="false"/>
           <ManageScanTemplates enabled="false"/>
           <ManageReportTemplates enabled="true"/>
           <GenerateRestrictedReports enabled="true"/>
           <ManageScanEngines enabled="false"/>
           <SubmitVulnExceptions enabled="false"/>
           <ApproveVulnExceptions enabled="false"/>
           <CreateTickets enabled="false"/>
           <CloseTickets enabled="false"/>
           <TicketAssignee enabled="false"/>
           <AddUsersToSite enabled="false"/>
           <AddUsersToGroup enabled="false"/>
           <AddUsersToReport enabled="false"/>
           <ManageTags enabled="false"/>
       </GlobalPrivileges>
       <SitePrivileges>
           <ViewAssetData enabled="true"/>
           <ConfigureSiteSettings enabled="true"/>
```

```
<ConfigureTargets enabled="true"/>
           <ConfigureEngines enabled="true"/>
           <ConfigureScanTemplates enabled="false"/>
           <ConfigureAlerts enabled="false"/>
           <ConfigureCredentials enabled="false"/>
           <ConfigureScheduleScans enabled="false"/>
           <ManualScans enabled="false"/>
           <PurgeData enabled="false"/>
       </SitePrivileges>
       <AssetGroupPrivileges>
           <ViewAssetData enabled="true"/>
           <ConfigureAssets enabled="true"/>
       </AssetGroupPrivileges>
   </Role>
</RoleCreateRequest>
```
## RoleUpdateResponse attribute

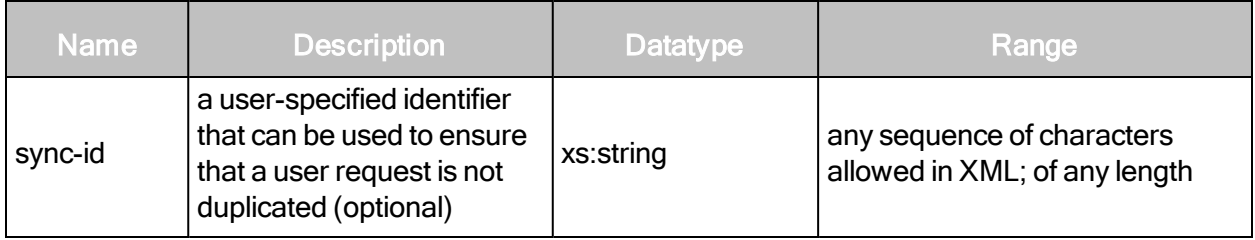

## RoleUpdateResponse elements

An empty RoleUpdateResponse element is returned after a successful update.

## RoleUpdateResponse example

```
<?xml version="1.0" encoding="utf-8"?>
<RoleUpdateResponse>
</RoleUpdateResponse>
```
# **RoleDelete**

Deletes a specified role.

## RoleDeleteRequest attributes

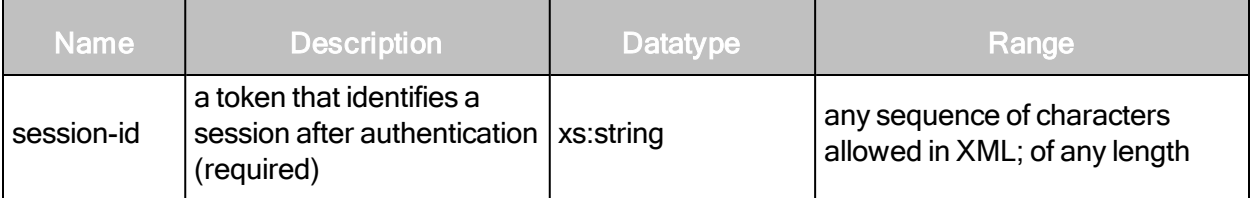

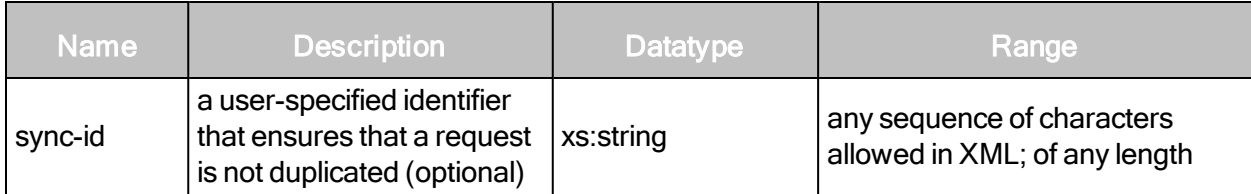

#### RoleDeleteRequest element

A RoleDeleteRequest contains one or more of the following element:

 $\bullet$  Role

## RoleDeleteRequest Role

Specifies an individual role.

#### RoleDeleteRequest Role attributes

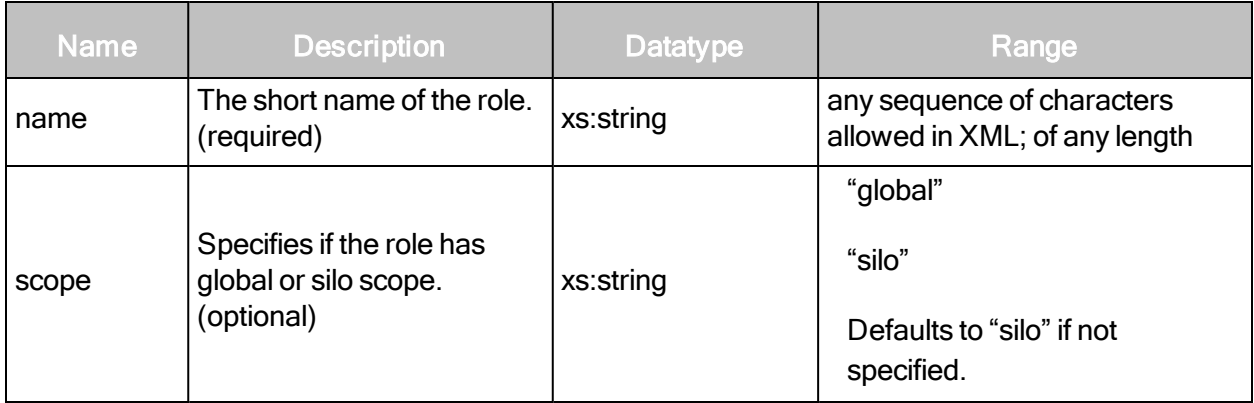

#### RoleDeleteRequest example

```
<?xml version="1.0" encoding="utf-8"?>
<RoleDeleteRequest session-
id="36FABBDFEEBFAAFFE89178640381D35D95889D72">
   <Role name="reporting" scope="global"/>
</RoleDeleteRequest>
```
#### RoleDeleteResponse attribute

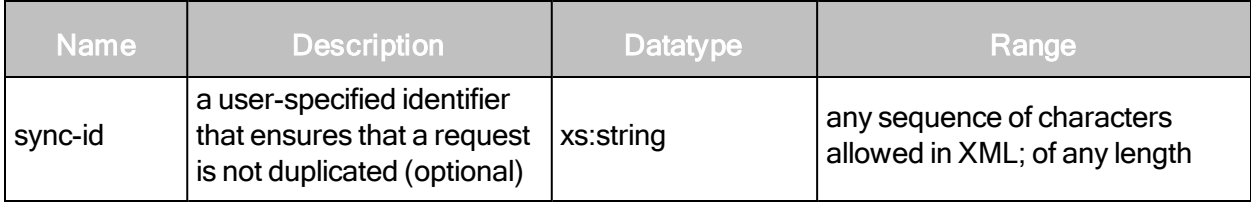

# RoleDeleteResponse elements

An empty RoleDeleteResponse element is returned if the deletion is successful.

RoleDeleteResponse example

```
<?xml version="1.0" encoding="utf-8"?>
<RoleDeleteResponse>
</RoleDeleteResponse>
```
# Scan Engine Pool Management

This section contains all requests and responses related to managing scan engine pools.

# **EnginePoolCreate**

Creates a new engine pool, and adds scan engines to the pool.

## EnginePoolCreateRequest attributes

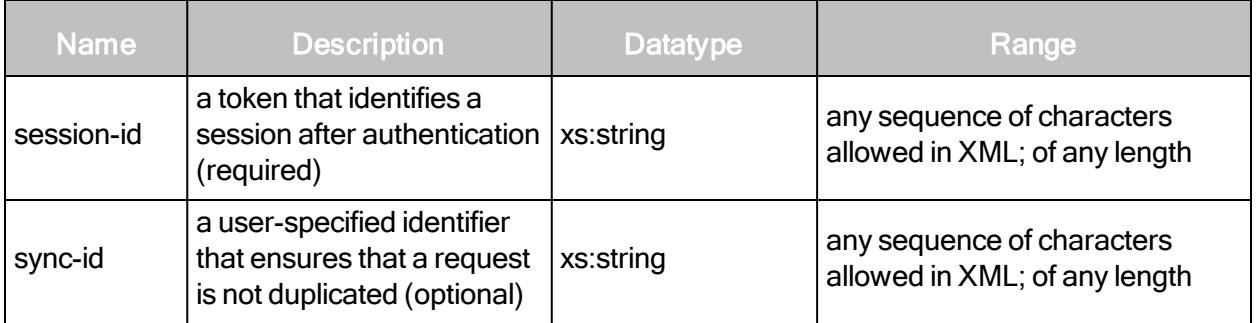

## EnginePoolCreateRequest element

An EnginePoolCreateRequest element contains exactly one of the following element:

• EnginePool

# EnginePoolCreateRequest > EnginePool

An engine pool is a group of scan engines that can be operated as though it were a single scan engine.

## EnginePoolCreateRequest > EnginePool attributes

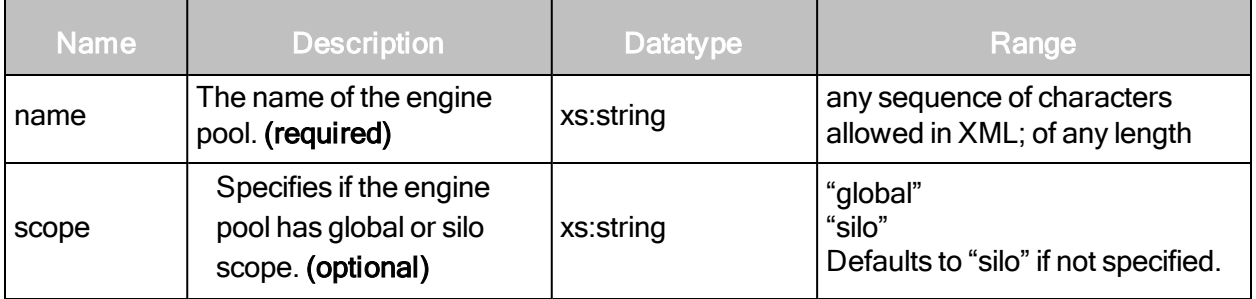

# EnginePoolCreateRequest > EnginePool element

The EnginePool element contains zero or more of the following sub-element:

 $\bullet$  Engine

## EnginePoolCreateRequest > EnginePool > Engine

An individual scan engine that is a member of an engine pool.

## EnginePoolCreateRequest > EnginePool > Engine attribute

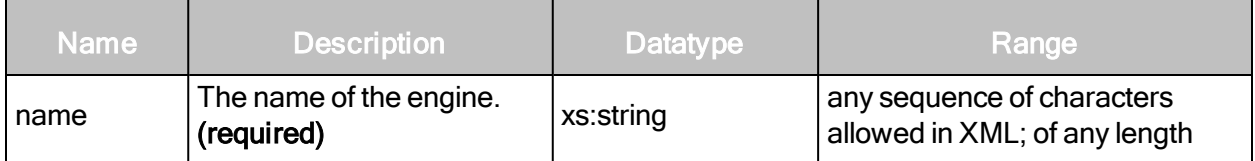

# EnginePoolCreateRequest example

```
<?xml version="1.0" encoding="utf-8"?>
<EnginePoolCreateRequest session-
id="36FABBDFEEBFAAFFE89178640381D35D95889D72" sync-id="sync">
   <EnginePool name="poolA" scope="global">
       <Engine name="engine3"/>
       <Engine name="engine4"/>
   </EnginePool>
</EnginePoolCreateRequest>
```
# EnginePoolCreateResponse attributes

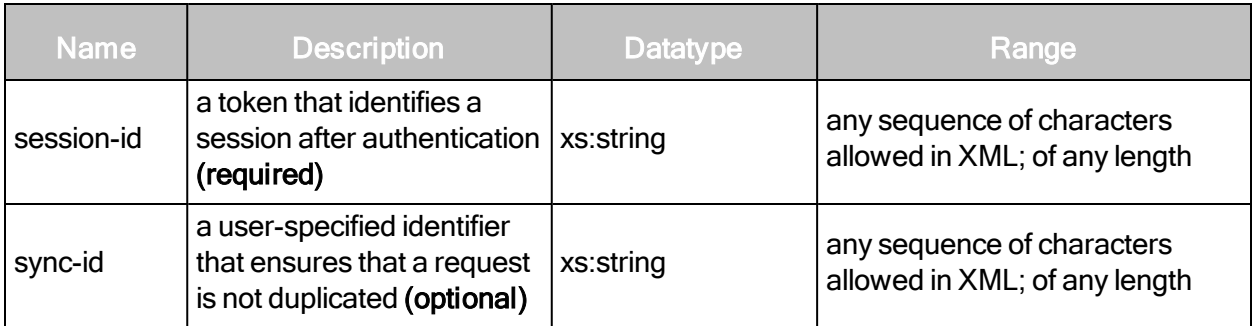

# **EnginePoolCreateResponse example**

```
<?xml version="1.0" encoding="utf-8"?>
<EnginePoolCreateResponse id="4"/>
```
# **EnginePoolListing**

Returns a summary list of all engine pools.

## EnginePoolListingRequest attributes

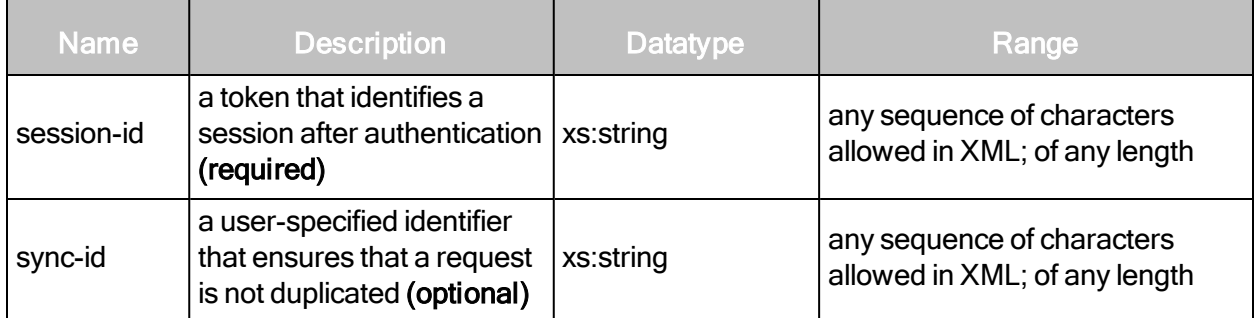

## EnginePoolListingRequest example

```
<?xml version="1.0" encoding="utf-8"?>
<EnginePoolListingRequest session-
id="36FABBDFEEBFAAFFE89178640381D35D95889D72">
</EnginePoolListingRequest>
```
## EnginePoolListingResponse attribute

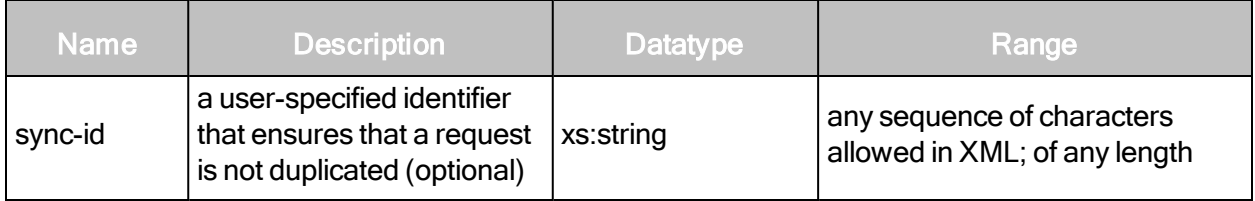

## EnginePoolListingResponse element

An EnginePoolListingResponse element contains zero or more of the following element:

• EnginePoolSummary

# EnginePoolListingResponse > EnginePoolSummary

Encapsulates information about an engine pool.

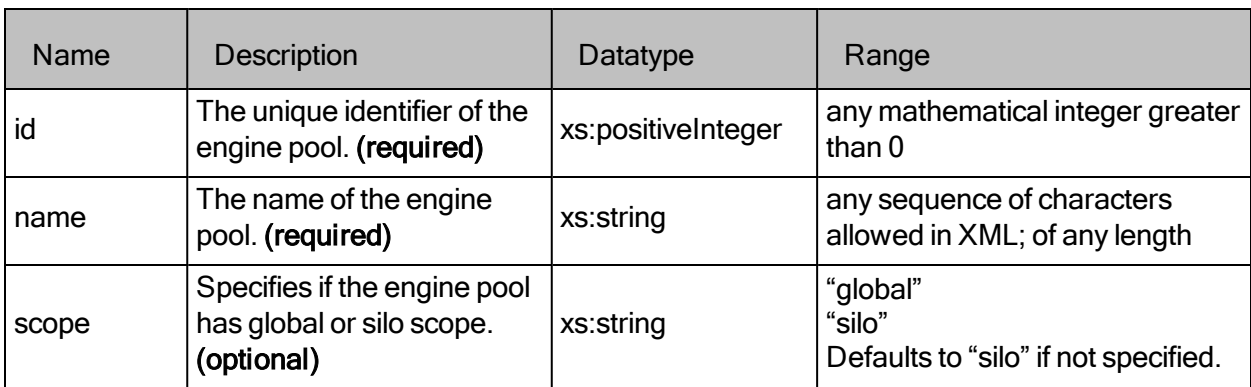

# EnginePoolListingResponse > EnginePoolSummary attributes

## EnginePoolListingResponse example

```
<?xml version="1.0" encoding="utf-8"?>
<EnginePoolListingResponse>
   <EnginePoolSummary id="1" name="poolA" scope="global"/>
   <EnginePoolSummary id="3" name="poolB" scope="global"/>
</EnginePoolListingResponse>
```
# **EnginePoolDetails**

Returns detailed information about a single engine pool.

## EnginePoolDetailsRequest attributes

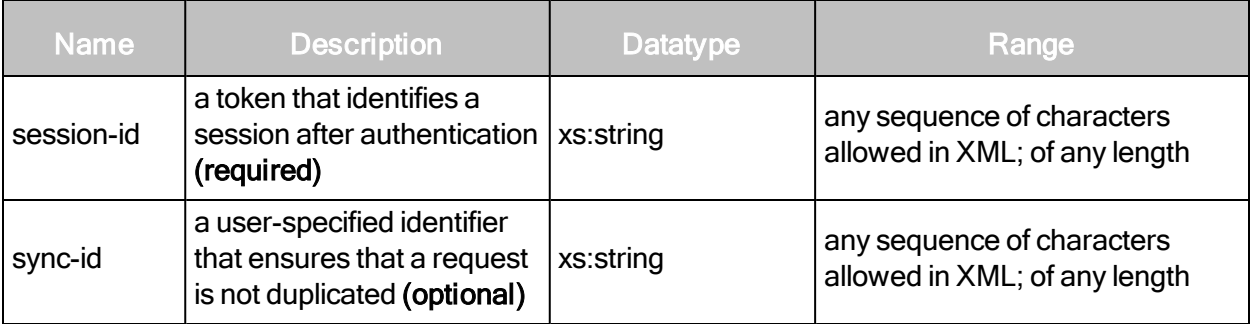

## EnginePoolDetailsRequest element

An EnginePoolDetailsRequest element contains a single instance of the following element:

• EnginePool

# EnginePoolDetailsRequestEnginePool

An engine pool is a group of scan engines that can be operated as though it were a single scan engine.

## EnginePoolDetailsRequest EnginePool attribute

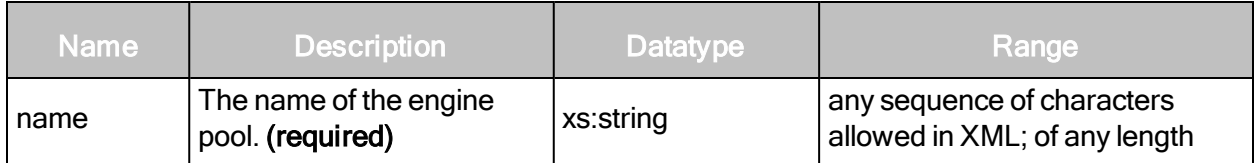

## EnginePoolDetailsRequest example

```
<?xml version="1.0" encoding="utf-8"?>
<EnginePoolDetailsRequest>
   <EnginePool name="enginePool5"/>
</EnginePoolDetailsRequest>
```
## EnginePoolDetailsResponse attribute

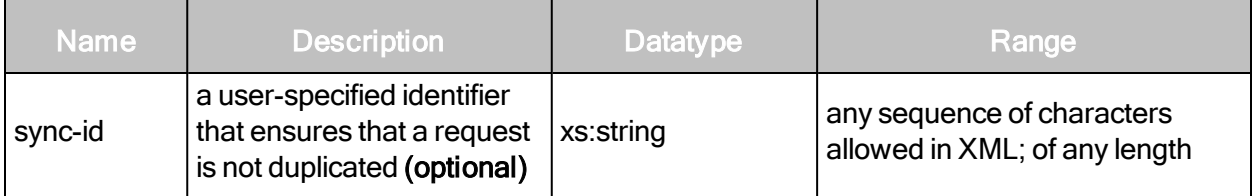

## EnginePoolDetailsResponse element

The EnginePoolDetailsResponse element contains one of the following element:

• EnginePool

## EnginePoolDetailsResponse > EnginePool

An engine pool is a group of scan engines that can be operated as though it were a single scan engine.

## EnginePoolDetailsResponse > EnginePool attributes

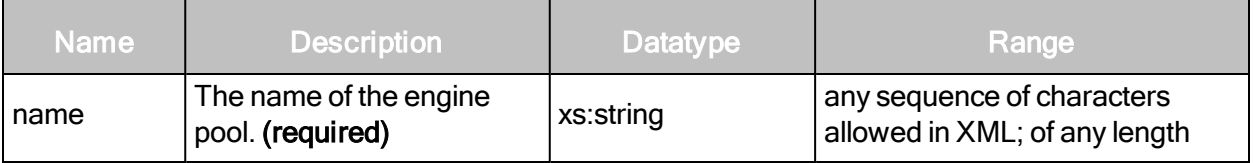

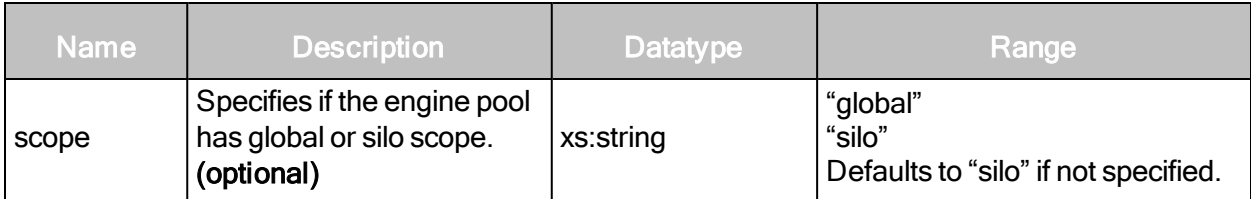

# EnginePoolDetailsResponse > EnginePool element

The EnginePool element contains zero or more of the following sub-element:

• EngineSummary

A set of status information about a scan engine.

# EnginePoolDetailsResponse > EnginePool > EngineSummary attributes

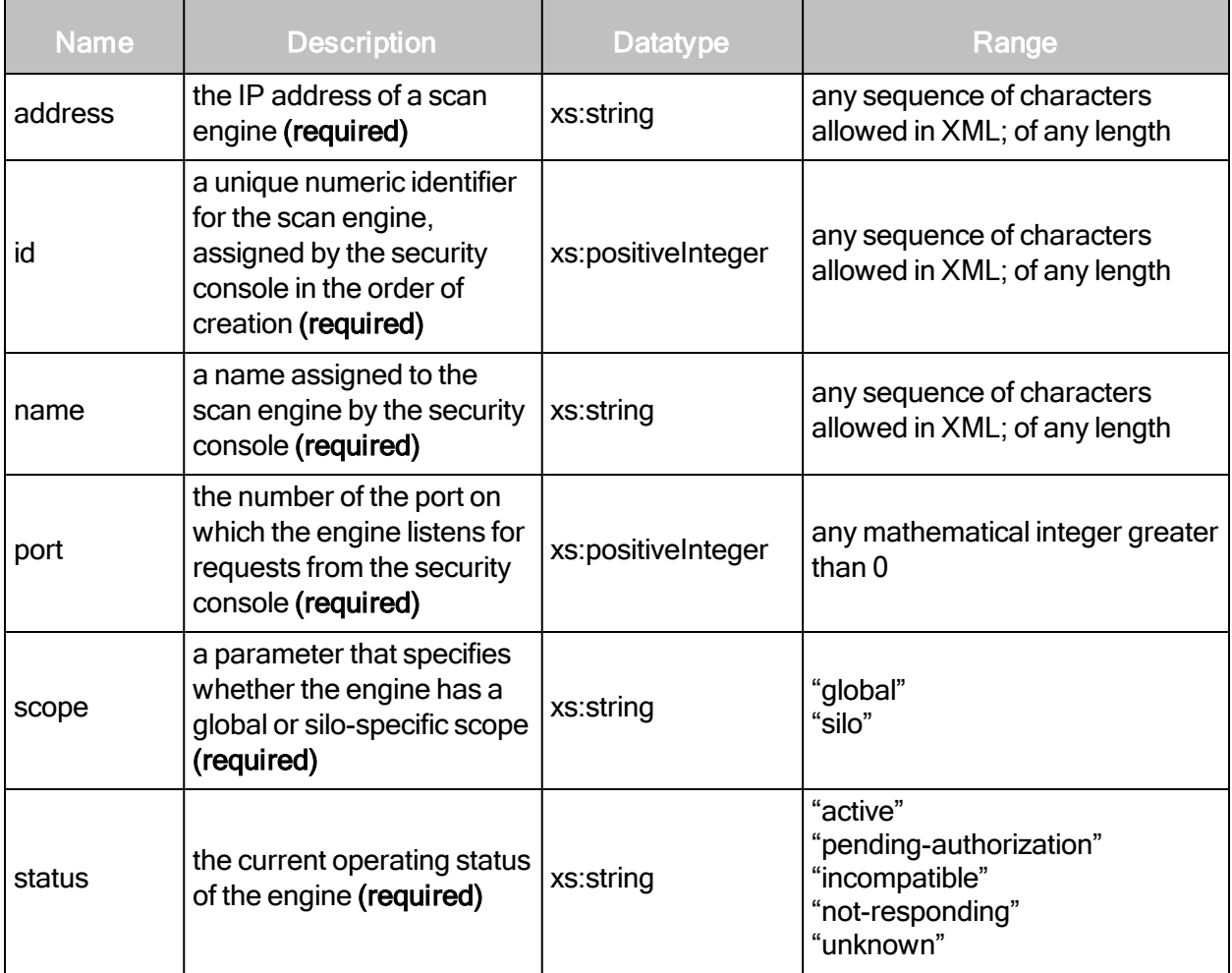

## EnginePoolDetailsResponse example

<?xml version="1.0" encoding="utf-8"?>

```
<EnginePoolDetailsResponse>
   <EnginePool id="5" name="pool5" scope="global">
       <EngineSummary status="active" scope="global" id="23"
       name="engineA" address="127.0.0.1" port="40814"/>
       <EngineSummary status="active" scope="global" id="55"
       name="engineB" address="10.2.0.1" port="40814"/>
   </EnginePool>
</EnginePoolDetailsResponse>
```
# **EnginePoolUpdate**

Updates a specific role with new information. An EnginePoolUpdate is similar to an EnginePoolCreate, except that an EnginePoolUpdate replaces any previously existing information with the new information specified in the EnginePoolUpdateRequest.

# EnginePoolUpdateRequest attributes

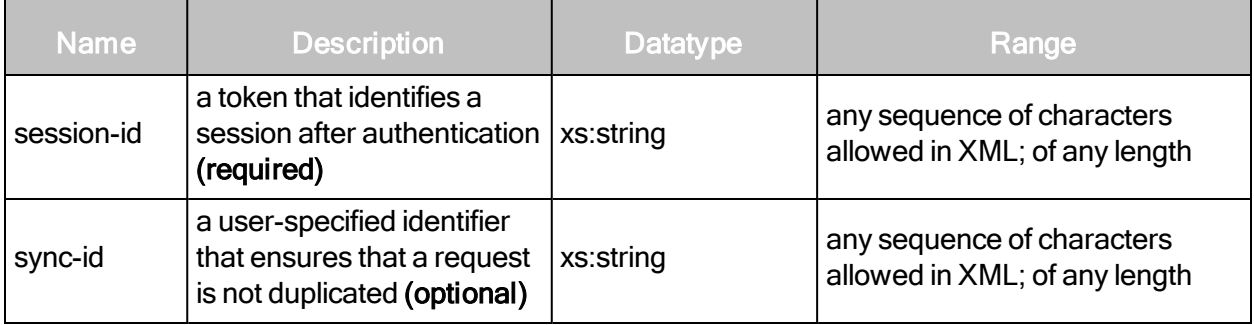

## EnginePoolUpdateRequest element

The EnginePoolUpdateRequest element contains one instance of the following element:

• EnginePool

## EnginePoolUpdateRequest > EnginePool

An engine pool is a group of scan engines that can be operated as though it were a single scan engine.

## EnginePoolUpdateRequest > EnginePool attributes

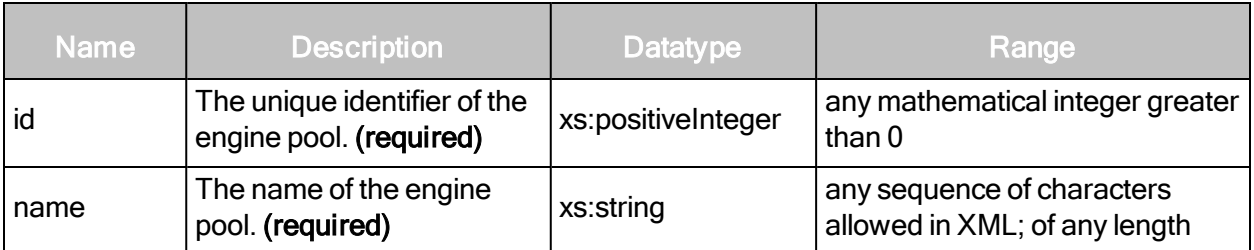

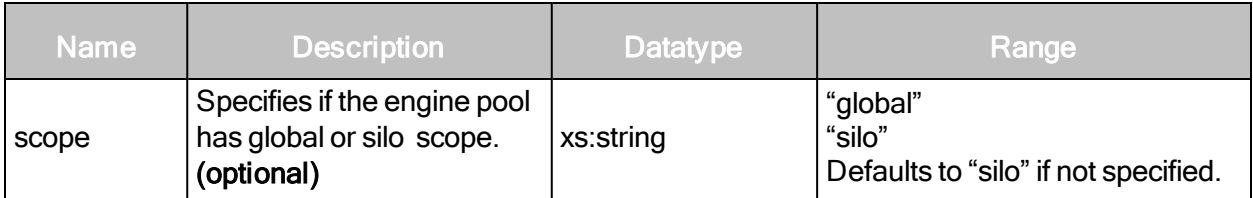

The id attribute specifies the engine pool to be updated. If an engine pool with the specified id attribute exists, any other attributes or elements will have their information replaced with the corresponding information in the EnginePoolUpdateRequest. Only the id attribute remains unchanged.

## EnginePoolUpdateRequest > EnginePool element

The EnginePool element contains zero or more of the following sub-element:

• Engine

## EnginePoolUpdateRequest > EnginePool> Engine

An individual scan engine that is a member of an engine pool.

## EnginePoolUpdateRequest > EnginePool> Engine attribute

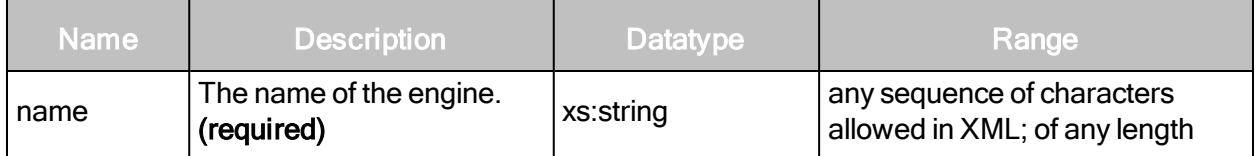

## EnginePoolUpdateRequest example

```
<?xml version="1.0" encoding="utf-8"?>
<EnginePoolUpdateRequest session-
id="36FABBDFEEBFAAFFE89178640381D35D95889D72">
   <EnginePool id="4" name="poolAtoB" scope="global">
       <Engine name="engine4"/>
   </EnginePool>
</EnginePoolUpdateRequest>
```
## EnginePoolUpdateResponse attributes

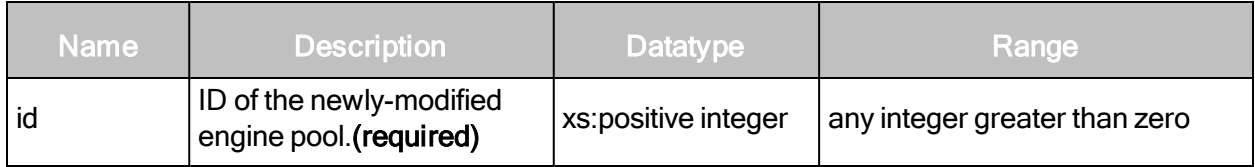

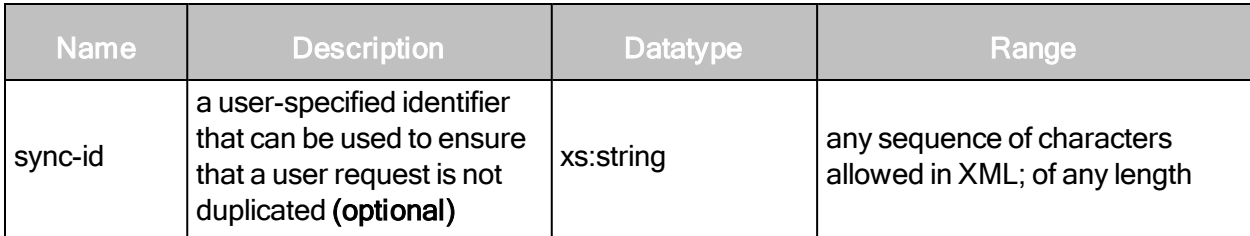

#### EnginePoolUpdateResponse example

```
<?xml version="1.0" encoding="utf-8"?>
<EnginePoolUpdateResponse id="4"/>
```
# **EnginePoolDelete**

Deletes an engine pool.

## EnginePoolDeleteRequest attributes

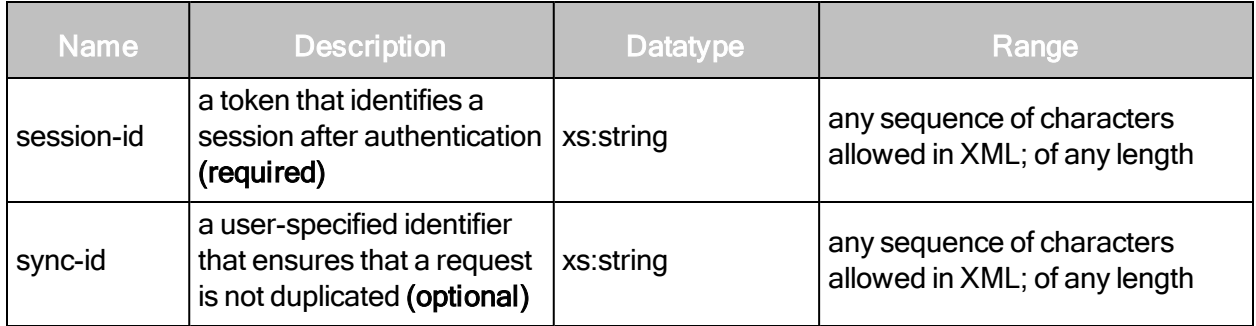

## EnginePoolDeleteRequest element

The EnginePoolDeleteRequest element contains one instance of the following element:

• EnginePool

# EnginePoolDeleteRequest > EnginePool

An engine pool is a group of scan engines that can be operated as though it were a single scan engine.

## EnginePoolDeleteRequest > EnginePool attributes

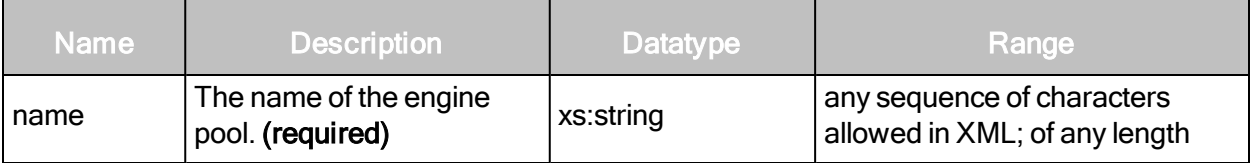

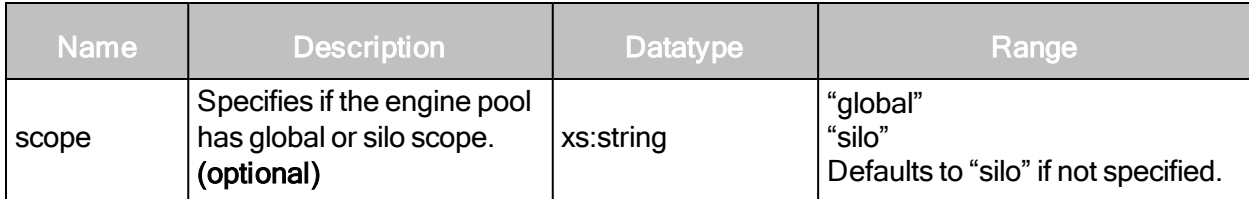

#### EnginePoolDeleteRequest example

```
<?xml version="1.0" encoding="utf-8"?>
<EnginePoolDeleteRequest session-
id="36FABBDFEEBFAAFFE89178640381D35D95889D72">
   <EnginePool name="enginePool5" scope="global"/>
</EnginePoolDeleteRequest>
```
#### EnginePoolDeleteResponse attribute

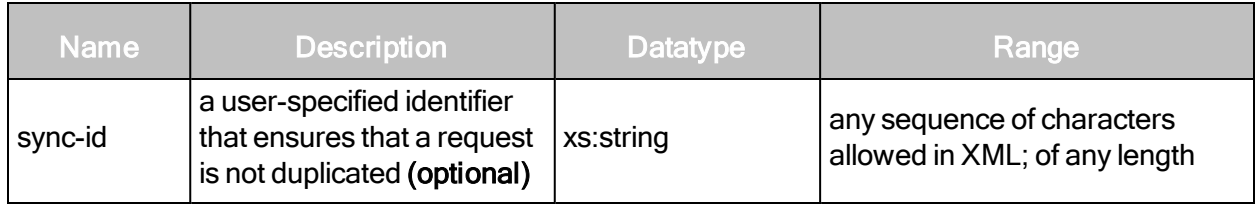

#### EnginePoolDeleteResponse elements

An empty EnginePoolDeleteResponse element is returned if the deletion is successful.

#### EnginePoolDeleteResponse example

```
<?xml version="1.0" encoding="utf-8"?>
<EnginePoolDeleteResponse />
```
# Code samples

This section contains sample code for a simple implementation of an API client. It is not a complete implementation, but the code samples demonstrate how an API client interacts with the application.

The sample code is written in Ruby, but has been written such that you will not need Ruby expertise to understand how the code works. The code is not meant to illustrate the "best" way of implementing an API client. It is a generic implementation that can be adapted to suit your organization's language choice and coding standards.

A more complete API implementation is available at www.metasploit.com/redmine/projects/framework/repository/entry/lib/rapid7/nexpose.rb

# Fundamental API sequence

The fundamental sequence for interacting with the API is the following:

- 1. Open an HTTPS connection to the Web console, usually on port 3780.
- 2. Verify that the Content-type HTTP header is set to "text/xml".
- 3. Construct a LoginRequest XML request containing valid credentials.
- 4. Send the XML request via the HTTPS connection to https://ncs:3780/api/1.1/xml using HTTP POST Method, where "ncs" is the host name of the security console.
- 5. Parse the returned LoginResponse.
- 6. If the success attribute is set to 1, extract the session-id attribute for use in subsequent requests. If the success attribute is set to 0, extract the Failure information and report it.
- 7. Construct an XML request containing the session ID.
- 8. Send the XML request via the HTTPS connection to https://ncs:3780/api/1.1/xml if the API command is a version 1.1 command, or to https://ncs:3780/api/1.2/xml if the API command is a version 1.2 command, using the HTTP POST Method, where "ncs" is the hostname of the security console.
- 9. Parse the returned XML response.
- 10. If the success attribute is set to 1, extract the requisite information for the XML response. If the success attribute is set to 0, extract the Failure information and report it.
- 11. Repeat steps 7-10 for the API calls you wish to make. When you have finished, go to Step 13.
- 12. Construct a LogoutRequest XML request containing the session ID.
- 13. Send the XML request via the HTTPS connection to https://ncs:3780/api/1.1/xml using the HTTP POST Method, where "ncs" is the hostname of the security console. If the success attribute is set to 1, the session has ended. If the success attribute is set to 0, extract the Failure information and report it.

# Preliminaries: HTTPS connection initialization example

The sample API client implementation is structured as a single class, called APIClient, that makes the HTTPS connection to the Security Console and sends XML requests via HTTP POST. The API commands are methods of the APIClient class. In this example, we concentrate on the HTTPS connection initialization. The API command methods are stubs; their content will be documented and explained in subsequent sections.

# The three 'require' lines load the libraries that the APIClient # needs to make an HTTPS connection with the Security Console, # and also the standard Ruby XML parser. The libraries that you use
```
# could be different depending on your environment and requirements.
require 'net/https'
require 'net/http' require 'rexml/document'
class APIClient
# The initialize method creates the APIClient object and the HTTPS
# connection to the specified host and port. The '@' symbol
# in front of the variable names makes the variable visible to all the
# methods in the class.
#
# Since the application uses a self-signed certificate, this client
uses
# @client.verify mode = OpenSSL::SSL::VERIFY NONE which configures the
# SSL connection to forego checking that the host name of the server
# matches the SSL certificate, even though the encryption itself is
# functional. This leaves this particular implementation of the
# APIClient vulnerable to a potential Man-in-the-Middle attack.
# However, configuring SSL host verification is beyond the scope
# of this document.
    def initialize(host, port = 3780)
       @client = Net::HTTP.new(host, port)
       @client.use_ssl = true
       @client.verify mode = OpenSSL::SSL::VERIFY NONE
       # The URIs for the API. We only use 1.1 APIs in this
       # implementation, but changing the URI is straightforward.
       Quri11 = "/api/1.1/xml"Quri12 = "/api/1.2/xml"# The HTTP message header must have the content type
       # configured to "text/xml"
       @ext header = {"Content-type" => "text/xml"}
   end
# This helper method takes messages created by the API client,
# POSTs the messages to the API URI, and parses the response with
# the REXML XML parser. The parsed response is assigned to the
# @response variable, which is visible to all the methods in the
# class.
    def post(body)
       @response = REXML::Document.new(@client.post
(@uri11, body, @ext_header).body).rootend
#The methods below implement the API commands.
   def login
       ...
   end
   def logout
       ...
   end
   def usercreate
       ...
   end
   def sitecreate
```

```
...
   end
    def sitelisting
       ...
   end
    def scansite
       ...
   end
   def vulndetail
       ...
   end
   def report
       ...
   end
end
#Creates the API client
client = APIClient.new("hostname.com", 3780)
```
# Login implementation

The Login command is essential to the operation of a API client. The client must send a LoginRequest, along with valid credentials, to the API in order to receive a valid session id. The session id must be included with every subsequent interaction with the API.

```
def login(username, password)
   # Create the LoginRequest XML message with the provided username
   # and password.
   body = "<LoginRequest user-id=\"#{username}\" password=\"#
   {password}\"></LoginRequest>"
   # Sends a POST request containing the XML message created in the
   # previous line, and creates a response. post(body)
   # The application returns an XML response. If the response has a
   success
   # attribute of 1, then the session id is extracted and assigned
   # to the @sessionid variable. Otherwise, the login has failed,
   # and the reason is output as a Failure XML message. if
   @response.attributes["success"].to_i == 1
       @sessionid = @response.attributes["session-id"]
       puts "Login successful: #{@sessionid}"
   else
       puts @response end
end
```
# User creation implementation

This method builds and posts a UserSaveRequest to create a new user. This implementation specifically creates users and activates them, so some of the UserSaveRequest attributes are given defaults.

```
def usercreate(login, password, name, email, role="user")
   # An id of -1 creates a user. id = "-1"
   authsrc = "2"enabled = "1" allgroups = "true" allsites = "true"
   # Build the UserSaveRequest XML message with the session ID
   # and attributes.
   body = "<UserSaveRequest session-id=\"#{@sessionid}\">"
   body << "<UserConfig id=\"#{id}\" authsrcid=\"#{authsrc}\" name=\"#
   {login}\" " body << "password=\"#{password}\" fullname=\"#{name}\"
   email=\Psi*{email}\' "
   body << "role-name=\"#{role}\" enabled=\"#{enabled}\" allGroups=\"#
   {allgroups}\" all- Sites=\"#{allsites}\">"
   body << "</UserConfig>"
   body << "</UserSaveRequest>"
   # Send the request and receive the response. post(body)
   # Process response and return message depending on
   # success or failure.
   if @response.attributes["success"].to_i == 1 puts "Creation of user
   #{login} successful."
   else
   puts @response
   end
end
# Use the method with the API client. Create a user named
# John Smith with the login "newguy", the password "secret",
# the e-mail address jsmith@company.com, and assign the "user"
# role.
client.usercreate("newguy", "secret", "John Smith",
"jsmith@company.com", role="user")
```
# Site creation implementation

This method builds and posts a SiteSaveRequest to create a new site. This implementation specifically creates sites, so some of the SiteSaveRequest attributes are given defaults.

```
def sitecreate(host, name, description='', template="full-audit")
   # An id of -1 creates a new site. id = "-1"
   # Build the SiteSaveRequest XML message with the session ID
   # and attributes.
   body = "<SiteSaveRequest session-id=\"#{@sessionid}\">"
   body << "<Site id=\"#{id}\" name=\"#{name}\" description=\"#
   {description}\">" body << "<Hosts><host>#{host}</host></Hosts>"
   body << "<Credentials></Credentials>"
   body << "<Alerting></Alerting>"
   body << "<ScanConfig configID=\"#{id}\" name=\"Special Example\"
   templateID=\"#
   {template}\"></ScanConfig>" body << "</Site>"
   body << "</SiteSaveRequest>"
   # Send the request and receive the response. post(body)
   # Process response and return message depending on
   # success or failure.
   if @response.attributes["success"].to_i == 1 puts "Creation of site
   #{name} successful."
   else
       puts @response
   end
end
# Use the method with the API client -- create a site with
# IP address 10.0.0.1 called "Primary Site", and assign the "full-
# audit" scan template to the site.
client.sitecreate("10.0.0.1", "Primary Site", "The primary site.",
"full-audit")
```
# Site listing implementation

This method builds and posts a ScanListingRequest. It then extracts a subset of the available information from the ScanListingResponse and produces formatted output.

```
def sitelisting
    # Build the SiteListingRequest with the session ID. Note
    # that the SiteListingRequest has no attributes or elements.
   body = "<SiteListingRequest session-id=\"#{@sessionid}
    \"></SiteListingRequest>"
    # Send the request and receive the response. post(body)
    # Process response and return message depending on
    # success or failure. If successful, extract data
    # from the response.
    if @response.attributes["success"].to_i == 1
       # Loop through each of the SiteSummary elements in the
       # in the response.
       @response.elements.each('SiteSummary') do |s|
           puts "Site ID: #{s.attributes['id']}" puts "Name: #
           {s.attributes['name']}"
           puts "Description: #{s.attributes['description']}"
           # This is a score calculated from two attributes.
           puts "Risk Factor + Risk Score: #{s.attributes
           ['riskfactor'].to_i + s.attributes['risks- core'].to_i}"
           puts
       end
   else
puts @response end
end
# Use the method with the API client
client.sitelisting
```
# Site scan implementation

This method builds and posts a SiteScanRequest.

```
def scansite(id)
   # Build the SiteScanRequest with the session ID and the site ID.
   body = "<SiteScanRequest session-id=\"#{@sessionid}\" site-id=\"#
    \{id\}\">
</SiteScanRequest>"
    # Send the request and receive the response. post(body)
    # Process response and return message depending on success
   # or failure.
   if @response.attributes["success"].to_i == 1 puts "Scan started."
else
   puts @response end
end
# Use the method with the API client -- scan the site that
# has site ID 12
client.scansite(12)
```
# Vulnerability details implementation

This method builds and posts a VulnerabilityDetailsRequest. It then extracts a subset of the available information from the VulnerabilityDetailsResponse and produces formatted output.

```
def vulndetail(vulnid)
   # Build the VulnerabilityDetailsRequest with the session ID and the
   vuln ID. body = "<VulnerabilityDetailsRequest session-id=\"#
   {@sessionid}\" vuln-id=\"#
{vulnid}\">"
   body << "</VulnerabilityDetailsRequest>"
   # Send the request and receive the response. post(body)
   # Process response and return message depending on success
   # or failure. If successful, extract data from the response.
   if @response.attributes["success"].to i == 1
       puts "Title: #{@response.elements["Vulnerability"].attributes
       ["title"]}"
       puts "Description: #{@response.elements
       ["Vulnerability/description"].text}"
       puts "PCI Severity: #{@response.elements
       ["Vulnerability"].attributes
["pciSeverity"]}"
   puts "Severity: #{@response.elements["Vulnerability"].attributes
   ["severity"]}"
   end
end
# Use the method with the API client -- request details of the
# vulnerability called "apache-buffer-overflow" client.vulndetail
("apache-buffer-overflow")
```
#### Ad hoc report generation implementation

The ReportAdhocGeneration API command is unusual. While the responses returned by the other commands are in XML format, a successful response to a ReportAdhocGenerationRequest is composed of two components: an XML message and a base64-encoded file, all wrapped in a multi-part MIME-encoded message.

```
--AxB9sl3299asdjvbA
Content-Type: application/xml; charset=UTF-8; name=response_xml
<ReportAdhocGenerateResponse success="1"/>
--AxB9sl3299asdjvbA
Content-Type: text/xml; name=report.xml
Content-Transfer-Encoding: base64
PE5leHBvc2VSZXBvcnQgdmVyc2lvbj0iMS4wIj4NCjxzY2Fucz4NCjxzY2FuIGlkPSI2IiB
uYW1l
PSJBbm90aGVyIExvY2FsIEhvc3QiIHN0YXJ0VGltZT0iMjAxMDA3MzBUMTIxNTU3MDQ2IiB
lbmRU
aW1lPSIyMDEwMDczMFQxMjIxMDcyOTYiIHN0YXR1cz0iZmluaXNoZWQiLz4NCjwvc2NhbnM
+PG5v
... lines deleted ...
PC9OZXhwb3NlUmVwb3J0Pg==DQo=
--AxB9sl3299asdjvbA--
```
For this reason, the ReportAdhocGenerationResponse must be split into its components. After being separated, the XML message is parsed, and the base64-encoded file is decoded.

```
def report(templateid, format, siteid, filename="report")
   # Build the ReportAdhocGenerateRequest, including the session
   # ID, the report template ID, the ID of the site for which
   # the report is being run, and a filename for the generated
   # report.
   body = "<ReportAdhocGenerateRequest session-id=\"#{@sessionid}\">"
   body << "<AdhocReportConfig template-id=\"#{templateid}\"
   format=\"#{format}\">" body << "<Filters><filter type=\"site\"
   id=\"#{siteid}\"></filter></Filters>" body <<
   "</AdhocReportConfig>"
   body << "</ReportAdhocGenerateRequest>"
   # POST the ReportAdhocGenerateRequest message with
   # "Content-type: text/xml" header
   @response = @client.post(@uri11, body, @ext_header).body
   # Parse the XML portion of the response. xmlresponse =
   REXML::Document.new(@response).root
   # If the ReportAdhocGenerateRequest was successful,
   # split the entire response into parts using the MIME
   # message boundary string as the delineator. The application
   # uses the string "--AxB9s13299asdjvbA" as the boundary
```

```
# string. One of the sections contains a content
   # header and the base64-encoded report. The report is
   # split from the header, decoded, and written to a file.
   if xmlresponse.attributes["success"].to_i == 1
       filename = filename + ". " + format
       f = File.new(filename, "w")
       f.write
@response.split(/--AxB9sl3299asdjvbA/)[2].split(/base64/
).last.unpack('m')[0]
       f.close
       puts "Report generation request successful."
   else
       puts @response
   end
end
# Use the method with the API client -- produce a report on
# the site with ID 12 using the "audit-report" template
# in raw XML format. Write the report to a file called
# "myreport.raw-xml".
client.report("audit-report", "raw-xml", 12, "myreport")
```
#### Logout implementation

This method ends the client session and logs out the user.

```
def logout
   # Build the LogoutRequest XML message, including the session ID.
   body = "<LogoutRequest session-id=\"#{@sessionid}
   \"></LogoutRequest>"
   # Send the request and receive the response post(body)
   # Process response and return message depending on success
   # or failure.
   if @response.attributes["success"].to_i == 1
       puts "Logout of #{@sessionid} successful"
   else
       puts @response end
   end
```
# Error responses

Examining error messages that the API generates can be helpful in understanding why requests fail.

Error messages include stack traces, which can be lengthy. For the examples in this chapter, large portions of stack traces will be represented by ellipses (...).

Example:

```
<stacktrace>org.xml.sax.SAXParseException: XML document structures must
start and end within the same entity.
    ...
Error parsing XML at line 1, column 54
</stacktrace>
```
This chapter includes descriptions of general types of error responses.

Examples will include valid requests, intentionally invalid requests, and responses for these requests.

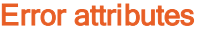

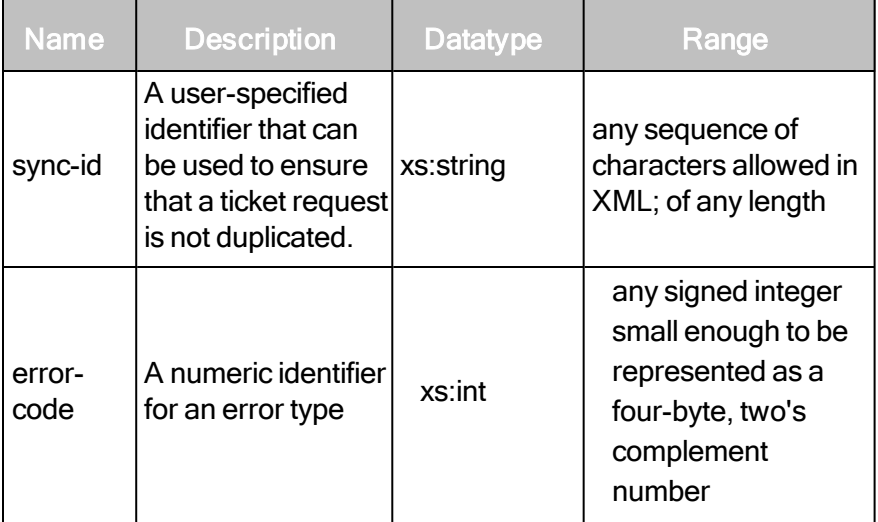

#### Error content

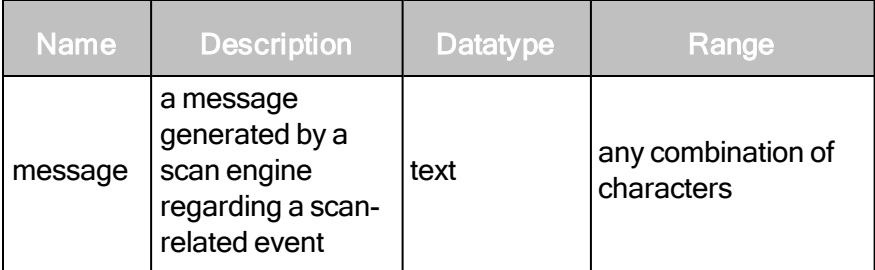

# Error element

• Exception

# Error > Exception

A detailed reason why the system threw an exception.

#### Error > Exception content

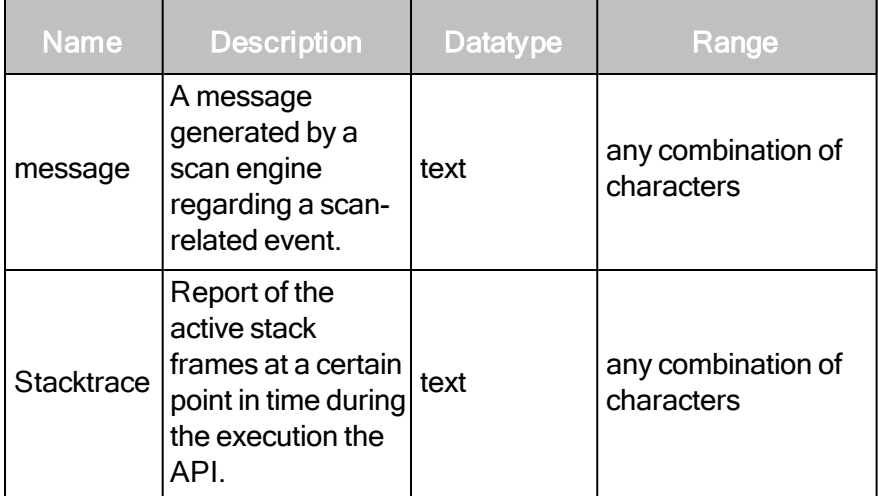

#### Error responses for malformed XML

API requests that include invalid XML structures will generate one type of error message. Examples of malformed XML include misplaced or omitted characters such as closing tags or quotation marks.

Malformed XML error responses will include the <Failure> or <XML response> tags. See the DTDs for these tags for more information in DTD [listings](#page-91-0) on page 92.

This is a malformed XML request:

<LoginRequest user-id="a" password="......">

The request is missing a closing  $\langle$  LoginRequest > tag.

This is the error response for the preceding request:

```
<LoginResponse success="0">
<Failure>
<Exception>
<message>XML document structures must start and end within the same
entity.</message>
<stacktrace>org.xml.sax.SAXParseException: XML document structures must
start and end within the same entity.
```

```
...
Error parsing XML at line 1, column 54
</stacktrace>
</Exception>
</Failure>
</LoginResponse>
```
This is another example of a request with XML structure that is not well formed.

```
<?xml version="1.0" encoding="UTF-8"?>
<Failure>
   <Message>The format of the request is invalid. Error located at
   line 1, col 11
</Message>
<Exception>
<Message>XML document structures must start and end within the same
entity.
</Message>
       <Stacktrace>
           org.xml.sax.SAXParseException: XML document structures must
           start and end within the same entity. x#13;
           ...
       Error parsing XML at line 1, column 11

       </Stacktrace>
   </Exception>
</Failure>
```
#### Error responses for requests for non-existent API functions

Requests for non-existent API functions will generate one type of error message.

These requests often include misspelled functions, such as in the following example:

```
<LorginRequest user-id="a" password="......"/>
```
"Login" is misspelled as "Lorgin".

This is the error response for the preceding request:

```
<XMLResponse success="0">
<Failure>
<Exception>
<message>Failed initializing handler for LorginRequest</message>
<stacktrace>org.xml.sax.SAXException: Failed initializing handler for
LorginRequest
   ...
</stacktrace>
</Exception>
</Failure>
</XMLResponse>
```
#### Error responses common to all valid requests

Any valid API request will generate an error response if you send it while the application is still starting.

Any valid API request except for LoginRequest will generate an error response under the following circumstances:

- Your session is invalid because it expired over time, it was manually closed, or the session ID is invalid.
- You do not enter a session-id attribute value.
- You do not include the session-id attribute.

Following is an example of an error response. The string [api] represents the API call that was made with a bad session ID.

```
<[api]Response success="0">
<Failure>
<Exception>
<message>Session not found</message>
<stacktrace>com.rapid7.net.http.HTTPException: Session not found
   ...
</stacktrace>
</Exception>
</Failure>
</[api]Response>
```
# Required attribute missing

A required attribute is not in the request.

```
<?xml version="1.0" encoding="UTF-8"?>
<Failure>
   <Message>The format of the request is invalid. Error located at
   line 1, col 89
</Message>
   <Exception>
       <Message>cvc-complex-type.4: Attribute 'session-id' must appear
       on element 'EngineActivityRequest'.</Message>
       <Stacktrace>
           org.xml.sax.SAXParseException: cvc-complex-type.4: Attribute
           'session-id' must appear on element
           'EngineActivityRequest'.

           ...
           Error parsing XML at line 1, column 89

       </Stacktrace>
   </Exception>
</Failure>
```
#### Required element missing

A required element is not in the request.

```
<?xml version="1.0" encoding="UTF-8"?>
<Failure>
   <Message>The format of the request is invalid. Error located at
   line 1, col 113</Message>
   <Exception>
       <Message>cvc-complex-type.2.4.b: The content of element
       'EngineSaveRequest' is not complete. One of '{EngineConfig}' is
       expected.</Message>
       <Stacktrace>
           org.xml.sax.SAXParseException: cvc-complex-type.2.4.b: The
           content of element 'EngineSaveRequest' is not complete. One
           of '{EngineConfig}' is expected.

           ...
           Error parsing XML at line 1, column 113

       </Stacktrace>
   </Exception>
</Failure>
```
#### Unknown request

The application could not find an API end point to invoke, most likely due to misspelling of the root element name.

```
<?xml version="1.0" encoding="UTF-8"?>
<Failure>
   <Message>The format of the request is invalid. Error located at
   line 1, col 24</Message>
   <Exception>
       <Message>cvc-elt.1: Cannot find the declaration of element
       'BadEndpoint'.</Message>
       <Stacktrace>
           org.xml.sax.SAXParseException: cvc-elt.1: Cannot find the
           declaration of element 'EndpointDoesnotExist'.

           ...
           Error parsing XML at line 1, column 24

       </Stacktrace>
   </Exception>
</Failure>
```
#### Unexpected attribute

An additional, superfluous attribute exists in any element where it is not expected.

```
<?xml version="1.0" encoding="UTF-8"?>
<Failure>
   <Message>The format of the request is invalid. Error located at
   line 1, col 155
</Message>
   <Exception>
       <Message>cvc-complex-type.3.2.2: Attribute 'extra' is not
       allowed to appear in element 'EngineActivityRequest'.</Message>
       <Stacktrace>
           org.xml.sax.SAXParseException: cvc-complex-type.3.2.2:
           Attribute 'extra' is not allowed to appear in element
           'EngineActivityRequest'.

           ...
       Error parsing XML at line 1, column 155

       </Stacktrace>
   </Exception>
</Failure>
```
#### Invalid value

One of the values entered in the request is outside the acceptable range.

```
<?xml version="1.0" encoding="UTF-8"?>
<Failure>
   <Message>The format of the request is invalid. Error located at
   line 1, col 144</Message>
   <Exception>
       <Message>cvc-minInclusive-valid: Value '-5' is not facet-valid
       with respect to minInclusive '1' for type
       'positiveInteger'.</Message>
       <Stacktrace>
           org.xml.sax.SAXParseException: cvc-minInclusive-valid: Value
           '-5' is not facet-valid with respect to minInclusive '1' for
           type 'positiveInteger'.

           ...
       Error parsing XML at line 1, column 144

       </Stacktrace>
   </Exception>
</Failure>
```
#### Scan engine unreachable

A socket timeout occurred on the engine referenced in the save request.

```
<Failure>
   <Message>Error encountered, unable to fulfill request.</Message>
   <Exception>
       <Message/>
       <Stacktrace>
           java.net.SocketTimeoutException

           ...
           at com.rapid7.thread.ThreadedCallRunner.run
           (ThreadedCallRunner.java:44)

       </Stacktrace>
   </Exception>
</Failure>
```